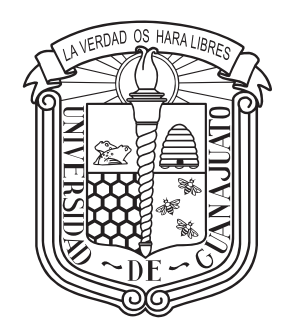

### Universidad de Guanajuato División de Ingenierías DEPARTAMENTO DE INGENIERÍA CIVIL

## Diseño, Análisis y Optimización Estructural de Edificaciones Paramétricas

Tesis de licenciatura que se presenta para obtener el grado de: Ingeniero Civil

Eugenio José Muttio Zavala

Director de Tesis: DR. SALVADOR BOTELLO RIONDA

Agosto 2017

### Revisores

Director de Tesis: Dr. Salvador Botello Rionda

1. Revisor: Mc. Humberto Esqueda Oliva

2. Revisor: Dr. Jesús Gerardo Valdés Vázquez

3. Revisor: Dr. Iván Cruz Aceves

Día de la defensa: 18 de Agosto de 2017

Firma del Director del jurado :

A mis Padres

### Agradecimientos

El desarrollo de este trabajo de titulación representa la culminación de una etapa muy importante de mi vida, ya que el trasfondo de lo presentado en esta tesis solo pudo resultar a partir de la motivación que me brindaron muchas personas que a continuación mencionaré debido a su gran participación en mi formación académica.

Durante el segundo semestre de la licenciatura, tomé el curso de "Lenguajes de Programación", en la que gracias a la gran forma de enseñar del maestro Jose Luis Alonzo, encontré especial interés en la automatización de procesos mediante una computadora. Sin embargo, la clase en la que realmente pude conocer sobre la aplicabilidad de la programación en la Ingeniería fue "Métodos Numéricos". Todavía recuerdo el proyecto final donde, en conjunto con mi equipo, tuvimos que resolver una ecuación diferencial que describía la aceleración de un sismo, con el objetivo de analizar el comportamiento de un contenedor de agua. Por lo que decidimos realizar un programa en lenguaje C utilizando el método "Runge Kutta". Desde que tomé esa clase, me di cuenta que el área en la que desearía especializarme en un futuro estaría altamente influenciada por el análisis numérico aplicado a la ingeniería.

Por suerte el M.C. Humberto Esqueda, quien fue el maestro de Métodos Numéricos, me invito a formar parte de un grupo de investigación dentro de la facultad, denominado "Aula CIMNE". Dentro de este grupo aprendí mucho más sobre programación y técnicas avanzadas utilizando herramientas computacionales. Por lo que le agradezco de manera muy especial a Humberto, ya que gracias a él es que pude incursionar en esta área tan grandiosa que son los Métodos Numéricos aplicados en Ingeniería. Dentro de este grupo conocí al ahora M.C. Jacob Salazar, quien gracias a su siempre positiva motivación me ayudó a formar un pensamiento emprendedor y enérgico. Y supongo que al ver mi compromiso con el Aula CIMNE, decidió invitarme a realizar un proyecto en conjunto, por lo que le agradezco su valentía al querer involucrarme en una etapa tan temprana de mi formación. Pero aun más que eso, le agradezco la amistad que hemos conservado desde entonces.

Fue durante la planeación del proyecto en conjunto con Jacob, cuando él mismo me presentó con el Dr. Salvador Botello, quien es el director de este trabajo de tesis. Y que además de esto, ha sido un asesor excelente durante todo este tiempo en cuanto a la formación que deseo obtener. Sin su asesoría, jamás hubiera pensado en participar en tantos cursos complementarios, escuelas de métodos numéricos y computación e incluso ser parte de congresos de distinta índole. Por ello, le agradezco infinitamente todo el esfuerzo que ha dado para incrementar mi formación y por consiguiente que este trabajo se haya podido realizar. Muchas gracias por sus consejos y la ayuda que me ha brindado para lograr mis metas. También le doy gracias a los sinodales por brindar su tiempo para revisar este trabajo, de manera especial agradezco al Dr. Iván Cruz de CIMAT, quien se animó a formar parte de este tribunal siendo externo a la facultad de Ingeniería Civil. Asimismo le agradezco mucho al M.I. Maximino Tapia, quien sembró la idea inicial de este proyecto y pudo ver su crecimiento durante este tiempo, sin él este trabajo no hubiera surgido de tal manera.

Muy especialmente quiero agradecer a algunos profesores de la División de Ingenierías, quienes han sido pieza fundamental en mi desarrollo profesional. En primer lugar al Dr. Julio César Leal Vaca quien fue mi tutor académico, al profesor Francisco Mirabal quien me transfirió su pasión por las matemáticas, al Ing. Carlos Arnold quien me ayudó a formar el coraje para resolver problemas, al Dr. Jesús Gerardo Valdés quien por sus clases desarrolló en mi una pasión por la investigación y es admirable por ser un ejemplo como persona, al Dr. Luis Enrique Mendoza que si no fuera por su apoyo, todo lo realizado no hubiera sido posible. También quiero agradecer a la Dra. Mabel Mendoza, al M.C. Francisco Luna, al Ing. Luis Eduardo Calderón y a muchos más que dieron un ejemplo a seguir.

Quiero agradecer a mi buen amigo Ramón "El Cruck" López, quien fue testigo y pudo experimentar junto conmigo todos los obstáculos necesarios para finalizar un programa de licenciatura, siempre de manera muy agradable y con apoyo mutuo. Además de estar al pie del cañon durante los proyectos y objetivos que nos propusimos, así como las diversas experiencias que enfrentamos. También agradezco a Aldo "El Guapetón" Lugo con quien pude hacer una buena mancuerna de estudio y trabajo durante la carrera de Ingeniería Civil, y por su apoyo durante los momentos desafiantes al final de ésta. También debo de agradecer a los compañeros de generación con quienes comencé este trayecto y quiénes sirvieron como apoyo grupal para sobrellevar los retos más difíciles, en especial agradezco a Olaf Ruiz, Alfredo Romero, Emmanuel Morales, Daniel Quintero, Octavio Dueñez, Agustín Nuñez y a todos en general. También agradezco al equipo del Aula CIMNE, con quienes compartimos retos diferentes a las actividades de la carrera pero que ayudaron a formarnos con nuevas habilidades, de manera especial a Eduardo Morales, Axel Tinajero, César Ruiz, Ernesto Ortega y a los nuevos integrantes que espero encuentren motivación para continuar con este camino.

Pero más allá de la formación académica, quiero agradecer a las personas más importantes en mi vida, quienes son la razón por las que pude terminar la licenciatura en Ingeniería Civil. En primer lugar agradezco a mis padres, quienes principalmente me dieron un apoyo incondicional en las decisiones que he tomado y en segundo lugar porque me dieron el apoyo económico suficiente. Pero más importante aún, me enseñaron que en el trabajo es fundamental la responsabilidad y el compromiso, es por todo lo anterior que estaré siempre agradecido con ustedes. A mi madre, que siempre estuvo cerca de mi brindándome alivio y sustento, pero también por ayudarme con su "despensa o itacate semanal". A mi padre, por enseñarme a tomar decisiones y sobrellevar las consecuencias con cada una de éstas, y también a cargar siempre con el "sentido común" sin importar en qué situación me encuentre. A mi hermana, por darme su apoyo y un buen chiste o "meme" para comenzar el día. Pero también por darme consejos y guiarme cuando más lo necesité. También agradezco a mis abuelos, tíos y primos con quienes sé que puedo contar.

Finalmente quiero agradecer a la persona que ha estado presente en cada decisión que he tomado, y que en conjunto hemos aprendido lo maravilloso que es este camino llamado vida. Juntos hemos trascendido en distintas etapas y si no fuera por tu paciencia, comprensión y apoyo, esto no hubiera sido posible. Muchas gracias Sinaí Ochoa, eres mi motor, tú me das la fuerza necesaria para seguir adelante.

¡Gracias!

### Resumen

La tendencia actual en la arquitectura es la búsqueda de espacios eficientes mediante un diseño innovador y con mínimos recursos energéticos. Debido a esto, la complejidad de los proyectos y los trabajos realizados por los ingenieros civiles crece exponencialmente. Se ha observado que la logística de proyectos se vuelve cada vez más difícil, por ello el tiempo empleado para cada etapa de planeación debe ser óptima. La complejidad del diseño y análisis estructural se está volviendo un problema de conceptualización geométrica, de múltiple solución y de comportamientos estructurales sensibles a las propuestas cambiantes. Además de esto, la propuesta de soluciones estructurales requieren de un proceso de cálculo numérico que puede ser costoso computacionalmente, dependiendo de la complejidad de la estructura. En la práctica profesional, las oficinas de Ingeniería afrontan modificaciones constantes en los proyectos, desde cuestiones arquitectónicas, cambios en los materiales o alteraciones en el procedimiento constructivo, por lo que hay que realizar iteraciones en puntos clave del proceso. La parametrización de procesos, ayuda a reducir los ciclos debido a los cambios que ocurren durante la ejecución de los trabajos, lo que repercutirá en un ahorro de tiempo y un óptimo control del proyecto.

Los ingenieros estructurales deben buscar nuevas alternativas a los procesos tradicionales de estructuración. Aún con las herramientas computacionales existentes en el mercado, aparecen puntos específicos en el proceso de diseño donde se puede optimizar en algún sentido, y esto tiene un impacto en el costo de esfuerzo – tiempo – dinero considerable, es justamente en estas etapas donde se puede obtener una estrategia que disminuya el tiempo de realización.

El diseño paramétrico consiste en la utilización de algoritmos para generar relaciones geométricas que permitan no sólo llegar a una propuesta, sino dar origen a todo el rango de posibles soluciones, controlados por un conjunto de parámetros que pueden determinarse por el proyectista. El presente trabajo tiene por objetivo mostrar el desarrollo de una aplicación computacional que permita definir parámetros para estructurar una edificación, que pueda obtener un campo de soluciones en poco tiempo, obtener un propuesta óptima en cuanto a su resistencia mecánica, su disposición topológica y que satisfaga las necesidades arquitectónicas solicitadas.

### Organización de los capítulos

El presente trabajo cuenta con cinco capítulos esencialmente y tres apéndices, los cuales están organizados de la siguiente manera:

### Introducción

Se da un panorama general del procedimiento tradicional utilizado ampliamente en las oficinas de Ingeniería Estructural. Además se describe la motivación de realizar este trabajo y los retos que existen, se presenta el objetivo general y se detalla en objetivos específicos.

### Parametrización Geométrica

Este capítulo comienza con una reseña histórica del trazado con fines de planeación en la industria de la construcción, comenzando con el dibujo en un lienzo, como lo es el papel, para posteriormente comenzar con el desarrollo del sistema de comunicación gráfica computacional y por último describir las herramientas actuales utilizadas por la Arquitectura y la Ingeniería. Posterior a esto, se explica a detalle los conceptos de *Parametrización*, y la programación de sistemas paramétricos utilizando el paradigma conocido como "Data Flow Computing". Se continua con la medición de flexibilidad en un modelo paramétrico mediante programación visual y el se termina el capítulo detallando las funcionalidades del software utilizado.

### Programación de Módulos Paramétricos

En este capítulo se explica a manera general el funcionamiento de cada algoritmo dentro del conjunto de módulos que se programaron para la generación de la estructura, la distribución de cargas, el análisis estructural y la verificación de resistencias. La organización de secciones va de acuerdo a como se debe conectar los nodos dentro de la programación visual por lo que es altamente recomendable

utilizar el apéndice [B](#page-271-0) como referencia al estar leyendo este capítulo, de esta manera se tendrá una mejor comprensión del código. Además, este capítulo tiene la peculiaridad de que se explican los pasos de la programación pero además se tienen secciones teóricas, recomendaciones y obstáculos que se tuvieron mientras fueron apareciendo, con motivo de explicar el funcionamiento del código, es por ello que esté capítulo quizá sea la parte central de este trabajo.

### Resultados

Se presentan las mediciones de flexibilidad para tener una referencia, aunque no exacta, del desempeño de los módulos programados. También se generan diversos modelos como referencia de la facilidad de uso para realizar todo un proceso de análisis y diseño estructural en edificaciones.

### Conclusiones

Se termina este trabajo hablando de los beneficios obtenidos gracias al programa realizado, además se da referencia al trabajo futuro, "abriendo camino" a continuar con este proyecto para motivar a más personas a implementar estas herramientas en procesos que requieren de una reducción de tiempo en su ejecución.

### Apéndices

Este trabajo cuenta con tres apéndices, el primero tiene contenido el código en Python de cada módulo programado. El segundo es un manual de usuario para la implementación de la red en programación visual para hacer uso de esta herramienta. El último capítulo es una extensión del apéndice A, debido a que se detalla la implementación de funciones en programación visual para tener módulos que permitan mostrar los resultados de cada etapa de funcionamiento.

# Índice general

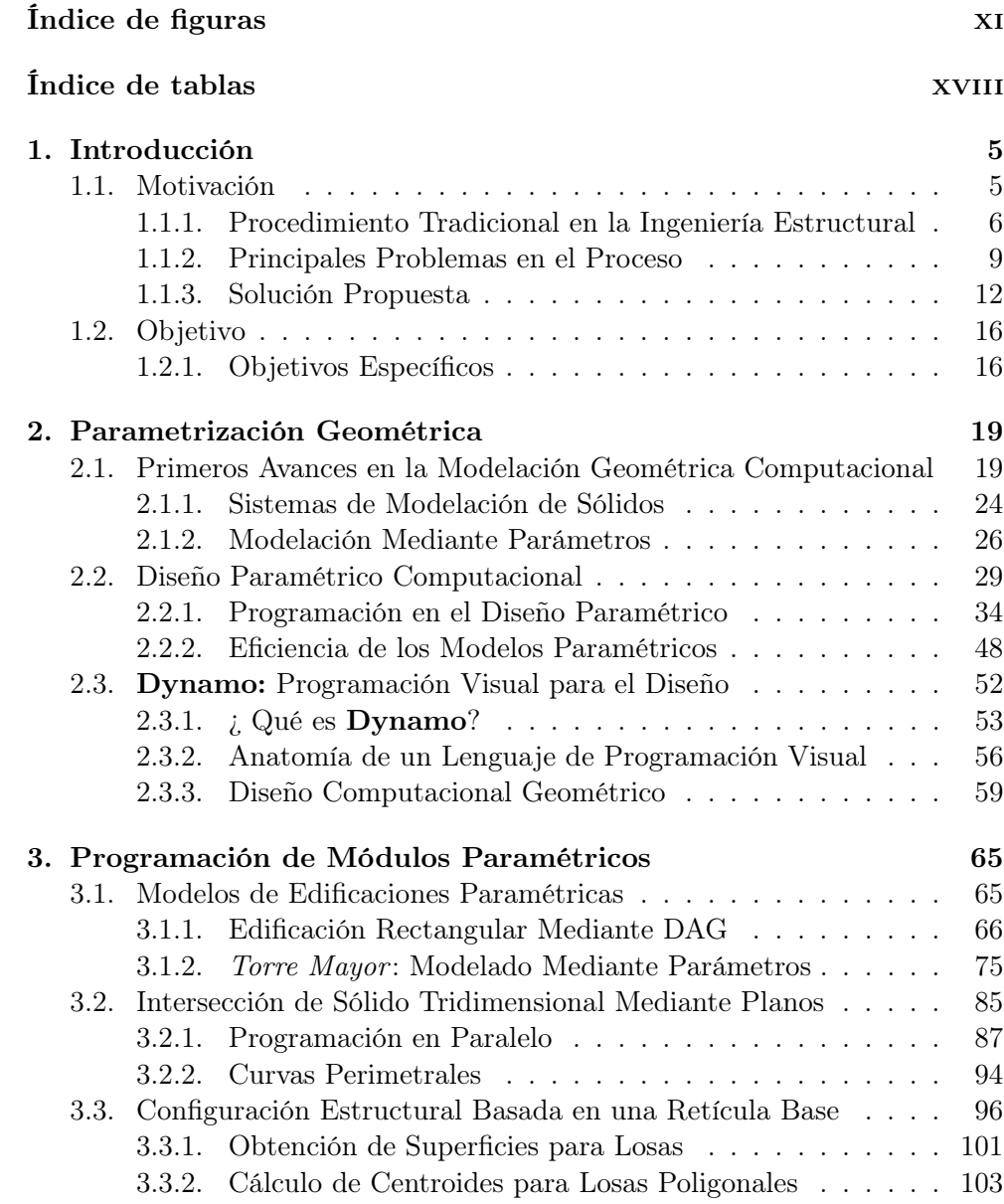

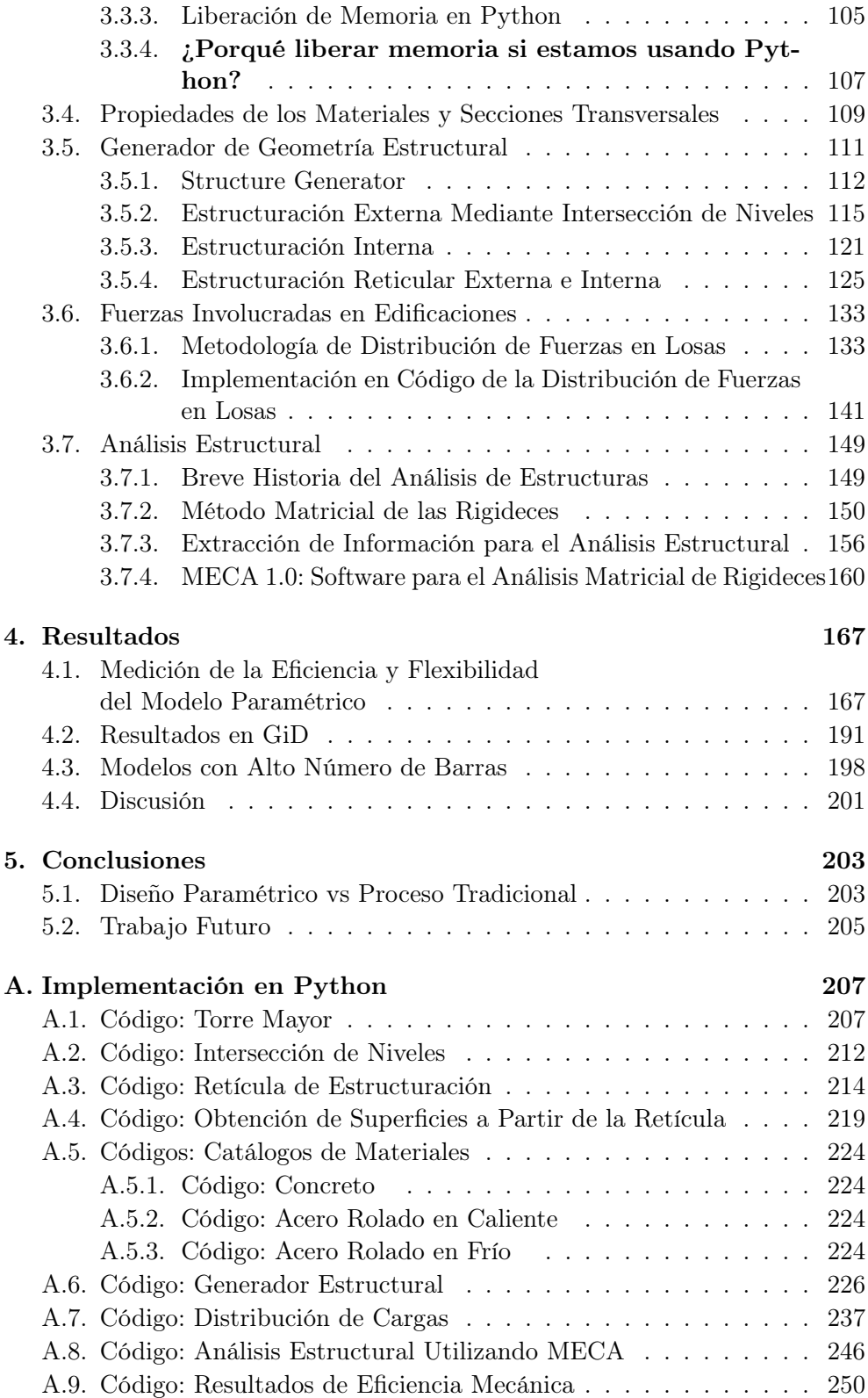

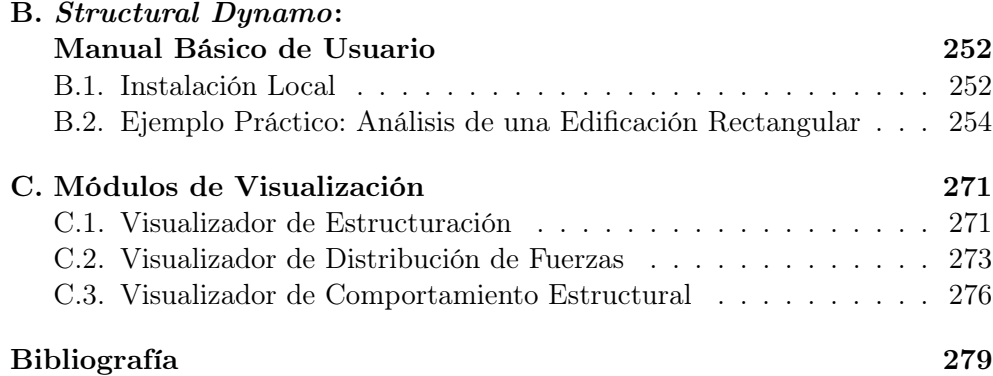

# <span id="page-12-0"></span>Índice de figuras

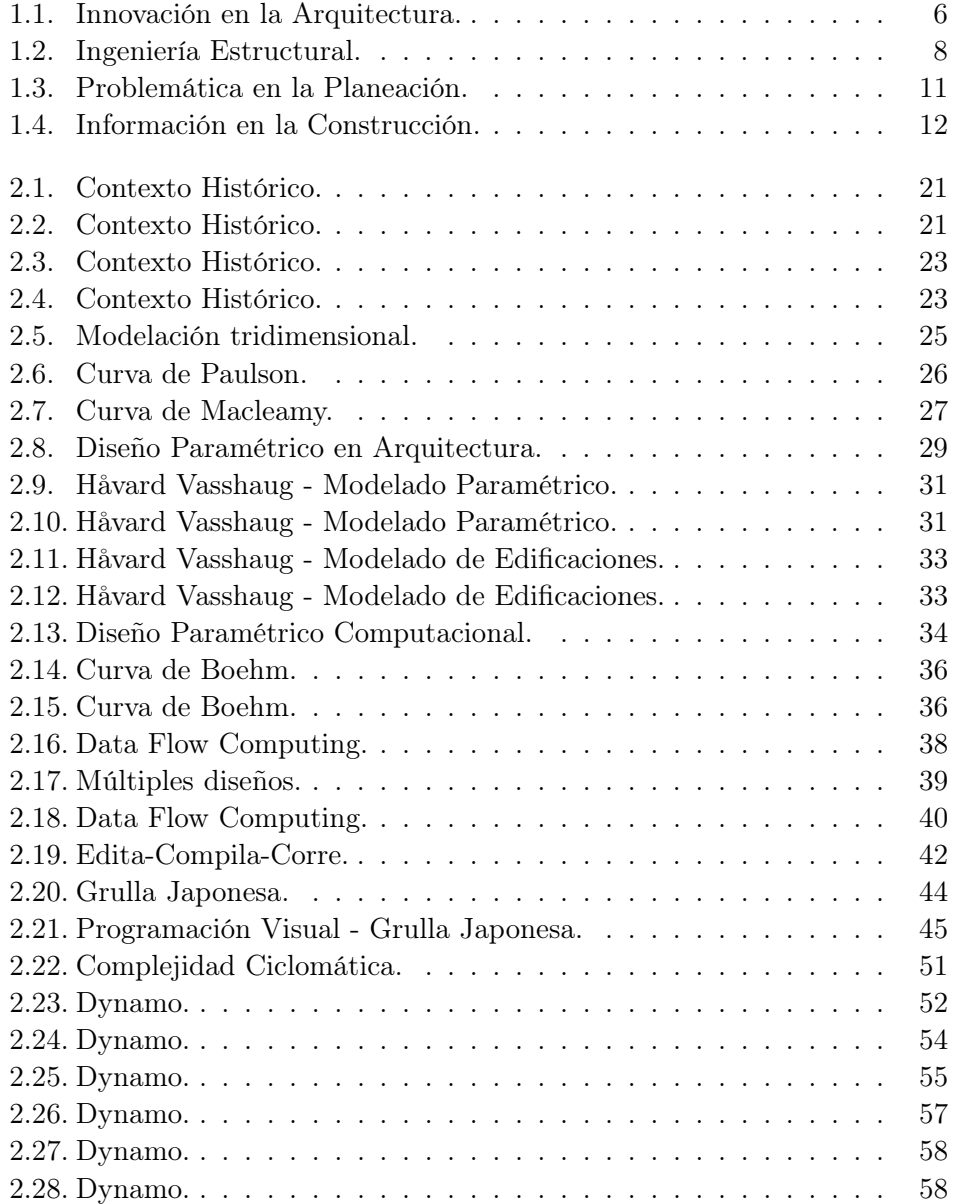

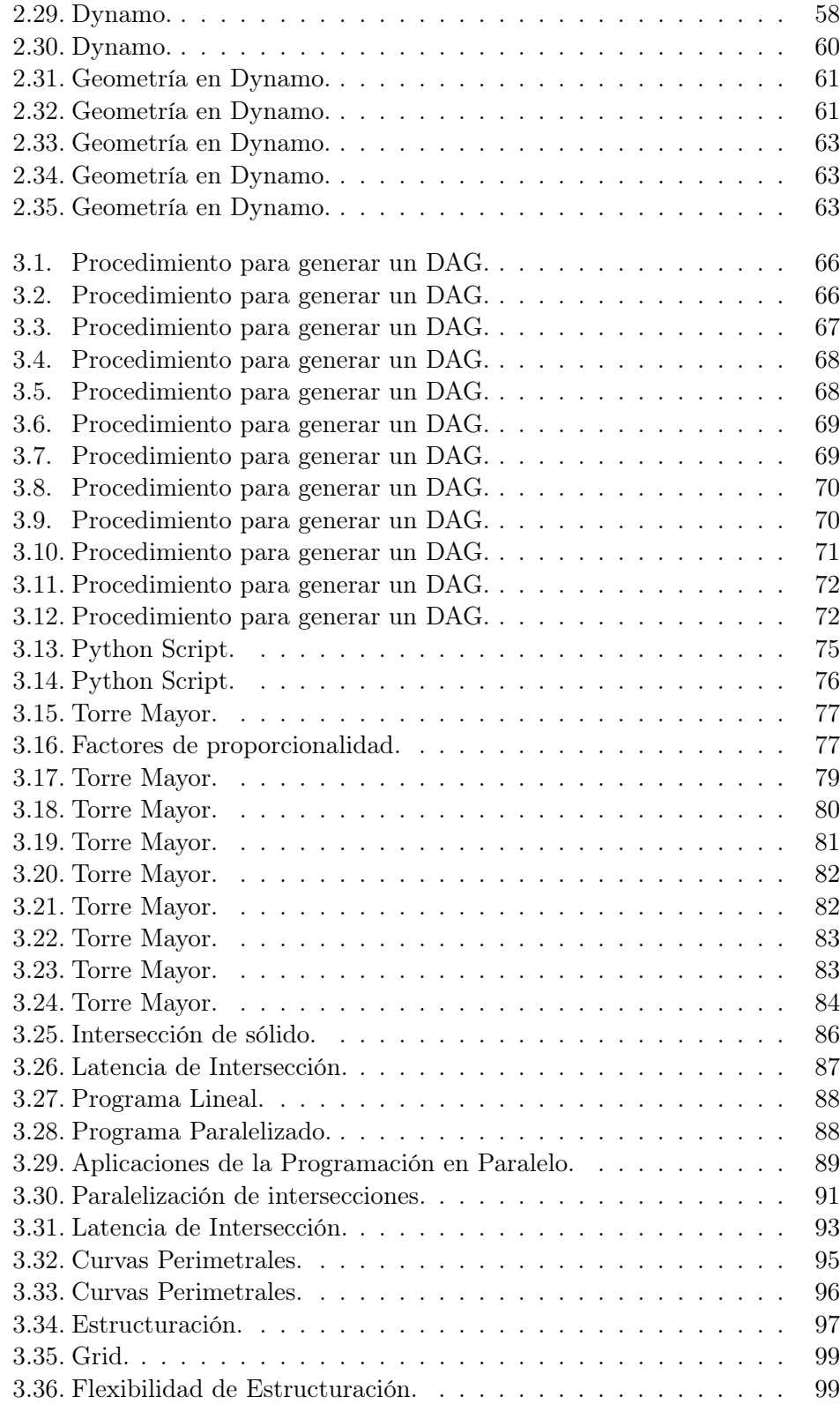

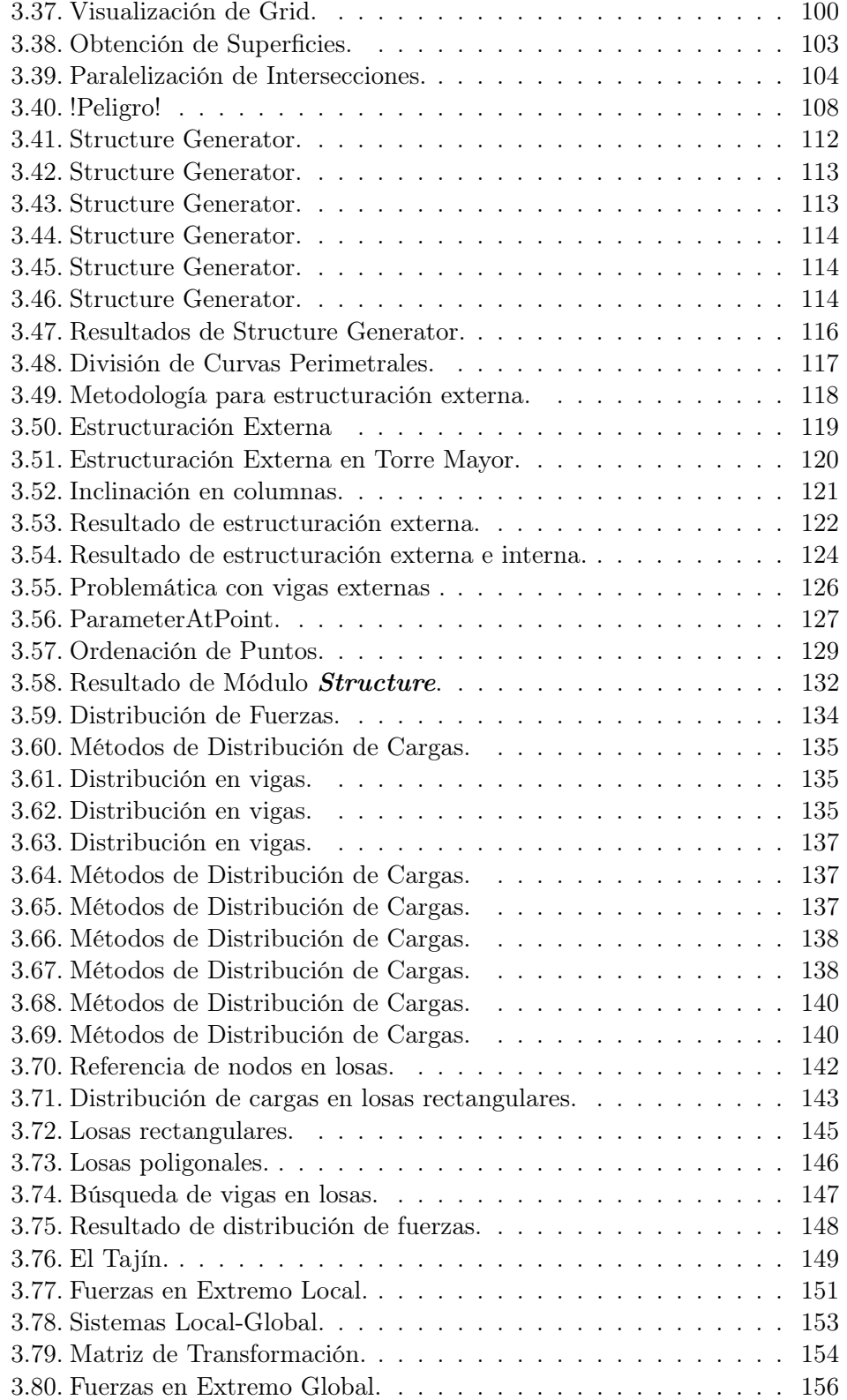

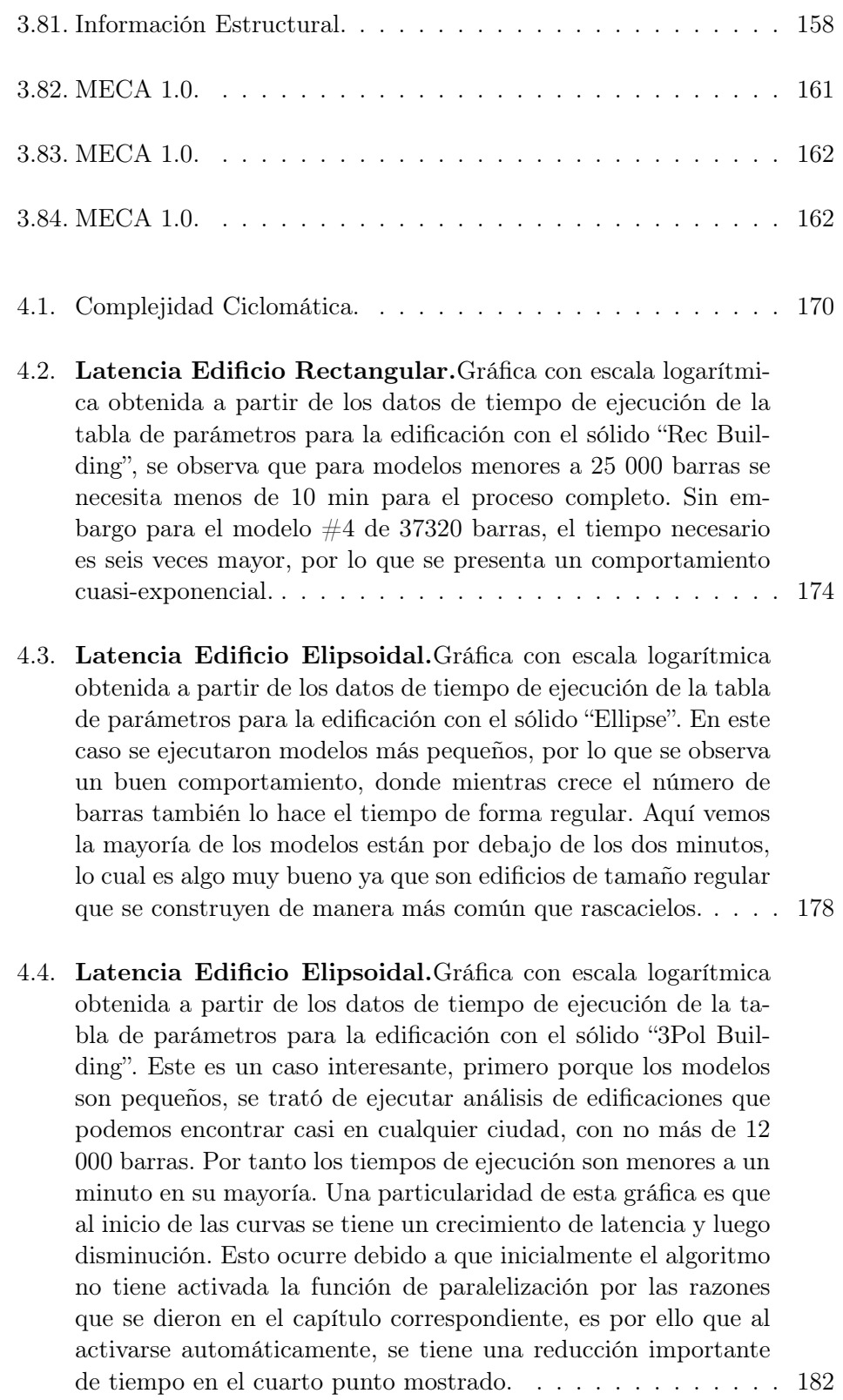

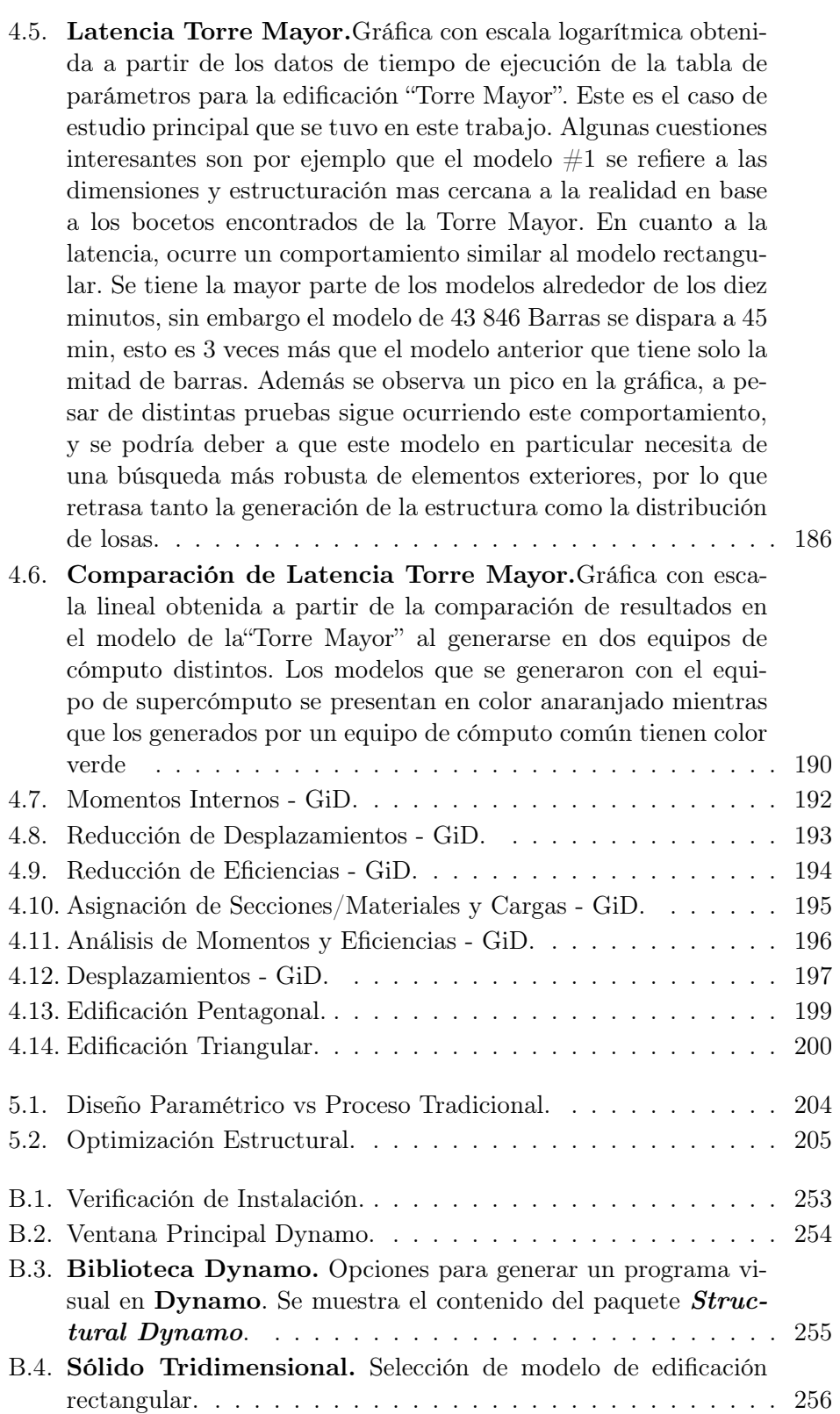

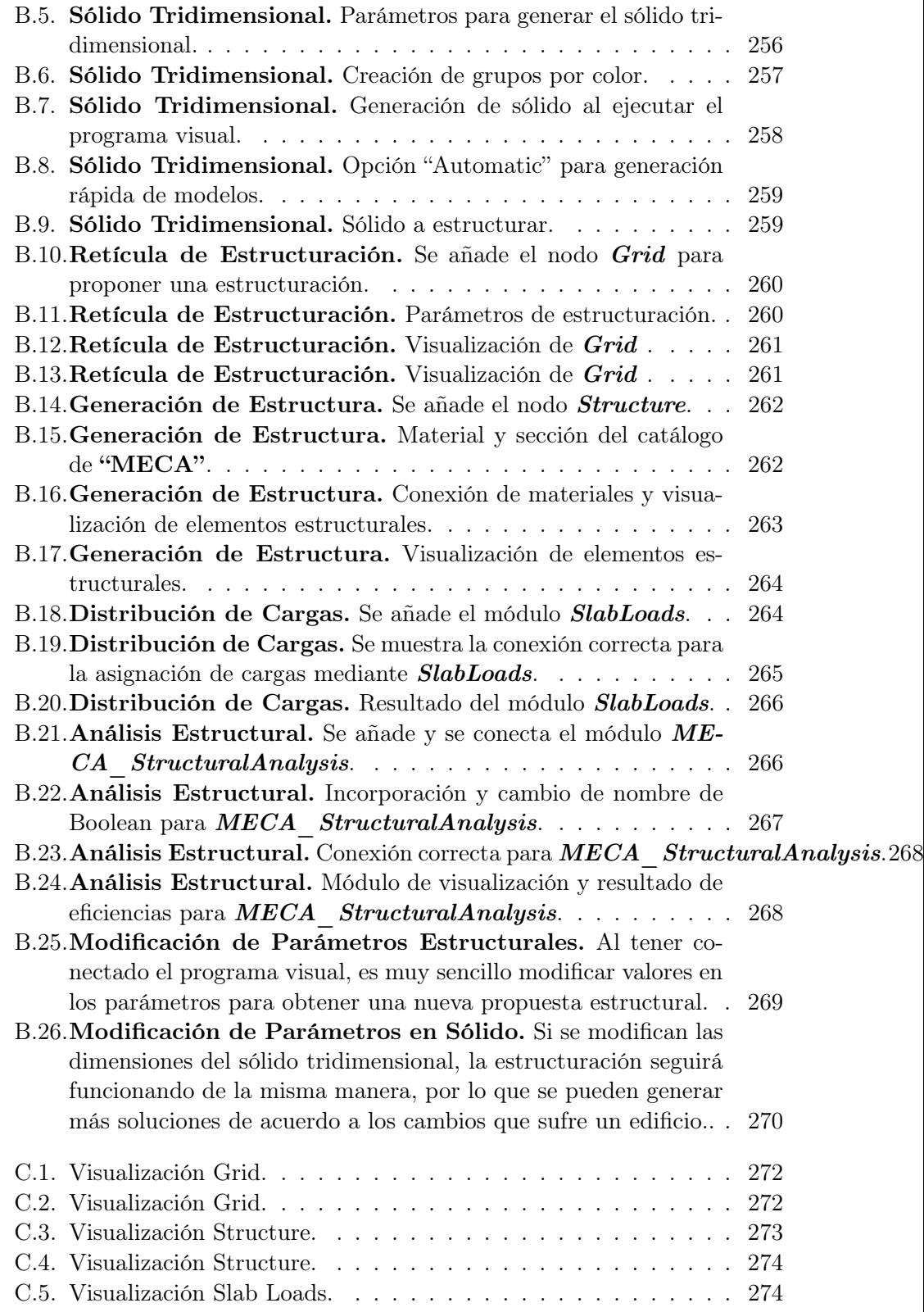

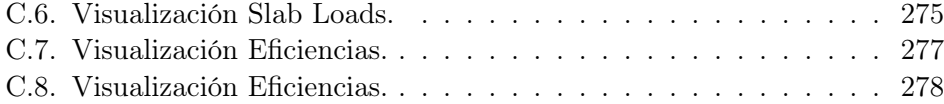

# <span id="page-19-0"></span>Índice de tablas

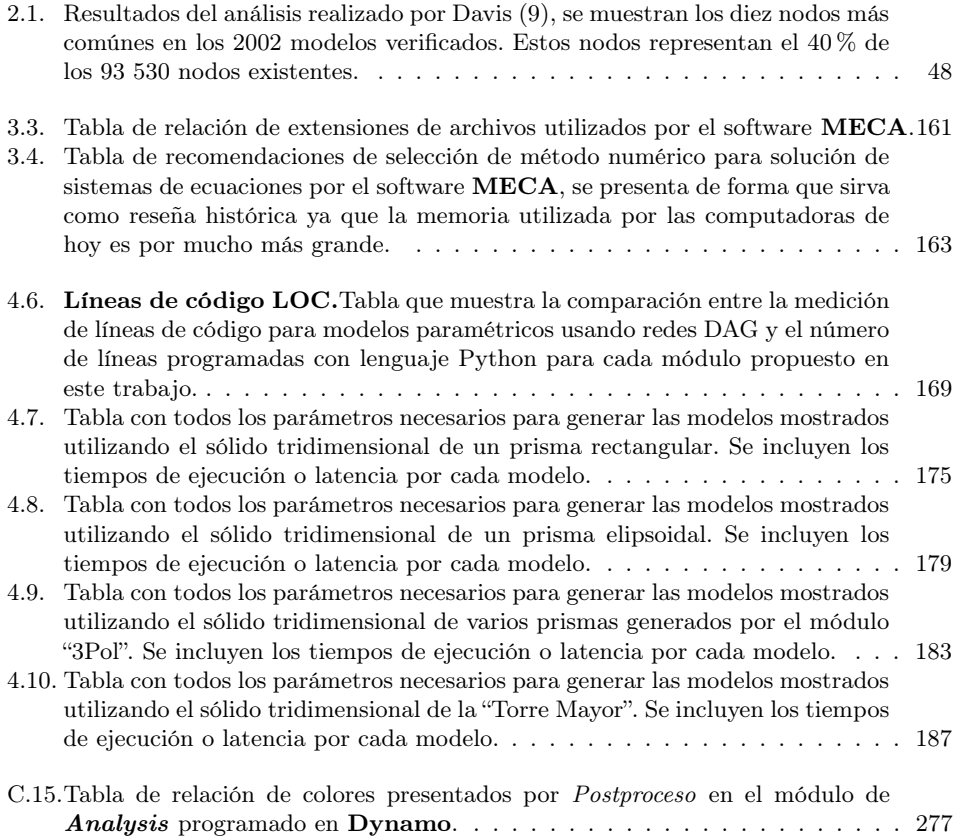

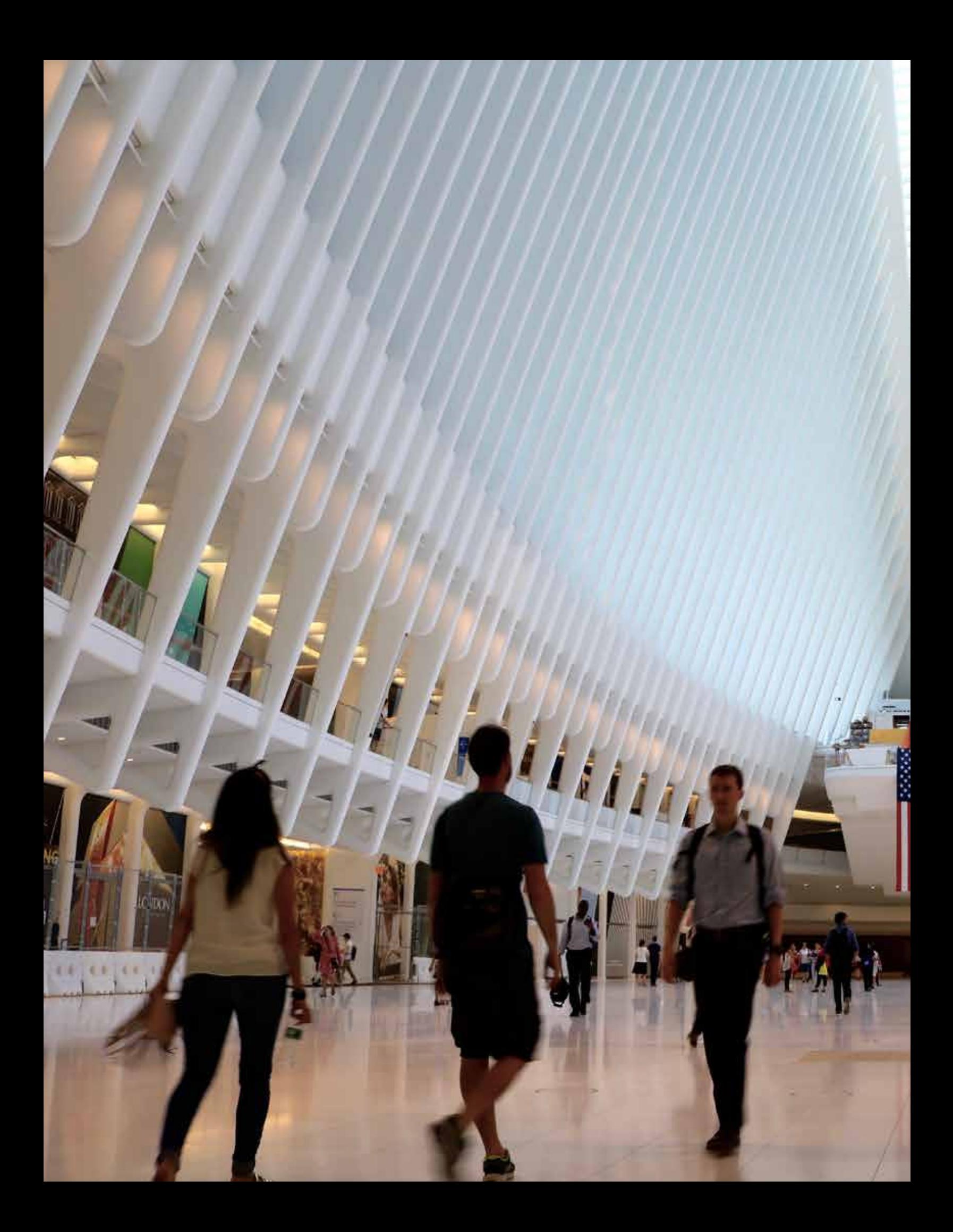

**Oculus: Arquitectura e Ingeniería Moderna.** Estación de tren localizada en Nueva York, obra del arquitecto e Ingeniero Santiago Calatrava. Inspiración para la realización de diseños complejos e innovadores. (E. Muttio - 2016)

 $A + \epsilon$ 

## <span id="page-24-0"></span>Capítulo 1

## Introducción

### <span id="page-24-1"></span>1.1. Motivación

En los últimos años, el área de la construcción en México ha evolucionado de manera gradual junto con las herramientas tecnológicas que surgen cada día. Las propuestas arquitectónicas nacionales compiten con el ámbito internacional, los empresarios invierten en arquitectura innovadora y compleja, que claramente marcan un reto para los proyectistas. Entre éstos se encuentran los Ingenieros Estructurales, quienes son los encargados de hacer una propuesta que dará el soporte necesario a la obra arquitectónica, brindando la alternativa económica ideal y comprometiéndose en la seguridad de la edificación.

Algunos ejemplos en nuestro país en los que el diseño en edificaciones ha tenido un desarrollo innovador mediante propuestas complejas son: el Museo Soumaya, localizado en la Ciudad de México, el cual tiene un diseño "orgánico" formado por una fachada compuesta por hexágonos y cuya estructura tiene una configuración muy especial, lo cual resulta en un diseño arquitectónico y estructural interesante (fig. [1.1](#page-25-1) a) ); el proyecto de un supermercado en Santa Fé (CDMX), que tiene una planeación basada en un software de Modelado de Información de la Construcción o BIM, que permite una mejor gestión de la logística y por ello otorga la posibilidad de crear complejos diseños arquitectónicos como el mostrado en la imagen [1.1](#page-25-1) b); otro ejemplo es la fachada de la tienda departamental en Insurgentes (CDMX), la cual está compuesta por paneles de vidrio con diversas formas geométricas por lo que da un aspecto estético , siendo éste un desafío en el proyecto y construcción (fig. [1.1](#page-25-1) c) ); y por último, la Cineteca Nacional Siglo XXI (CDMX) muestra un diseño arquitectónico basado en una plataforma con repetición de geometrías, la distribución de espacios y la gestión de los componentes es muy complicada por lo que el uso de recursos tecnológicos se hace necesario para desarrollar este proyecto, como se puede observar en la imagen [1.1](#page-25-1) d).

<span id="page-25-1"></span>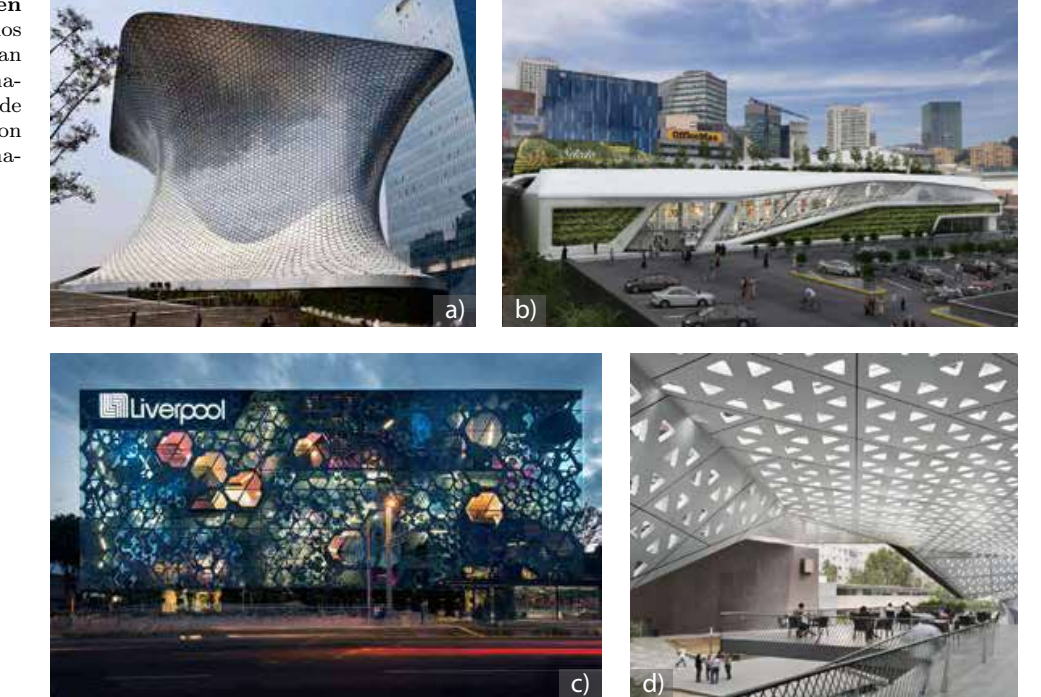

Figura 1.2: Innovación en la Arquitectura. Ejemplos de edificaciones que muestran un avance importante en la manera de hacer arquitectura de nuestro país, los proyectos son cada vez más complejos de analizar.  $((30), (53), (3), (2))$  $((30), (53), (3), (2))$  $((30), (53), (3), (2))$  $((30), (53), (3), (2))$  $((30), (53), (3), (2))$  $((30), (53), (3), (2))$  $((30), (53), (3), (2))$  $((30), (53), (3), (2))$  $((30), (53), (3), (2))$ 

> Últimamente se han lanzado al mercado herramientas que ayudan a realizar diseños arquitectónicos con más facilidad, dando libertad a los arquitectos de proponer modelos más complejos e interesantes. De igual manera, para poder diseñar estructuras que satisfagan dichas necesidades arquitectónicas con alto grado de complejidad como las mostradas, se ha desarrollado software relacionado con la Ingeniería Estructural y se puede decir que en estos tiempos, ya existe una alta diversidad de programas computacionales especializados en el cálculo numérico de estructuras. Sin embargo, dado que los proyectos son más complejos cada vez sobre todo en cuestión de la logística que debe seguir un equipo de proyectistas (tanto arquitectos como ingenieros), se requieren nuevos procedimientos y herramientas que nos ayuden a resolver problemas que trabajen en conjunto con los programas de cálculo estructural. Es de esta manera que se puede pensar en una metodología multidisciplinaria que permita una colaboración más eficiente entre personas que trabajan en distintos componentes del mismo proyecto.

#### <span id="page-25-0"></span>1.1.1. Procedimiento Tradicional en la Ingeniería Estructural

La Ingeniería Civil tiene una fuerte conexión con los desarrollos científicos y tecnológicos de la historia. Desde los primeros avances en la Mecánica de Materiales en los siglos XVII y XVIII, hasta los avances en computación de las últimas décadas se ha observado que cada vez los proyectos exigen una capacidad de cálculo mayor. Y si consideramos que una simple estructura puede producir miles de incógnitas a evaluar en aproximaciones matriciales, resulta que el análisis numérico es casi imposible sin la ayuda de una computadora [\(57\)](#page-299-1).

En la mayoría de proyectos relacionados con la Ingenieria Civil es posible separar los procedimientos necesarios para su realización, tal como lo podemos observar en la figura [1.2.](#page-27-0) En este diagrama, se planteó una separación de procesos en cuatro módulos importantes. La primer etapa denominada Datos de Entrada es donde el ingeniero requiere hacer una interpretación a partir de planos arquitectónicos para obtener información en cuanto a la geometría y disposición de elementos portantes; posteriormente debe proponer un modelo adecuado para la estructura, y se tomarán decisiones como el tipo de estructuración, sistemas constructivos, entre otros. Aquí también se proponen materiales a utilizar, de acuerdo al tipo de proyecto y disponibilidad de éstos en la zona, además se deben tener en cuenta sus correspondientes propiedades mecánicas a incluir en el modelo. Dependiendo el proyecto se deben estimar las fuerzas que intervendrán, tanto gravitacionales por uso del edificio como fuerzas debido a otros factores como pueden ser sismos o vientos.

El siguiente módulo es llamado Análisis Estructural, en donde se debe seleccionar el tipo de análisis a realizar, el cual es una parte fundamental ya que debe ser congruente con el modelo propuesto antes, como se verá posteriormente el método más empleado por los programas comerciales es el denominado Método Matricial de las Rigideces y aunque no es el único existente, es adecuado utilizarlo para estructuras con múltiples barras. Durante esta etapa se debe verificar los datos a ingresar en el software, este procedimiento requiere de una cantidad importante de tiempo, y se realiza justo antes del cálculo numérico. Será necesario que el usuario utilice otros medios auxiliares además del software de análisis estructural para gestionar los datos de entrada, como lo son las hojas de cálculo y plataformas CAD. Posterior a la incorporación de dichos datos en el software de análisis, se realiza el cálculo de la estructura de acuerdo al modelo propuesto y al tipo de problema para conocer el comportamiento de la misma en base a dos resultados principales, los cuales son los desplazamientos nodales y las fuerzas internas de barras.

La etapa de Resultados, proveniente del cálculo numérico que el software de análisis estructural entrega, se puede considerar como la información de salida que describe el comportamiento del sistema estructural, y estos datos serán necesarios para comenzar otro proceso denominado Diseño Estructural, en el cual el ingeniero civil debe verificar los resultados obtenidos usando un "código de construcción", que le ayudará a decidir si la propuesta es adecuada en base a la resistencia del material, en éste se incluyen las dimensiones de las secciones transversales, los materiales empleados, la estructuración, entre otros. Si la verificación de la resistencia tiene una respuesta positiva, entonces Figura 1.3: Ingeniería Estructural. Diagrama del procedimiento tradicional realizado durante un proyecto de análisis y diseño estructural.

<span id="page-27-0"></span>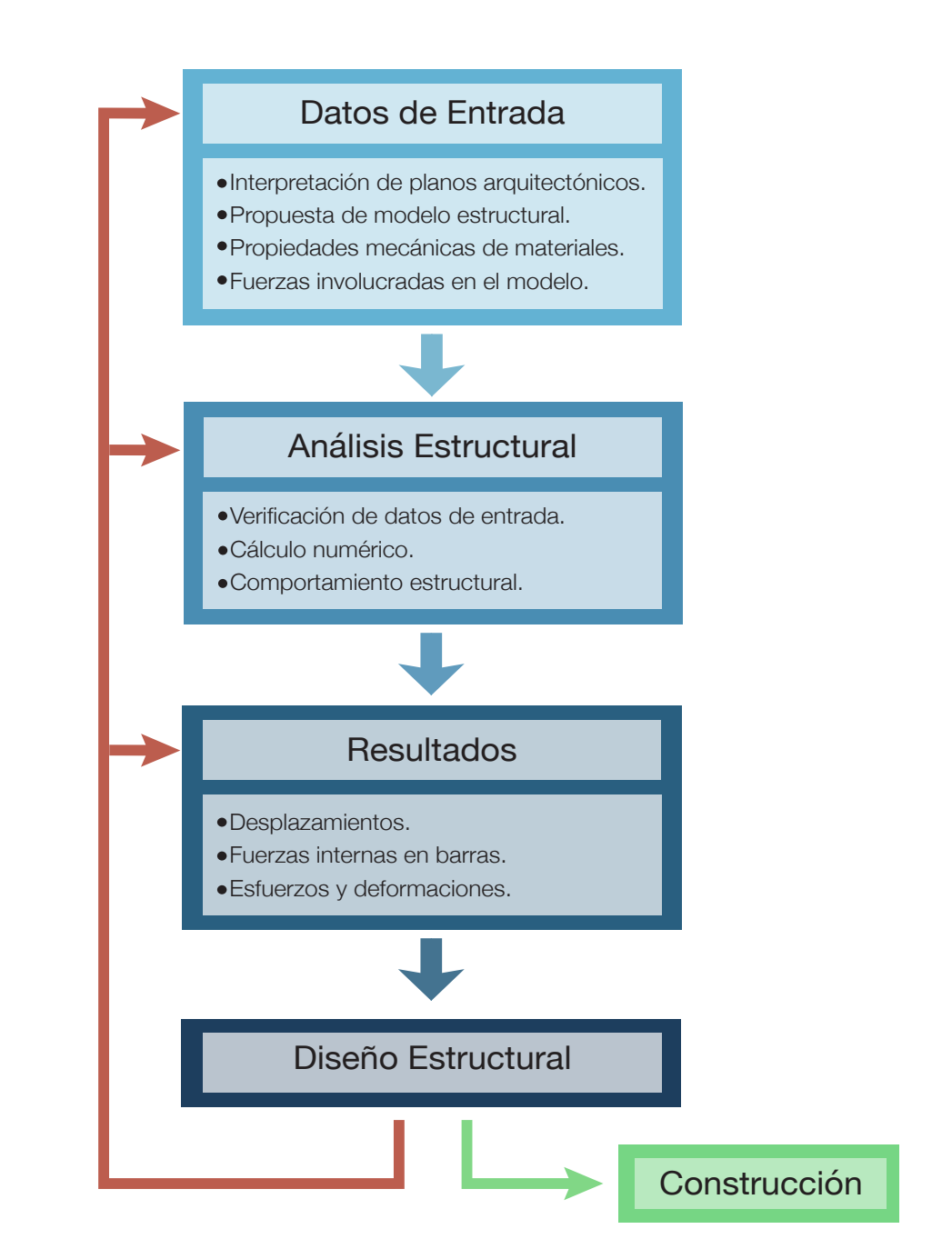

se puede plantear continuar con el proceso del proyecto, que sería la elaboración de planos con la información estructural para comenzar a construir la edificación, tal como se muestra en la imagen con una flecha color verde. Pero si durante el proceso de cálculo se tiene una respuesta negativa aún cuando se están utilizando factores de seguridad, entonces hay que regresar a una parte del proyecto y modificar algún parámetro. Éste puede re-plantearse desde la primer etapa del ingreso de datos o posiblemente durante la elección del modelo estructural, ya que quizá no haya sido el conveniente, o los materiales de las secciones transversales eran insuficientes. Pudieran ser diversas circunstancias, por ello estos cálculos al final del proceso darán una pista para saber qué parámetro es conveniente cambiar y no tener que modificar en gran medida la propuesta realizada.

Por otra parte, el tiempo requerido para un diseño estructural no está definido, sino que éste dependerá de la complejidad del proyecto. No obstante, por pequeño que éste sea, la obtención de datos y el análisis de la estructura pueden requerir semanas. Aún cuando existe un mayor desarrollo de herramientas, se ha visto que hay un cierto aislamiento en estos programas, es decir, la obtención de datos de entrada, el cálculo numérico y el análisis del resultado están separados unos de los otros. Por ejemplo, si se desea analizar un sistema estructural, se deberán ingresar datos de entrada en el software de análisis, y además se deberá hacer una verificación de estos datos, ya que se debe cuidar que no se ingrese información equivocada, inclusive cuando la información sea correcta y verificada en alguna hoja de cálculo o en un plano. Estos procesos de múltiples verificaciones o de corrección de datos demoran cierto tiempo, por lo que es de especial interés reducir en lo posible estos retrasos, sobretodo en la práctica profesional cuando el tiempo es un recurso invaluable.

#### <span id="page-28-0"></span>1.1.2. Principales Problemas en el Proceso

Como explicación de las problemáticas encontradas durante el proceso que conlleva un proyecto constructivo, tomemos como ejemplo el siguiente supuesto que comúnmente ocurre en los proyectos de ingeniería y que está representado en el grupo de imágenes de la figura [1.3.](#page-30-0) Se desea construir un edificio de tipo residencial, para el cual se realiza un diseño arquitectónico. Para transmitir la información de éste es necesario elaborar planos arquitectónicos, que aunque no tienen un grado alto de detalle, se invierte cierta cantidad de tiempo tal como se observa en la figura [1.3](#page-30-0) a). Posteriormente estos planos se proporcionan a una oficina de Ingeniería, donde se procede con los pasos para la estructuración y su análisis explicados en la sección [1.1.1](#page-25-0) y en el diagrama de la figura [1.2;](#page-27-0) la figura [1.3](#page-30-0) b) representa la configuración estructural propuesta. Después de algunos días de trabajo, se pide hacer un cambio importante en el diseño arquitectónico inicial, en este caso la edificación tiene una dimensión superior (figura [1.3](#page-30-0) b) ), que repercutirá en una modificación en los elementos portantes, los cuales serán mas largos (figura [1.3](#page-30-0) d) ).

Considerando el ejemplo anterior, ¿El diseño estructural será el mismo? Es una pregunta que solo podría contestarse acertadamente revisando a detalle el proceso de diseño, ya que hay cierta posibilidad de que éste siga siendo útil, pero el Ingeniero Civil no puede darse el lujo de "confiar" en que no se afectará la resistencia de los elementos. Se deben considerar los cambios realizados, lo que repercute en volver al inicio del proceso de análisis y diseño estructural.

En la práctica profesional, las oficinas de Ingeniería afrontan modificaciones constantes en los proyectos, desde cuestiones arquitectónicas, cambios en los materiales o alteraciones en el procedimiento constructivo, por lo que hay que realizar iteraciones en puntos clave del proceso. Aunque el ejemplo mostrado en la figura [1.3](#page-30-0) es muy simple o quizá "burdo", la mayoría de las ocasiones ocurren estas situaciones por lo que las oficinas de arquitectura tienen que entablar mucha retroalimentación con las oficinas de ingeniería (en el caso de estar separadas), lo que conlleva un ciclo repetitivo hasta alcanzar el diseño definitivo. Otros ejemplos en este proceso, son el desplazamiento de elementos estructurales debido a que se pueden colocar elementos arquitectónicos como ventanas, por lo que modifica la configuración estructural; otro más sería modificación de secciones transversales de vigas, ya que cuando éstas son muy altas se pueden considerar poco estéticas y es recomendable buscar otra solución, como el cambio de material de concreto a acero; un ejemplo más pudiera ser la consideración de varias propuestas arquitectónicas que pueden ser muy distintas y aunque de manera conceptual se pide proponer el sistema estructural para determinar un costo aproximado, se necesita varios modelos que pueden ser elegidos para continuar con el proceso.

Un esquema con una descripción más detallada se basa en el diagrama de Sacks y Barak [\(40\)](#page-299-2) mostrado en la figura [1.4,](#page-31-1) donde se detallan algunos pasos que se deben seguir para completar un proyecto de construcción. Hágase notar que se incluyen los ciclos donde existe una retroalimentación o "feedback" entre varios participantes y además hay puntos donde no se puede continuar hasta tener un visto bueno o un acuerdo en dicho procedimiento, lo que ralentiza el proceso completo. Justo iniciando el diagrama, se observa la fase de Pre-diseño, en la que algunas veces los ingenieros tienen cierta información disponible desde el principio, pero algunas ocasiones hay que esperar al diseño arquitectónico conceptual. Una vez que se ha hecho el cálculo se tiene un ciclo de retroalimentación y sucede lo comentado antes con respecto a la decisión del modelo estructural.

<span id="page-30-0"></span>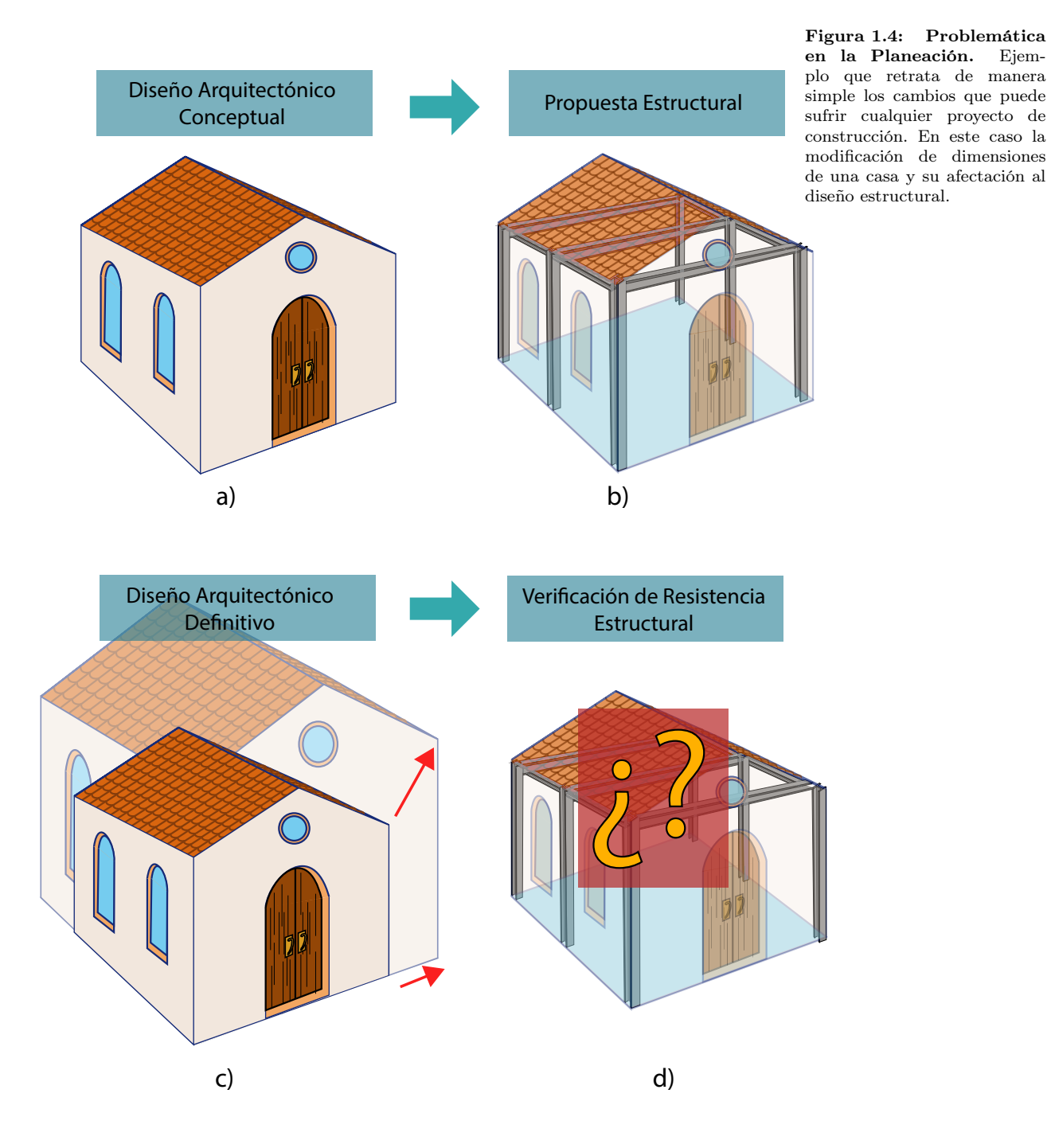

<span id="page-31-1"></span>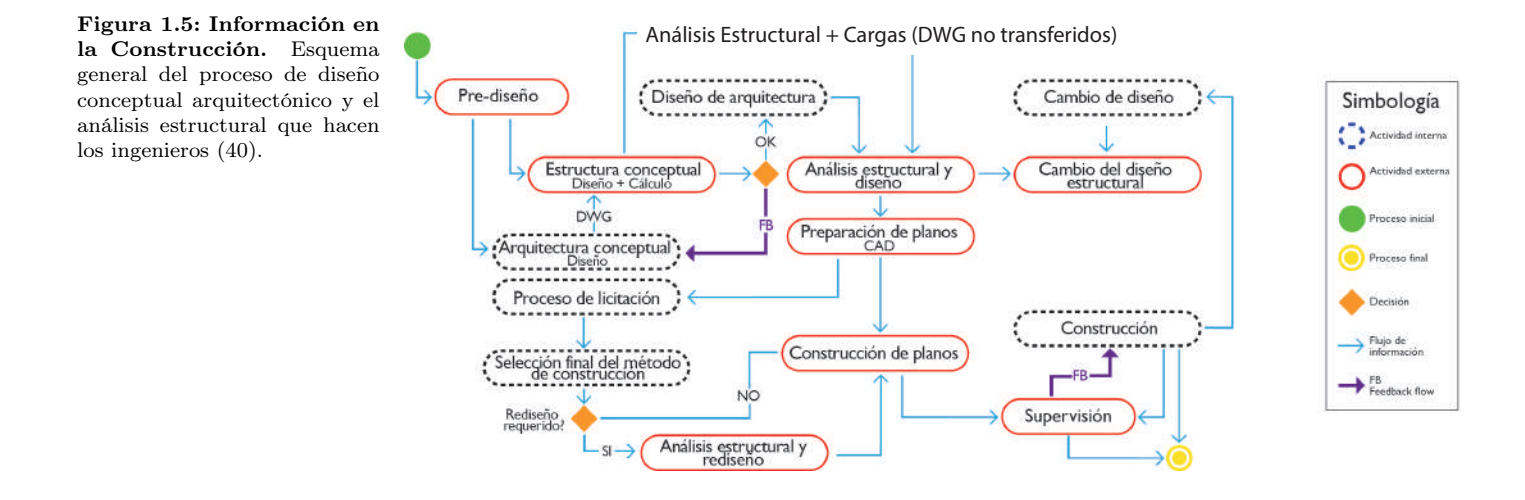

Cuando el diseño conceptual llega a un acuerdo, ahora si se hace un detallado de los componentes y se revisa con cuidado los cálculos para posteriormente trazar mediante un programa CAD comercial los planos para comenzar un proceso de licitación, en el cual se decide por el proyecto más adecuado. Al momento de seleccionar la propuesta, algunas veces se pide hacer re-diseños, que conllevan otro ciclo de análisis y verificación. Terminando esto, se comienzan a trazar los planos definitivos marcando detalles acerca del proceso constructivo, para que posterior a una supervisión, se pueda dar inicio la construcción del proyecto, aquí también existe mucha retroalimentación entre constructores y supervisores. Y por si fuera poco, también pueden ocurrir problemas en la propuesta, por lo que algunas veces se tiene que plantear un cambio de diseño y hay que regresar hasta un punto que se le pueda dar solución a ese problema.

Un aspecto importante de este diagrama es que se marcan algunos pasos donde se utilizan archivos DWG, los cuales son empleados por el programa de diseño asistido por computadora CAD comercial más utilizado por la industria de la construcción. Entonces la importancia de mostrar esto es que el recurso para transmisión de información es utilizando estos archivos, y como podemos ver existen muchos ciclos donde se deben modificar. Por lo que los avances de la computación ayudaron a que se pudiera pasar del trazo de planos directamente en papel a un sistema computacional más sencillo de utilizar, pero ahora la logística de proyectos complejos requiere nuevas herramientas que permitan hacer un trabajo más eficiente y reducir el tiempo que se tardan en estos pasos.

#### <span id="page-31-0"></span>1.1.3. Solución Propuesta

En base a lo mencionado en la sección anterior, sabemos que los procesos en ingeniería avanzan en conjunto con la innovación en la tecnología. Es por ello que cuando el diseño asistido por computadora CAD apareció comercialmente, tuvo un impacto muy grande en la eficiencia de los proyectos. Pero ahora, los proyectos son más ambiciosos ya que la arquitectura se vuelve más compleja, de la misma manera la Ingeniería Estructural y la logística que conlleva realizar un proyecto. Y como se analizó mediante los diagramas de las figuras [1.2](#page-27-0) y [1.4,](#page-31-1) existen muchos ciclos que se necesitan realizar cada vez que existe una retroalimentación o modificación de componentes. Entonces el costo de esfuerzo y tiempo en la planeación y ejecución de un proyecto se ve afectado por estos cambios. También se mencionó que la información utilizada en la industria de la construcción esta basada en planos trazados con los sistemas CAD, los cuales tienen la desventaja de que cada vez que existen modificaciones tienen que actualizarse, e incluso algunas ocasiones borrar componentes para ser reemplazados por otros. La idea es buscar una alternativa en la gestión de la información para que la actualización de información no demore tanto. En caso específico, manejar con mayor eficiencia la información estructural.

Aunque la idea no es reemplazar el dibujo sobre planos bidimensionales, se propone utilizar un modelo digital que contenga la información de todos sus componentes y también información relevante para realizar un análisis estructural y posteriormente revisar su resistencia. Al utilizar un modelo de esta índole, es más sencillo modificar los datos que contiene para proponer distintas soluciones. Estos datos son conocidos como parámetros, y se están desarrollando herramientas basadas en parametrización geométrica y de procesos para reducir el costo de los cambios. El diseño paramétrico ofrece alternativas en cuanto al diseño y optimización de proyectos. Su planteamiento está basado en relaciones matemáticas e interdependencias de parámetros, generando múltiples soluciones y disminuyendo el tiempo en la realización de modificaciones. Para poder implementar una metodología en base a parámetros, es necesario conocer todas la variables que son partícipes en un proyecto estructural, esto lo vuelve muy complicado porque cada proyecto es distinto. Por ello se reducirá el campo de aplicación a edificaciones tipo torre y estructuración en base a marcos rígidos o pórticos. Es necesario poseer una habilidad especial para saber restringir la forma, el tamaño, la composición, la localización, la orientación de piezas y conexiones porque de esta manera los diseñadores pueden incorporar modelos de edificios a un entorno paramétrico.

Diversas estructuras, como las edificaciones, están compuestas por múltiples partes que interactúan juntas, todas organizadas en varias secciones y las cuales deben de ser planeadas de manera integral, sobretodo si se desea tener un modelo que describa el comportamiento del conjunto. Una ventaja que podemos encontrar, es que debido a la estandarización (que ayuda a mantener una mejor logística), muchas de las partes son idénticas y usadas repetidamente, solo algunas variaciones entre etapas de la construcción se hacen comúnes. Es por ello que la incorporación de modelos de edificaciones en una plataforma con enfoque al diseño paramétrico, puede garantizar una ventaja durante la planeación de construcciones [\(41\)](#page-299-3). Sacks y Barak (2007) [\(40\)](#page-299-2) describen algunas de las ventajas de usar el modelado paramétrico en proyectos de edificaciones:

- Los modelos tienen la capacidad de incorporar información estructural y de construcción.
- Se puede hacer un análisis dentro del modelador sin necesidad de extracción y re-entrada de datos en otro software, ya que el modelo de análisis puede ser derivado del modelo paramétrico.
- Algunos modeladores pemiten la interacción directa con software de dibujo de planos CAD, con poca interacción del usuario. Por lo que no se requiere empezar un dibujo desde cero en un software CAD.
- Los errores de escritura de datos se disminuyen. Esto debido a que los datos se introducen una sola vez en el modelo y éste se encarga de enviarlos a los programas vinculados.
- A diferencia de un plano CAD, un modelo paramétrico distingue los cambios realizados en algún punto del proceso y es ajustado automáticamente.
- Un modelo tridimensional da la posibilidad a los consultores de verificar un modelo 3D, ahorrando el costo y tiempo de realización de documentos y planos.
- Los procesos automáticos de optimización son sencillos de implementar y la búsqueda de soluciones se hace más eficientemente.

Un sistema de modelado paramétrico provee todas las funcionalidades necesitadas para rápidamente definir un diseño de edificación. Un usuario puede establecer una retícula, seleccionar e insertar elementos del edificio relativos a la retícula, incluyendo tamaño, las piezas, conexiones, etc. El modelo puede ser ajustado cambiando los valores de los parámetros en cada nivel, cualquier adaptación geométrica requiere mantener la integridad que es manejada por el sistema. Esto facilita la exploración de las alternativas de diseño, potencialmente aumentando la calidad del diseño resultante. Sin embargo, mucha más automatización es posible. A continuación se describen tres niveles a los que se les podría implementar una parametrización en sus procedimientos [\(40\)](#page-299-2):

Análisis Básicos de Ingeniería: Si las cargas y las condiciones de carga son aplicadas directamente a un modelo de edificio, la entrada para el análisis estructural (u otros) pueden ser preparadas y transferidas automáticamente. Las reacciones resultantes pueden ser mandadas de nuevo al modelo paramétrico, donde pueden formar las bases para el refinamiento automatizado de los

parámetros de diseño de piezas individuales y de conexión. Esto reduce considerablemente la carga de trabajo de ingeniería requerida.

Diseño de elementos Estructurales y Conexiones: Existe una alta variedad de tipos de análisis y métodos de cálculo especializados en el diseño de componentes de construcción, como lo son las conexiones de los elementos estructurales. Éstos se implementan en los códigos típicos de regulaciones de ingeniería y manuales de diseño, e incluso módulos de software tienen disponible estos procesos. Estas aplicaciones pueden ser fácilmente ligadas para ser leídas y escritas como valores parámetro de un objeto, permitiendo que las piezas verifiquen su diseño automáticamente en base a los resultados obtenidos de un análisis.

Optimización del Diseño en Ingeniería: Para un trabajo de diseño que sea repetitivo y manejado por reglas, como por ejemplo un sistema de piso, un núcleo de la edificación, o incluso en algunos casos el edificio entero, el modelo puede ser planteado mediante simples parámetros. Un diseño de alto nivel automatizado y el análisis de esta naturaleza ha sido un objetivo de la investigación en el área de la construcción mediante la integración de la computación. El desarrollo reciente de una plataforma de modelado 3D completamente paramétrica y el incremento en el desempeño del hardware reciente puede abrir camino a la implementación de algoritmos que de manera automática verifiquen y propongan un diseño en base a una solicitación, lo que podríamos llamar como optimización en ingeniería utilizando la parametrización de sus procesos.

Por lo que una propuesta de solución al problema descrito es hacer una revisión del material disponible sobre esta metodología denominada "Diseño Paramétrico", que permita localizar posibles beneficios en el área de la Ingeniería Estructural. Teniendo como fundamento estos conceptos, la idea es desarrollar una aplicación computacional que ayude a disminuir el tiempo requerido para el análisis y diseño de edificios.

### <span id="page-35-0"></span>1.2. Objetivo

El presente proyecto pretende contribuir con avances en temas relacionados a la Ingeniería Estructural de edificaciones utilizando herramientas computacionales. Se planea abordar el área que abarca la metodología conocida como Diseño Paramétrico, desde el contexto histórico, la planeación temprana basada en la utilización de parámetros iniciales, su relación con los sistemas computacionales y la modelación de sólidos, así como las aplicaciones en Arquitectura e Ingeniería. En base a esto, se pretende explicar el desarrollo de una aplicación, cuyo propósito esta centrado en la estructuración automática de edificaciones en base a su geometría tridimensional, así como la obtención de los datos necesarios para que un software de análisis estructural basado en el Método Matricial de las Rigideces realice el cálculo numérico y regrese los resultados del análisis. En base a la parametrización se pueden obtener múltiples soluciones para un problema estructural y así se pueda tener un enfoque nuevo en el comportamiento de las estructuras y la configuración de éstas en las edificaciones. El proyecto se planea programar en un lenguaje de alto nivel, donde se modelen diversas geometrías parametrizables simulando edificios, incorporando un entorno visual para poder observar el comportamiento del algoritmo en cuanto a su estructuración. Se podría considerar como el desarrollo de un módulo que permita ingresar datos de manera sencilla a un software de análisis, permitiendo una reducción de tiempo considerable debido a sus propiedades paramétricas y el buen uso de la información, su definición podría semejarse a un "Pre-Proceso Dinámico".

### <span id="page-35-1"></span>1.2.1. Objetivos Específicos

- 1. Realizar una investigación exhaustiva acerca del Diseño Paramétrico, enfatizando en la aplicación de la Ingeniería Estructural.
- 2. Desarrollar una metodología más simple en base a la programación de una herramienta computacional para proponer una solución estructural de una edificación.
- 3. Parametrizar entidades, empleando librerías relacionadas con la generación de geometrías, que funcionen como modelos tridimensionales de edificaciones tipo torre utilizando el paradigma de programación visual.
- 4. Programar funciones, módulos u objetos utilizando un lenguaje de programación de alto nivel, que contengan algoritmos capaces de generar y utilizar información estructural a partir de geometrías parametrizables.
- 5. Incorporar módulos de solicitaciones o cargas gravitacionales que serán impuestas a las edificaciones.
- 6. Exportar información necesaria para realizar un análisis y diseño estructural, utilizando un software basado en el Método Matricial de las Rigideces.
- 7. Importar los resultados del software de análisis, para observer el comportamiento estructural dentro del ambiente de modelado paramétrico.

**Sky Reflector-Net.** Malla localizada en el techo del Fulton Center de la ciudad de Nueva York, la cual denota una distribución geométrica interesante. (E. Muttio - 2016)

# Capítulo 2

# Parametrización Geométrica

La tendencia actual en la arquitectura es la búsqueda de espacios eficientes mediante un diseño innovador y con mínimos recursos energéticos. Debido a esto, la complejidad de los proyectos y los trabajos realizados por los ingenieros civiles crece exponencialmente. Se ha observado que la logística de proyectos se vuelve cada vez más difícil, por ello el tiempo empleado para cada etapa de planeación debe ser óptima. La interpretación de los planos arquitectónicos para proponer una configuración estructural es un problema de conceptualización geométrica. Además de esto, la propuesta de soluciones estructurales requieren de un proceso de cálculo numérico que puede ser costoso computacionalmente, dependiendo de la complejidad de la estructura. En la práctica profesional, las oficinas de Ingeniería afrontan modificaciones constantes en los proyectos, desde cuestiones arquitectónicas, cambios en los materiales o alteraciones en el procedimiento constructivo, por lo que hay que realizar iteraciones en puntos clave del proceso. La parametrización de procesos, ayuda a reducir los ciclos debido a los cambios que ocurren durante la ejecución de los trabajos, lo que repercutirá en un ahorro de tiempo y un óptimo control del proyecto.

# 2.1. Primeros Avances en la Modelación Geométrica Computacional

El diseño en cualquier campo de la Ingeniería ha tenido un proceso de cambio durante la historia de la humanidad. Desde los bocetos que fueron pioneros al planear antiguas construcciones o el funcionamiento de algún mecanismo, se ha intentado tener un registro de la creatividad e ingenio de los primeros diseñadores. Siendo que el hombre se ha preocupado por plasmar las ideas en algún sustrato, como lo es el papel, los planos arquitectónicos, estructurales, mecánicos o cualquiera que describiera algún proceso de construcción, logística o detallado han servido en el desarrollo de proyectos dentro de estas áreas. Debido a esto, los diseñadores que propusieron el uso de estas herramientas sabían que quizá un modelo tridimensional daría una explicación más detallada de una construcción, pero la complejidad en cuanto al trazado de figuras tridimensionales y su comprensión para la construcción es muy alta, es por ello que se planteó usar una metodología estándar, la cual se caracteriza por una proyección en un plano. En la práctica profesional es común que se prefiera usar planos que muestren una proyección de una edificación, como por ejemplo "la planta" del edificio, la cual es una vista superior, o "los alzados" los cuales son cortes perpendiculares a la base de la edificación. Y esto ocurre debido a que es más sencillo trazar líneas en un plano que figuras en 3D, sin embargo, la simplificación en el diseño inicial provoca una demora de tiempo posterior al hacer el manejo de la información que ya está contenida en estos planos, debido a que los cambios que surgen durante la construcción tienen que ser trazados nuevamente en el mismo contexto de dibujo bidimensional.

En la primera imagen [2.1](#page-40-0) se observa un plano arquitectónico de 1874, referente a la Iglesia St James en Littleton Inglaterra. Los planos arquitectónicos se caracterizan por mostrar los detalles finales de las construcciones, por ejemplo aquí se muestra el acabado final de la iglesia, y en la parte superior se muestra la distribución de espacios propuesta, la cual es un trabajo importante realizada por los arquitectos quienes hacen un gran empeño en aprovechar al máximo cada área disponible. Ahora, la imagen [2.2](#page-40-1) representa un plano estructural de 1896 de un faro localizado en Moreton Bay. A diferencia de los planos arquitectónicos, los planos estructurales contienen información relevante a los detalles técnicos e incluso el procedimiento para la construcción, todo en base a cálculos previamente realizados que fundamentan la seguridad de la estructura. Estos siempre son representados en planos bidimensionales, debido a que el trazado 3D se vuelve muy complicado por la información a presentar. El estándar de trazado en planos se ha utilizado por siglos, y aunque algunas veces se trazan isométricos para representar el objeto en 3D, posteriormente se deben trazar planos bidimensionales para su construcción y traspaso de información entre los constructores. Esto era un proceso muy lento, ya que los trabajos realizados a mano tenían que ser trazados a lápiz pero cuando la revisión era aceptada se necesitaba utilizar tinta permanente para que los planos tuvieran un mejor aspecto. El problema es que la falta de práctica o incluso errores espontáneos utilizando estas técnicas causan que la tinta manche los planos, lo cual era común y desesperante porque se tenía que comenzar desde cero. Pensar que esto se realizaba para las grandes construcciones de inicios de 1900 es algo de increíble valor, ya que edificios como el Empire State o Chrysler necesitaban de salones repletos de personas que se dedicaban exclusivamente al trazo de estos planos.

<span id="page-40-0"></span>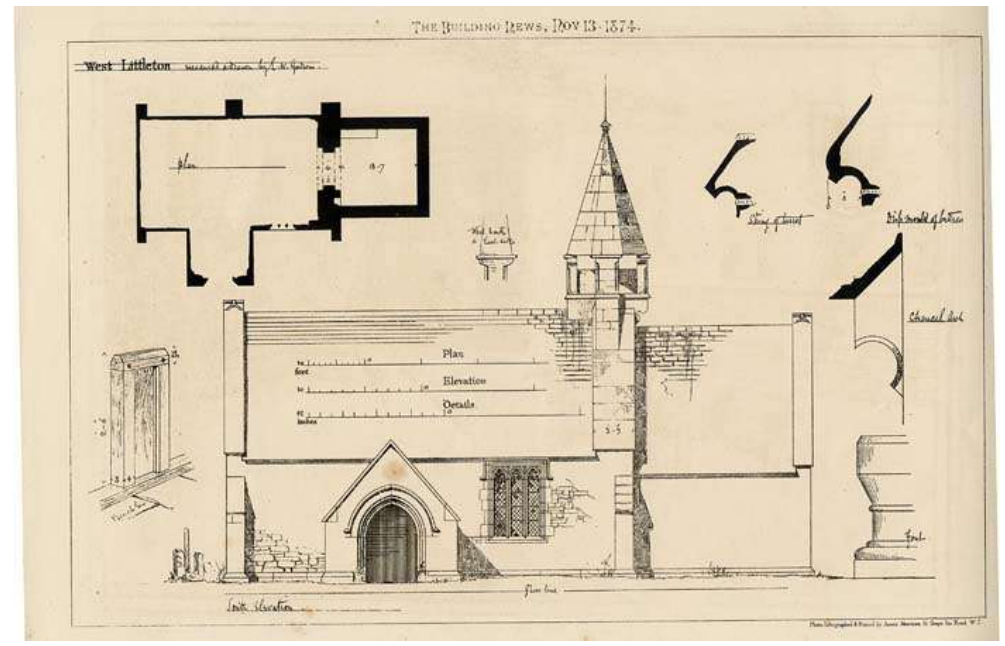

Figura 2.1: Contexto Histórico. Plano que muestra el diseño arquitectónico de la iglesia de St. James en West Littleton, Inglaterra. Realizado en el año 1874 [\(50\)](#page-299-0).

<span id="page-40-1"></span>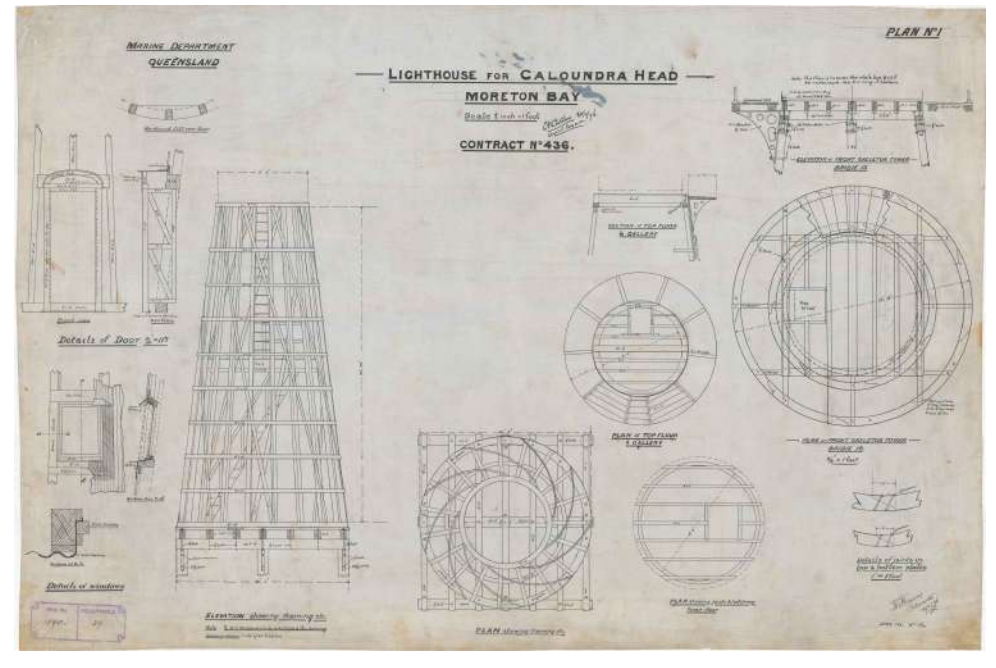

Figura 2.2: Contexto Histórico. Plano constructivo de un faro en Moreton Bay de Queensland, Australia realizado el 1896 [\(45\)](#page-299-1).

Posteriormente se presentó la revolución de las computadoras y hasta la década de 1960's la interacción entre las computadoras era de forma numérica y de información escrita en papel. Científicos del Tecnológico de Massachusetts entre los que destaca Ivan Sutherland desarrollaron un sistema gráfico entre los humanos y la computadora, el cual era una forma de comunicación que permitía al usuario trazar figuras sobre una pantalla instalada en la computadora denominada  $TX - 2$  que fue diseñada en 1956, éste era un ordenador muy avanzado a su tiempo: tenía 320kb de memoria principal, un dispositivo de almacenamiento en cinta magnética de 8Mb, un monitor 1024x1024 de 7 pulgadas, un lápiz óptico y una caja de botones. Igual que la mayoría de ordenadores del momento, los programas eran escritos en macro ensambladores, gravados en unas cintas perforadas y alimentados en el lector principal del ordenador. La TX-2 ocupaba casi 93 metros cuadrados y, solo la memoria principal, aproximadamente 0.76 metros cuadrados. Estos aspectos conformaban la interfaz sobre la cual Ivan Sutherland basó su programa. El desarrollo del Sketchpad formaba parte de su tesis doctoral en el MIT, "Sketchpad: A Man-Machine Graphical Communications System (1963)". Diseñó un sistema que permitía a los usuarios dibujar puntos, segmentos de líneas y arcos circulares, cruzar las líneas en un ángulo concreto y duplicar dibujos conservando una relación con el original (si este era modificado, los duplicados cambiaban automáticamente). El lápiz óptico era utilizado para dibujar directamente en el monitor del ordenador, e incorporaba técnicas gráficas de interfaz de usuario como la capacidad de borrar líneas y el zoom. El Sketchpad demostró que los ordenadores podían automatizar tareas repetitivas de diseño y borrador con una fiabilidad y precisión imposible de conseguir con métodos manuales. Una de las principales novedades del Sketchpad era la comunicación visual entre usuario y ordenador. Como el propio Sutherland dijo:

"En el pasado, hemos estado escribiendo cartas más que dialogando con nuestros ordenadores. El sistema del Sketchpad, por medio de la eliminación de las declaraciones escritas a favor del dibujo de líneas, abre las puertas a una nueva era de interacción persona-ordenador." - Ivan Sutherland

Pero no fue hasta la década de los 80's que las computadoras fueron más accesibles para las personas de la industria, en el área de la ingeniería automovilística se desarrolló el primer sistema comercial de dibujo asistido por computadora o CAD (por sus siglas en inglés). Lo cual trajo muchísimas ventajas para la realización de planos, ya que en lugar de muchas herramientas de trazo, solo se ocupaba una computadora. Se podía dibujar, modificar y borrar elementos con algunos comandos, por lo que rápidamente fue adoptado este sistema.

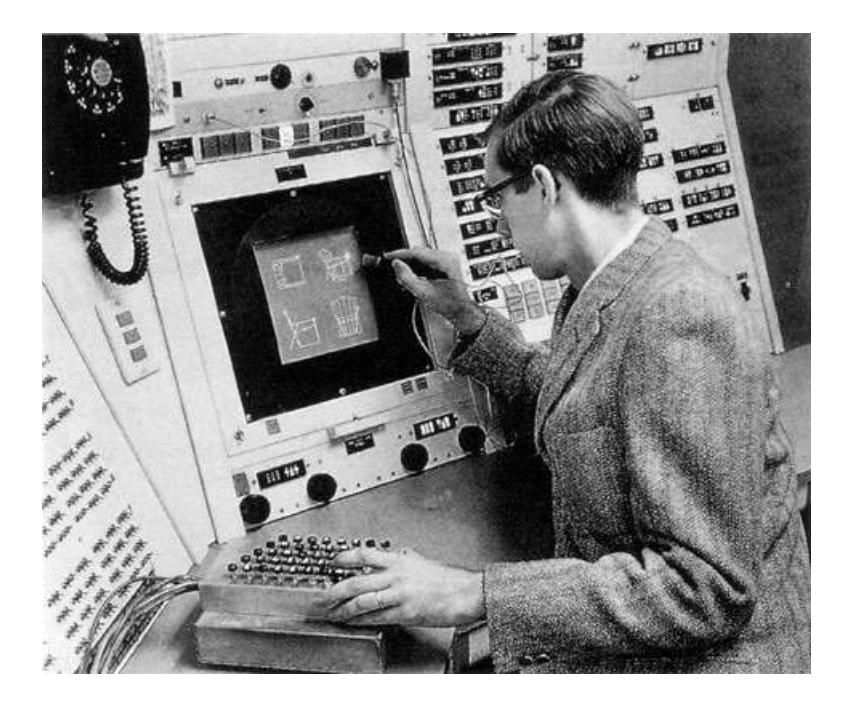

Figura 2.3: Contexto Histórico. Sketchpad: Sistema de comunicación gráfico entre humano y máquina [\(48\)](#page-299-2).

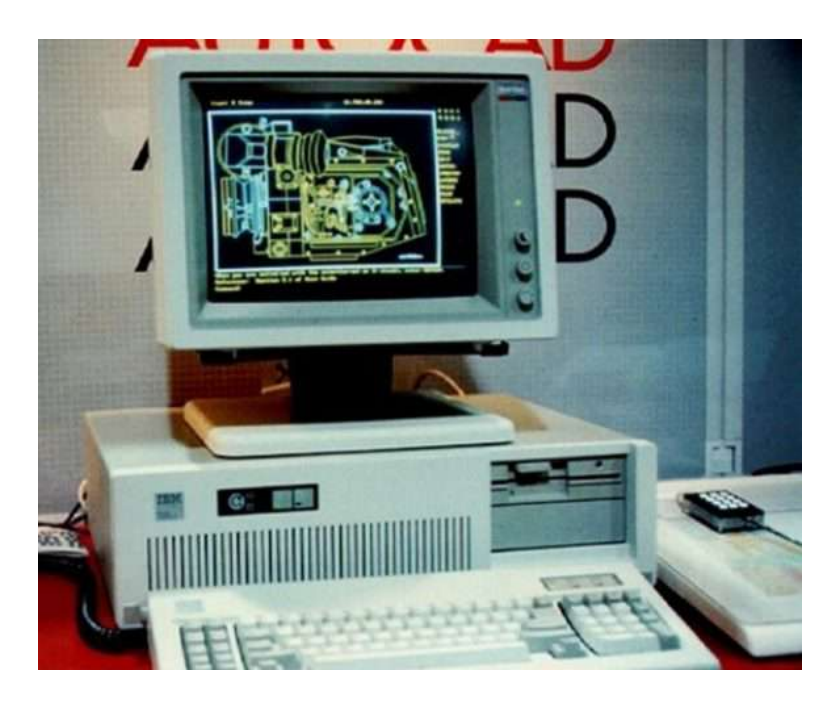

Figura 2.4: Contexto Histórico. Primeros sistemas CAD aplicados en la industria mediante la accesibilidad a la computación personal [\(24\)](#page-298-0).

Aún cuando la modelación de sólidos fue posible durante la misma época, los recursos computacionales no fueron suficientes para generar modelos tridimensionales eficientes que fueran sencillos de manejar por arquitectos y que a su vez afrontaran la necesidad del tiempo en los proyectos. Por ello se recurrió a continuar con el mismo estándar propuesto en el dibujo bidimensional, aunque esta innovación sí ayudo en el ahorro de tiempo al realizar el trazo en una computadora (CAD). No obstante, la ganancia se obtuvo en la misma etapa que antes, el diseño inicial es más rápido, pero la gestión de información posterior es casi de la misma magnitud que el trazado sobre papel, y esto es porque los trazos realizados en la computadora siguen teniendo propiedades geométricas sin reglas que permitan realizar modificaciones, sino que al momento de modificar un elemento, es necesario borrar y volver a trazar.

# 2.1.1. Sistemas de Modelación de Sólidos

Las áreas que comenzaron a utilizar el diseño asistido por computadora tridimensional (CAD) fueron las industrias de manufactura y producción, además de aeroespacial y mecánica en principios de 1970. Estas industrias vieron un aprovechamiento considerable en cuanto al uso de representación de geometría implementando algún análisis (estructural, térmico, acústico, etc.) que permiten una producción automática. Sin embargo, como se ha mencionado antes, el trazado de formas 3D dentro de un ambiente CAD tradicional de una parte mecánica es muy complicado y con tendencia a equivocarse, debido al uso de intersecciones de superficies para la unión de piezas. A mediados de la década de 1970, se hicieron investigaciones de acuerdo al modelado de sólidos tridimensionales, en donde destaca el trabajo de Braid [\(7\)](#page-298-1), Requicha and Volecker [\(35\)](#page-299-3), entre otros que fueron pioneros en esta área (citados por Sacks  $(41)$ .

El modelado de sólidos permitió que muchas metas que se proponía el CAD tridimensional fueran posibles, como por ejemplo: la representación de formas tridimensionales; la medición de cualquier tipo de forma tridimensional, incluyendo la obtención de volúmenes y áreas de superficies; el corte de secciones, la cual permite la integridad en las propiedades de dichas secciones; la generación automática de trazados; la verificación automática de interferencias espaciales entre geometrías; entre otros. Éstos desarrollos permitieron el control numérico de máquinas para la producción automatizada [\(41\)](#page-299-4).

La modelación de sólidos permite hacer operaciones de edición como lo son la adición o sustracción de formas con otras, mientras se siguen preservando las propiedades de dichos volúmenes [\(4\)](#page-298-2)[\(27\)](#page-298-3) (citados por Sacks [\(41\)](#page-299-4)). Los primeros sistemas CAD que incorporaron el modelado de sólidos se trajeron al mercado de la Arquitectura, Ingeniería y Construcción (AEC por sus siglas en

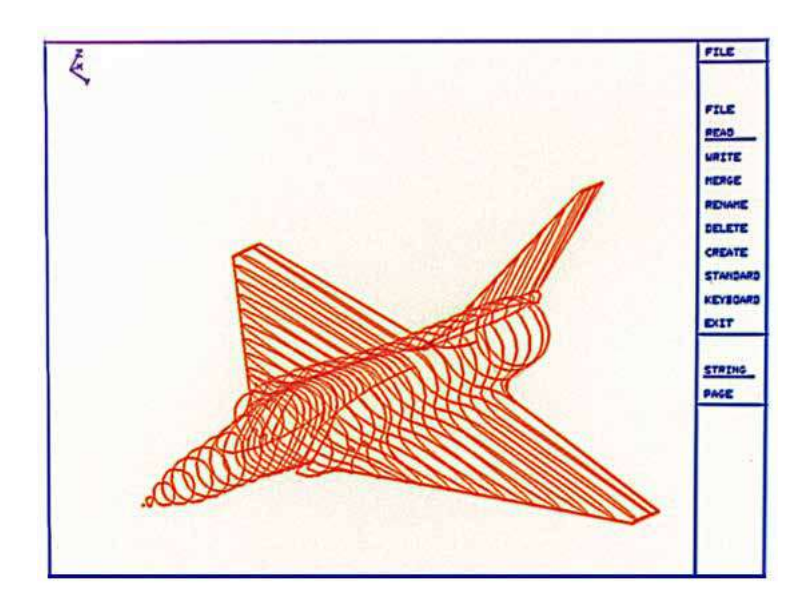

Figura 2.5: Modelación tridimensional. Primeros sistemas de modelado tridimensional utilizado en la industria aeroespacial. Software CATIA [\(49\)](#page-299-5)

inglés) en la década de 1980, ejemplos de ellos son el denominado RUCAPS, Calma, TriCAD y PDMS, pero no tuvieron el impacto esperado. Esto se debió a que su uso era complicado, requería un enfoque de diseño distinto al que los diseñadores de esa época ya estaban acostumbrados a trabajar, no eran muy confiables y necesitaban de un poder de cómputo considerable para ese tiempo. Por lo tanto se encontraron con algunas desventajas como las mencionadas a continuación:

- No fue muy sencillo de usar al intentar diseñar modelos muy grandes, como por ejemplo un edificio.
- Las revisiones de los modelos sólidos mediante un CAD tradicional pueden ser tediosas, las operaciones geométricas requieren de múltiples pasos.
- Por tanto, el esfuerzo de hacer modelos tridimensionales se compara con el trazado de planos bidimensionales con sistemas más simples y baratos.
- Aunado a esto, se tenían siglos de utilización de un sistema estandarizado para la representación de información en construcción, el trazo bidimensional era ya una práctica común que imposibilitaba hacer un cambio drástico en la manera de planear.

Es por ello que la industria de la construcción y el diseño de proyectos determinó que era preferible utilizar los sistemas CAD bidimensionales. [\(41\)](#page-299-4)

Figura 2.6: Curva de Paulson. Paulson indica los beneficios de la toma temprana de decisiones en un proyecto mediante la planeación de variables clave [\(9\)](#page-298-4).

<span id="page-45-0"></span>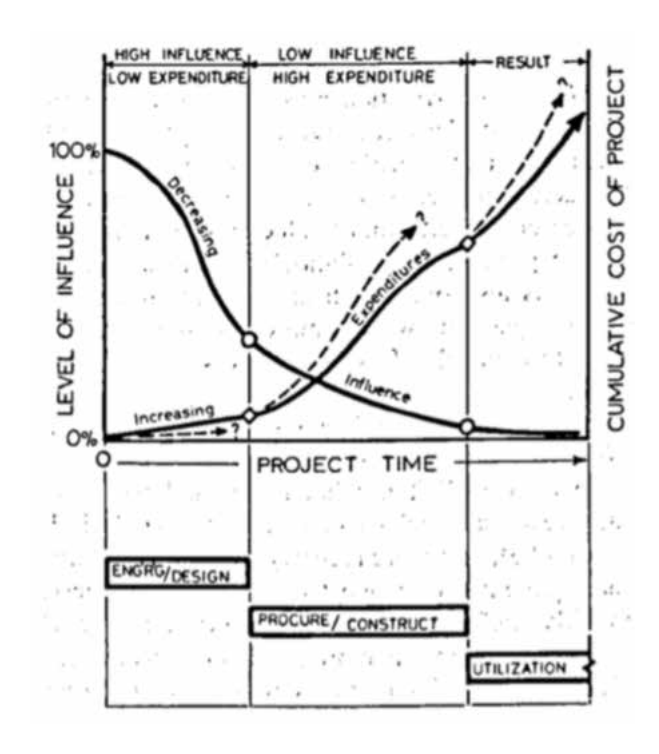

# <span id="page-45-1"></span>2.1.2. Modelación Mediante Parámetros

Paulson en 1976 propone que las decisiones importantes de diseño se realicen al principio del proyecto, ya que mediante una curva que trazó muestra que si el esfuerzo de diseño es mayor en la primer etapa, los cambios en etapas posteriores serán menos costosos [\(9\)](#page-298-4). De manera contraria, si se comienza con un diseño muy básico, con menor esfuerzo inicial, el costo de modificación en etapas posteriores como la ejecución del proyecto o la fase operativa será por mucho más alto.

De acuerdo a la experiencia de los diseñadores, algunos proyectos pueden ser planteados de manera que con anterioridad se conozcan las variables clave y las fases que causan un retraso en la ejecución de los mismos, de este modo se puede contar con un prediseño más robusto que pueda amortiguar las modificaciones importantes originadas por los constantes cambios que se presentan durante la construcción física del modelo.

Similar a las ideas que presentó Paulson, Macleamy propone que las decisiones de diseño de un proyecto se deben concentrar en el inicio del mismo. Se debe recabar la suficiente experiencia para poder utilizar el mayor esfuerzo de planeación y diseño en la primer etapa, ya que en ese punto los cambios son menos costosos que al final de la ejecución del proyecto. A esto se le conoce como "Front-Loading" o por su traducción "Carga Inicial", y los menciona Ma-

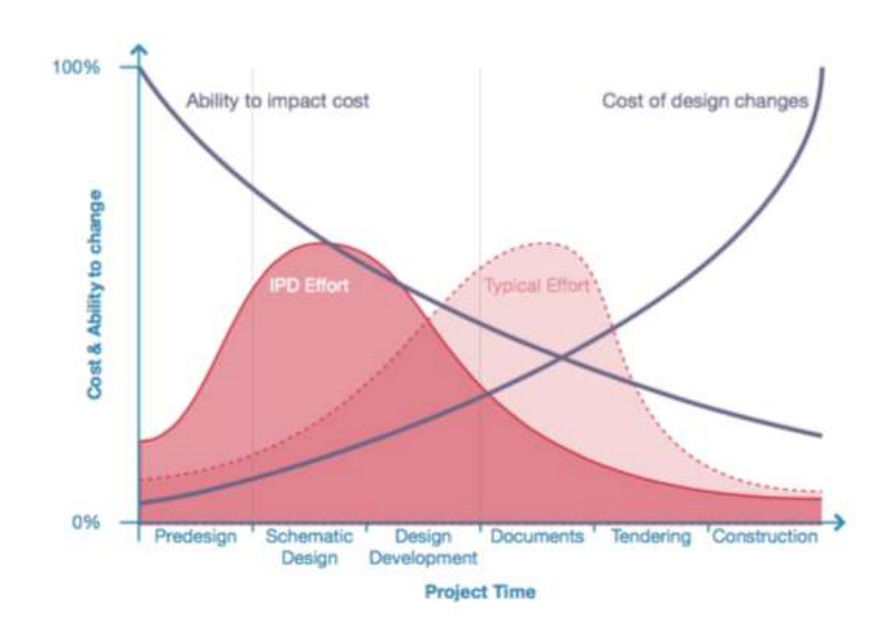

Figura 2.7: Curva de Macleamy. Macleamy, al igual que Paulson, piensa que la etapa principal de esfuerzo de diseño se debe centrar al principio del proyecto. Los diseñadores deben trabajar más cuando sus decisiones tengan mayor impacto y menor costo. [\(9\)](#page-298-4)

cleamy junto con los siguientes dos conceptos: "Entrega de Proyecto Integral" o IPD (por sus siglas en inglés), que fusiona de manera estipulada las partes de proyectos para dar pie a los diseñadores sobre soluciones que pueden realizar en e principio del proyecto y que pueden ser viables desde el inicio; y el concepto que se está utilizando mucho últimamente en México, "Modelado de Información de la Construcción" o BIM (por sus siglas en inglés), la cual provee una base de datos central para mejorar la comunicación entre los miembros del equipo de trabajo, mientras que ayuda en algunos etapas como la simulación del proceso constructivo y posteriormente en la fase de documentación del proyecto.

Samuel Geisberg alienta a la exploración del diseño mediante parámetros diciendo, "La introducción del modelado paramétrico fue motivado por el deseo de reducir el costo de los cambios. El objetivo es crear un sistema que pueda ser suficientemente flexible para alentar al ingeniero y que fácilmente considere una diversidad de diseños. El costo de hacer cambios de diseño debería ser tan cercano a cero como sea posible." (citado por Davis [\(9\)](#page-298-4))

El comentario de Geisberg y su pensamiento dan otro punto de vista respecto al esfuerzo requerido en un proyecto que Macleamy y Paulson representan en sus curvas. Él piensa que el objetivo no solo es mover el esfuerzo de diseño al principio del proyecto ingenieril sino hacer lo posible para que "el costo de hacer cambios de diseño sea tan cercano a cero como sea posible". En teoría, un modelo basado en parámetros ayuda a reducir los pasos para realizar cambios, ya que cuenta con funciones explícitas que sirven como herramienta para el modelado. [\(9\)](#page-298-4)

Tomando como referencia las ideas anteriores, podemos comentar que si los cambios pueden ser anticipados, el modelo puede se construido únicamente con los parámetros necesarios para alojar dichos cambios. El problema existe cuando un cambio no es anticipado, entonces el diseñador debe adaptar la modificación realizando algún cambio en las funciones o variables clave del modelo. Es entonces que la tarea de construir un modelo mediante parámetros así como modificar funciones establecidas en el inicio puede ser muy desafiante y más aún cuando el modelo es complejo, como lo puede ser una edificación integral [\(46\)](#page-299-6). Si el problema es definir las variables clave con anticipación, la solución más obvia es proveer mucha flexibilidad desde el inicio. Es decir, hacer que cada parte del modelo sea lo más flexible, con muchos parámetros que puedan ser utilizados por el diseñador. Pero el uso de parámetros vienen con un costo, se requiere mucho trabajo planear y anticipar todos los "caprichos" de un diseñador, además el modelo se vuelve tan complejo que su utilización no es práctica.

"El desafío de construir un modelo paramétrico es desenredar las interdependencias creadas por los diferentes requisitos y encontrar un conjunto de reglas que sean sencillas y que permanezcan lo suficientemente flexibles para adaptarse a cualquier caso. En otras palabras: determinar con precisión la perspectiva a un nivel exacto de abstracción donde ningún punto importante sea perdido y no se desvíe el objetivo por detalles innecesarios." [\(43\)](#page-299-7)

Matemáticos y científicos han usado el término en relación a varias representaciones geométricas. Sin embargo, los arquitectos han adoptado el modelado paramétrico como una expresión de diseño, por tanto la definición de paramétrico se ha vuelto turbia. Ahora cuando los arquitectos usan este término, ellos pueden referirse a todo el diseño, o solo a los diseños que cambian, o a las herramientas, o al estilo de diseño. Este desacuerdo existe cuando se define paramétrico por autores prominentes en muchos de sus trabajos. Para los arquitectos, los modelos paramétricos mejoran la habilidad del diseñador para hacer cambios, de este modo mejoran su capacidad de diseño. En teoría un diseñador puede modificar los parámetros de un modelo y ver como cambia el diseño casi instantáneamente. Así, un modelo paramétrico ideal abarca todas las variaciones que el diseñador necesite explorar con el más conciso conjunto de parámetros posible. Por otra parte, un modelo paramétrico puede ser tan único cómo sea planteado, y no por el hecho del uso de parámetros (ya que todo diseño por simple definición, tiene parámetros asociados), no porque cambia (otras representaciones del diseño tienen la habilidad de cambio), y no porque se considera como una herramienta o estilo de arquitectura. Un modelo paramétrico es único no por lo que hace, sino por cómo fue creado. Un modelo paramétrico es creado por un diseñador explícitamente mediante reglas que indicarán como los resultados se derivan de un conjunto de parámetros.

<span id="page-48-0"></span>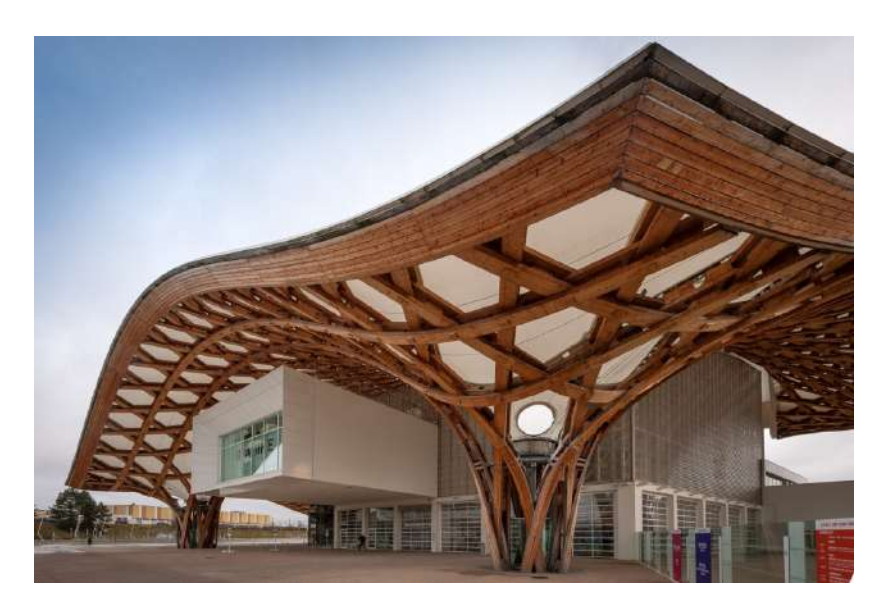

Figura 2.8: Diseño Paramétrico en Arquitectura. El Centre Pompidou-Metz es un museo de arte moderno y contemporáneo, se observa la arquitectura de tipo orgánico y que por sus características estéticas se le clasifica conceptualmente dentro del diseño paramétrico [\(56\)](#page-299-8).

# 2.2. Diseño Paramétrico Computacional

El diseño paramétrico pretende obtener mayor eficiencia en cuanto al manejo de la información y ofrece una opción moderna a los procesos tradicionales. Según la Enciclopedia Concisa de las Matemáticas [\(54\)](#page-299-9), paramétrico significa "Conjunto de ecuaciones que expresan un conjunto de cantidades a partir de funciones explícitas de un número de variables independientes, conocidas como "parámetros" ". Dicha definición matemática puede ser llevada al contexto que estamos manejando, por lo que Davis menciona que "Un modelo paramétrico es un conjunto de ecuaciones que expresan un modelo geométrico a partir de funciones explícitas de un número de parámetros" [\(9\)](#page-298-4).

Shah describe al diseño paramétrico como al modelo que usa restricciones geométricas y formulaciones matemáticas de interdependencias entre ellas mismas [\(22\)](#page-298-5), su base es la generación de formas geométricas a partir de una familia de parámetros iniciales y programación de las relaciones formales que guardan entre ellas. El diseño paramétrico utiliza variables y algoritmos para generar un árbol de relaciones matemáticas y geométricas que permitan no sólo llegar a un diseño, sino generar todo el rango de posibles soluciones que la variabilidad de los parámetros iniciales nos permitan [\(15\)](#page-298-6).

Debido a la complejidad de las herramientas utilizadas por los diseñadores para modelar geometrías en tres dimensiones y al costo computacional necesario, se buscaron alternativas que permitieran desarrollar modelos más rápidamente y con un esfuerzo considerablemente menor. Entonces, utilizando la representación de formulaciones algebraicas para generar sólidos primitivos (p. ej. cilindros o cubos), los cuales pueden ser combinados utilizando operaciones como la unión, intersección y sustracción mediante funciones, se obtiene una representación compacta y fácil de editar [\(34\)](#page-299-10) (citado por Sacks [\(41\)](#page-299-4)). Estas expresiones se conocieron como geometrías sólidas constructivas (CSG por sus siglas en inglés), y diverge del modelado de sólidos clásico de superficies de frontera, denominado representación de frontera (B-rep por sus siglas en inglés). Posteriormente, se añadió la capacidad de hacer referencia explícita a los parámetros que definían las operaciones, esta técnica fue pionera en el desarrollo de lo que hoy conocemos como sistemas de modelación paramétrica de sólidos [\(23\)](#page-298-7) (citado por Sacks [\(41\)](#page-299-4)). Este concepto de modelado paramétrico no era del todo nuevo, algunas de sus capacidades fueron incorporadas en los primeros sistemas CAD, como lo es el desarrollo conocido como Sketchpad [\(48\)](#page-299-2).

La parametrización se expandió rápidamente debido a la facilidad del uso para la modelación de sólidos. Las reglas impuestas en el diseño paramétrico actuaron como restricciones y éstas fueron añadidas a los primeros modeladores paramétricos de sólidos, de este modo se guió la regeneración del modelo en vista de diferentes condiciones de diseño. Entonces una cuestión que debe ser remarcada es que los sistemas paramétricos no solo generan formas representados en imágenes, sino que las restricciones y reglas utilizadas para generarlas también son mantenidas en todo momento como parte integral del modelo. Esto permite una expresión de diseño con comportamiento dinámico intencional. Se pudiera decir en este contexto que el comportamiento se refiere a la respuesta de "un sistema automático de acciones que mantienen una consistencia topológica y geométrica de las relaciones dentro del objeto principal y entre los objetos que interactúan". El modelado paramétrico utiliza funciones para construir objetos desde cero y refinar ensambles complejos con cierta facilidad. Algunas de las operaciones típicas que son aplicables a figuras dentro de un contexto paramétrico son "Intersección de figura A con figura B", y al realizarse se consideran que se encuentran topológicamente relacionadas. Otro ejemplo de operación en un mismo objeto, es decir, una operación unaria, sería: "Chaflán en una esquina", y esta se activaría realizando un corte en un cuerpo dependiendo los parámetros requeridos. Hay que tener una especial atención en las reglas impuestas, ya que la evaluación de un modelo puede tener complicaciones de acuerdo a las restricciones realizadas. Un modelo que tenga conflicto entre dos o más restricciones se conoce como Modelo Sobredefinido, y no se generará debido a que las restricciones dadas impiden su creación. Por otra parte, un resultado que no es único es conocido como Modelo Subdefinido, por lo que se necesitará que alguna restricción sea más estricta.

<span id="page-50-0"></span>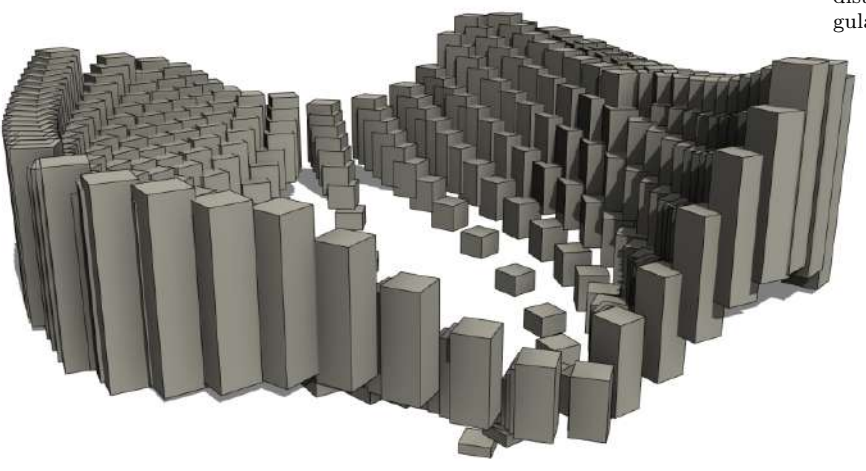

Figura 2.9: Håvard Vasshaug - Modelado Paramétrico. Se muestra un objeto geométrico generado por una distribución de prismas rectangulares [\(19\)](#page-298-8).

<span id="page-50-1"></span>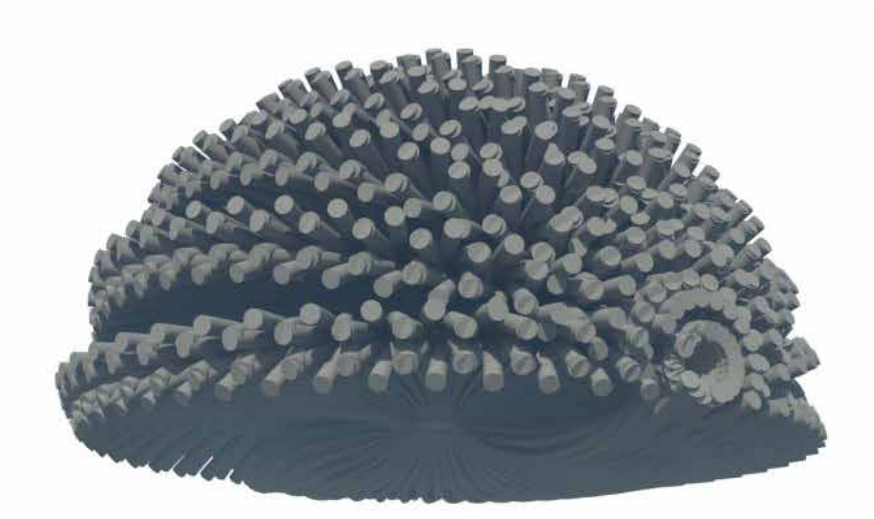

Figura 2.10: Håvard Vasshaug - Modelado Paramétrico. Objeto cuyas componentes representan un reto de parametrización debido a su complejidad [\(19\)](#page-298-8).

El modelado paramétrico hace una contribución significativa al diseño, que al igual que en el modelado de sólidos, permite que se generen representaciones computacionales de objetos físicos no solo como una imagen, sino con la manera de definir las relaciones semánticas entre las representaciones de los objetos, permitiéndoles ser creadas y editadas fácilmente. Una de las personas que me ha inspirado por su trabajo ya que a mi parecer hace una contribución al diseño con metodologías computacionales es Håvard Vasshaug. Él es un diseñador tecnológico que trabaja en la agencia de arquitectura y diseño "Snøhetta", además que tiene una consultoría propia. Su formación como Ingeniero Estructural y su pasión por la cual el mundo digital 3D está en su mente, le permitió trabajar en modeladores tridimensionales comerciales como lo son Revit, Rhino, Dynamo y Grasshopper. Håvard cuenta con una página en línea con temas acerca de modelado paramétrico y ejemplos que ha realizado para mostrar los alcances de esta nueva metodología. Su página, de tipo "blog" con dirección <https://vasshaug.net/>, cuenta con una sección llamada "galería", en la cual muestra trabajos muy interesantes sobre modelado tridimensional. Las imágenes [2.9](#page-50-0) y [2.10](#page-50-1) fueron extraídas para mostrar las capacidades y alcances que los diseños pueden tener. Puede pensarse que al utilizar modeladores paramétricos basados en generar geometrías mediante funciones, el diseño se encuentra limitado, pero como se puede apreciar, es la creatividad del diseñador quien utiliza estas herramientas da la flexibilidad necesaria para obtener resultados impresionantes.

El software de modelado paramétrico dedicado a un dominio específico de diseño permite formular relaciones y restricciones especializadas para expresar la lógica dentro del contexto que se está manejando. Es útil generar una biblioteca de formulaciones paramétricas que permitan diferenciar las diferentes aplicaciones. El uso de la tecnología y relaciones previamente definidas habilitan la posibilidad de definir modelos complejos mediante ensambles. Un ejemplo de esto son los modelos de edificaciones, ya que por sus características constructivas y de planeación el número de parámetros puede ser infinito. En este caso del diseño de edificios, la geometría puede ser derivada de relaciones espaciales entre los elementos que la conforman. De esta manera, los cambios que se hagan a cualquiera de los parámetros que definen la edificación, se propaga a todos los elementos automáticamente, denotando un cambio completo de la geometría inicial [\(41\)](#page-299-4). Håvard muestra un modelo de edificación en la imagen [2.11,](#page-52-0) la cual puede tener funciones específicas para su diseño, como por ejemplo la utilización de refuerzo y presfuerzo en losas que el mismo Håvard modela y crea aplicaciones, un ejemplo se muestra en la figura [2.12.](#page-52-1) La utilización de software de modelación tridimensional en conjunto con un sistema de modelación paramétrico permite al diseñador crear y modificar de forma más eficiente las propuestas en un proyecto. Este es el caso de la edificación de tipo orgánico que el museo del Centre Pompidou-Metz tiene. Y ya que en la arquitectura moderna se tienen corrientes de diseño a las cuales se les ha dado

<span id="page-52-0"></span>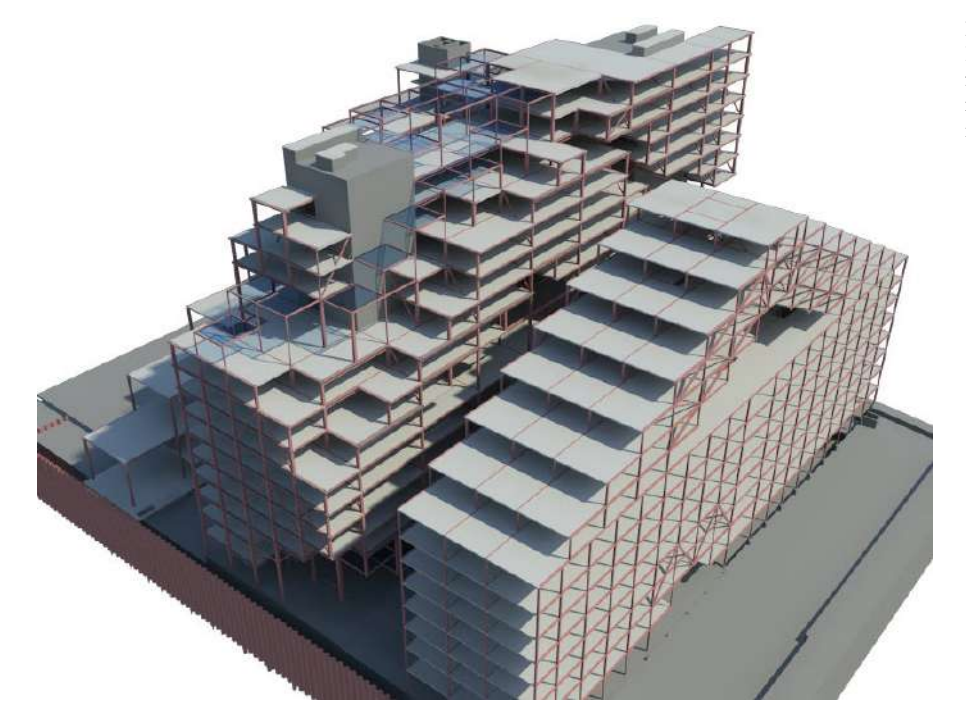

Figura 2.11: Håvard Vasshaug - Modelado de Edificaciones. Edificación generada mediante un software de modelado tridimensional [\(19\)](#page-298-8).

<span id="page-52-1"></span>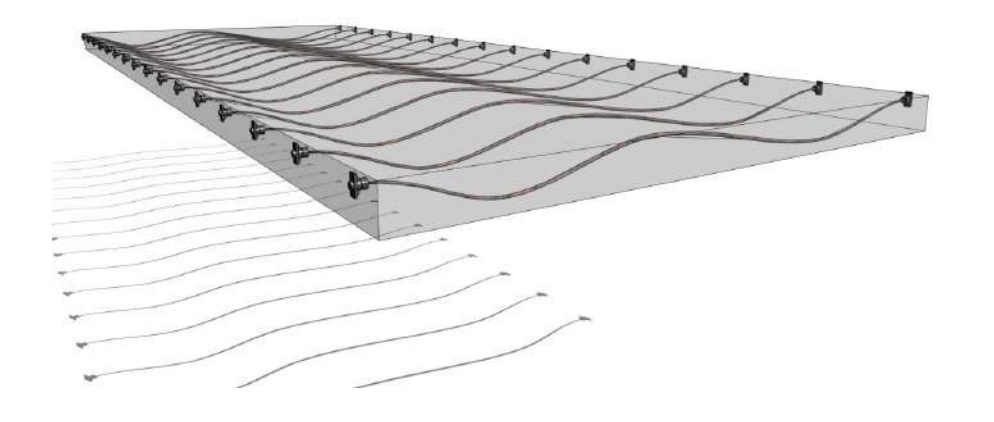

Figura 2.12: Håvard Vasshaug - Modelado de Edificaciones. Representación tridimensional del refuerzo en una losa [\(19\)](#page-298-8).

Figura 2.13: Diseño Paramétrico Computacional. Se muestra el modelo del Centre Pompidou-Metz utilizado como materia prima para un curso de herramientas tecnológicas de parametrización, el modelo es un render con propiedades paramétricas utilizadas para obtener un mejor desempeño de sus características estéticas y de diseño. La construcción real se muestra en la imagen [2.8](#page-48-0) [\(56\)](#page-299-8).

<span id="page-53-0"></span>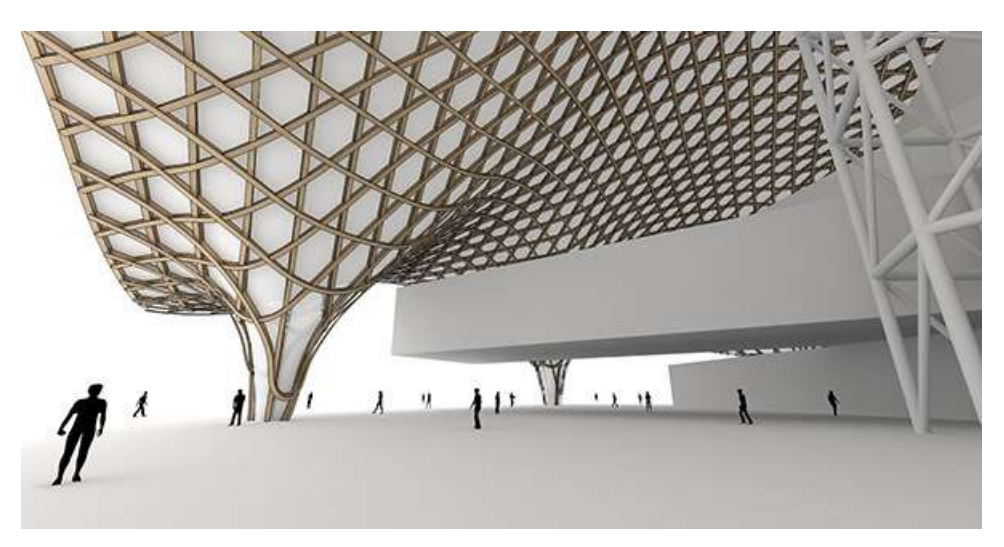

el nombre de "Arquitectura Paramétrica" por la características que cuenta, la mejor opción para realizar propuestas dentro de este estilo es utilizar las herramientas tecnológicas para definir las relaciones y reglas entre los elementos que interactúan. El modelo computacional realizado para la construcción de la figura [2.8](#page-48-0) se muestra en la imagen [2.13.](#page-53-0)

### 2.2.1. Programación en el Diseño Paramétrico

Aunque hay claras diferencias entre hacer arquitectura y programar un software, la logística de tareas en ambos casos debe ser bien analizada para poder hacer más eficiente un trabajo. Y de acuerdo a lo mencionado antes, tenemos que para un arquitecto, hacer un diseño mediante las reglas de la parametrización es más similar a programar que a diseñar con un procedimiento convencional. Durante la década pasada se han visto muchos desarrollos en los modeladores paramétricos, pero los arquitectos se han dado cuenta que existe cierta complejidad en la creación de un modelo paramétrico simple. Pudiera decirse que se está tomando como acto de valor tomar esta metodología respecto a una tradicional, porque construir un modelo desde cero puede ser costoso y si a mediano plazo del proyecto éste cuenta con deficiencias iniciales, la preocupación comienza y la decisión de tomar otro camino (uno tradicional) puede llegar a ser más viable . Saber si es buena decisión un modelo paramétrico es una preocupación similar a la que se enfrentaron diversos científicos en una reunión que organizó la OTAN en 1968 sobre ingeniería de software. En esos años se observaba la tendencia del acercamiento de la computación a la sociedad y las actividades humanas. Se tenían observaciones que el costo de hacer un software se estaba comparando con el costo de construir el hardware de una computadora. Esto era alarmante desde el punto de vista que muchos códigos de programas que tenían un futuro remunerante, fallaban de manera sorpresiva y el tiempo invertido se convertían en gastos perdidos. Uno de los factores pudo ser que cada vez se elaboraban programas más complejos, los cuales llegaban a un punto tan especializado que perdían la flexibilidad de su uso, y esto aunado a la creciente aparición de los denominados "bugs" o fallas en el código, ayudaron a que se buscaran procedimientos de medición de calidad de software [\(9\)](#page-298-4).

Un científico destacado sobre ingeniería de software de la época, fue Barry Boehm, quien no asistió a la conferencia de la OTAN, pero claramente fue influenciado por dichos temas. Boehm elaboró un artículo en donde comprobó sobre el costo de la producción de software y demostró mediante gráficas cuantitativas que éste se estaba volviendo más costoso que la propia manufactura de hardware. En su artículo muestra una curva, que hizo famosa su publicación, denominada La Curva de Boehm (figuras [2.14](#page-55-0) y [2.15\)](#page-55-1), en donde se observa que mientras un programa se vuelve más desarrollado, también se vuelve más difícil de modificar. Este mismo comportamiento se compara con la Curva de Paulson vista en la figura [2.6](#page-45-0) de la sección [2.1.2,](#page-45-1) la cual esta basada en observaciones de proyectos arquitectónicos, y se puede observar que poseen la misma tendencia. Sin embargo la mayor diferencia entre estas dos curvas es que Boehm utilizó mediciones reales, mientras que Paulson simplemente utilizó un planteamiento propio basado empíricamente en su experiencia. Los datos de Boehm pronostican que haciendo un cambio en una etapa tardía del proyecto de software, ésta pudiera costar cien veces más hacer el mismo cambio cuando se inició el proyecto. Además de las curvas de Paulson y Boehm, ya existen muchos otros estudios basados en estos que demuestran el comportamiento del desarrollo de cualquier tipo de proyecto, sin embargo este trabajo solamente tomará estos como referencia para el caso de estudio seleccionado.

Para una computadora, un modelo paramétrico es un conjunto de instrucciones. La computadora toma las entradas, aplica la secuencia de funciones mediante el uso de algoritmos y de este modo se genera como resultado el modelo paramétrico. La programación que se requiere en un campo como lo es el diseño de edificaciones, tanto arquitectónico como estructural, es preferida dentro de ambientes donde se pueda resolver el problema de manera integral junto con el desarrollo del proyecto. De entre los paradigmas de programación, tenemos que es común que en esta área se empleen en mayor medida lenguajes imperativos que están incorporados a plataformas CAD, y aunque han sido bien estudiados, al final son complicados de utilizar y por tanto se consideran limitados, dando como resultado que el ingeniero promedio desee seguir utilizando la metodología tradicional. Esto significa que se tiene un rango reducido de soluciones disponibles para expresar ideas dentro de un proyecto en construcción. Esto presenta una oportunidad de expandir la práctica del modelado paramétrico utilizando nuevos paradigmas de programación que ayuden a incorporar a los ingenieros en el manejo eficiente del software.

Figura 2.14: Curva de Boehm. Gráfico que muestra con datos reales, el comportamiento de un proyecto de desarrollo de software desde su diseño hasta su fase operativa. La curva está trazada con una escala logarítmica. ([\(6\)](#page-298-9) citado por Davis [\(9\)](#page-298-4))

<span id="page-55-0"></span>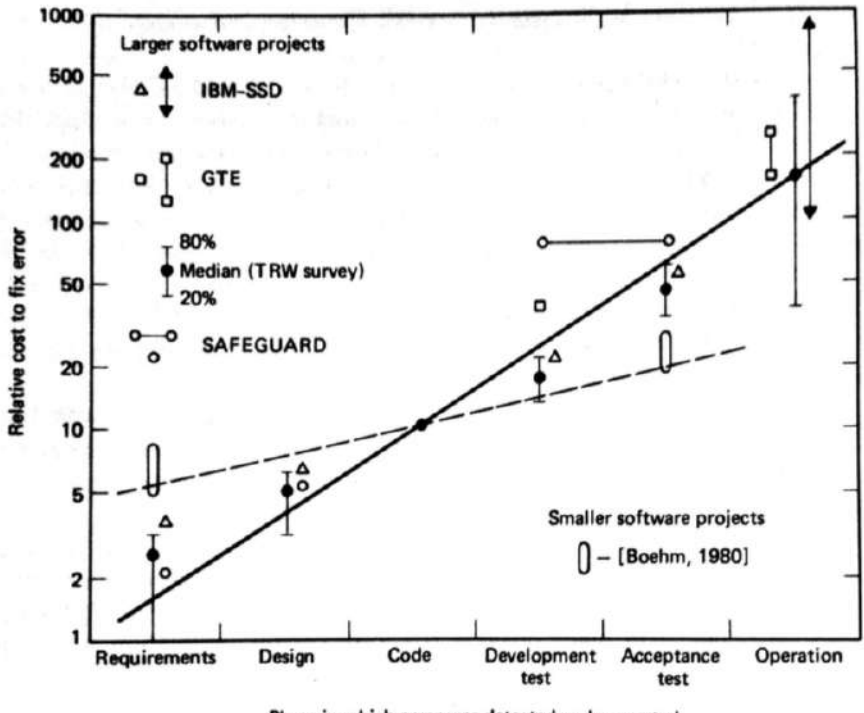

Phase in which error was detected and corrected

Figura 2.15: Curva de Boehm. Gráfico con escala lineal, la cual muestra un comportamiento similar a la curva de Paulson de la figura [2.6.](#page-45-0) ([\(6\)](#page-298-9) citado por Davis [\(9\)](#page-298-4) )

<span id="page-55-1"></span>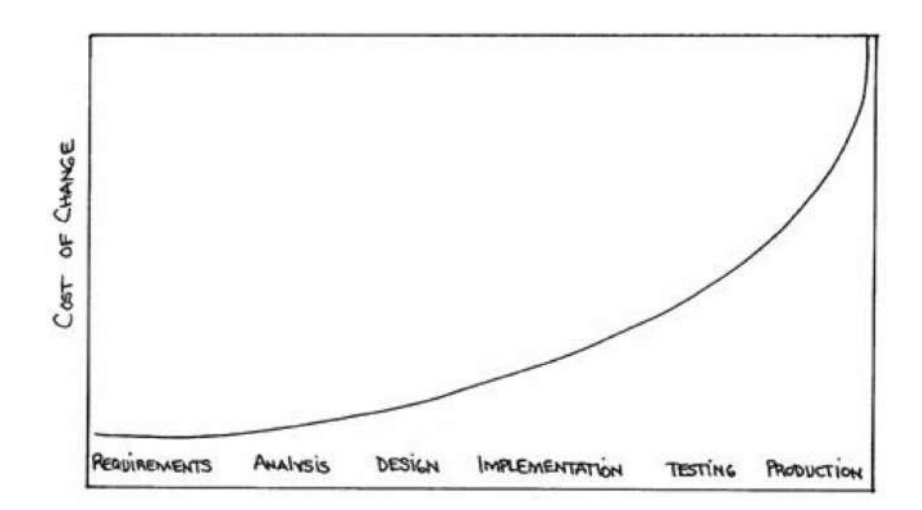

David Rutten, desarrollador de Grasshopper (modelador paramétrico) menciona: "cualquier persona involucrada en algún trabajo que escriba instrucciones que posteriormente serán ejecutadas por una computadora, máquina o incluso una entidad biológica, puede decirse que se encuentra programando " [\(37\)](#page-299-11) (citado por Davis [\(9\)](#page-298-4))

Pienso que la frase de David Rutten es muy acertada y me pareció excelente motivación para que áreas en las que no se obtiene un perfil de programador pero que realmente es necesario automatizar tareas, hacer eficiente el trabajo y optimizar las propuestas, se acerquen a la programación y "pierdan el miedo" a utilizar nuevas tecnologías que no solo hacen que nuestra labor sea más rápida, sino que permiten resolver nuevos problemas y a enfrentar nuevos horizontes. En los proyectos de construcción por lo general se necesita resolver el problema rápido, por ello difícilmente los arquitectos e ingenieros se dan el tiempo para dominar un lenguaje de programación para hacer eficiente su trabajo, esto también se puede representar por las curvas de Paulson y Boehm, ya que si en la práctica se invirtiera tiempo inicial para conocer nuevas metodologías, el trabajo posterior no costaría tanto esfuerzo. Sin embargo, dado la gran mayoría de personas que aún no se ha podido acercar a realizar programación textual, surgió una alternativa dentro del conjunto de lenguajes declarativos conocido como "Dataflow" o flujo de datos.

## <span id="page-56-0"></span>Programación Mediante Flujos de Datos

John Sharp en "Data Flow Computing" (1992) define a los programas que usan el concepto de dataflow como "un lenguaje en el cual la ordenación de operaciones no está especificada por el programador, pero las operaciones se ejecutan mediante las interdependencias de información". En otras palabras, un lenguaje dataflow describe las conexiones entre operaciones computacionales, lo cual es diferente al enfoque imperativo de enlistar operaciones en el orden que deberán ocurrir. Al momento que se está ejecutando un programa basado en dataflow, la computadora infiere el orden de instrucciones que deberá seguir para hacer un óptimo manejo de los recursos, lo cual se define mediante las conexiones de datos realizadas por el usuario. Un ejemplo esencial de la programación dataflow, son las hojas de cálculo, ya que el usuario define la conexión entre celdas y como se procesa la información, pero deja a la máquina decidir el orden de actualización de celdas. El mismo principio es aplicado a ciertos software de modelado paramétrico, ya que los usuarios definen una red de operaciones geométricas, mientras la computadora maneja la secuencia y ejecución de operaciones. En este paradigma no es necesario hacer una programación textual como se acostumbra a programar en ambientes de desarrollo de software, es por ello que se le denomina "lenguaje de programación visual". El uso de este paradigma es muy similar entre los lenguajes del mismo tipo, es decir, los elementos que contiene siempre son los mismos, se tiene que ha-

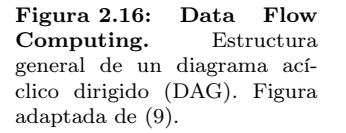

<span id="page-57-0"></span>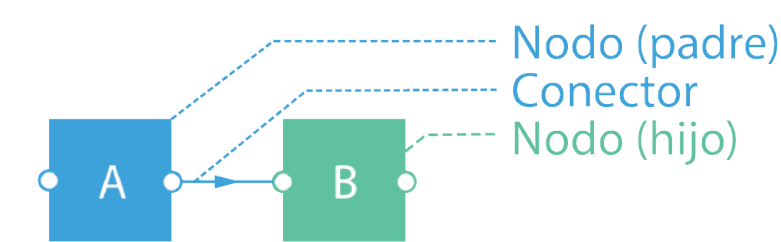

cer relaciones de información mediante un gráfico denominado "gráfico acíclico dirigido (DAG por sus siglas en inglés)"[\(9\)](#page-298-4). Este paradigma de programación permite al usuario una mejor visualización en cuanto a lo que está programando, debido a que los diagramas de flujo permiten observar la etapa que se está ejecutando, además al agregar una función nueva, se puede ver el cambio en el modelo resultante.

La estructura general de un DAG consta de módulos representados por cajas, denominados nodos, que hacen alguna función, en las que destacan las funciones geométricas en los ambientes de programación visual para arquitectos o diseñadores, los cuales tienen una entrada (input) en el caso más simple o más, dependiendo el tipo de función a utilizar, de la misma manera constan de una o más salidas (outputs). Para que una función sea activada es necesario alimentarla de información, esto se hace conectando un nodo en el input de dicha función, de esta manera se puede crear una red de conexiones para generar un modelo deseado. Al nodo que alimenta se le conoce como "nodo padre", en cuanto al nodo que recibe información para ejecutarse se le conoce como "nodo hijo". Se podrá pensar que utilizando estas funciones en lugar de usar un ambiente CAD tradicional pudiera ser más costoso en cuanto al esfuerzo invertido. Y quizá tenga sentido, ya que al usar un software con interacción tipo CAD tradicional donde solamente hay que seleccionar la función y utilizando el "mouse" del ratón se traza una línea, se vuelve un procedimiento más simple y sencillo que tener que hacer conexiones de nodos. Pero la idea no es sustituir una metodología de CAD mediante el uso de periféricos manejados por el usuario, mas bien es unir diferentes herramientas para complementarlas y realizar un trabajo de manera que se pueda tener un control completo de la problemática. Además, hay que pensar como lo hacían Paulson y Boehm, si consideramos una planeación con más variables clave iniciales, en la etapa de construcción y modificación, el esfuerzo requerido será menor.

Esto lo podemos ejemplificar con la figura [2.17](#page-58-0) que tiene el crédito nuevamente de Håvard Vasshaug, en la que podemos observar varias cuestiones. Primero, el recuadro central tiene la red DAG utilizada. En segundo lugar podemos observar cualquiera de los otros recuadros, y veremos un panel generado en un ambiente tridimensional. Este panel puede ser cualquier componente de

<span id="page-58-0"></span>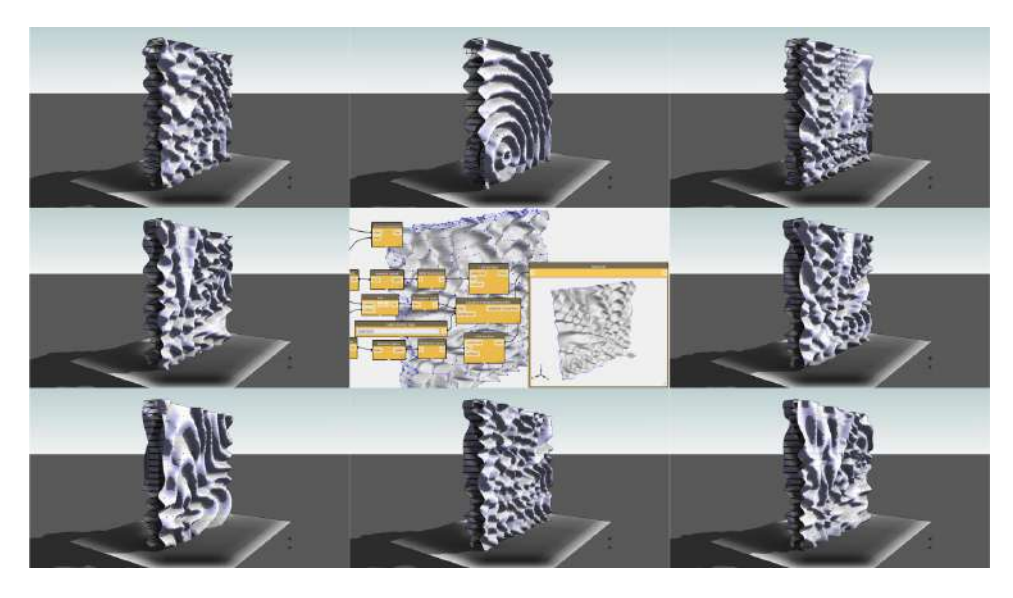

Figura 2.17: Múltiples diseños. Panel generado por módulos o nodos que se conectan mediante una red tipo DAG, la figura fue realizada como ejemplo de funciones trigonométricas en modelos paramétricos por Håvard Vasshaug [\(19\)](#page-298-8).

diseño posible, quizá una fachada o simplemente un monumento. La idea es que utilizando la computación por flujos de datos o "Data Flow Computing", es posible generar un panel y cambiando algún valor numérico que sirve como parámetro para las funciones en los módulos o nodos, automáticamente se crea un nuevo modelo. En este ejemplo las funciones utilizadas son trigonométricas por ello podemos ver los paneles con ondas. Este ya es un ahorro de tiempo considerable, ya que de manera contraria al planteamiento utilizado por Håvard, pensemos en cómo sería el procedimiento si quisiéramos generar un modelo como éste en un ambiente CAD tradicional. Seguramente generar el panel número 1 (tómese cualquier recuadro como referencia) sería un poco tedioso, la cuestión es que si ahora quisiéramos generar el panel número 2 (tómese un recuadro distinto como referencia), se tendría que borrar prácticamente todas las líneas y superficies que integran al panel 1, ahora si sería muy tedioso volver a empezar. Y esto es gracias a la disposición de información que se encuentra interconectada y la utilización del sistema de programación visual que dispone el modelador.

Sin embargo, una consideración crítica en cuanto a la programación visual mediante dataflow es el hecho que el flujo de datos tiene una dirección que se especifica por el programador. Esta característica la podemos observar en el DAG de la figura [2.18,](#page-59-0) donde se utilizan dos nodos "punto" los cuales dan como resultado un conjunto coordenadas en un espacio geométrico, éstos proveen de información a otro nodo "línea" que necesita de un punto inicial y uno final para poder ejecutarse, al hacer la conexión correcta podemos observar un elemento geométrico que ha sido generado mediante dicha relación. La dirección dada por el programador tiene implicaciones importantes, ya que además de especificar operaciones, también existe una jerarquía dadas las conexiones. CoFigura 2.18: Data Flow Computing. Obtención de una geometría simple (línea) mediante un DAG. Figura adaptada de [\(9\)](#page-298-4).

<span id="page-59-0"></span>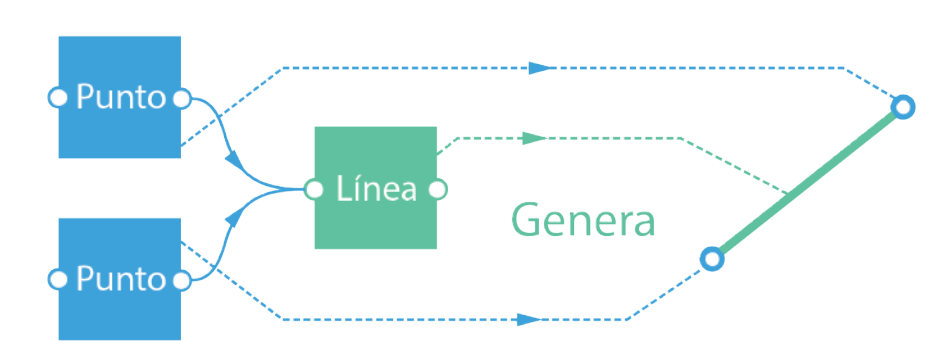

mo consecuencia, si el programador decide poner de reversa el flujo de datos, convirtiendo los hijos en padres, hay riesgo de quebrantar la estructura del programa [\(9\)](#page-298-4). La verdad es que al hacer una comparación entre la facilidad de utilización del lenguaje de programación visual con respecto a uno textual, se encuentra que dichas jerarquías mencionadas en la programación visual son prácticamente cuestión de lógica simple. Si lo que se desea es generar una línea, se debe pensar que la línea necesita como input dos puntos, caso contrario sería querer generar una línea conectando su output a los parámetros de entrada de los módulos punto, esto no tendría sentido. Solo en algunos casos esta lógica se puede complicar y no es tan sencillo observar la jerarquía de conexión, pero siempre será recomendable revisar la documentación de cada función a utilizar para asegurar su correcto funcionamiento.

Sterling y Shapiro (1994) definen que la parte principal de "un programa lógico es un conjunto de axiomas o reglas que definen relaciones entre objetos". Incluso cuando desarrolladores creen que la programación lógica se convertirá en la herramienta del arquitecto del futuro, aún falta camino para que suceda. De manera puntual, Davis menciona que en su investigación no encontró proyectos reales complejos que hayan empleado esta metodología [\(9\)](#page-298-4). En las siguientes secciones se presentarán algunos conceptos de programación que sirvieron como base conceptual para pensar en una herramienta que fusione la programación textual, la programación con flujos de datos y la programación visual.

#### Programación Estructurada

Lo más recomendable a la hora de escribir un código que tenga una aplicación definida es utilizar módulos que integren al programa en su totalidad. Un módulo es definido por Wong y Sharp ([\(44\)](#page-299-12) citado por Davis [\(9\)](#page-298-4)) como "una secuencia de instrucciones dadas por un punto de entrada y uno de salida" que realiza "un tarea relacionada con algún problema". Los módulos tienen cinco principales beneficios según Bertrand Meyer ([\(31\)](#page-298-10) citado por Davis [\(9\)](#page-298-4)):

- **Descomposición** Un problema complicado puede ser descompuesto en una serie de sub-problemas más simples, cada uno contenido con dentro de un módulo. Descomponer problemas de esta manera hace más fácil el enfoque y puede ser más sencillo para equipos al trabajar juntos ya que cada miembro puede trabajar en sub-problemas separados.
- Composición Si los módulos son adecuadamente autónomos, pueden ser re-combinados para formar nuevos programas (una composición). Esto habilita la funcionalidad dentro de cada módulo ( o como se dirige un sub-problema) para ser compartido y rehusado mas allá de su contexto original.
- Entendimiento Si un módulo es plenamente independiente, un programador puede ser capaz de entenderlo sin necesidad de descifrar el programa completo. A la inversa, un programador debería ser capaz de entender todo el programa sin tener que leer los detalles de implementación de cada módulo. Dijkstra ([\(13\)](#page-298-11) citado por Davis [\(9\)](#page-298-4)) se preocupó ya que esto podría dirigir a reducir transparencia de los códigos pero muchos han argumentado que la abstracción ayuda al entendimiento. Por ejemplo, McCabe ([\(29\)](#page-298-12) citado por Davis [\(9\)](#page-298-4)) ha planteado que hacer módulos mejora el entendimiento ya que reduce la complejidad ciclomática, haciendo "un camino en el cual un programa puede ser controlado". Meyer ([\(31\)](#page-298-10) citado por Davis [\(9\)](#page-298-4)) apunta que hacer módulos ayuda a los programadores a comprender mejor el código a través de los nombres dados a las entradas, salidas y al módulo mismo.
- Continuidad Un programa tiene continuidad cuando los cambios pueden hacerse sin provocar cascadas de otros cambios. En un programa sin continuidad, cambiar un modulo sin afectar a los módulos dependientes, produce una reacción en cadena ya que todos los módulos dependientes son cambiados para acomodar el cambio original y así sucesivamente. Continuidad tiene mucho que ver como una estructura de un programa es descompuesta. David Parnas ([\(32\)](#page-299-13) citado por Davis [\(9\)](#page-298-4)) sugiere que los proyectos deberían fallar alrededor de "decisiones difíciles de diseño o decisiones que cambian fácilmente" por ello cada cambio anticipado está contenido en un módulo de no debe impactar en otros módulos.
- Protección Cada módulo puede ser probado individualmente y depurado para asegurar que funciona correctamente. Pero si algo va mal dentro de un módulo, éste debe de contener el error y frustrar la propagación a través del programa (protegiendo el resto de los módulos de un error).

#### Programación Interactiva

En "Inventing on Principle", Bret Victor ([\(51\)](#page-299-14) citado por Davis [\(9\)](#page-298-4)) describe el proceso de la programación conocida como " editar (el código), compilarlo

Figura 2.19: Edita-Compila-Corre. Procedimiento común entre los programadores en el cual se edita un código, se compila y se verifica el resultado, de esta forma se puede llegar a una solución. Este es el caso de un código en Python para el modelador Rhino, la mayoría de las veces este es un proceso que tarda segundos para ver el output, aunque a veces los códigos pueden ser muy demandantes computacionalmente [\(9\)](#page-298-4).

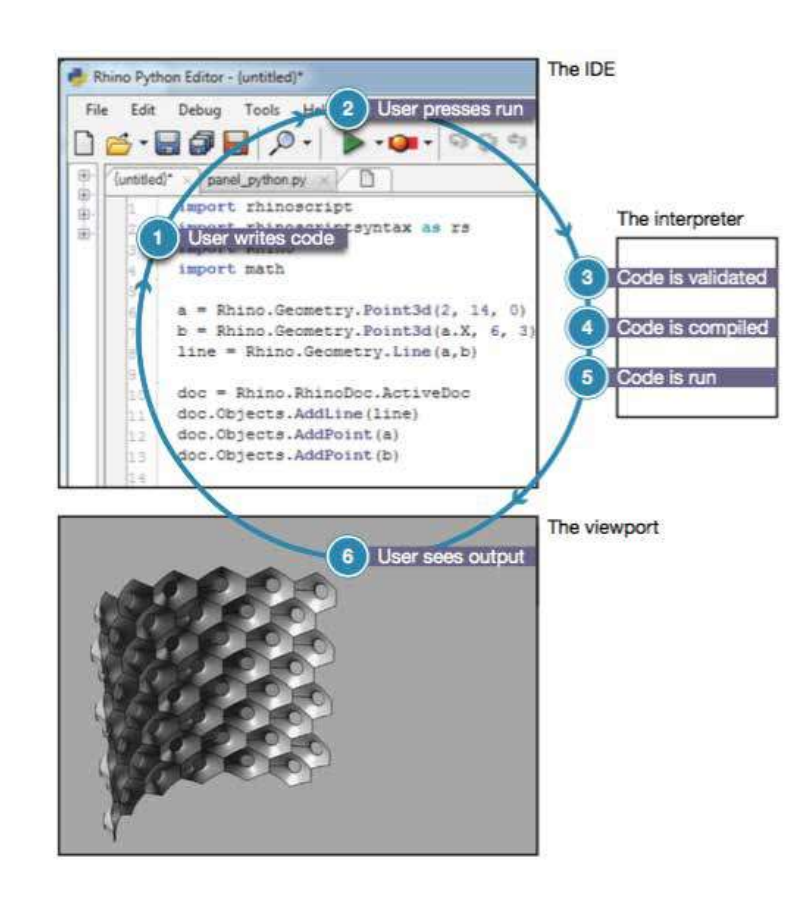

y ejecutarlo, ver el resultado". Esta secuencia de eventos es comúnmente conocida como el ciclo Edita-Compila-Corre. En este ciclo, el programador edita el código, presiona un botón para activar el código, y luego espera. Primero se requiere tiempo a que la computadora valide el código, después para que lo compile o traduzca, usando el motor del lenguaje de programación, unas instrucciones legibles para la máquina, y finalmente la computadora corra o ejecute el conjunto de instrucciones. Hasta este punto el programador puede ver lo que el código produce. El proceso interactivo. El punto crucial de todos los ambientes de programación interactiva es remover la latencia entre la escritura del código y correr el código. Ambientes de programación interactiva logran esto con los siguientes conceptos:

Automatización En lugar de esperar para que el usuario manualmente le diga al ciclo Edita-Compila-Corre que se ejecute, el ciclo se puede definir automáticamente y mostrar los resultados cuando el código cambia. Por simples cálculos, no es práctico re-compilar y re-calcular el proyecto completo cada vez que el código cambia, especialmente si los cambios tienen un pequeño impacto en el producto final.

- Secuenciar Así como el código cambia, las nuevas acciones son automáticamente ejecutadas en una secuencia "rítmica" o temporal mientras las acciones viejas son sin problemas descontinuadas ([\(47\)](#page-299-15) citado por Davis [\(9\)](#page-298-4)), lo cual evade el detener y reiniciar (ciclo Edita-Compila-Corre). Este método ha sido adaptado desde generar geometría simple hasta el tiempo medido en la música. Sin embargo, para los arquitectos que hacen demanda operaciones geométricas computacionalmente demandantes, no es tan importante generar la geometría rítmicamente sino rápidamente. Por esta razón, secuenciar es inadecuado para un contexto arquitectónico.
- Hot-Swapping (Intercambio rápido) En lugar de compilar cada linea de código, el hot-swapping permite compilar pequeños pedazos de código independientemente y después integrarlos con las partes sin cargar del programa - mientras que el programa en conjunto continúa corriendo. Esto reduce la latencia de compilación pero no reduce la latencia de correr el código.

# Programación Visual Interactiva

El diseño involucra frecuentemente relaciones visuales, sistemáticas, o gométricas entre las partes que lo componen. La mayoría de las veces, estas relaciones son desarrolladas mediante flujos de trabajo que trasladan del concepto al resultado mediante un camino y el uso de reglas. Probablemente sin saberlo, nosotros estamos trabajando algorítmicamente, definiendo paso a paso un conjunto de acciones que siguen una lógica simple de entrada, procesamiento y salida. Programar nos permite continuar con el mismo trabajo que realizamos pero formalizando nuestro procedimiento, o algoritmo. Los algoritmos pueden generar cosas inesperadas, salvajes o increíbles... pero no son mágicos. De hecho son muy estrictos. Para explicarlo de manera sencilla se utilizará un ejemplo muy práctico, se explicará el proceso para crear una grulla japonesa mediante la técnica del origami<sup>[1](#page-62-0)</sup>.

¿Cuál sería el algoritmo? Sería el conjunto de pasos a seguir para lograr un objetivo, los cuales pueden ser representados de un par de formas - tanto textuales como gráficas. En un ambiente de programación textual como es conocida, se necesita de escribir código que será procesado por un compilador para traducirlo en un lenguaje que entienda la computadora. En el caso de hacer origami para lograr la forma de una grulla japonesa, el algoritmo textual sería el siguiente [\(33\)](#page-299-16):

<span id="page-62-0"></span> $1$ Técnica de realizar figuras u objetos con hojas de papel doblándolas sucesivas veces.

Figura 2.20: Grulla Japonesa. Origami objetivo realizado utilizando diferentes conceptos de programación [\(33\)](#page-299-16).

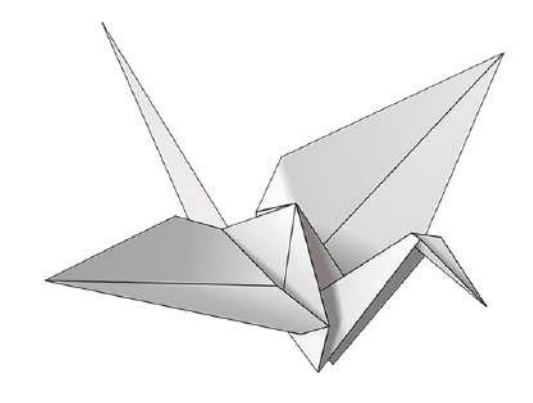

# Instrucciones textuales:

- 1. Empezar con una hoja de papel cuadrada, con color en la parte superior. Doblar a la mitad diagonalmente y abrir. Después doblar en el otro sentido.
- 2. Dar la vuelta al papel en la cara blanca. Doblar el papel a la mitad, realice bien el pliegue y abra, luego vuelva doblar en el otro sentido.
- 3. Usando los pliegues realizados antes, traer las 3 esquinas superiores a la esquina inferior. Aplane el modelo.
- 4. Doble las solapas triangulares en el centro y desdoble.
- 5. Doble la parte superior del modelo hacia abajo, haga bien el pliegue y desdoble.
- 6. Abra el doblez superior del modelo, trayendo y presionando los lados hacia adentro al mismo tiempo. Aplane hacia abajo, pliegue bien.
- 7. De vuelta al modelo y repita los pasos 4 − 6 en el otro lado.
- 8. Doble las solapas superiores hacia el centro.
- 9. Repita en el otro lado.
- 10. Doble ambas "patas" del modelo , pliegue bien, después desdoble.
- 11. Doble las "patas" al reverso por dentro a lo largo del pliegue realizado antes.
- 12. Doble un lado al reverso y por dentro para crear la cabeza, después doble hacia abajo las alas.
- 13. Ahora ya tienes una grulla japonesa.

<span id="page-64-0"></span>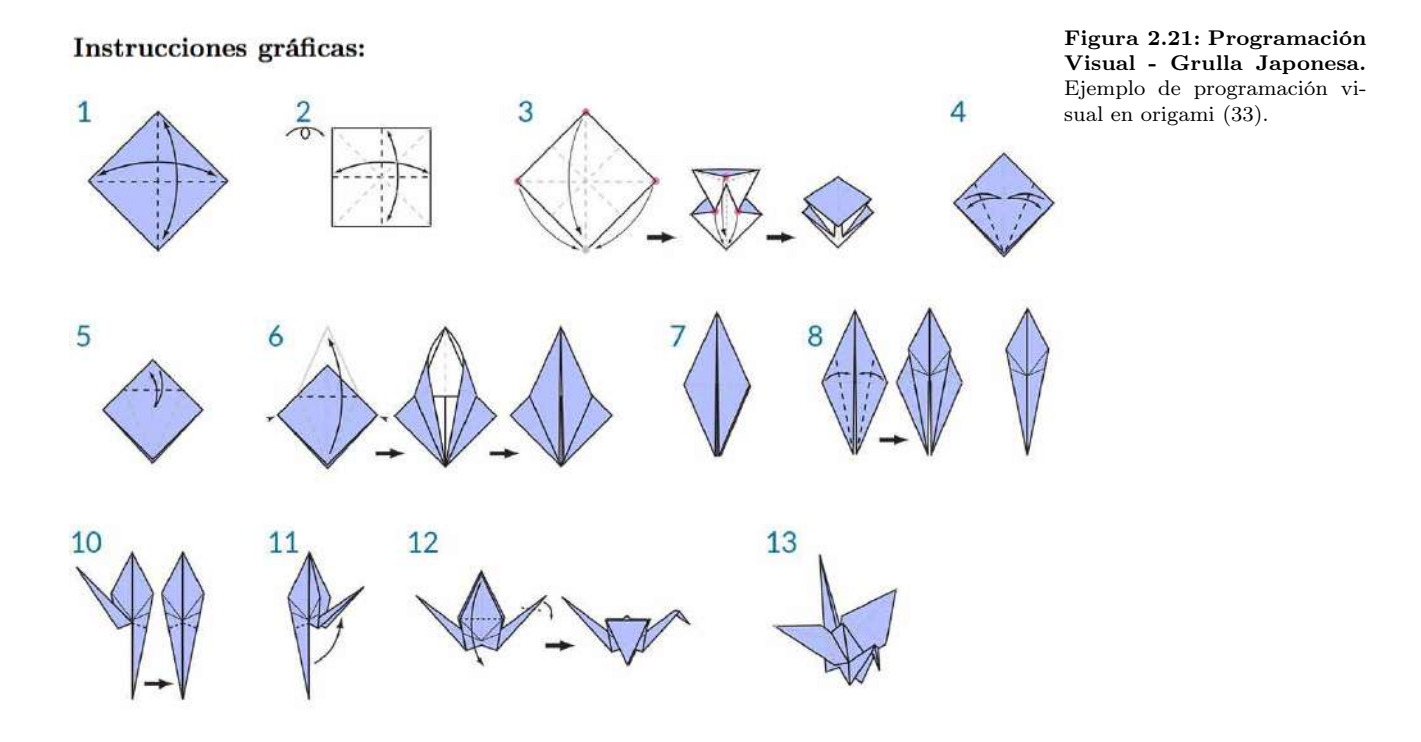

Si en lugar de utilizar un procedimiento textual como el mostrado mediante la lista, se utilizara un algoritmo gráfico, una opción sería utilizar figuras explicativas como la mostrada en la imagen [2.21.](#page-64-0) Usando cualquier tipo de conjunto de instrucciones, el resultado es una grulla japonesa, y si alguien lo sigue tal cual entonces estás aplicando un algoritmo. La única diferencia es la forma en que se lee la formalización del conjunto de instrucciones, y esto nos conduce a programar. La programación, frecuentemente acortado el término de Programación Computacional, es el acto de formalizar el proceso de una serie de acciones en la cual un programa es ejecutado. Si utilizamos algún conjunto de instrucciones mostrado antes para obtener una grulla, utilizando una computadora y ejecutando el programa, entonces nos encontramos programando. La clave y el primer obstáculo que encontramos en la programación, es que debemos de confiar en alguna forma de abstracción para comunicarnos efectivamente con nuestra computadora. Esto nos da la opción de escoger el lenguaje que nos permita desarrollar nuestra aplicación, y hay una amplia variedad de éstos como por ejemplo Javascript, Python o C. Si podemos escribir un conjunto de instrucciones, como para el ejemplo de origami, solo necesitamos traducirlo a la computadora. En estos tiempos ya estamos en camino de que una computadora sea capaz de crear una grulla o incluso una multitud de diferentes grullas donde cada una tenga una variación específica. Con el poder de la programación, la computadora podrá ejecutar cualquier tarea repetidamente, o un conjunto de tareas, que nosotros le asignemos sin el retraso o error humano. ¿Cuál es el tipo de programación que utilizarías para generar la grulla japonesa? ¿Gráficos, texto o una combinación? Si se piensa en una solución que involucre gráficos, el lenguaje de programación visual es altamente recomendado. Se utiliza el mismo marco de formalización; sin embargo, se definen las instrucciones de nuestro programa mediante relaciones a través de una interfaz gráfica. En lugar de escribir texto mediante una sintáxis, se conectan "nodos" con funciones pre-cargadas. La característica visual de la programación disminuye la barrera en la cual los diseñadores pueden transmitir sus ideas[\(33\)](#page-299-16).

El funcionamiento de la programación visual se basa en el "Data Flow Computing" que se explica a detalle en la sección [2.2.1,](#page-56-0) por ello es recomendable revisarlo antes. Este tipo de programación tiene ciertas ventajas sobre su utilización frente a otros paradigmas de programación. En cuestión práctica, la programación visual es muy sencilla de aprender y la propuesta es acercarla a las áreas como Arquitectura o Ingeniería Civil para crear códigos visuales que permitan una optimización en procesos que se deben realizar cíclicamente o que son tediosos de realizar. En cuestión computacional, es muy interesante esta nueva metodología ya que en lugar de re-calcular cada operación geométrica, los gráficos con los que se construye el código, denominados "Gráficos  $Acíclicos Dirigidos"$  o simplemente  $DAG$  (por sus siglas en inglés) vistos en las figuras [2.16](#page-57-0) y [2.18,](#page-59-0) son actualizados de acuerdo a un criterio definido por el procesador de la computadora, de manera similar a las celdas de las hojas de cálculo. Entonces cuando un nodo tiene una modificación en algún parámetro, el modelo se actualiza propagando los cambios a lo largo de la red para actualizar todos los nodos conectados posteriores. La actualización selectiva de los DAG guarda el cálculo geométrico que ya no son necesarios para la actualización, comprime en gran medida el tiempo entre escribir y correr el código.

Leitão, Santos y Lopes (citados por Davis [\(9\)](#page-298-4)) concluyen, "aprender programación textual toma más tiempo y esfuerzo que aprender un lenguaje de programación visual, pero este esfuerzo se recupera rápidamente cuando la complejidad de los problemas se convierte suficientemente grande".

Una cuestión importante de la programación visual, es que la activación de cada función depende de la conexión de redes DAG, cada vez que a un nodo se le conecta sus parámetros, este realiza su objetivo. Por tanto la transmisión de datos es la esencia que tiene esta metodología de programación, es decir que una buena gestión de la información permitirá tener un código limpio y funcional, además que reduce errores y memoria necesaria. En la siguiente sección se hablará más al respecto de esto.

#### Manejo de Información

El fundamento principal en la parametrización geométrica y de procesos es basada en la correcta utilización de la información, así como el manejo de ésta. En el contexto de la generación de modelos de edificaciones, la generación de estructuras es inicialmente basada en la geometría comprendida por sólidos, que describen la conceptualización de dicho edificio y que pueden ser fácilmente parametrizables, sin embargo se necesita de otros objetos como lo son nodos, líneas o superficies que le permiten al módulo desarrollado extraer información necesaria para definir las propiedades estructurales necesarias. En cuestión del cálculo numérico, el análisis estructural va a depender de información geométrica y de otros datos definidos por el usuario, como puede ser el tipo de material utilizado en los elementos estructurales, las secciones transversales de las estructuras, las solicitaciones de cargas impuestas o restricciones que desee colocar, siendo éstos parámetros no geométricos, por lo que es indispensable definir las correctas "conexiones" entre los objetos que reciben información y los que exportan. La clave está en saber qué información es útil para resolver el problema, qué datos son sensibles al cambio y qué variables pueden ser parametrizables, además de identificar cuáles otros datos no son necesarios y pudieran ralentizar el proceso.

Davis, durante su investigación [\(9\)](#page-298-4), analizó 2002 modelos paramétricos de diseñadores de todo el mundo que fueron compartidos públicamente en el foro de Grasshopper (software de parametrización). Se revisaron 93 530 nodos DAG contenidos en los modelos y se hizo una categorización de acuerdo a su uso. Se observó que los nodos más comunes son los denominados "Number Slider", los cuales permiten al usuario ingresar valores numéricos. De hecho, sus conclusiones son que solo seis de los nodos más populares usados en los modelos son operaciones geométricas mientras que los demás son concentrados en el manejo de información, siendo que Grasshopper es una plataforma de modelación paramétrica especializada en geometría. Esto demuestra que en el modelado paramétrico, gran parte del trabajo realizado es el ingreso de datos, así como el manejo y gestión de la información necesaria para tener como resultado un modelo geométrico. La tabla [2.1](#page-67-0) muestra la clasificación de los diez primeros nodos más comunes utilizados por los diseñadores para la generación de modelos geométricos.

Tabla 2.1: Resultados del análisis realizado por Davis [\(9\)](#page-298-4), se muestran los diez nodos más comúnes en los 2002 modelos verificados. Estos nodos representan el 40 % de los 93 530 nodos existentes.

<span id="page-67-0"></span>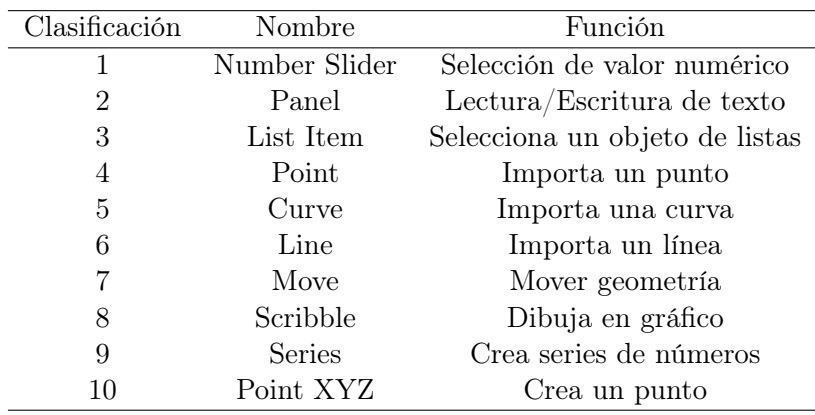

## 2.2.2. Eficiencia de los Modelos Paramétricos

De acuerdo con Davis [\(9\)](#page-298-4), saber cual es la eficiencia de un modelo paramétrico o la flexibilidad de uso es una tarea desafiante ya que no hay una definición propia de flexibilidad en la parametrización. Y por el hecho de que la flexibilidad depende de la situaciones que suceden en un proyecto, ésta se mantiene enigmática. Por ello la mejor técnica que se puede realizar, es la que presenta Davis en su tesis de doctorado, en la cual eligió modelos experimentales que tuvieran una mayor dificultad, no por el tamaño del modelo sino por la complejidad de algunos aspectos técnicos, que pueden ocurrir durante cualquier proyecto real. En el libro "Software flexible y seguro" de Henrik Christensen (2010), argumenta lo siguiente: "Cualquier software puede ser modificado durante su programación, en casos extremos se desecha todo el código y se escribe nuevamente desde cero". Durante la realización de este proyecto ocurrió una situación similar, se tenía una metodología para la estructuración de edificaciones rectangulares mediante un código implementado en un modelador paramétrico (en las secciones siguientes se explicará con más detalle), aún cuando trabajaba adecuadamente, la metodología empleada no permitía su expansión a edificaciones con otra geometría, por lo que se tuvo que desechar un código con un aproximado de 700 líneas por otro que permitiera una robustez mayor. Por lo que una buena referencia de medición es la que propone el "Compendio de estándares de calidad de software y mediciones" de Lincke y Welf (2007) [\(16\)](#page-298-13), y el ISO/IEC 9126 para la calidad de los productos de software [\(55\)](#page-299-17). Davis propone seis de las mediciones cuantitativas.

Tiempo de construcción. El tiempo de construcción mide el tiempo que se toma construir un modelo desde cero. Claramente existen beneficios al tener un tiempo de construcción corto, particularmente si el modelo tiene reconstrucciones frecuentes durante un proyecto. Es usual que diferentes usuarios tengan distintos tiempos de construcción debido a que la familiarización del usuario con el ambiente de modelado ayuda a determinar que tan rápido éste puede construir el modelo. En general, el

tiempo de construcción para un modelo paramétrico es a menudo mayor que para otros métodos de modelado porque el proceso de crear parámetros y definir funciones explícitas requiere un grado de "front-loading", el cual es a menudo balanceado a través de tiempos de modificación.

- Tiempo de modificación. El tiempo de modificación mide el tiempo que toma hacer cambios a los resultados del modelo desde una instancia a otra. Tiempos de modificación cortos permiten a los diseñadores hacer cambios rápido, lo cual es una de las principales razones para usar un modelo paramétrico. Los cambios incluyen modificar el valor de los parámetros del modelo y esto puede incluir generalmente un proceso más arduo que es modificar las funciones explícitas. Cuando los diseñadores hablan de intentar "anticipar flexibilidad", ellos están refiriéndose a reducir el tiempo de modificación arreglando el modelo de manera que los cambios o manipulaciones se den a partir de los parámetros en lugar de las funciones (lo cual es mas lento para el segundo caso). Un punto importante aquí es que el tiempo de modificación es altamente dependiente de la organización del modelo, y particularmente cómo es impactado por la acumulación de cambios.
- Latencia. Es el periodo de tiempo que el usuario espera después de hacer un cambio - para ver el último resultado o actualización del modelo. La latencia es causada por la computadora al realizar los cálculos necesarios para generar los resultados del modelo. Depende del hardware disponible, de la optimización del código y de los "cuellos de botella" de las funciones en los ambientes de modelado. A menudo esos cálculos resultan imperceptibles, pero modelos computacionalmente intensos la latencia puede durar minutos e incluso horas. La latencia es importante porque los diseñadores algunas veces fallan al observar cambios en un modelo particularmente si existe una pausa entre hacer un cambio y cuando se hace visible. Para que un modelo se sienta interactivo, investigaciones sugieren que la latencia debería ser menor de una décima de segundo y ciertamente no mucho más que un segundo. En muchos casos esto es imposible dada la demanda de varios cálculos geométricos, las limitaciones del hardware y los cuellos de botella en el interior de los algoritmos los ambientes de modelado.
- Dimensionalidad. La dimensionalidad es el número total de parámetros de un modelo. Visto de otro modo, el número de dimensiones del espacio de búsqueda en un modelo. Entonces, un modelo paramétrico ideal debe ser el que abarque todas las variaciones que el diseñador desee explorar con la menor dimensionalidad.
- **Tamaño.** Este parámetro se simplifica usando la medición de "Líneas" de Código (LOC por sus siglas en inglés)", aunque no es muy precisa

esta medición, ésta relaciona la complejidad del código con el número de errores posibles. En los diagramas DAG, se considera un módulo como una línea de código.

Complejidad ciclomática. Es una medida utilizada primero en Ingeniería de Software. Se refiere al número de caminos independientes a través de un DAG. La complejidad ciclomática se calculó primero con la fórmula original de McCabe (1976) en la ecuación [2.1](#page-69-0) ([\(29\)](#page-298-12) citado por Davis  $(9)$ ).

<span id="page-69-0"></span>
$$
CC(G) = e - n + 2p \tag{2.1}
$$

Donde:

- G: La gráfica.
- e: Número de extremidades. Siendo una sola extremidad las conexiones paralelas.
- n: Número de nodos. Sin contar nodos no funcionales (como los de texto).
- p: Número de gráficas independientes (partes).

Henderson-Seller y Tegarden (1994) [\(21\)](#page-298-14) proponen una modificación para poder usarla en modelos paramétricos con más de una entrada y una salida. Dicha expresión se muestra en la ecuación [4.1.](#page-188-0) Un ejemplo de su aplicación se indica en la figura [2.22.](#page-70-0)

$$
CC(G) = (e + (i - 1) + (u - 1)) - n + 2
$$
\n(2.2)

Donde:

- G: La gráfica.
- e: Número de conectores. Siendo un solo conector las relaciones paralelas.
- n: Número de nodos. Sin contar nodos no funcionales (como los de texto).
- i: Número de entradas (inputs).
- u: Número de salidas (outputs).

 $= 6$ 

 $= 5$ 

 $=1$ 

 $=1$ 

<span id="page-70-0"></span>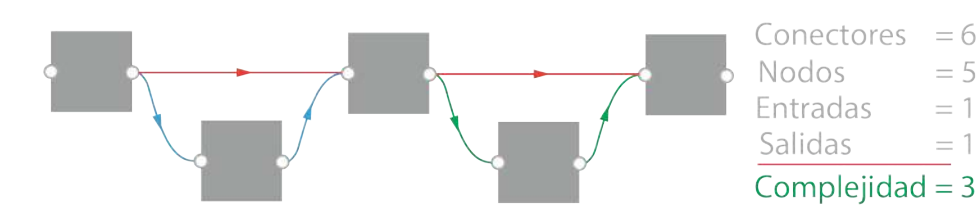

Figura 2.22: Complejidad Ciclomática. Cálculo de la complejidad ciclomática en un ejemplo de programación visual de un modelo paramétrico que utiliza redes DAG. Figura adaptada de [\(9\)](#page-298-4)

Mientras sea posible comprender los caminos de los gráficos DAG interactúan se tendrá la idea de complejidad, pero esto se vuelve cada vez más difícil mientras las conexiones aumentan. Como resultado, McCabe recomienda re-estructurar cualquier código con una complejidad ciclomática mayor a 10. ([\(52\)](#page-299-18) citado por Davis [\(9\)](#page-298-4)).

Además de dichas mediciones cuantitativas, Davis [\(9\)](#page-298-4) menciona algunas mediciones cualitativas relacionadas con el modelado paramétrico:

- Exactitud. Capacidad del programa para realizar la tarea que se le asigno. Aunque puede parecer trivial, en ocasiones es complicado debido a la variabilidad de los parámetros.
- Robustez. Reacción apropiada para condiciones de uso anormales.
- Reutilización. Habilidad para usar elementos del software en diferentes aplicaciones. La reutilización de modelos paramétricos también es una preocupación de muchos arquitectos.
- Eficiencia. Habilidad para usar las menores demandas posibles en los recursos del hardware disponible. Esto es pertinente porque la eficiencia de un programa determina la latencia. En casos extremos la eficiencia de un modelo puede determina si es viable, ya que ciertos cálculos geométricos son computacionalmente demandantes, tanto que la ineficiencia puede hacer más lento la generación de modelos al punto de volverlos imprácticos. Meyer (1997) menciona "la optimización extrema puede hacer que el software sea tan especializado que puede no encajar para hacer cambios y reusarse" [\(31\)](#page-298-10) (citado por Davis [\(9\)](#page-298-4)). La eficiencia puede ser importante pero necesita ser balanceada con otros atributos como la exactitud y la reutilización.
- Portabilidad: La facilidad de transferir productos de software a varios sistemas o ambientes.
- Facilidad de uso. La facilidad con la cual personas con diferentes antecedentes y cualidades pueden aprender a usar el software y aplicarlo para resolver problemas. Para los arquitectos la facilidad de uso aplica tanto

para el ambiente de modelado como para el modelo. Un ambiente de modelado sencillo implica el flujo de trabajo en la interfaz del usuario y el modelado. Un diseñador que le sea familiar el ambiente de modelado, así como la aplicación tenga cierta facilidad de uso, impactará directamente con el tiempo de construcción y modificación.

Funcionalidad. Capacidades provistas por la plataforma de modelado, es decir, los tipos de geometría permisible, los tipos de relaciones y el método para usarlas.

De acuerdo a lo anterior podemos concluir que para garantizar la eficiencia y/o flexibilidad de un modelo paramétrico se deben tener ciertas consideraciones con respecto a las mediciones cuantitativas y cualitativas. Sin embargo como podemos inferir, es prácticamente imposible considerar "al pie de la letra" cada una de éstas, debido a que muchas de éstas se encuentran estrechamente relacionadas y por ende pueden conflictuar.

# 2.3. Dynamo: Programación Visual para el Diseño

El diseño computacional se refiere a la habilidad de ligar la solución de problemas con poderosos y novedosos algoritmos que hacen la función de automatizar, simular, codificar, parametrizar y generar diseños. En años recientes, el diseño computacional ha tenido mucho impacto en áreas como lo es la arquitectura y el diseño en general. Prácticas de diseño, grandes y pequeñas, empezaron a invertir en capacidades computacionales que les permiten personalizar sus procesos y lograr nuevos alcances. La computación impulsó una variedad de tareas como lo es automatizar una producción que era redundante o muy tediosa. Al igual que en las áreas que utilizan la computación para realizar procesos de producción óptima, los diseñadores necesitaron marcos de referencia similares para construir herramientas propias que les ayudaran con el tipo de trabajo que desarrollan. Esta sección muestra conceptos importantes utilizados en el software de modelado paramétrico elegido Dynamo, y para ello se utilizó como referencia principal la página en línea que da una explicación completa del funcionamiento así como tutoriales para empezar a usarlo, Dynamo Primer [\(33\)](#page-299-16).

Figura 2.23: Dynamo. Logotipo de la versión "Open Source" de Dynamo, software de programación visual [\(33\)](#page-299-16)

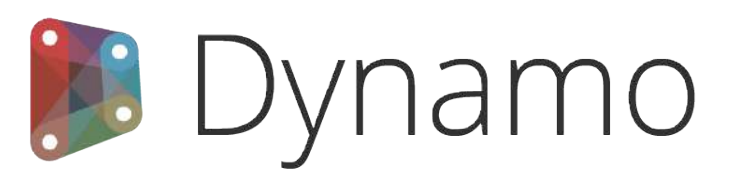
#### 2.3.1. ¿ Qué es Dynamo?

"Dynamo es literalmente todo lo que creas", esto es lo que dicen en Dynamo Primer [\(33\)](#page-299-0), la página en línea que permite conocer todos los aspectos sobre la utilización de este software de modelación paramétrico. Piensan esto debido a que puedes trabajar con este software utilizando la aplicación, tanto vinculada con otros software de Autodesk o en versión aislada, activando procesos de programación visual, o participando en la gran comunidad de usuarios y desarrolladores.

#### La Aplicación

Dynamo, la aplicación, es un software que puede ser descargado y ejecutado en la versión de modo aislado o como complemento de otro software como Revit o Maya que son parte de la familia de software de la compañía especializada Autodesk. Ellos lo describen de esta manera: "Dynamo es una herramienta de programación visual que pretende ser accesible para programadores y no-programadores por igual. Brinda a los usuarios la posibilidad de codificar gráficamente algún comportamiento, definir piezas personalizadas con lógica, y usar codificación mediante algunos lenguajes de programación textual."

#### El Proceso

Una vez que ya tenemos instalado **Dynamo**, el software nos permite trabajar con un proceso de programación visual donde se puede conectar elementos para definir relaciones y secuencias de acciones que componen algoritmos personalizados. Es posible utilizar estos algoritmos para una amplia gama de aplicaciones, desde procesamiento de datos hasta generar geometría, todo esto en tiempo real sin necesidad de escribir ni un trozo de código.

#### La Comunidad

Dynamo no sería lo que es sin el grupo tan fuerte de usuario ávidos y activos desarrolladores por el número de contribuciones. Integrando la comunidad mediante una página tipo Blog, agregando trabajo a la galería, o discutiendo en el foro. Este es un aspecto muy importante, ya que debido a que estamos hablando de un lenguaje de programación, no puede existir un manual que te explique como desarrollar una aplicación en particular. Entonces, una comunidad tipo foro ayuda a resolver dudas de sintaxis, lógicas e incluso puedes subir la conexión DAG donde tienes algún problema o duda y existen personas tan involucradas o incluso desarrolladores del propio sistema que te hacen recomendaciones y te añaden funciones al código para obtener el resultado deseado. Este foro fue muy útil durante la elaboración del trabajo, agradezco mucho a las personas que pudieron ayudarme desde que empecé a conocer Figura 2.24: Dynamo. Utilización de red tipo DAG para realizar la conexión de información y ejecutar el código [\(33\)](#page-299-0).

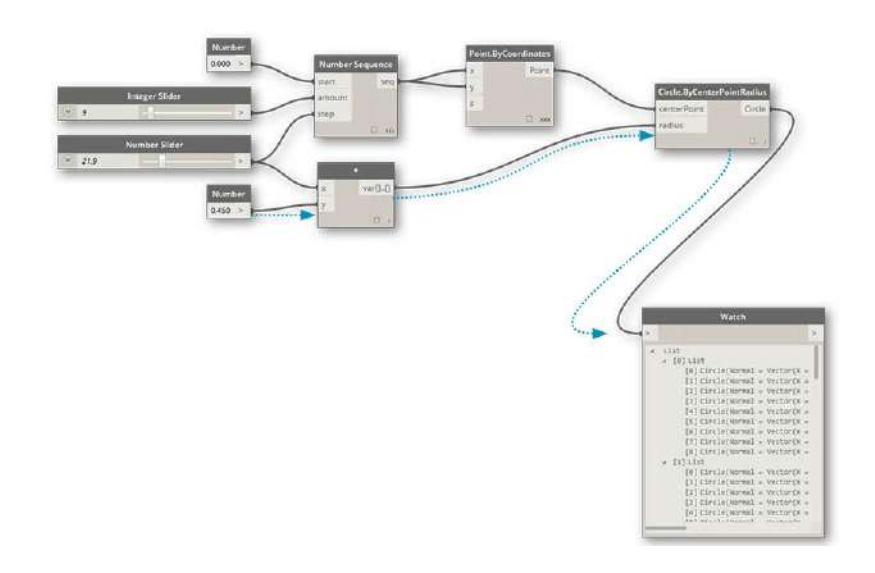

el funcionamiento e incluso ya cuando había dudas de un nivel más alto. De manera similar he tenido el gusto en participar resolviendo algunas dudas.

#### La Plataforma

Dynamo está planteado como una herramienta de programación visual para diseñadores, permitiéndonos hacer herramientas que usan librerías externas o cualquier producto de Autodesk que tenga un API. Con Dynamo Studio (versión stand alone o aislada de paga) se puede desarrollar programas en una aplicación de estilo Sandbox, y además el ecosistema de Dynamo sigue en crecimiento. El código fuente es Open Source o Libre, permitiendo extender las funcionalidades. El proyecto se puede obtener en  $Github<sup>1</sup>$  $Github<sup>1</sup>$  $Github<sup>1</sup>$  y buscar los trabajos en proceso de los usuarios que personalizan Dynamo . En la imagen [2.25](#page-74-0) se observan algunos proyectos que usuarios de la comunidad en Dynamo Primer compartieron públicamente, para denotar el alcance que tiene esta herramienta de programación visual en diversos campos, ya que aparte de diseño en arquitectura también se puede aplicar en aplicaciones de matemáticas e ingeniería. Se añadió el nombre de usuario en cada imagen para hacer referencia y darle el crédito merecido.

<span id="page-73-0"></span><sup>1</sup>Plataforma en línea para el traspaso de códigos de programación

<span id="page-74-0"></span>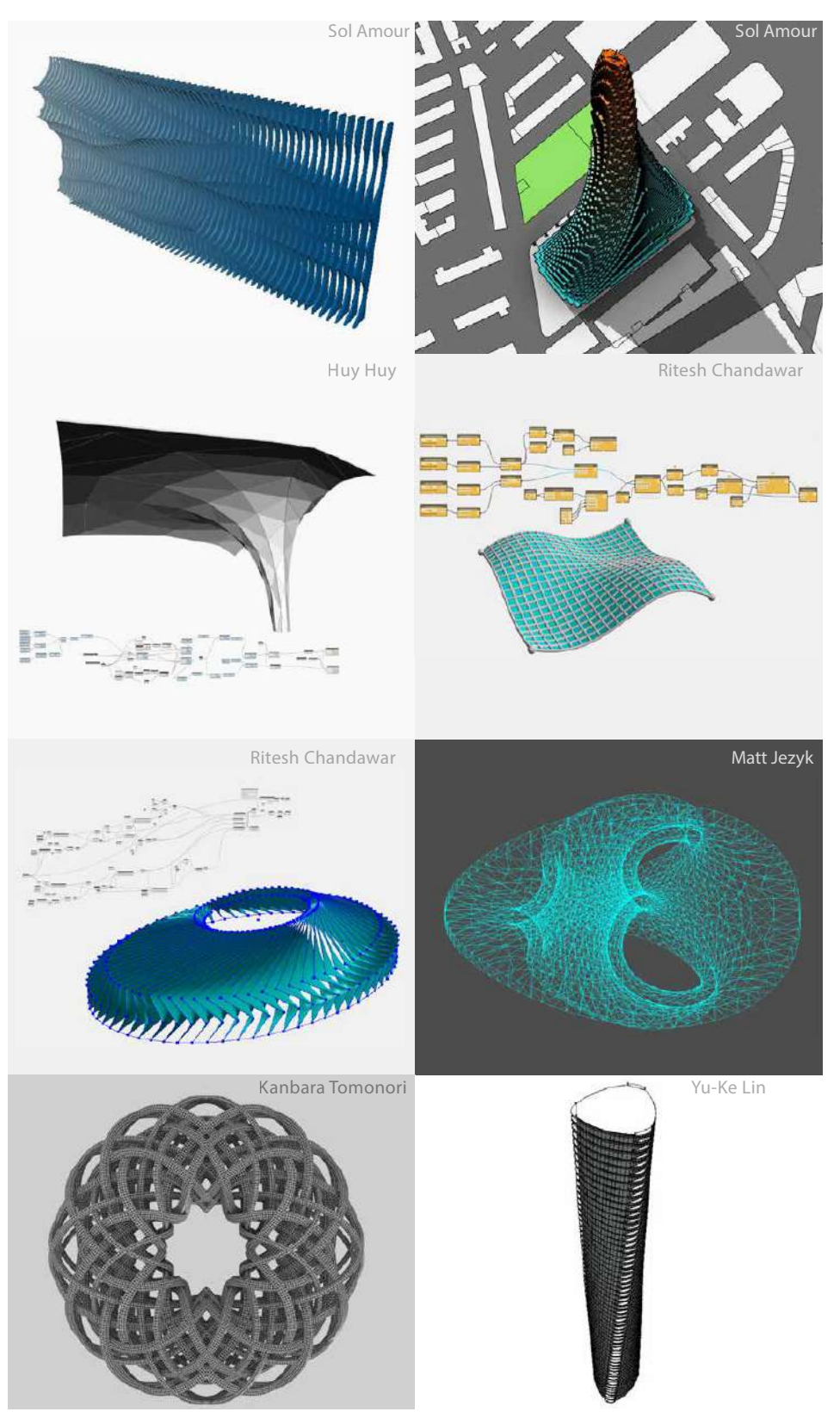

Figura 2.25: Dynamo. Galería de imágenes que los usuarios de Dynamo comparten públicamente al foro de Dynamo Primer [\(33\)](#page-299-0).

#### 2.3.2. Anatomía de un Lenguaje de Programación Visual

Lenguaje de Programación Visual es un concepto que provee a los diseñadores el significado de construir relaciones programadas utilizando interfaces gráficas. En lugar de escribir un código desde cero, el usuario tiene la capacidad de ensamblar relaciones personalizadas al conectar funciones "preempaquetadas" para crear un algoritmo personalizado. Esto significa que un diseñador puede usar conceptos de computación, sin la necesidad de escribir un código. Dynamo permite a los diseñadores realizar diseño computacional y procesos de automatización a través de una interfaz de programación visual basada en "nodos". Además, Dynamo brinda al diseñador la ventaja de utilizar los flujos de trabajo o "workflows" incorporados a un ambiente BIM o Modelado de Información de la Construcción. En esta sección se hablará de los componentes utilizados por un software basado en programación visual. Se hablará en específico del software Dynamo debido a que éste fue el seleccionado para realizar este trabajo, sin embargo entre los programas de este tipo se tiene un funcionamiento muy similar.

Dynamo, el cual tiene opción de utilizarse como un software de parametrización Open Source, es una interfaz de programación visual que conecta el diseño computacional con la modelación de información de construcción, o por sus siglas en inglés (BIM). Con Dynamo, los usuarios pueden crear scripts para construir, modificar e intercambiar información de acuerdo a sus necesidades. El software de modelado permite diseñar edificaciones orgánicas y estructuras óptimas, más rápido que con el planteamiento tradicional. Esto es porque podemos crear, asociar y analizar múltiples parámetros, podemos iterar y evaluar distintas opciones de diseño y construir estructuras mediante principios naturales y matemáticos [\(20\)](#page-298-0). La forma de hacer esto es mediante la programación visual que se brinda en el espacio de trabajo, y se realiza mediante una conexión de nodos con cables para especificar el flujo lógico que seguirá el programa.

#### Nodos

En Dynamo, los Nodos son objetos que se conectan para formar un programa visual. Cada nodo hace una operación - algunas veces pueden ser tan simples como solo guardar algún valor numérico o algunas otras tan complejos como para generar toda una geometría solicitada. La mayoría de nodos utilizados en Dynamo están compuestos por cinco partes. Aunque existen algunos otros que tienen excepciones debido a la tarea que realizan. La figura [2.26](#page-76-0) muestra las partes del nodo. Los elementos principales son:

- 1. Nombre de la función.
- 2. Cuerpo del nodo, el cual tiene diversas funciones al hacer click derecho.

<span id="page-76-0"></span>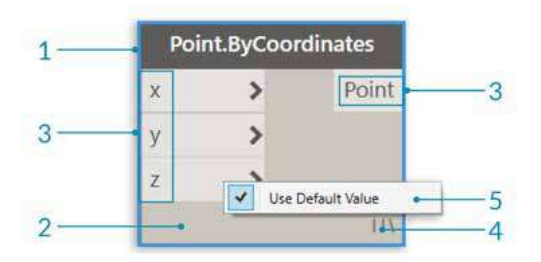

Figura 2.26: Dynamo. Anatomía de un nodo de Dynamo utilizado como base para lenguajes de programación visual [\(33\)](#page-299-0).

- 3. Puertos de entrada y salida, son los receptores de información mediante parámetros, así como los resultados generados.
- 4. Ícono de opciones de distribución, utilizado para designar la forma de distribuir ciertas geometrías y operaciones
- 5. Valor por defecto, dando click derecho se puede especificar cuales valores no utilizar.

#### Cables

Los Cables (Wires) conectan las funciones nodo para crear relaciones y establecer el flujo del programa visual. Se puede pensar en ellos literalmente como cables eléctricos que transmiten electricidad de un objeto a otro. Los Cables conectan un puerto de salida de un nodo a un puerto de entrada de otro nodo. La dirección de estas conexiones establecen el Flujo de Datos en el programa visual (ver figura [2.28\)](#page-77-0). Aunque los nodos se pueden organizar como deseemos en el espacio de trabajo o canvas, los puertos de salida están del lado derecho de cada nodo y los puertos de entrada están en el lado izquierdo, por eso generalmente el flujo del programa se mueve de izquierda a derecha.

#### Librerías

La *librería* de **Dynamo** contiene a los nodos que se añaden al espacio de trabajo para definir el programa visual que será ejecutado. Los nodos contenidos aquí tienen cierta jerarquía, los cuales incluyen nodos por defecto en la instalación, nodos personalizados que podemos crear y nodos de la plataforma en línea de librerías que se pueden añadir a Dynamo. Las librerías son parte fundamental para crear un programa visual, ya que con las funciones que se encuentran contenidas se realizan las conexiones mediante cables para implementar la aplicación a desarrollar. Algunos nodos comunes se muestran en la imagen [2.28.](#page-77-0)

Figura 2.27: Dynamo. Flujo de datos que se define al conectar cables en los puertos de nodos del programa visual, se observan los dos tipos de cables que se pueden utilizar en Dynamo [\(33\)](#page-299-0).

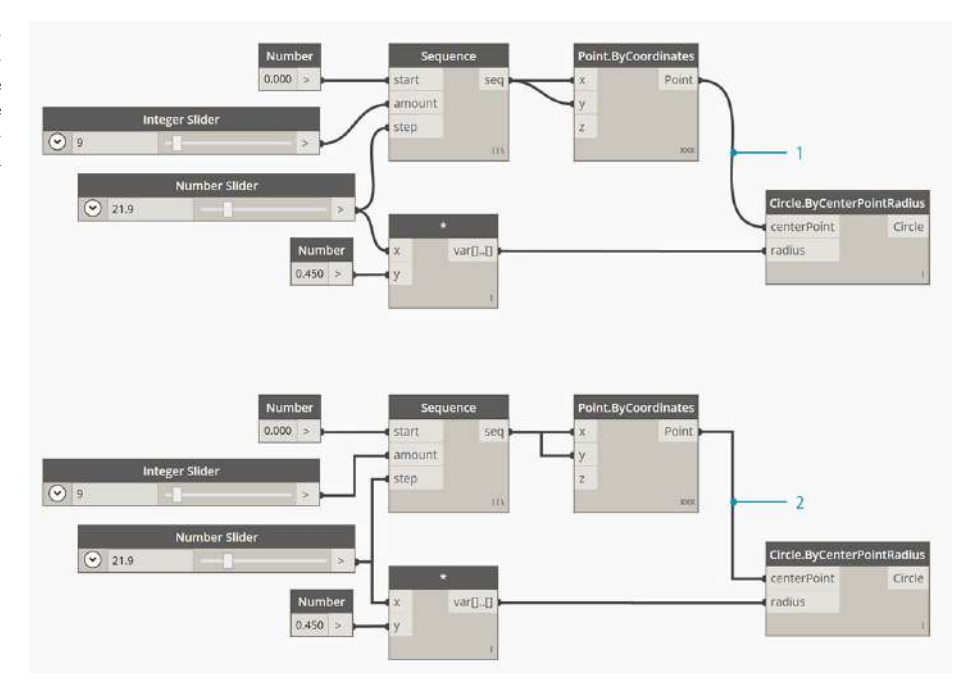

Figura 2.28: Dynamo. Nodos comunes encontrados en la librería estándar de Dynamo [\(33\)](#page-299-0).

<span id="page-77-0"></span>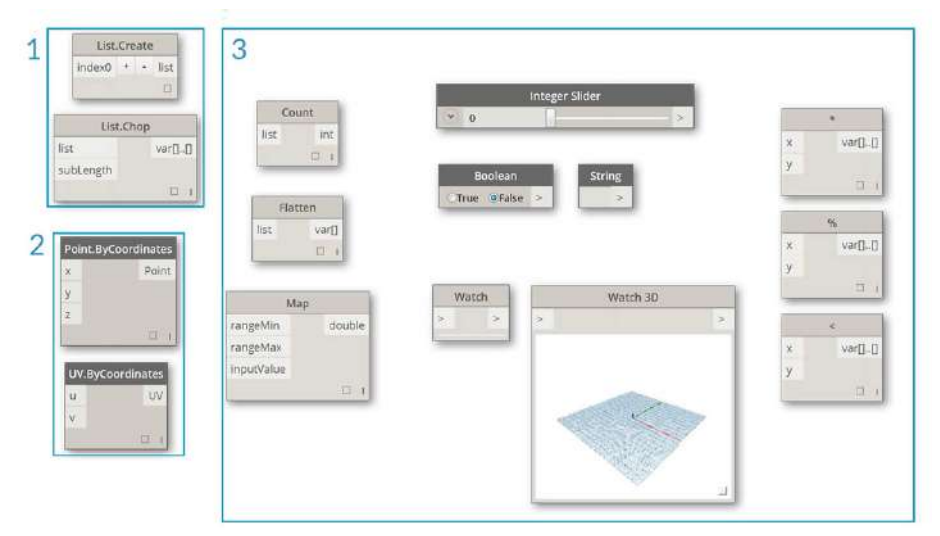

Figura 2.29: Dynamo. Representación del Conejo de Stanford, utilizado en pruebas experimentales para algoritmos relacionados con geometría [\(33\)](#page-299-0).

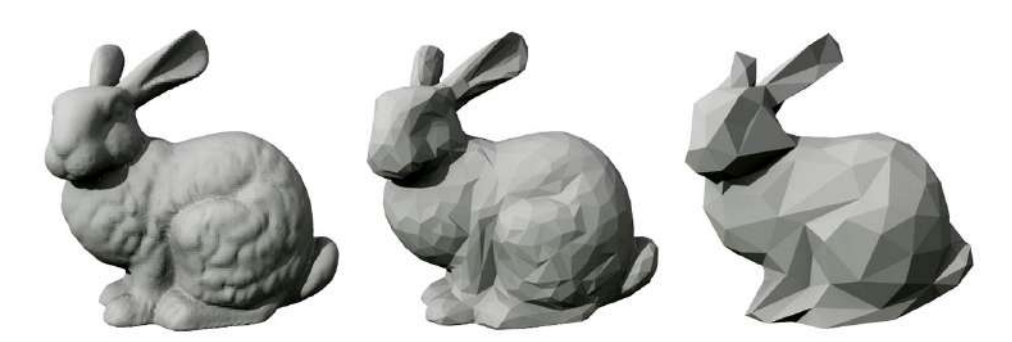

#### 2.3.3. Diseño Computacional Geométrico

Geometría es el lenguaje para el diseño. Cuando un lenguaje de programación o ambiente tiene un parte geométrica en su núcleo, se pueden desbloquear las posibilidades para diseñar precisamente robustos modelos, diseñar rutinas de automatización, y generar iteraciones con algoritmos. La Geometría, se define tradicionalmente como el estudio de la forma, el tamaño, la posición y propiedades del espacio. Este campo tiene una basta historia miles de años antes. Con la llegada y la popularización de la computadora, se ganó una herramienta poderosa en la definición, exploración, y generación de geometría. Ahora es fácil calcular el resultado de interacciones geométricas complejas. Entender la geometría en el contexto de algoritmos, computación y complejidad puede sonar intimidante; sin embargo, existen algunos principios que se establecen como fundamentos para empezar a construir aplicaciones avanzadas:

- La geometría es *información* para la computadora y **Dynamo**, un conejo no es tan diferente que un número.
- La geometría depende en la *abstracción* los elementos geométricos son descritos por números, relaciones y fórmulas en un espacio coordenado.
- La geometría tiene jerarquía puntos se combinan para crear líneas, las líneas se combinan para crear superficies y así sucesivamente.
- La geometría simultáneamente describe tanto la parte y el conjunto cuando se tiene una curva, es tanto la forma como todos los posibles puntos a lo largo.

Estos principios ayudan a tener en cuenta con qué estamos trabajando, y con ello poder componer, descomponer y recomponer con fluidez, geometrías mientras se crean modelos complejos. Ahora, tomemos en cuenta la relación entre la abstracción y la jerarquía de la geometría. Para empezar, se puede utilizar la dimensionalidad como un descriptor de la "cosa" que modelamos. El número de dimensiones requerido describe la forma y da una primer vista de como la geometría es organizada jerárquicamente.

Dimensionalidad es una forma conveniente para empezar a categorizar la geometría pero no es necesariamente la mejor. Después de todo, no solo se modela con puntos, líneas, planos y cajas - ¿Que pasaría si quiero algo curvo? Existe un otras formas de categorizar los tipos de geometría que son completamente abstractos, como por ejemplo propiedades como la orientación, el volumen, o la relación entre sus partes. En las secciones siguientes se presentarán las geometrías más utilizadas.

geométricos [\(33\)](#page-299-0).

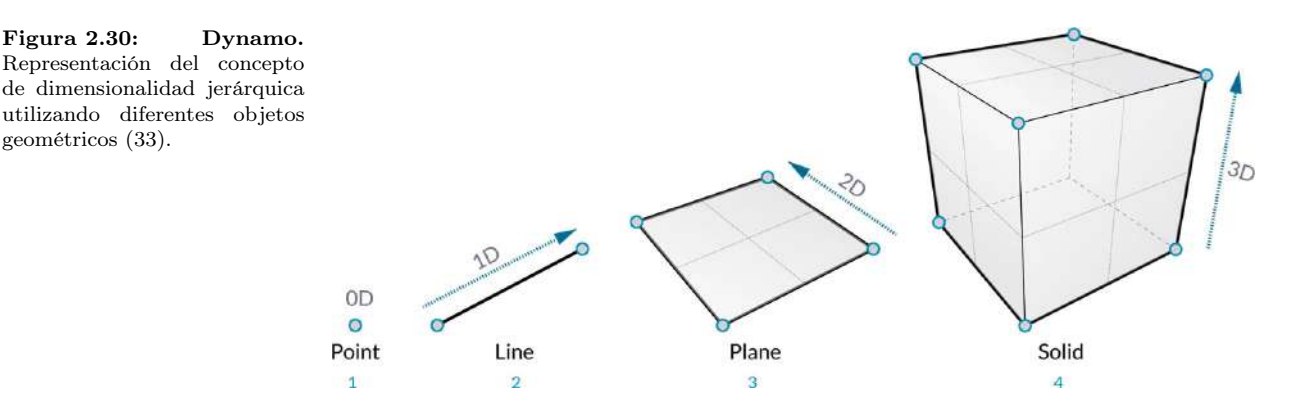

Vectores, Planos y Sistemas Coordenados

Los *Vectores, Planos y Sistemas Coordenados* son el primer grupo de geometrías abstractas. Ayudan a definir ubicación, orientación y el contexto espacial para otras geometrías. Un vector es una cantidad geométrica que indica una dirección y magnitud, más que un elemento geométrico representan una cantidad y son esenciales porque son "ayudantes" para generar otras geometrías, por ello si se crea uno en el espacio geométrico no se verá nada. Un plano es un "ayudante" bidimensional que se extiende infinitamente, y son utilizados comúnmente para operaciones geométricas como el corte de figuras. Un plano coordenado define el origen de nuestras figuras, por lo que son utilizados para asignar ubicación a geometrías.

#### Puntos

Los puntos son el cimiento de otras figuras al ser creadas. Se necesitan al menos dos puntos para crear una curva, se necesitan al menos tres puntos para generar un polígono y así sucesivamente. Definen posición, orden, y relaciones entre otros puntos y permiten generar geometrías de órdenes mayores como círculos o curvas. Un punto es definido nadamas que por sus coordenadas espaciales.

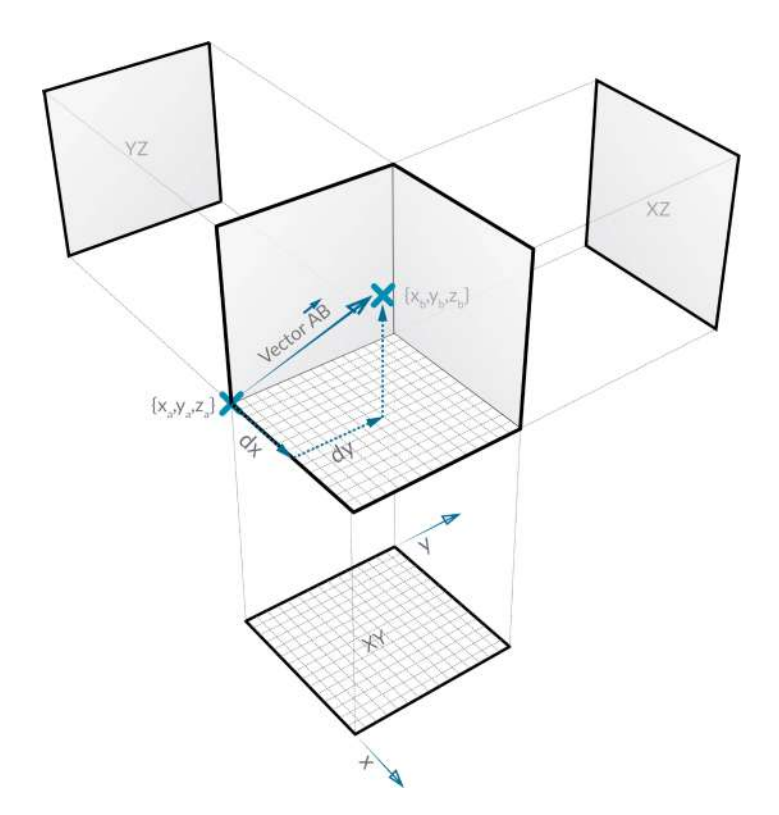

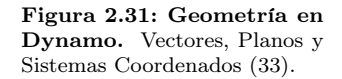

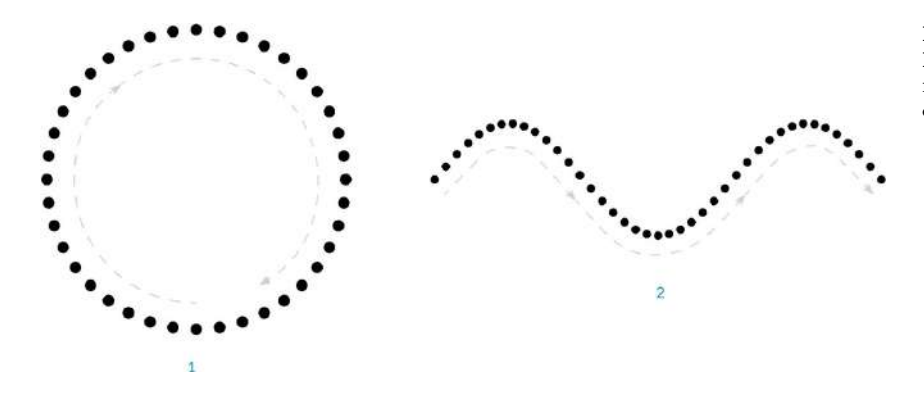

Figura 2.32: Geometría en Dynamo. Puntos como cimiento de geometrías, formando un círculo y una curva [\(33\)](#page-299-0).

#### Curvas

El término de curvas se generaliza para un conjunto de geometrías con curvatura o incluso rectas. Técnicamente una curva describe cada posible punto que se puede encontrar en una función. No importa que tipo de curva es, siempre se podrá evaluar un parámetro en una posición. A pesar de la apariencia de la forma, todas las curvas tienen un punto inicial y uno final, lo cual ayuda a entender su direccionalidad. Entre las curvas que existen se encuentran las líneas que son el caso más simple ya que son rectas y solo necesitan de un punto inicial y uno final. Al conectar varias líneas se obtiene una polilínea. Si se añade más complejidad se pueden crear arcos, círculos o elipses o incluso las denominadas Nurbs (Non-Uniform Rational Basis Splines) que son representaciones matemáticas que pueden modelar con precisión cualquier forma, por ello son ampliamente utilizadas.

#### Superficies

Una superficie es una forma matemática que es definida por una función y dos parámetros. Se utilizan los valores  $U y V$  para describir el espacio correspondiente. Esto significa que se tiene más información geométrica cuando se trabaja con este tipo de geometrías. Al igual que las curvas pueden no ser planas siempre, las superficies también se encuentran en ambientes tridimensionales. Existen algunos tipos como lo son la unión de múltiples superficies que integran una Polisuperficie, o Superficies Nurbs que son similares a las Curvas Nurbs pero formando una retícula en dos sentidos dintintos.

#### Sólidos

Los sólidos consisten de una o más superficies que contienen volumen a través de fronteras cerradas que indican "afuera" o "adentro". A pesar de cuantas superficies contengan, deben formar un volumen cerrado para ser considerados como sólido. Éstos se pueden crear uniendo superficies o utilizando operaciones que a partir de curvas se aplique una función de "extrusión" para ser creados. Debido a que son geométricas más complejas tienen ciertas características especiales, como en cuestión de topología, que tienen tres tipos de elementos como lo son los vértices, lados y caras. Y entre las operaciones posibles destacan la intersección, la extracción, la remoción de partes y la unión con otros elementos.

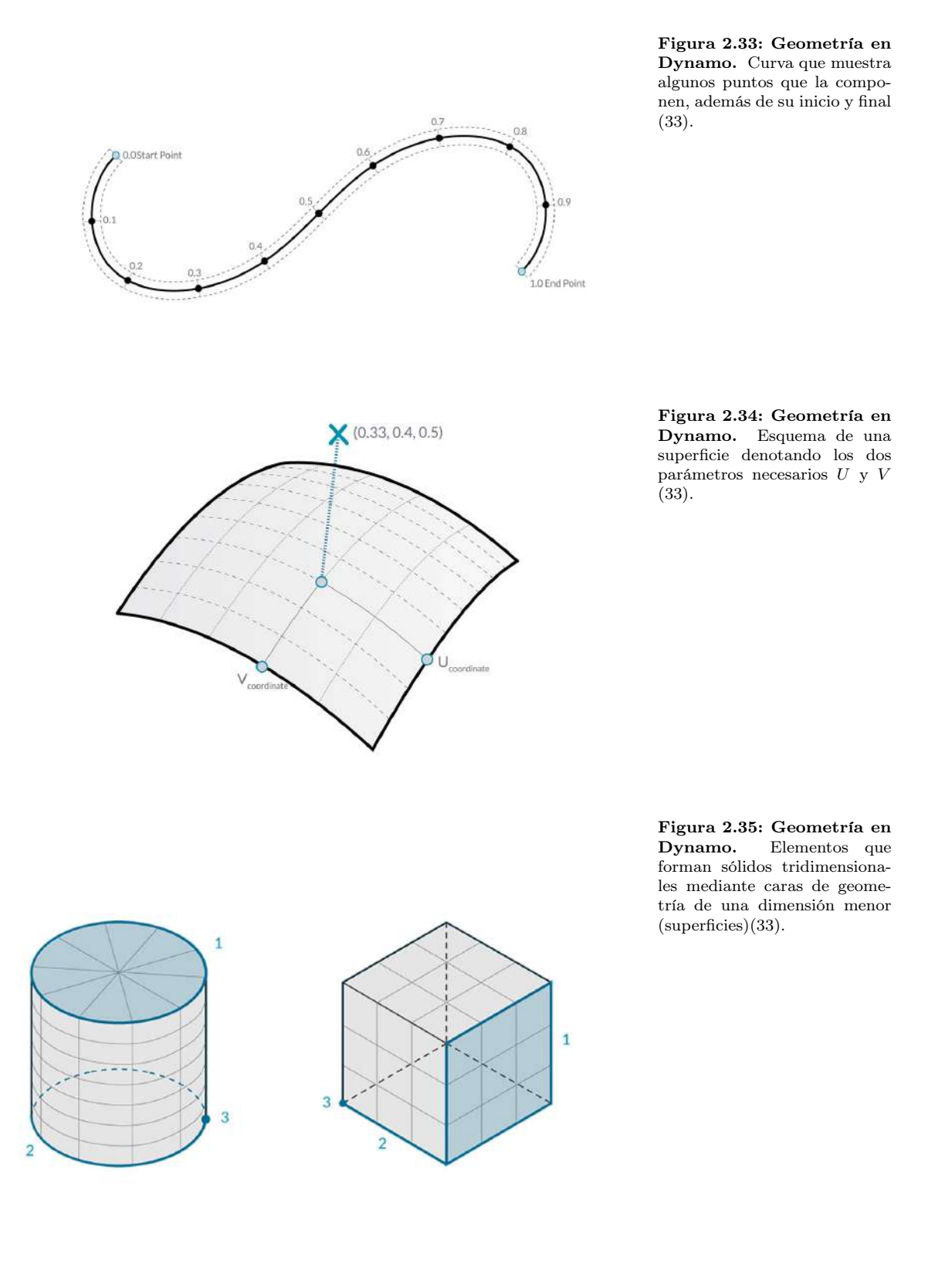

**Distribución de Espacio Vertical.** One World Trade

引引

Center localizado en la ciudad de Nueva York, cada vez se hace más necesario el uso de construcciones con distribución vertical (rascacielos o edificaciones tipo torre) por su eficiencia en cuanto al uso de terreno. (E. Muttio - 2016)

 $+1$ h li

W

## Capítulo 3

# Programación de Módulos Paramétricos

### <span id="page-84-0"></span>3.1. Modelos de Edificaciones Paramétricas

El tipo de edificaciones que se pretende enfocar en este trabajo son las denominadas "Edificaciones Torre", las cuales deben de cumplir ciertos requisitos para la simplificación en el modelo paramétrico utilizado. Las principales razones (necesarias para el primer procedimiento de estructuración) que se deben de considerar al desear estructurar un modelo tridimensional sólido son las siguientes:

- 1. El sólido tridimensional debe presentar forma prismática o cuasi-prismática regular donde se planee tener niveles o pisos que sigan un trayecto perpendicular desde la base.
- 2. Debido a la consideración de niveles completos y ascendentes con horizontalidad perfecta, se debe omitir niveles intermedios o "mezzanines".
- 3. Se recomienda que el sólido tridimensional debe describir la forma del exterior deseada en una edificación, omitiendo detalles arquitectónicos no necesarios para la estructuración temprana o concepción arquitectónica inicial.
- 4. El sólido no debe contener huecos en su interior, las plantas deben tener completa continuidad.

En esta sección se detallará el funcionamiento de una gráfica DAG que crea un prisma rectangular, el cual puede considerarse como una edificación. Después se hablará sobre el modelo estructural que se utilizó en todas las pruebas de los algoritmos para estructuración y análisis, la Torre Mayor.

#### <span id="page-85-1"></span>3.1.1. Edificación Rectangular Mediante DAG

<span id="page-85-0"></span>En esta sección se verá de manera básica como construir un modelo tridimensional utilizando el lenguaje de programación visual que proporciona Dynamo. El objetivo será generar un prisma rectangular utilizando las funciones integradas y conectando nodos para tener obtener un DAG funcional . Las siguientes imágenes muestran el procedimiento:

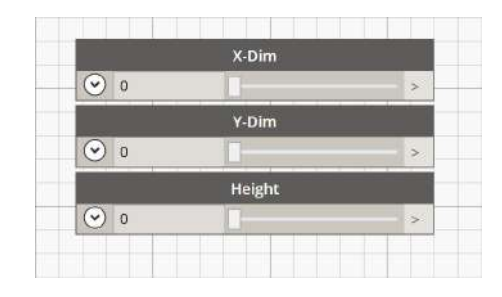

Figura 3.1: Procedimiento para generar un DAG. Esta primer imagen muestra los parámetros necesarios para generar un prisma rectangular. Se utilizaron las funciones "Number Slider"

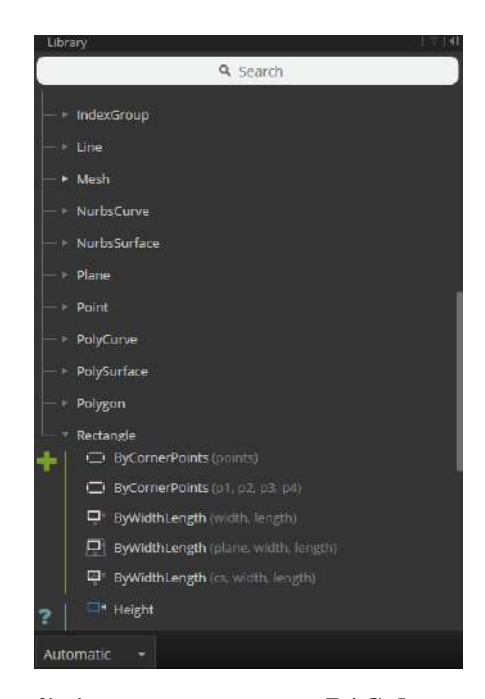

Figura 3.2: Procedimiento para generar un DAG. La segunda imagen muestra la biblioteca geométrica con la que cuenta Dynamo y las opciones para generar el rectángulo base.

Se selecciona la opción de generación de rectángulo mediante los parámetros ancho y largo. Aunque existen otras formas de generar un prisma rectangular, se tomo tomó la decisión de hacerlo de esta manera de forma que se pudieran

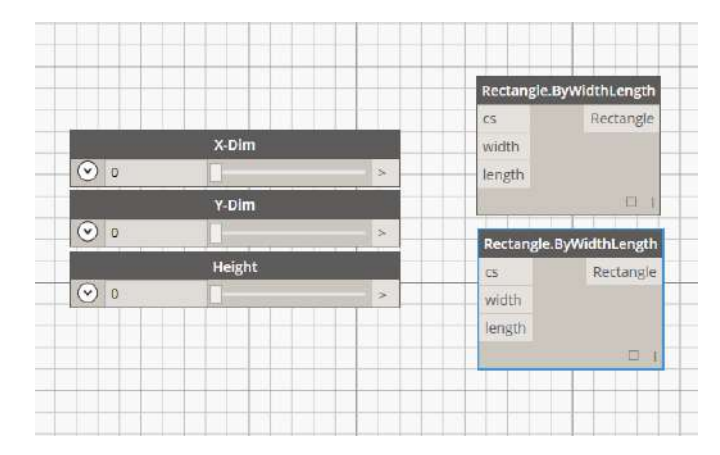

<span id="page-86-0"></span>utilizar los parámetros mostrados en la figura [3.1.](#page-85-0) Para generar el prisma, se necesitarán de dos rectángulos, uno inferior y otro superior.

Figura 3.3: Procedimiento para generar un DAG. Se selecciona dos veces la función de la biblioteca "Rectangle.ByWidthLength".

Cómo podemos ver en la imagen [3.3,](#page-86-0) además de los parámetros ancho y largo, la función requiere de un sistema coordenado que indique donde posicionar el rectángulo. Para ello, existe un objeto denominado "Coordinate System", el cual se puede generar de diversas formas, para indicar su ubicación en el espacio tridimensional. Sin embargo, se utilizará un objeto preestablecido denominado "Identity", el cual denota un objeto "Sistema coordenado" posicionado en las coordenadas (0, 0, 0), es decir, en el origen. De esta manera reducimos conexiones en el DAG. Tal como podemos ver esta función no necesita un parámetro, entonces al solo colocarla sobre el espacio de funciones o "Canvas", se ejecuta. Al conectar el sistema coordenado y los datos geométricos a la primer función "Rectangle.ByWidthLength", se genera en el canvas el rectángulo que servirá como base para la edificación. La imagen muestra esta parte del procedimiento.

Para el siguiente paso se generará el rectángulo que se encuentra en la parte superior de lo que será el sólido. Para ello se utilizará la misma función "Rectangle.ByWidthLength", pero a diferencia de la función de sistema coordinado utilizada antes, se tendrá que incorporar otra. Esto es debido a que dicha función regresa el origen de sistema coordenado y ahora buscamos que se encuentre desplazado en sentido vertical una magnitud igual a la elevación deseada para la edificación. Por lo que se empleó "CoordinateSystem.ByOrigin", la cual genera un sistema coordenado ubicado en un punto geométrico de referencia. Solamente con asignarle el valor de altura o "Height" al parámetro Z es suficiente, ya que los otros dos valores los toma como cero. En la figura [3.6](#page-88-0) se aprecian los dos sistemas coordenados y la función utilizada. Ahora lo que sigue es generar el rectángulo superior de la misma manera que se hizo para el inferior. Se conectan los parámetros necesarios al nodo del DAG y se obtiene el resultado mostrado en la figura [3.7.](#page-88-1)

Figura 3.4: Procedimiento para generar un DAG. Se selecciona la función "CoordinateSystem.Identity" para indicar la posición del rectángulo base. Al colocarla en el Canvas se muestra en el espacio geométrico la indicación de que hay un objeto de tipo "Sistema Coordenado".

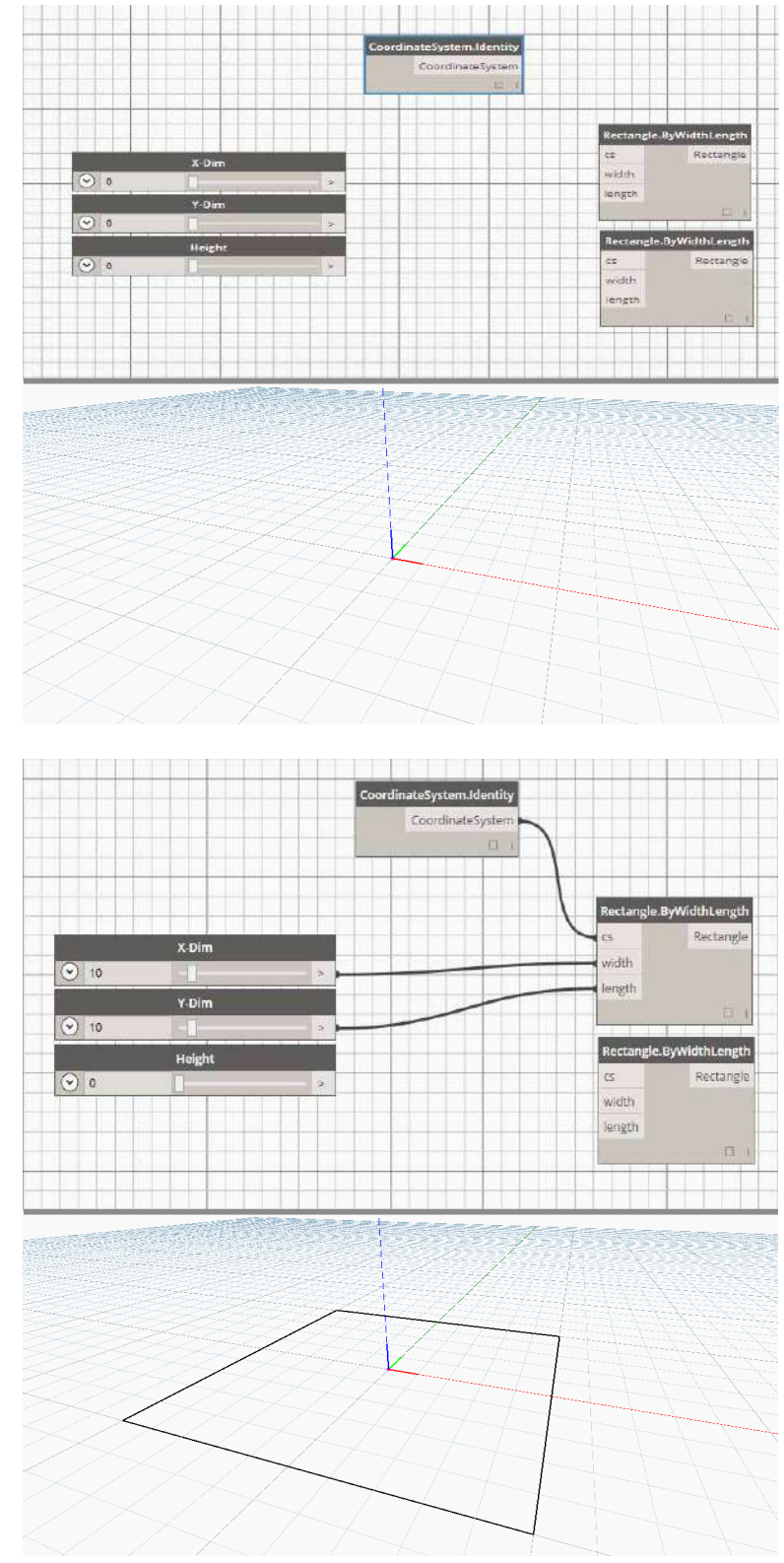

Figura 3.5: Procedimiento para generar un DAG. Conexión de la función "CoordinateSystem.Identity" con "Rectangle.ByWidthLength", en el Canvas se muestra la generación del rectángulo base.

<span id="page-88-1"></span><span id="page-88-0"></span>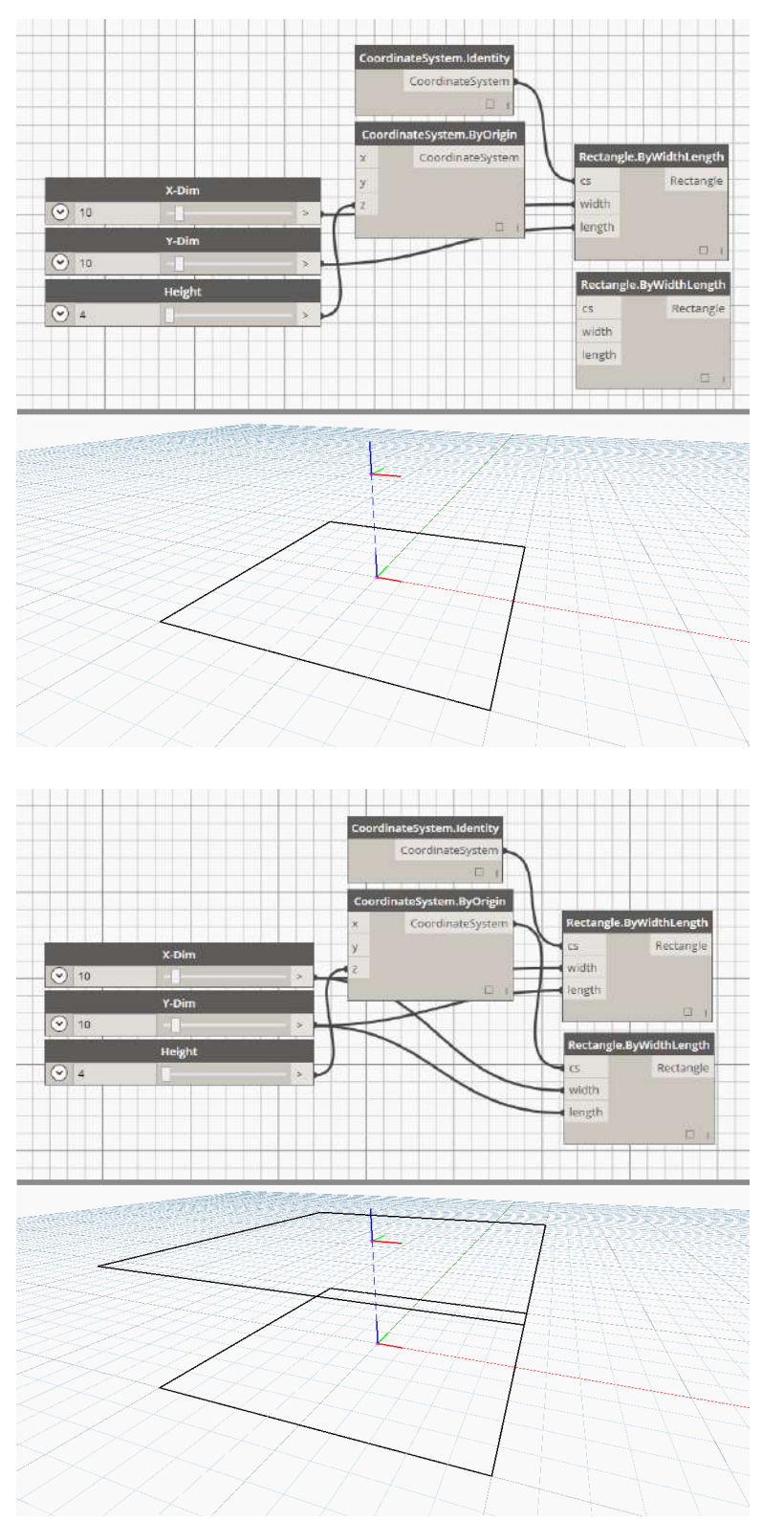

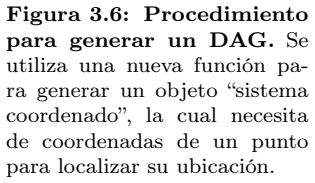

Figura 3.7: Procedimiento para generar un DAG. Generación del rectángulo superior mediante el uso de un sistema coordenado desplazado en el sentido vertical.

El motivo de generar los rectángulos anteriores es que se planea utilizar cierta función de Dynamo que permite crear un sólido a partir de una lista de superficies. La función se denomina "Solid.ByLoft", el algoritmo que tiene implementado permite reconocer un patrón entre las superficies y generar el contorno perpendicular o caras del sólido. La función se muestra en la imagen [3.8.](#page-89-0) En cambio la figura [3.10](#page-90-0) muestra la conexión necesaria para generar el sólido, como podemos observar se utilizó una función intermedia entre las superficies y el sólido, dicha función se denomina "List. Create" y simplemente lo que hace es almacenar los datos proporcionados en una lista que el usuario va definiendo al hacer click en el botón integrado. De esta manera se pueden guardar cualquier tipo de variables o geometrías. La figura [3.10](#page-90-0) muestra el resultado generado por este DAG.

<span id="page-89-0"></span>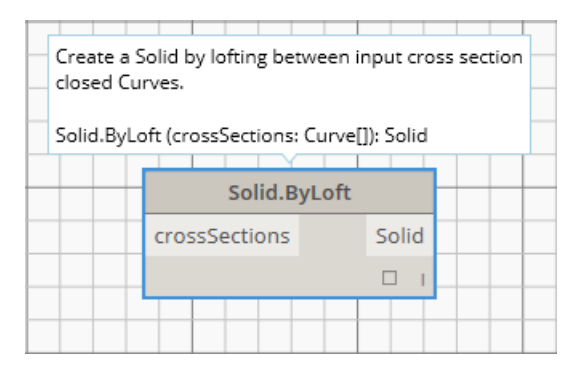

Figura 3.8: Procedimiento para generar un DAG. Función de Dynamo utilizada para generar un sólido mediante superficies.

<span id="page-89-1"></span>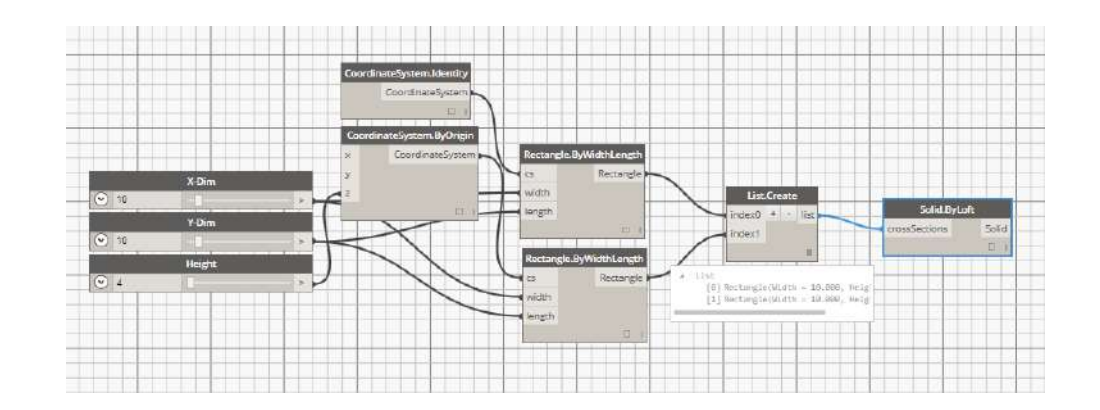

Figura 3.9: Procedimiento para generar un DAG. Red de conexiones paramétricas o DAG para generar el sólido prismático, se observa la utilización de la función "List.Create".

<span id="page-90-0"></span>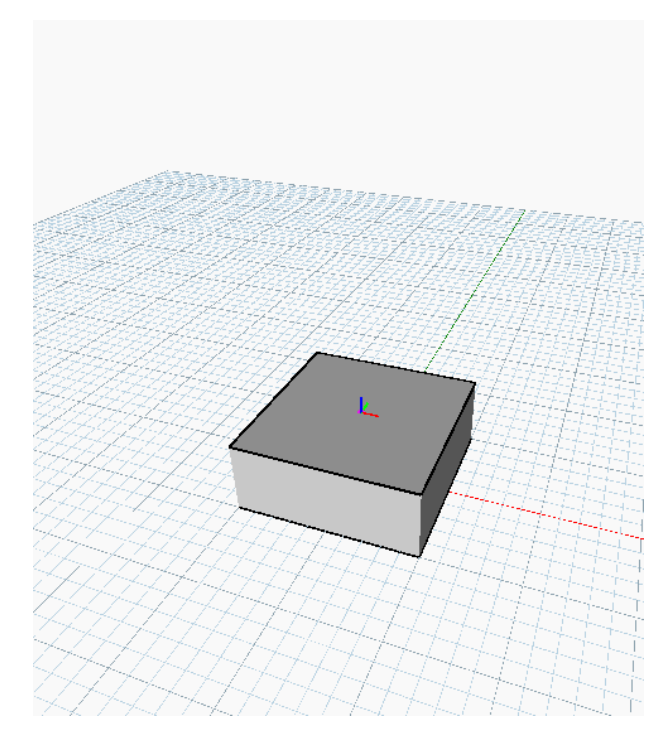

Figura 3.10: Procedimiento para generar un DAG. Sólido prismático generado por el DAG de la figura [3.9.](#page-89-1)

Quizá un usuario familiarizado con entornos CAD en donde la modelación se realiza mediante comandos y "clicks" del ratón, pueda pensar que generar un simple sólido utilizando todos estos pasos pudiera ser un tanto tedioso y "engorroso" es por ello que se puede errar al despreciar este método, lo cual es comprensible hasta el momento. Pero al tomar en cuenta que la conexión de información permite que los datos estén vinculados y al variar parámetros podemos obtener nuevas propuestas. Justamente se probará esto cambiando la altura del sólido mediante el parámetro "Height". La figura resultante se muestra en la imagen [3.11.](#page-91-0) La imagen [3.12](#page-91-1) denota más modificaciones en ese mismo parámetro para denotar la facilidad de cambio en un modelo paramétrico. Es hasta este momento cuando se puede apreciar los beneficios de utilizar este sistema, y aunque pudiera pensarse que un cubo no tiene mucho relevancia en el cambio de dimensiones, hay que intentar extrapolar este comportamiento a otras aplicaciones más complejas donde los cambios tienen un costo temporal alto.

Figura 3.11: Procedimiento para generar un DAG. Modificación del parámetro "Height" para obtener un nuevo modelo prismático.

<span id="page-91-0"></span>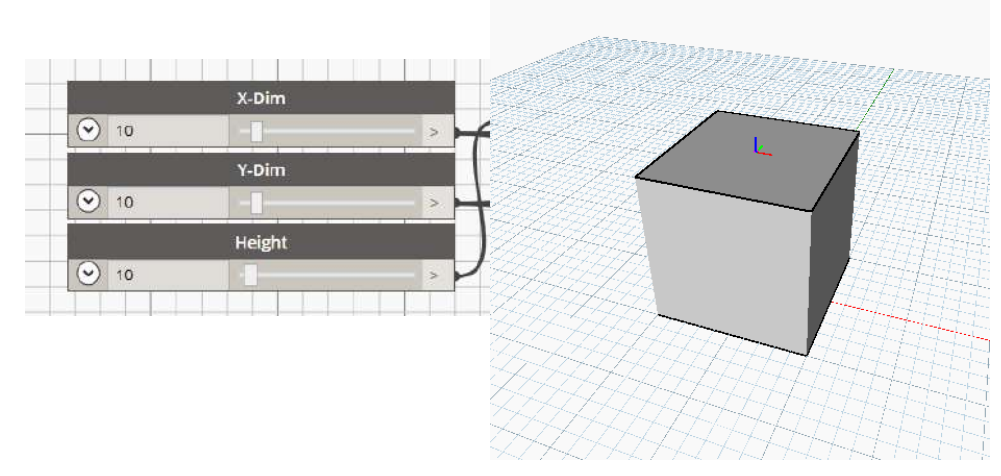

<span id="page-91-1"></span>Figura 3.12: Procedimiento para generar un DAG. Diferentes modelos prismáticos, los cuales varían en el parámetro de dimensión vertical.

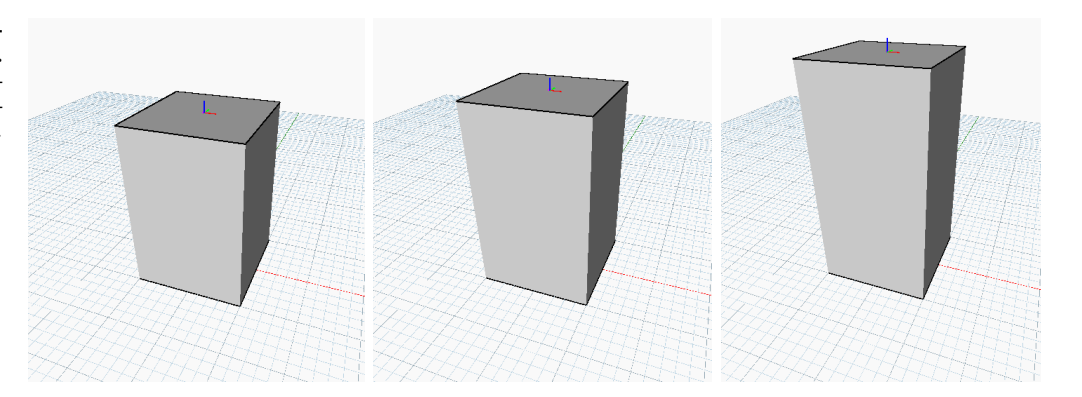

Tal como se revisó en el procedimiento anterior, el funcionamiento de Dynamo se basa en un nuevo paradigma denominado Programación Visual, el cual es una forma amigable de hacer más eficiente un trabajo que requiere de múltiples modificaciones o que se desea generar una diversidad de propuestas. Sin embargo, aunque se revisó el funcionamiento de este paradigma de programación, este trabajo no planea utilizar en su totalidad este planteamiento. Y esto se debe a que el objetivo que se tiene en mente tiene tal complejidad que el DAG resultante constaría de tantos nodos y conexiones que su implementación se vería afectada por el nivel de familiarización del usuario con el software, es decir, que se necesitaría que la persona que utilizaría el programa tenga un nivel avanzado en el uso de Dynamo para poder ejecutar los nodos. Y justamente es lo que se desea evitar, ya que mientras más sencillo o amigable pueda ser el software, más útil se puede volver. Por ello se decidió utilizar el módulo de lenguaje Python que este software permite utilizar. La forma de programar textualmente se explicará en los capítulos siguientes.

**Torre Mayor.** Fotografía de la edificación localizada en Ciudad de México que sirvió como principal modelo experimental para este trabajo. A la derecha Torre Reforma. ( E. Muttio - 2016 )

m

**TARK** 

TТ

Iī

Īī

П

Tī

П

#### 3.1.2. Torre Mayor: Modelado Mediante Parámetros

La geometría de la *Torre Mayor* puede ser tan compleja que se requerirían decenas de parámetros para realizar un modelo realista que considere cada aspecto técnico y estético. Sin embargo, tal como se comentó en la sección anterior, el modelo de la edificación es de tipo conceptual para una fase de planeación temprana. Dicho eso, se buscó la manera de reducir el número de parámetros en lo posible. Para ello se decidió utilizar geometrías compuestas por otras, y los parámetros que el usuario propone asignan las dimensiones de solo una geometría, que en este caso corresponde a la sección rectangular de la edificación, las demás geometrías utilizan estas dimensiones como variables independientes para calcular sus propias medidas utilizando factores.

Se implementaron modelos de edificaciones, entre estos la Torre Mayor, generados mediante líneas de código Python, debido a que se deseaba incursionar completamente en la obtención de geometría mediante uso de técnicas de parametrización. Por ello se utilizó las funciones propias de Dynamo denominadas Python Script, las cuales permiten ingresar parámetros externos a un archivo de texto que será ejecutado por el compilador de Python incorporado. Las figuras [3.13](#page-94-0) y [3.14](#page-95-0) muestran estos nodos.

<span id="page-94-0"></span>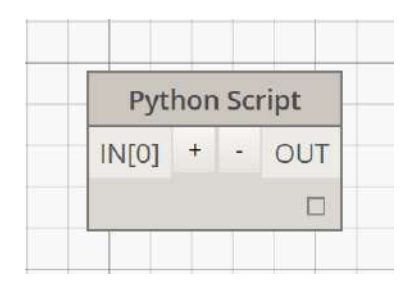

Figura 3.13: Python Script. Función propia de Dynamo que permite utilizar un lenguaje de programación textual de alto nivel para automatizar procedimientos dentro del contexto de modelado paramétrico.

La función que se muestra en la figura [3.13](#page-94-0) es una implementación en el software Dynamo que tiene un potencial enorme. Ya que además de poder hacer más eficiente un trabajo al realizar una parametrización, como se ha comentado antes, este software permite crear nodos propios utilizando un lenguaje de alto nivel y su librería de geometrías. Para acceder al espacio de programación textual, se debe hacer doble click al módulo y aparecerá una venta con fondo negro, donde ya tiene indicada la importación de la geometría. Esto lo podemos ver en la figura [3.14,](#page-95-0) sin embargo siempre es recomendable programar utilizando un editor externo y copiar el código dentro de este espacio. Hágase notar que la función Python Script tiene botones que permiten agregar parámetros externos que utilizarán las funciones programadas en el interior de estos, su funcionamiento es similar al de List. Create revisado antes.

<span id="page-95-0"></span>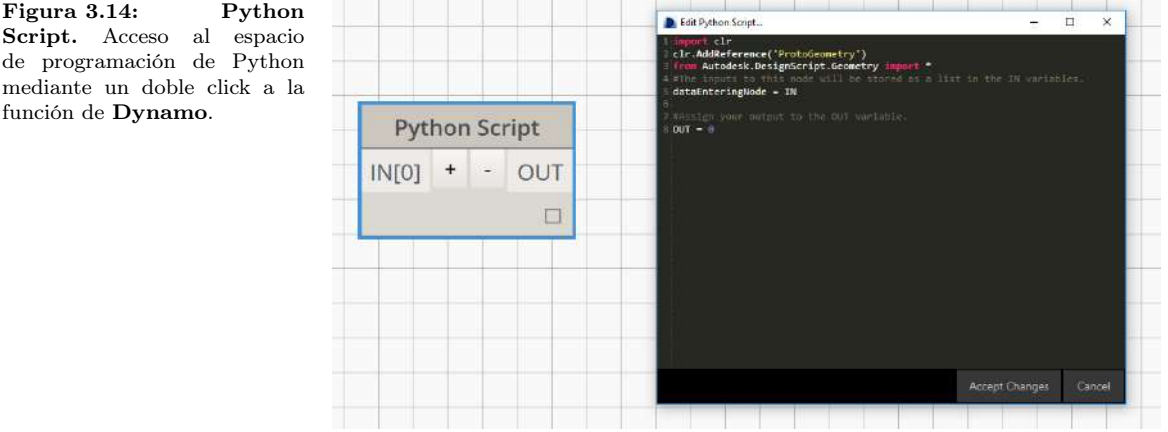

A partir de este momento, la mejor recomendación para entender por completo este capítulo será en conjunto con el apéndice [B,](#page-271-0) ya que ahí se encuentran todos los códigos que se implementaron. El código para generar la geometría conceptual de la Torre Mayor está en la sección [A.1,](#page-226-0) por lo que para entender la siguiente descripción hay que abrir dicha página donde comienza el código. Entonces como primer paso se ejecuta la función Torre\_Mayor(width, length, height), la cual recibe como parámetros tres valores numéricos, ancho, largo y alto. Estos parámetros son los necesarios para generar un prisma rectangular pero serán suficientes para generar toda la geometría de esta famosa edificación. Si separamos las distintas geometrías básicas que componen a la Torre Mayor, encontraremos que la mayoría de sus plantas solamente se tendrá un rectángulo, una semi-elipse y la conexión entre estas dos figuras.

Para lograr generar la totalidad de la geometría de la edificación, se propuso utilizar factores de proporcionalidad que se obtuvieron mediante imágenes, fotografías y planos conceptuales. Dichos factores sirven para generar las figuras básicas que componen las plantas, y que sirven como parámetros para las funciones que hacen esta tarea, como lo es generar la semi-elipse y el rectángulo. En cuanto a las primeras plantas las figuras básicas se obtuvieron mediante la figura [3.15,](#page-96-0) el color rojo muestra el rectángulo mientras el verde tiende a ser una semi-elipse aunque como podemos observar no está completa, sino que es un segmento de ésta. De esta forma se asocian las distancias del segmento rectangular con los radios de la semi-elipse.

Ahora, aparte de las relaciones entre distancias en un plano  $X - Y$ , podemos observar en la figura [3.16,](#page-96-1) que la Torre Mayor también tiene variaciones en su geometría de acuerdo a la altura, por ello se obtuvo un factor de distancia vertical entre el edificio rectangular y los demás componentes. Como se puede observar en dicha imagen, los colores marcan las distintas alturas. El color morado denota la altura total del edificio, este parámetro lo proporciona

<span id="page-96-0"></span>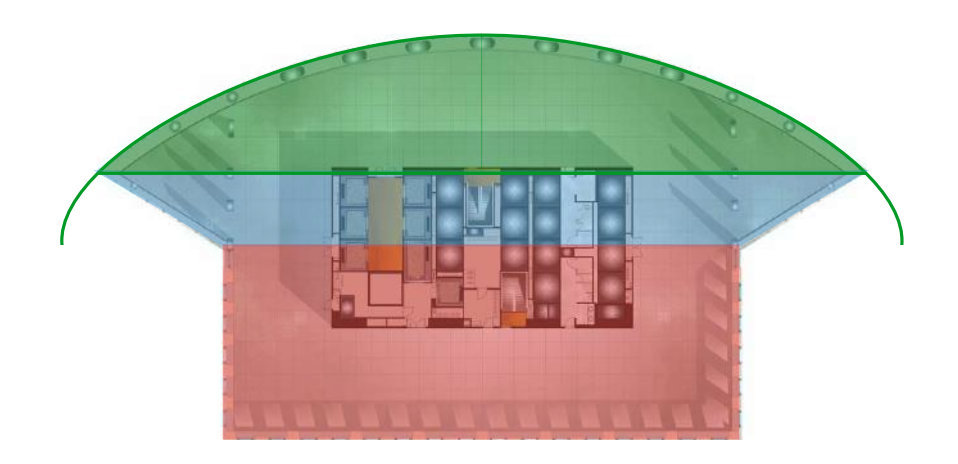

Figura 3.15: Torre Mayor. Planta arquitectónica de los primeros niveles que muestran las figuras básicas que la integran [\(28\)](#page-298-1).

<span id="page-96-1"></span>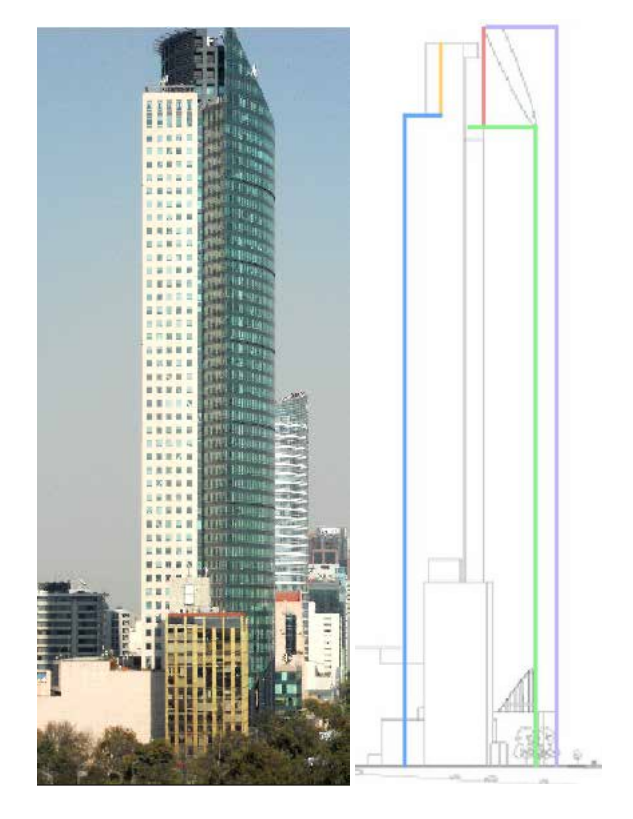

Figura 3.16: Factores de proporcionalidad. Se muestra que hay geometrías distintas con respecto a la altura, la edificación rectangular tiene cierta dimensión vertical mientras que la semi-elíptica tiene otra. Además la figura de la derecha muestra estas distancias con distintos colores [\(8\)](#page-298-2).

el usuario al hacer la conexión mediante el DAG. Utilizando la magnitud de la altura total, se calcularon los factores de proporcionalidad de altura. Como por ejemplo la altura del edificio con forma rectangular que se ve en la imagen [3.16](#page-96-1) de color azul corresponde aproximadamente a 0.88078205 de la altura total. En cambio la altura de la edificación semi-elíptica tiene dos segmentos importantes, el primero mostrado con color verde tiene una altura aproximada de 0.98290221 pero con respecto a la altura del edificio rectangular; el segundo segmento con color rojo es la misma semi-elipse pero con un corte o chaflán, el cual tiene una altura de 0.15245245 respecto a la edificación rectangular. Hasta este punto ya se tienen los valores de altura del edificio rectangular, ya que el usuario proporciona las dimensiones en planta y mediante los factores de proporcionalidad se obtuvo la altura. Entonces se utilizó una función denominada rec(width,length, rec\_height) para generar el sólido prismático rectangular. La explicación del código que genera esta geometría es exactamente la misma revisada en la sección [3.1.1,](#page-85-1) sin embargo en lugar de utilizar una red de conexiones DAG con programación visual, se utilizó programación textual con Python. Por lo que se mostrará el código y en conjunto con la explicación en dicha sección, se podrá entender fácilmente su funcionamiento.

```
_1 def rec (ancho, largo, altura):
2
\frac{3}{3} #Creacion de sistema coordenado en origen
4 I dentidad=CoordinateSystem. I dentity ();
5
6 #C reacion de sistema coordenado en punto mas alto
7
\alpha = 0;
9 y = 0;
10
11 origen=Point. ByCoordinates (xc, yc, altura)
12 c s=CoordinateSystem . ByOriginVectors (origen, Identidad . XAxis,
      I dentidad . YAxis, I dentidad . ZAxis)
13
14 #Creacion de rectangulos (inferior y superior)
15
16 rec_1=Rectangle. ByWidthLength (Identidad, ancho, largo)
17 rec_2=Rectangle.ByWidthLength (cs, ancho, largo)
18
19 rec vec =[]
20 rec vec . append (rec_1)
21 rec_vec . append ( rec_2 )
22
23 #Creacion de solido
24 \text{ rec} sol=S olid . ByLoft (rec_vec)
25
26 return rec sol
27 .
```
Listing 3.1: Función para generar un sólido prismático rectangular.

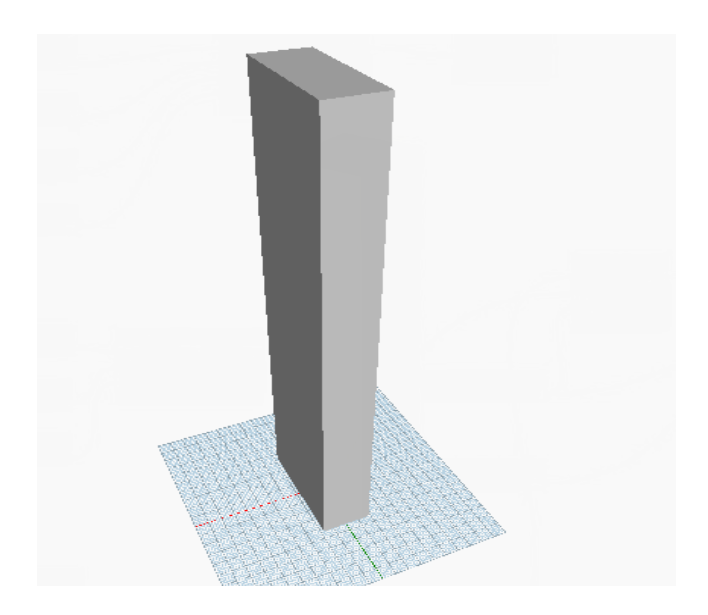

Figura 3.17: Torre Mayor. Componente rectangular de la edificación, se genera el sólido prismático.

El siguiente paso es generar el sólido prismático semi-elíptico, para ello se programó la función sem\_elli\_YZ(rad\_x,rad\_y,elli\_height,offset). La primer parte de la función genera los sistemas coordenados como se vio antes. La creación de los elipses inferior y superior se pueden hacer mediante una función de Dynamo similar a la utilizada en el prisma rectangular, dichas función es Ellipse.ByCoordinateSystemRadii(cs, rad\_x, rad\_y) y devuelve de la misma manera una curva a utilizar para generar el sólido. Lo característico de esta función es que como se comentó antes y tomando como referencia la imagen [3.15,](#page-96-0) es que la semi-elipse que se planeó en la Torre Mayor no está completa, sino que es un segmento de este denotado por un relleno color verde en la imagen. La forma de hacerlo es utilizando un plano de corte perpendicular a la base y a una distancia fija desde del origen. Esta distancia no tiene un parámetro dado por el usuario, sino que se utilizó otro factor de proporcionalidad de acuerdo a la base rectangular. Dicho valor de desplazamiento se denominó "Offset". Entonces se genera el plano  $Y - Z$  en el origen y se mueve al punto de corte. Ahí se utiliza la función de Dynamo, Solid.Trim(cut\_plane, aux\_point), la cual necesita del sólido a cortar, un plano y un punto para indicar la parte del sólido que se desea conservar. Entonces mediante un condicional que determina los límites del sólido, se genera el punto auxiliar y para finalizar se hace el corte para tener un sólido con forma de segmento semielíptico prismático.

El siguiente componente se muestra en la figura [3.15](#page-96-0) de color azul y se puede apreciar tiene la forma de un trapecio. Sin embargo la forma en que se programó es creando dos rectángulos perpendiculares a la base, es decir que los rectángulos están contenidos en el plano Y − Z. Para hacer esto se requiere cierta información, y en esta ocasión se implementó usando

Figura 3.18: Torre Mayor. Sólido prismático semi-elíptico antes y después de que se realiza un proceso de corte mediante un plano definido por el parámetro Offset.

> la función para creación de rectángulos mediante los puntos de las esquinas Rectangle.ByCornerPoints(Points[]). En términos generales se requieren de dos rectángulos, uno que sea adyacente al prisma rectangular de la imagen, y otro que sea adyacente al prisma semi-elíptico verde. Como se puede ver en la imagen, los dos rectángulos tienen dimensiones distintas, por ello se necesitó conocer los puntos extremos de cada figura. Para el primer rectángulo, los puntos necesarios fueron muy sencillo de obtener ya que se utiliza la información proporcionada antes. Entonces para generar por ejemplo el punto inferior derecho, las coordenadas serían (Ancho/2, Largo/2, 0) y el superior  $(Ancho/2, Largo/2, Altura)$ , de la misma manera para los puntos de la izquierda, pero utilizando las coordenadas X −Y negativas. En cambio, para generar el rectángulo adyacente al sólido del segmento semi-elíptico es un poco más complicado, ya que no se tiene dicha información, sino que se necesita extraer de alguna manera. Lo que se hizo fue lo siguiente, se programó la función que describe una elipse (ecuación [3.1\)](#page-99-0), utilizando la información que conocemos y así es posible calcular las coordenadas de los puntos.

<span id="page-99-0"></span>
$$
y_{elli} = \sqrt{\frac{1 - Offset^2}{Radius_x^2} * (Radius_y^2)}
$$
(3.1)

Por lo que las coordenadas para el punto derecho inferior son (Offset,  $y_{elli}$ , 0) y para el superior (Offset,  $y_{elli}$ , Altura). De esta manera ya se tienen dos curvas que forman rectángulos y que además son paralelos. Entonces utilizando la función ya descrita antes Solid.ByLofts(Curves[]), se genera el sólido con base trapezoidal que une los componentes rectangular y semi-elíptico de

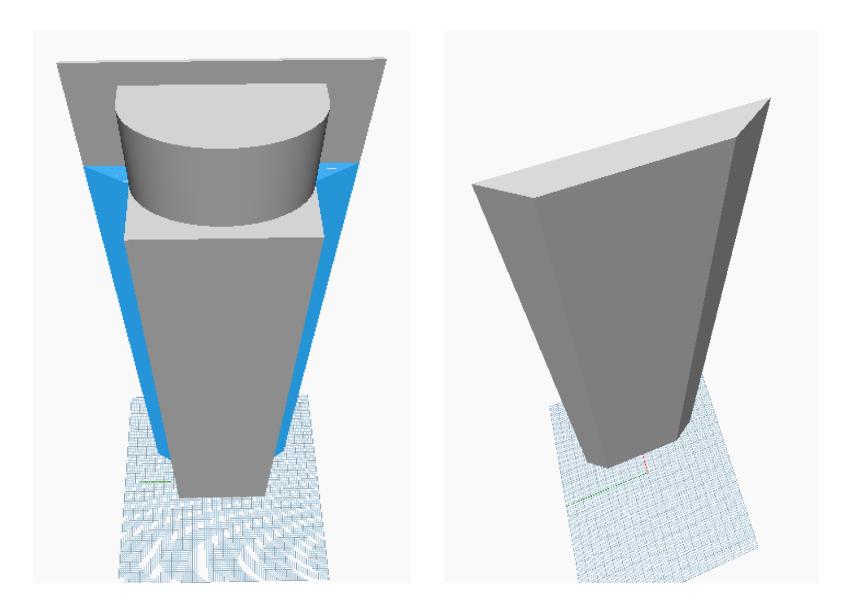

Figura 3.19: Torre Mayor. Unión de los componentes rectangular y semi-elíptico mediante un sólido con base trapezoidal.

la Torre Mayor. El próximo sólido a generar se refiere a la continuación del sólido semi-elíptico, pero como podemos ver en la fotografía de la imagen [3.20,](#page-101-0) el proyecto cuenta con un corte en la parte superior que le da un aspecto estético. El factor de proporcionalidad de este sólido reduce más la altura siendo de 0.1089854 respecto a la altura de la edificación rectangular. La forma de como se implementó la creación de este sólido empieza de la misma manera que la generación del sólido del segmento semi-elíptico, pero antes de retornar la geometría se activa una nueva función que se programó y se denominó get\_chaplane(rad\_x,rad\_y,height,offset). La función genera un plano mediante las coordenadas que se obtienen mediante la fórmula de la elipse mostrada en la ecuación [3.1.](#page-99-0) La función para crear planos en Dynamo es Plane.ByOriginNormal(Point,Normal\_Vector), por lo que no solamente se deben obtener las coordenadas en donde se posicionará el plano, sino también un vector perpendicular al plano que se generará. Por lo que los puntos necesarios son los extremos superiores de la edificación y un tercer punto auxiliar que denota el final del plano en la base de la edificación. Posteriormente se utilizó una función que calcula el producto cruz entre dos vectores y por definición el resultado de esta operación es un vector perpendicular a ambos vectores. Entonces ya con esta información se genera el plano de corte y para finalizar se utiliza la función Solid.Trim(Geometry) para crear el sólido que se muestra en la figura [3.21.](#page-101-1)

Ahora para finalizar el modelo conceptual de la edificación Torre Mayor se necesita generar un componente sobre el edificio rectangular que en la parte superior alberga un helipuerto. La imagen [3.22](#page-102-0) muestra esta parte de la edificación. Para programar la generación de este componente el primer paso es calcular los factores de proporcionalidad respecto a la edificación rectangular Figura 3.20: Torre Mayor. Fotografía aérea que muestra el corte inclinado del bloque superior de la fachada de la Torre  $Mayor(1)$  $Mayor(1)$ .

<span id="page-101-0"></span>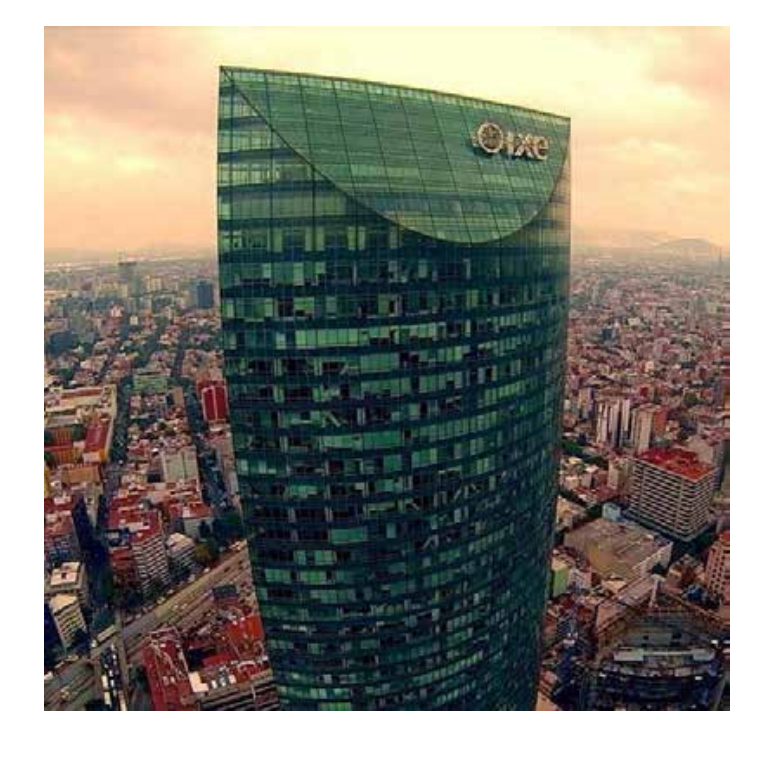

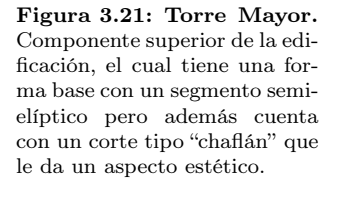

<span id="page-101-1"></span>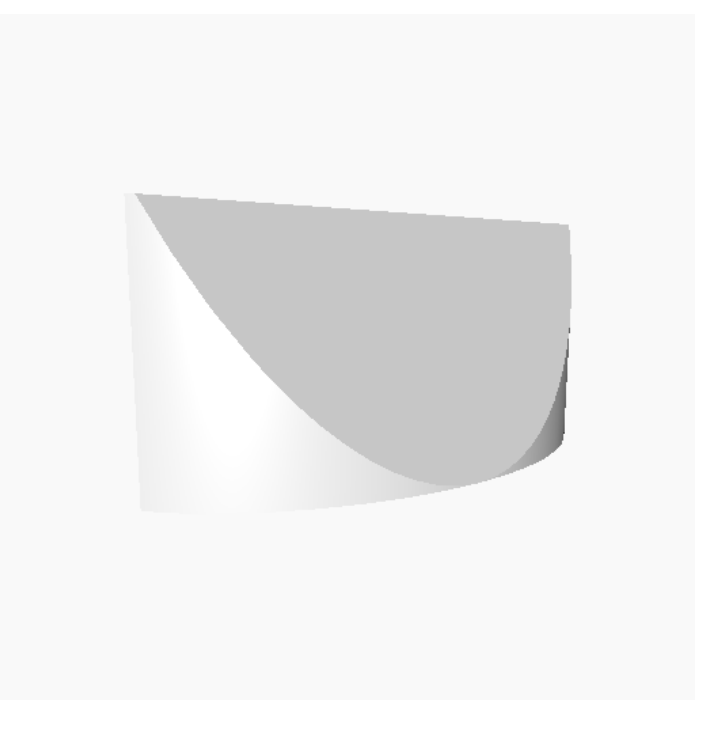

<span id="page-102-0"></span>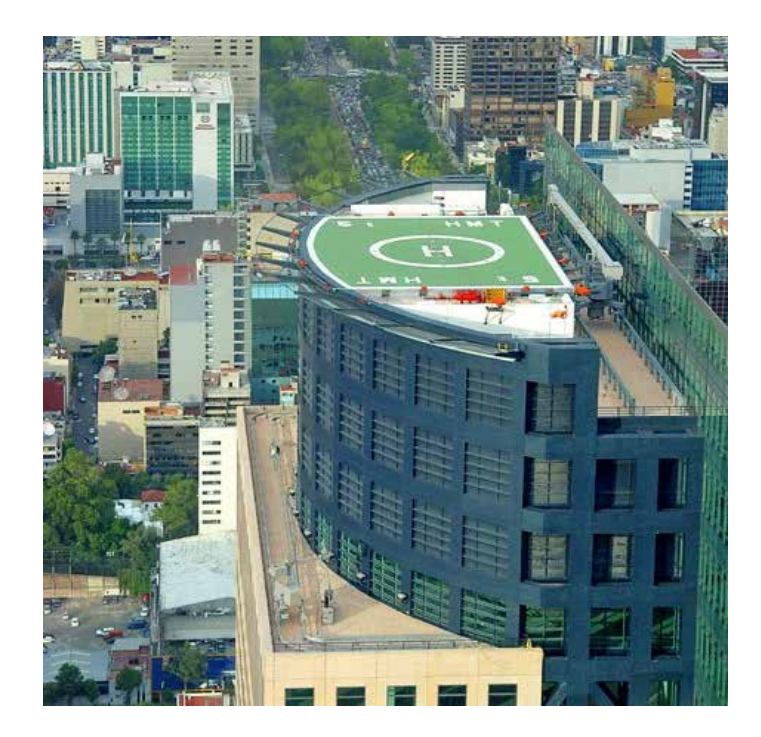

Figura 3.22: Torre Mayor. Último componente para la generación de la edificación, éste se muestra con una forma semielíptica ya que en su parte superior cuenta con un helipuerto [\(10\)](#page-298-4).

<span id="page-102-1"></span>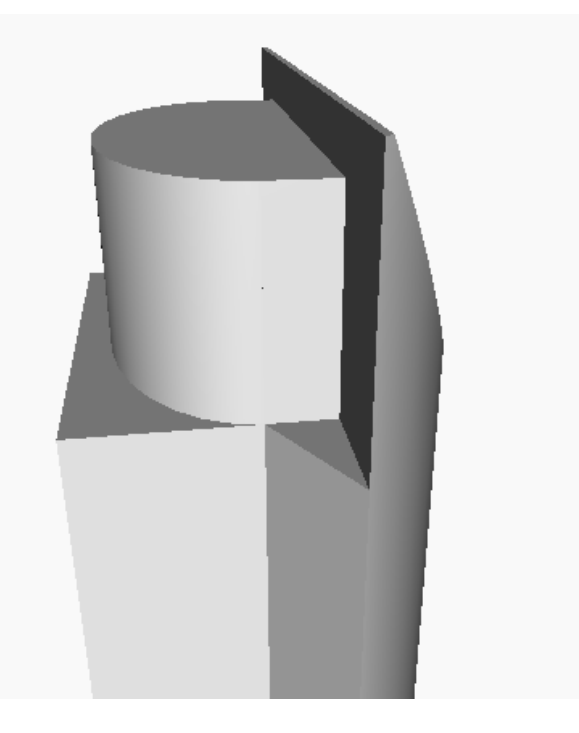

Figura 3.23: Torre Mayor. Componente generado por un sólido semi-elíptico que se encuentra sobre la edificación rectangular.

Figura 3.24: Torre Mayor. Modelo conceptual resultante generado utilizando código textual Python de la edificación a utilizar como principal experimento en este trabajo.

<span id="page-103-0"></span>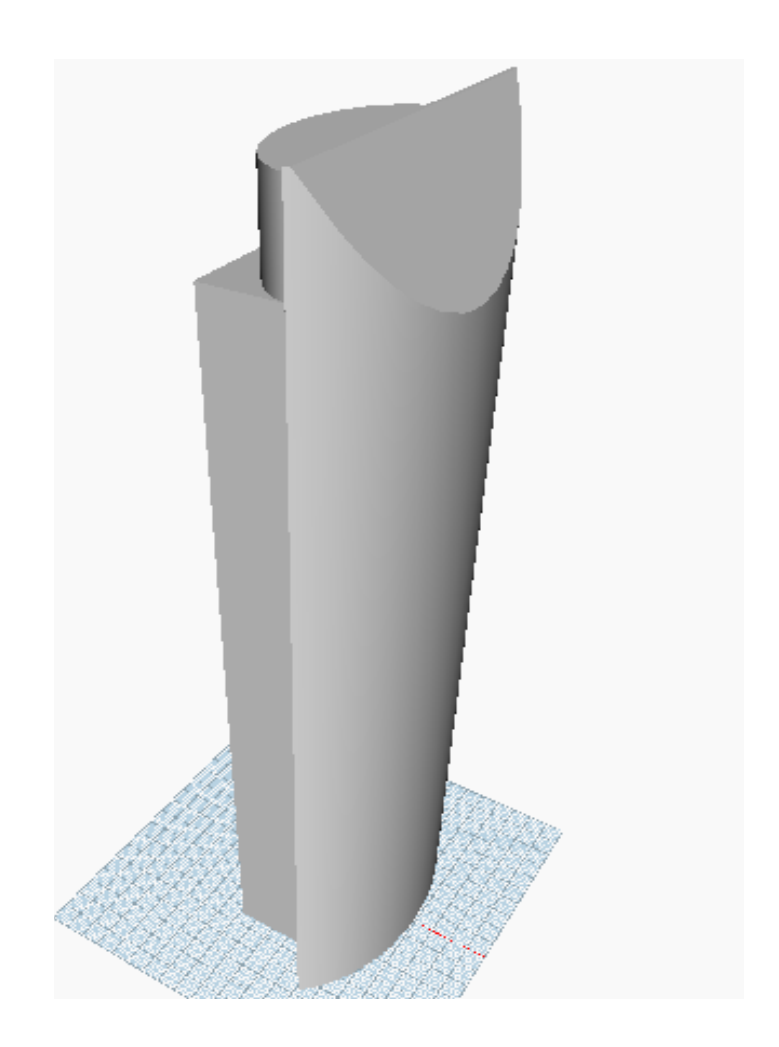

como en los otros componentes. Posteriormente se utiliza la misma función para la obtención del sólido semi-elíptico prismático utilizado y explicado en los componentes anteriores. La única diferencia es una operación de desplazamiento propia de **Dynamo** denominada Geometry.Translate $(x,y,z)$ , para colocar en su posición final esta parte de la edificación. El modelo tridimensional se muestra en la figura [3.23.](#page-102-1) Al tener todos los componentes generados y en posición, el último paso será unirlos en uno solo, ya que por ahora solo se tienen modelos separados, los cuales no servirán para los procesos de estructuración que se tienen planeados. La función utilizada para unir los sólidos es "Solid.UnionAll(Solids[])". El modelo conceptual completo de la edificación Torre Mayor se muestra en la figura [3.24.](#page-103-0) Un aspecto importante de mostrar la creación de este modelo es que es éste el sólido que será el experimento principal para los módulos de estructuración que se desarrollaran durante este capítulo, la prueba positiva de este modelo dará pie a extrapolar los beneficios en otras edificaciones debido a los componentes que posee.

## 3.2. Intersección de Sólido Tridimensional Mediante Planos

Él código del módulo Floors se programó con una estructura similar a la que presentaría un programa realizado en lenguaje de bajo o mediano nivel como por ejemplo Lenguaje C, ya que se implementaron funciones y se asignó una sección del script a la ejecución de dichas funciones, esta sección se denominó Main tal como se conoce a la función principal de un lenguaje tipo C o  $C_{++}$ .

La primer función del código que se implementó se llama get\_floor\_curves (solid, height, n\_floors). Su función principal es generar una lista de objetos superficies, los cuales son proporcionados por la biblioteca geométrica de Dynamo, éstos formarán los niveles idealizados de la edificación como planos. Los argumentos necesarios son el sólido tridimensional modelado por el usuario, del cual se habla en la sección [3.1;](#page-84-0) la altura de la edificación indicada con un número flotante, el cual también puede ser introducido mediante un "Number Slider" y el cual debe corresponder con la altura del modelo tridimensional; y por último el número de pisos deseado.

En general, el procedimiento es designar un vector con las alturas en distancia vertical Z de cada nivel a generar, con este se utiliza la función propia de Dynamo Plane.ByOriginalNormal(Point, Vector) para obtener un vector de planos mediante el centroide de cada superficie y un vector con dirección a +Z. Posteriormente el algoritmo es muy básico ya que solo se necesita hacer una intersección del sólido con el plano correspondiente a cada nivel, de hecho solo es necesario un ciclo que recorra el vector de planos y una línea de código correspondiente a la intersección mediante la función de Dynamo Solid.Intersect(Geometry). El siguiente extracto del código describe el procedimiento mencionado antes. Utilizando un sólido de tipo prisma rectangular extraído de los componentes básicos que integran la edificación "Torre Mayor", se muestra el resultado de la intersección que se muestra en el código para obtener los niveles en la imagen [3.25.](#page-105-0)

```
1
2 for i in floor planes:
3
     floor inter.append (PolySurface.ByJoinedSurfaces (solid.
     Intersect(i))
```
<sup>5</sup> .

Listing 3.2: Obtención de superficies mediante intersección de sólido.

Figura 3.25: Intersección de sólido. Obtención de los niveles de la edificación mediante una operación de intersección de planos a un sólido tridimensional.

<span id="page-105-0"></span>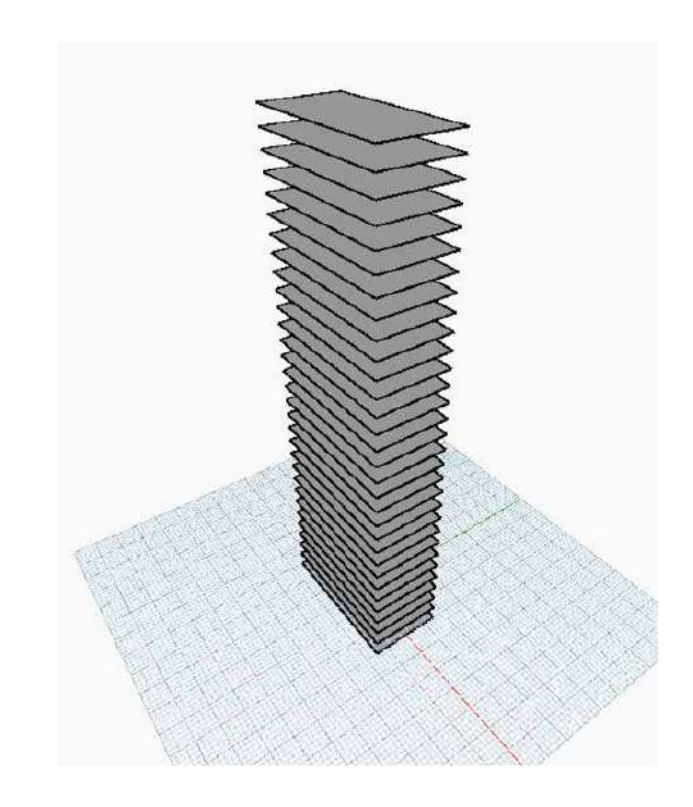

Sin embargo en este punto se presenta un costo computacional muy alto debido a que la operación de intersección de geometrías de alto orden como lo son las superficies y los sólidos necesitan de poder de cálculo alto. Este proyecto se ha planeado para que pueda ser utilizado en computadoras de fácil acceso, tal como se menciona en el capítulo [2](#page-38-0) se debe hacer un balance entre la eficiencia de acuerdo al tiempo y complejidad de código. Se hicieron pruebas de tiempo o latencia en el modelo experimental Torre Mayor, y se tomaron en cuenta tanto la intersección de superficies en el sólido para la generación de niveles que realiza el módulo *Floors* explicado en esta sección, así como características de estructuración que se explicarán en la sección [3.3.](#page-115-0) Aún cuando no se ha revisado la forma de estructurar, se decidió mostrar este resultado debido a que éste es el primer módulo al que se determinó hacer una optimización. Por ello, la gráfica mostrada en la figura [3.26](#page-106-0) denota un crecimiento gradual del número de intersecciones desde 5 a 30 correspondiente al mismo modelo tridimensional (Torre Mayor ). Además también se le incrementó el número de barras. Como podemos ver, la gráfica tiene un comportamiento cuasi-exponencial, mientras más elementos son solicitados por el usuario, el tiempo aumenta de manera muy grande. Entre los primeros niveles  $0 - 10$  casi no existe una diferencia, pero en 30 niveles la latencia es de aproximadamente 1600 segundos. Esto es bastante, por lo que la solución propuesta fue hacer una optimización mediante técnicas de paralelización.

<span id="page-106-0"></span>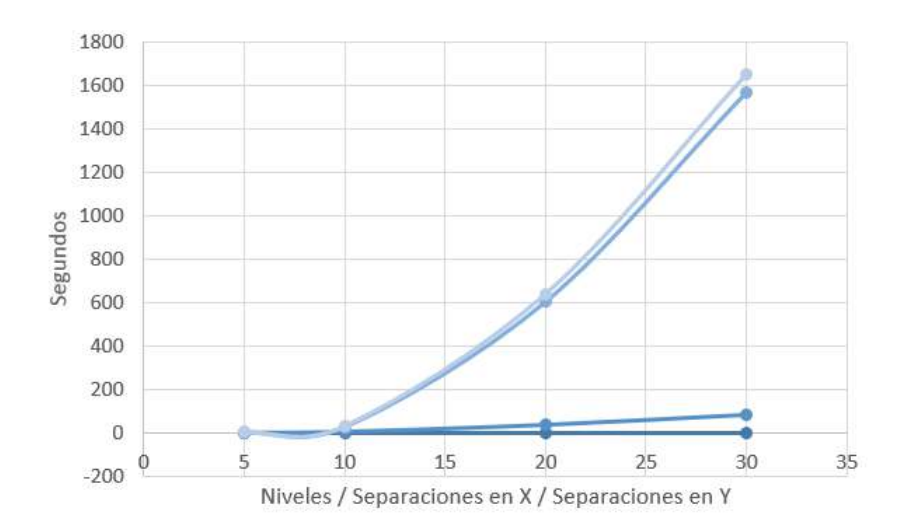

Figura 3.26: Latencia de Intersección. Se muestra una gráfica de tiempo contra complejidad del modelo experimental Torre Mayor. Se incrementó gradualmente el número de niveles y número de separaciones del Grid en ambas direcciones hasta llegar a un valor máximo igual a 30. Las distintas líneas mostradas corresponden a distintas funciones que se involucran en el proceso.

#### 3.2.1. Programación en Paralelo

Tradicionalmente, los programas de computadora se escriben de una manera lineal, es decir, un problema se divide en series discretas de instrucciones para que posteriormente sean ejecutadas secuencialmente una tras otra por un solo procesador, solo una instrucción podía ser ejecutado por cada momento de tiempo. En comparación la Programación en Paralelo es el uso de múltiples procesadores para resolver un problema, dividiendo el número de tareas por cada recurso existente, es decir:

- Un problema se divide en partes que puede ser resuelto simultáneamente.
- Cada parte es dividida en una serie de instrucciones.
- Las instrucciones se ejecutan simultáneamente en distintos procesadores.
- Un mecanismo de coordinación y control se hace necesario.

#### ¿Porqué se usa la Programación en Paralelo?

El mundo real es masivamente paralelo, en la naturaleza existen muchos eventos complejos, interrelacionados y que están ocurriendo al mismo tiempo. A comparación con una computación serial, este paradigma de paralelización permite realizar mejores modelados, simulaciones y permite el entendimiento de fenómenos complejos, como por ejemplo la formación de nuevas galaxias, los movimientos planetarios, el cambio climático, el tránsito vehicular, los movimientos de tierra, entre otros.

Figura 3.27: Programa Lineal. Programación de manera tradicional, utilizando el paradigma estructurado lineal, las tareas se ejecutan por un solo procesador. (Figura adaptada de [\(5\)](#page-298-5))

Figura 3.28: Programa Paralelizado. Resolución de tareas de forma simultánea mediante la implementación de la programación en paralelo con distintos procesadores. (Figura adaptada de [\(5\)](#page-298-5)

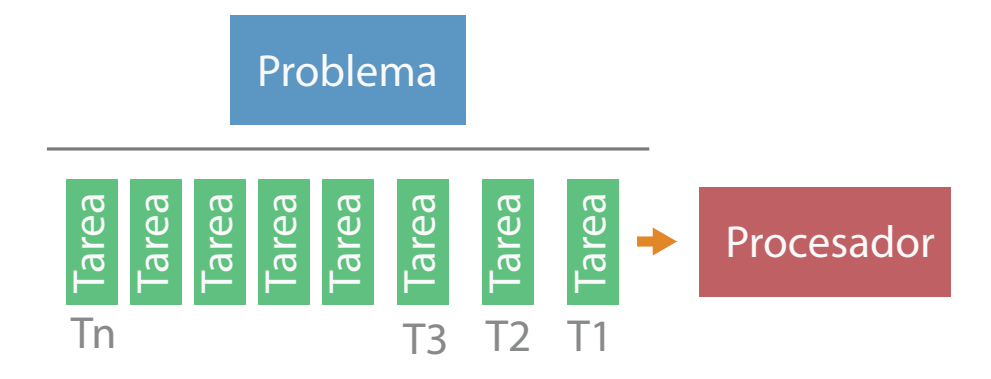

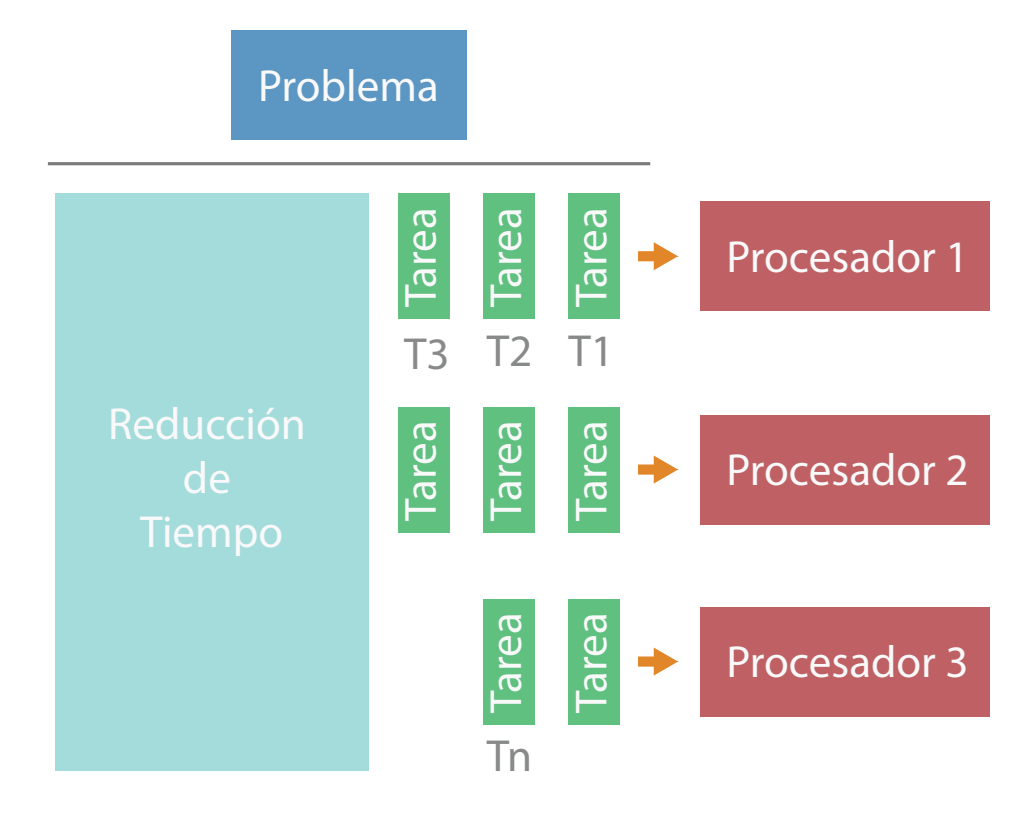
Una de las principales razones es por que se puede ahorrar tiempo y dinero. En teoría, al reducir el tiempo de ejecución, se está ahorrando en costos. Además las computadoras con estos sistemas están al alcance de todos. Las computadoras, incluso laptops, tienen una arquitectura con múltiples "cores". Se podría decir que la programación lineal en las nuevas computadoras es un "gasto" de potencial en hardware existente. Por otro lado, existen otras razones como por ejemplo la solución de sistemas muy grandes y complejos que son imposibles de resolver con una sola computadora y limitada memoria, tan solo los motores de búsqueda en línea procesan millones de transacciones en un segundo [\(5\)](#page-298-0). Sin embargo el uso de este paradigma involucra algunos pasos que se omiten en una programación lineal. Esto es debido a que los dominios del problema son divididos y existe el problema de que hay algunas fases de la resolución en la que éstos necesitan compartir información o incluso volver a reunirse. Es por ello que se han desarrollado técnicas que benefician la lógica de implementación de algoritmos paralelizados, ya que estas etapas son costosas debido a la memoria que deben compartir.

#### ¿Quiénes necesitan usar la Programación en Paralelo?

Este paradigma de programación es altamente empleado en Ciencia e Ingeniería, ya que es necesario en problemas difíciles de resolver como:

- Atmósfera, Ambiente, Geología y Sismología..
- Física aplicada, nuclear, de partículas, de fusión y fotones.
- Bio-Ingeniería, Bio-Tecnología y Genética.
- Ingeniería Mecánica, desde prótesis hasta naves espaciales.
- Entre muchas otras.

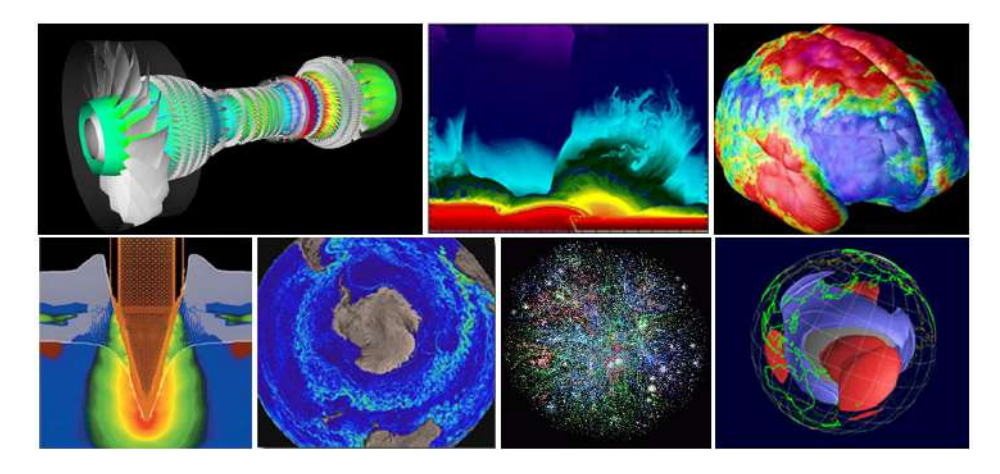

Figura 3.29: Aplicaciones de la Programación en Paralelo. Ejemplos de aplicación en Ciencia e Ingeniería [\(5\)](#page-298-0).

La forma de realizar una programación en paralelo en la intersección de superficies para los niveles de las edificaciones, fue utilizando una librería implementada en Python con el nombre Threading, la cual está especializada para hacer una ejecución de código en paralelo de forma muy sencilla, se cambio la estructura inicial del código asignando superficies de los niveles a diferentes hilos que harán simultáneamente el cálculo geométrico. La figura [3.30](#page-110-0) muestra de forma gráfica como se eligió realizar la división de plantas, se observa que ésta depende del número de niveles que se eligieron por el usuario, para ilustrarlo se utilizó el mismo sólido prismático de la imagen [3.25.](#page-105-0) Entonces, el número de intersecciones de superficies con el sólido tridimensional (que recordemos es una operación geométrica fuerte) que realiza un solo núcleo de la computadora, es reducido considerablemente.

Con esta nueva implementación se hicieron pruebas de tiempo o latencia, las cuales dieron un impacto positivo al considerara un número muy grande de niveles. Sin embargo, ocurrió un comportamiento peculiar al considerar pocos pisos. Cuando se solicitaba un número de niveles menor a 10 se presentaba un incremento de tiempo respecto a la estructura del código no paralelizada. Esto, aunque no se esperó inicialmente, tiene mucha lógica, lo podemos observar comparando el primer código, donde observamos que por cada iteración se hace una intersección y nada más, es decir procedimiento de una etapa. Ahora el concepto de paralelización, tal como se describe en el código que se presenta a continuación, requiere de más etapas en el procedimiento:

- 1. Separación de regiones de cálculo.
- 2. Asignación de cálculo que realizará cada núcleo.
- 3. Integración de las regiones separadas anteriormente.

Entonces, el nuevo código tiene que separar niveles, asignarles la operación que en este caso es una intersección de superficie a un sólido tridimensional, y al final se deben acomodar nuevamente las partes separadas. La cuestión es que no se puede simplemente guardar estas regiones en un espacio de memoria y ya. Sino que se deben ajustar de acuerdo a la estructura que se tenía inicialmente, por ejemplo, en este caso los niveles necesitan estar acomodados de forma ascendente, mediante su coordenada en Z vertical, ya que los procedimientos que se harán posteriormente se podrían volver más complicados al tener un orden aleatorio en los niveles. Pero ¿porqué tendríamos un orden aleatorio en los niveles, si estos se obtienen en un orden ascendente? Bueno, pues resulta que de acuerdo a los conceptos de paralelización, vistos antes, tenemos que el procesador de la computadora asigna el ordenamiento de las tareas según disponga de recursos, por lo que al tener cálculos realizándose simultáneamente y separados por núcleos, algunos "tendrán prioridad de cálculo" y la mayoría de estas ocasiones pareciera que no tuvieran un orden lógico. Es por ello que

<span id="page-110-0"></span>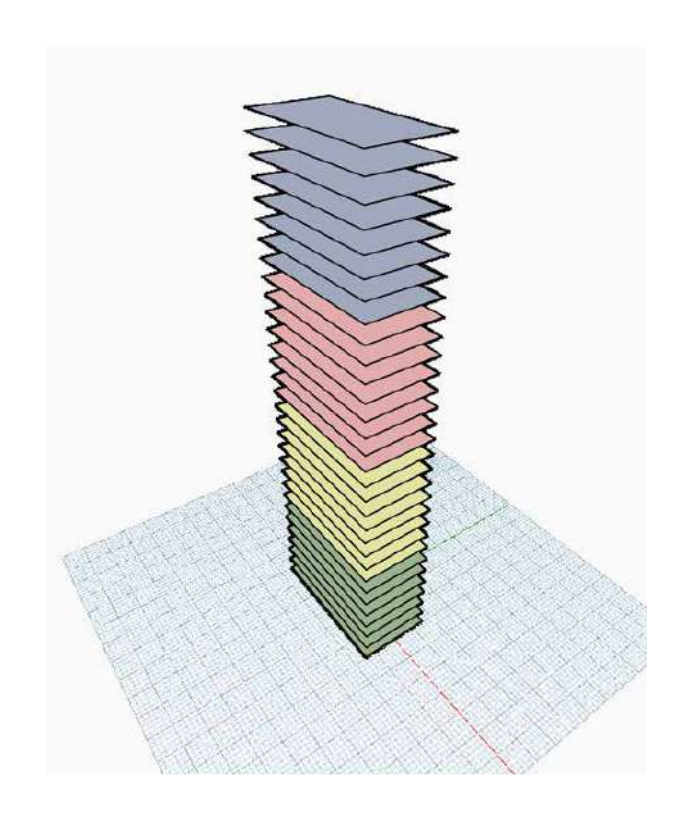

Figura 3.30: Paralelización de intersecciones. Utilizando el mismo concepto mostrado en la figura [3.25,](#page-105-0) se ilustra la implementación a cuatro núcleos de la programación en paralelo.

al final de hacer el cálculo de las intersecciones, se implemento un algoritmo de ordenación que de acuerdo a la coordenada Z, acomoda los niveles recién creados. A continuación se presenta el algoritmo que incluye la paralelización en la intersección de superficies.

Podemos observar que en la etapa tres correspondiente a la integración de los niveles, se utilizó una función nativa de Python denominada sorted(), la cual hace el trabajo de ordenación. Al principio se implementó un algoritmo basado en ordenación "burbuja", pero al contrario de lo que se pensaba, no fue tan eficiente como sorted, ya que erróneamente se creía que por ser una función proveniente de un lenguaje de alto nivel su ejecución sería lenta. Al darle una oportunidad, se corroboró su excelente desempeño y además su fácil implementación al código, esta es una de las muy buenas características que Python tiene para su aprovechamiento.

```
1
2 #Libreria necesaria para realizar paralelizacion en Python
3 from System. Threading import Thread, ThreadStart
4
5 #len1 es el numero de niveles que se repartira a los cuatro arreglos (
     por cada nucleo)
6 len1 = int (round (len (floor planes)-1 ) ) / 4 + 17
8 #Un arreglo compuesto por cuatro sub_arreglos de tamanio len1
9 floor_planes_chop=[floor_planes [x:x+len1] for x in xrange (0, len (
      floor plane s ) -1, len 1 ) ]
10
11 #Arreglo de cuatro sub arreglos vacios que contendra las superficies
      generadas
12 floor inter aux=[None, None, None, None]
13
14 #Cuatro funciones debido a los cuatro nucleos a utilizar
15 def threaded ps0():
16 for i in floor planes chop [0]:
17 floor inter aux append ( so lid . Intersect ( i ) )
18 return floor inter aux
19
20 def threaded_ps1():
21 for i in floor planes chop [1]:
22 floor_inter_aux.append (solid.Intersect (i))
23 return floor inter aux
24
25 def threaded ps2():
26 for i in floor planes chop [2]:
27 floor_inter_aux.append(solid.Intersect(i))
28 return floor inter aux
29
30 def threaded ps3():
31 for i in floor_planes_chop [3]:
32 floor_inter_aux.append (solid.Intersect (i))
33 return floor_inter_aux
34
35
36 ## Algoritmo de paralelizacion en mas de 10 pisos
37 #Se encontro que para menos de 10 pisos, no es eficiente utilizar
      programacion en paralelo.
38 if n floors >10:
39
40 #Esto es debido a que algunas veces por el numero de niveles, solo
      se necesitan tres arreglos
41 if floor planes chop Count = 3:
42
43 #La funcion Thread ejecuta simultaneamente las funciones por cada
      nucleo
44 threads = (Thread (Thread Start (threaded ps0)), Thread (Thread Start (
      threaded_ps1 ) ), Thread (ThreadStart (threaded_ps2 ) )45
46 else.
47 threads = (Thread (Thread Start (threaded ps0)), Thread (Thread Start (
      threaded ps1 ) ), Thread ( Thread Start ( threaded ps2 ) ), Thread (
      ThreadStart (threaded_ps3) ) )
48
49 #Declaraciones necesarias para ejecutar las funciones
      simultaneamente
50 for t in threads: t. Start ()
51 for t in threads: t. Join ()
52
```
<span id="page-112-0"></span>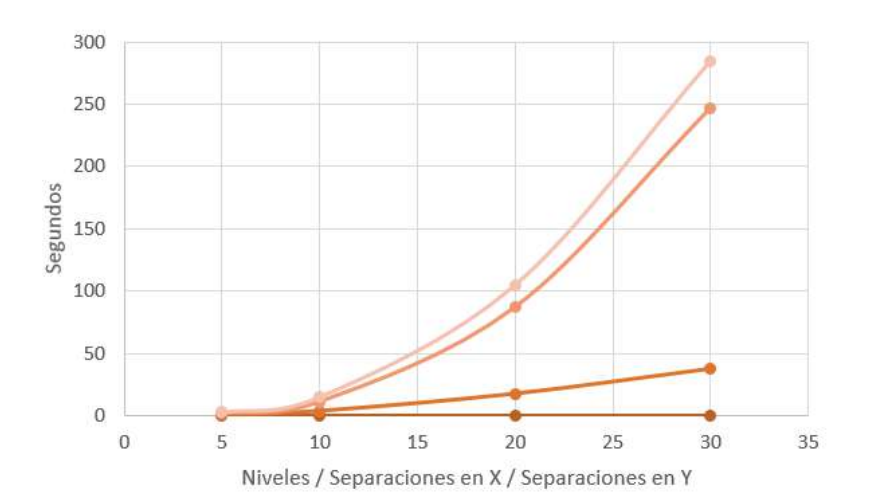

Figura 3.31: Latencia de Intersección. Se muestra la gráfica de tiempo contra complejidad del modelo experimental Torre Mayor vista antes en la figura [3.26.](#page-106-0) Se observa una latencia menor utilizando el concepto de programación en paralelo, por lo que es recomendable usarlo para optimizar el código.

```
53 #Verificacion de valores nulos recibidos y que se desecharan
54 for i in range (floor_inter_aux.Count):
55 if floor_inter_aux [i] is not None:
56 floor_inter.append(PolySurface.ByJoinedSurfaces(
      floor_inter_aux[i]))
57
58 #Organizacion de niveles desde el inferior hasta el superior
59 for i in range (floor _inter. Count):
60 p_aux=floor inter [i]. PointAtParameter ( 0.0 , 0.0 )61 aux_point_parameter.append ([ floor _inter [i], p_aux. Z])
62
63 floor inter pre = sorted (aux point parameter, key=lambda tup: tup
      [1]64 floor inter = []
65 for i in floor_inter_pre:
66 floor _inter . append(i[0])
67
68 else:
69 #Si son menos de diez niveles es recomendable utilizar la funcion
      sin paralelizacion
70 for i in floor planes:
71
f loor inter . append (P oly Surface . By Joined Surfaces (solid . Intersect (i)
      ) )
73 .
```
Listing 3.3: Algoritmo de paralelización utilizado para la intersección del sólido.

Posteriormente de realizar el cambio de algoritmo lineal de una sola línea visto antes, al algoritmo paralelizado se hizo la misma prueba de latencia con respecto al incremento del número de intersecciones y niveles, la gráfica resultante (mostrada en la figura [3.31\)](#page-112-0) tiene un aspecto muy positivo ya que se redujo considerablemente el tiempo de ejecución.

## 3.2.2. Curvas Perimetrales

Ahora, además de obtener las superficies de los niveles es necesario sustraer más información a partir de éstas para generar la estructura exterior. Es decir, necesitamos conocer los límites de cada nivel para saber donde se colocaran vigas que lo soportaran. Para ello se programó una función a la que se denominó get\_floor\_per\_curves(poly\_surf), la cual tiene como único parámetro un vector de superficies organizadas de acuerdo a la coordenada Z vertical, y su tarea es obtener las curvas perimetrales que describen la frontera de cada nivel. Para ello se utilizó una función proveniente de la librería de Dynamo, llamada Surface.PerimeterCurves() la cual regresa una curva, sin embargo se utilizó esta función dentro de un ciclo que recorre cada nivel por lo que la implementación exacta puede verse en el código completo.

Ya que las curvas generadas por cada nivel pueden no ser continuas, es decir, que un nivel tenga un conjunto de curvas en lugar de una sola curva perimetral, se programó otra función para que las fusionara y las guardara en un elemento geométrico denominado *Polycurve o Policurva*. Este caso ocurre sobretodo al utilizar sólidos compuestos, donde dichas intersecciones de figuras crean vértices que la función Surface.PerimeterCurves() separa en partes. Debido a que se desea tener el mismo comportamiento para plantas de edificaciones con la misma geometría y además incluir sólidos compuestos, se programó la función get\_floor\_pol\_curves(peri\_curves) la cual simplemente fusiona las curvas perimetrales de un mismo nivel en una sola, para ello se hace un manejo de listas ya que cuando existen más curvas en un nivel se crean sublistas que deben descomponerse mediante ciclos anidados. El procedimiento se muestra en la imagen [3.32](#page-114-0) y se puede describir de la siguiente manera:

- 1era. Etapa Utilización de geometrías base con una dirección de líneas preestablecida por Dynamo.
- 2da. Etapa Intersección de sólido mediante planos perpendiculares para obtención de niveles.
- 3era. Etapa Obtención de líneas perimetrales (separadas), que continúan con la numeración de origen.
- 4ta. Etapa Se agrupan y unen las diferentes líneas en una "Poli-línea" utilizando un arreglo.

El output de este primer módulo denota la forma en que se entregará información por cada DAG de ahora en adelante. El primer elemento que se retorna del módulo *Floors* es una lista denominada *conec* parameters debido a que aquí se ingresara la información proveniente de un input anterior (que en este caso solamente se refiere al parámetro de altura de edificación y al número de

<span id="page-114-0"></span>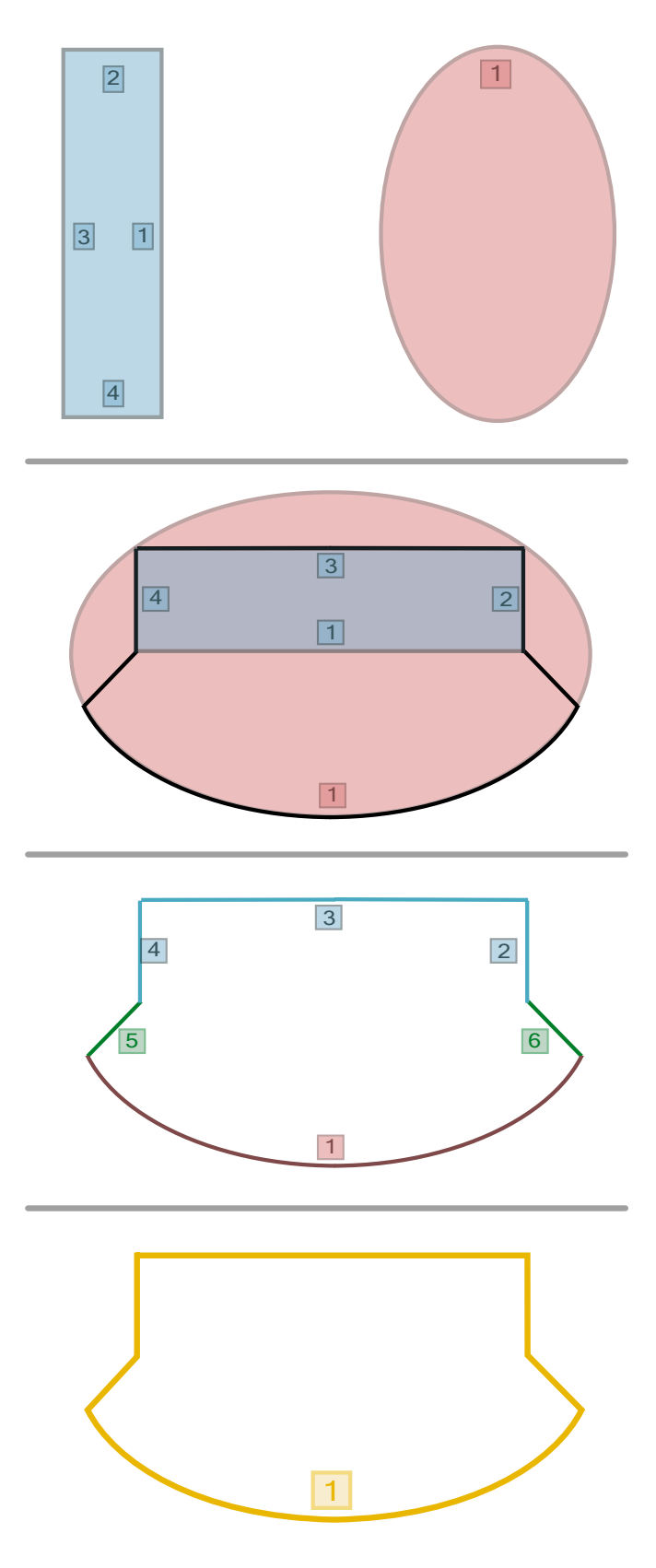

Figura 3.32: Curvas Perimetrales. Procedimiento para generar las líneas perimetrales de cada planta. El ejemplo mostrado corresponde a la planta de la Torre Mayor, y se puede observar que la dirección y numeración de las líneas de geometrías base se conserva incluso cuando se genera un sólido compuesto. Esto dificulta procesos posteriores de estructuración.

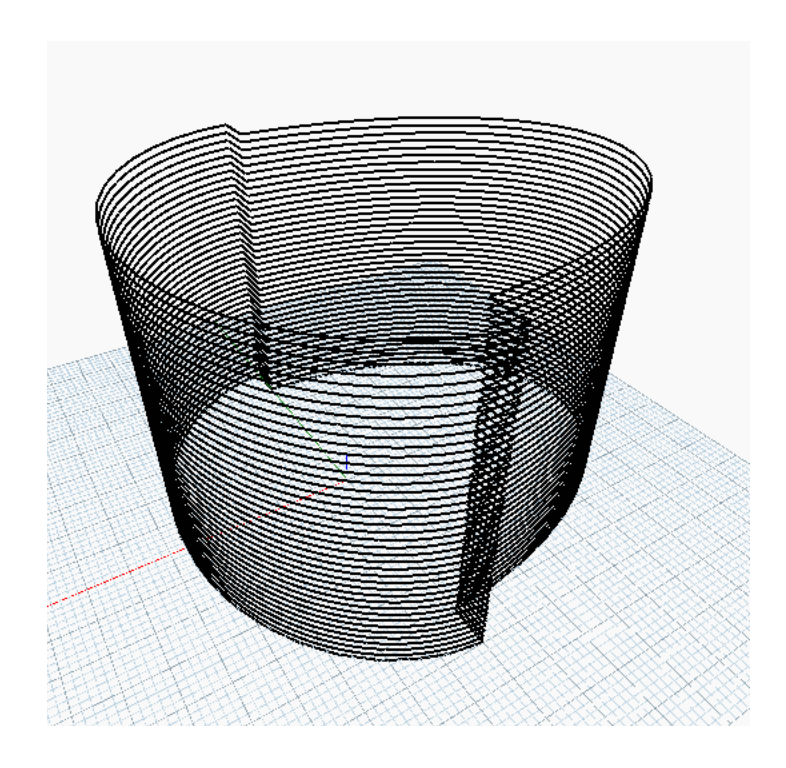

Figura 3.33: Curvas Perimetrales. Imagen que muestra como se generan las líneas perimetrales por cada nivel de una edificación.

> niveles considerados). Se decidió tener una estructura de esta manera, ya que de otra forma los módulos posteriores que necesitaran información de algún parámetro inicial tendrían que solicitarla mediante una conexión en el propio DAG, esto implicaría tener al final una red de conexiones que incrementan el valor de complejidad ciclomática y por ende es menos amigable la utilización de la aplicación. Por ello se decidió tener conexiones en su gran mayoría paralelas. Un módulo 1 recibe información y exporta un arreglo que conecta al módulo 2 siguiente, sin tener que cruzar conexiones. El segundo arreglo a retornar es el que contiene las superficies de los niveles y por último el tercer elemento es una lista de policurvas que describen el perímetro de cada nivel.

# <span id="page-115-0"></span>3.3. Configuración Estructural Basada en una Retícula Base

Tal como se ha mencionado antes, la propuesta de configuración de una edificación depende de muchos factores y parámetros que solamente una persona suficientemente capacitada para realizarlo puede estar seguro de su funcionalidad y aún más importante de la seguridad que brindará. La idea de realizar esta aplicación es reducir los costos y tiempos debido a los cambios, lo más cercano a cero que sea posible, además de poder revisar múltiples configuraciones en menor tiempo. Para lograr esta meta, es claro que se necesita de definir algunas reglas, reducir factores y simplificar el modelo disminuyendo el número

<span id="page-116-0"></span>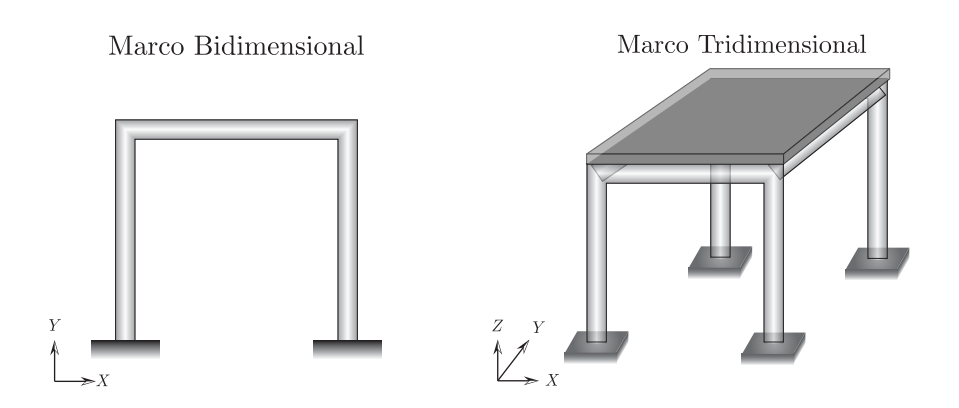

Figura 3.34: Estructuración. Pórtico o marco en un plano bidimensional y uno tridimensional para denotar el tipo de estructuración empleada en este trabajo.

de parámetros a tal grado que permita su optimización en un menor campo de búsqueda. La metodología utilizada también se pensó que fuera escalable, en otras palabras, de fácil modificación para mejorarla, y considerar otros casos particulares. Por esta razón se hicieron módulos separados, de esta manera si alguien tiene una inquietud de hacer más grande el número de modelos a considerar, puede emplear algunos módulos descritos aquí y los que no se necesiten se puede prescindir de ellos.

Dentro del contexto utilizado, se pretende analizar y verificar el diseño de edificaciones utilizando elementos marco tridimensionales y suponiendo uniones rígidas entre las barras. Entonces de acuerdo a la metodología de análisis utilizada, se requiere definir nodos, los cuales conectan barras y a su vez éstas forman pórticos que al multiplicarse se obtendrán niveles y el conjunto de todos estos elementos describirán la edificación a analizar.

El módulo denominado  $Grid$  es quizá en donde el diseñador tendrá la mayor interacción de todo el procedimiento planteado. Se debe a que en este punto se definirá la posición de los elementos estructurales principales. Una pregunta indispensable consistía en saber que tipo de configuración podría proponer un usuario, debido a que dependiendo el análisis a realizar o factores constructivos como el tipo de losa o elementos de apoyo puede ser diferente. Por lo que se decidió que los marcos rígidos sería la mejor opción debido a que son altamente empleados en estructuras de grandes dimensiones. Los marcos o pórticos se componen simplemente de dos columnas que sostienen a una viga al encontrarse representados en un plano bidimensional, y al considerar uno tridimensional simplemente se debe replicar para formar un cubo o un prisma rectangular como se muestra en la figura [3.34.](#page-116-0) Entonces, se debía pensar la forma más sencilla de incorporar este planteamiento a una entrada de datos mediante parámetros.

El planteamiento más convincente que se propuso debido a los pocos parámetros que se necesitan, es utilizar una retícula de ayuda en donde se puedan visualizar puntos, que es donde estarán localizadas geométricamente las columnas, ya que estos elementos estructurales definen la conectividad de las vigas que soportarán la losa y por consiguiente conseguir la geometría de la configuración estructural. En la imagen [3.35](#page-118-0) se muestra el planteamiento requerido en base a una retícula de ayuda, la que se denominó Grid y denota la posición de las columnas que integran los marcos, además se muestra posibles variaciones de la posición de dichas columnas. Podemos observar que para una edificación con una planta rectangular o cuadrada, este planteamiento es muy sencillo de considerar. Los parámetros necesarios para obtener una retícula formada por puntos simplemente es el tamaño de ésta, la cual sería definida como un rectángulo, es decir, tamaño en dirección X y tamaño en dirección Y (de acuerdo al sistema que muestra la figura), y además los renglones y columnas de puntos que podemos definir mediante el número de "nichos" o "pórticos" que queramos considerar.

Con este planteamiento, tenemos que si utilizamos una retícula con tamaño igual a la planta rectangular de nuestro edificio los parámetros que permitirán que exista diversidad en el diseño serán únicamente el número de pórticos en ambas direcciones. Esto nos daría como resultado vigas en un sentido de la misma longitud y en la otra dirección tendríamos quizá otro valor de longitud pero que replicaría a lo largo de este sentido. Para ello se decidió darle un poco más de flexibilidad al considerar que la retícula puede tener dimensiones más grandes que la planta. Las implicaciones de hacer esto es que algunos puntos ayuda que indican la posición de las columnas, ahora se encuentran fuera de la planta, figura [3.36.](#page-118-1) Y con ello se podrían generar vigas que salgan de la planta de la edificación. La mejor idea fue restringir a que toda planta tendrá una estructuración exterior, y para que funcionara se tuvo que implementar una intersección de las vigas que salen de ésta con las líneas que definen el perímetro. De esta manera se obtiene un punto como resultado de la intersección anterior y por ende este punto servirá para generar las columnas exteriores. Debido a este planteamiento, el módulo tiene la limitación de no poder proponer vigas en "cantilever" o "voladizo", a menos que la planta superior tenga un excedente de área con respecto a la inferior. Sin embargo, el punto positivo es que ya podemos darle una variabilidad más a la designación de la estructura y con ello obtenemos más flexibilidad de diseño.

Al igual que en el módulo  $Floors$ , el módulo denominado  $Grid$  funciona mediante una organización similar a un código de lenguaje de más bajo nivel. Por lo que tenemos un Main que inicia creando algunas variables nuevas y asignando algunas a partir de recibir la conexión de parámetros del módulo anterior, ver apéndice [A.3.](#page-233-0) Ya que aquí también se ocupan las variables como por ejemplo "número de niveles" o "Altura", éstas se re-definen utilizando la

<span id="page-118-0"></span>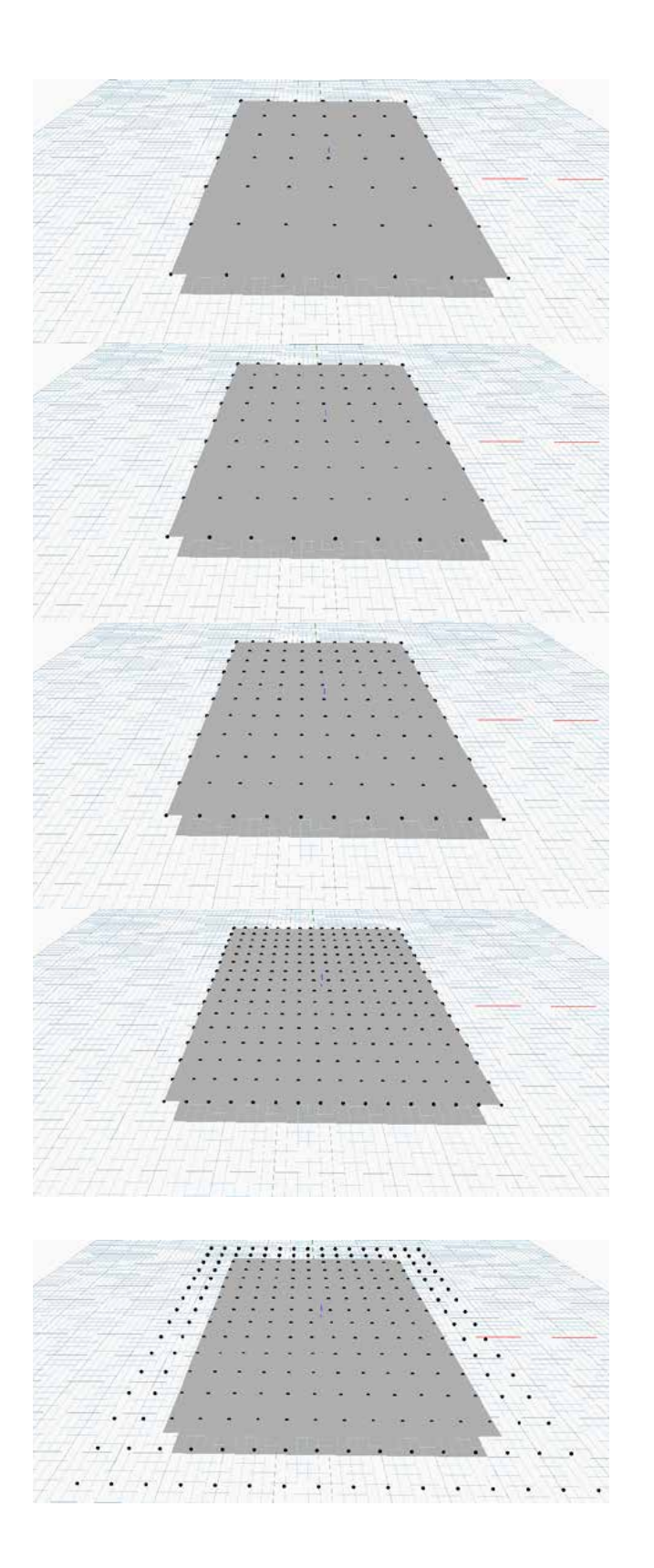

Figura 3.35: Grid. Estructuración de una edificación mediante una retícula o "Grid" que muestra la posición de las columnas que formarán los marcos estructurales. Además se muestra la misma planta rectangular, con un grid del mismo tamaño que ésta pero variando el número de separaciones entre columnas.

<span id="page-118-1"></span>Figura 3.36: Flexibilidad de Estructuración. Se muestra que se puede proponer un grid que tenga dimensiones mayores a la planta de la edificación, de esta manera se da más variabilidad a la configuración que puede ofrecer el estructurista.

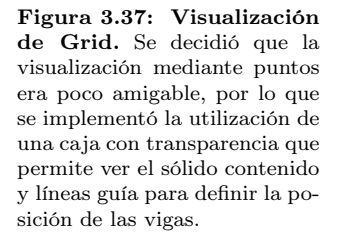

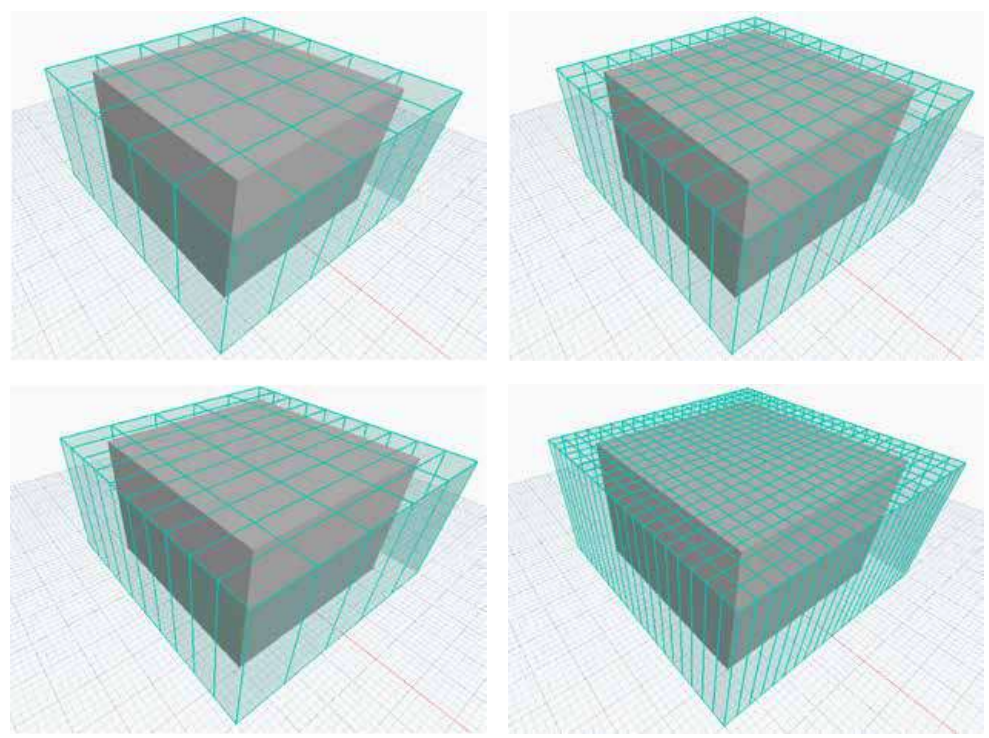

información importada desde las primeras conectividades del DAG. Entonces la primer acción del main se da mediante una función dentro de un ciclo que recorre los niveles de la edificación. Aunque se hace una separación en cuanto al primer nivel correspondiente a la base de la edificación, el algoritmo funciona de la misma manera para los demás niveles. La función get\_ret(ret\_dim, height, sep\_in, ret\_lines\_g) comienza definiendo la frontera de la retícula, la cual define el usuario con dos valores que están implícitos en el parámetro ret\_dim. Posteriormente se utilizan algunos ciclos para crear puntos desde un extremo de la retícula al otro y usando como pasos las separaciones de los pórticos, por lo que a manera de una matriz se van colocando los puntos que después podrán definir las columnas a estructurar. Después se utiliza un algoritmo de ordenación para conseguir el acomodo con respecto a X y a Z, ya que con ayuda de los puntos es posible crear lineas que definen la retícula en sí. Por lo que teniendo alineados los puntos por ejemplo con respecto a X, se puede simplemente unir por renglones dichos puntos mediante líneas, y de igual manera con la dirección en Y.

Al terminar esta función, se retornan algunos valores como el valor máximo geométrico donde se ubica la frontera de la retícula, las líneas generadas y más importante aún, los puntos donde se ubicaran las columnas en el módulo de estructuración. Al inicio solo se graficaban puntos, pero ahora se generan superficies perimetrales a la retícula, formando una "caja" donde se deberá introducir el sólido de la edificación, además las líneas superiores a esta caja permiten definir la posición de las vigas, figura [3.38.](#page-122-0) De esta manera es sencillo proponer la configuración estructural, además de darle un aspecto estético y amigable al procedimiento de introducción de datos.

Aunque al inicio se pensó que este módulo realizara algunas tareas adicionales que son necesarias para la identificación de losas en un procedimiento posterior, se decidió que era mejor separar en dos este módulo, ya que el siguiente paso requiere de mayor costo computacional y al cambiar valores en el grid y activarse las funciones complementarias para losas, la latencia era muy alta e inclusive era tedioso proponer varios modelos. Por lo tanto, este modulo termina en este paso, permitiendo una rapidez considerable al variar los parámetros, es decir que casi en tiempo real se realizan las operaciones descritas anteriormente para que el usuario no demore en definir su configuración para analizar.

# <span id="page-120-0"></span>3.3.1. Obtención de Superficies para Losas

El módulo Grid fue planeado para realizar diversas funciones en donde es importante su interacción para que el usuario pueda definir elementos como lo son las barras en la estructuración y ayuden en la creación de losas de cada nivel, las cuales se revisarán con más detalle más adelante. Sin embargo, dada la etapa de este módulo fue más conveniente obtener cierta información necesaria para losas desde este punto, para así no tener que hacer cálculos innecesarios nuevamente en un proceso posterior.

La cuestión es que al implementar las funciones complementarias para losas, el tiempo de cálculo se incrementó mucho en este módulo y la utilización de la aplicación completa pudiera no ser eficiente para el usuario ya que había que esperar tiempo considerable solo para la generación de la retícula de ayuda. Esto quiere decir que para generar muchos modelos, era muy tedioso cambiar un parámetro y actualizar. Por ello se pensó en disminuir el tiempo de operabilidad partiendo en dos módulos el código, el primero es el explicado al inicio de este capítulo y el cual se buscó fuera lo más "ligero" posible, para que tuviera un flujo más continuo el realizar cambios de la estructuración que asigna el usuario, es así que éste tiene una latencia de fracciones de segundo. Por otro lado el segundo módulo creado tiene un costo computacional alto, por lo que este se incluirá al momento de generar la estructura completa, ya que aquí el usuario no tiene una interacción directa, sino que al ejecutarse solamente tiene que esperar a que termine el programa. El código de este módulo se encuentra en el apéndice [A.4.](#page-238-0)

El objetivo de este módulo es obtener las superficies que serán incorporadas al módulo de distribución de cargas en losas. Para ello la metodología que aquí se explica tuvo que calibrarse hasta un punto en donde se obtuvo mayor flexibilidad para edificaciones con plantas irregulares. Esto se menciona debido a que hasta este punto pudiera resultar un poco ilógico el método empleado, ya que necesita de cálculos con geometrías más complejas como lo son superficies y sólidos, cuando los resultados del módulo anterior tienen definida la geometría de cada losa mediante puntos y líneas. Esto se explicará en su momento, pero hasta ahora solo se abordará la explicación de este módulo y como es que se consiguen las superficies.

El primer paso es recibir la información generada por el módulo anterior, la cual será necesaria para las funciones aquí programadas. Posterior a esto y dentro de un ciclo que recorre cada nivel de la edificación, incluyendo la azotea, se activa la función get\_slab\_ret(ret\_lines,sep,floor\_surf) que tiene como meta obtener las superficies que fungirán como losas. La idea general es que a partir de la retícula que el usuario observa, no solo se obtienen puntos sino que además se generaron líneas. Éstas líneas son acomodadas de tal forma que en el primer paso de esta función es organizarlas por grupos de cuatro líneas y al darles dirección pueden formar rectángulos, y con ayuda de una función de Dynamo, es posible generar una superficie a partir de líneas conectadas y que formen un polígono cerrado. Esta función propia de la librería de geometría utilizada, se denomina Surface.ByPatch(Polycurve) y solo se necesita de una policurva que en este caso se refiere al rectángulo creado antes. Teniendo la superficie rectangular correspondiente al grid, el siguiente paso es hacer una intersección entre la superficie del nivel completo con esta, usando la función Geometry\_1.Intersect(Geometry\_2), donde Geometry\_1 se refiere a la superficie del nivel y Geometry\_2 es la superficie rectangular del Grid. La pregunta ahora pudiera ser: ¿Porqué hacer esa intersección, si ya tenemos la geometría de la losa al utilizar el rectángulo y la función Surface.ByPatch(Polycurve)? Pues la respuesta se debe a que si solamente nos interesa analizar edificaciones rectangulares, este procedimiento no tiene sentido y solo le suma latencia no deseada. Pero si queremos añadir flexibilidad a la variabilidad de edificaciones, como por ejemplo, un edificio con forma circular o irregular (ver imagen [3.38\)](#page-122-0), las losas en los extremos seguro tendrán una forma muy distinta al rectángulo que se genera mediante el grid. Por ello se consideró esta estrategia que permite obtener cada superficie de losa con la forma que sea, sin embargo como se ha comentado la operación de creación e intersección de superficies tiene un costo computacional elevado, por ello se implementó un código basado en programación en paralelo (véase sección [3.2.1\)](#page-106-1), pero en lugar de separar el número de niveles, se hizo una división de regiones de acuerdo a las superficies del grid que serán utilizadas para la intersección con la superficie completa del nivel. A diferencia de la implementación de programación en paralelo en la obtención de niveles del módulo Floors, esta vez

<span id="page-122-0"></span>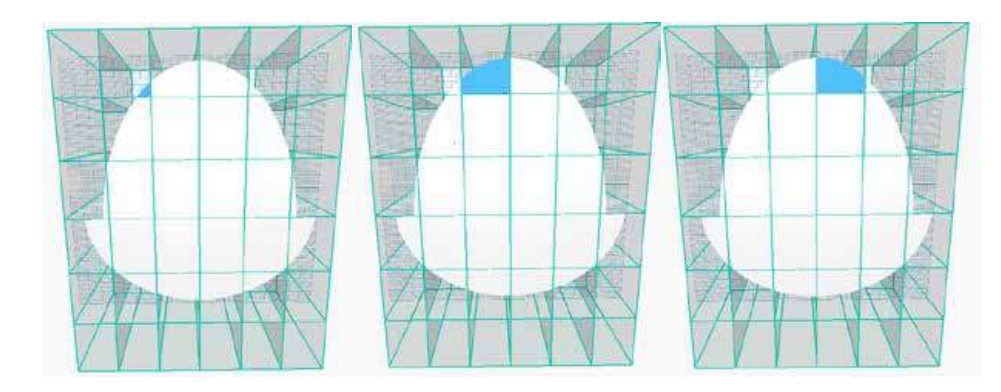

Figura 3.38: Obtención de Superficies. Edificación con una planta no rectangular, se muestra en color azul tres ejemplos de resultados por la intersección de superficie de nivel completo con la superficie generada por cada rectángulo en la retícula.

se comprobó la efectividad del método con una diferencia aún mayor, debido a que la reducción de latencia estuvo fuertemente relacionada con el cálculo simultáneo de cada región. Tal como se menciona antes, el procedimiento para la codificación en paralelo consta de tres etapas principales, la primera es la separación en regiones de cálculo, la segunda se refiere a las instrucciones que se ejecutarán simultáneamente y la tercera se refiere al hecho de volver a conectar las regiones separadas para garantizar la continuidad de los cálculos. La imagen [3.39](#page-123-0) muestra de manera sencilla los pasos que se emplearon para la programación en paralelo.

Para este módulo también se hicieron algunas pruebas de medición de latencia y se encontró que para un número pequeño de superficies el algoritmo paralelizado se vuelve más lento que el original, es por ello que también se le asignó un mínimo de superficies para que se activará la división de regiones.

# <span id="page-122-1"></span>3.3.2. Cálculo de Centroides para Losas Poligonales

Por lo pronto se generó una superficie por cada losa, la cual nos va a servir posteriormente para el capítulo de distribución de cargas. Un aspecto importante en la distribución de cargas mediante métodos geométricos, como los utilizados en este trabajo, es que la manera de asignar las fuerzas a las barras que soportan las losas depende de la forma de la misma losa, esto se explicará mejor en el capítulo correspondiente. Pero por ahora se mencionará que en losas rectangulares la distribución se hace mediante triángulos y trapecios, pero en losas poligonales se deberá calcular el centroide y la distribución se realizará mediante las áreas resultantes. Y aunque existen diversos métodos para realizar esta labor, se decidió probar una función propia de Dynamo. El problema aquí es que esta función sirve únicamente para sólidos, no para superficies. Entonces, se programó una función denominada get\_solids(surfaces) la cual recibe un vector de superficies y genera un sólido utilizando una función de la librería de geometría, Surface.Thicken(Int, Bool), la cual está dentro de un ciclo que recorre todas las superficies. El sólido se genera con un espesor

Figura 3.39: Paralelización de Intersecciones. Explicación de la estrategia de programación en paralelo utilizada. Se muestra la división de regiones, el cálculo optimizado para cuatro núcleos y la conexión de regiones para permitir la integridad de la planta.

<span id="page-123-0"></span>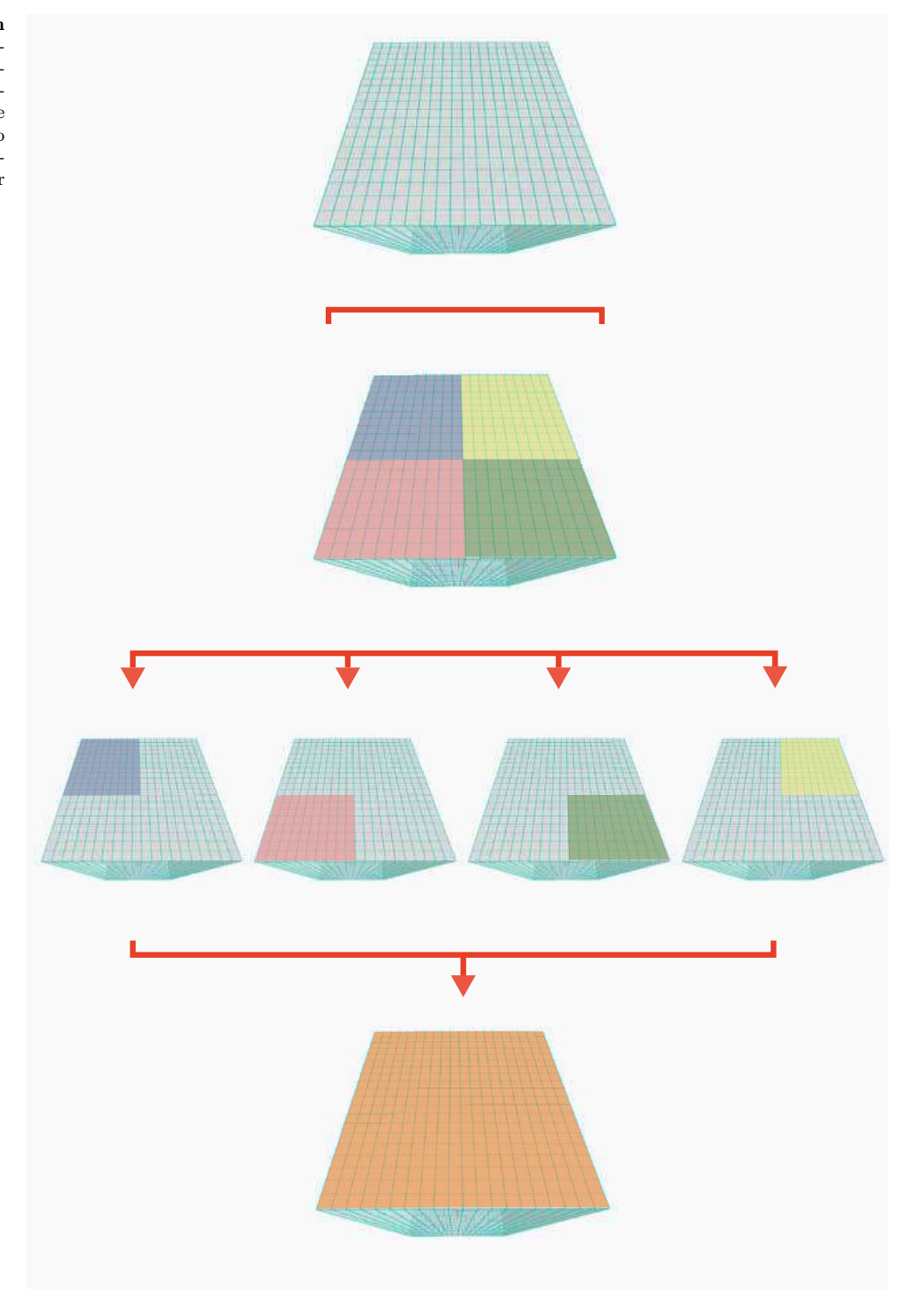

pequeño, solamente representativo para crearlo, ya que las coordenadas que nos interesan son las contenidas en el plano X −Y . Ahora se procede a utilizar la función Solid.Centroid() la cual regresa un punto con las coordenadas del centroide. Los pasos descritos antes se encuentran inmersos dentro del concepto de programación en paralelo, por ello para llamar la función que genera sólidos y posteriormente centroides se tuvo que dividir en bloques iguales el número de losas a considerar, esto se realiza como se explicó an la sección anterior. Primero se divide, posteriormente se llama a las funciones de la librería Threading, en donde por ahora optimizamos a cuatro hilos. El resultado de este segmento de código es un arreglo de puntos geométricos que denotan los centroides por cada losa a considerar. Sin embargo por el uso de la paralelización los puntos están desordenados por toda la planta, sin ninguna lógica; cómo se explicó antes, los núcleos de la computadora al estar trabajando simultáneamente, estarán "peleando" la memoria a utilizar y por ello "aleatoriamente" regresaran los resultados sin algún orden. Se tuvo que implementar un algoritmo de ordenación matricial de acuerdo a nuestras necesidades. Se necesita saber que posición del arreglo contiene a un centroide que coincida con las losas. Primero se guardan sub-vectores que contienen centroides que comparten la misma coordenada en X, de esta manera se tiene la primer ordenación respecto al eje X. Pero cada vector esta desorganizado en cuanto al eje Y, por lo que se utiliza un ciclo anidado el cual recorre cada sub-vector y acomoda los centroides de acuerdo a su coordenada en Y de manera creciente, negativo a positivo. De esta manera ya se tiene conocimiento del lugar que ocupa cada centroide en el arreglo y por ende se puede hacer uso de éstos junto con las superficies obtenidas en la intersección anterior que fungirán como losas.

En el momento que las funciones enlistadas en la región denominada "Main" han terminado, un paso muy importante es liberar la memoria correspondiente a los elementos geométricos intermedios utilizados para obtener los resultados esperados. Este procedimiento no es común al utilizar Python, sin embargo a continuación se explicará el motivo.

# 3.3.3. Liberación de Memoria en Python

Los programadores de lenguajes como C o  $C_{++}$  sabrán que al utilizar variables que necesiten una cantidad de memoria considerable, la mejor práctica de programación es hacer una liberación de ésta al final del programa para evitar comportamientos no deseados durante la ejecución del código, e incluso prevenir errores que pueden ser graves. Sin embargo es bien sabido que la programación en lenguajes de alto nivel como lo es python "no requiere de atención especial" en cuestiones de memoria ya que cuenta con un sistema de gestión automática o implícita. Esto es un avance muy importante, ya que el hecho de que no debamos preocuparnos por cuestiones técnicas como la memoria y centrarnos más en el fin de la aplicación que estamos desarrollando permite tener un avance más eficiente. En el caso de Python el mecanismo de gestión implícita se denomina "Garbage Collector (Recolector de Basura)" y funciona de la siguiente manera:

- Al crearse una nueva variable (durante la ejecución del programa), la cual puede contener un número, string, caracter, o algún otro, se reserva un sector de memoria para ser almacenado. No es necesario que el programador tenga que saber el tamaño específico de dicha variable, ya que el compilador se encarga de identificarla.
- Las variables en Python hacen referencia a objetos que a su vez regresan el valor de lo que está contenido, no es necesario acceder a la dirección de memoria creada por la computadora.
- Cuando se deja de referenciar un objeto, es detectado por el Garbage Collector quien será el encargado de liberar la región de memoria utilizada.

Muchos lenguajes modernos (además de Python) tienen un sistema similar de manejo de memoria, algunos aspectos generales que se deben tener en cuenta son los siguientes:

Para que el garbage collector pueda hacer su trabajo, se requiere de contadores de referencias para cada sector de memoria. Para esto colaboran el compilador y el entorno de memoria. Realmente a nosotros como programadores de estos lenguajes no es muy importante como es que se definen y almacenan esas referencias, sino más bien que relaciones o reglas tienen para saber diferenciar entre un objeto referenciado y uno que deja de serlo. Estas convenciones dependen del lenguaje utilizado.

Un objeto está referenciado si existe una variable activa que lo esté apuntando. Un ejemplo sencillo es el siguiente: si tenemos una función donde se define una variable local "hora", al ejecutar la función y terminar, las variables locales dejan de existir. Sin embargo el retorno de esa función (la fecha que solicitamos) apunta a la referencia de la variable local por lo que ¡aún sigue existiendo! Lo que sucederá es que cuando la variable deje de referenciarla, en algún momento el Garbage Collector va a detectar que la fecha tiene estatus de no referenciada y va a liberar su memoria [\(11\)](#page-298-1).

En pocas palabras, el Garbage Collector de Python consiste en:

- Un Subproceso del programa que periódicamente estará recorriendo la memoria, y analizando si cada sector tiene referencias o no.
- Cuando encuentra un sector no referenciado, lo libera.
- Además se encarga de optimizar el uso de la memoria, especialmente su fragmentación.

Entonces, esta herramienta que proveen los lenguajes de alto nivel como Python permite una construcción de código más enfocada al propósito del mismo y sin preocupaciones de la gestión de memoria de la computadora. Sin duda alguna es una de las mayores ventajas de la implementación de herramientas en estos lenguajes, pero si estamos hablando de tantas ventajas al usar el Garbage Collector ¿Por qué dijimos antes que un paso muy importante al final del código del cálculo de centroides era liberar la memoria utilizada?.

## 3.3.4. ¿Porqué liberar memoria si estamos usando Python?

Se acaba de mencionar que los lenguajes de alto nivel como lo es Python, tienen herramientas avanzadas de gestión de memoria (Garbage Collector en el caso de este lenguaje). Entonces, ¿Cuál fue el motivo de gestionar la memoria manualmente? Bueno, pues es importante mencionar que esta sección en realidad no fue planeada para involucrarse en este trabajo de tesis, la utilización de la liberación de memoria fue un obstáculo que surgió mientras se programaban las funciones principales, sobre todo al involucrar la función de obtención de centroides.

¿Cómo se originó? Pues ya se tenía un planteamiento para la generación de la estructura y la identificación de losas para la distribución de cargas, este era un código muy "ligero" ya que la metodología constaba solamente en el uso de puntos. Pero la limitante principal de este código era que solamente funcionaba para losas rectangulares, por lo que las únicas edificaciones que se podían modelar eran prismas cuadrados o rectangulares. Por motivo de dar flexibilidad al código se optó por utilizar el método de intersección de superficies rectangulares del módulo Grid con la superficie del nivel completo obtenida en el módulo Floors explicada en las secciones [3.3.1](#page-120-0) y [A.2](#page-231-0) respectivamente. Al momento de programar la intersección de superficies, se estaba modelando una edificación sencilla de un nivel como prueba inicial, con no más de unas 10 losas. Hasta ese punto todo funcionaba bien, se prosiguió programando módulos subsecuentes y al momento de hacer pruebas con edificaciones más grandes, con más losas y con más pisos, el software de modelado Dynamo empezó a comportarse de manera inestable. Algunas veces se corría el código y todo funcionaba bien, pero algunas veces no ocurría esto. En los mejores casos, aparecía un mensaje "Warning" en los módulos, al igual que cuando se comete algún error simple. Pero algunas otras veces, al momento de ejecutar el programa, simplemente se cerraba el modelador, un comportamiento completamente inesperado. Algunas veces, creí tener suerte porque este comportamiento no pasaba más de un par de veces por día. Otras ocasiones, cada vez que corría el código se cerraba la ventana del modelador. Debo confesar que esta etapa fue muy frustrante, no tenía una sola idea de lo que ocurría. Al encontrarme codificando módulos posteriores al de Grid, siempre pensé que en esos puntos estaba el error, pero no lograba identificarlo. Desde fallas en los algoritmos programados, fallas en la Figura 3.40: !Peligro! Representación del error en el manual de Dynamo en GitHub sobre gestión de memoria en geometrías de dimensiones altas [\(14\)](#page-298-2).

<span id="page-127-0"></span>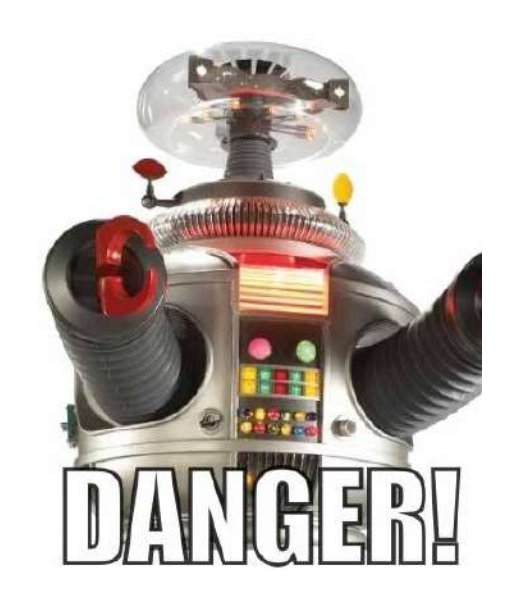

licencia del modelador y hasta fallas en mi propio ordenador eran planteamientos que me hacía acerca de la inestabilidad en el funcionamiento de Dynamo. La investigación en línea fue pesada, y no fue hasta que en un foro  $((14))$  $((14))$  $((14))$  publicaron una respuesta que ligaba a un manual alternativo de la programación sobre el modelador. La respuesta a mis problemas estaba representada en el manual con la imagen [3.40](#page-127-0) que difícilmente olvidaré por mucho tiempo.

Literalmente el título en la imagen del robot dice: "¡Si no implementas esto, pondrás a Dynamo y a Revit en un estado indefinido, causando que ambos fallen misteriosamente!" [\(18\)](#page-298-3). Por lo que el uso de las sentencias Dispose o using son recomendadas al utilizar objetos geométricos que necesitan mayor memoria. El manual menciona que si estas empleando estas geometrías de manera intermedia (como herramienta) para generar otra geometría final que será retornada en tu código, necesitarás liberar manualmente la memoria. Esto ocurre exactamente en el código de  $\it{Grid}$ , ya que estamos empleando las superficies rectangulares en un ciclo para hacer intersecciones en una superficie de nivel. Además, para el calculo de los centroides usamos estas superficies para convertirlas en sólidos, aplicamos la función Solid.Centroid() y así obtenemos los centroides. En este módulo prácticamente lo único que necesitamos retornar de las funciones es un arreglo de puntos (centroides) y un arreglo de superficies (losas), pero para ello ya utilizamos líneas, superficies e incluso sólidos como geometrías intermedias. Por lo que al confiar en el Garbage Collector de Python para liberar automáticamente estas referencias no era buena idea, ya que se ocasionaba fallas inesperadas.

Me pareció importante incluir esto en el trabajo de tesis, ya que me costó muchas semanas encontrar el error y pienso puede ser de gran ayuda para la persona que quiera escribir código en cualquier modelador paramétrico. Entonces incluyendo unas cuantas líneas más de liberación de memoria en geometrías altas como superficies y sólidos, el modelador se comportó de manera adecuada y no tuve que volver a preocuparme por este error. Tal como dice el manual de GitHub, esto puede ocurrir dentro de Dynamo como pasó en mi caso, pero además puede ser un error simultáneo con programas vinculados como Revit y usando otros lenguajes además de Python como puede ser "C#". Simplemente hay que buscar la sentencia que libera la memoria en cada caso.

# 3.4. Propiedades de los Materiales y Secciones Transversales

El análisis matricial estructural requiere de diversa información para realizarse, tal como se revisará en la sección [3.7](#page-168-0) de este capítulo. Cómo ya sabemos, se necesita la idealización de la configuración estructural, la topología o conexión de los elementos estructurales, las condiciones de desplazamiento permitidas y las restringidas, las fuerzas aplicadas pero además las características geométricas de los elementos estructurales y las propiedades de los materiales que están compuestos. Por ello es necesario una entrada de datos para indicar al programa de análisis que tipo de sección transversal se está usando, las propiedades geométricas necesarias para el análisis<sup>[1](#page-128-0)</sup> son:

- El área de la sección transversal.
- $\blacksquare$  Momento de inercia respecto al eje X
- $\blacksquare$  Momento de inercia respecto al eje  $Y$  (3D)
- $\blacksquare$  Momento de inercia polar J para considerar torsión (3D)

Es claro que se debe asignar cada propiedad geométrica correspondiente según la barra, por ello se debe relacionar el índice de ésta con la sección transversal seleccionada. Además se deben agregar propiedades mecánicas de los materiales empleados, las cuales son usadas para el cálculo de las rigideces que componen las matrices para el análisis, dichas propiedades necesarias son:

- El módulo  $E$  de elasticidad.
- <span id="page-128-0"></span>El módulo de corte  $G$ .

 $^1$ Estas propiedades son las necesarias solamente para el análisis estructural mediante el método de las rigideces, si se requiere revisar la resistencia del modelo, es necesario involucrar otras propiedades según el tipo de material (Concreto, Acero Rolado en Caliente, Acero Rolado en Frío, Madera, etc.)

Aunque también otras propiedades del material pueden ser útiles, no son indispensables para realizar el análisis estructural. Como por ejemplo el peso específico  $\gamma_{mat}$  que se utiliza como fuerza gravitacional adicional a las que el usuario asigna, o la relación de Poisson $\nu$ para la deformación tangencial y longitudinal, el cual también es un parámetro para obtener la relación entre módulos de elasticidad normal y cortante, o el factor térmico utilizado en análisis que involucran cambios en la temperatura. Incluso si se desea verificar la resistencia del material mediante un código de diseño muy seguramente se pedirán otros datos específicos de cada material como lo son la resistencia a compresión del concreto  $f'c$ , o el límite de fluencia en el acero  $f_y$ , entre otros. Pero tal como se comentó antes, los datos necesarios para el análisis estructural solamente son los que se encuentran en lista.

Entonces, se necesita de un módulo donde se ingrese esta información al modelo estructural y además éste debe tener contacto directo con el usuario ya que de esta manera se podrá elegir el tipo de barras que se emplearán. Una primera opción, quizá la más sencilla es que el usuario proporcione cada propiedad tanto geométrica como mecánica a cada barra - como en los software de análisis estructural comerciales - sin embargo estamos intentando abordar una reducción de tiempo en la realización del modelo, y tener la alternativa de optimizar de manera más sencilla. Por lo que el planteamiento utilizado es mediante una característica que posee el software de análisis estructural utilizado MECA (del cual se darán detalles más adelante), que además de dar la posibilidad de ingresar los datos exactos de cada propiedad, cuenta con catálogos de materiales y secciones que le permiten al usuario acceder más rápidamente a estos valores. Y aunado a esto, el uso de catálogos da la posibilidad de hacer una optimización estructural que el software tiene implementado mediante un método denominado "Recocido Simulado".

Ya que esta herramienta de parametrización esta pensada que funcione en una etapa de planeación temprana, se pensó que una buena idea es que las propiedades tanto de vigas y columnas puedan modificarse por nivel de la edificación. Por ejemplo si tenemos un edificio de 4 pisos podemos elegir que las columnas del primer al segundo piso tengan una sección $C_1$  y las columnas de los niveles 3 y 4 tengan una  $\mathit{sección}_{C_2}.$  Pero que las vigas tengan una  $\mathit{sección}_{V_1}$ en todo el edificio. Esto permite ingresar la información de manera más rápida, además que en la práctica es común que se tomen soluciones que no varían demasiado en el mismo nivel. E incluso, muchas veces se utiliza una misma sección para todas las columnas y otra para vigas, debido a que se busca estandarizar las secciones. Esto beneficia al modelo paramétrico, que aunque no es imposible seleccionar distintos materiales y secciones en el mismo nivel, casi particularmente por cada viga, requiere de una flexibilidad mayor en el código, lo único que hará es aumentar el número de parámetros y por lo tanto hacer más lento el modelado.

Al utilizar catálogos que brinden la información al modelo estructural, el usuario solamente tiene que escoger el material y la sección a utilizar. Por lo que la implementación en un código fue muy sencilla, se programó un nodo de Dynamo el cual solo hace una lectura al catálogo de secciones y devuelve las propiedades necesarias para la entrada de datos del software MECA, los códigos se encuentran en los apéndices [A.5.1,](#page-243-0) [A.5.2](#page-243-1) y [A.5.3.](#page-243-2) Los parámetros de entrada son tres:

- 1. Número de sección
- 2. Nivel inicial
- 3. Nivel final

Se creó un módulo por cada material aceptado por MECA, los cuales son:

- Concreto reforzado CONCR
- Acero rolado en caliente RC
- Acero rolado en frío RF

El usuario tiene que seleccionar el nodo categorizado por los materiales anteriores, conectará los tres enteros como parámetros entrada y obtendrá la información a conectar en el módulo de estructuración. Deberá tener por lo menos un nodo por columna y otro nodo por viga, es decir, que en el modelo se deberán incluir por lo menos dos materiales. Aunque esta información aún no será necesaria en este momento, se planeó explicarla en este segmento ya que el orden de este trabajo escrito se basa en el recorrido que debe realizar el gráfico DAG desde el primer parámetro hasta el resultado final.

# 3.5. Generador de Geometría Estructural

Aunque todos los módulos que se programaron para este trabajo son indispensables para obtener los resultados de un análisis estructural mediante geometría paramétrica, quizá el que se encuentra en el centro de todo es este, denominado Structure. El objetivo de esta tesis es obtener de manera sencilla la información necesaria para analizar una estructura, que fuera amigable y a su vez redujera el tiempo de modificaciones. Entre las opciones que se plantearon, la idea de utilizar un sistema paramétrico fue la que pareció innovadora y con un enfoque ideal para el trabajo que se realiza en Ingeniería Civil. Entonces, de cualquier manera que fuera la interacción con el usuario o el traspaso de información al software de análisis, el objetivo primordial era obtener una estructuración, y este módulo se centra en esa parte. A través del tiempo que se comenzó a investigar el funcionamiento de la parametrización, se buscaron alternativas para que el usuario pudiera definir la configuración estructural, por lo que este código ha sido el que más ha cambiado a lo largo de la realización del trabajo.

# 3.5.1. Structure Generator

Sin duda una de las referencias principales para realizar este trabajo se debe al software Structure Generator. Este software se encontró de casualidad al investigar sobre parametrización, y lo más curioso fue que lo único que se pudo conocer de éste son unos videos en francés que explican el funcionamiento. Al parecer esta idea surgió en una incubadora de ideas que tiene la compañía "Autodesk", no se pudieron encontrar pruebas de su comercialización o de su utilización por el público en general, solamente esos videos extraordinarios que muestran un modelador tridimensional, que al tener un modelo definido y ejecutar el programa, pareciera que por "arte de magia" los elementos estructurales aparecieran y fueran modificados de manera muy sencilla, además este programa estaba vinculado con el software de análisis estructural que ofrece esta compañía, denominado "Robot". Aún cuando se buscó la forma de conocer más a fondo de este programa, el intento fue fallido y solamente sirvió como una influencia muy grande en el proyecto a realizar. Aunque los desarrolladores de esta aplicación, que claramente fueron empleados de Autodesk, denotaban un trabajo excepcional tanto en la complejidad de los cálculos que realiza el programa, así como de la interfaz gráfica y el visualizador incluido, por alguna razón este proyecto fue detenido. Entonces este ha sido una motivación para dar los primeros pasos en el análisis de edificaciones mediante parametrización geométrica. La figura [3.42](#page-132-0) denota la primera parte del video en donde se traza un modelo tridimensional que se pretende estructurar. La forma de trazarlo es mediante una herramienta CAD que al parecer tiene funciones que simplifican este proceso. Se traza cada planta para formar las superficies que varían para finalizar creando el sólido 3D.

# **STRUCTURE GENERATOR** pour le logiciel **REVIT STRUCTURE** un projet

d'Autodesk Labs

Figura 3.41: Structure Generator. Video (francés) encontrado por casualidad en internet donde se estructura un ejemplo de edificación, no se encontró mas material además de estas imágenes

<span id="page-132-0"></span>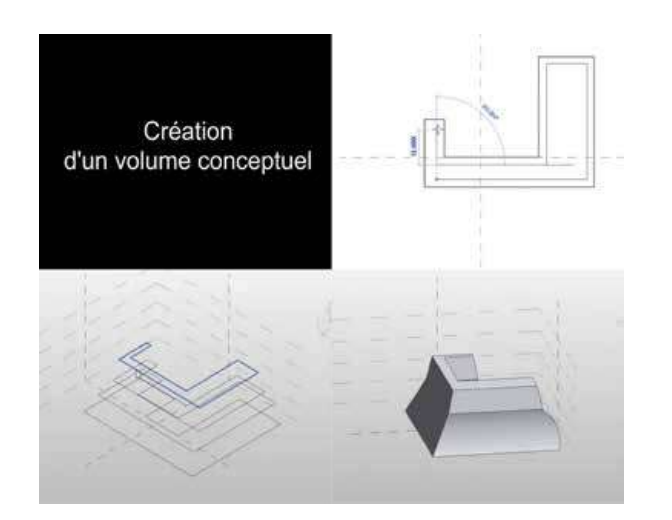

Figura 3.42: Structure Generator. Funcionamiento del software experimental, en estas primera etapa se traza un modelo tridimensional en un sistema CAD.

Al haber realizado un modelo tridimensional en un CAD complementario, se ejecuta Structure Generator y aparece una ventana ya con el sólido aparentemente con una malla que define la geometría externa como se puede observar en la figura [3.43.](#page-132-1) Se puede observar una sección inferior con opciones de estructuración, y apreciando solamente el video se observa que el programa secciona por pequeños rectángulos el sólido, de forma similar a un programa de pre-proceso de elementos finitos. Y en la tabla se alcanza a observar el número de cada elemento (rectángulo) y pregunta como estructurarlo. Es decir, que cada rectángulo funciona como "nicho", entonces puedes elegir si quieres columnas izquierda y derecha como un marco tradicional, o si gustas colocar contravientos inclinados, entre otras opciones que se ven en el acercamiento de la figura [3.44.](#page-133-0) El siguiente paso que aparece en el video demostrativo es el uso de los parámetros para cambiar la estructuración y tener distintas propuestas.

<span id="page-132-1"></span>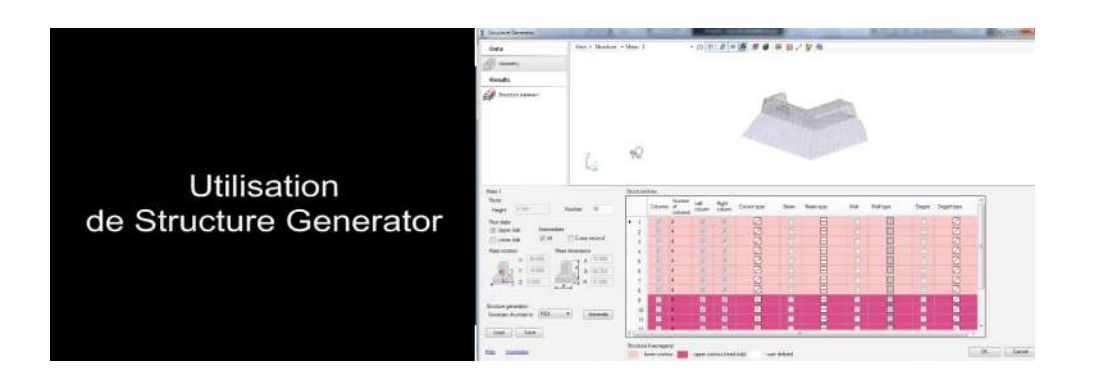

Figura 3.43: Structure Generator. Se ejecuta Structure Generator y aparece una ventana con el sólido y opciones de estructuración.

Figura 3.44: Structure Generator. Detalle de la tabla que contiene cada elemento rectangular y las opciones para estructurarlo.

<span id="page-133-0"></span>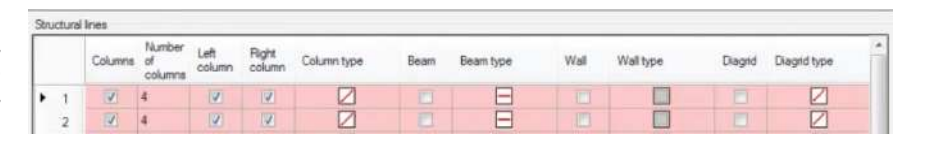

Figura 3.45: Structure Generator. Estructuración del sólido tridimensional, se observa que se puede modificar algunos parámetros como lo es el número de niveles, entre otros.

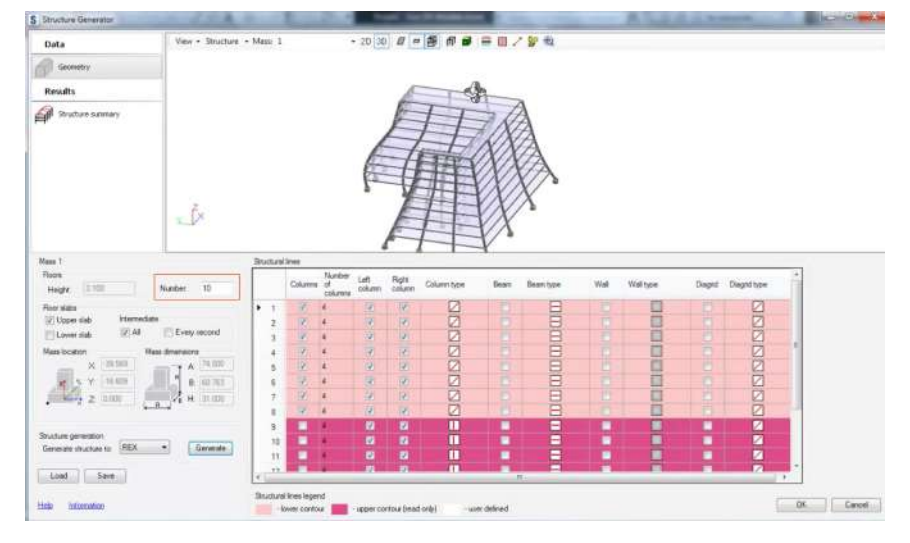

Figura 3.46: Structure Generator. Exportación de la geometría e información estructural al software de análisis estructural Robot.

<span id="page-133-1"></span>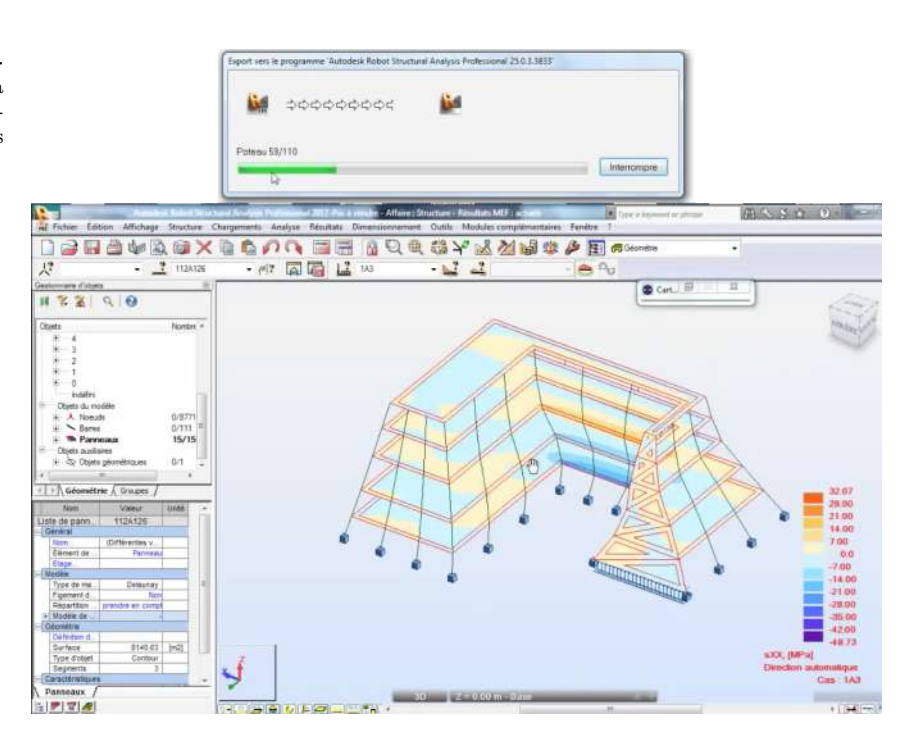

Algo que es importante en este software experimental, es que además de generar una configuración estructural en base de geometría tridimensional es posible realizar análisis utilizando software vinculado. Esto es muy adecuado, ya que como se mencionó antes, este programa se realizó en los laboratorios de Autodesk, donde tienen una gama muy amplia de software especializado. Por ello tienen oportunidad de agregar complementos que permiten tener un control de la información más eficiente. Structure Generator tiene una opción de exportación a un software de análisis estructural denominado Robot. La imagen [3.46](#page-133-1) muestra esta fase de exportación y una ventana de este software de análisis donde se muestra ya el modelo estructural idealizado. Algunos de los ejemplos de estructuración que este software presenta son los mostrados en las imágenes de la figura [3.47.](#page-135-0) Algo que destacar es que se muestra las tres principales etapas de estructuración, primero se tiene un sólido conceptual tridimensional que es sometido a un algoritmo de mallado para conocer sus límites geométricos. Posteriormente se genera el modelo idealizado estructural, mediante líneas simples para en la última imagen mostrar un render del edificio con las secciones transversales utilizadas, lo que le da un aspecto estético muy bueno.

Desafortunadamente no hubo oportunidad de probar este software de generación estructural, por ello simplemente sirvió como referencia visual de lo que se puede lograr utilizando de forma correcta el poder de la computación en la ingeniería. El arma utilizada en este trabajo de tesis fue la utilización de parametrización para intentar reducir el tiempo en la creación de la geometría, preparar la información y realizar un análisis estructural. Muy similar al objetivo que tuvo Structure Generator.

# <span id="page-134-0"></span>3.5.2. Estructuración Externa Mediante Intersección de Niveles

Cuando se decidió utilizar sólidos tridimensionales, como materia prima para alimentar al algoritmo, el primer planteamiento fue en identificar los límites de cualquier sólido presentado. Por lo que se implementaron funciones que arrojaban lluvias de puntos, los cuales al unirlos funcionaban como una malla que describían los elementos estructurales deseados. No nos interesaba conocer la geometría de una edificación por completo, como sería necesaria en un análisis de elementos finitos por ejemplo, sino que solamente nos interesa conectar nodos que vayan del piso inferior al piso superior (columnas), y nodos que estén contenidos en los planos que representan los niveles con nodos con un patrón regular (vigas), que es como se puede estructurar una edificación regular.

Tal como se explica en la sección [3.3,](#page-115-0) al tener la intersección de planos con el sólido tridimensional se obtienen los niveles, entonces nuestra "malla"

#### Figura 3.47: Resultados de Structure Generator.

a) Segmento curvo de lo que parece ser una bóveda o un recinto como tipo auditorio, por lo que se denota una gran flexibilidad en los parámetros estructurales.

b) Modelo de una torre que es estructurada de manera que los elementos curvos se pueden proponer como armaduras, se observan las tres etapas de estructuración.

c) Edificación de varios niveles, que denota una arquitectura tipo minimalista, lo interesante es que se puede estructurar aún cuando tiene huecos en el sólido.

d) Modelo de una edificación alta o rascacielos, que muestra algunas geometrías complicadas como la parte superior que parece dar un giro, este tipo de sólidos son lo que interesan para el desarrollo de esta tesis.

e) Se muestra una edificación atípica con tres grandes segmentos para sostenerla, este modelo aunque se pareciera no tener lógica para una construcción, el software es capaz de proponerlo y analizarlo.

<span id="page-135-0"></span>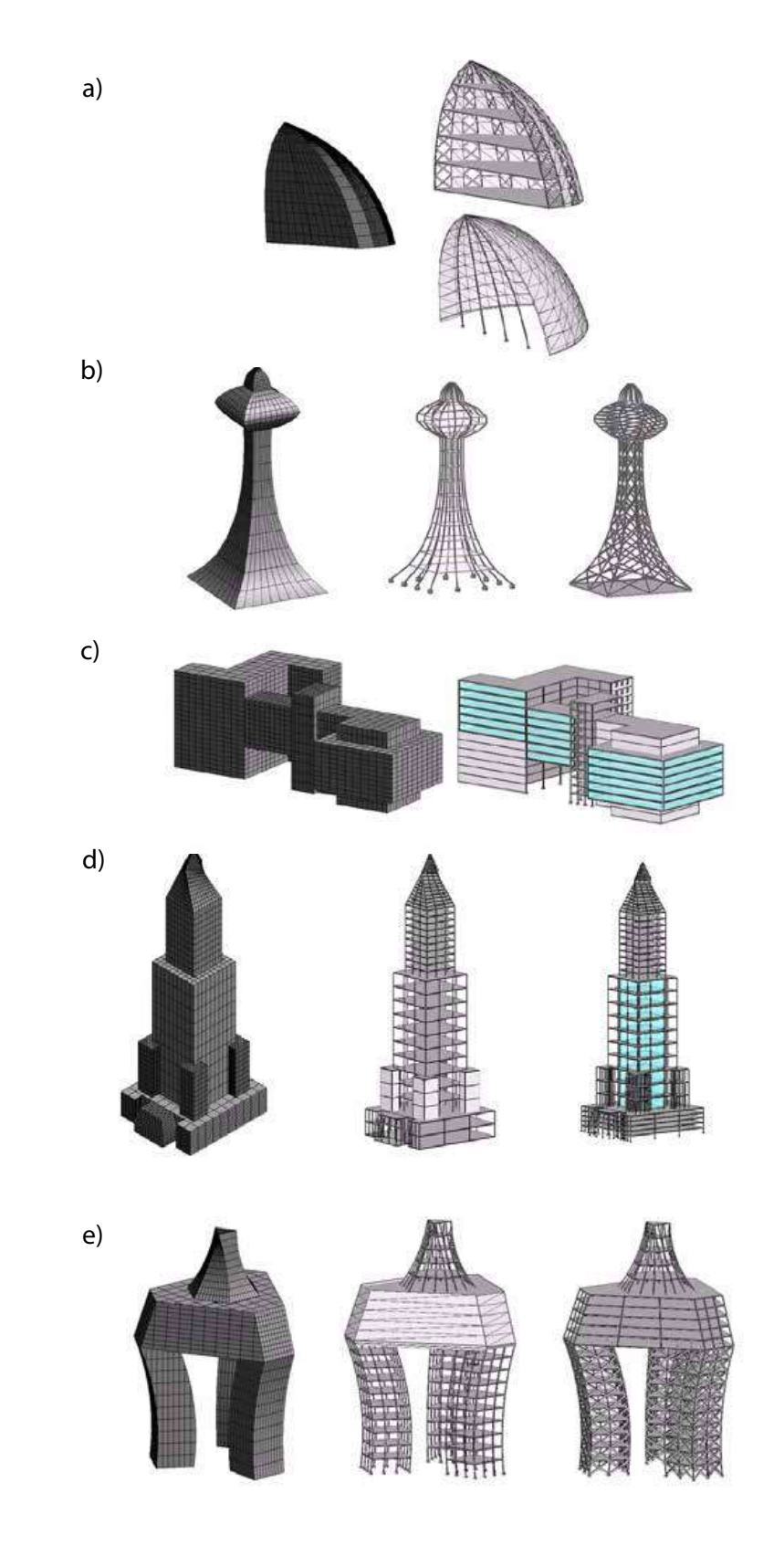

<span id="page-136-0"></span>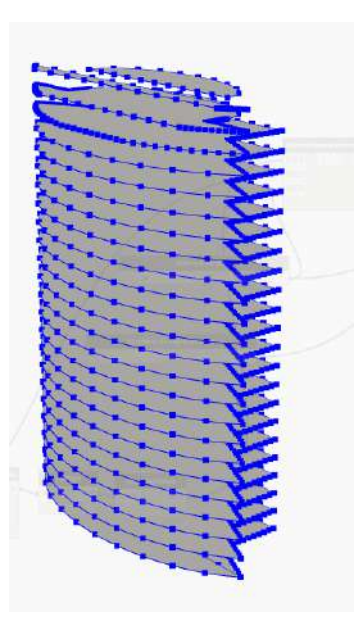

Figura 3.48: División de Curvas Perimetrales. Posibles nodos a utilizar sobre el perímetro de cada nivel en el modelo de la Torre Mayor.

hasta ahora tiene esa información, los puntos que inicialmente se añadieron con el primer algoritmo, se organizaban en torno a los perímetros de dichas superficies, el número de puntos era el parámetro que el usuario brindaba, es decir, el número de columnas que rodean la edificación. Entonces el primer algoritmo buscaba generar la estructura exterior, muy similar a lo que planteó Structure Generator.

El primer algoritmo dividía las curvas de cada perímetro en los niveles de acuerdo al número de separaciones que el usuario deseaba, sin embargo, para sólidos compuestos como vemos en la figura [3.48,](#page-136-0) cuando una superficie estaba rodeada de distintas curvas, el usuario debía saber cuantos parámetros utilizar (un número entero por cada curva) y además al tener distintas divisiones en un mismo perímetro, es muy complicado unir elementos estructurales como columnas. Podemos ver en la misma imagen que en los pisos superiores donde la geometría tiene un chaflán, la concentración de puntos es mayor que en los primeros niveles, entonces obtendríamos columnas que tendrían distintas inclinaciones en cada nivel y por ende es aún más complicado construir.

El planteamiento en base a división de curvas perimetrales no es muy lógico en cuestión constructiva. Por ello se pensó que debía ser de tal manera que el usuario definiera el número de columnas principales desde la primer planta y que éste siguiera en la totalidad del edificio. Esto tiene más lógica ya que en la estructuración de edificaciones con aspecto mas o menos regular, se tienen elementos estructurales que desde la cimentación dan continuidad hasta el último piso, y en base a estos se hacen las conexiones de vigas principales y secundarias. Entonces, el procedimiento comienza cuando el usuario define el

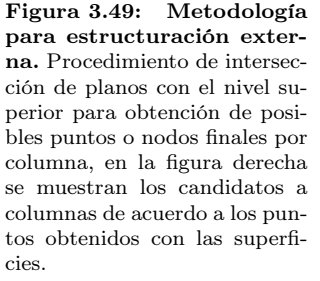

<span id="page-137-0"></span>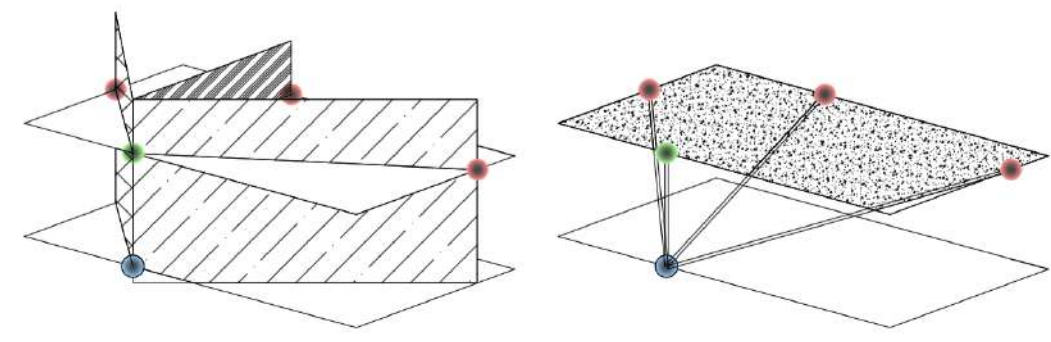

número de columnas por cada "cara" que tiene la edificación. Se generan unos puntos en la base, de los cuales el algoritmo comenzará a generar las columnas en base a intersecciones de planos verticales con cada nivel de la edificación. La figura [3.49](#page-137-0) muestra este procedimiento.

Tal como observamos en la imagen izquierda de la figura [3.49,](#page-137-0) tenemos una superficie inferior (nivel 0) y una superficie superior (nivel 1), el algoritmo se basa en tomar el primer nodo de la base que el usuario definió antes. Posteriormente se hará una intersección mediante planos a todas las caras de la edificación que se encuentran presentes en el nivel 1. Para generar estos planos se necesita de un punto inicial  $P_0$  representado como un punto azul y de un vector perpendicular al plano que se generará. Este vector se obtuvo a partir del siguiente punto que define el usuario, P1. Para el ejemplo mostrado, el nivel 1 tiene cuatro caras. Entonces el algoritmo recorre cada una de estas, generando un plano e intersecando con el perímetro (4 veces). La intersección de una superficie con una curva da como resultado un punto, en el ejemplo estos puntos son los candidatos a ser el nodo final de la columna. Si observamos ahora la imagen derecha de la figura [3.49,](#page-137-0) se generan 4 líneas con el nodo inicial azul y distintos nodos finales. En la estructuración de edificaciones es difícil, aunque no imposible, que se propongan columnas con tal inclinación como las denotadas con puntos finales en color rojo. Todo dependerá del diseño arquitectónico y la estética que se le quiera dar. Sin embargo, tomaremos el mayor porcentaje en ejemplos de estructuración de edificaciones y se recomendará tomar la columna más eficiente, la que tiene la mayor verticalidad. Para esto se tuvo que hacer una selección de las líneas generadas, y se tomo como restricción el ángulo con respecto al eje vertical Z. De esta manera el nodo verde del ejemplo, resulta el único que cumple la restricción y por lo tanto es el que se toma para almacenarlo como columna.

<span id="page-138-0"></span>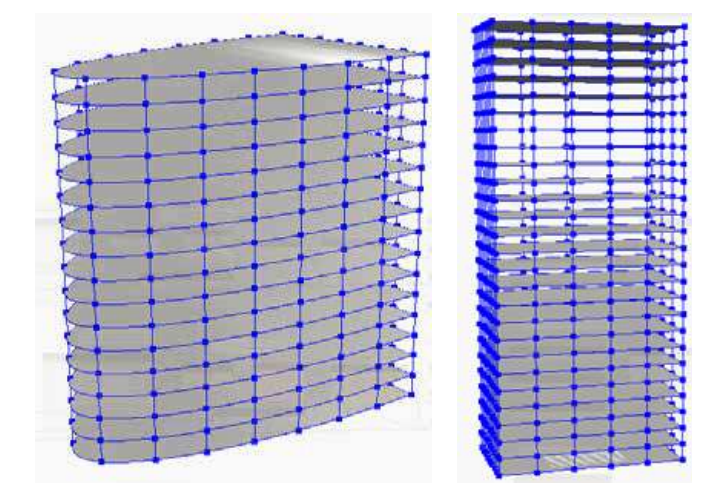

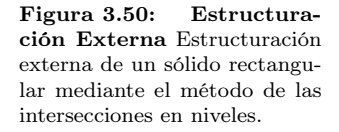

Hay que tomar en cuenta que la figura [3.49](#page-137-0) solo muestra la primer iteración en el primer nivel, por lo que esto se repetirá por cada nodo que el usuario defina en el inicio y en cada nivel de la estructura. Si el edificio cuenta con muchos niveles, o que en lugar de 4 caras tuvieras más, o que el usuario definiera un número alto de columnas por cara, el número de operaciones se incrementaría mucho. Es por ello que el costo computacional de esta metodología resulto ser muy alto. Sin embargo para geometrías mas o menos regulares, con un número no muy alto en columnas y niveles, el algoritmo permite generar toda la estructura exterior de un sólido sin que el usuario tenga que conocer con exactitud la forma de la edificación. Es decir, de acuerdo a los parámetros iniciales el algoritmo se encarga de identificar la geometría y proponer la posición de las columnas y vigas que la soportaran. Las imagenes de la figura [3.50](#page-138-0) muestran algunos casos exitosos de este módulo.

En modelos prismáticos regulares como los mencionados antes, la estructuración en base a intersecciones de niveles funcionó muy bien pero en edificaciones donde las plantas variaran de acuerdo a la altura se tuvieron problemas. Este es el caso del modelo de prueba de la Torre Mayor, donde la sección inicial no tiene problemas al no variar las plantas, pero en la sección superior existe un chaflán en forma de elipse que "corta" la edificación gradualmente mientras la altura crece. Al someterlo al proceso de estructuración se obtuvo el resultado de la imagen [3.51.](#page-139-0)

#### Figura 3.51: Estructuración Externa en Torre Mayor.

a) Se observan problemas debido a que las plantas de la sección superior de la torre se "cortan" por un elipse y por tanto las columnas presentan una inclinación.

b) Se impusieron condiciones de ángulo y longitud para resolver el problema

<span id="page-139-0"></span>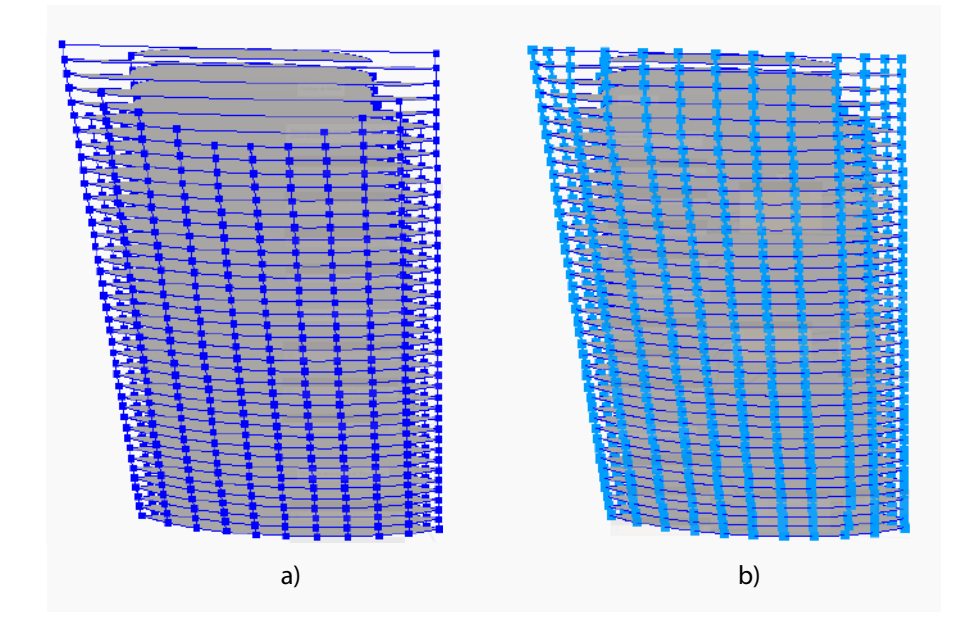

El problema que observamos en la figura [3.51](#page-139-0) a) se debe a la restricción de verticalidad, la cual funciona para seleccionar la columna ideal. La cuestión es que si se desea estructurar un sólido que tenga una característica especial como lo es la Torre Mayor, donde algunas columnas superiores tienen una inclinación, el algoritmo no permitirá generarlas. Una solución que parece trivial es aumentar el ángulo de restricción, es decir "relajar" la condición. Entonces, ¿cuál es el ángulo a utilizar? o ¿qué tanto debemos relajar la restricción para que la selección sea adecuada?, lo que se hizo fue incrementar el ángulo poco a poco. Pero al hacer esto, el problema que surge es que más columnas además de la deseada puede que entren en la condición, entonces el resultado sería que para unos nodos se generarían múltiples columnas que son permitidas por ese ángulo relajado. Por lo que no es tan fácil dar una regla de estructuración para este tipo de sólidos. La solución final fue hacer una combinación de restricciones, se utilizó un "ángulo relajado" mas o menos razonable a utilizar en columnas, además se empleo una restricción de longitud. Si observamos bien las imágenes de estructuración, vemos que las columnas ideales además de ser las que tienen mayor verticalidad también son las que tienen menor longitud. Entonces revisando estas dos condiciones por cada candidato, se obtuvo el siguiente resultado para la Torre Mayor en la imagen [3.51](#page-139-0) b).

Aunque los resultados de este planteamiento fueron mejores, aún se tuvieron problemas con la condición de ángulo. Al definir un ángulo que fuera lo suficientemente grande para aceptar las columnas de la fachada inclinada, algunas columnas que debieron ser completamente verticales tuvieron un com-

<span id="page-140-0"></span>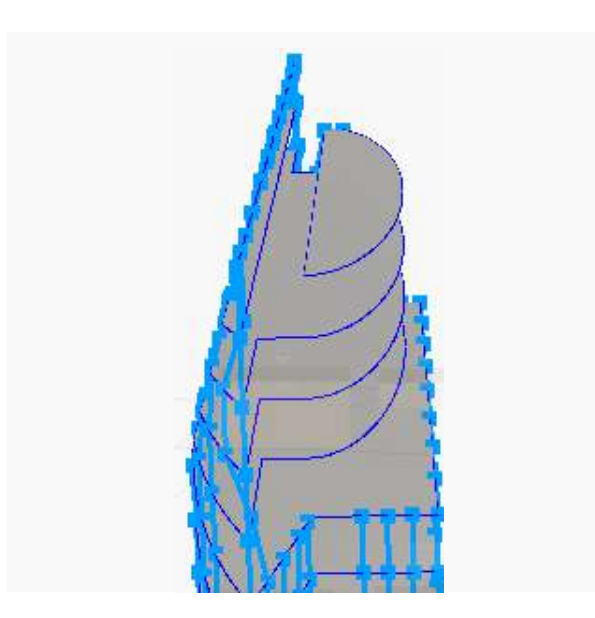

Figura 3.52: Inclinación en columnas. Resultado de estructuración utilizando condiciones de ángulo y longitud probados en el modelo Torre Mayor, con un efecto no muy deseable.

portamiento extraño, en donde presentan una ligera inclinación. Aunque la mayoría de columnas con este problema presentan una inclinación muy pequeña, la sumatoria de estos errores desde el primer nivel hasta el último generan una inclinación no muy deseable como el detalle mostrado en la figura [3.52.](#page-140-0) Incluso con el hecho de tener este error de inclinación, se pueden generar estructuras interesantes con sólidos que tienen un aspecto estético no tan común. Como el sólido mostrado en la figura [3.53,](#page-141-0) que posee una forma curva o de tipo "orgánica" por el efecto visual que produce. La estructuración exterior se logra utilizando este algoritmo y se obtiene el resultado de la figura [3.53.](#page-141-0) Se puede observar que la estructura intenta describir la forma que tiene el sólido para su estructuración.

Los resultados mostrados, aunque son bastante buenos, necesitan "pulirse" haciendo más precisa la selección de columnas mediante las restricciones. Por esa razón se decidió dar una pausa a este módulo para generar otra parte fundamental en la estructuración, la cual se refiere a la generación de todos los elementos estructurales internos.

# 3.5.3. Estructuración Interna

La lógica de este código es por mucho más simple que el visto en la sección anterior [3.5.2](#page-134-0) referente a la estructuración externa mediante intersección de niveles. No es más que una correcta utilización de la información generada, ordenarla de acuerdo a los objetivos deseados y crear nuevos elementos en base a esta.

Figura 3.53: Resultado de estructuración externa. Estructuración externa de un sólido con forma orgánica, se muestran algunas vistas laterales y en planta del resultado.

<span id="page-141-0"></span>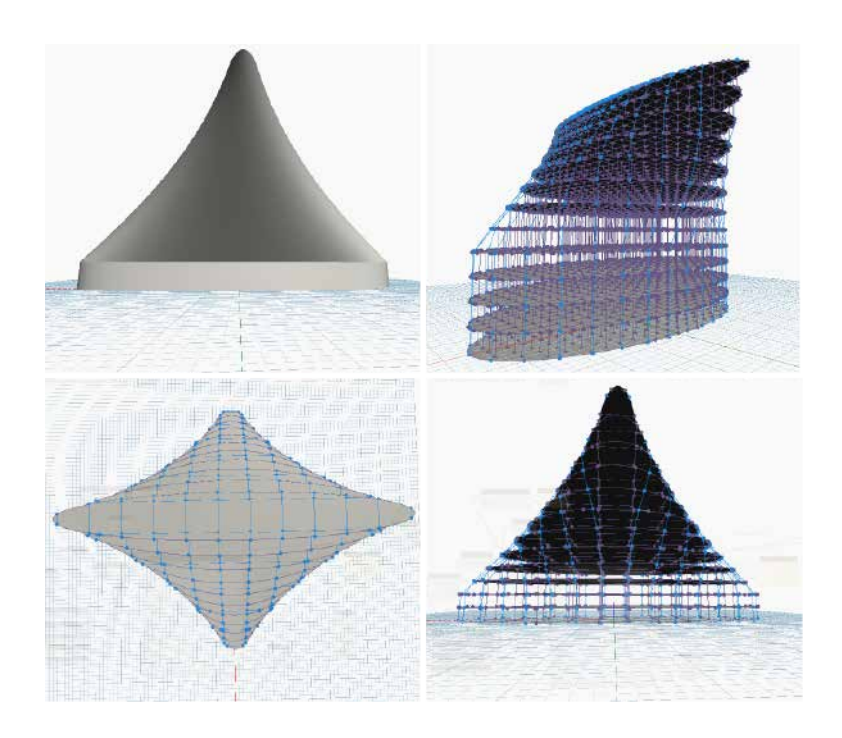

La primer función del código denominada get\_int\_cols\_nodes(surfaces, n\_floors, height, first\_f, final\_f, curves, grid) utiliza la información generada por el módulo Grid y su meta es obtener un arreglo de los nodos que se encuentran dentro de cada superficie de nivel, los cuales servirán para generar las columnas internas. Como se ha mencionado antes, la herramienta de estructuración que el usuario tendrá forma de operar mediante parámetros se basa en una retícula que se sobrepone al sólido tridimensional, esta metodología permite ver donde se ubicarán las columnas mediante puntos (ver sección [3.3\)](#page-115-0). Posterior a que ya tenemos la posición de las columnas se ejecuta la función denominada get\_t\_beams(surfaces, height, spa\_in, first\_f, final\_f, curves,grid\_nodes\_floor,grid) la cual es la función base para la estructuración interna. A partir de los nodos que se tienen almacenados en un arreglo, se hará uso de un algoritmo de ordenación que los acomodará de cierta manera para generar vigas internas. El planteamiento utilizado en estos nodos es muy similar al que se realizó en los centroides de las losas que se obtuvieron en el módulo Grid (ver sección [3.3.2\)](#page-122-1). Se hicieron dos copias del arreglo de nodos por cada nivel, primero uno respecto al eje coordenado X, y otro respecto al eje Y. El proceso<sup>[1](#page-141-1)</sup> es el siguiente, primero crear y ordenar sub-vectores de nodos de la manera que tengan la misma coordenada X, de menor a mayor. Después en cada sub-vector con el mismo valor de X, se ordena pero ahora respecto a Y . De esta manera se tiene conocimiento de donde está cada nodo. Al inicio se pensaba erróneamente que al usar funciones de Python, éstas serían muy lentas (conociendo que este es un lenguaje de alto nivel, se

<span id="page-141-1"></span><sup>&</sup>lt;sup>1</sup>Para explicar la metodología se utilizará como ejemplo el arreglo respecto a  $X$ .

sabe que su rendimiento es inferior a lenguajes como lo es C, sin embargo no por ello sus funciones son malas), por ello se implementaron algoritmos muy simples de ordenación como lo es el "Bubble Sort", sin embargo tiempo después en la etapa de evaluación de los códigos, se determinó que las funciones como sorted o .sort propias de Python son altamente eficientes respecto a los algoritmos burbuja, por tal resultado se prefirió utilizar estas funciones para la ordenación de nodos, reduciendo un porcentaje grande de tiempo.

Al tener dos listas de nodos por cada nivel, una ordenada respecto a X y otra respecto a Y , se comienza el proceso de generación de vigas. El proceso es muy simple en realidad, primero mediante un ciclo se recorre la lista de nodos ordenados con respecto a X, si estos están contenidos en el mismo subvector, es decir que tienen la misma coordenada  $X$ , se unen mediante líneas que representan idealizaciones de vigas. El mismo procedimiento se realiza con la lista de nodos ordenados con respecto a  $Y$ . De esta forma ya conseguimos una retícula formada por líneas o idealizaciones de vigas que se utilizarán en el análisis estructural. Hasta este punto ya teníamos un algoritmo que generaba estructuración externa (ver sección [3.5.2\)](#page-134-0) y ahora junto con el código descrito antes ya podemos generar las líneas que representan la estructuración interior en base a una retícula. Algunas imágenes que denotan esta implementación se presentan a continuación.

Cómo podemos ver en la figura [3.54,](#page-143-0) la estructuración externa e interna del modelo "Torre Mayor" se ve bastante bien. Parece tener lógica, por lo que podría ser funcionalmente correcto proponer una configuración como la mostrada. Sin embargo, los dos algoritmos que generan los elementos estructurales están aislados, cada uno realiza su función sin interactuar con el otro, por lo tanto tenemos dos sistemas estructurales por separado. Esto en un análisis estructural no sería muy recomendable, ya que no existiría un comportamiento en conjunto, sino que cada estructura trabajaría por su cuenta. El objetivo es generar una sola estructura (externa e interna) que su comportamiento sea en conjunto y además que sea posible de analizar mediante el análisis matricial de las rigideces. Para ello se pensó en varias soluciones:

- 1. Fusionar los dos algoritmos (estructuración externa e interna).
- 2. Generar la estructuración interna en base al algoritmo de estructuración externa.
- 3. Generar la estructuración externa en base al algoritmo de estructuración interna.

La opción 1 sobre fusionar ambos algoritmos trataría de ejecutar ambos procesos y de alguna manera conectar los elementos estructurales de acuerdo a como se propusieron por el usuario. Esta idea es complicada desde el punto de

<span id="page-143-0"></span>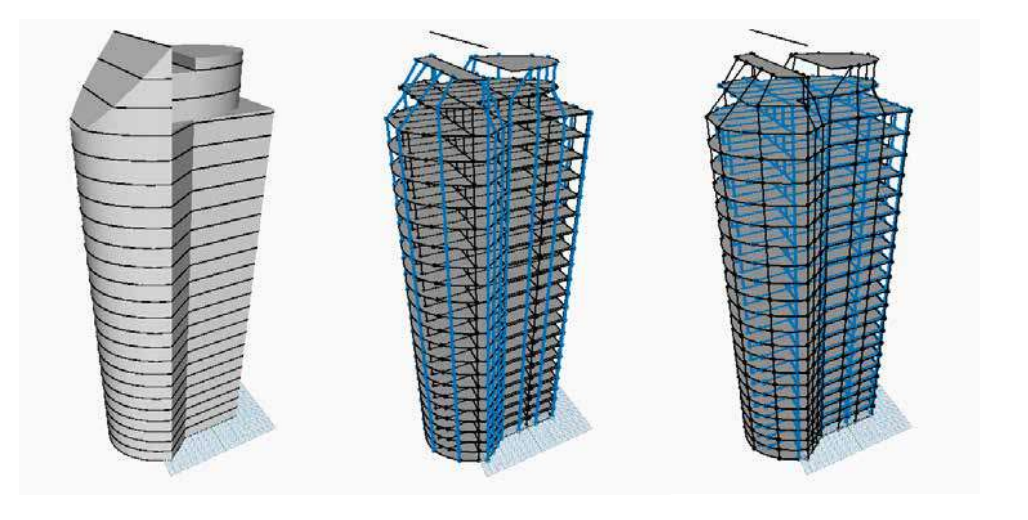

Figura 3.54: Resultado de estructuración externa e interna. Estructuración externa e interna del modelo experimental "Torre Mayor", se observa con color azul la separación de la estructuración por cada módulo.

> vista que además de graficar líneas que representen la estructura debe existir una topología congruente para que el análisis se realice con éxito. Por lo tanto al tener que buscar las intersecciones de líneas entre uno y otro algoritmo, dar nuevas conectividades a éstas e inclusive evitar que existan líneas sobrepuestas no es una tarea sencilla. Aunque no es imposible de resolver este problema se dejará para un trabajo futuro. La opción 2 y 3 son conceptos similares, aunque se debe buscar la opción indicada de acuerdo a la utilidad de la aplicación. Por lo tanto se determinó que generar una estructura interna en base a lo que el usuario propone para la estructura externa es un trabajo tan complicado o aún mayor que la opción 1, ya que como recordaremos en lo visto en la sección [3.5.2](#page-134-0) la forma de proponer una configuración es mediante número de separaciones por cada curva, entonces si pensamos en una edificación como la Torre Mayor que tiene múltiples caras distintas, la conexión de vigas interiores se dificulta y el resultado quizá no sería funcional, ya que habría zonas donde se deberán unir elementos estructurales paralelos o incluso eliminarlos por que no tienen el mismo número de conexiones en las cara encontradas. Las problemáticas anteriores sugieren que la opción 3 basada en la retícula uniforme es la que más se adecua al tipo de proyecto. Esto tiene sentido, ya que al definir separaciones regulares entre columnas se pueden generar los elementos internos, además los elementos externos se pueden obtener de la misma manera, solamente modificando un poco las opciones mencionadas en esta sección. En cuanto al algoritmo de estructuración externa mediante intersecciones en niveles, se dejará en fase de experimentación por el momento, y permitiendo que se retome como trabajo a futuro.
### 3.5.4. Estructuración Reticular Externa e Interna

Realizar una estructuración en base a una retícula tiene ciertas ventajas de programación y utilidad, las cuales se comentaron en la sección anterior. Sabemos que la mayoría de las edificaciones se proponen con columnas que tienen separaciones regulares, al igual que las vigas. Esto denota una estructuración en base a retícula y permite un análisis y diseño más eficiente debido a que se busca tener simetría en cuanto a las acciones mecánicas. A diferencia de algunas edificaciones que al buscar mayor estética necesita de planteamientos complicados que rompen con el esquema tradicional de estructuración, se dejaran de lado en este trabajo debido a que se busca que un mayor número de edificaciones puedan ser estructuradas con este código.

Ahora para este planteamiento se añaden algunas funciones en get\_t\_beams (surfaces, height, spa\_in, first\_f, final\_f, curves,grid\_nodes\_flo or,grid). El código de estructuración utilizado se muestra en el apéndice [A.6.](#page-245-0) Lo primero que cambia con respecto a la versión de estructuración interna es que a la hora de agregar los nodos al arreglo mencionado antes, también se añadirán los nodos iniciales y/o finales de curvas externas, para tener mayor información a la hora de generar las vigas exteriores. También se añadió una función denominada ext\_beams(curve,ext\_nodes) la cual tiene por objetivo generar las vigas exteriores de la planta. La forma de obtener líneas externas no es tan sencilla debido a que no basta tener los puntos extremos, porque al no tenerlos ordenados de cierta forma, el resultado sería un desastre de líneas que no tienen sentido, éstas estarían cruzando la planta y no serían útiles, tal como lo muestra la figura [3.56.](#page-146-0) En la figura a) se puede observar que las figuras que componen al modelo experimental Torre Mayor tienen cierta dirección que asigna Dynamo desde que se crearon dichas funciones, el problema de generar sólidos compuestos por estas figuras, es que a la hora de hacer las intersecciones, las direcciones de cada cara se siguen conservando. Esto lo muestra la figura b) ya que el conjunto de líneas no siguen la misma dirección como lo muestran las flechas en color rojo. Aunado a esto, al utilizar el módulo Grid para proponer la estructuración (como es denotado por líneas verde-azul), se hacen intersecciones de líneas para obtener puntos extra. Entonces tenemos un arreglo de puntos que el sólido proporcionaba (índices color negro) y tenemos ahora puntos añadidos por la estructuración del usuario (índices color rojo). Este es un problema porque al ejecutar la función de estructuración externa, las líneas no tendrán lógica estructural como se ve en la figura c).

Figura 3.55: Problemática con vigas externas . Se muestra el problema de la generación de líneas externas en el modelo experimental Torre Mayor.

Fig. a) Dirección de figuras básicas de Dynamo.

Fig. b) Se añaden puntos (índice rojo) debido a la propuesta de estructuración.

Fig. c) La estructuración de esos puntos siguiendo el orden de almacenamiento regresa líneas sin lógica estructural.

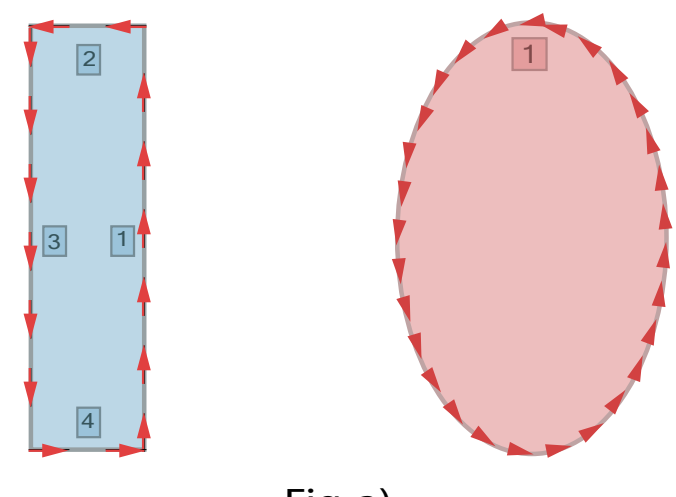

Fig. a)

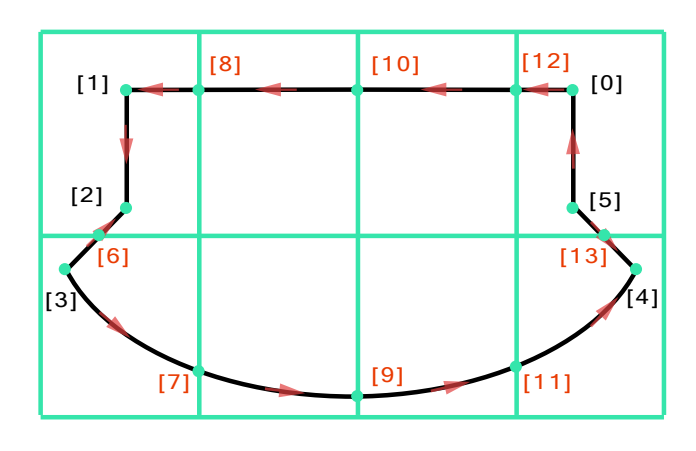

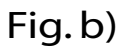

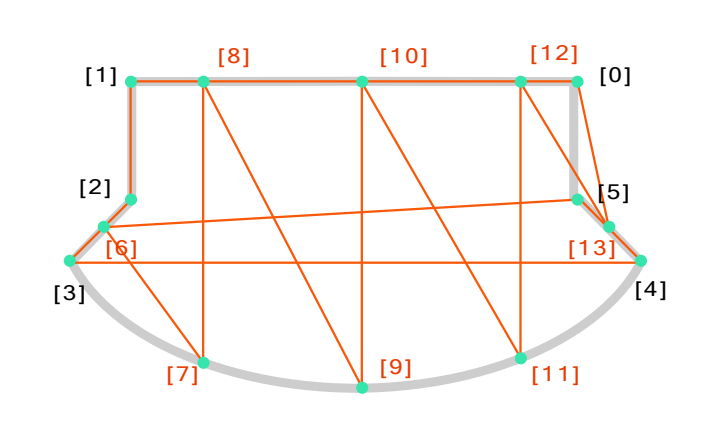

Fig. c)

<span id="page-146-0"></span>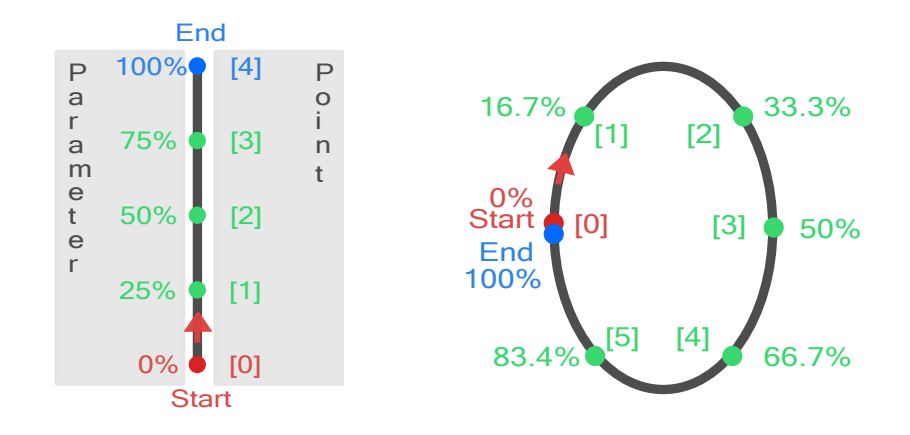

Figura 3.56: ParameterAt-Point. Esta imagen muestra el funcionamiento "Bidireccional" de la función Curve.ParameterAtPoint(Points[]) y su inversa Curve.PointAtParameter(Parameters[]), las cuales son mostradas de forma gráfica con dos ejemplos, una línea recta y una elipse.

La forma de resolver este problema fue mediante una estrategia que utiliza una función propia de Dynamo denominada Curve. ParameterAtPoint (Point s[]) y su inversa Curve.PointAtParameter(Parameters[]). Lo que hace la primer función es que los puntos que estén intersecando a una curva se les dará un número del 0 al 1 (porcentaje) de acuerdo a su posición del inicio de la curva al final de ésta. En curvas perimetrales como las que se obtienen en el módulo Floors revisado en la sección [A.2,](#page-231-0) es posible utilizar esta metodología aún cuando son curvas cerradas, ya que también poseen un inicio y un final, por ello obtener un porcentaje de acuerdo a su posición en la curva es posible. Como se muestra en la figura [3.56,](#page-146-0) la función tiene dos formas de utilizarse, es decir, al realizar un proceso es posible obtener la función inversa de la información. Ahora, tome en cuenta la recta mostrada, suponga que divide dicha recta mediante puntos, si utiliza la función Curve.ParameterAtPoint(Points[]) se obtendrá un vector con el porcentaje de corte en cada punto. De manera inversa, si se tiene un vector con datos porcentuales como por ejemplo  $[0, 0.25, 0.5, 0.75, 1]$ , al emplear la función Curve.PointAtParameter(Parameters[]) se regresarían objetos punto con coordenadas geométricas definidas por los parámetros y la recta. Si se desea realizar este procedimiento en un polígono, un círculo o cualquier geometría cerrada, la función hará su trabajo adecuadamente.[1](#page-146-1) Ya que Dynamo asigna un punto de comienzo y coincide con el punto final tal como se muestra en [3.56,](#page-146-0) debido a que tiene asignada una dirección por defecto y de la misma manera se obtienen los *parámetros*.<sup>[2](#page-146-2)</sup>

<span id="page-146-1"></span><sup>1</sup>Se han tenido problemas aislados en donde la función tiene cierta inestabilidad en objetos geométricos como curvas. Esto ha sido investigado a detalle e incluso desarrolladores de la comunidad Dynamo no tienen respuestas, por ello se dejará como trabajo futuro para dar mayor flexibilidad al código.<br><sup>2</sup>La palabra *Parámeti* 

<span id="page-146-2"></span><sup>2</sup>La palabra Parámetros dentro del contexto de las funciones Curve.ParameterAtPoint(Points[]) y su inversa, tiene un significado distinto al utilizado antes. Aquí se refiere a un valor numérico porcentual que indica la posición de intersección de un punto sobre una curva.

Tener el porcentaje de corte por cada punto externo en una curva nos sirve para conocer su posición y ordenarlo de acuerdo algún objetivo, en este caso se requiere para la obtención de vigas externas. Revisando la figura [3.56](#page-146-0) c), se observó que debido a la metodología de estructuración, se obtienen puntos en el perímetro de forma desordenada, entonces utilizando las funciones Curve.ParameterAtPoint(Points[]) y su inversa Curve.PointAtParameter (Parameters[]), se logrará ordenar los puntos para ahora sí generar las vigas externas. La forma de implementarlo se puede observar en la figura [3.57.](#page-148-0) La figura a) es la planta del modelo experimental Torre Mayor ya conocido, donde se tienen los puntos debido al sólido (negros) y los puntos de estructuración (rojos), además de la posible dirección de cada línea. En la caja color gris se muestra el vector de puntos (representados por sus índices de posición en el vector), al ser sometidos a la función Curve.ParameterAtPoint(Points[]), se obtiene un vector de igual tamaño con el porcentaje de corte en el perímetro de la superficie. Tal cual no tienen un uso, a menos que se aplique el algoritmo de ordenación sobre estos parámetros como se observa en la figura b) con la función "sort", de esta manera tenemos en la caja verde los mismos porcentajes ordenados de menor a mayor, es decir que desde el inicio de la curva hasta el final. Aplicando ahora la inversa, Curve.PointAtParameter(Parameters[]), se obtiene una lista de puntos (representados en índices color anaranjado). Estos puntos ya tienen las coordenadas geométricas mostradas en la figura c), por lo que al unir los puntos se obtienen las vigas externas.

Con los puntos externos e internos, se hace una comprobación de que todos se encuentran dentro de la superficie que delimita la losa de cada nivel. Dicha verificación se hace mediante una intersección de los nodos con la superficie. La problemática de utilizar la función Geometry.Intersect(Geometry) de Dynamo es que algunas veces regresa listas vacías o elementos que no se tenían contemplados. Por ejemplo una intersección entre nodos y una superficie debería devolver nodos, pero algunas veces regresa curvas. La forma de eliminar elementos no deseados o "basura" de las listas es mediante una función que se programó denominada list\_filter(list, filter\_string). Esta función recorre cada elemento de la lista indexada, y usando la función element.GetType() se verifica si es del tipo especificado en la variable filter\_string. De esta manera se pueden limpiar las listas después de una intersección lo cual es muy recomendable cada vez que se haga esta operación.

Posteriormente se ejecuta la operación que se describe en la sección [3.5.3.](#page-140-0) Mediante la ordenación de nodos (ahora incluyendo los externos) respecto a  $X$  y respecto a Y, y posteriormente generando las vigas interiores. Ahora solamente hay que verificar que no se repitan vigas ya que en modelos donde la retícula base esté empalmada con una cara del sólido como podría pasar en prismas rectangulares. Esto se hace comparando cada viga externa con las vigas internas recién regeneradas. Al terminar este proceso ya se tendrán vi-

<span id="page-148-0"></span>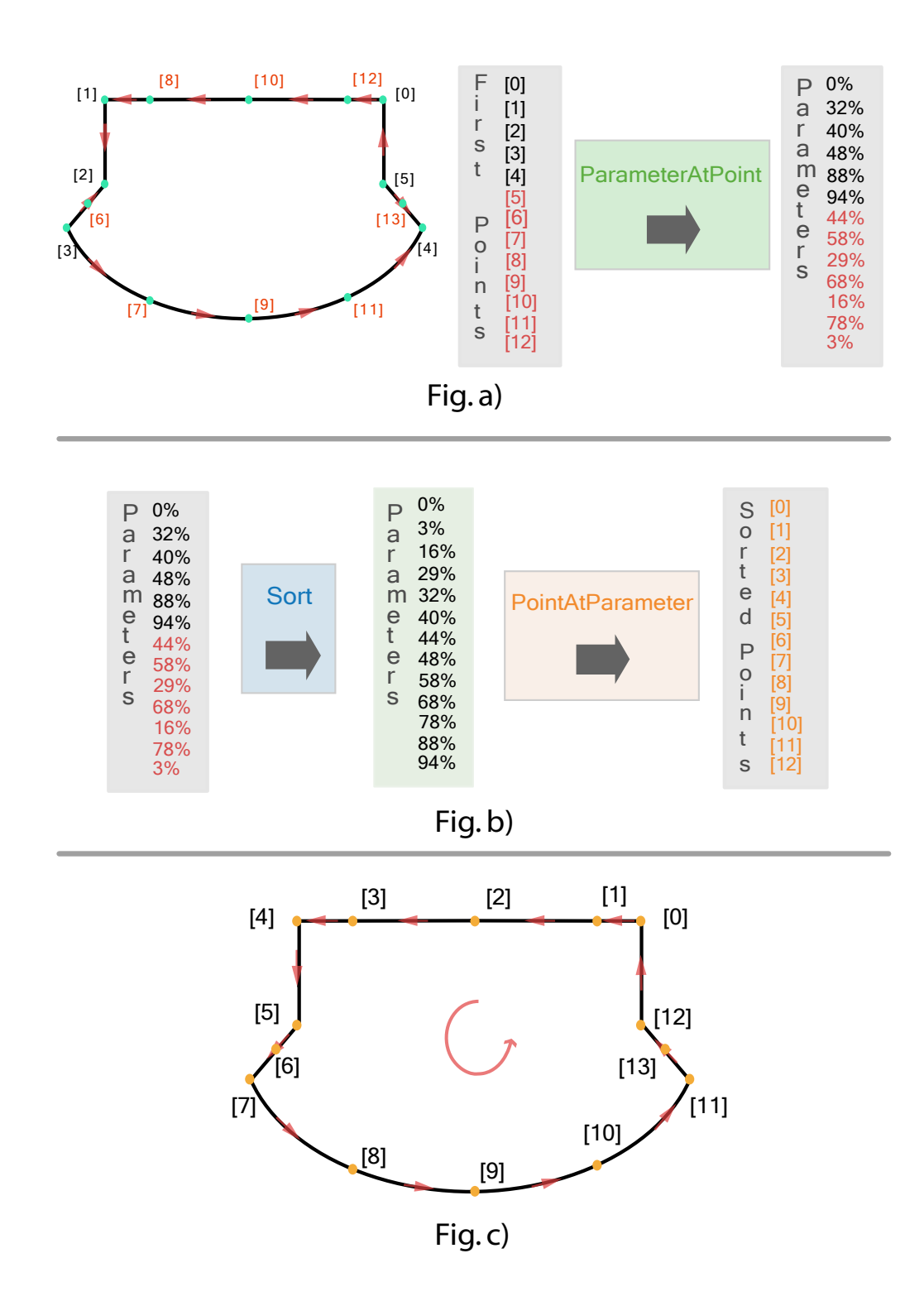

Figura 3.57: Ordenación de Puntos. Se observa la apliación de las funciones Curve.ParameterAtPoint(Points[]) y Curve.PointAtParameter(Parameters[]), en una planta de la Torre Mayor.

1

sualizadas las líneas de todos los elementos estructurales que necesitábamos y en un mismo conjunto. No obstante, aún no tenemos la información que necesitaría un análisis estructural matricial debido a que no hemos etiquetado a las barras ni a los nodos, además esto significa que tampoco le hemos dado orientación a las barras porque no definimos la topología estructural.

Para adjuntar esta información a los elementos estructurales se hizo uso de el paradigma que ofrece el lenguaje Python, referente a la programación en base a objetos. Se creo el objeto frame, el cual contiene información relevante como la numeración de la barra, el nodo inicial y el nodo final. Para asignar la numeración a la barra simplemente se crea un objeto frame por cada barra en la estructura mediante un ciclo que recorre la lista de barras, se agrega la línea con la función de clase frame.add\_frame(element) y el índice se guarda en un entero dado por el ciclo. La numeración de nodos se añade de la misma manera al crear un objeto node y guardar su índice mediante un ciclo. Un ejemplo de clase frame, se muestra a continuación.

```
2 class frame:
3
4 def \text{\_init}\_\text{(self, id)}:
5 self. id = id6 self.loads vec =[]
 7
8 def add frame ( self , added_frame ) :
9 self.frame=added frame
10
11 def add ini point (self, added ini point) :
12 self.ini point=added ini point
13
14 def add fin point ( self, added fin point ) :
15 self . fin point=added fin point
16
_{17} def del (self):
18 print #Destructor19 .
```
#### Listing 3.4: Clase frame.

Con la numeración de nodos y barras solo restaría un paso para tener la información estructural que necesita cada barra, la orientación. Ésta se obtiene definiendo el nodo inicial y el nodo final de cada barra, para ello se programó una función denominada search\_nodes\_frames(frames\_index,frames,nodes \_index,nodes) . Esta función quizá es una de las que ocupan más porcentaje de tiempo en todo el módulo de estructuración, ya que su objetivo es realizar comparaciones de nodos con barras para conocer si están conectados entre sí, además de saber cual es el nodo inicial y el final. Mediante ciclos anidados, la función utiliza las coordenadas geométricas de los nodos ya generados para comparar con los nodos iniciales mediante la función de Dynamo Curve.StartPoint(). Si ésta da como positivo, una bandera da la indicación de que el nodo es inicial, de la misma manera utilizando la función Curve.EndPoint() se realizá una comparación para saber si el nodo era final. Al final se devuelve un arreglo de listas que contiene el nodo inicial como primer elemento y el nodo final como segundo, el arreglo se ordena de acuerdo a la numeración de cada barra. Esta función hace comparaciones de todos los nodos y todas las barras que están en un mismo nivel, por lo que tiene un alto costo computacional, se recomienda para un trabajo futuro intentar optimizar esta parte reduciendo el campo de búsqueda. A pesar de eso, de esta manera ya tenemos la orientación de cada viga en la estructura de la edificación.

Al terminar la función de obtención de vigas, solamente restaría generar las columnas para tener completo nuestro modelo estructural. La función encargada de esto se denominó get\_int\_cols(first\_f, final\_f, nodes) y el procedimiento que realiza es muy sencillo en realidad. Debido a que ya tenemos los nodos por cada nivel donde las vigas se conectan, ahora solo restaría conectar líneas en sentido vertical para formar las columnas. La forma de hacer esto es recorriendo el vector de nodos, del piso inferior con el piso superior, y comparando su posición mediante sus coordenadas. Al terminar este ciclo se le asigna un índice a cada columna y se ejecuta la función search\_nodes\_frames(frames\_index,frames,nodes\_index,nodes) que se explicó antes para conocer las conectividades de cada barra.

La siguiente función que se ejecuta se denominó material(beams\_mat, columns\_mat, beam\_index, column\_index, first\_f, final\_f) y para conocer su funcionamiento es necesario revisar la sección [3.4](#page-128-0) referente al módulo de Propiedades de los Materiales y Secciones Transversales ya que ahí se explica cómo se obtiene la información que hasta este punto se utilizará. Como se ha mencionado, ésta es una herramienta en fase de planeación y además considerando que en edificaciones reales no se varía mucho las secciones transversales para estandarizar el proyecto, las secciones y el material empleado solo podrán variar por nivel. Es decir que no habrá distintas secciones de columnas o vigas en un mismo nivel. Dada esa consideración, el primer paso dentro de la función material() es almacenar los tipos de secciones en un vector para vigas y en otro para columnas. Posteriormente mediante ciclos anidados se verifica el material empleado por cada nivel y se recorre el vector de vigas, si éstas se encuentran en el mismo nivel de cierto material, se agrega esta información a un vector. De la misma manera se realiza este procedimiento para las columnas. Al final se tendrán vectores con el número de material propuesto de acuerdo a los catálogos que el software MECA maneja para su análisis y verificación en el diseño.

Figura 3.58: Resultado de Módulo Structure. Se muestra el modelo estructural resultante de la Torre Mayor, el cual tiene conectados todos los elementos estructurales para que su análisis pueda mostrar el comportamiento en conjunto.

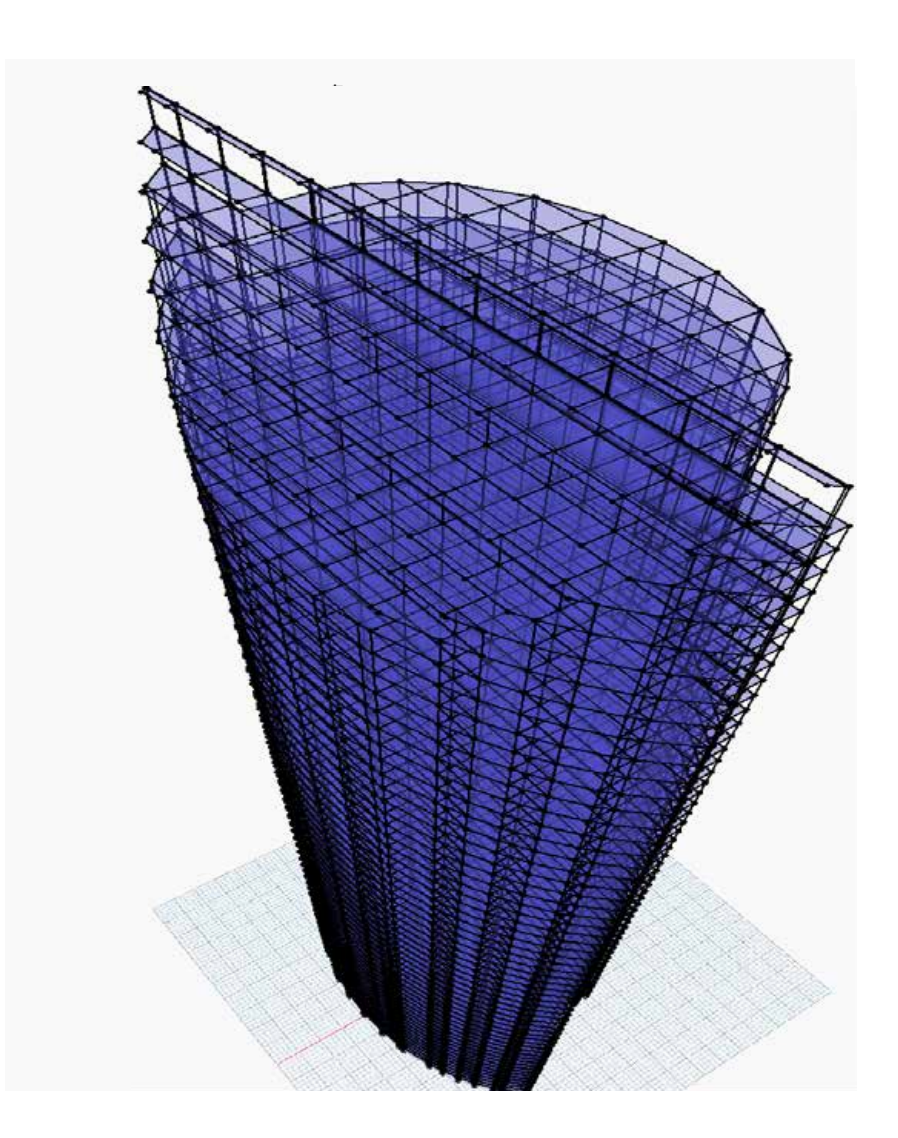

La última parte del módulo reúne la información geométrica y topológica necesaria para el análisis estructural. Por lo que Structure retorna los parámetros obtenidos por módulos anteriores y además un vector que contiene información de columnas, vigas y materiales seleccionados. Ahora lo que faltaría para realizar el análisis es asignar fuerzas a las que una edificación es sometida.

# <span id="page-152-1"></span>3.6. Fuerzas Involucradas en Edificaciones

Un modelo estructural puede estar sometido a muchos tipos de solicitaciones o fuerzas de muy diferente índole. Las principales fuerzas que se estudiaron en el desarrollo del análisis estructural son las causadas por el efecto de la gravedad sobre los cuerpos, por tal motivo se denominan fuerzas gravitacionales. Dichas fuerzas se deben a los elementos que está soportando la estructura, es decir, al peso de la edificación o de quienes habitan dicha estructura. La carga causada por las personas que habitan un espacio o los elementos que son colocados sobre la estructura debido a su función como por ejemplo muebles de oficina, estantes para bibliotecas, entre otros, se denominan en conjunto como Carga Viva. Mientras que el peso propio de los elementos estructurales, que también aportan fuerzas considerablemente grandes, son clasificados en otro tipo de conjunto de fuerzas denominado Carga Muerta. Aunque el valor de estas fuerzas se considera tal cual se calcula, la verificación de resistencia por diseño regularmente pide que estas cargas se les agregue un factor para incrementar su valor y así tener cierta seguridad para acciones involuntarias.

## <span id="page-152-0"></span>3.6.1. Metodología de Distribución de Fuerzas en Losas

Las cargas gravitacionales son muy importantes en el análisis de edificaciones. Por tal motivo el módulo de asignación de fuerzas solo consideró estas acciones como primer etapa de proyecto, sin embargo se propone como trabajo a futuro generar más módulos de asignación de fuerzas como podrían ser causadas por viento o sismo. La metodología empleada en la asignación de fuerzas se basa en un procedimiento geométrico, el cual es usado por la mayoría de oficinas de Ingeniería estructural e incluso es usado por software comercial. La idea en general es utilizar magnitudes de carga por unidad de área que varían de acuerdo al tipo de edificación que se diseñará. Por cada losa propuesta en el modelo se debe distribuir cierta cantidad de fuerza, mediante áreas denominadas tributarias, a las vigas que soportan dicha losa. No se encontraron fuentes bibliográficas que demuestren que esta distribución mediante áreas es precisa, sin embargo se encontraron manuales de software y referencias digitales que promueven este método. Además durante las clases en Ingeniería Civil, se enseñó que la forma de asignar las cargas de losas a vigas es utilizando este método. Por tales motivos se eligió esta forma de asignar las fuerzas a las barras, además de que Dynamo es un modelador geométrico, por lo tanto fue adecuado utilizar un método basado en geometría.

El método geométrico de distribución de cargas depende tanto de la forma de la losa, del número de vigas que soportan la losa, así como del método constructivo a utilizar. En cuanto a la forma de la losa, consideramos que hay tres tipos distintos principales que influyen en la distribución, aunque algunas referencias consideran algunos más.

Figura 3.59: Distribución de Fuerzas. Se muestra la distribución de fuerzas que sufre una estructura. Al momento de implementar cargas gravitacionales como las mostradas, los elementos estructurales transmiten las fuerzas comenzando en el punto de aplicación, que por lo regular es en las losas donde se colocan, posteriormente se transmiten a los vigas que sostienen la losa. Las vigas están sostenidas por columnas las cuales transmiten las cargas a la cimentación y ésta es la que distribuye los esfuerzos al suelo [\(25\)](#page-298-0).

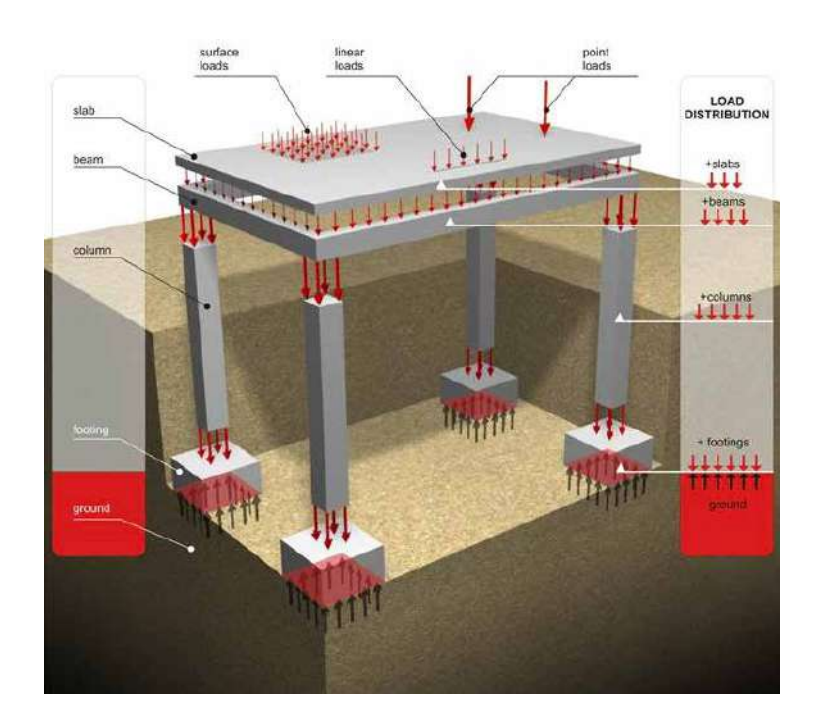

### Tipos de Losas:

- 1. Losas rectangulares o cuadradas.
- 2. Losas poligonales.
- 3. Losas cuyo centroide se encuentra fuera de éstas.

En cuanto al inciso 1, tenemos que el método geométrico se basa en trazar triángulos y trapecios según se distribuya a la viga corta o la viga larga respectivamente. El procedimiento en dibujo comienza trazando líneas a 45<sup>o</sup> a partir de los vértices de cada lado, y encontrando la intersección de dichas líneas, tal como se muestra en la figura [3.60.](#page-154-0) Para un caso más general, en lugar de usar 45<sup>o</sup>, se utiliza la mitad del ángulo entre las dos caras. Este procedimiento es aceptado si la losa se encuentra perimetralmente apoyada por vigas. Al tener definidas las áreas tributarias, el siguiente paso es asignar cargas distribuidas a las vigas perimetrales. Para las vigas que les corresponde un trapecio, las cargas se asignarían de la siguiente manera mostrada en la figura [3.61.](#page-154-1)

Sin embargo el software de análisis MECA no tiene implementada la asignación de cargas trapezoidales, o en su defecto de cargas triangulares para formar el trapecio. Por tal motivo se usará el método simplificado, el cual consiste en utilizar la multiplicación de la carga impuesta por el área tributaria, asignando una carga uniformemente distribuida a la viga al dividir entre la carga entre la longitud de ésta, como lo muestra la figura [3.62.](#page-154-2)

<span id="page-154-0"></span>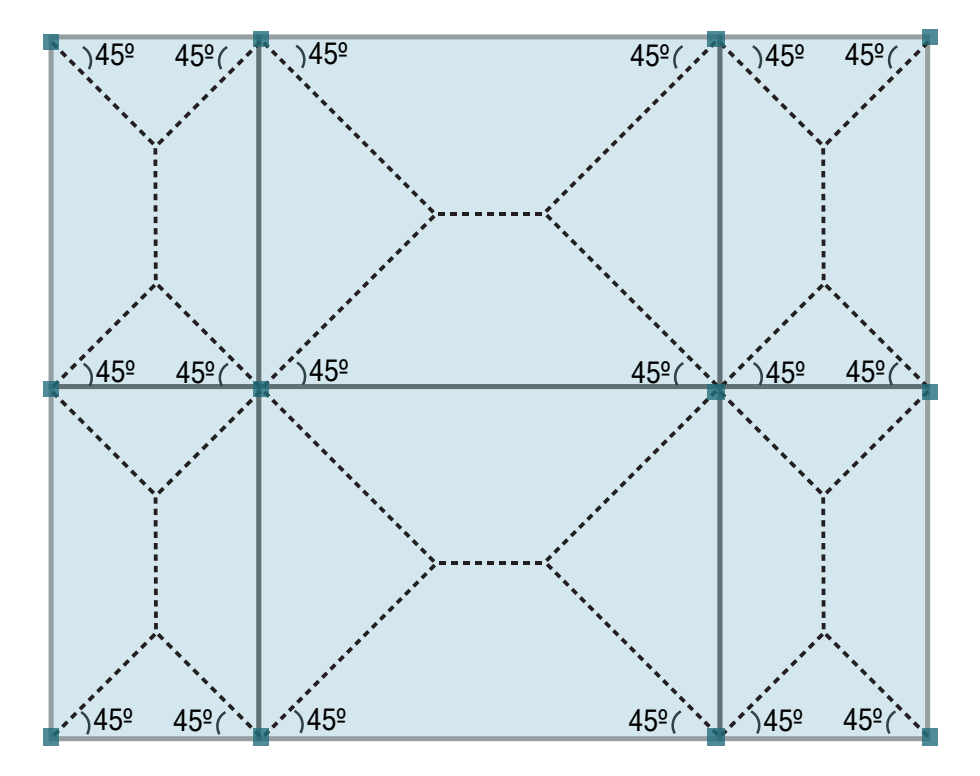

Figura 3.60: Métodos de Distribución de Cargas. Losas rectangulares las cuales muestran la distribución mediante triángulos y trapecios obtenidos de la intersección de líneas a $45^{\rm o}$ 

<span id="page-154-1"></span>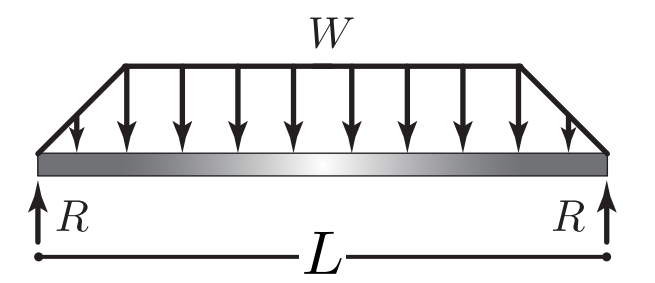

Figura 3.61: Distribución en vigas. Carga repartida en una viga con área tributaria trapezoidal.

<span id="page-154-2"></span>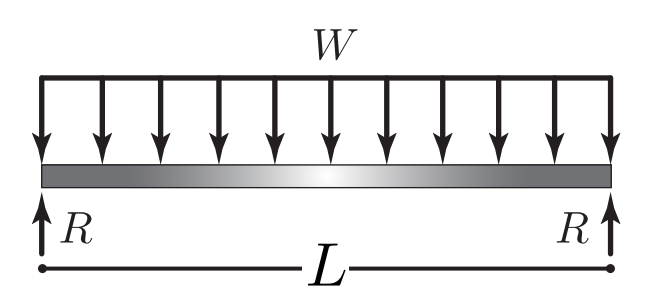

Figura 3.62: Distribución en vigas. Carga repartida en una viga, utilizando el planteamiento simplificado con área tributaria uniforme.

Cómo podemos ver en las imágenes [3.61](#page-154-1) y [3.62,](#page-154-2) la simplificación no repercute tanto debido a que se equilibra la fuerza que aumenta gradualmente desde cero hasta la altura de la carga trapezoidal con respecto a la carga rectangular. Las variaciones más grandes que podremos encontrar es en los momentos en extremo, aunque no es una diferencia tan considerablemente grande como para preocuparse. En los extremos cortos las áreas tributarias son triángulos por tanto las cargas distribuidas en vigas también pueden asignarse como tales, esto se muestra la figura [3.63,](#page-156-0) pero utilizando el mismo método simplificado, las cargas se asignaron como uniformemente distribuidas.

En el caso de losas cuadradas (fig [3.64\)](#page-156-1), utilizando el mismo método tendríamos que las líneas a 45<sup>o</sup> convergen en el mismo punto, el centroide. Por ese motivo las cargas se distribuirían triangulares como la figura [3.63,](#page-156-0) pero de igual manera se simplificará con cargas uniformemente distribuidas.

En cuanto al punto 2, las losas poligonales apoyadas perimetralmente tienen una distribución distinta. Las áreas tributarias dependen del número de vigas y la forma que tiene la losa en general ya que pueden ser polígonos regulares e irregulares. El procedimiento es obtener el centroide de la losa, las áreas son en base a triángulos formados por dos puntos de la viga perimetral y un punto del centroide, como se muestra en la figura [3.65](#page-156-2)

El último tipo de losa que se clasifica por su forma es el que presenta una disposición tal que su centroide geométrico se encuentra fuera de la misma losa. Esto pasa regularmente con pasillos en "L" o figuras con lados más largo con respecto a otros. Puede ocurrir tanto en figuras poligonales o en figuras rectangulares. La figura [3.66](#page-157-0) muestra este caso. La forma de distribuir las cargas de este caso es agregando vigas ficticias embebidas en la losa, que ayuden a continuar con el método geométrico y de esta manera distribuir las cargas. La carga que se reparta en estas vigas ficticias se agregarán como fuerzas puntuales en las vigas reales, esto se muestra en la figura [3.67.](#page-157-1) En este trabajo se omitió la implementación de este tipo de losas, sin embargo es recomendable que para un trabajo posterior se involucre.

<span id="page-156-1"></span><span id="page-156-0"></span>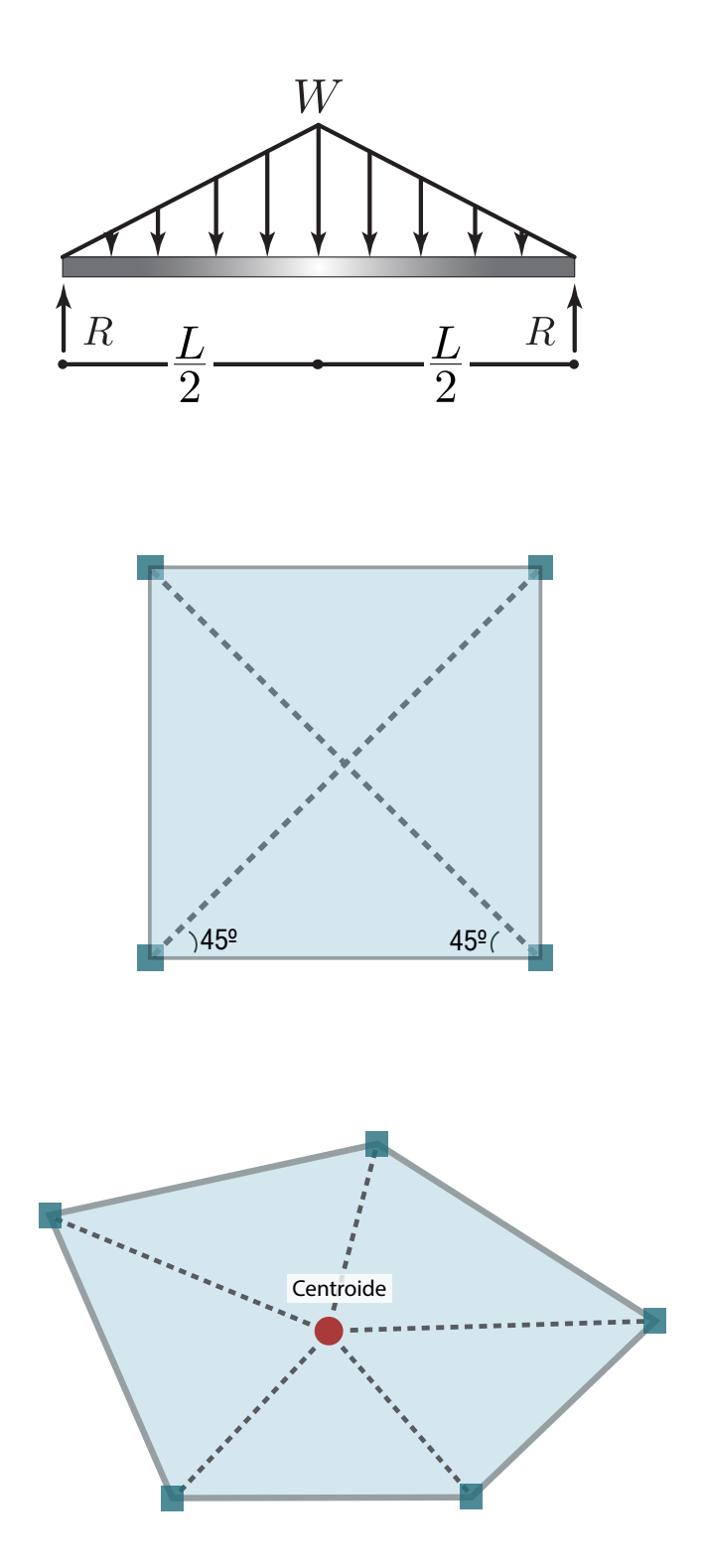

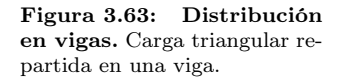

Figura 3.64: Métodos de Distribución de Cargas. Losa cuadrada, las líneas convergen en el centroide de la losa.

<span id="page-156-2"></span>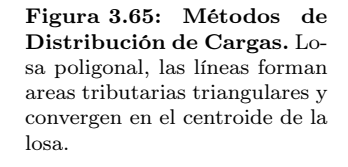

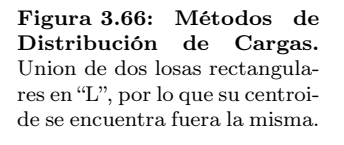

<span id="page-157-0"></span>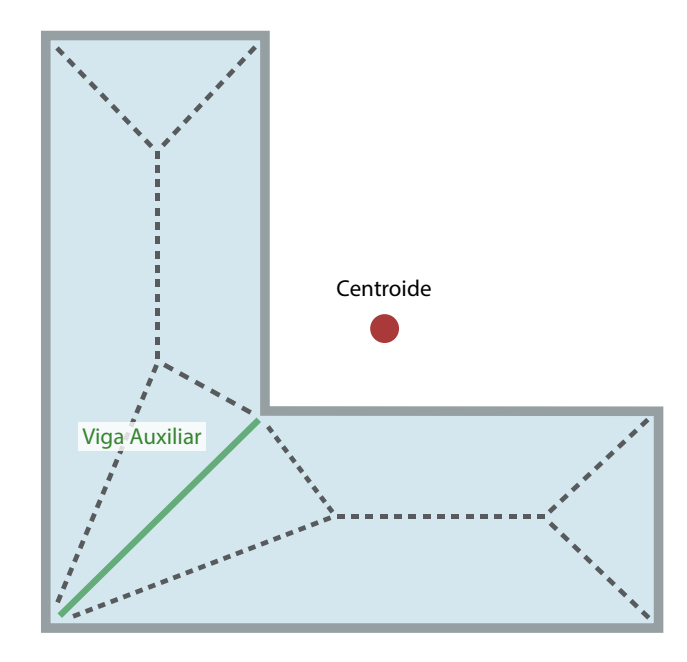

Figura 3.67: Métodos de Distribución de Cargas. Consideración de vigas auxiliares ficticias para distribución de cargas.

<span id="page-157-1"></span>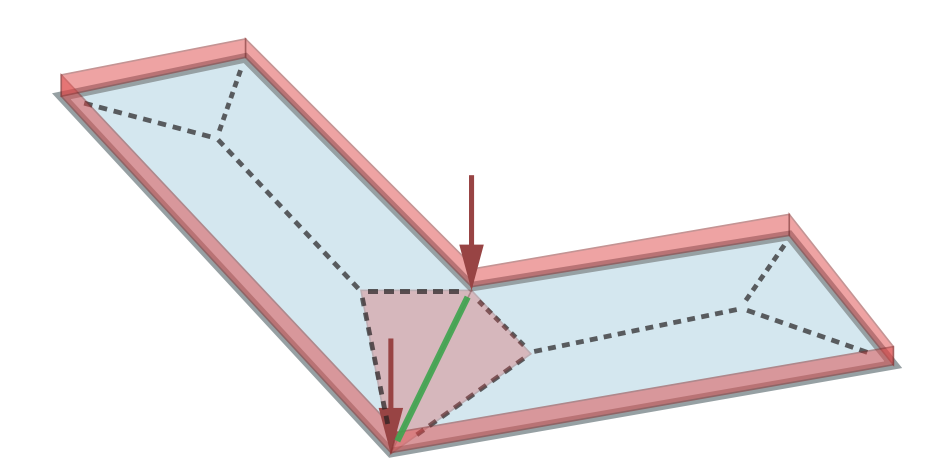

Ahora, también la distribución de cargas puede variar de acuerdo al sistema constructivo a utilizar. Si por ejemplo tenemos losas rectangulares pero solamente las apoyamos en dos vigas en lugar de apoyarlas perimetralmente, las áreas tributarias difieren. Este caso también se presenta cuando se proponen losas tipo "Losacero", donde la distribución en lugar de ser "Bidireccional" como lo revisamos antes, se considera "Unidireccional" como la figura [3.68](#page-159-0) lo muestra. La distribución unidireccional no se consideró en este trabajo, se dio prioridad a la bidireccional. Aunque el nivel de complejidad del tipo unidireccional no es tan grande, se consideró dejarlo para un trabajo posterior donde se involucren tipos de sistemas constructivos.

En el caso particular de edificaciones que usen muros de carga de mampostería, la distribución de cargas es de tipo empírica de acuerdo al criterio del ingeniero. Por tal motivo, programar esta metodología es más complicado, se deben tener en cuenta factores constructivos como la ubicación de ventanas y puertas, la figura [3.69](#page-159-1) muestra un ejemplo de este procedimiento. Este trabajo no considera esa metodología porque la base de la configuración estructural a analizar es mediante elementos tipo marcos, no con muros de carga.

Tomando las consideraciones que se revisaron antes sobre los tipos de losas y su distribución mediante métodos geométricos, se decidió utilizar solamente la distribución bidireccional de losas perimetralmente apoyada. Por lo que se programaron funciones tanto para losas rectangulares o de cuatro lados que usan trapecios y triángulos, así como poligonales utilizando el centroide. La razón de empezar con este tipo de losas es que el tipo de estructuración que se genera por el módulo Structure es de tipo marcos o pórticos mediante vigas y columnas, por lo que no se utilizan métodos que involucran muros. Además no se consideró la distribución unidireccional por el momento porque se planea en un proyecto futuro añadir un módulo que permita seleccionar métodos constructivos, por ahora solo se revisarán losas macizas y su distribución. La siguiente sección explica la implementación del método en el código.

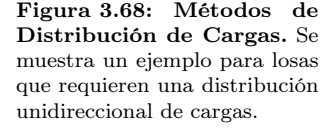

<span id="page-159-0"></span>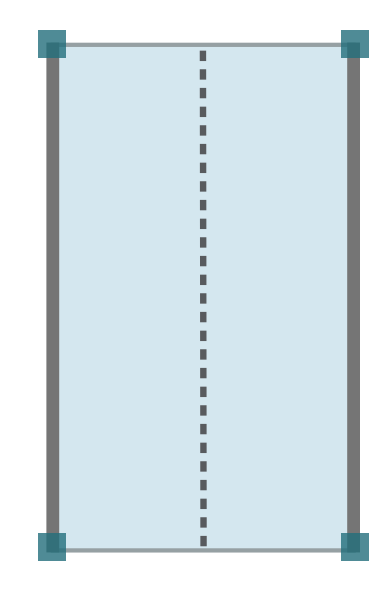

Figura 3.69: Métodos de Distribución de Cargas. Mediante colores se muestra la distribución de cargas en edificación con muros de mampostería, se puede observar la complejidad que pudiera tener la programación de esta tarea.

<span id="page-159-1"></span>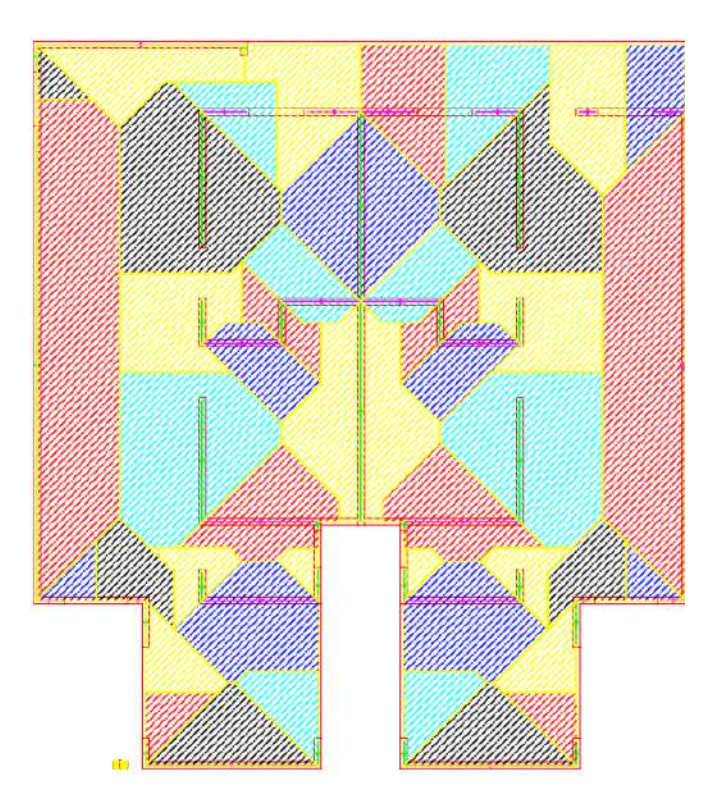

## 3.6.2. Implementación en Código de la Distribución de Fuerzas en Losas

El algoritmo de distribución de fuerzas en losas se implementó en un módulo denominado Slab Loads, el cual está contenido en el apéndice [A.7.](#page-256-0) El funcionamiento de éste comienza recibiendo la lista que incluyen la magnitud de cada fuerza superficial que el usuario desee asignar, estas pueden ser por carga muerta, por carga viva, o por cualquier tipo de fuerza superficial que el ingeniero proponga, ya que no tiene un límite de inclusión de cargas. Se pensó que el estándar más utilizado es con unidades de  $Kg/m^2$ , por ello al recibir la lista con las magnitudes se hace una transformación a  $Kg/cm^2$ , debido a que vamos a utilizar el software MECA con unidades de  $Kq$  para fuerzas y cm para longitudes.

Posteriormente y dentro de un ciclo que recorre cada nivel se ejecuta la primer función denominada get\_tribu\_areas(surf\_vec,centroids,beam\_points). Esta función recorre cada superficie generada por los módulos anteriores y será la encargada de identificar el tipo de losa que es de acuerdo a la clasificación que fue descrita en la sección [3.6.1](#page-152-0) de este capítulo. También es importante hacer notar que para este módulo se aprovecharon las características de Python en cuanto al manejo de programación sobre objetos. Esta forma de organizar el código es muy "elegante", permite tener una mejor clasificación de la información que manejamos, además de que se pueden incluir funciones que realicen operaciones internas por cada objeto. Sin embargo, cada metodología tiene sus "pros y contras", por lo que usar objetos puede ser visualmente mejor en el código y en la estructuración de éste, pero el costo que representa hacer esto se refleja en la gestión de memoria y el tiempo utilizado. Al definir objetos que contienen diversas variables de distintos tipos, funciones, vectores, matrices, etcétera; la computadora acomoda la memoria de tal manera que cada objeto está almacenado linealmente y al momento de que se utilizan variables de distintos objetos, la computadora necesita revisar grandes espacios de memoria para localizar quizá solo un dato. Esto es ineficiente en el punto de vista de las memorias de las computadoras, ya que se podría almacenar un solo vector con esas variables a utilizar y la computadora solo gestionaría la información con una memoria contigua y más rápido. Pero al trabajar con objetos propios del modelador Dynamo, se decidió utilizar la programación de objetos en algunos puntos clave para dar mejor entendimiento del código y clasificar mejor la información, tomando en cuenta que habrá un decremento en la eficiencia de memoria.

Lo primero que hace este algoritmo es identificar las barras perimetrales de cada losa, este procedimiento quizá es de los más lentos, debido a que en cada nivel buscará cuales barras son la que tienen intersección con la superficie. Posteriormente solo se verifica cuantas vigas definen la losa. Si son cuatro Figura 3.70: Referencia de nodos en losas. Se muestra el alineamiento de nodos y barras utilizado en el código para generar las losas tributarias.

<span id="page-161-0"></span>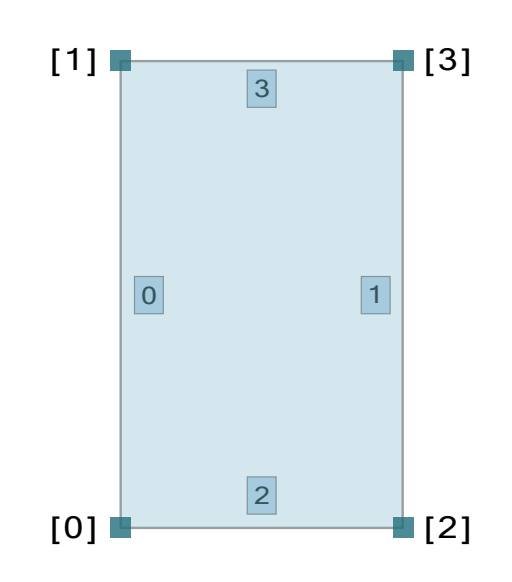

barras, entonces se empleará la metodología de distribución para losas rectangulares mediante triángulos y trapecios; mientras que si el número de barras perimetrales es distinto, se utilizará la metodología del polígono que localiza el centroide de la figura para obtener las áreas tributarias.

Si se activa el caso de losas rectangulares, lo primero es utilizar los puntos extremos de la losa y con la ayuda de la función slab\_align(vert\_nodes) acomoda los puntos de acuerdo las relaciones matemáticas que se emplearán para la distribución de losas rectangulares, los nodos deben estar acomodados de acuerdo a la imagen [3.70.](#page-161-0) Esta función lo primero que hace es determinar los nodos máximo y mínimo en el espacio geométrico. Para la obtención del nodo [0], se tiene que encontrar el nodo más negativo de la losa con comparaciones en X y Y . Siguiendo la misma lógica para el nodo [1] se realiza la comparación únicamente en X debido a que el nodo [0] ya fue localizado; en el nodo [2] la comparación es con Y , y al final el último nodo pasa a ser el [3]. Durante cada localización hay que borrar cada nodo encontrado y volver a localizar máximos y mínimos. De esta manera ya tenemos los nodos listos para generar las líneas de las áreas tributarias.

El siguiente paso dentro de la metodología de losas rectangulares es la utilización de la función get\_tribu\_areas\_rec\_surf(vert\_nodes\_aligned,i) la cual se encarga de generar las áreas tributarias. La función requiere de los nodos previamente alineados según la referencia para crear unos nodos que definen las direcciones de las líneas perimetrales. Se calculan las longitudes de las líneas y mediante una comparación de distancias, se obtiene la dirección en la que los trapecios están dirigidos, en torno al eje  $X$  o al eje  $Y$ . Por ello se necesita conocer el lado largo de la losa y el lado corto. Aunque el procedi-

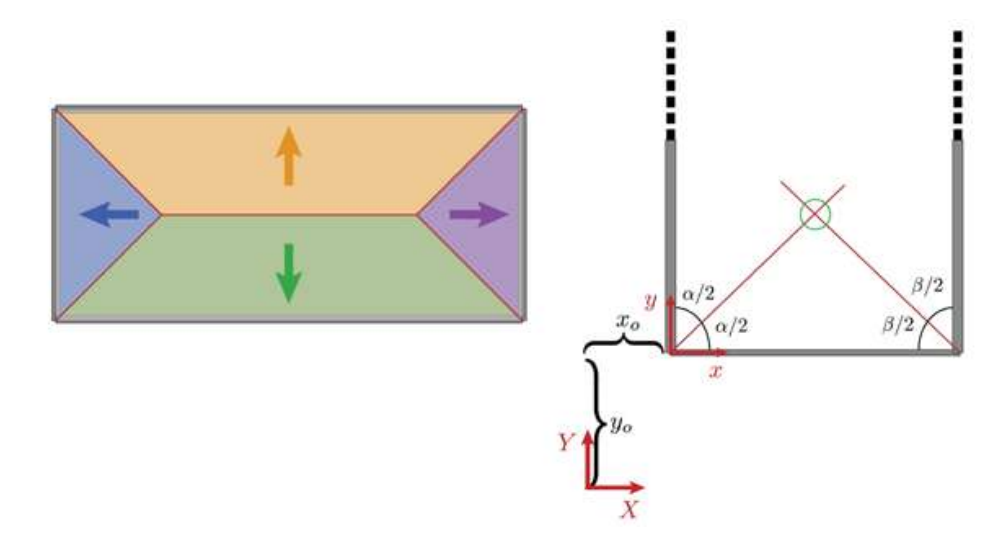

Figura 3.71: Distribución de cargas en losas rectangulares. Esta figura muestra un caso de las posibles relaciones matemáticas necesarias para generar las áreas tributarias triangulares y trapezoidales.

miento es el mismo para los dos casos, es importante hacer la separación para utilizar los vectores indicados. Entonces, de acuerdo a la figura mostrada [3.70,](#page-161-0) se calculan los ángulos entre las caras de la superficie y como podemos ver se necesita de dos puntos principalmente para generar las líneas que componen la áreas. Como se comentó antes, el método geométrico utiliza líneas que parten de las esquinas y con una inclinación de 45<sup>o</sup> forman una intersección la cual denota un vértice de las áreas tributarias. Debido a que se desea automatizar este procedimiento, se necesito de relaciones matemáticas trigonométricas para calcular las coordenadas de los dos puntos vértice necesarios. La forma en que trabaja el algoritmo es calculando el ángulo necesario por cada vértice, y graficando la solución del sistema de ecuaciones [3.2](#page-162-0) y [3.3.](#page-162-0) Dicha solución describe los dos puntos internos, nombrados como "inferior" y "superior". Con estos puntos internos y los puntos extremos alineados de las superficies se crean conjuntos de líneas para generar las áreas tributarias. Tres líneas para el conjunto de triángulos y cuatro para el conjunto de trapecios. En el caso donde la dirección del lado corto y lado largo varían se tuvo que tener cuidado con el conjunto de líneas y los ángulos calculados, ya que el sistema es similar solamente se debe cambiar la dirección y sistema coordenado. También existe un tercer caso para estas losas, y es cuando los lados cortos y largos son iguales, es decir, la losa es cuadrada. Para ello solo se calculo un punto central y el conjunto de líneas siempre serán triángulos como se observa en la imagen [3.64](#page-156-1) de la sección anterior.

<span id="page-162-0"></span>
$$
y = tan(\alpha/2)x \qquad (3.2)
$$

$$
y = -\tan(\beta/2)x + b \tag{3.3}
$$

El sistema de ecuaciones [3.2](#page-162-0) y [3.3](#page-162-0) denota la formulación de la recta utilizando el ángulo respecto al eje X partiendo del nodo  $[0]$  y el nodo  $[2]$  respectivamente. La solución corresponde al caso más general para la obtención del punto inferior de una losa rectangular, ya que para el punto superior se debe cambiar la dirección de la recta. Sin embargo las condiciones para la solución variarán de acuerdo a la posición de la losa. Un ejemplo es cuando el lado largo de la losa tiene la dirección del eje X, entonces las ecuaciones se modifican. Además cuando las losas tienen cuatro lados pero no son perfectos rectángulos también se utiliza esta metodología, sin embargo hay modificaciones en los signos de las ecuaciones. La figura [3.72](#page-164-0) muestra las posibles combinaciones de losas de cuatro lados a considerar.

Si el algoritmo identifica que la superficie de la losa no es rectangular, es decir que el número de lados difiere de cuatro, entonces se activa la función de losas poligonales, se muestran algunas opciones en la figura [3.73.](#page-165-0) Este procedimiento comienza utilizando las barras perimetrales para obtener los puntos extremos, los cuales se verifican para evitar que existan duplicados. Se almacenan en los objetos que antes se mencionaron y posteriormente se crean los conjuntos de líneas que describen las áreas tributarias triangulares. Este proceso es por mucho más sencillo que las losas de cuatro lados, debido a que el único punto auxiliar es el centroide pero como recordaremos, el centroide de cada superficie ya lo tenemos disponible en un arreglo. Para conocer el procedimiento de la obtención del centroide, véase la sección [3.3.2](#page-122-0) de este mismo capítulo. Durante este procedimiento se emplean funciones dentro de cada objeto losa, que calculan el área mediante la función de Dynamo, Surface.Area() y este valor se convierte a  $cm^2$  que es la unidad a utilizar en el software MECA. Al finalizar esta función solamente se guardan algunos vectores con información necesaria a retornar, que será útil para el análisis estructural, como por ejemplo las líneas perimetrales y las magnitudes de áreas en unidades correspondientes. Además se implementó un visualizador de distribución de áreas tributarias, con ayuda de un rango de colores. Entonces de acuerdo a la magnitud de carga se hizo una interpolación de color, la carga mínima en el modelo tendrá un color azul mientras la carga máxima tendrá un color rojo. Por lo tanto también se retornan las superficies de las áreas tributarias y el valor de color que se utilizará más adelante para la visualización.

La siguiente función que se ejecuta en el espacio principal, se denomina search\_count \_beams(beams, beams\_index), la cual se encarga de buscar en cada superficie de losa las vigas que la rodean. Este procedimiento es de los más lentos durante la ejecución del módulo **Structure** debido a que se debe buscar entre todas las barras de cada nivel la posibilidad de pertenecer a una losa en específico. Para implementar esto, se decidió utilizar las funciones de permutación que ofrece Python en la librería itertools. La manera de hacer esto, es utilizando los puntos extremos de cada losa y obteniendo las permutaciones de

<span id="page-164-0"></span>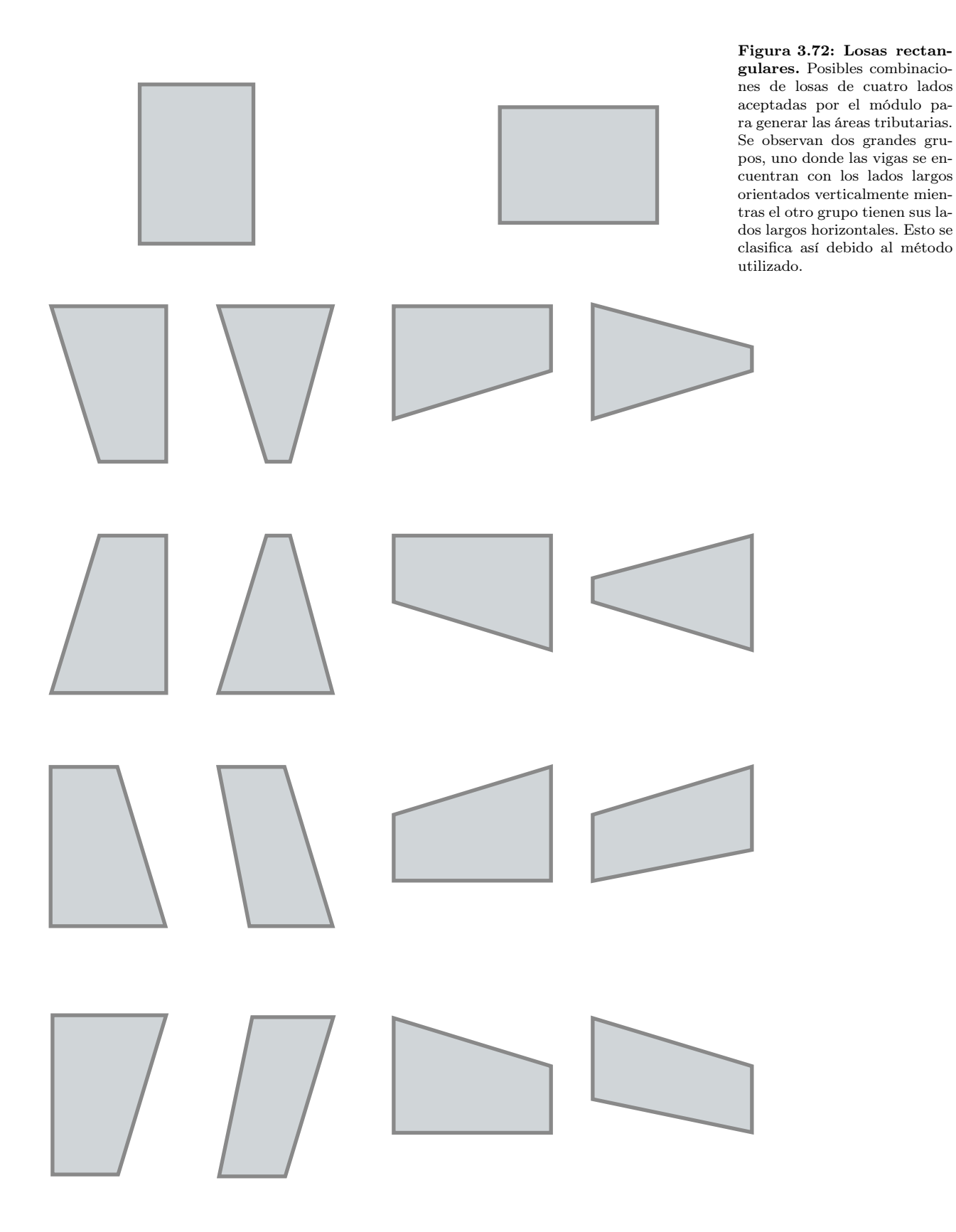

Figura 3.73: Losas poligonales. Algunos ejemplos de losas que cumplen con la clasificación de losas poligonales, en las cuales se utiliza su centroide para generar las áreas tributarias. Se muestran polígonos regulares como base (triángulo, pentágono, hexágono, heptágono) y se modifica su geometría para generar polígonos irregulares en base a estos.

<span id="page-165-0"></span>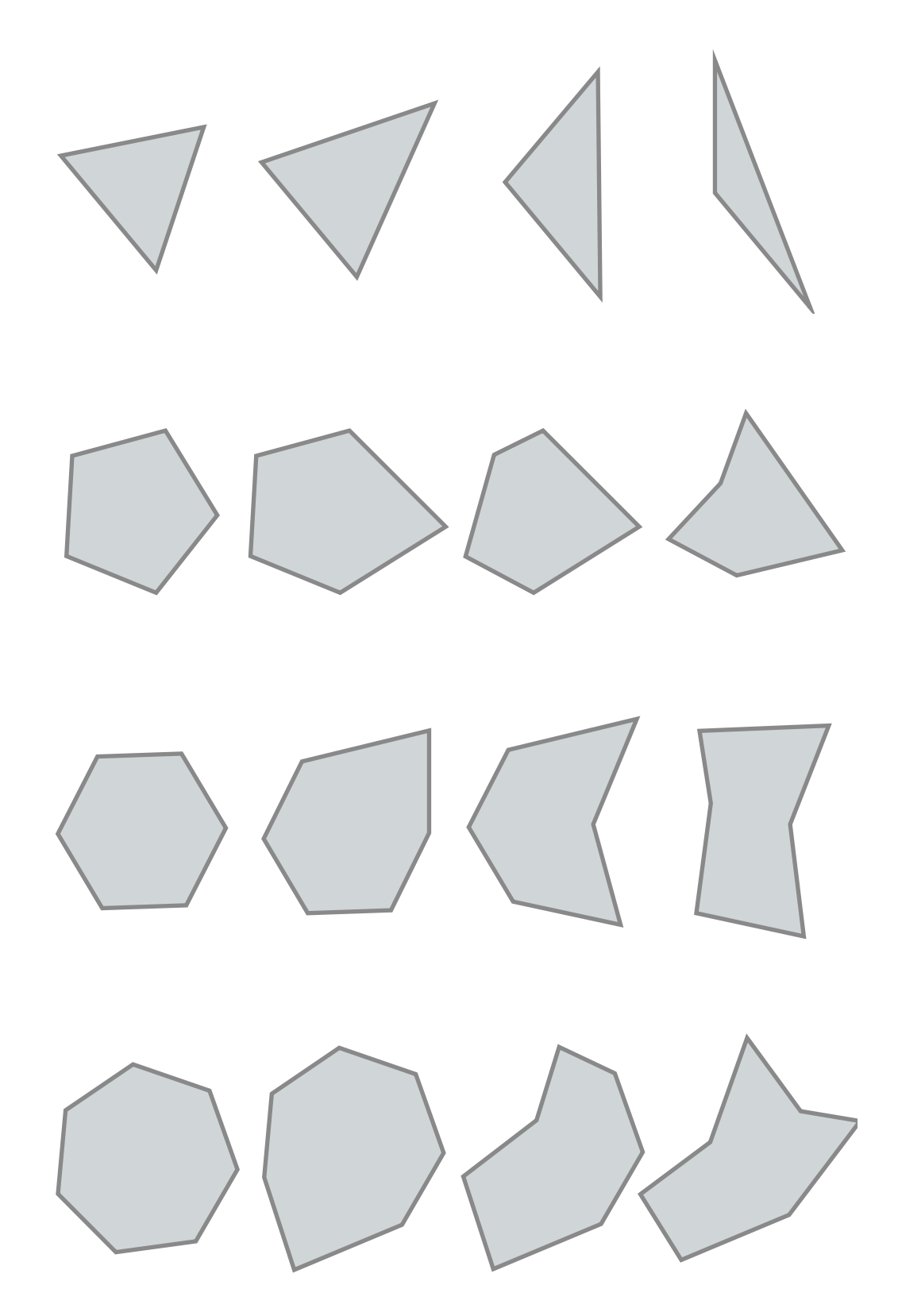

<span id="page-166-0"></span>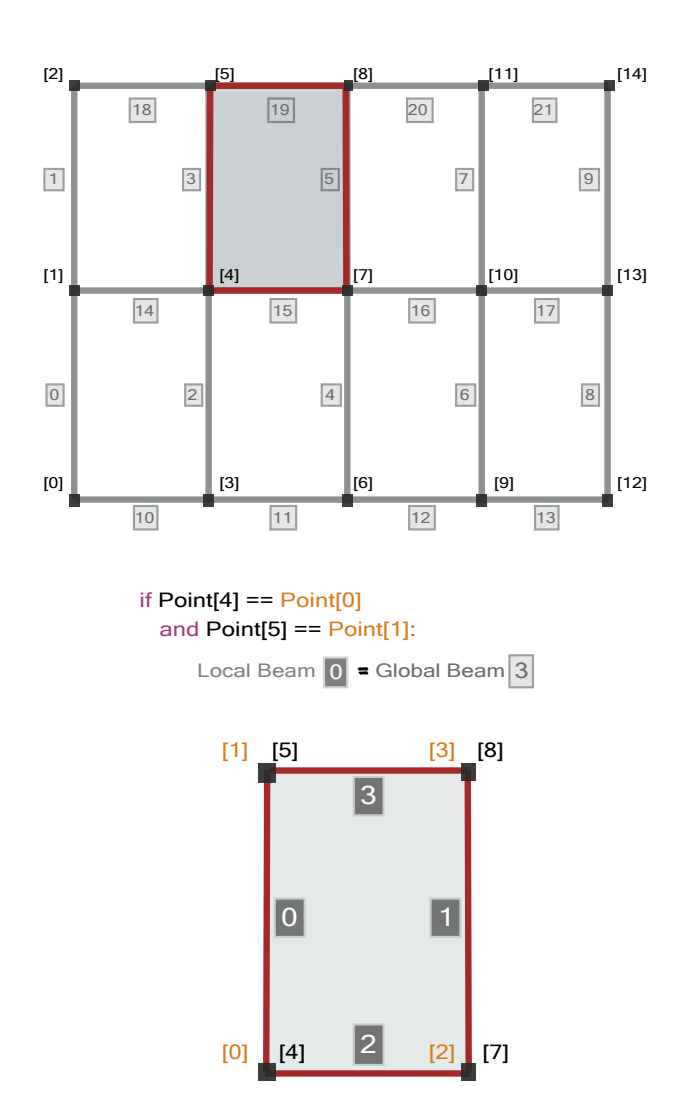

Figura 3.74: Búsqueda de vigas en losas. Se muestra una edificación rectangular con la numeración de vigas y puntos global, y además se muestra una losa con la numeración local. Se describe a grandes rasgos el condicional utilizado para relacionar las vigas con índices globales y las vigas perimetrales con índices locales.

sus nodos en arreglos, posteriormente se verifica mediante condicionales si las coordenadas del vector de permutación corresponde a alguna barra, si es punto inicial o final. Si da como positiva esta comparación, entonces se guarda un vector con los índices de cada barra que pertenece a cada losa y de esa manera ya sabemos como están conectadas las barras con las superficies. Una figura que a grandes rasgos muestra este planteamiento es la imagen [3.74,](#page-166-0) incluso se ilustra una comparación de nodos para conocer la relación local-global de las vigas.

Ya conociendo las barras que soportan cada losa, el último paso es asignar las cargas. Por lo que se implementó la función load\_assign(beams,index\_fra me\_vec, slab\_floor\_vec) la cual retorna un vector con la misma posición que las barras, pero con la magnitud de carga que se considerará para el análisis

Figura 3.75: Resultado de distribución de fuerzas. Modelo circular sometido al módulo de estructuración y distribución de cargas. El algoritmo de distribución identifica el tipo de losa por lo que la primer imagen muestra triángulos y losas de cuatro lados, la segunda solamente losas de cuatro lados y la tercera tiene más diversidad de figuras.

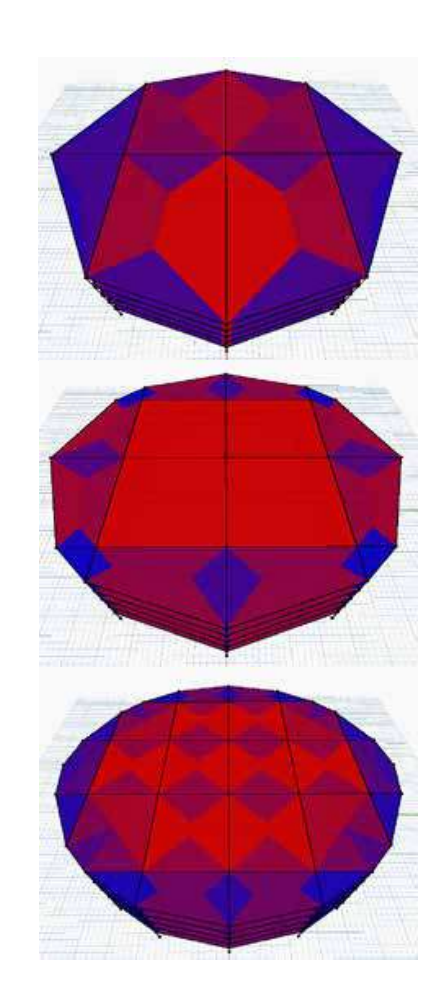

estructural. Para ello solamente se requiere de ciclos anidados que recorren los índices de barra, las superficies y las barras que las sostienen. Se hace una verificación del índice de barras con el índice de las barras que soportan cada segmento de los o área tributaria. Y de esta manera se asigna una carga uniformemente repartida utilizando la magnitud del área tributaria calculada antes, multiplicando por la magnitud de carga superficial proporcionada por el usuario y dividiendo la longitud de cada barra. Esta metodología de distribución de cargas se explica en la sección [3.6.1](#page-152-0) y se emplea la utilización del método simplificado por las razones mencionadas antes. Los valores que regresa el módulo Slab Loads son primeramente los parámetros de módulos anteriores para dar continuidad con la conexión de información que se ha utilizado desde el principio, posteriormente se regresa un arreglo con la información para la visualización por colores, un arreglo con las cargas uniformemente distribuidas por barra y por último los índices de vigas por losa.

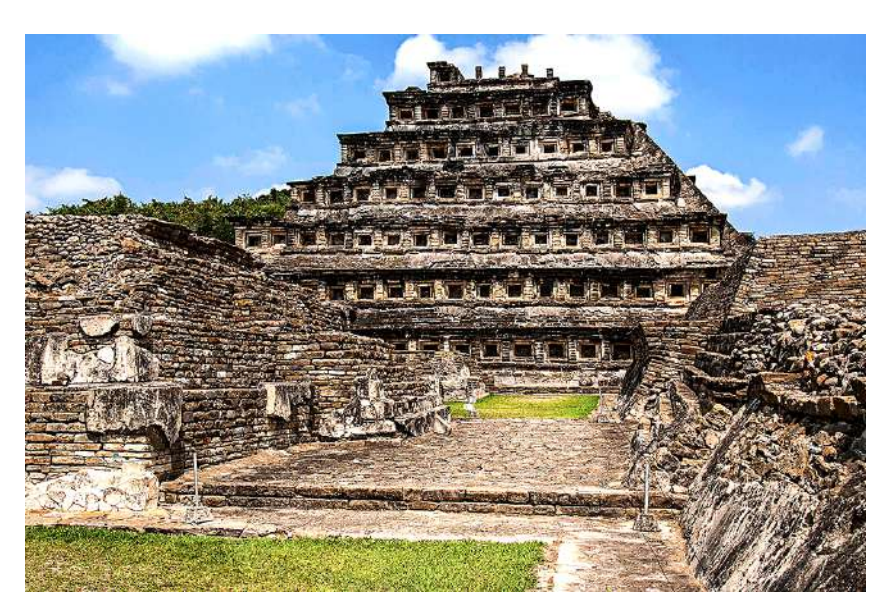

Figura 3.76: El Tajín. "La Pirámide de los Nichos", obra de la cultura Totonaca (Veracruz, México), es considerada como uno de los centros religiosos más importantes de Mesoamérica [\(12\)](#page-298-1).

# 3.7. Análisis Estructural

Hasta ahora siguiendo con la descripción de los módulos ordenados según se van conectando en el diagrama DAG, ya generamos un sólido tridimensional, ya se obtuvieron los niveles deseados en las funciones de  $Floors$  (sección [A.2\)](#page-231-0) y además el usuario ya determinó la configuración estructural mediante el módulo Grid (sección [3.3\)](#page-115-0); ya se generó la estructuración de la edificación de acuerdo a los parámetros empleados en el módulo Structure (sección [3.5\)](#page-130-0) utilizando los catálogos del software MECA en las funciones de lectura de materiales (sección [3.4\)](#page-128-0), y además se asignaron fuerzas superficiales distribuidas en losas en el módulo Slab Loads (sección [3.6\)](#page-152-1). Por lo que único que resta es realizar el análisis estructural y conocer el comportamiento de la edificación bajo cargas gravitacionales.

## 3.7.1. Breve Historia del Análisis de Estructuras

Desde que el humano necesito construir para disponer de un lugar seguro debido a los factores climatológicos adversos o para cuidar de su integridad debido a los depredadores, los sistemas constructivos han evolucionado exponencialmente. Los tipos de materiales usados, la disposición de los elementos portantes y las fases constructivas han sido mejorados mientras se conoce con más detalle el comportamiento de éstos. Grandes culturas antiguas lograron dejar su huella en el mundo con increíbles construcciones de múltiples usos, y aunque se basaron en un inicio en el empirisimo, poco a poco utilizaron una lógica basada en matemáticas y física para desarrollar construcciones más complejas.

No fue hasta que Galileo Galilei comienza con un estudio más sistemático del análisis estructural, mediante su obra Los discursos sobre dos nuevas ciencias en 1638, ya que en estos escritos se da inicio a la etapa de desarrollo de la Mecánica de Materiales la cual es fundamental para el Análisis Estructural. Posterior a ese momento, se hicieron desarrollos notables en este campo prometedor en donde destacan algunos científicos como Robert Hooke, Sir Isaac Newton, John Bernoulli, Leonhard Euler y Carles-Augustin Coulomb. Basados en sus contribuciones, en el siglo XIX se desarrollan nuevas técnicas (ahora llamados métodos clásicos) con los que se inicia la mecánica de materiales, entre éstos el método de la viga conjugada, círculos de Mohr para esfuerzo y deformación, el teorema del trabajo mínimo de Castigliano, el método de distribución de momentos de Cross y el método pendiente-deflexión de Maney. Pero hasta la década de los 1950's comenzó a aparecer la literatura especializada en el Análisis Matricial de Estructuras, la cual tuvo un inicio lento debido a que los ingenieros de esa época no estaban tan familiarizados con el Algebra Matricial, sino que tenían una mayor experiencia en métodos de operaciones iterativas como lo es el Método de Cross. Sin embargo existieron dos circunstancias que propociaron el florecimiento de los métodos matriciales. La primera fue que las estructuras de esa época comenzaban a ser más complejas, y por consecuencia el análisis requerido se incrementó al grado de no poder obtener información suficiente para un diseño óptimo, por ello era necesario implementar métodos más precisos. Por otro lado, la Era de la Computación ya había comenzado y con éstos equipos la solución de grandes sistemas de ecuaciones simultáneas, que implicaban semanas de trabajo, ahora se podían realizar en cuestión de minutos. En conjunto a la necesidad de estos análisis y la capacidad de realizar cálculos numéricos de alta velocidad, se realizó un extenso desarrollo en la investigación de métodos matriciales. Aunque inicialmente se desarrollo la formulación matricial del Método de la Fuerza Redundante, poco después apareció el Método de las Rigideces (también conocido como el método de los desplazamientos). Aunque ahora ya existen otros métodos matriciales más precisos y potentes para problemas de análisis muy específicos, como lo es el "Método de los Elementos Finitos" y sus variantes modernas, el Método Matricial de las Rigideces sigue estando presente en todos los programas comerciales de análisis estructural.[\(42\)](#page-299-0).

### <span id="page-169-0"></span>3.7.2. Método Matricial de las Rigideces

Para el análisis de estructuras se requiere de formulaciones matemáticas que aproximen los modelos a la realidad, las cuales necesitan de una idealización para su cálculo. El objetivo es conocer los elementos mecánicos actuantes que servirán posteriormente para su verificación mediante códigos de construcción por zona geográfica, que garantizan la seguridad del diseño propuesto. La simplificación geométrica utilizada en el método matricial de las rigideces es la

<span id="page-170-0"></span>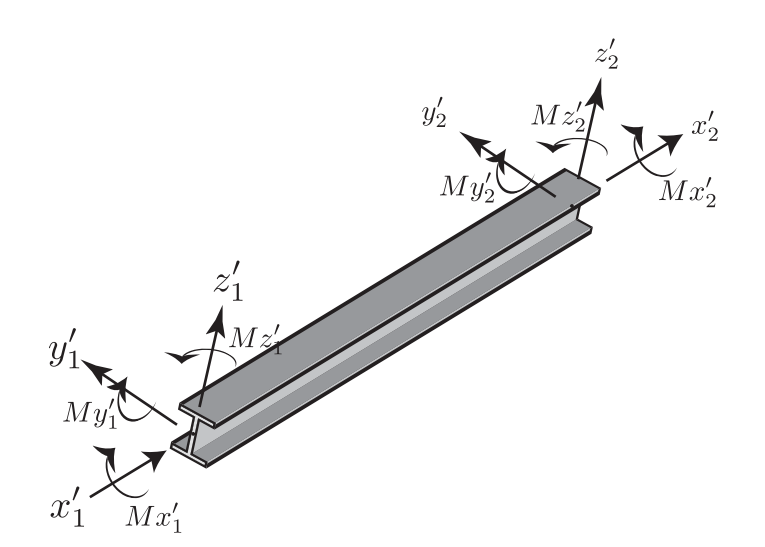

Figura 3.77: Fuerzas en Extremo Local. Barra de tipo marco tridimensional, la cual tiene en sus extremos las fuerzas impuestas en un sistema coordenado local [\(42\)](#page-299-0).

consideración de barras prismáticas como líneas idealizadas y colocadas en el centroide de cada barra, las uniones se denominan nodos y son representados como puntos que conectan las barras del modelo. Los nodos están relacionados directamente con los grados de libertad, siendo éstos los posibles desplazamientos tanto lineales como rotacionales. La rigidez dentro del análisis estructural se entiende como el valor numérico que relaciona las deformaciones que sufre un cuerpo con los esfuerzos que soporta, y está relacionado con el comportamiento lineal que presentan los materiales utilizados para construir los elementos estructurales (columnas y trabes). Entonces para relacionar los grados de libertad que posee una barra y su rigidez, es necesario construir una matriz elemental, que como su nombre lo indica, es una matriz por cada barra en el modelo estructural. Para conocer el comportamiento de la estructura en conjunto se construye una matriz de rigidez ensamblada, la cual relaciona a todas las barras con los grados de libertad y las fuerzas implicadas en el análisis. La solución del sistema de ecuaciones dado por la matriz ensamblada es un vector con los resultados numéricos que representan los desplazamientos que sufre la estructura. Estos desplazamientos son sustituidos en las matrices elementales, y con esto se obtienen las fuerzas en cada barra. Una de las consideraciones en el método es el empleo de diferentes sistemas coordenados, uno local por cada barra y uno global de la estructura, es por ello que deben de considerarse transformaciones matriciales para vincular estas dos referencias [\(42\)](#page-299-0).

Existen diversas matrices elementales según los grados de libertad deseados en nuestro elemento estructural. Para los fines de la programación de un módulo que permita realizar un análisis estructural en un modelo paramétrico 3D será necesario utilizar la formulación más completa para una barra mediante

el método matricial, ésta es la matriz elemental para estructuras denominadas marcos tridimensionales. Su expresión en el sistema coordenado local se muestra en la ecuación [3.4](#page-171-0) [\(38\)](#page-299-1), la figura [3.77](#page-170-0) muestra este elemento estructural con las fuerzas en extremo aplicadas en los nodos en el sistema local.

$$
\begin{bmatrix} f'_{1x} \\ f'_{1y} \\ f'_{1z} \\ m'_{1z} \\ m'_{1y} \\ m'_{1z} \\ f'_{2x} \\ f'_{2z} \\ m'_{2x} \\ m'_{2y} \\ m'_{2z} \\ \end{bmatrix} = \begin{bmatrix} \frac{EA}{L} & 0 & 0 & 0 & 0 & 0 & 0 \\ \frac{12EI_{zz}}{L^3} & 0 & 0 & 0 & \frac{6EI_{zz}}{L^2} \\ 0 & \frac{12EI_{yy}}{L^3} & 0 & 0 & \frac{6EI_{yy}}{L^2} & 0 \\ 0 & 0 & 0 & \frac{GI}{L} & 0 & 0 \\ 0 & 0 & -\frac{6EI_{yy}}{L^2} & 0 & \frac{4EI_{yy}}{L} & 0 \\ 0 & \frac{6EI_{yy}}{L^2} & 0 & 0 & 0 & \frac{4EI_{zz}}{L^2} \\ -\frac{EA}{L} & 0 & 0 & 0 & 0 & 0 & \frac{6EI_{zz}}{L^2} \\ 0 & -\frac{12EI_{zz}}{L^3} & 0 & 0 & 0 & -\frac{6EI_{zz}}{L^2} \\ m'_{2x} \\ m'_{2y} \\ m'_{2z} \\ \end{bmatrix} = \begin{bmatrix} \frac{EA}{L} & 0 & 0 & 0 & 0 & 0 & 0 & 0 \\ 0 & \frac{6EI_{yy}}{L^2} & 0 & 0 & 0 & 0 & \frac{4EI_{zz}}{L^2} \\ -\frac{EA}{L} & 0 & 0 & 0 & 0 & 0 & \frac{6EI_{yy}}{L^2} \\ 0 & 0 & -\frac{6EI_{yy}}{L^2} & 0 & \frac{6EI_{yy}}{L} & 0 & 0 \\ 0 & 0 & -\frac{6EI_{yy}}{L^2} & 0 & 0 & \frac{2EI_{zz}}{L} & 0 \\ 0 & \frac{6EI_{yy}}{L^2} & 0 & 0 & 0 & \frac{2EI_{zz}}{L} \end{bmatrix}
$$

<span id="page-171-0"></span>
$$
\begin{array}{c|c|c|c|c}\n-\frac{EA}{L} & 0 & 0 & 0 & 0 & 0 \\
0 & -\frac{12EI_{zz}}{L^3} & 0 & 0 & 0 & \frac{6EI_{zz}}{L^2} \\
0 & 0 & -\frac{12EI_{yy}}{L^3} & 0 & -\frac{6EI_{yy}}{L^2} & 0 \\
0 & 0 & 0 & -\frac{GJ}{L} & 0 & 0 \\
0 & 0 & \frac{6EI_{yy}}{L^2} & 0 & \frac{2EI_{yy}}{L} & 0 \\
0 & -\frac{6EI_{zz}}{L^2} & 0 & 0 & 0 & \frac{2EI_{zz}}{L} \\
\vdots & 0 & 0 & 0 & 0 & \frac{2EI_{zz}}{L} & \omega'_1 \\
0 & \frac{12EI_{zz}}{L^3} & 0 & 0 & 0 & 0 \\
0 & 0 & \frac{12EI_{yy}}{L^3} & 0 & \frac{6EI_{yy}}{L^2} & 0 \\
0 & 0 & 0 & \frac{GJ}{L} & 0 & 0 \\
0 & 0 & 0 & \frac{GJ}{L} & 0 & 0 \\
0 & 0 & \frac{G}{L^2} & 0 & \frac{4EI_{yy}}{L} & 0 \\
0 & -\frac{6EI_{zz}}{L^2} & 0 & 0 & 0 & \frac{4EI_{zz}}{L} & \omega'_2 \\
0 & -\frac{6EI_{zz}}{L^2} & 0 & 0 & \frac{4EI_{zz}}{L} & \omega'_2 \\
\end{array}
$$
\n
$$
\begin{array}{c|c|c}\n\frac{1}{\omega_1} & \omega_1' & 0 & 0 & 0 \\
\omega_2' & \omega_2' & \omega_2' & \omega_2' & 0 \\
\omega_2' & \omega_2' & \omega_2' & \omega_2' & \omega_2' \\
\end{array}
$$

En donde el sistema de ecuaciones está en función de propiedades geométricas de la barra  $(A, L, I_{zz}, I_{yy}, J)$  y propiedades del material utilizado  $(E, I_{zz}, I_{yy}, J)$ G). Se puede observar la relación que hay entre los desplazamientos lineales  $(u', v', w_n)$  y rotacionales  $(\mu', \psi', \omega_n)$  que sufre el elemento estructural, respecto a las fuerzas y momentos aplicados  $(f'_{n_x,y,z}, m'_{n_x,y,z})$ . Debido a que la mayoría de las estructuras cuentan con más elementos estructurales que solo una viga, es necesario trasladar la formulación matricial anterior a un sistema global en donde puedan interactuar incógnitas de todas las barras que estén incluidas

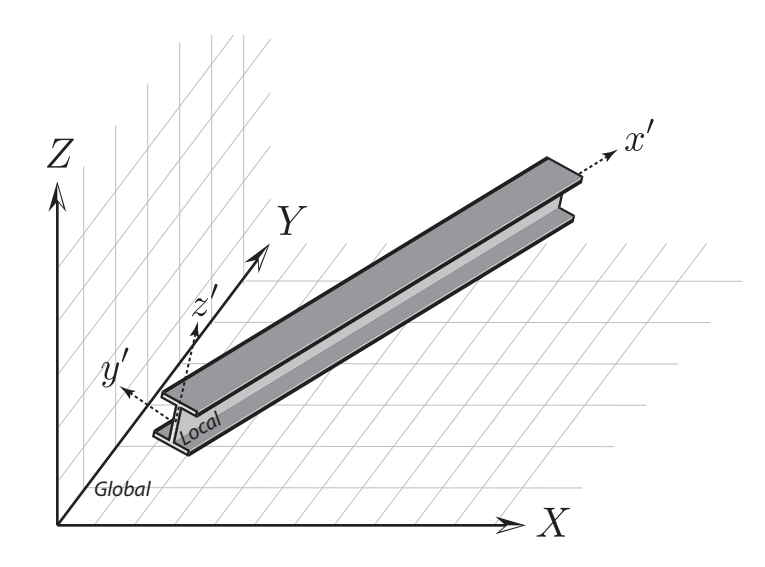

Figura 3.78: Sistemas Local-Global. Viga que muestra la relación entre el sistema local de una barra con respecto a un espacio denotado como sistema global [\(42\)](#page-299-0).

en el análisis. Para esto es necesario hacer un desplazamiento de coordenadas y una rotación a cada barra de la estructura, dicha transformación matricial para el cambio de coordenadas puede hacerse de varias maneras pero se utilizará un procedimiento basado en una rotación mediante un vector auxiliar que describe el plano que coincide con el eje de la sección transversal. Utilizando un vector dirigido a lo largo del elemento transversal  $\hat{v}_x$  y otro vector del origen al punto auxiliar denotado como v<sup>a</sup> en la figura [3.79,](#page-173-0) es posible conocer un vector perpendicular al plano formado mediante un producto cruz (ec. [3.5\)](#page-172-0):

<span id="page-172-0"></span>
$$
\overline{v}_z = \overline{v}_a \times \widehat{v}_x = \begin{vmatrix} \hat{i} & \hat{j} & \hat{k} \\ v_{ax} & v_{ay} & v_{az} \\ v_{xx} & v_{xy} & v_{xz} \end{vmatrix}
$$
(3.5)

Normalizando el vector  $\overline{v}_z$  obtenemos:

$$
\hat{v}_z = \frac{v_x}{\sqrt{v_{zx}^2 + v_{zy}^2 + v_{zz}^2}} \hat{i} + \frac{v_y}{\sqrt{v_{zx}^2 + v_{zy}^2 + v_{zz}^2}} \hat{j} + \frac{v_z}{\sqrt{v_{zx}^2 + v_{zy}^2 + v_{zz}^2}} \hat{k}
$$
 (3.6)

Para encontrar el tercer y último eje local, emplearemos el mismo procedimiento que en el paso anterior, calcularemos el producto cruz entre dos vectores, como ya contamos con el eje local  $\widehat{v}_x$  y el eje local  $\widehat{v}_z$ , entonces el vector perpendicular a estos dos será  $\hat{v}_y$ :

$$
\widehat{v}_y = \widehat{v}_z \times \widehat{v}_z = \begin{vmatrix} \hat{i} & \hat{j} & \hat{k} \\ v_{xx} & v_{xy} & v_{xz} \\ v_{zx} & v_{zy} & v_{zz} \end{vmatrix}
$$
\n(3.7)

Figura 3.79: Matriz de Transformación. cedimiento utilizado para realizar la transformación de coordenadas del sistema local al global [\(42\)](#page-299-0).

<span id="page-173-0"></span>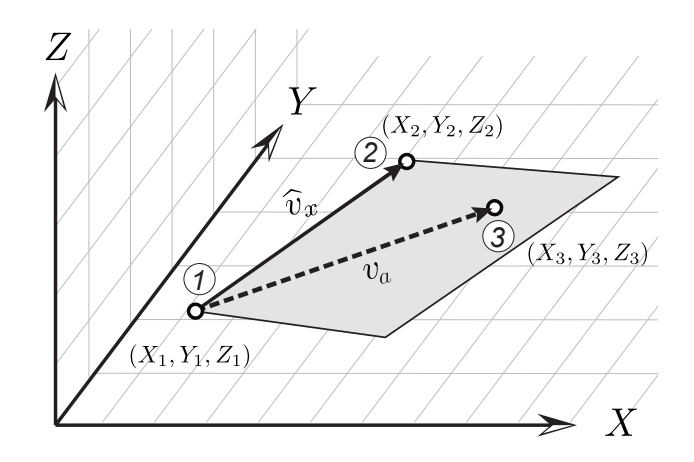

Ya contamos con los ejes locales de la barra, por lo tanto podemos organizar sus componentes en forma matricial, de manera que se relacionen los vectores con dirección al eje global  $X$ y con dirección al eje local  $X'$ :

<span id="page-173-1"></span>
$$
\begin{bmatrix}\n\widehat{v}_x \\
\widehat{v}_y \\
\widehat{v}_z\n\end{bmatrix} = \begin{bmatrix}\nx'_1 \\
y'_1 \\
z'_1\n\end{bmatrix} = \begin{bmatrix}\nv_{xx} & v_{xy} & v_{xz} \\
v_{yx} & v_{yy} & v_{yz} \\
v_{zx} & v_{zy} & v_{zz}\n\end{bmatrix} \begin{bmatrix}\nx_1 \\
y_1 \\
z_1\n\end{bmatrix}
$$
\n(3.8)

Así llegamos a una expresión generalizada de la matriz de transformación:

$$
f'_x = r f_x \tag{3.9}
$$

Sin embargo, como podemos ver en la ecuación [3.8,](#page-173-1) esta matriz es de tamaño [3x3]; y ya que la matriz de rigidez local del elemento marco tridimensional (ec. [3.4\)](#page-171-0) tiene un tamaño de  $[12x12]$ , llenaremos una matriz que denominaremos  $R$  con cuatro submatrices  $r$ :

$$
\mathbf{R} = \begin{bmatrix} v_{xx} & v_{xy} & v_{xz} & 0 & 0 & 0 & 0 & 0 & 0 & 0 & 0 & 0 \\ v_{yx} & v_{yy} & v_{yz} & 0 & 0 & 0 & 0 & 0 & 0 & 0 & 0 & 0 \\ \frac{v_{zx}}{0} - \frac{v_{zy}}{0} - \frac{v_{zz}}{0} - \frac{0}{v_{xx}} - \frac{0}{v_{xy}} - \frac{0}{v_{xz}} & \frac{0}{0} - \frac{0}{0} - \frac{0}{0} - \frac{0}{0} - \frac{0}{0} - \frac{0}{0} - \frac{0}{0} - \frac{0}{0} \\ 0 & 0 & 0 & v_{yx} & v_{yy} & v_{yz} & 0 & 0 & 0 & 0 & 0 & 0 \\ \frac{0}{0} - \frac{0}{0} - \frac{0}{0} - \frac{0}{0} + \frac{v_{zx}}{0} - \frac{v_{zy}}{0} - \frac{v_{zz}}{0} + \frac{0}{v_{xx}} - \frac{0}{v_{xy}} - \frac{0}{v_{xx}} + \frac{0}{0} - \frac{0}{0} - \frac{0}{0} - \frac{0}{0} \\ \frac{0}{0} - \frac{0}{0} - \frac{0}{0} - \frac{0}{0} - \frac{0}{0} - \frac{0}{0} - \frac{0}{0} - \frac{v_{zx}}{0} - \frac{v_{zy}}{v_{yy}} - \frac{v_{zz}}{v_{yy}} - \frac{0}{v_{xx}} - \frac{0}{v_{xy}} - \frac{0}{v_{xx}} - \frac{0}{v_{xy}} - \frac{0}{v_{zx}} \\ 0 & 0 & 0 & 0 & 0 & 0 & 0 & 0 & v_{yx} & v_{yy} & v_{yz} \\ 0 & 0 & 0 & 0 & 0 & 0 & 0 & v_{zx} & v_{zy} & v_{zz} \\ 0 & 0 & 0 & 0 & 0 & 0 & 0 & v_{zx} & v_{zy} & v_{zz} \end{bmatrix} \tag{3.10}
$$

Utilizando esta matriz se hacen unas sustituciones que se omitirán en este apartado, pero al final se obtiene una matriz tipo marco tridimensional en el sistema global denotada por la transformación de la matriz local [3.4:](#page-171-0)

<span id="page-174-0"></span>
$$
\begin{bmatrix}\nF_{1x} \\
M_{1x} \\
F_{2x} \\
M_{2x}\n\end{bmatrix} = \begin{bmatrix}\nr^T k'_{11} r & r^T k'_{21} r & r^T k'_{31} r & r^T k'_{41} r \\
r^T k'_{12} r & r^T k'_{22} r & r^T k'_{32} r & r^T k'_{42} r \\
r^T k'_{13} r & r^T k'_{23} r & r^T k'_{33} r & r^T k'_{43} r \\
r^T k'_{14} r & r^T k'_{24} r & r^T k'_{34} r & r^T k'_{44} r\n\end{bmatrix}\n\begin{bmatrix}\nU_1 \\
\mu_1 \\
U_2 \\
\mu_2\n\end{bmatrix}
$$
\n(3.11)

Donde cada elemento  $r$  es la matriz de transformación,  $r^T$  corresponde a la misma matriz de transformación pero transpuesta y los elementos  $k'_{ij}$  corresponden a los elementos de la matriz local del elemento marco tridimensional, representados por sub-matrices. Posteriormente, al tener calculadas las matrices de rigidez correspondientes a cada elemento en el sistema de coordenadas global [3.11](#page-174-0) de la estructura, se prosigue a realizar el ensamblaje de acuerdo a los grados de libertad que no están restringidos por condiciones de apoyo. El sistema a resolver puede ser tan grande que la necesidad de utilizar un equipo de cómputo potente se vuelve importante, es justo este paso donde la importancia de las computadoras en el análisis estructural se vuelve grande. La forma de solucionar este sistema de ecuaciones se hace mediante métodos numéricos especializados en sistemas matriciales de gran tamaño, se debe considerar aspectos como lo es la rapidez de cálculo debido a la memoria utilizada, y esto se plantea mediante la implementación de un código eficiente que utilice recursos computacionales óptimos. De forma general las ecuaciones a resolver se representan con el siguiente arreglo matricial:

<span id="page-174-1"></span>
$$
\begin{bmatrix} \mathbf{K} \end{bmatrix} \begin{bmatrix} \mathbf{D} \end{bmatrix} = \begin{bmatrix} \mathbf{F} \end{bmatrix} \tag{3.12}
$$

Donde:

- $\bullet$  K: Matriz de rigidez ensamblada.
- F: Vector de fuerzas en sistema de coordenadas global.
- D: Vector de desplazamientos. Solución del sistema lineal de ecuaciones.

La solución numérica del sistema mostrado en la ecuación [3.12,](#page-174-1) da como resultado un vector de desplazamientos D por cada grado de libertad que existe en sistema estructural, entonces el paso restante es sustituir esos valores en la matriz elemental global (ec. [3.11\)](#page-174-0) de cada barra en el correspondiente grado de libertad y de esta manera se obtienen las fuerzas en extremo en el sistema coordenado global como se muestra en la imagen [3.80.](#page-175-0)

Figura 3.80: Fuerzas en Extremo Global. Barra de tipo marco tridimensional, la cual tiene en sus extremos las fuerzas resultantes del análisis en un sistema coordenado global [\(42\)](#page-299-0).

<span id="page-175-0"></span>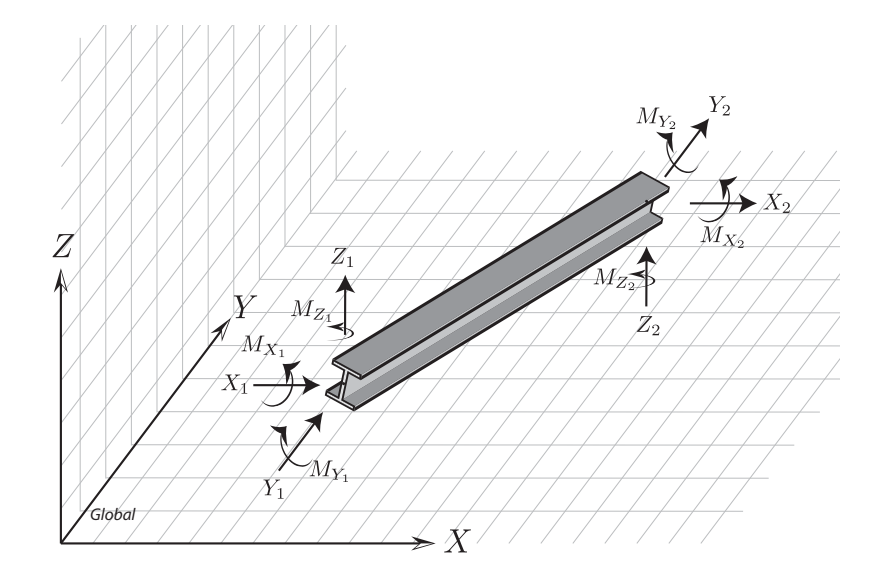

Los desplazamientos producto de la solución numérica del sistema de ecuaciones ensamblado son empleados para conocer el comportamiento estructural en conjunto como por ejemplo para graficar una estructura deformada. Mientras que las fuerzas resultantes del análisis son las utilizadas para el siguiente paso en el proceso de Ingeniería Estructural, que es realizar cálculos específicos por cada tipo de material en los que se verifica la resistencia de éste debido a las acciones impuestas. Este proceso es comúnmente llamado Diseño Estructural, y lo que regularmente devuelve es un valor de eficiencia de la barra en porcentaje donde 0 % es una barra sin cargas y sobre-dimensionada, una barra entre 70 % y 85 % esta en un rango óptimo y útil para soportar las fuerzas, mientras que eficiencias mayores no son recomendadas debido a que el elemento estructural comenzará a tener fallas.

### 3.7.3. Extracción de Información para el Análisis Estructural

Como se vio en la sección [3.7.2,](#page-169-0) el análisis matricial de estructuras depende de varios parámetros que son implicados dentro de los sistemas de ecuaciones que necesitan resolverse para conocer los desplazamientos que sufre una estructura debido a una carga impuesta. Entre lo que podemos resaltar, es necesario proponer una configuración donde la topología de la estructura esté bien definida, esto se refiere a definir una numeración especial para cada barra, además de una numeración para cada nodo y con esto se debe de conocer cómo y con qué entidades se conecta cada elemento estructural. Se deben definir propiedades geométricas, las cuales se proponen en cuanto a la sección transversal que se utilizará para el diseño; las propiedades mecánicas de los materiales empleados también deben estar presentes como pueden ser los módulos de elasticidad normal y cortante. También se deben asignar condiciones y/o restricciones sobre nodos que representen los apoyos de la estructura. Con estos datos de entrada

es posible calcular, ensamblar y resolver las ecuaciones representadas en forma matricial.

Para realizar el análisis estructural se utilizará un software desarrollado por investigadores de la Universidad de Guanajuato y el Centro de Investigación en Matemáticas, el cual se hablará en la siguiente sección que tiene por número [3.7.4.](#page-179-0) Por ahora solo se mencionará que la forma de ejecutar el análisis es mediante un archivo de entrada (.dat) que se generará en el módulo programado en Python, denominado Data\_Input\_Meca, el cual se muestra en el apéndice [A.8.](#page-265-0) Para ello se deberá gestionar y organizar la información que se obtuvo en los módulos anteriores. La imagen muestra un ejemplo de los datos que son necesarios para ejecutar el análisis.

Como primer paso de este módulo, se comienza con algunos letreros que el software necesita leer, como lo son el número de versión del programa, el nombre del proyecto, las unidades de longitud y las unidades de fuerza. Posteriormente se necesita el número de nodos, entonces se necesita de la información generada por el módulo Structure para conocer este valor. De igual manera se hace un conteo de barras, primero con las vigas y luego con las columnas que se encuentran en la estructura. Después se pide el número de restricciones de desplazamiento en la estructura, MECA lo denomina número de "prescripciones", para ello se utilizará únicamente el número de nodos que se encuentran en la base de la edificación. El número de casos de carga se dejó fijo y con el valor de 1, el tipo de estructura se utilizó como empotrada - empotrada, el número de grados de libertad por nodo es de 6 debido a que se está trabajando en un espacio tridimensional. En cuanto al número de materiales, se utilizó el tamaño del arreglo proporcionado por el módulo de materiales de la sección [3.4.](#page-128-0) Se pedirá que la escritura de información se escriba en res pero se omitirá la escritura de la matriz de rigidez. El número de dimensiones es 3, no se considerarán apoyos elásticos ni inclinados. De inicio tampoco se utilizará el módulo de optimización que ofrece MECA, y el problema es estático.

El siguiente punto de la hoja de entrada mostrada en la figura [3.81,](#page-177-0) es la Definición de Barras. Aquí se define la topología de la estructura, ya que se indican los índices de los nodos que componen cada barra. Esta información ya la obtuvimos en las funciones descritas en el módulo *Structure* de la sección [3.5,](#page-130-0) por lo que simplemente se debe vaciar los datos mediante ciclos en la hoja. Debido a que antes se hizo la clasificación de barras entre vigas y columnas, primero se necesitará escribir la información de una clasificación y posteriormente de la otra. El primer elemento es el número de material empleado en la barra, ese dato lo obtenemos del módulo de materiales. El segundo elemento es el nodo inicial, posteriormente el nodo final. El valor que sigue da a conocer al programa la forma en que se calculará la matriz de rotación para el elemento marco, si es un cero se utilizará un solo ángulo de rotación sobre la sección

Figura 3.81: Información Estructural. Ejemplo de datos necesarios para realizar un análisis estructural mediante el software MECA, se muestra un archivo tipo .DAT

.

<span id="page-177-0"></span>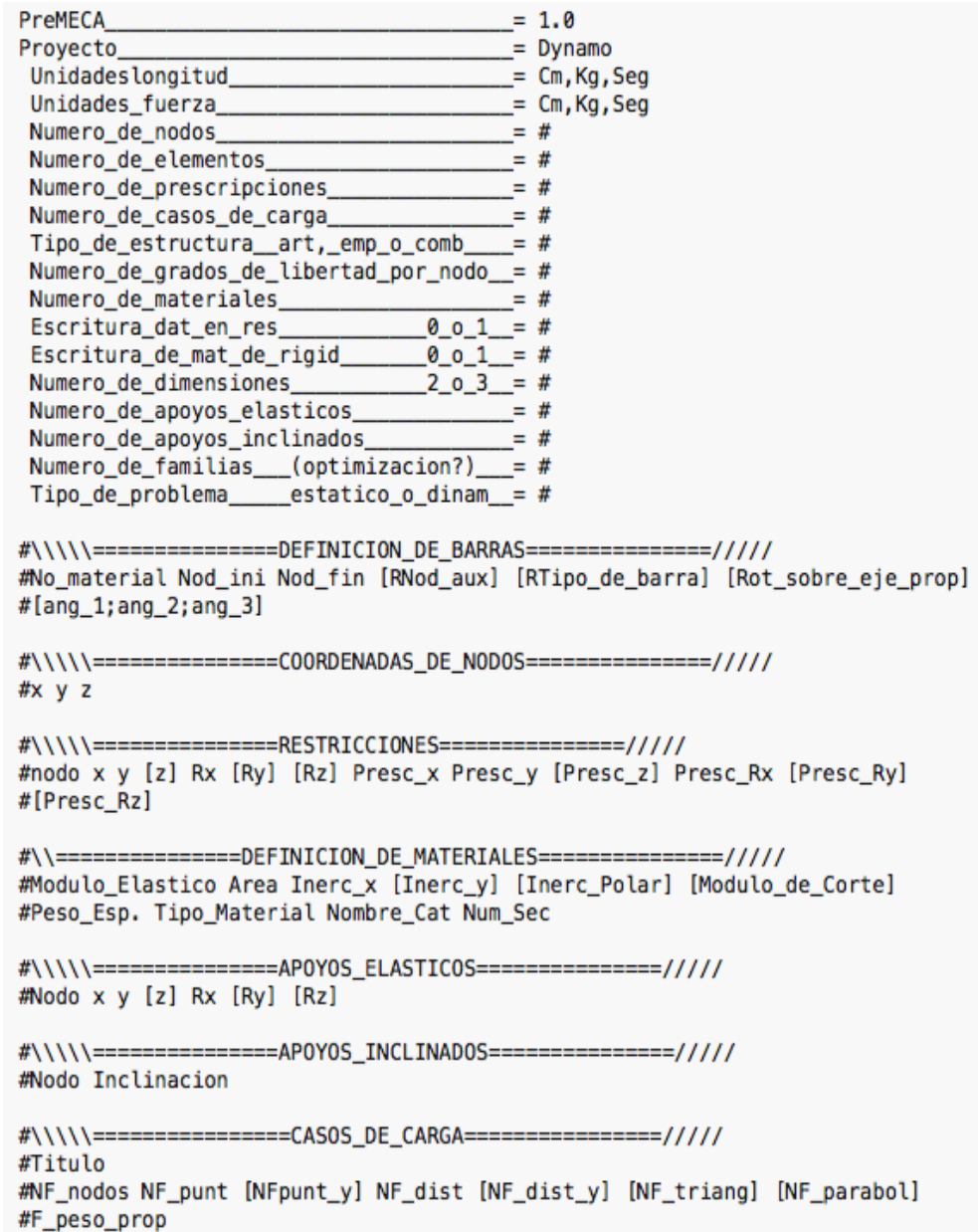

transversal, de lo contrario se utilizarán tres ángulos directores. Después el tipo de barra se considera como Empotrada-Empotrada, entonces se le coloca un número fijo 2. El siguiente valor corresponde al valor del ángulo de rotación de la sección transversal, este valor se utiliza para crear la matriz de rotación en las matrices de marcos tridimensionales. Sin embargo no se van a tomar en cuenta rotaciones de la sección transversal que no estén alineadas según los catálogos incorporados, por ello se le colocará un 0.

Posteriormente en la entrada de datos se necesitan las coordenadas de nodos. Este procedimiento es más sencillo ya que solamente hay que utilizar la información obtenida antes pero asegurando que las coordenadas se encuentran en cm, tal como lo planteamos antes. En cuanto a las restricciones, se utilizaron los casos más comunes en el análisis de edificaciones, Apoyos Totalmente Restringidos - Empotrados o Apoyos con Desplazamientos Restringidos - Articulados. Se decidió de esta forma ya que como se ha comentado antes, estos módulos están planeados para la fase de planeación. Esta opción la propone el usuario al utilizar el módulo Analysis. Se necesita de los índices de los nodos en la base, para asignar las restricciones se utiliza una condicional, si es Empotrado se trazará un cubo como representación de la condición, el caso contrario para la Articulación se mostrará un cono.

La definición de materiales en **MECA** tiene opción de escribir las propiedades directamente, o en las últimas versiones se puede utilizar catálogos de material, ésta fue la forma seleccionada. Esto brinda rapidez al proponer secciones y materiales, además de modificarlos rápidamente si no cumplen con las especificaciones de diseño. Por esta razón se dará valores nulos a las propiedades mecánicas con excepción del peso específico, sin embargo el tipo de material se asignará conforme a los catálogos. El apartado de apoyos elásticos e inclinados queda vacío, y en casos de carga se incorporarán las fuerzas distribuidas en cada barra que se obtuvieron en el módulo *Grid*.

Esta hoja de texto (.dat) se almacenará en una carpeta denominada "ME- $CA/MECA$  DYNAMO" localizada en la carpeta "StruturalDyn" en el apartado de documentos. Ahora para analizar la edificación se utilizará el software MECA, como se ha mencionado antes. Por lo tanto se dará una breve explicación del origen, funcionamiento y características de este programa en la sección [3.7.4,](#page-179-0) antes de continuar con el procedimiento para ejecutar el análisis.

## <span id="page-179-0"></span>3.7.4. MECA 1.0: Software para el Análisis Matricial de Rigideces

Como se ha mencionado antes, el software de análisis matricial estructural se denomina MECA. Éste es un software desarrollado en la facultad de Ingeniería Civil de la Universidad de Guanajuato con la ayuda del Centro de Investigación en Matemáticas (CIMAT). El MECA es un paquete de cómputo que permite de forma rápida y amena resolver problemas de pequeños a grandes análisis y realizar una optimización de estructuras sujetas a diversas cargas. Este software está formado principalmente por cinco diferentes programas que interactúan y se complementan:

- Preproceso: Este módulo permite introducir  $y/\text{o}$  editar los datos de entrada de una estructura.
- Proceso: Realiza el cálculo matricial y resuelve el sistema de ecuaciones.
- Postproceso: Es un visualizador de resultados, utilizando los datos que retorna el módulo de Proceso muestra de forma amigable las fuerzas, desplazamientos u otro resultado importante.
- Reporte: Se genera un reporte de resultados en base al cálculo realizado.
- $\bullet$  *Optimización:* Utiliza los datos de entrada iniciales para generar propuestas estructurales más eficientes.

Además las últimas versiones de este software tiene incorporado módulos de diseño en cuanto al material que se esté utilizando, se hace una verificación de la resistencia de cada elemento de acuerdo a normativa de acero rolado en caliente, acero rolado en frío y concreto. Es por ello que se crearon catálogos de material, los cuales el programa utiliza para generar propuestas más eficientes haciendo propuestas de secciones mediante un algoritmo de optimización.

MECA ha pasado por diversas modificaciones desde que fue creado, la primer versión tiene un entorno gráfico compatible con Windows 95, y publicado en 1997. Esa versión tiene cierto procedimiento de utilización, el cual denotamos a continuación:

- 1. Inicio de módulo "Lanzador"
- 2. Se utiliza un archivo de entrada , se puede crear uno nuevo o utilizar uno ya creado.
- 3. Utilizando el módulo de introducción de datos, es posible crear o modificar un archivo de entrada de propiedades estructurales, desde cuestiones geométricas, tipos de materiales, restricciones o cargas impuestas.
<span id="page-180-0"></span>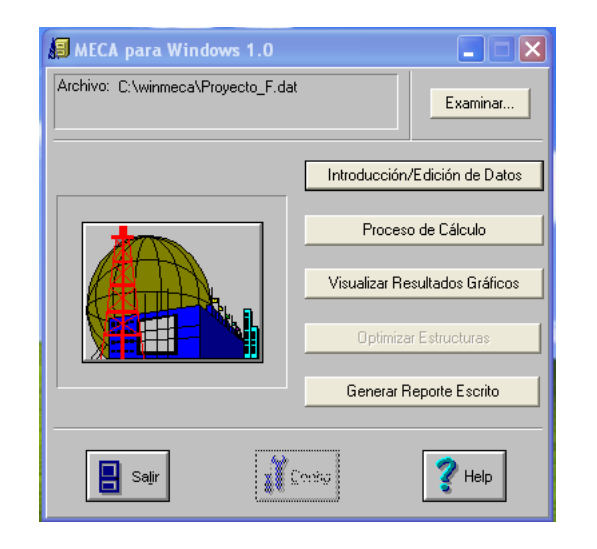

Figura 3.82: MECA 1.0. Módulo "Lanzador" del software MECA.

- 4. Al desear hacer el análisis existen dos opciones: a) Proceso de Cálculo u b) Optimización. Si se elige el inciso a), el programa hará el calculo numérico mediante la opción de elegir el "solver" a utilizar. Si es la opción b) la seleccionada, entonces se procede a realizar la optimización mediante valores iniciales proporcionados.
- 5. Al finalizar se puede visualizar los resultados de manera gráfica mediante un entorno amigable, con la posibilidad de solicitar reportes escritos con las acciones mecánicas importantes por cada barra.

A continuación se presentan los archivos principales que el software MECA hace uso cuando se solicita hacer un análisis estructural:

<span id="page-180-1"></span>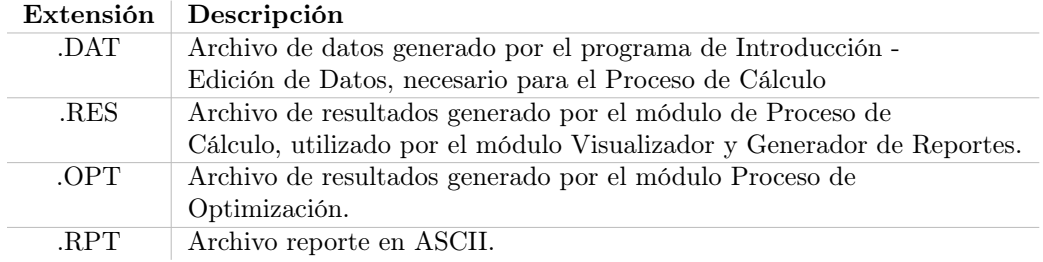

Tabla 3.3: Tabla de relación de extensiones de archivos utilizados por el software MECA.

En cuanto al funcionamiento de usuario, el procedimiento implementado en la década de los 90's en las computadoras que se disponían era adecuado. Sin embargo hoy en día, existen muchas aplicaciones que permiten una entrada de datos más amigable como lo son los sistemas CAD. Por lo que la forma de realizar este proceso se vuelve un poco tediosa, sin embargo se muestran algunas imágenes de su entorno gráfico de manera ilustrativa. La imagen [3.82](#page-180-0)

Figura 3.83: MECA 1.0. Ventana de trazo de estructura de acuerdo a la información en el módulo de "Introducción/Edición de Datos".

<span id="page-181-0"></span>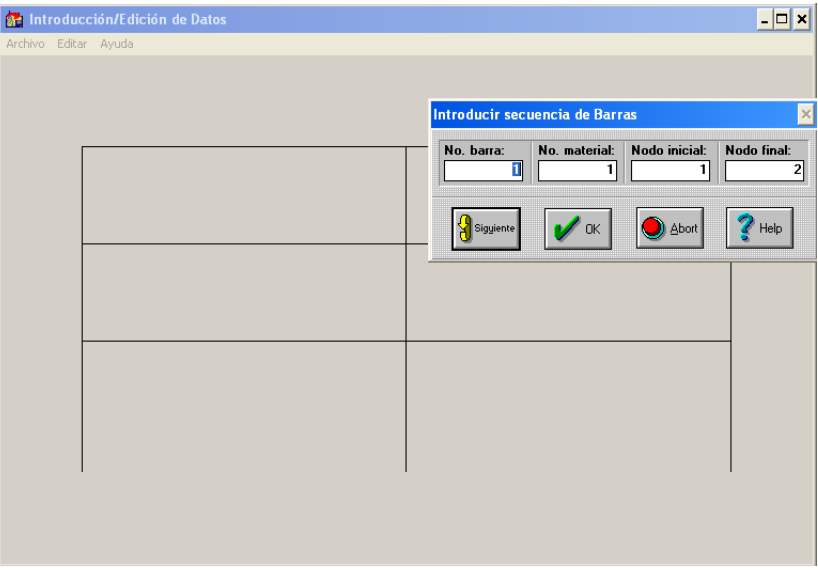

Figura 3.84: MECA 1.0. Ejemplo de solución de marco en el módulo de visualización de resultados.

<span id="page-181-1"></span>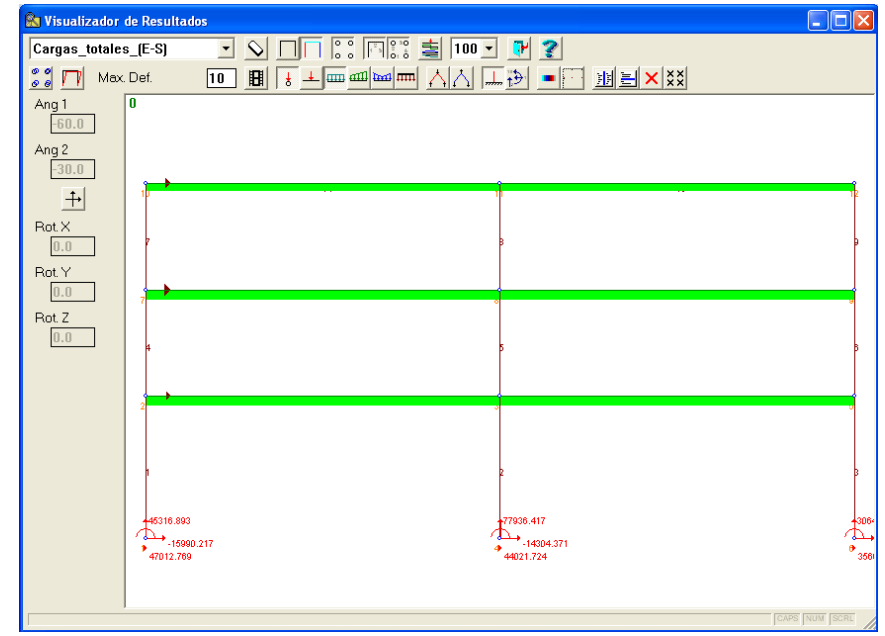

corresponde a la ventana inicial del software, la cual se denomina "Lanzador", aquí se muestran las opciones principales para ejecutar los diferentes módulos. Cuando se selecciona un archivo ya creado o se decide crear uno nuevo, el siguiente paso es entrar al módulo "Introducción/Edición de Datos", el cual se compone de una ventana la cual da opciones para añadir la información de la estructura mediante ventanas emergentes. Es en la primer ventana donde se indica la volumetría de los elementos estructurales (barras, nodos, materiales, etc.) y de acuerdo a esto, van apareciendo el número de ventanas necesarias. Esta metodología es un poco tediosa, ya que los valores se van añadiendo de uno por uno, y si existen errores cometidos por el usuario, hay que volver a empezar para encontrar la ventana donde hay que realizar el cambio. Al momento de añadir la información geométrica estructural, en la ventana gráfica del módulo "Introducción/Edición de Datos" se traza la configuración estructural que fue previamente descrita mediante las coordenadas que se capturaron en las ventanas emergentes, figura [3.83.](#page-181-0)

Al tener definido la estructura a analizar, se debe hacer seleccionar el método numérico para realizar el cálculo, dependiendo a éste se podrá tener mayor eficiencia. Las computadoras de hoy en día no tienen problemas al resolver sistemas "grandes" con estos métodos, se presenta una tabla considerando que lo mencionado aquí es de propósito ilustrativo e incluso histórico.

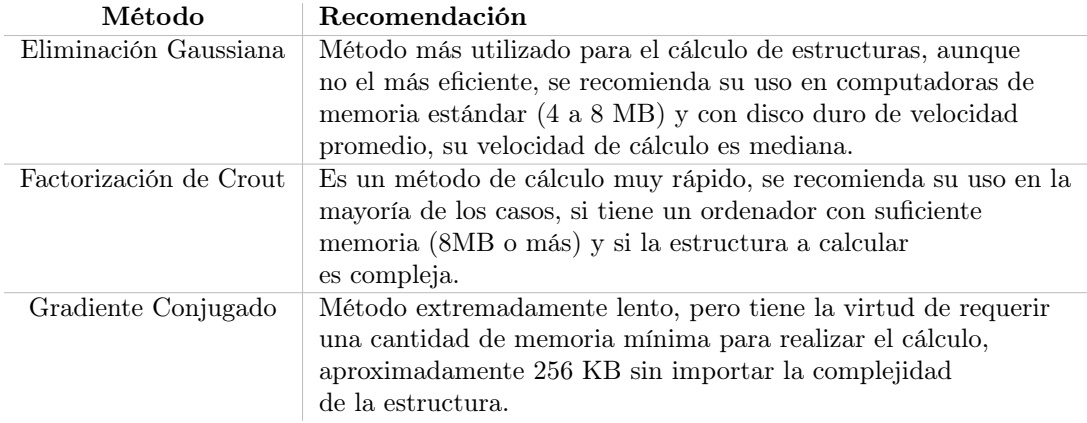

Tabla 3.4: Tabla de recomendaciones de selección de método numérico para solución de sistemas de ecuaciones por el software MECA, se presenta de forma que sirva como reseña histórica ya que la memoria utilizada por las computadoras de hoy es por mucho más grande.

Posteriormente al Proceso de Cálculo, se activa el "Visualizador de Resultados", el cual permite observar el comportamiento de la estructura de forma sencilla y amigable. Este módulo da la opción de observar distintos casos de carga, desplazamientos de nodos, deformación de la estructura y fuerzas en barras, figura [3.84.](#page-181-1)

Para realizar el análisis, se agregó un condicional que el usuario decide mediante una entrada booleana propia de la librería de Dynamo. Este es un botón tipo combobox que si el usuario determina activar, el análisis se realizará. La forma de activar el análisis es mediante la ejecución de un archivo .exe que se compiló utilizando el código del software MECA más actualizado. Ahora, tal como vemos en la tabla [3.3,](#page-180-1) cada módulo del software MECA 1.0 necesita un tipo de dato diferente para su funcionamiento. Durante el análisis estructural ejecutado por los módulos programados en Dynamo, solamente nos concentraremos en dos tipos de archivo, la entrada de datos *dat* y el archivo de resultados .res. Entonces este programa busca un archivo complementario denominado coman.dat, donde se indica el archivo de entrada (.dat) que se analizará. Entonces el primer paso es abrir ese archivo coman.dat, modificarlo, escribir el nombre y dirección del archivo de entrada de datos. Ahora para que el módulo Data\_Input\_Meca, programado en Python, ejecute el archivo (.exe) de MECA, se utilizó una estrategia mediante un archivo de tipo .bat, que es un archivo permitido de texto que el sistema operativo reconoce y puede ejecutar. Entonces el módulo escribe un archivo (.bat) con el nombre del programa compilado (.exe) y así es posible ejecutar el análisis estructural. Se creará una carpeta en donde se guardará el archivo de entrada, el archivo de resultados entre otros que el programa de análisis arroja. Se decidió que el nombre de cada archivo tiene la hora y fecha del momento en que se realizó el análisis para poder identificar cada ejecución.

Todo el procedimiento de utilización del software MECA 1.0 de 1997 mostrado antes en esta sección ya no es utilizado, debido a que el último sistema operativo que puede instalarlo es Windows XP. Es por ello que MECA ha evolucionado pero no de manera comercial, sino que se ha mejorado el código y se ha utilizado con propósitos de investigación y académicos. La idea ahora, es que la versión actual de MECA tenga una nueva forma de ingresar datos para el cálculo estructural, además de la posibilidad de visualizar resultados. Esto tiene que ver con la motivación de realizar este proyecto. Por lo que hasta antes de este proyecto, la única forma de utilizar este programa era mediante sentencias de código y utilizando archivos de texto para la transmisión de datos como el mostrado en la figura [3.81,](#page-177-0) pero ahora se puede realizar un análisis estructural y verificación de resistencia de manera muy rápida y con fácil modificación mediante la implementación de la parametrización geométrica.

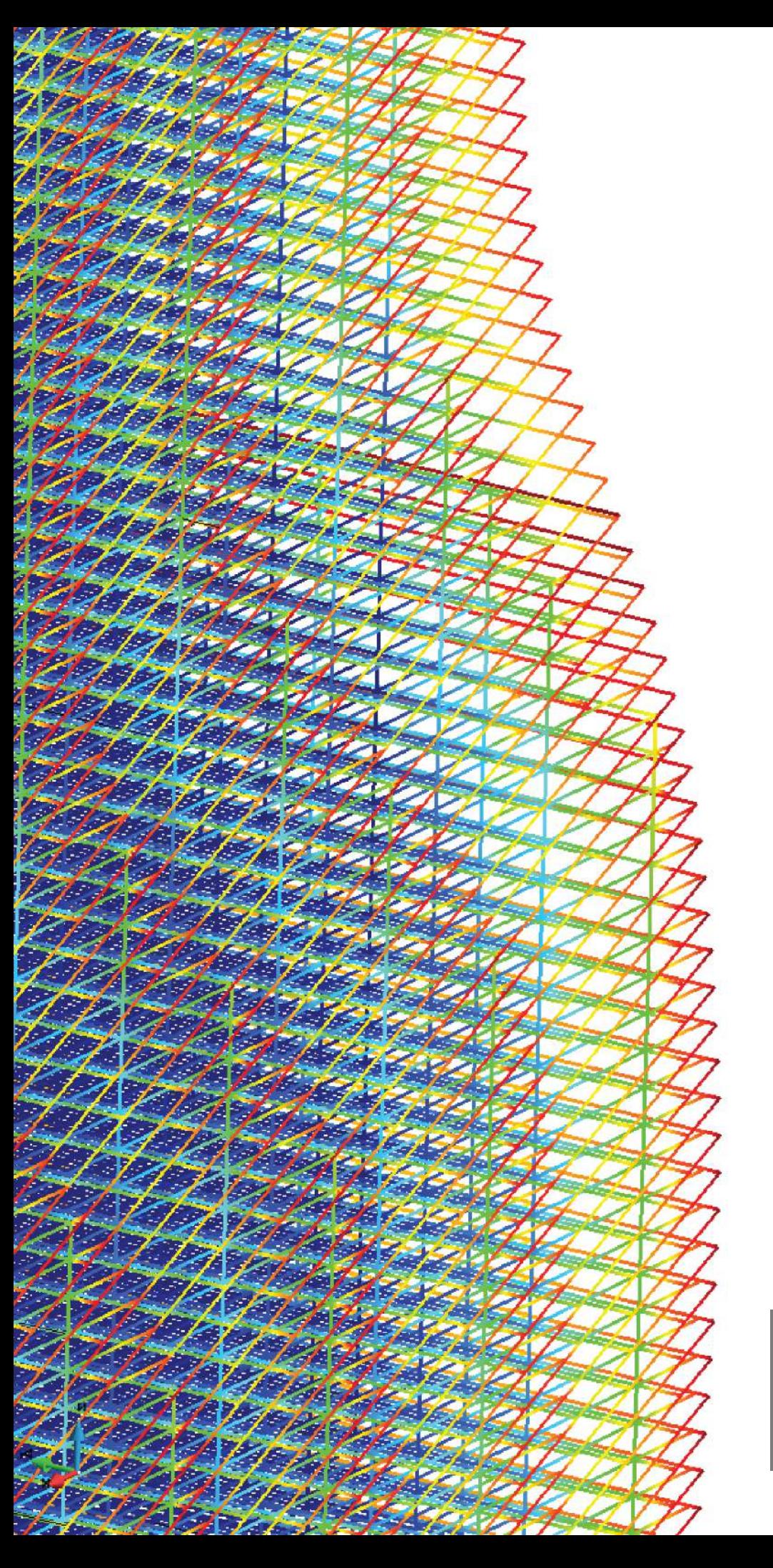

**Comportamiento Estructural.**  Visualización de resultados utilizando GiD de una edificación con miles de barras generada con los módulos programados en este trabajo.

# Capítulo 4 Resultados

Este capítulo tiene la finalidad de mostrar la funcionalidad de los modelos paramétricos en el diseño y análisis estructural. La manera en como se estructuró es principalmente en dos partes, la primera corresponde a las mediciones cuantitativas y cualitativas que se describieron en el capítulo [2](#page-38-0) denominado "Parametrización Geométrica" y más específicamente en la sección [2.2.2](#page-67-0) "Eficiencia de los Modelos Paramétricos". La segunda parte de este capítulo corresponde a la medición de la latencia de acuerdo a la estructuración y análisis de cuatro modelos sólidos paramétricos que denotan edificaciones, en donde se prueban distintas configuraciones estructurales para hacer hincapié en el rápido proceso de modificación mediante el uso de parámetros.

## 4.1. Medición de la Eficiencia y Flexibilidad del Modelo Paramétrico

A continuación se presentan las mediciones cuantitativas y cualitativas propuestas por Davis [\(9\)](#page-298-0), que como ya se mencionó antes, aún cuando no existe una medición estandarizada para modelos paramétricos, se realizó una revisión de estos conceptos para tratar de relacionarlos con la eficiencia y flexibilidad de los módulos programados en este trabajo.

#### Medidas Cuantitativas

- Tiempo de construcción. Esta es una característica importante para los modelos paramétricos en general, ya que se deben proponer funciones y realizar las debidas conexiones. Sin embargo en este trabajo los módulos son muy pocos, por ello es muy fácil construir el modelo y el tiempo requerido es muy corto, se toma un par de minutos realizar la construcción a un usuario estándar.
- Tiempo de modificación. Este concepto se puede referir desde hacer un cambio a un parámetro o hacer cambios en las funciones. Al igual que

en la medición anterior, se comentó que los módulos son muy sencillos de conectar, y ya no es necesario hacer modificaciones en las funciones que los integran. En cuanto al cambio en los parámetros, solo basta con cambiar valores numéricos las entradas o inputs, los cuales son un número pequeño, por tanto el tiempo de modificación se considera muy corto, solo de algunos minutos para un usuario familiarizado con el modelador.

- Latencia. Como se mencionó antes, este corresponde al tiempo de espera al realizar un cambio en algún parámetro. Ya que se hicieron varias pruebas de modelos, los resultados de la latencia se muestran en la segunda parte de este capítulo. Sin embargo se puede decir que en general, la estructuración, análisis y diseño de una edificación es considerablemente más rápida mediante el uso de estos módulos programados, que utilizando un procedimiento tradicional. Los datos que respaldan esta aseveración se mostrarán en forma gráfica y mediante tablas posteriormente.
- Dimensionalidad. La dimensionalidad es el número total de parámetros de un modelo, en este caso tomaremos los parámetros mínimos para realizar la estructuración, análisis y verificación del diseño de una edificación. Son solo 16 parámetros necesarios para realizar todo este proceso, los cuales se nombran a continuación:
	- 1. Sólido.
	- 2. Altura del sólido.
	- 3. Número de niveles.
	- 4. Tamaño en X de la retícula de estructuración.
	- 5. Tamaño en Y de la retícula de estructuración.
	- 6. Número de pórticos en dirección X.
	- 7. Número de pórticos en dirección Y .
	- 8. Propiedad de sección de material para vigas.
	- 9. Piso inicial de utilización de sección para vigas.
	- 10. Piso final de utilización de sección para vigas.
	- 11. Propiedad de sección de material para columnas.
	- 12. Piso inicial de utilización de sección para columnas.
	- 13. Piso final de utilización de sección para columnas.
	- 14. Magnitud de fuerza por unidad de área  $(Kg/m^2)$  aplicadas en losas.
	- 15. Booleano de restricción en apoyos (empotrados/artículados).
	- 16. Booleano para ejecutar análisis (verdadero/falso).

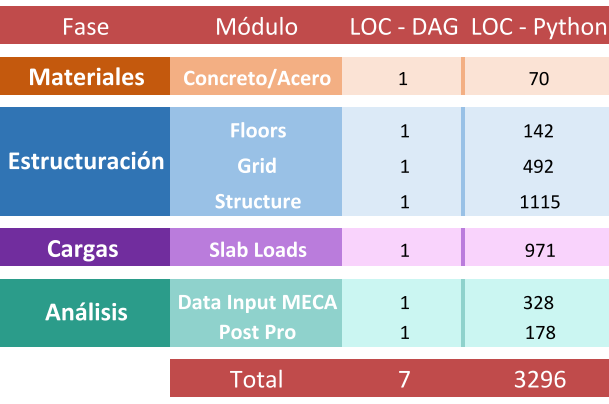

Tabla 4.6: Líneas de código LOC.Tabla que muestra la comparación entre la medición de líneas de código para modelos paramétricos usando redes DAG y el número de líneas programadas con lenguaje Python para cada módulo propuesto en este trabajo.

- Tamaño. El tamaño de un programa predice si existe la posibilidad de tener errores, ya que mientras más grande es el código, es mas complejo. Utilizando esta medición para modelos paramétricos, tenemos que un módulo o nodo de la red DAG equivale a una línea de código, por tanto se contó el número de módulos pero además también las líneas de código que contiene cada uno.
- Complejidad ciclomática. Tal como se menciona en la sección [2.2.2,](#page-67-0) la complejidad ciclomática relaciona el número de nodos, conexiones, parámetros de entrada y salida para regresar un valor que mientras más pequeño sea es mejor, debido a que es más probable que tenga menos errores. Esta medición se adaptó para modelos paramétricos que utilizan un gran número de redes mediante la fórmula de Henderson-Seller y Tegarden, sin embargo también la utilizamos para tener una referencia en cuanto a otros modelos. Entonces a continuación se muestra la complejidad adquirida para un modelo utilizando los módulos programados en este trabajo, se midieron únicamente los nodos que son necesarios para la estructuración, cargas y análisis, siendo éste último el resultado esperado.

$$
CC(G) = (e + (i - 1) + (u - 1)) - n + 2
$$

Donde:

- G: La gráfica.
- e: Número de conectores. Siendo un solo conector las relaciones paralelas.
- n: Número de nodos. Sin contar nodos no funcionales (como los de texto).
- i: Número de entradas (inputs).
- u: Número de salidas (outputs).

$$
CC(G) = (21 + (16 - 1) + (1 - 1)) - 7 + 2 = 31
$$

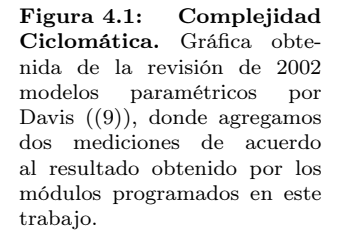

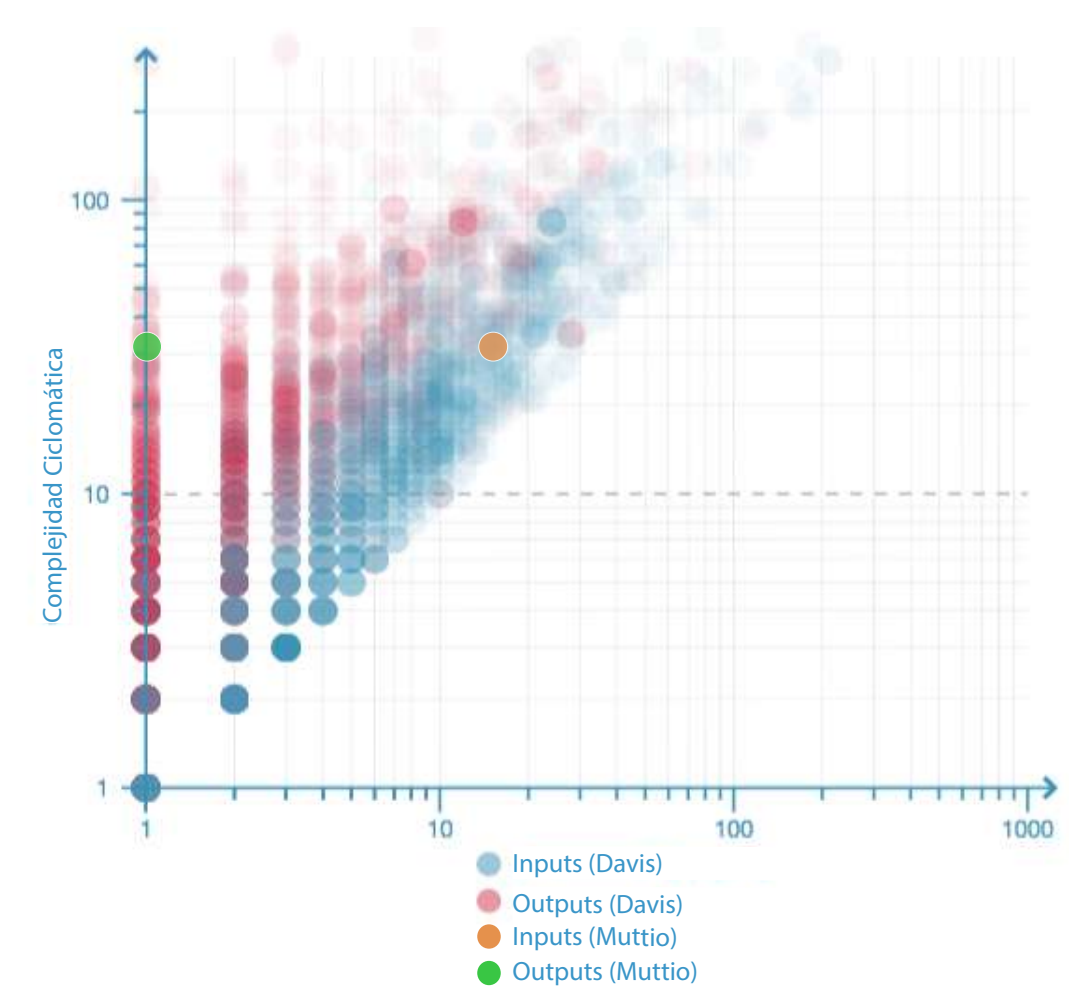

En este caso, se obtuvo una complejidad de 31, según la teoría revisada un software (de cualquier tipo) debe tener una magnitud no mayor a 10. Sin embargo, en el trabajo de Davis [\(9\)](#page-298-0), se hicieron 2002 pruebas de modelos paramétricos mediante programación visual y encontró que este límite de 10 es imposible en este campo. Por ello presenta una gráfica que compara tanto la complejidad ciclomática de acuerdo al número de "inputs" como con el número de "outputs". Observando los puntos añadidos en color naranja (inputs) y verde (outputs) correspondientes a la medición de este trabajo, se puede observar que se encuentra en una buena posición, justo en el promedio de los modelos probados por Davis. Mientras un modelo tenga un valor más pequeño, éste se considerará más eficiente.

#### Medidas Cualitativas

- Exactitud. Referida a la capacidad del programa para realizar la tarea que se le asigno. De acuerdo a los experimentos realizados, se ha cumplido este objetivo en la mayoría de los casos de estudio. Tal como se comentó en el capítulo [3,](#page-84-0) existen algunas funciones propias de Dynamo que presentan cierta inestabilidad. Además hay que considerar que quizá existan más casos no probados, que tengan problemas en la estructuración y análisis. Obtener una exactitud en la mayoría de los modelos es un trabajo arduo que podrá seguir siendo investigado e implementado en un trabajo futuro.
- Robustez. Referida al comportamiento debido al uso incorrecto del software. Esta medición es muy importante a la hora de lanzar un producto que será utilizado por miles de personas, ya que el programa debe tener cierta resiliencia a problemas originados por el desconocimiento del usuario del funcionamiento correcto del programa. Sin embargo, debido a que este es un proyecto académico, se utilizó el modelador paramétrico correctamente en todo momento.
- Reutilización. En cuanto a la estructura del código, se puede decir que es altamente reutilizable, debido a que muchas funciones pueden utilizarse para diferentes procesos dentro de la misma aplicación. Ahora, también es muy reutilizable la aplicación en su totalidad para diferentes cuestiones, como por ejemplo otro tipo de análisis en edificios. Debido a su disposición modular, un usuario puede tomar solamente algunos módulos que le parezcan necesarios y conectarlos a otro evaluador para tener una nueva aplicación.
- Eficiencia. Algunos módulos fueron optimizados mediante programación en paralelo para reducir la latencia que se tenía, lo cual proporciona una mayor eficiencia de la aplicación. Sin embargo, no es posible hacer

una optimización tan detallada porque en este caso, esta medición entraría en conflicto con la anterior. Mientras más especializado se vuelve un programa, menos reutilización le podemos dar. Por eso se tuvo un punto medio entre estas dos características.

- Portabilidad: Debido a que estamos trabajando dentro un ambiente de modelado paramétrico de un software comercial, la única transferencia que podemos realizar es a través de software compatible o de la misma familia de productos. Aunque el código está programado en Python, y esto puede ayudar a migrar a otro sistema para dar mayor portabilidad.
- Facilidad de uso. Esta es una de las características principales de esta aplicación, porque es muy sencillo proponer una configuración estructural de una edificación, asignar propiedades geométricas y mecánicas de las secciones transversales, imponer cargas, hacer el análisis y verificar resistencias. Incluso no hay que ser un experto en el uso del modelador paramétrico para poder ejecutar esta aplicación.
- Funcionalidad. Aunque se tiene una gran cantidad de modelos estructurales que se pueden analizar, siempre existirán limitantes o simplificaciones que no nos permiten tener la flexibilidad que deseamos. Dichas restricciones se mencionan en el capítulo [3.](#page-84-0) Aún así, se tiene una aplicación que facilita por mucho la posibilidad de proponer muchas soluciones estructurales de manera íntegra y muy fácil.

En las siguientes páginas se mostrarán algunos resultados gráficos de la utilización de los módulos programados. Se utilizaron cuatro modelos experimentales, los cuales fueron sometidos al proceso de estructuración, distribución de cargas, análisis y verificación de resistencia. Los primeros modelos corresponden a componentes utilizados en la edificación que se utilizó como principal motivación para realizar este trabajo, pero que por si solos pueden constituir una edificación. Por lo tanto el primer modelo es un prisma rectangular, el segundo es un elipse, el tercero es un sólido compuesto por tres polígonos (inferior, intermedio, superior) y el cuarto es el modelo de la "Torre Mayor".

Por cada sólido se generaron 8 diferentes modelos, los primeros cuatro tienen las mismas dimensiones pero se prueban distintas configuraciones estructurales. Por el contrario, los últimos cuatro si tienen variación en cuanto a las dimensiones del sólido y se trata de conservar la misma configuración estructural. Se hicieron mediciones de latencia por cada modelo, por lo que se tiene una gráfica con el eje vertical en escala logarítmica correspondiente a los tiempos de actualización o latencia por cada sólido, donde se puede ver el comportamiento del algoritmo bajo distintas solicitaciones. En este caso se puede observar que mientras más barras, la latencia va aumentando con una cierta proporción, pero llega el punto en el que es necesario almacenar una cantidad de datos tan grande que la curva se asemeja a una función exponencial.

Posteriormente se muestra una tabla con cada parámetro necesario para generar la estructura y ejecutar el análisis de cada modelo, por lo que si es necesario corroborar los resultados es de esta manera que se puede ejecutar la aplicación. también muestra el claro máximo que se puede presentar en la estructuración para tener una referencia lógica de la propuesta estructural, y además al final se muestra una pequeña sección con el tiempo de ejecución de cada módulo. En las siguientes hojas se muestra una matriz de imágenes de las edificaciones, la primera corresponde al sólido, posteriormente se observa el grid o retícula utilizada, después se muestra la estructura, la distribución de cargas gravitacionales, y finalmente la eficiencia de cada barra mediante la verificación de resistencia.

Los modelos que se generaron en este capítulo fueron posibles debido a la utilización de una computadora que fue brindada por el *Centro Estatal* de Supercómputo de Guanajuato - CIMAT para la realización de este trabajo. Este centro permite la configuración combinada de múltiples unidades de cómputo para ofrecer una alta capacidad de procesamiento simultáneo. El supercómputo es una estrategia que incluye metodologías numéricas matemáticas con las cuales se intenta resolver problemas complejos de forma más rápida y sencilla.

Al finalizar se presenta una comparación de tiempo entre el uso del equipo de supercómputo y una computadora personal sencilla (laptop) para conocer el impacto del recurso tecnológico entre los dos equipos.

Figura 4.2: Latencia Edificio Rectangular.Gráfica con escala logarítmica obtenida a partir de los datos de tiempo de ejecución de la tabla de parámetros para la edificación con el sólido "Rec Building", se observa que para modelos menores a 25 000 barras se necesita menos de 10 min para el proceso completo. Sin embargo para el modelo #4 de 37320 barras, el tiempo necesario es seis veces mayor, por lo que se presenta un comportamiento cuasiexponencial.

# Modelo Experimental: Edificio Rectangular

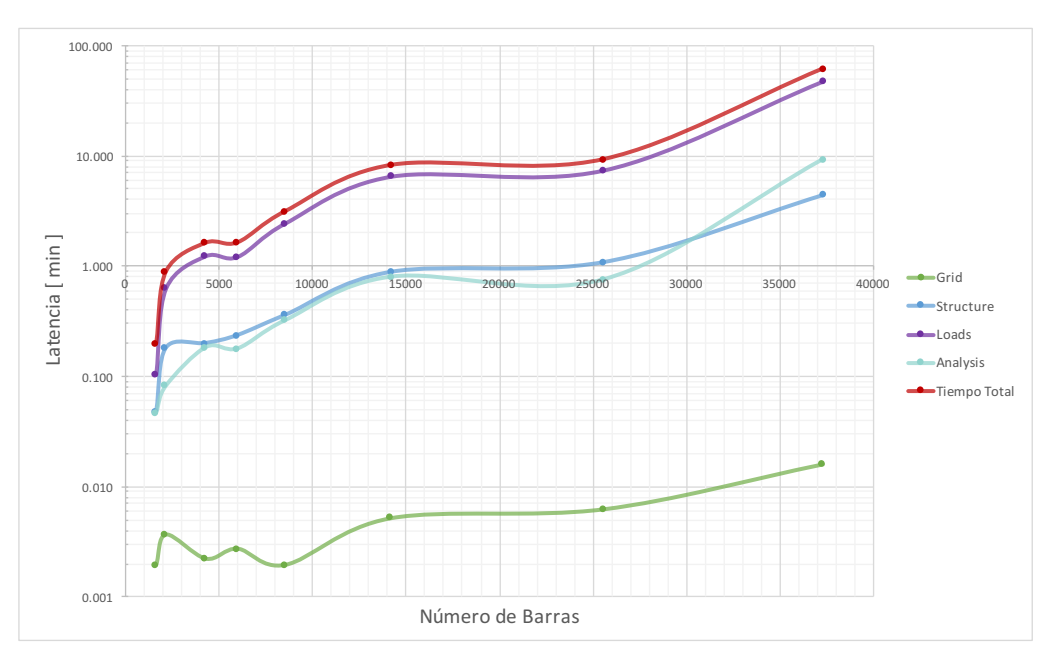

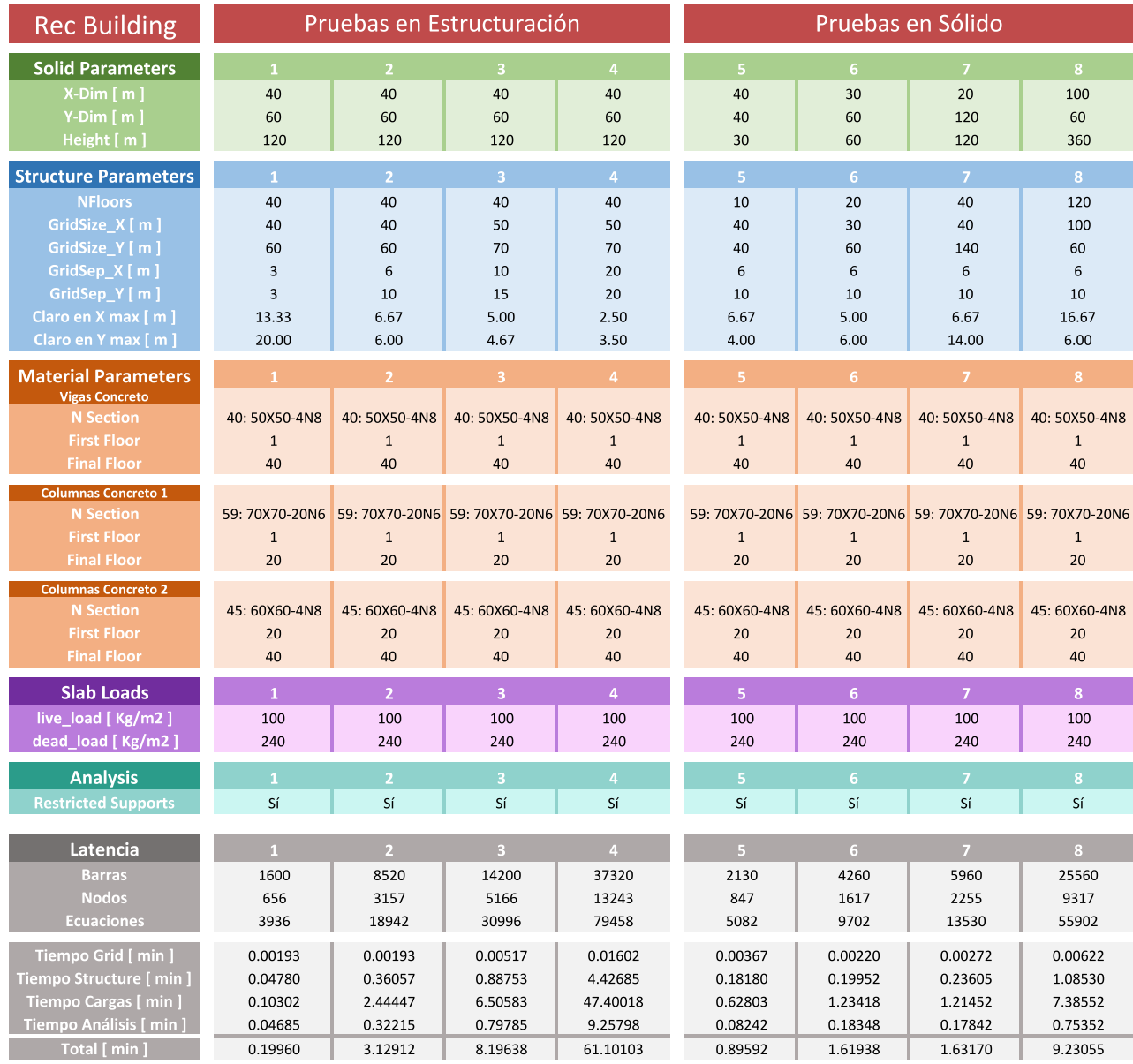

Tabla 4.7: Tabla con todos los parámetros necesarios para generar las modelos mostrados utilizando el sólido tridimensional de un prisma rectangular. Se incluyen los tiempos de ejecución o latencia por cada modelo.

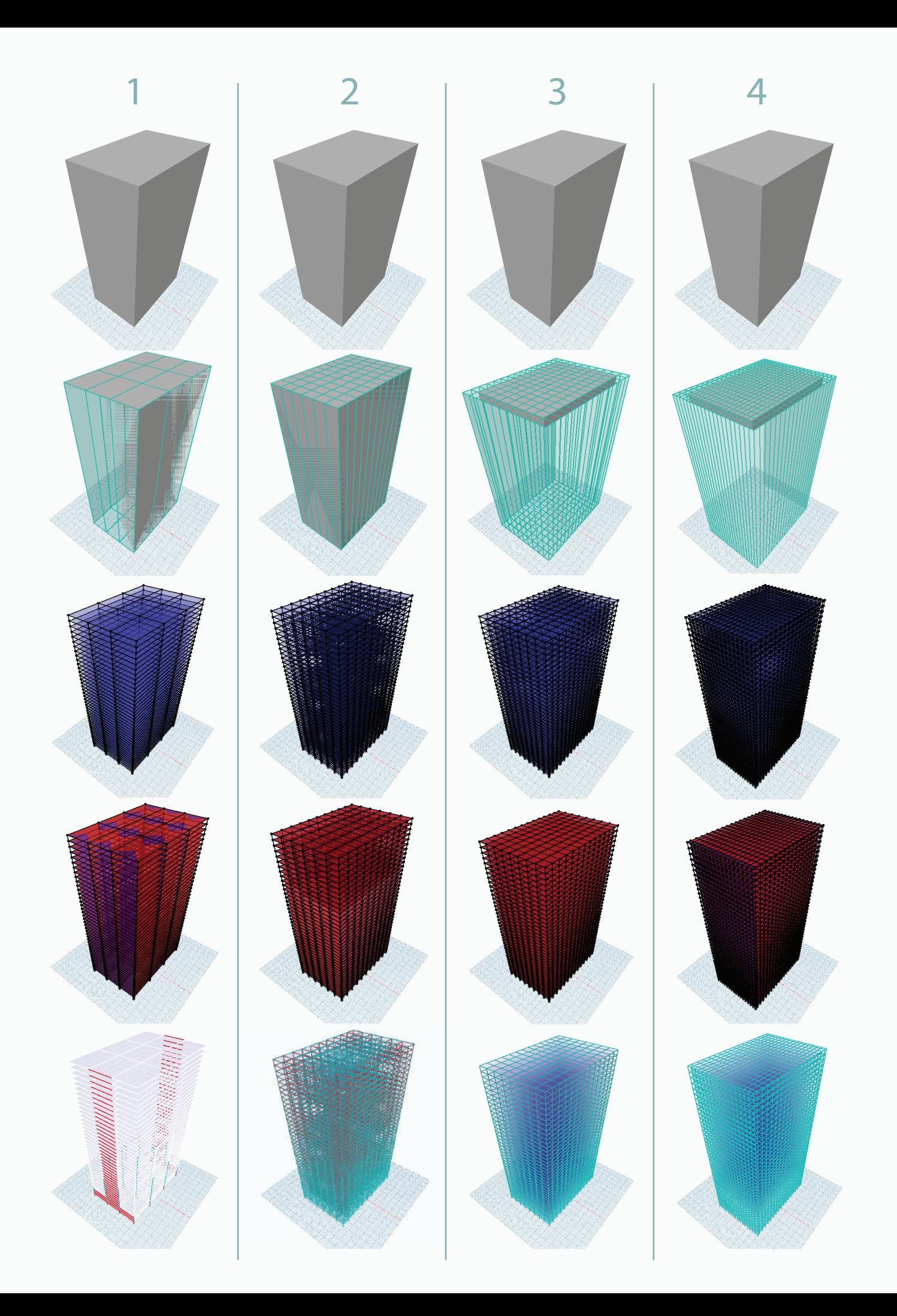

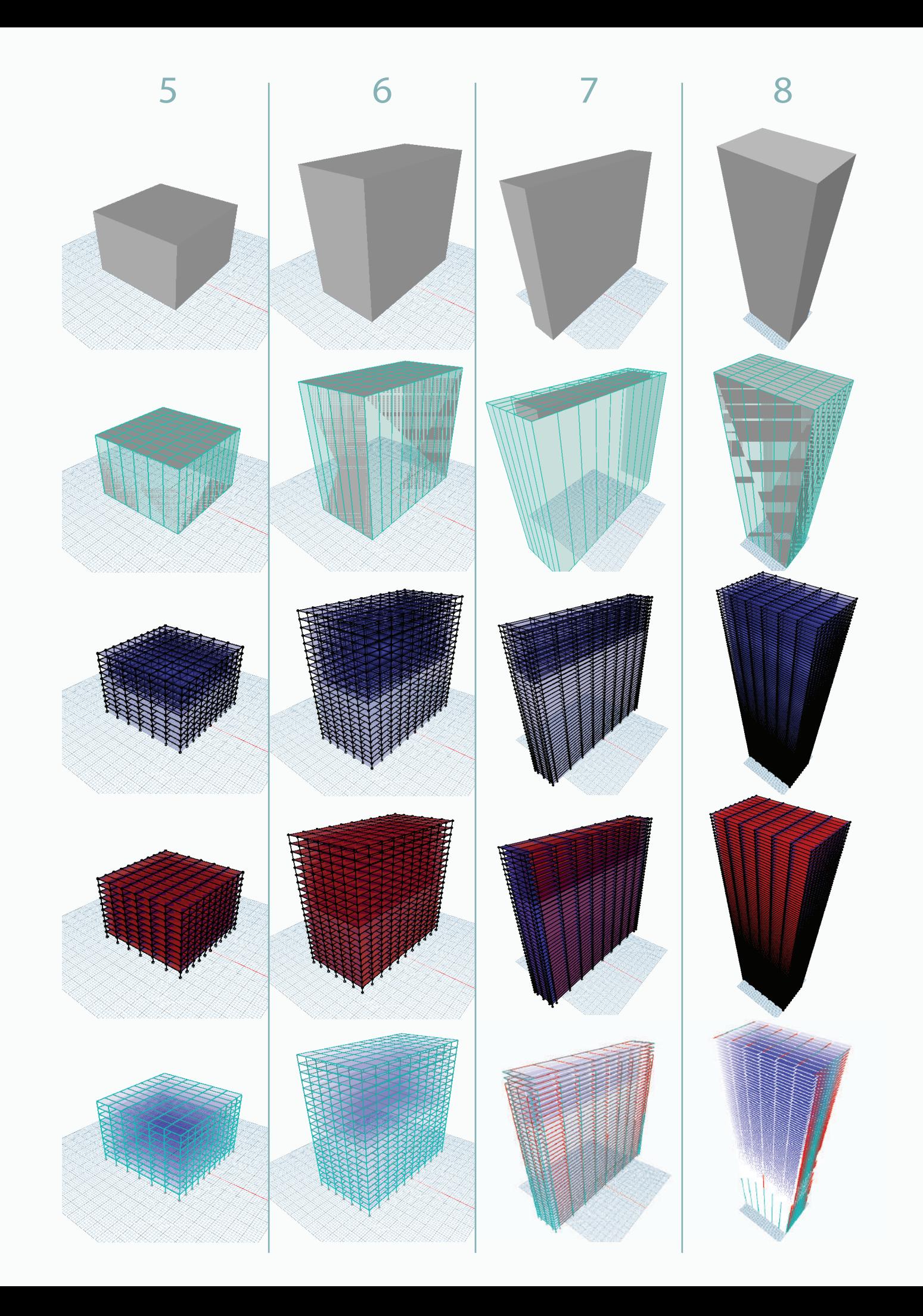

Figura 4.3: Latencia Edificio Elipsoidal.Gráfica con escala logarítmica obtenida a partir de los datos de tiempo de ejecución de la tabla de parámetros para la edificación con el sólido "Ellipse". En este caso se ejecutaron modelos más pequeños, por lo que se observa un buen comportamiento, donde mientras crece el número de barras también lo hace el tiempo de forma regular. Aquí vemos la mayoría de los modelos están por debajo de los dos minutos, lo cual es algo muy bueno ya que son edificios de tamaño regular que se construyen de manera más común que rascacielos.

## Modelo Experimental: Edificación Elipsoidal

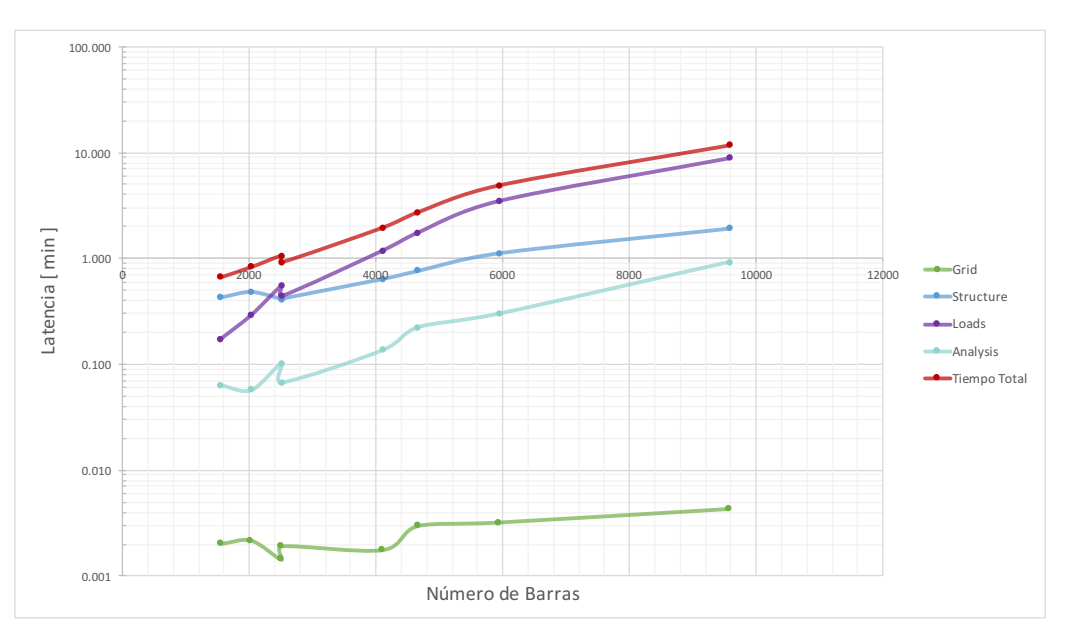

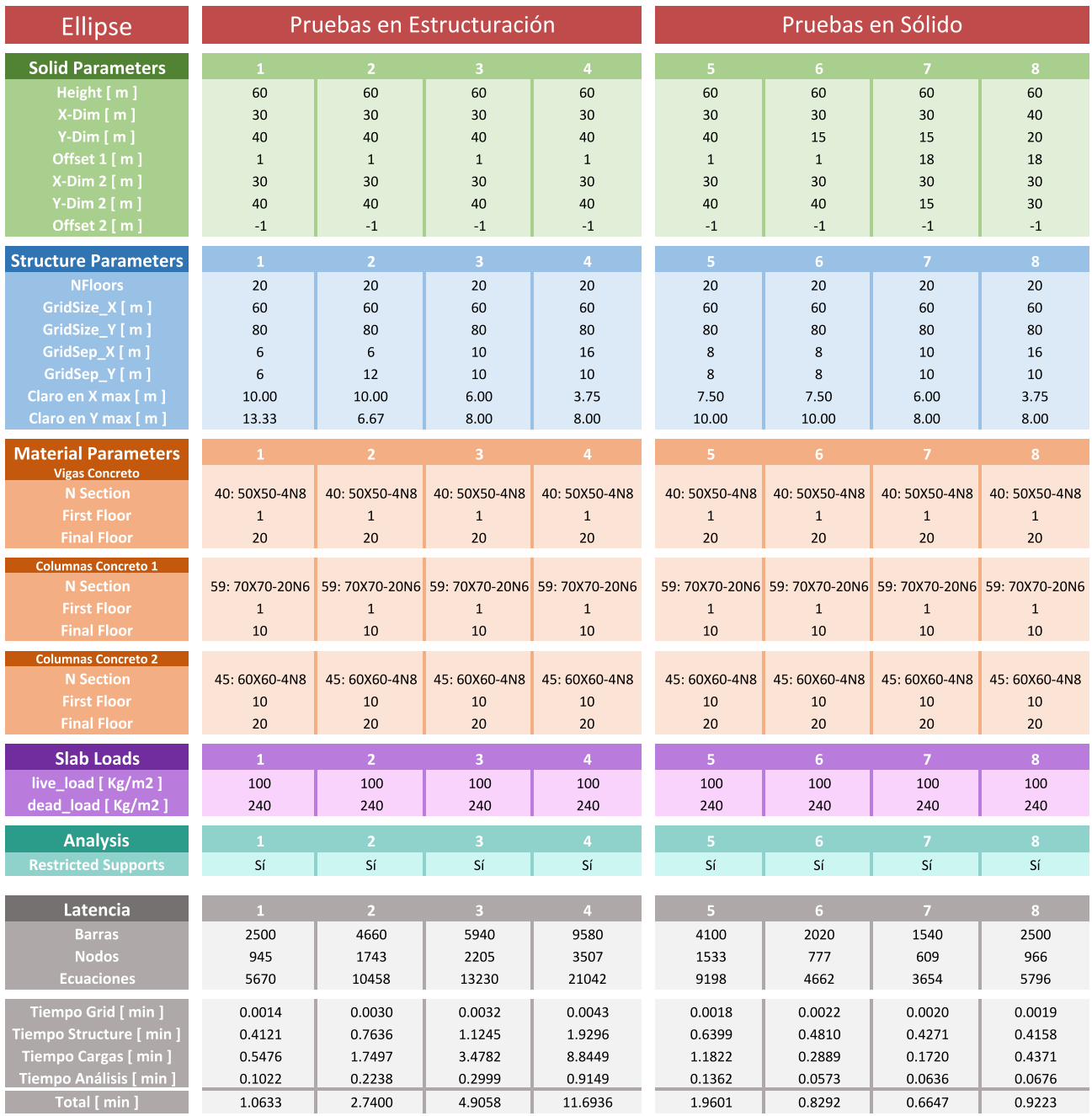

Tabla 4.8: Tabla con todos los parámetros necesarios para generar las modelos mostrados utilizando el sólido tridimensional de un prisma elipsoidal. Se incluyen los tiempos de ejecución o latencia por cada modelo.

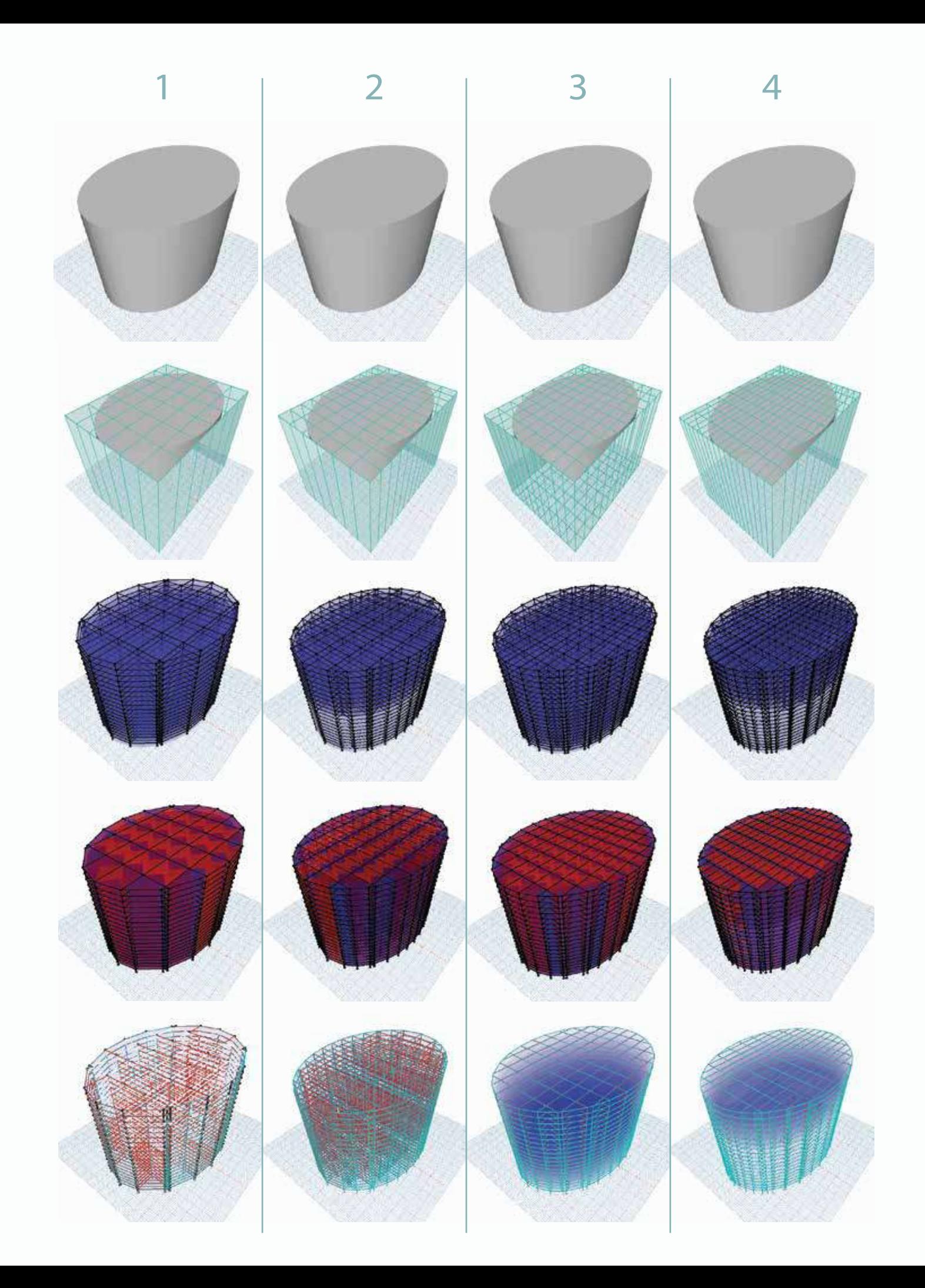

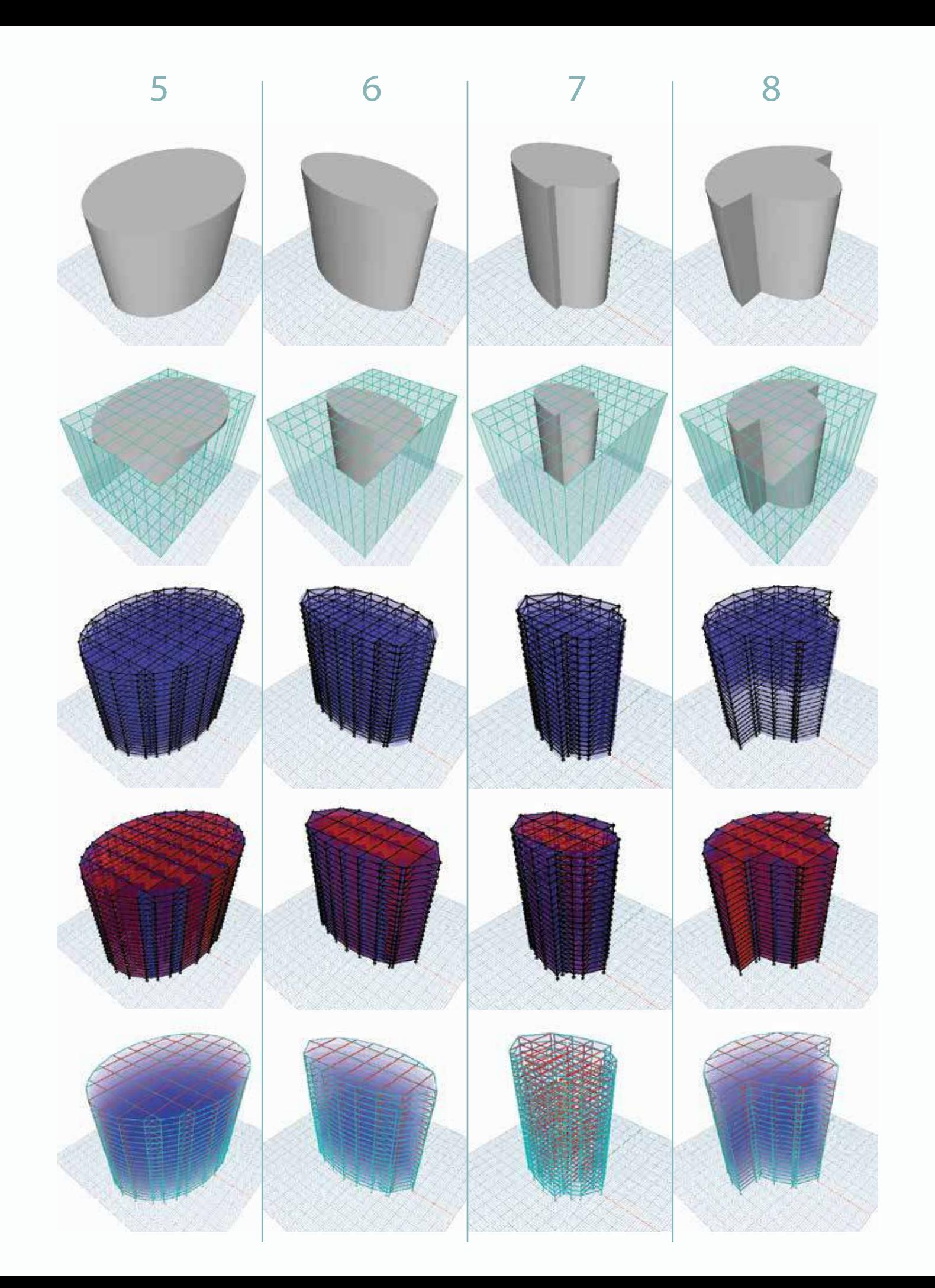

Figura 4.4: Latencia Edificio Elipsoidal.Gráfica con escala logarítmica obtenida a partir de los datos de tiempo de ejecución de la tabla de parámetros para la edificación con el sólido "3Pol Building". Este es un caso interesante, primero porque los modelos son pequeños, se trató de ejecutar análisis de edificaciones que podemos encontrar casi en cualquier ciudad, con no más de 12 000 barras. Por tanto los tiempos de ejecución son menores a un minuto en su mayoría. Una particularidad de esta gráfica es que al inicio de las curvas se tiene un crecimiento de latencia y luego disminución. Esto ocurre debido a que inicialmente el algoritmo no tiene activada la función de paralelización por las razones que se dieron en el capítulo correspondiente, es por ello que al activarse automáticamente, se tiene una reducción importante de tiempo en el cuarto punto mostrado.

### Modelo Experimental: Edificación Poligonal

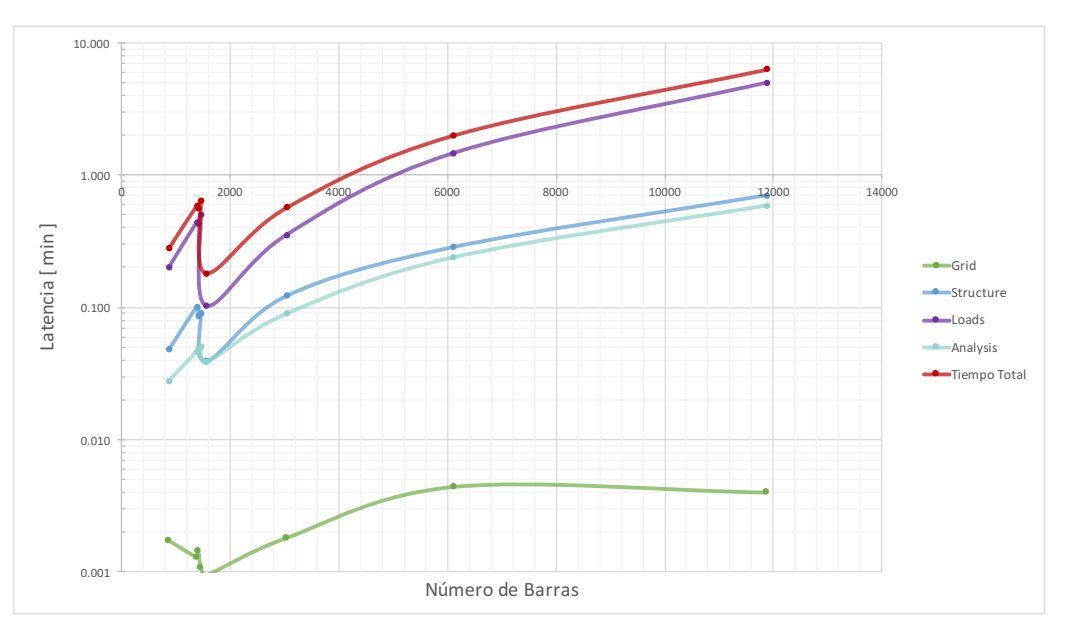

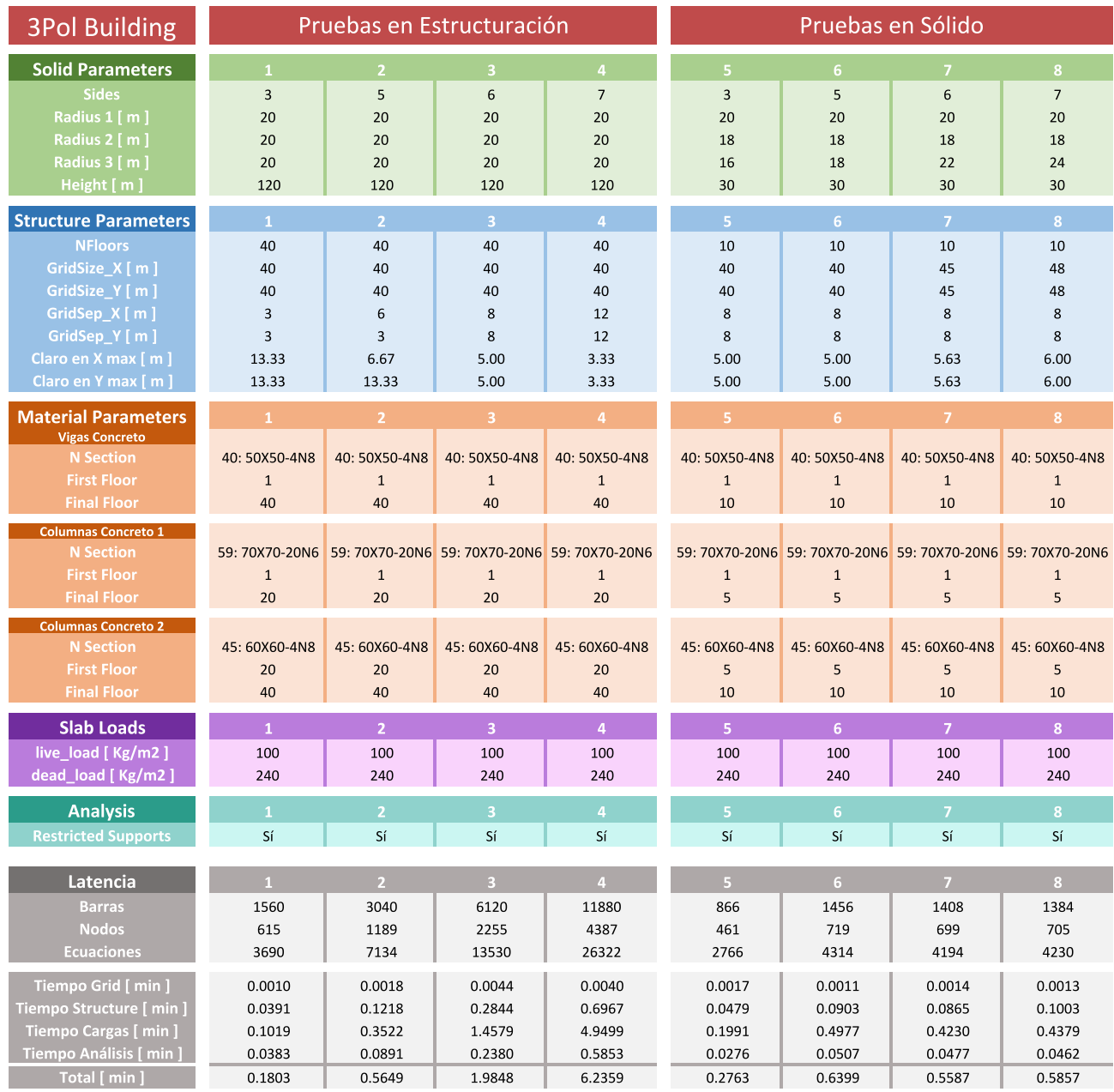

Tabla 4.9: Tabla con todos los parámetros necesarios para generar las modelos mostrados utilizando el sólido tridimensional de varios prismas generados por el módulo "3Pol". Se incluyen los tiempos de ejecución o latencia por cada modelo.

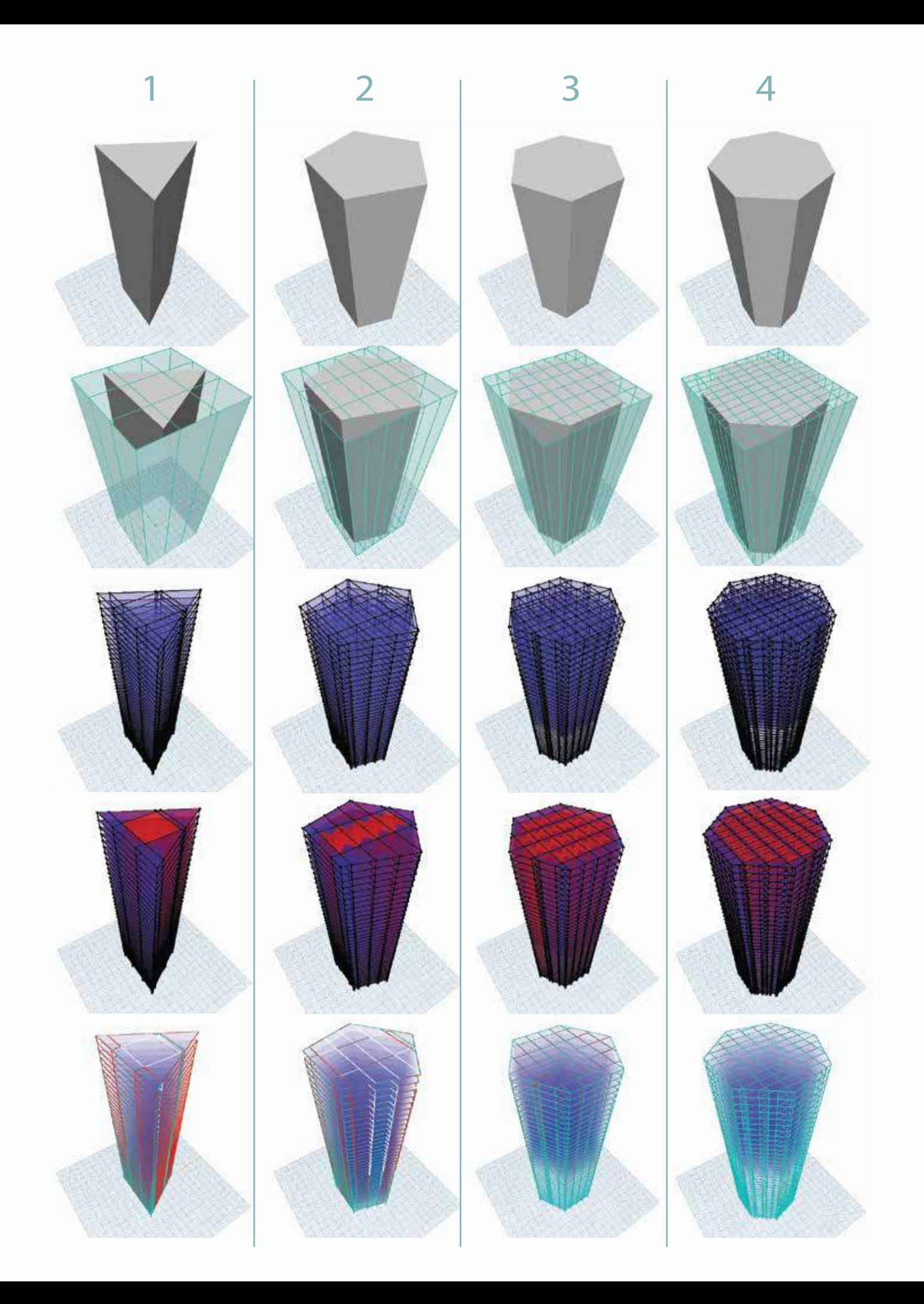

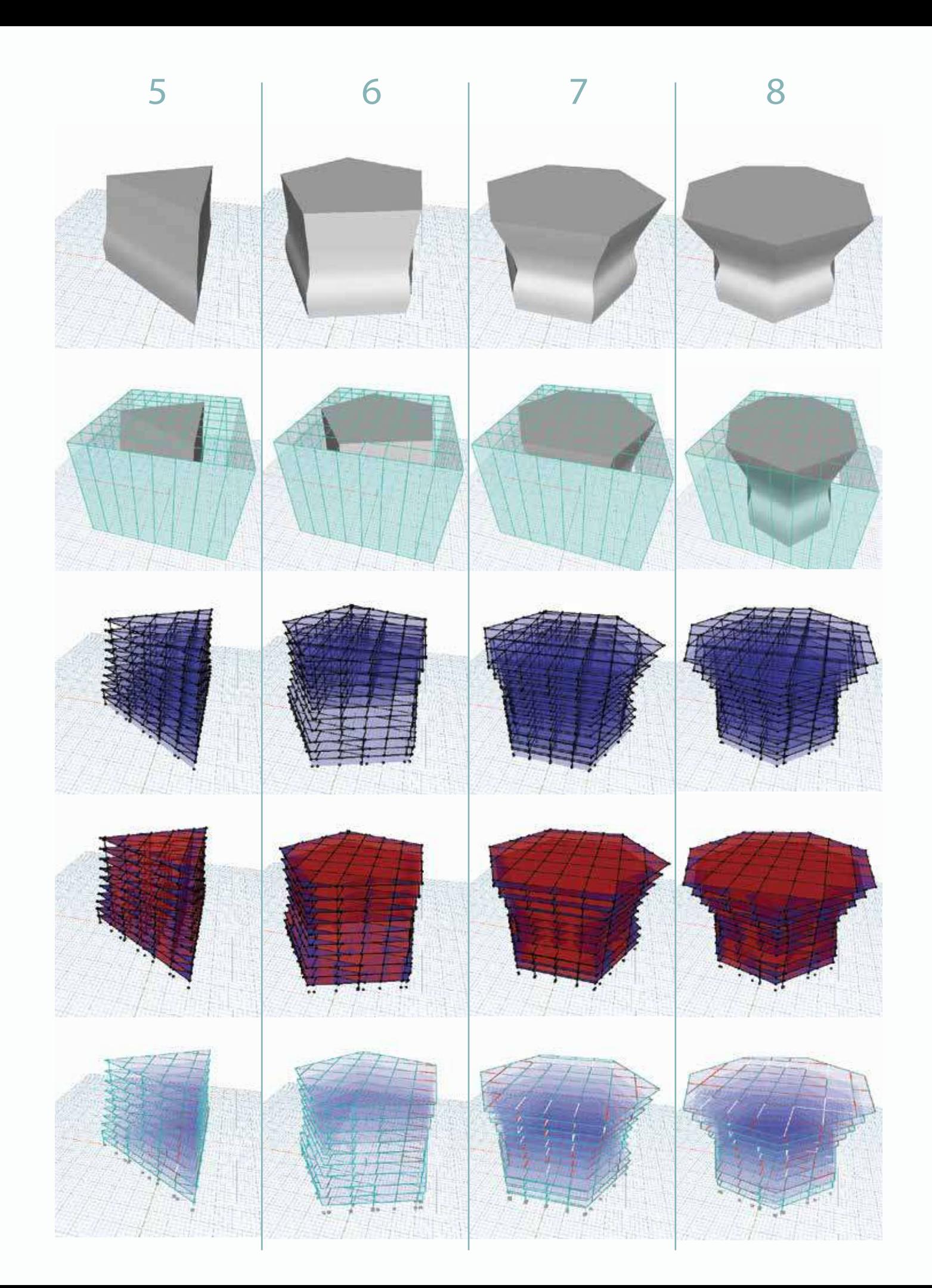

Figura 4.5: Latencia Torre Mayor.Gráfica con escala logarítmica obtenida a partir de los datos de tiempo de ejecución de la tabla de parámetros para la edificación "Torre Mayor". Este es el caso de estudio principal que se tuvo en este trabajo. Algunas cuestiones interesantes son por ejemplo que el modelo #1 se refiere a las dimensiones y estructuración mas cercana a la realidad en base a los bocetos encontrados de la Torre Mayor. En cuanto a la latencia, ocurre un comportamiento similar al modelo rectangular. Se tiene la mayor parte de los modelos alrededor de los diez minutos, sin embargo el modelo de 43 846 Barras se dispara a 45 min, esto es 3 veces más que el modelo anterior que tiene solo la mitad de barras. Además se observa un pico en la gráfica, a pesar de distintas pruebas sigue ocurriendo este comportamiento, y se podría deber a que este modelo en particular necesita de una búsqueda más robusta de elementos exteriores, por lo que retrasa tanto la generación de la estructura como la distribución de losas.

## Modelo Experimental: Torre Mayor

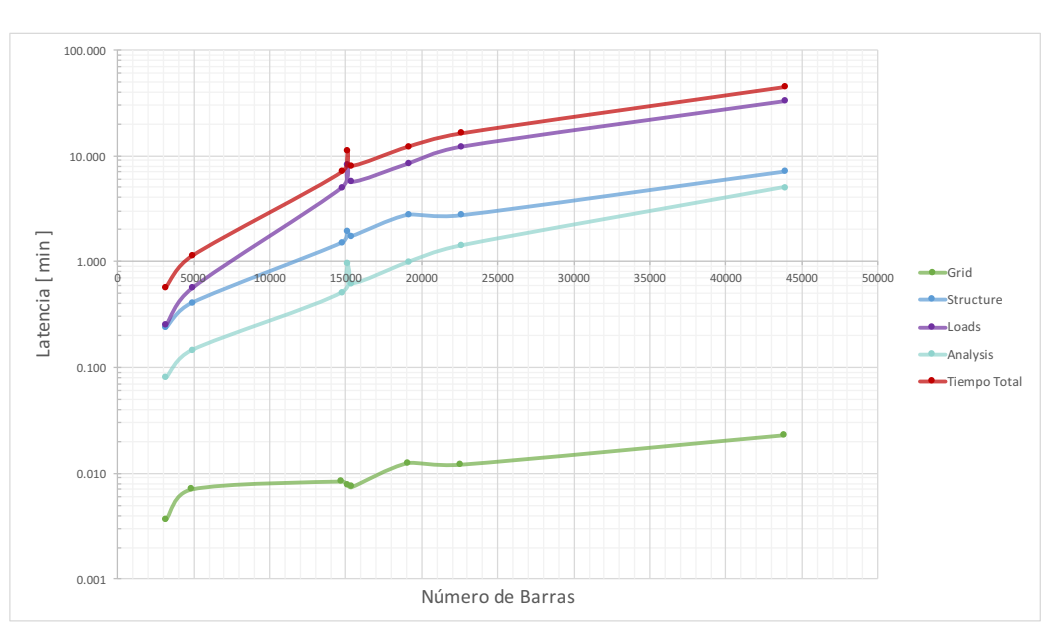

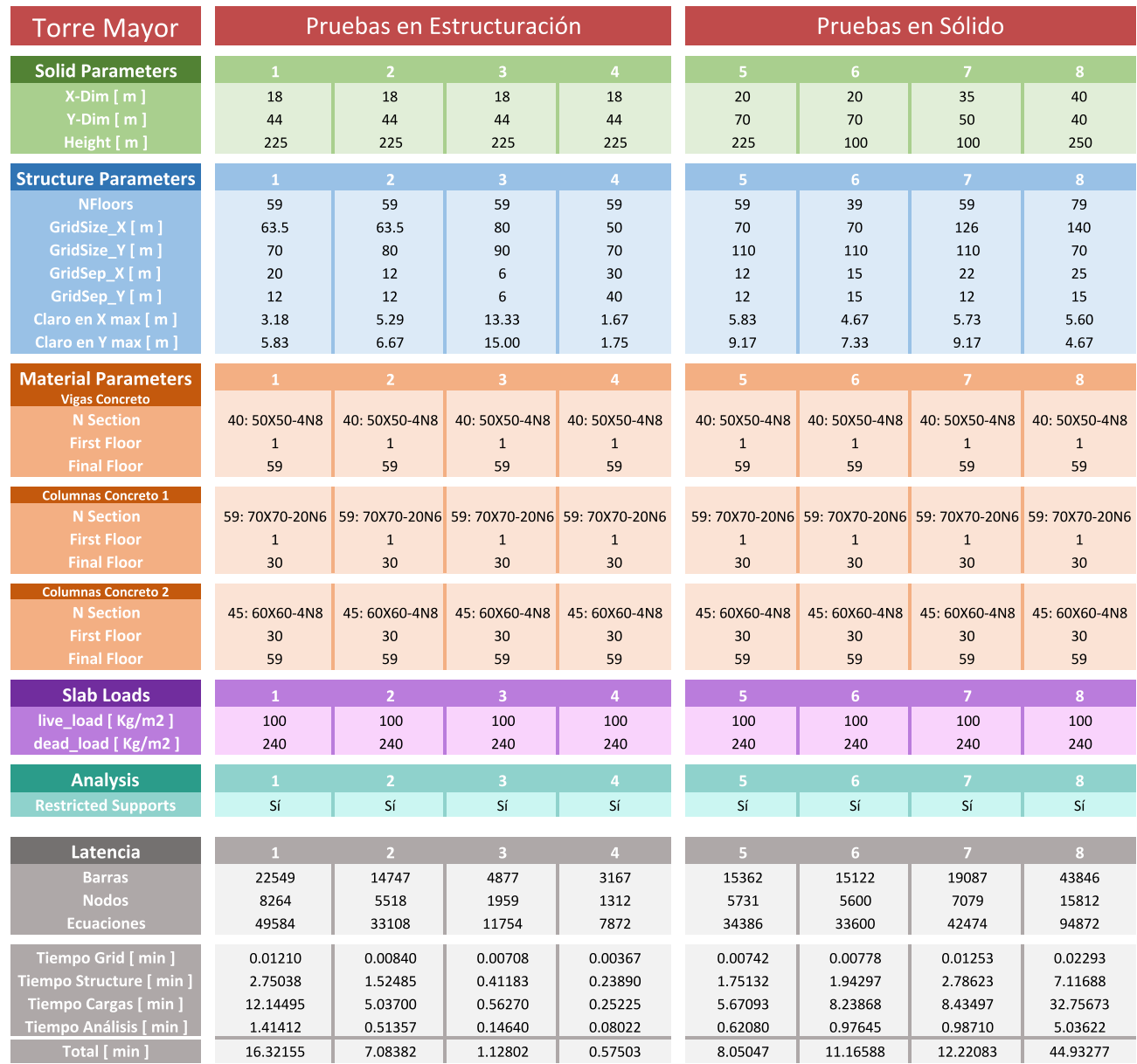

Tabla 4.10: Tabla con todos los parámetros necesarios para generar las modelos mostrados utilizando el sólido tridimensional de la "Torre Mayor". Se incluyen los tiempos de ejecución o latencia por cada modelo.

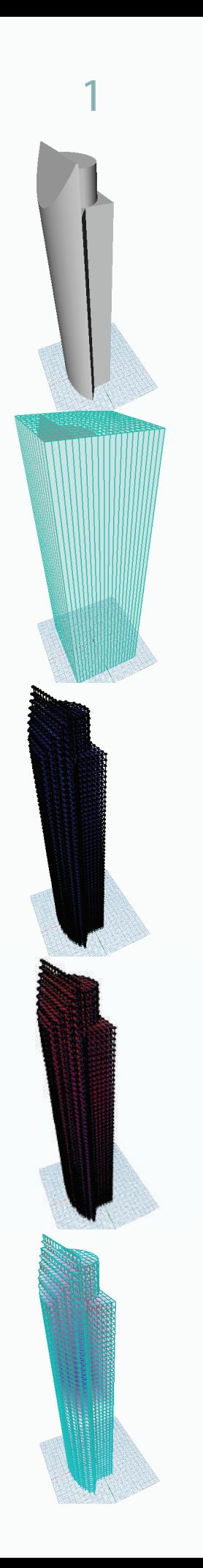

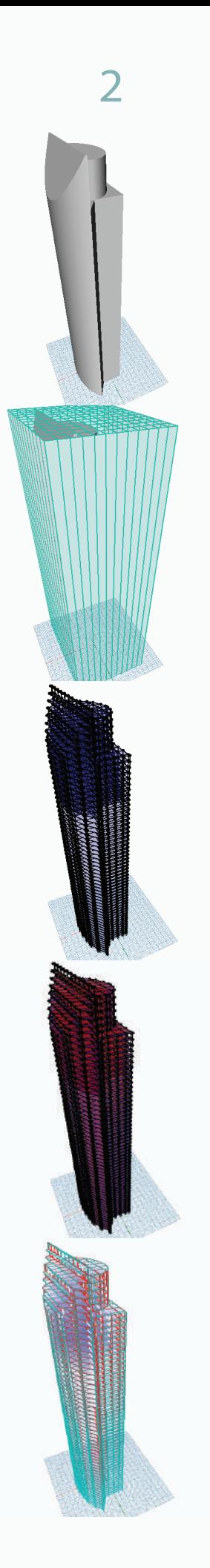

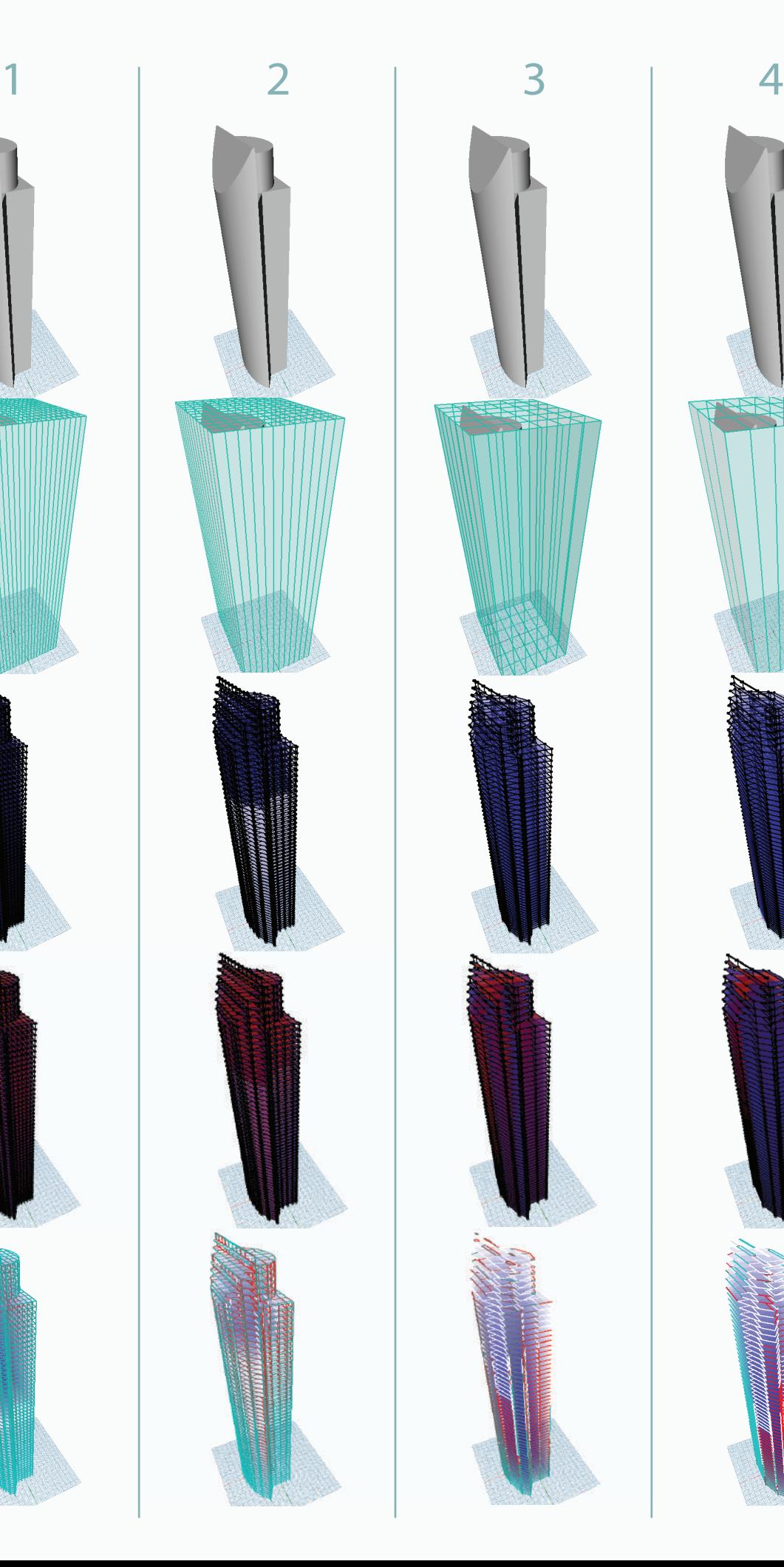

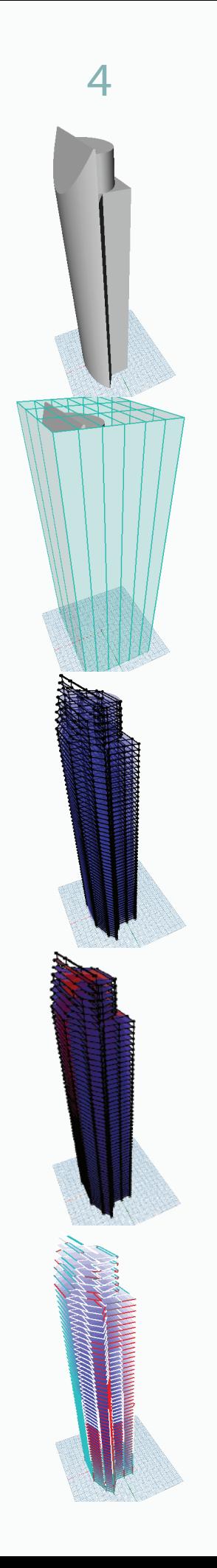

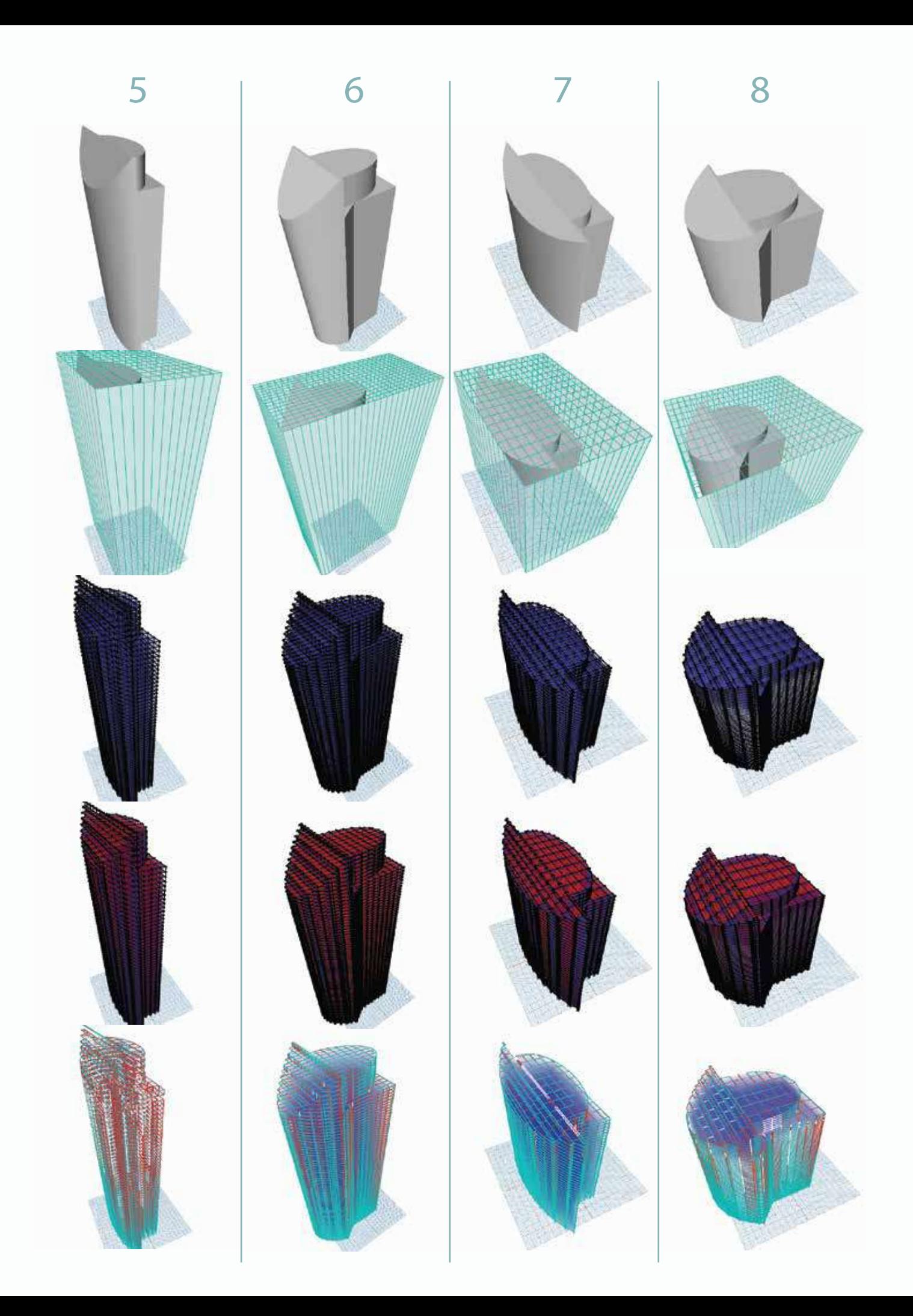

Figura 4.6: Comparación de Latencia Torre Mayor.Gráfica con escala lineal obtenida a partir de la comparación de resultados en el modelo de la"Torre Mayor" al generarse en dos equipos de cómputo distintos. Los modelos que se generaron con el equipo de supercómputo se presentan en color anaranjado mientras que los generados por un equipo de cómputo común tienen color verde

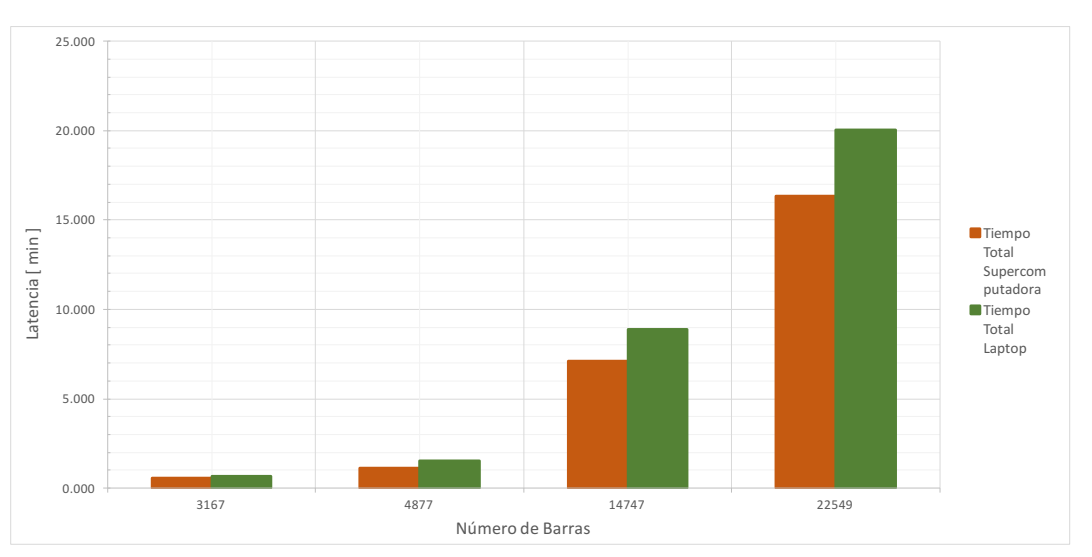

Para finalizar se mostrará una gráfica comparativa de tiempo de actualización o latencia referentes a los primeros cuatro modelos de la "Torre Mayor". Como se comentó antes, los modelos vistos anteriormente fueron generados por una computadora proporcionada por el Centro de Supercómputo del Estado de Guanajuato - CIMAT, pero debido a que los módulos que se programaron en este trabajo están dirigidos a usuarios que poseen computadoras con hardware intermedio, se decidió comparar los tiempos en una computadora tipo laptop. Como podemos observar, no se tiene una diferencia tan considerable de tiempo - para mi sorpresa - ya que se esperaba que fuera una latencia mucho mayor la necesaria por el equipo laptop. Sin embargo aún así, existen alrededor de 4 minutos de ahorro para el modelo de 22549 barras, correspondiente al modelo más realista de la Torre Mayor. Esto tiene un impacto positivo, ya que los códigos implementados no son tan lentos al ejecutarse en un equipo de cómputo alcanzable por cualquier usuario.

#### 4.2. Resultados en GiD

GiD es un sistema CAD de Pre y Post - Proceso desarrollado en el Centro Internacional de Métodos Numéricos en Ingeniería (CIMNE), que incluye una gama amplia de geometrías de alto nivel para definición de un problema físico. Posee un completo conjunto de herramientas para trazado y manipulación de geometría. Además incluye algoritmos de mallado especializados, rápidos y eficientes para realizar análisis numérico avanzado. La ventaja de utilizar este software es que tiene múltiples funciones de visualización de resultados numéricos de problemas físicos [\(17\)](#page-298-1). Debido a las ventajas que este programa tiene para la visualización de resultados y a que el software de análisis estructural MECA tiene la posibilidad de exportar resultados en el formato de GiD, se mostrarán a continuación una serie de imágenes que presentan el comportamiento de algunas edificaciones dentro del post-procesador de este software.

Como ya se ha hablado durante este trabajo, el uso de la parametrización beneficia en el hecho que se pueden obtener múltiples edificaciones con tan solo algunos cambios en parámetros. Esto es un aspecto importante, ya que se puede dar diversas soluciones estructurales a un diseño arquitectónico dado. Además, es posible generar el modelo indicado y eficiente de acuerdo a valores de resistencia mecánica o incluso a costos de material. El siguiente conjunto de imágenes muestra un caso particular de una edicificación con forma poligonal de cinco lados, es decir un pentágono. Dicho modelo fue probado por distintas configuraciones estructurales con el motivo de encontrar un modelo que tuviera menor efecto mecánico, por ello se utilizó GiD como post-proceso para observar los desplazamientos, momentos internos y eficiencias de cada elemento estructural. Cabe resaltar que los resultados numéricos no fueron parte de una medición exacta, sino que se generaron los modelos de manera ilustrativa para poder mostrar lo sencillo que se puede realizar una optimización utilizando el modelado paramétrico.

Para finalizar, se mostrará la visualización de resultados correspondiente al modelo más realista realizado para la Torre Mayor. Se utilizará el post-proceso que tiene incorporado GiD con todos los resultados que pueden mostrarse en este software con relación al análisis estructural matricial utilizando el programa MECA. Entre éstos se incluye la verificación de la asignación de materiales que se realiza utilizando los módulos programados, y que podemos observar que se definieron correctamente, también se observa la asignación de cargas a los elementos estructurales y su valor numérico que es producto de la distribución de fuerzas, además se observan los momentos internos de las barras, así como las eficiencias y finalmente se presente el modelo de la Torre Mayor con su estado deformado y antes de deformar, indicando con una escala de color el valor máximo, que para este caso es de aproximadamente 3 cm y localizado en su extremo superior.

Figura 4.7: Momentos Internos - GiD. Se observa una serie de resultados del edificio con base pentagonal, la cual tiene en una escala de colores con los valores de momentos internos en cada barra, se puede apreciar una reducción del valor numérico de éstos al incorporar más barras en el modelo estructural.

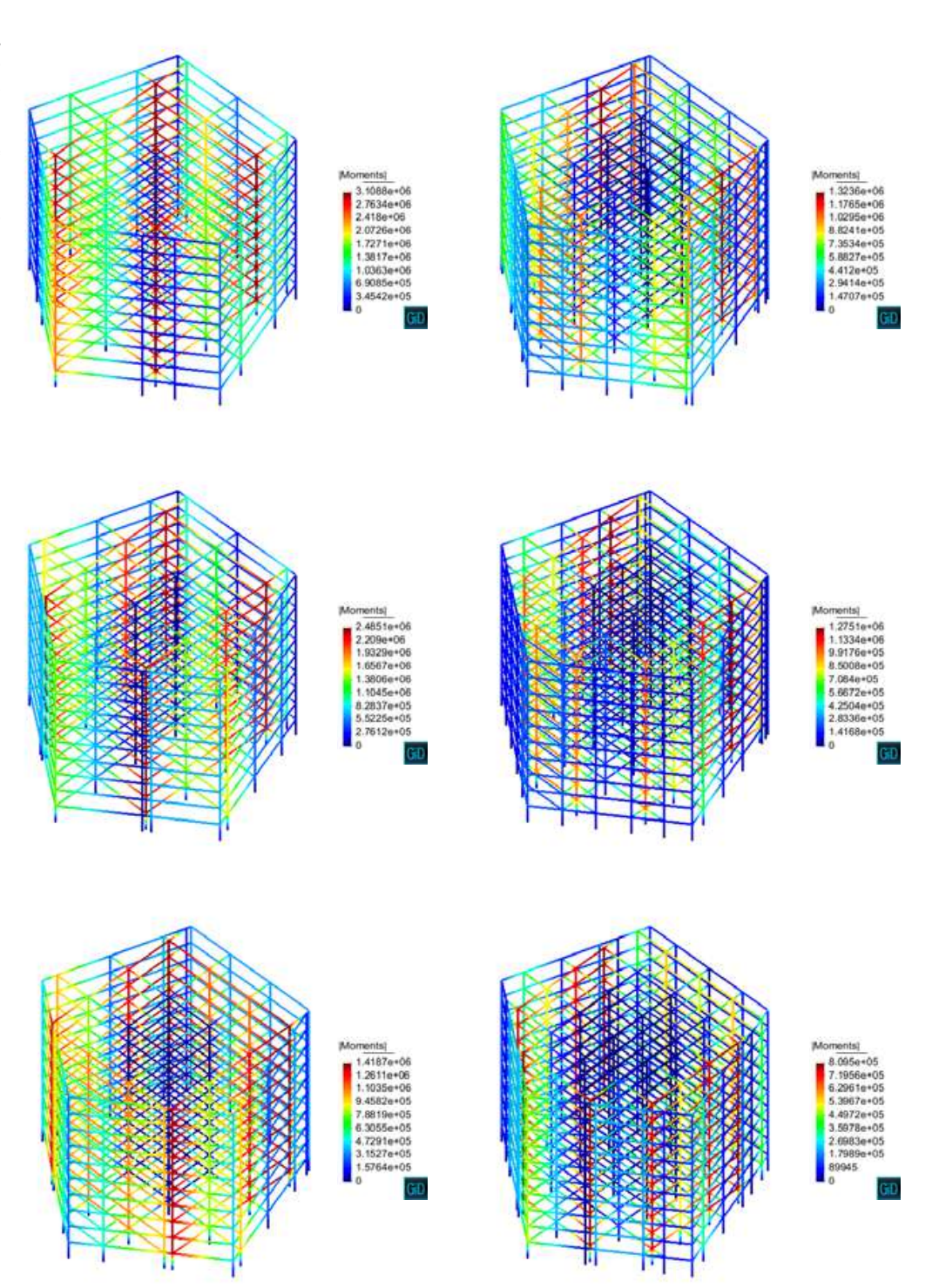

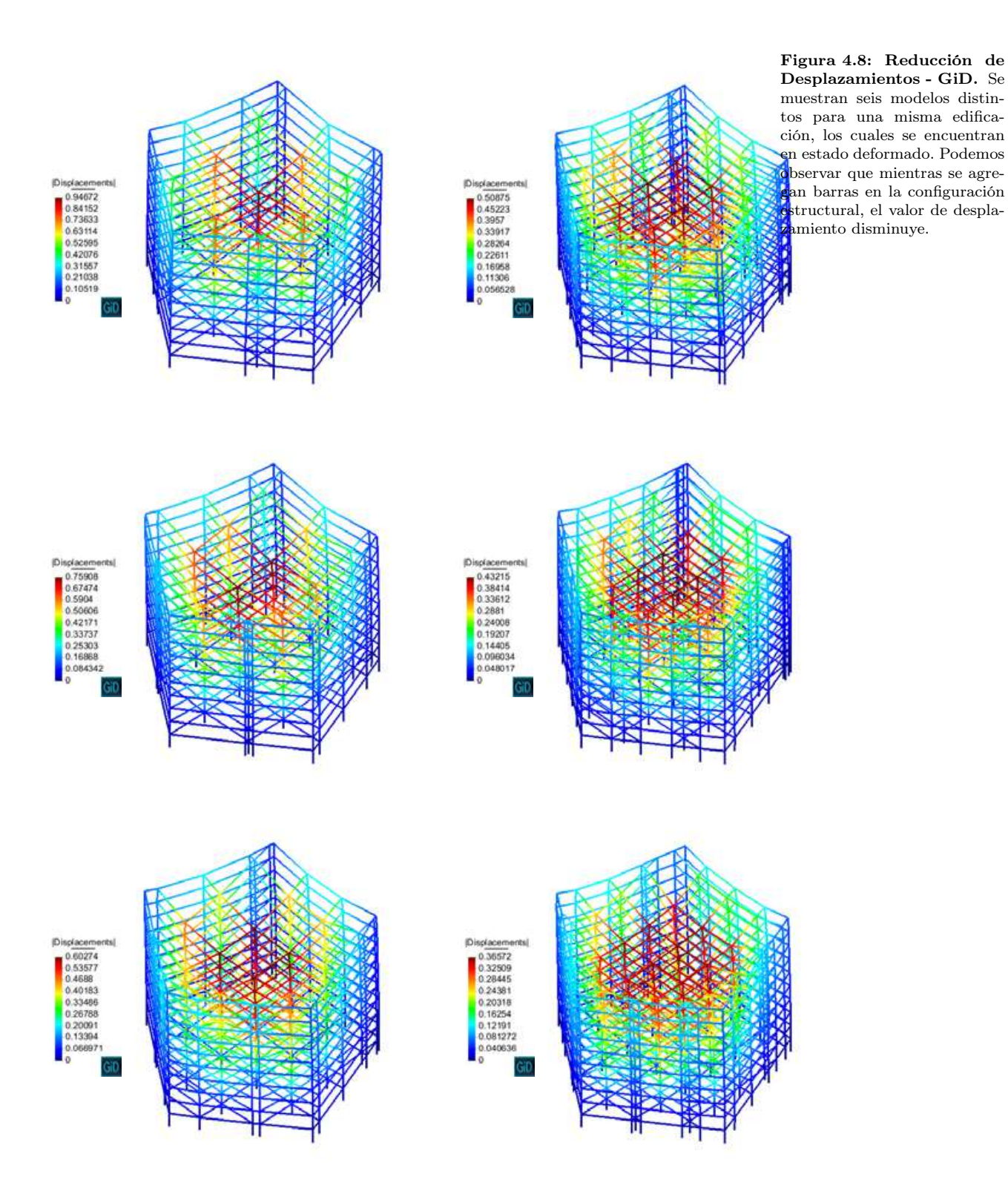

Figura 4.9: Reducción de Eficiencias - GiD. Se muestra los seis modelos de edificación con forma pentagonal, en donde el valor de eficiencia mecánica se reduce debido al incremento de barras.

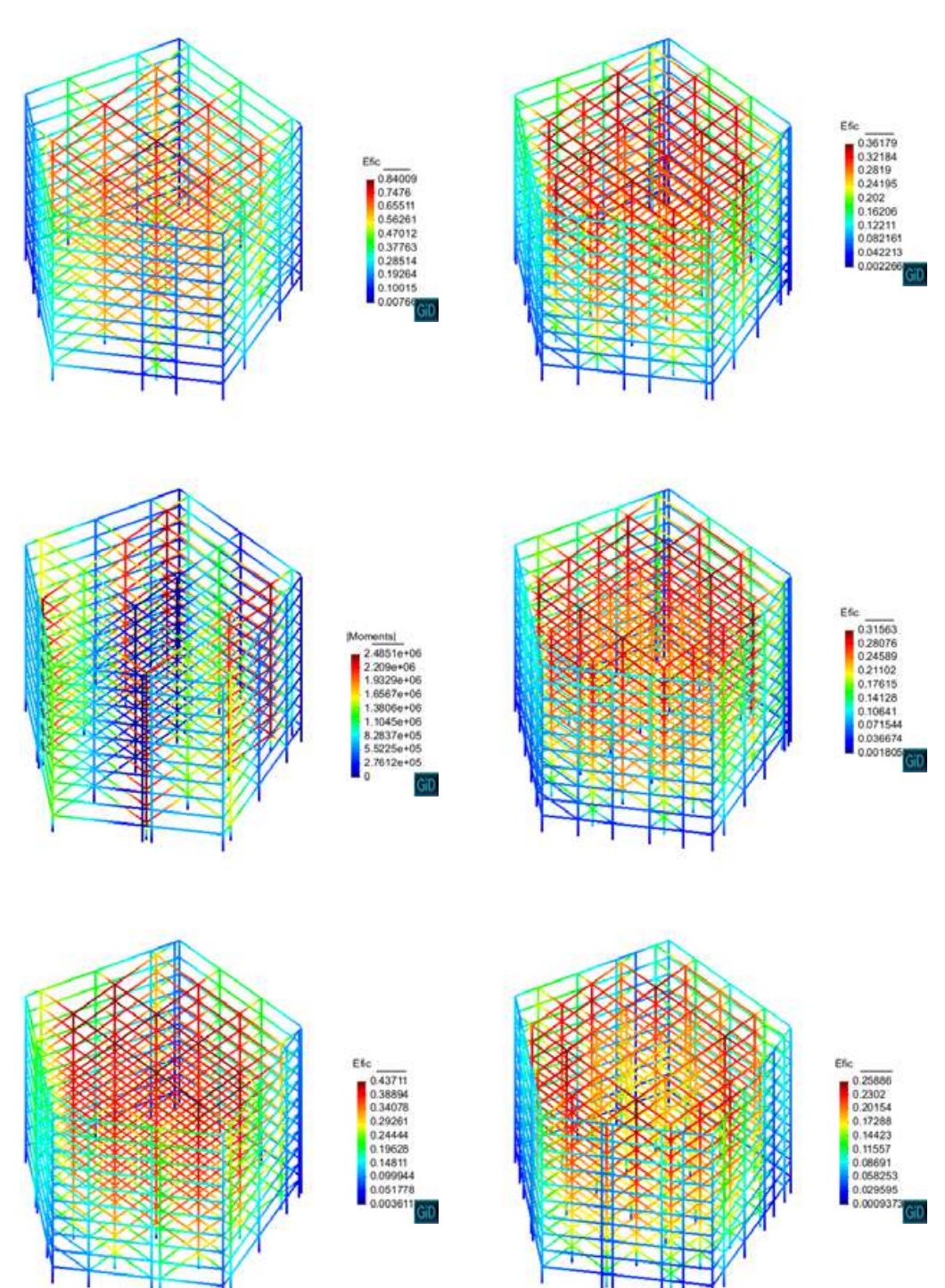

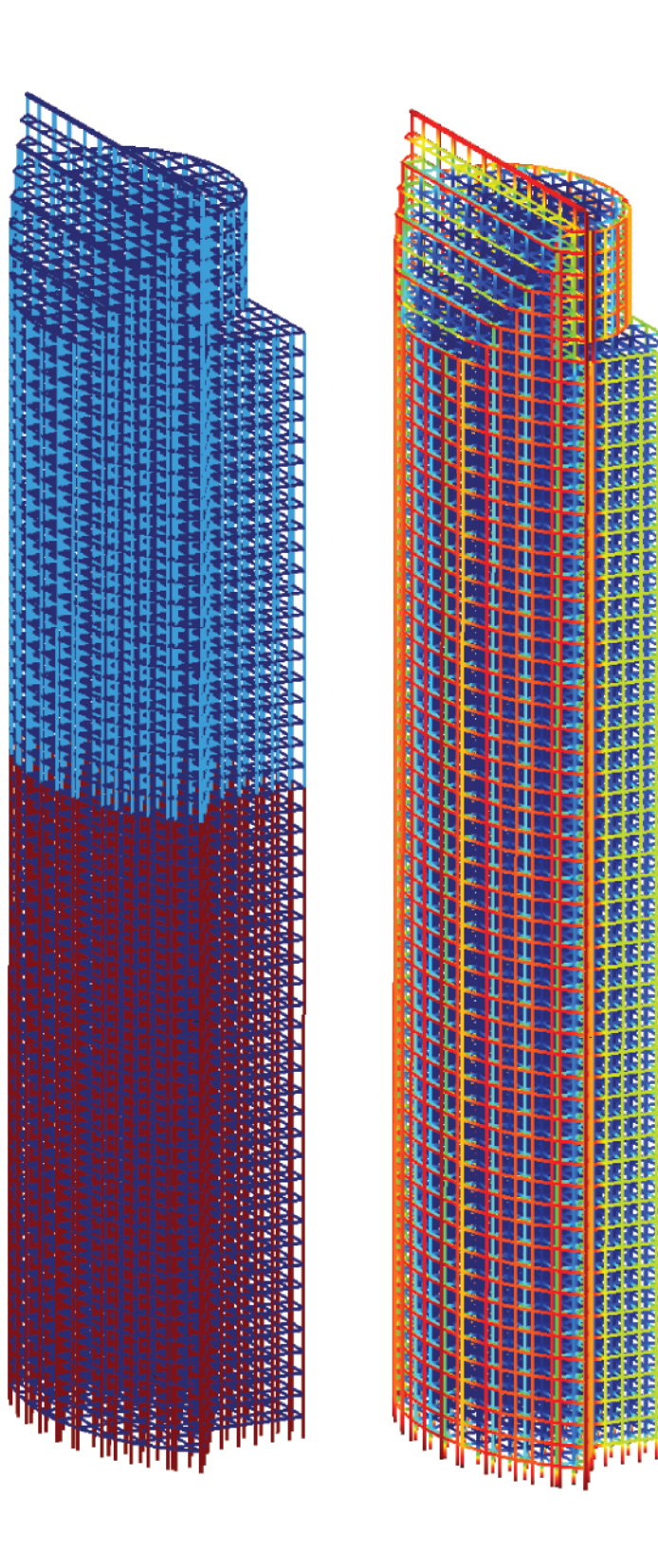

Figura 4.10: Asignación de Secciones/Materiales y Cargas - GiD. En la imagen izquierda se muestra mediante una escala de colores la asignación de propiedades geométricas realizada desde el módulo de materiales programada en este trabajo, se observa que los materiales en columnas difieren a la mitad de la edificación pero las vigas son idénticas en todos los niveles (tal como se menciona en la tabla de parámetros). La imagen derecha muestra las cargas distribuidas a lo largo de cada elemento estructural, procedimiento posterior a la asignación de cargas mediante áreas tributarias que se programó en el módulo Slab Loads, su valor numérico correspondiente al color se muestra en la leyenda inferior derecha.

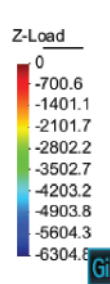

Figura 4.11: Análisis de Momentos y Eficiencias - GiD. La imagen izquierda muestra los momentos en tres dimensiones, se puede observar que se presenta un comportamiento simétrico, por lo que los resultados son congruentes a lo que se modelo utilizando los módulos programados. En la imagen derecha se observan las eficiencias, este resultado está incorporado en los módulos de visualización dentro de Dynamo, sin embargo se colocó aquí para mostrar que con GiD se obtienen los mismos resultados.

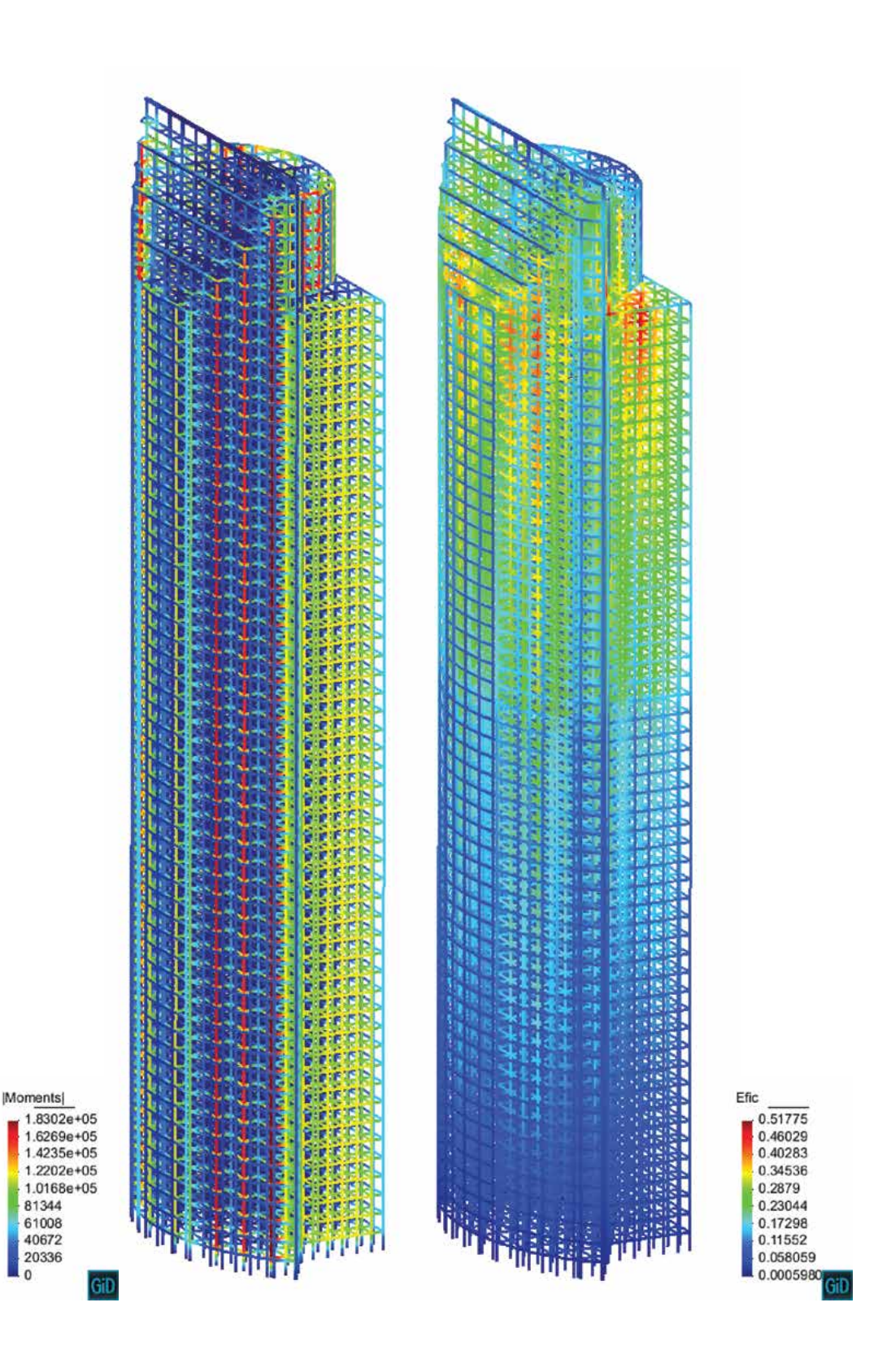
GID

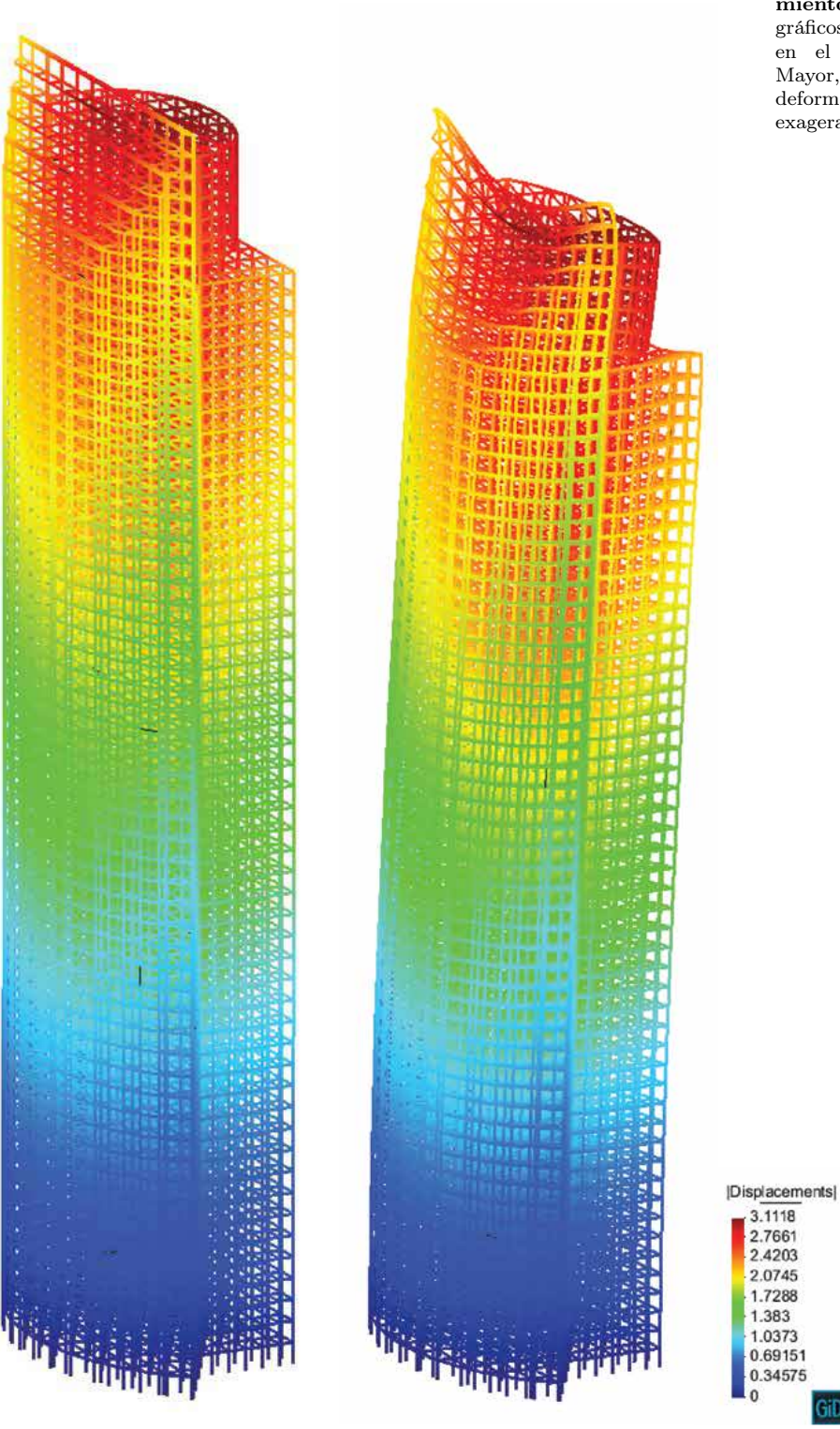

Figura 4.12: Desplazamientos - GiD. Resultados gráficos de desplazamientos en el modelo de la Torre Mayor, además se muestra la deformación con una escala exagerada para su observación.

### 4.3. Modelos con Alto Número de Barras

Debido a que se está utilizando un equipo de supercómputo solicitado por Centro de Supercómputo del Estado de Guanajuato - CIMAT, se decidió probar algunos modelos que aunque son imposibles de construir en la vida real, computacionalmente se pueden generar y analizar utilizando los módulo programados y presentados en este trabajo. La visualización del post-proceso se hizo mediante el software GiD debido a que Dynamo no puede mostrar tal cantidad de información e incluso falla al intentar hacerlo. Los resultados mostrados corresponden a las cargas asignadas, desplazamientos, deformación y momentos internos de la estructura.

Los modelos probados en el "cluster" se acomodaron en las páginas siguiendo un aumento de barras, como se observará a continuación, los modelos que son más grandes comenzarán a verse como un sólido debido a que la densidad de barras es demasiada.

Tal como se comentó anteriormente, los tiempos de ejecución presentan un incremento súbito a partir de las 35, 000 barras aproximadamente, por ello los modelos robustos que se probaron en la supercomputadora tienen una actualización aproximadamente de un día o incluso más, será necesario hacer una investigación más detallada en el proceso de almacenamiento de entidades geométricas altas como lo son las superficies y los sólidos, además del recurso computacional utilizado por el paradigma de programación visual; esto ayudaría a conocer cuál es el motivo del tiempo requerido para generar la estructuración y que solución se podría dar, sin embargo este problema corresponde al área de Ciencias de la Computación, por lo que se dejará para un trabajo futuro.

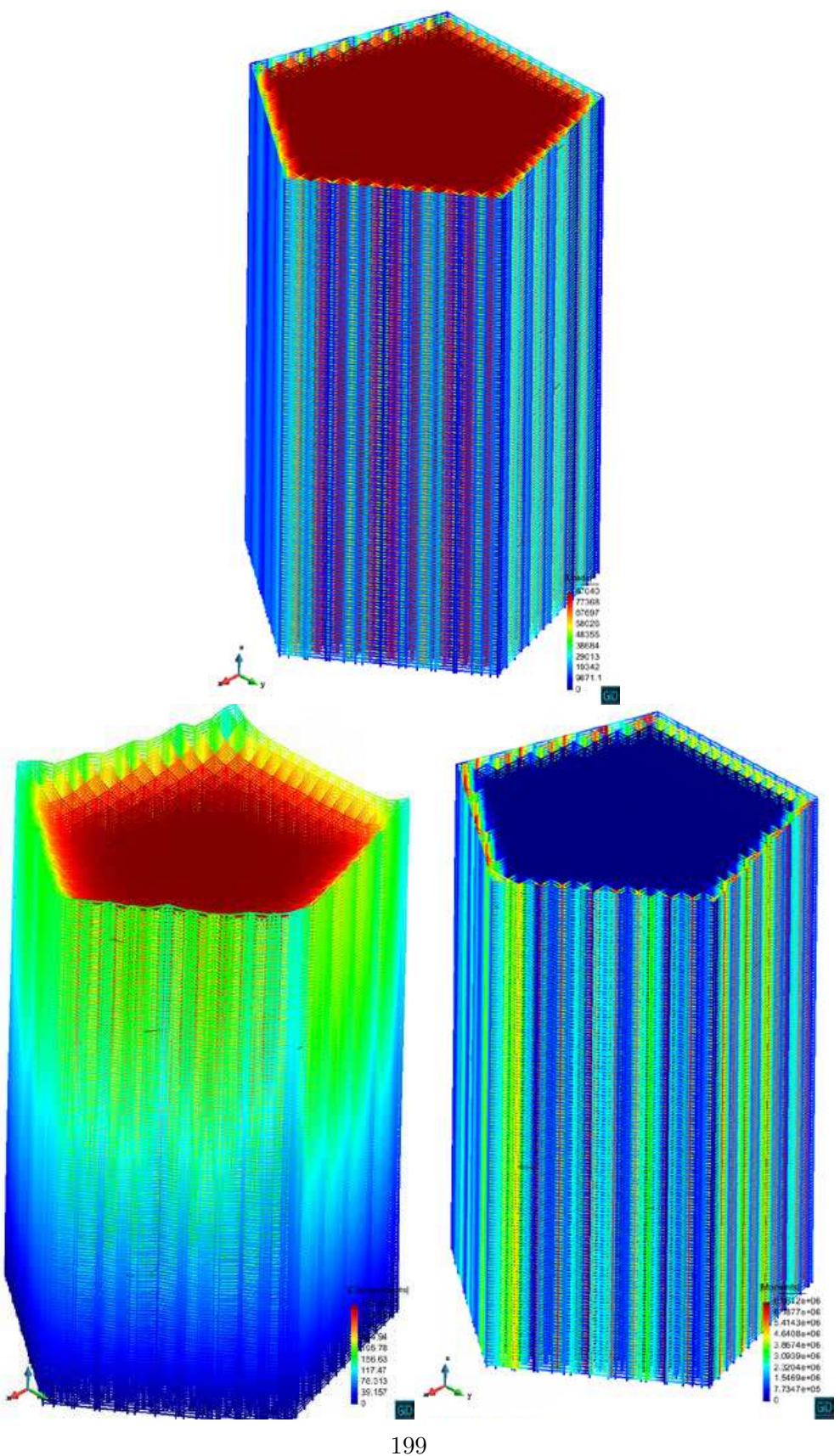

Figura 4.13: Edificación Pentagonal. los resultados de asignación de cargas, momentos internos y desplazamientos de una edificación con 202, 650 Barras y 70, 517 nodos, lo que representa resolver un sistema de 423,102 ecuaciones numéricamente.

Figura 4.14: Edificación  $\rm{Se}$  –muestran los resultados de asignación de cargas, momentos internos y desplazamientos de una edificación con 568, 600 Barras y 195, 975 nodos, lo que representa resolver un sistema de 1,175,850 ecuaciones numéricamente. En este caso los desplazamientos son prácticamente cero, debido a esto la estructura deformada no parece, siendo que se tiene un factor de escala de 1, 000, 000, 000.

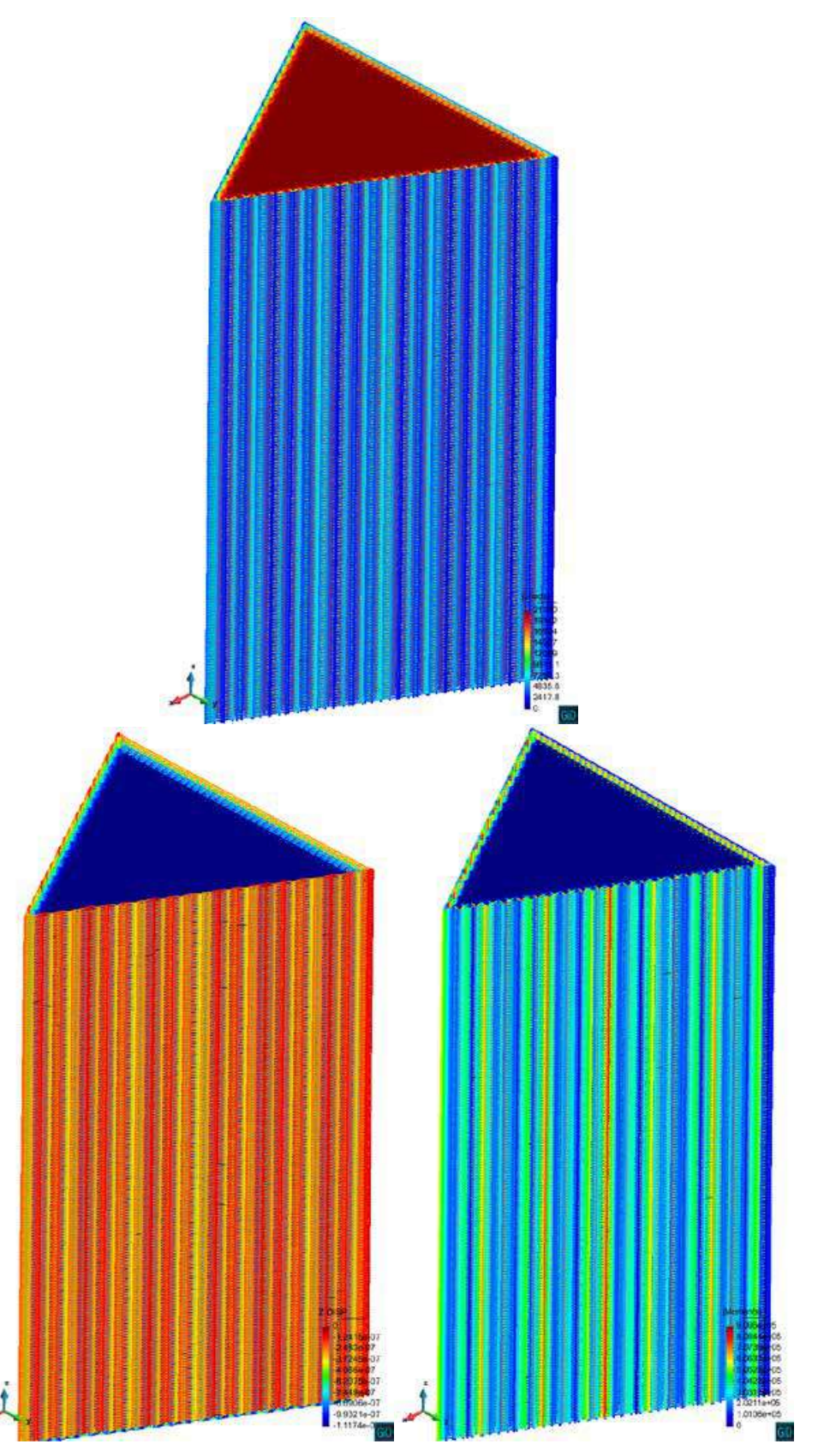

200

#### 4.4. Discusión

Como resumen de los resultados, podemos decir que el principal producto de este trabajo fue el desarrollo de una herramienta que pretende reducir el costo de hacer cambios durante la fase de planeación para una propuesta estructural. La metodología empleada, denominada Diseño Paramétrico, tiene ventajas sobre un procedimiento tradicional debido al tiempo que toma construir un modelo estructural. Sin embargo, debido a que esta metodología tiene una expansión reciente, aún no se tiene conocimiento concreto de como medir su eficiencia. La flexibilidad que se obtiene al programar visualmente una aplicación como esta es un punto fundamental y por ello se tomó como referencia las mediciones propuestas por Davis [\(9\)](#page-298-0), y que son base en la estandarización para el desarrollo de software. Pero debido a la particularidad de los programas paramétricos, las características mencionadas al principio de este capítulo considero son de caracter subjetivo aún. Por ello no es posible tener una respuesta precisa si una aplicación es mejor que otra, lo único que se puede hacer es comparar la utilidad de la aplicación frente a un problema propuesto. Quizá la medición más importante en este trabajo fue el tiempo de actualización o latencia, ya que éste le da al algoritmo una ventaja frente a otros procedimientos. Los resultados mostrados en las gráficas de latencia con respecto al número de barras es una muy buena forma de conocer como se comporta este paradigma de programación que se basa en la ejecución del código no de forma estructurada, sino que el procesador dirige que parte se ejecuta. Y lo que podemos observar es que para los modelos con menos barras, el rendimiento es muy bueno ya que en menos de uno o dos minutos, se tiene completamente generada la estructura de un edificio, así como su análisis. Pero este comportamiento presenta un límite, ya que para más de 35 000 barras aproximadamente, el tiempo necesario crece súbitamente, esto se piensa que es por el recurso computacional utilizado, ya que el número de componentes geométricos tridimensionales crece y éstos requieren de mucha memoria para su almacenamiento. La otra medición certera es simplemente que la aplicación haga su trabajo, es decir que tanto la generación de la estructura, la distribución de cargas, el análisis estructural y la verificación de resistencias se ejecuten de manera adecuada. Esto lo comprobamos con las imágenes mostradas, y como podemos observar es muy sencillo proponer múltiples soluciones para una edificación, esto da pie a realizar una optimización, tan solo en esta sección se muestran 8 propuestas por cada edificación. Sin embargo, aún falta mucho por hacer, se recomienda continuar con este trabajo para incrementar la flexibilidad de la aplicación. Lo que significa agregar distintos elementos estructurales en base a procesos constructivos y módulos de diferentes tipos de cargas.

**Futuro en Ingeniería Estructural.**  Edificación en construcción denominada World Trade Center 3 de la firma Rogers Stirk Harbour + Partners, dentro de la zona económica de Nueva York. ( E. Muttio - 2016 )

**IF** 

gill.

# Capítulo 5 Conclusiones

Los proyectos de construcción se están volviendo cada vez más complejos. Se requiere mucho trabajo de logística y manejo de recursos para poder entregar un producto confiable y en el tiempo que se solicita, lo cual es común que en proyectos de construcción los periodos de entrega son muy cortos. El desarrollo de herramientas a través del tiempo ha beneficiado a los proyectistas, como lo menciona Sacks [\(41\)](#page-299-0), ya han existido revoluciones en cuanto a los procesos. La primer revolución fue el uso del sistema CAD en la industria de la arquitectura, ingeniería y construcción o por sus siglas en inglés AEC, los diseñadores se movieron de un dibujo a mano al dibujo asistido por computadora. Esta revolución está completa, y como ésta práctica fue adoptada, nuevas versiones de software cada vez reducen más el tiempo de planeación. Ahora la segunda revolución CAD es el modelado de sólidos paramétricos, ya que los beneficios potenciales son dos. De manera directa (reducir costos de diseño y dibujo, habilitando la producción automática) y de manera indirecta (reducir las tasas de error en la construcción, brindando la habilidad de considerar alternativas de diseño).

### 5.1. Diseño Paramétrico vs Proceso Tradicional

El resultado principal de este trabajo es la programación de un conjunto de módulos que están dentro de un contexto de programación visual, los cuales se encuentran ya incluidos dentro de una librería de un software paramétrico comercial y pudieran ser distribuidos para ser utilizados como herramienta para Ingeniería Estructural. El problema que se atiende usando este conjunto de módulos es la estructuración de una edificación de manera sencilla, que puede tener distintas formas geométricas, y que puede ser analizado y evaluado por el mismo programa. Esto da muchos beneficios, ya que los tiempos de entrega son limitados, los ingenieros no disponen de tiempo para que los proyectos tengan un grado de optimización aceptable o carecen de diversas soluciones a un

Figura 5.1: Diseño Paramétrico vs Proceso Tradicional. Gráfica empírica basada en las curvas de Paulson y Macleamy, presentadas por Davis ([\(9\)](#page-298-0)), en la cual se observa en el eje vertical la cantidad de esfuerzo y tiempo invertido en diferentes fases de un proceso estructural.

<span id="page-223-0"></span>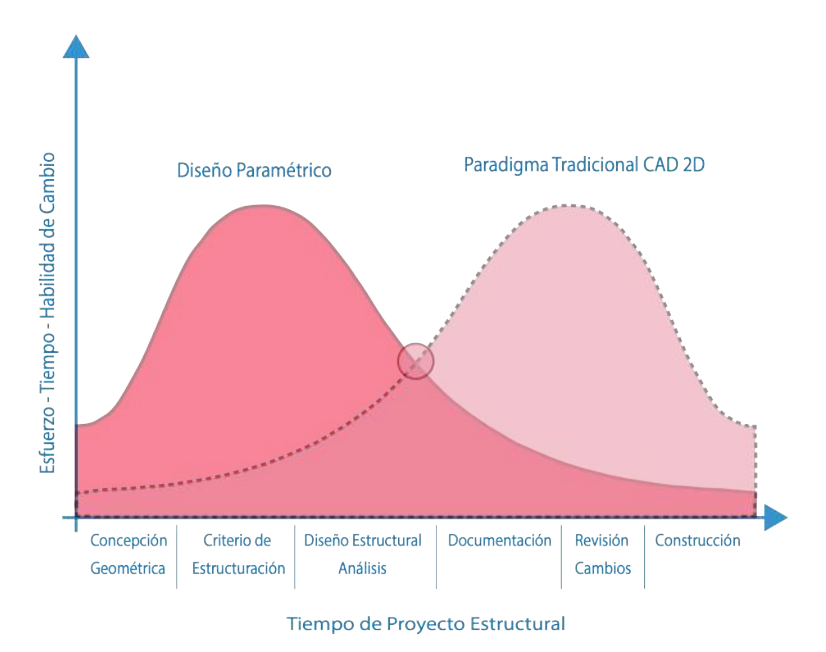

problema. Con la práctica tradicional se busca la manera de que el diseño propuesto funcione, y por tal motivo algunos proyectos son sobre-diseñados o con otras palabras, su resistencia es por mucho más alta que las solicitaciones. El diseño estructural paramétrico puede ser una de muchas soluciones para la reducción de esfuerzo y tiempo. Además el diseñador estructural puede proponer muchas soluciones a una edificación y hacer una selección de acuerdo a la más adecuada para el proyecto, lo cual ya se puede decir que se está aplicando un proceso de optimización aunque sea de manera simple.

De acuerdo a lo mostrado en los capítulos [3](#page-84-0) y [4](#page-186-0) acerca del funcionamiento y resultados obtenidos del modulo de estructuración, podemos observar que la alternativa del uso de parametrización de procesos, incluyendo en esta una automatización de los mismos, tiene un efecto positivo en cuanto a los pasos donde se requiere realizar constantes modificaciones. El uso de herramientas de dibujo como lo son los sistemas CAD, son una buena herramienta cuando se desea proyectar, sin embargo es bien sabido que el tiempo empleado para el dibujo es alto, incluso se debe invertir en personas que dediquen todo su tiempo en este proceso. La figura [5.1](#page-223-0) muestra una gráfica empírica adaptada del uso de modelos paramétricos con la inclusión de una correcta gestión de información, lo que es llamado Modelos de Informacion en la Construcción o por sus siglas en inglés "BIM" [\(9\)](#page-298-0). Esta gráfica muestra las posibles áreas de aprovechamiento utilizando las herramientas computacionales como lo son el diseño paramétrico y los sistemas CAD. Como podemos observar en la curva, el siguiente paso a encontrar es la relación entre el tiempo, esfuerzo y habili-

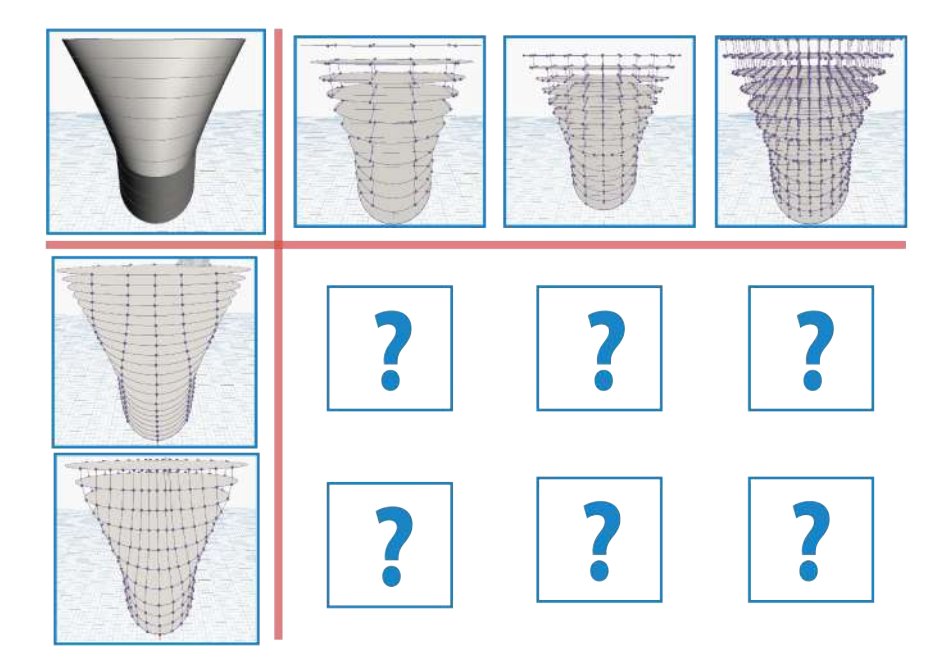

Figura 5.2: Optimización Estructural. Matriz de solución para una edificación que podría ser resuelta por un algoritmo de optimización para una solicitación en particular.

dad de cambio utilizando los dos paradigmas de diseño. Aunque la curva no tiene resultados cuantitativos, podemos inferir diversos comportamientos con lo aprendido utilizando el módulo de estructuración.

## 5.2. Trabajo Futuro

Cuando se desea realizar proyectos que tienen ciertos puntos repetitivos, es cuando podemos buscar alternativas para hacer más eficiente el trabajo. Otro aspecto importante a considerar, es que las propuestas mediante un proceso tradicional no siempre son tan óptimas como podrían serlo. Es decir, no solo se busca corregir errores de diseño cuando éste no cumple la reglamentación mínima, sino que muchos proyectos pueden reducir sus costos al optimizarlos. Cuando se realiza un proyecto de construcción se requiere mucho trabajo para poder presentarlo en la fecha solicitada, debido a que es comun que sean cortos los periodos en los que se debe entregar la documentacion necesaria. Por lo que un proceso de optimización ligado a la parametrización es fundamental, por ello que el siguiente nivel de este trabajo es el desarrollo de una técnica computacional que ayude en cuanto a la selección del mejor candidato para un diseño en específico. De esta manera se podrían encontrar estructuraciones que permitan reducir el volumen de los materiales empleados, como por ejemplo el concreto y el acero, y por lo tanto se reducirá el costo total de la obra.

Herramientas como ésta ofrecen alternativas que mejoran el desempeño de un proyectista a la hora de proponer soluciones estructurales y que además permite la modificación de parámetros en corto tiempo para adecuarse a los cambios repentinos del mismo. Los resultados presentados en este trabajo nos permiten imaginar en la gama de posibilidades de una sola edificación, por lo que el ingeniero ahora sí podría pensar en optimizar el diseño. Ya que teniendo "en el momento" los resultados del análisis estructural y en base a la generación de muchas propuestas se puede tener la seguridad de satisfacer la necesidad del proyecto ofreciendo diseños óptimos e innovadores.

# Apéndice A Implementación en Python

En este apartado se coloca el código textual implementado en los diferentes módulos que se programaron para la estructuración, distribución de cargas gravitacionales y análisis estructural dentro de la paquetería nombrada "Structural Dynamo". Se utilizó un lenguaje de alto nivel denominado Python y la librería de geometrías que proporciona el software de modelado paramétrico Dynamo. La forma en como esta organizado este apéndice es siguiendo el flujo de las funciones como se detalla en el capítulo cha:metod, por lo que se recomienda leerlo en conjunto con este apéndice.

## A.1. Código: Torre Mayor

```
1 import clr
 2 clr. AddReference ('ProtoGeometry')<br>3 from Autodesk DesignScript Geomet
    from Autodesk. Design Script. Geometry
            import ∗
 4 import math
 5
6 #The i n p u t s t o t h i s node w i l l be s t o r e d
 as a list in the IN variable.<br>
7 dataEnteringNode = IN
8
    def get_chaplane(rad_x, rad_y, height,
            of \overline{f} set):
10
       #Solo funciona para el plano YZ, se
            debe en contrar la forma de
            automatizar con
12 #condicionales para cualquier otro
            plano
\frac{13}{14}#Falta anexar la formula de la elipse
             para encontrar la distancia real<br>del elipse
\frac{15}{16}#Obtencion de puntos que generan el
plano<br>17 #Se implemento la funcion que genera<br>17 un semielipse mediante geometra
anal tica para<br>
#conseguir la distancia real en eje Y<br>
#de los puntos, ya que al cortar el<br>
semielipse, las longitudes no son<br>
las especificadas
\frac{20}{21}real\_y=math.sqrt((1-(offset*offset))/(rad_x*rad_x ) ) *(rad_y*rad_y )\frac{22}{23}p1=Point. ByCoordinates ( of fset *0.05,
                                                                                      real_y, height);
                                                                         24 p2=Point . By Coordinates (offset *0.05, -
                                                                                     \mathtt{real\_y} , \mathtt{height} ) ;
                                                                         25
                                                                         26 if offset \lt 0:<br>27 p3=Point F
                                                                                  p3=Point . ByCoordinates (-rad_x-
                                                                                      offset ,0,0);
                                                                         \frac{28}{29}\frac{29}{30} else:
                                                                                   p3=Point . ByCoordinates (rad_x-offset
                                                                                      , 0, 0) :
                                                                         31
                                                                         \frac{32}{33}33 points = []<br>34 points ap
                                                                         \frac{34}{35} points append (p1)<br>\frac{35}{35} points append (p2)
                                                                          35 p o i n t s . append ( p2 )
36 p o i n t s . append ( p3 )
                                                                         37
                                                                         38
                                                                                 #O b t e n c i n de v e c t o r e s para g e n e r a r
                                                                                       el plano y su normal que define la<br>direcci n
                                                                          40 #para la utilizaci n de la funci n
                                                                                       trim que necesita conocer la parte<br>del s lido a descartar
                                                                          41
                                                                         42 v1=Vector . ByTwoPoints (p1, p2)<br>43 v2=Vector . ByTwoPoints (p1, p3)
                                                                                  v2=Vector . By Two Points (p1, p3)\frac{44}{45}\begin{tabular}{c} 45 \qquad \quad \text{if} \quad \quad \text{offset} >=0:\\ 46 \qquad \qquad \quad \text{v} \quad \quad \text{normal=v1} \end{tabular}v normal=v1. Cross (v2)
                                                                         \frac{47}{48}e l s e :
```

```
49 v normal=v2 . Cross ( v1 )\frac{50}{51}#O b t enci n del plano de corte para
           el chafl n
52 cha_p lane=P lane . By Origin Normal (p3,
            v_normal )
53
       return cha plane, p3
55
56 #Se restringe el plano de corte a los
            planos YZ y XZ que proporciona
            Dynamo
57
58 def sem_elli_YZ_cha(rad_x,rad_y,height,
59 offset):
60 Descripcin:<br>61 Generauns
61     Genera un s lido semiel ptico con<br>chafl n mediante la generaci n
            de un elipse
62 haciendo un corte con ayuda de un<br>plano YZ, adem s se puede<br>modificar la posici n
63 en X del plano para obtener un<br>s lido de distinta geometra. La<br>posicina del<br>64 s lido se encuentra en el
            c entroide del primer elipse como
origen, por lo que el<br>65 semielipse se encuentra partiendo
            del lado recto en el origen
coordenado, se<br>66 incluyo una funci n que permite
            trasladar al origen dicho s lido
al cambiar la<br>67 posici n del plano de corte. Es<br>importante mencionar que el double
            " offset" debe
68 estar contenido en el rango -rad_x<br>
< offset < rad x para que funcione
            de manera
69 adecuada, dependiendo el signo que<br>tome esta variable, el elipse<br>cambiar de<br>70 cuadrante. El chafl n que se
            genera se realiza mediante un plano
             ,<br>que corta
71 uniendo los puntos en extremo<br>superior del semielipse y un punto
            c e n t r a l
72 inferior<br>73 Los punt
73 Los puntos son generados mediante<br>la funci n get_plane() para<br>posteriormente
74 generar el plano de corte del<br>chafl n.
75
76 Argumentos:<br>77 rad x \cdot r77 rad_x: radio en direcci n de la<br>coordenada X.
78 rad_y: radio en direcci n de la<br>coordenada Y.
79 h eight: n m e ro que funge como<br>propiedad del solido y que
            d e t e r m i n a r
80 la separacine ntre planos.<br>81 offset: n mero que define la
            posici n del plano de corte en el
            e je X,
82 con rango -rad x < offset < rad x
83
84 Variables:<br>85 Identity
           I dentity : Sistema coordenado en el
            origen.
86 xc: Variable usada para definir la<br>coordenada X para el sistema<br>coordenado en
87 el punto m s alto.<br>88 yc: Variable usada para definir la<br>coordenada Y para el sistema
            coordenado en
89 el punto m s alto.<br>90 tall_pt: tallEST_pOINt es un punto<br>utilizado para definir el sistema
                                                                         95
                                                                         98
                                                                       106
                                                                       108
                                                                       \begin{array}{c} 110 \\ 111 \end{array}112
                                                                       114
                                                                       117
                                                                       119
                                                                       \begin{array}{c} 120 \\ 121 \end{array}122
                                                                       \frac{124}{125}126
                                                                       128
                                                                       \frac{132}{133}\frac{134}{135}\frac{136}{137}138
                                                                       140
                                                                       \frac{141}{142}143
```
coord enado 91 m s alto.<br>92 cs: cOORDINATEsYSTEM es el sistema  $\,$  coordenado en el punto m $\,$ s $\,$ alto $\,$ del s lido 93 elli\_1: elliPSE\_1 curva inferior en<br>forma de elipse utilizada para generar el  $94$  s lido elli \_2 : elliPSE \_2 curva superior en forma de elipse utilizada para<br>generar el 97 s l i d o 99 elli\_vec: elliPSE\_vecTOR lista que<br>contiene las dos curvas de elipses para 100 generar el s lido.<br>
101 elli\_sol: elliPSE\_solID S lido con<br>
102 cut\_plane: Plano de corte de elipse<br>
. 103 aux\_vector: vector auxiliar normal<br>para generar el cortado del s lido . 104 aux\_po int : Punto n e c e s a r i o para realizar la operaci n del trim, se obtiene este 105 punto para conocer que seccin es la que se necesita. 107 """  $109$  #C reacin de Sistema Coordenado en el origen  $Id$  entity=CoordinateSystem. Identity ();  $113 \pm C$  reacin de Sistema Coordenado en punto m s alto  $115 \times c = 0$ ; 116  $y c = 0;$ 118 tall\_pt=Point.ByCoordinates(xc,yc,<br>height)  $cs = CoordinateSystem$ . By OriginVectors ( tall\_pt , Identity . XAxis , Identity .<br>YAxis , Identity . ZAxis )  $123$  #C reacin de elipses 125 elli\_1=Ellipse.<br>ByCoordinateSystemRadii(Identity,  $rad_x$ ,  $rad_y)$  $127$  elli  $2=E$ llipse. By Coordinate System Radii (cs, rad\_x,  $rad_y$  $\begin{array}{cc} 129 & \text{ell } \mathbf{i} - \mathbf{vec} = [] \\ 130 & \text{ell } \mathbf{i} - \mathbf{vec} \\ \end{array}$ 130 elli vec append (elli - 1 )<br>131 elli vec append (elli - 2 )  $\#\mathtt{Create}$  n de s lido completo elli sol=Solid.ByLoft ( elli vec ) #Traslado de la geometr a al origen<br>(desde python script no puedo (desde python script no puedo<br>trasladar el trim, tengo que<br>trasladar la figura antes de c o r t a r l a ) elli\_sol=elli\_sol. Translate(-offset  $, \overline{0}$ , 0)  $#Trim$  del s lido

 $est a$ 

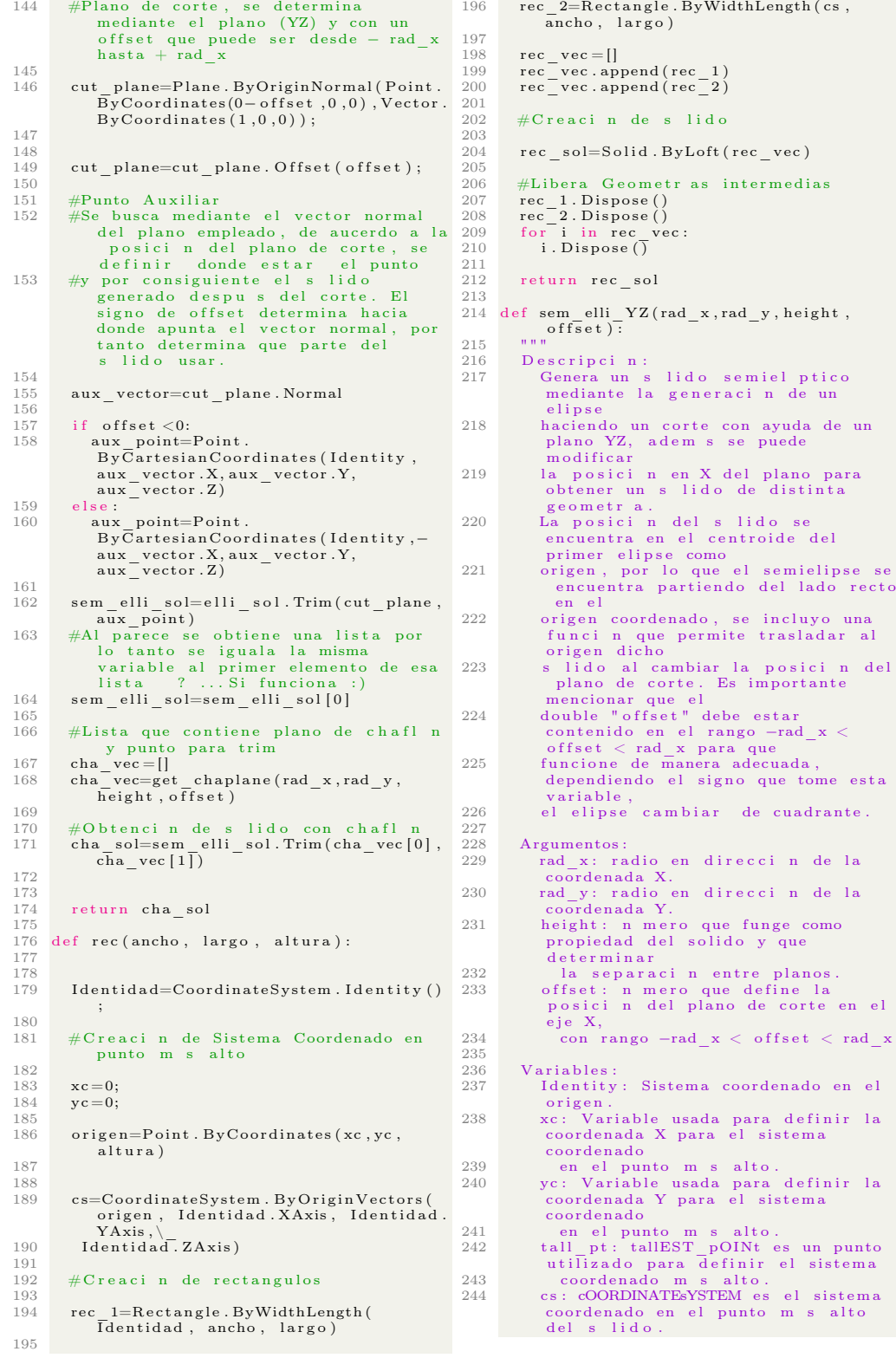

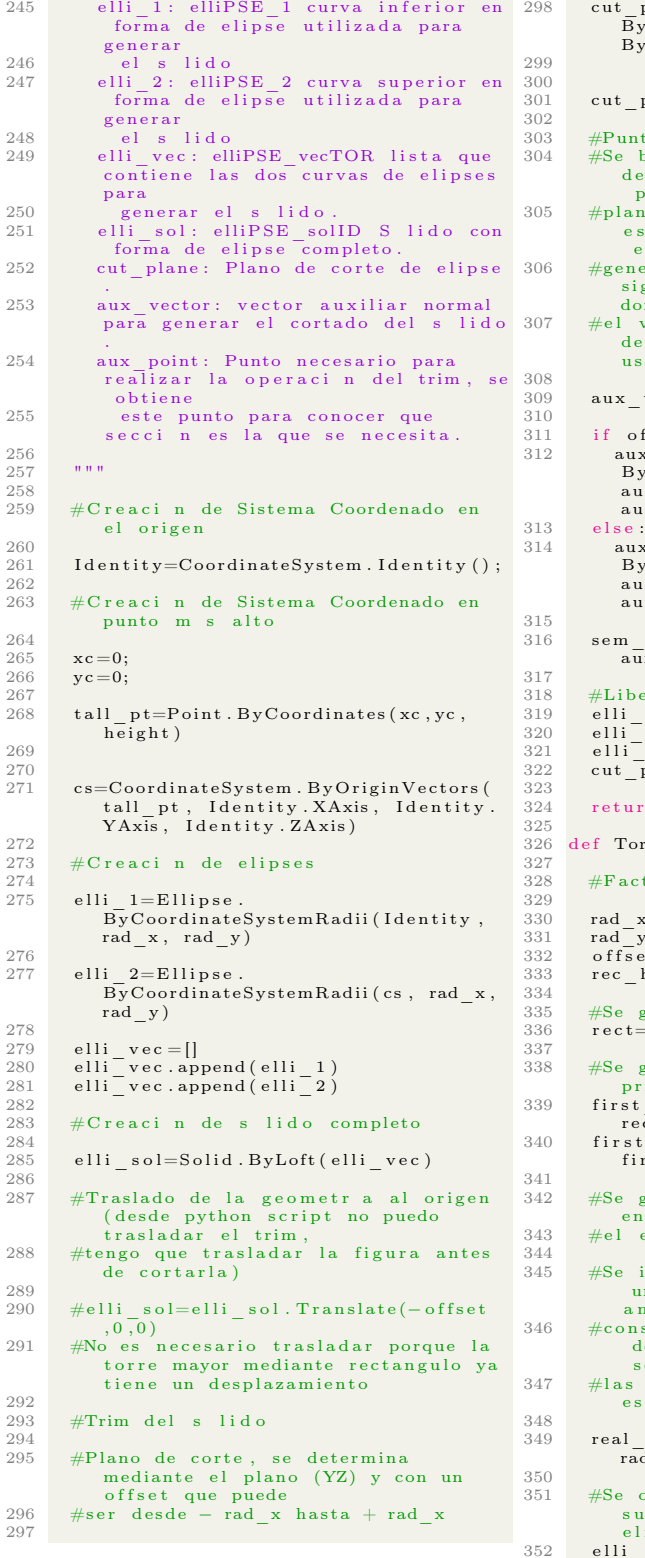

298 cut\_plane=Plane . ByOriginNormal ( Point .<br>ByCoordinates ( 0 , 0 , 0 ) , Vector .<br>ByCoordinates ( 1 , 0 , 0 ) ) ;  ${\tt_plane=cut\_plane}$  . Offset ( offset); nto Auxiliar 304 #Se busca mediante el vector normal<br>del plano empleado, de aucerdo a la posici n del 305 #plano de corte, se definir donde<br>estar el punto y por consiguiente<br>el s lido 306 #generado despus del corte. El<br>signo de offset determina hacia onde apunta 307 #el vector normal, por tanto<br>determina que parte del s lido s a r . vector=cut\_plane. Normal  $offset < 0:$ 312 aux\_point=Point .<br>ByCartesianCoordinates (Identity ,<br>aux\_vector .X, aux\_vector .Y,<br>aux\_vector .Z) ax point=Point.  $\overline{\text{By C}}$  artesian Coordinates (Identity, – aux\_vector .X, aux\_vector .Y, aux\_vector . Z ) elli  $sol =$ elli  $sol$ . Trim ( cut plane ,  $u\bar{u}x$  point) bera geometr a intermedia 319 elli 1 . Dispose ()<br>320 elli - 2 . Dispose ()<br>321 elli - sol . Dispose ()  $\overline{\text{plane}}$ . Dispose () rn sem elli sol orre Mayor ( width, length, height ) : ctores de dimensiones para elipse  $x = 1.64559725*$  width y =0.90034747∗ l e n g t h  $\text{et} = 0.87461398* \text{width}$  ${\tt height=0.88078205* height}$ genera el edificio rectangular  $=$ rec (width, length, rec\_height) genera el semielipse de los primeros niveles<br>339 first elli height=0.98290221∗  $e \overline{c}$  h e ight 340 first\_elli=sem\_elli\_YZ(rad\_x,rad\_y,<br>first\_elli\_height,offset) 342 #Se genera el trapecio intermedio<br>entre el edificio rectangular y<br>343 #el edificio semiel ptico im p l e m e n t l a funcion que genera un semielipse mediante geometr a a nal tica para<br>346 #conseguir la distancia real en eje Y de los puntos, ya que al cortar el<br>semielipse, 347 #l a s l o n g i t u d e s no son l a s  ${\tt specificadas}$ 349 real\_y=math.sqrt((1-(offset∗offset)/(<br>rad\_x∗rad\_x))∗(rad\_y∗rad\_y)) obtienen los puntos de la u p er ficie rectangular del prisma e portico  $p ts = []$ 

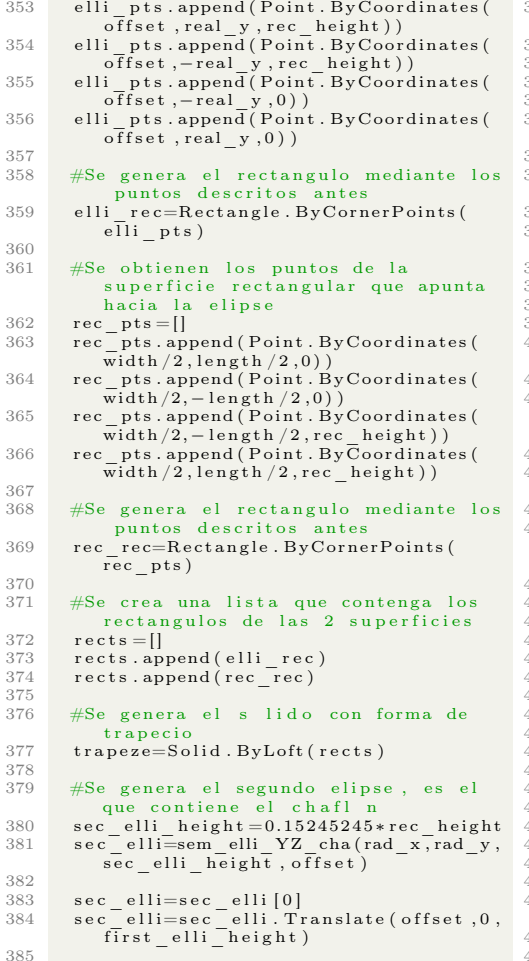

```
%86 #Se genera segundo rectangulo,<br>sec_rec_width=offset-width/2<br>sec_rec_length=length<br>%88 sec_rec_length=length<br>%89 sec_rec_height=0.1089854*rec_height
390<br>391
              sec \ rec = rec ( sec \ rec \ width, ,\frac{1}{\sec} rec_length, sec_rec_height)
392
              \sec rec=sec rec. Translate ((width /2)+
                    \sec<sub>rec</sub> \overline{\text{width}} / 2, 0, rec height)
394
             #Se genera tercer elipse, localizada
                    en la azotea
396<br>397
397 sec_rad_x=0.8205798∗ width<br>
398 sec_rad_y=0.5∗ length<br>
399 sec_offset =−0.025∗ width<br>
400 third_elli_height=0.1089854∗<br>
rec_height
401
402 third_elli=sem_elli_YZ(sec_rad_x,<br>sec_rad_y,third_elli_height,<br>sec_offset)<br>403 third_elli=third_elli_l0|<br>404 third_elli=third_elli_third_elli_third_elli<br>404 third_elli=third_elli_Translate(-<br>sec_offset+width/2,0,rec_he
405
406 tower_union=rect.UnionAll([first_elli<br>[0],trapeze,sec_elli,sec_rec,<br>third elli])
407
408 #Libera Geometras intermedias<br>409 elli_rec.Dispose()
409 elli_rec.Dispose()<br>411 rect.Dispose()<br>411 rect.Dispose()<br>412 for i in first_elli:<br>413 i.Dispose()<br>415 rapeze.Dispose()<br>415 sec_elli.Dispose()<br>416 sec_rec.Dispose()<br>417 third elli.Dispose()
\frac{417}{418}<br>419return tower union
420
\frac{421}{422}#Assign your output to the OUT variable
423
424 tower_gen=Torre_Mayor (IN[0], IN[1], IN<br>[2])
```

```
425<br>426 OUT = tower gen
```
## A.2. Código: Intersección de Niveles

```
\frac{1}{2} import clr
     clr. AddReference ('ProtoGeometry')
 3 from Autodesk. DesignScript. Geometry
  import ∗<br>4 #The inputs to this node will be stored<br>5 dataEnteringNode = IN<br>5 dataEnteringNode = IN
 6
     7 """ ///∗∗∗ Main ∗∗∗/// """
  8
  9 \text{ pol} = surf=get _floor _ curves (IN [0] , IN [1] ,
10 per_curves=get_floor_per_curves (
             pol\_surf)
11 pol curves=get floor pol curves (
             p er_ curv es )
12 \overline{\text{cone}} parameters =[IN [1], IN [2]]
13
\frac{14}{15} #Libera per_curves
     del per_curves
16
17 \#Assign your output to the OUT variable
18 OUT = conec parameters, pol surf,
            pol curves
19
20
21 """ ///*** Functions ***///"""
22
23
24 def get_floor_curves(solid,height,<br>n_floors):<br>25 = """
26 Descripci n:
27      Genera una lista con datos de<br>superficies de Dynamo, que son los
              pisos del edificio idealizados como<br>planos, la forma de generarlos es<br>mediante el numero de pisos deseado<br>y la altura que tenga el s lido,<br>el problema de esto es que tiene la<br>misma distancia entre planos pero<br>sta puede ser
              poco pr ctica.
28
29 Argumentos :
30 solid: s lido rectangular al que<br>se le har el proceso de<br>extracci n de planos.<br>31 height: n mero que funge como
              propiedad del solido y que<br>determinar la separaci n entre
              planos.
32 n_floors: entero que define el<br>numero de pisos contenidos en el<br>edificio o solido rectangular
33
34 Variables:<br>35 center:
            center: Variable que define el
centroide del s lido<br>36     floor_dist: floor_distANCE_define
              la separaci n de los pisos<br>mediante la altura y el numero de<br>pisos deseado (recordar que debido
              a este procedimiento pueden<br>resultar separaciones con punto<br>flotante y no pr cticas)
37 floor_height: Lista que contiene<br>las alturas de cada entrepiso<br>38 floor cent: floor centROID
              contiente los centroides de cada
              p i s o
39 floor_planes: Contiene los planos
i de alizados de cada piso, con el<br>vector normal siempre apuntando<br>hacia el eje vertical<br>floor inter: floor interSECT
              Contiene las superficies generadas
              por cada corte de cada piso
41
                                                                                  4243
                                                                                  45
                                                                                  \frac{46}{47}\frac{49}{50}57
                                                                                  ^{\rm 58}_{\rm 59}64
                                                                                  65
                                                                                  72
                                                                                  rac{73}{74}76
                                                                                  \frac{77}{78}<br>79
                                                                                  80
                                                                                  81
                                                                                  84
                                                                                  88<br>89
```
 $center = solid . Centroid()$ 47 floor\_dist=height/n\_floors<br>48 floor height=[]  $#$ Recordar que no se va a aiustar como la funci n de dynamoscript sino<br>que tendr un error para<br>separaciones flotantes  $51$  i=0<br>52 while i<n floors: 53 aux=i∗floor\_dist<br>54 floor height.append(aux)  $55$  i=i+1<br>56 floor height.append(height) 59 roof\_proof=height−floor\_height[<br>n\_floors−1]<br>60 n\_floors=n\_floors+1 61 #Esto es para evitar tener un ltimo piso m s peque o de lo<br>solicitado y mejor "ahorrarnos"<br>espacio brindandole al ltimo<br>nivel una altura mayor, si as sucediera. 62 #if roof\_proof<floor\_dist:<br>63 # floor height.pop(n\_floors −1)  $66$  #Listas necesarias<br>67 floor cent=[] 67 floor\_cent = []<br>68 floor\_planes = []<br>69 floor\_inter = []  $70$  floor inter aux = []<br> $71$  inter pisos curvas = [] 74 for i in floor\_height:<br>75 floor cent.append(Pc  $\overline{1}$  floor cent. append (Point.  $By Coordinates (center.X, center.Y, i))$  $for$  i in  $floor$  cent: 79 floor\_planes.append (Plane.<br>ByOriginNormal (i, Vector.  $By Coordinates (0, 0, 1)$ ) 82 for i in floor\_planes:<br>83 floor inter.append(solid.Intersect( i ) ) 85 floor\_proof=[]<br>86 for i in floor\_inter:<br>87 floor\_proof.append(PolySurface.<br>ByJoinedSurfaces(i))  $\#$ Elimina matriz y convierte en un elemento de 1D (tipo Flatten) 90 #Se omiti por el momento debido a<br>que se implement como prueba la<br>union de surfaces con By Joined Surfaces  $\frac{91}{92}$  "" 92 for i in range  $(n_f - f \cdot \cos x)$ :<br>93 for i in range  $f \cdot \cos x$  in for j in  $\text{range}(\text{floor}_\text{inter}[i].\text{Count})$ ) : 94  $\begin{array}{c} \begin{array}{c} \text{aux2=floor-inter} \ [1] \ [j] \end{array} \end{array}$ <br>95 #La signiente condicio %95 #La siguiente condicional es para<br>evitar tener pisos que no sean<br>representativos y por lo tanto para<br>que la funci n de obteneci n de puntos funcione 96 i f aux2 . Area > 0 . 1 : 97 f l o o r\_ i n t e r\_ a u x . append ( aux2 )

```
98
99 """
 100 #inter_pisos_1.append(inter_pisos_1[i<br>| PerimeterCurves)
\frac{101}{102}102 #Libera floor_planes<br>103 for i in floor_planes:<br>104 i.Dispose()
\begin{array}{c} 105 \\ 106 \end{array}106 #Libera floor_inter<br>107 for i in floor_inter:<br>108 for j in i:<br>109 j .Dispose()
110
\begin{array}{c} 111 \\ 112 \end{array}return floor_proof
113
114 def get_floor_per_curves(poly_surf):
\frac{115}{116}116 peri_curves=[]<br>
117 for i in range(poly_surf.Count):<br>
peri_curves.append(poly_surf[i].<br>
PerimeterCurves())
\frac{119}{120}return peri curves
121
122 def get_floor_pol_curves(peri_curves):
                                                                                                         123
                                                                                                         \frac{124}{125}125 poly_curves=[]<br>
126 for i in range(peri_curves.Count):<br>
127 ini_curves=[]<br>
128 rest_curves=[]<br>
129 ini_curves.append(peri_curves[i
                                                                                                          ] [ 0 ] )
130 f o r j i n r an g e ( p e r i_ c u r v e s [ i ] . Count
−1) :
                                                                                                          131 rest_curves.append ( peri_curves [i \vert [j+1] \rangle\begin{array}{c} 132 \\ 133 \end{array}133 aux_poly=ini_curves [0]. Join (<br>rest_curves )<br>134 poly curves . append (aux_poly )
                                                                                                         \begin{array}{c} 135 \\ 136 \end{array}136 #Libera ini_curves<br>137 for i in ini_curves:<br>138 i.Dispose()
                                                                                                         \frac{139}{140}140 #Libera rest_curves<br>141 for i in rest_curves:<br>142 i.Dispose()
                                                                                                         \frac{143}{144}return poly_curves
```
## A.3. Código: Retícula de Estructuración

```
1 import clr
  2 clr. AddReference ('ProtoGeometry')
  3 from Autodesk. DesignScript. Geometry
   import ∗
4 from System . Thr ead ing import Thread ,
   ThreadStart<br>
5 import time<br>
6 #The inputs to this node will be stored<br>
as a list in the IN variable.<br>
7 dataEnteringNode = IN<br>
8
 9<br>10 <sup>"""</sup>///*** Main ***///<sup>"""</sup>
11
12 ret = [] #tama o de ret cula
13 ret_lines_ground = []
14
15 centroids vec = []16 ret_vec = []<br>17 ret_lines_f = []<br>18 n floors=IN [0] [0] [1]
19 h \overline{e} i g h t = IN \left[ 0 \right] \left[ \begin{array}{c} 0 \end{array} \right] \left[ \begin{array}{c} 0 \end{array} \right]20 spa=height/n_floors<br>21 polysurfaces=IN[0][1]
22 polycurves = IN [0] [2]23 sep_ret_vec=IN [ 2 ]
24
 25 local1_time_fin=[]<br>26 local2_time_fin=[]<br>27 local3_time_fin=[]
28
29 global time in i=time.time ()
30
31 fun1 time in i=time. time ()
32 \text{ ret} lines ground=get_ret_g(IN[1],
 \begin{tabular}{ll} & sep\_ret\_vec)\\ 33~for~f~in~range(n~floor \# 1):\\ 34~ref=\text{get~ret}(\text{IN}[\text{1}],\text{spa}*\text{f},\text{sep\_ret\_vec},\\ & ret\_lines\_ground[0])\\ 35~ret\_vec.\text{append}(\text{ret})\\ 36~ret~lines\_f.\text{append}(\text{ret}~lines\_ground[0])\\ 37~ret~lines\_f.\text{append}(\text{ret}[\text{3}])\\ 38~fun\text{I}~time~in\text{f}:=time.\text{time}() \end{tabular}39
\frac{40}{41}for i in range (ret _lines _ground [1].
 Count):<br>
42 f point=Point . ByCoordinates (
 ret_lines_ground [1] [i].X,<br>ret_lines_ground [1] [i].Y, height)<br>43 ret lines f.append (Line.
                  \bar{\text{B}}\text{yStar} \bar{\text{I}} Point EndPoint (
                   r \cdot t lines ground [1] [\dot{i}], f point))
44
45 \pm C reacin de superficies
\frac{46}{47}ps_1=Point. ByCoordinates (
 ret_lines_ground [1][0].X,<br>
et_lines_ground [1][0].Y, height)<br>
^{28}Ps_2=Point.ByCoordinates(<br>
ret_lines_ground [1][sep_ret_vec<br>
[1][.X, ret_lines_ground[1][<br>
sep_ret_vec [1]].Y, height)<br>
9 as_Point.ByCoordinates(
 ret_lines_ground [1] [sep_ret_vec [1] + 1].X, ret_lines_ground [1] [<br>sep_ret_vec [1] + 1].X, height ] [1]<br>50 ps 4=Point . ByCoordinates (
                    ret_lines_ground[1][sep_ret_vec<br>[1]*2+1].X, ret_lines_ground[1][<br>sep_ret_vec[1]*2+1].Y, height)
 51 surf_1=Surface.ByPerimeterPoints([<br>ret_lines_ground [1][0], ps_1, ps_2,<br>ret_lines_ground [1][sep_ret_vec
                   [1]\overline{]})52 surf 2=Surface. ByP erimeterPoints ([
                    ret_lines_ground[1][0],ps_1,ps_3,<br>ret_lines_ground[1][sep_ret_vec
                                                                                                               57
                                                                                                               58
                                                                                                               5962
                                                                                                               67
                                                                                                               68
                                                                                                                70
71
                                                                                                                72
                                                                                                                74
                                                                                                               \frac{77}{78}<br>79
                                                                                                               81
                                                                                                               \begin{array}{c} 82 \\ 83 \end{array}86
                                                                                                               91
                                                                                                               92
                                                                                                               93
                                                                                                               96
                                                                                                             \frac{99}{100}\frac{102}{103}\frac{105}{106}
```

```
[1]+1]])<br>53 surf 3=Surface.ByPerimeterPoints ([
 ret_lines_ground [1] [sep_ret_vec<br>
[1] \frac{1}{2}, ps_3, ps_4, ret_lines_ground<br>
[1] [sep_ret_vec[1] *2 + 1]])<br>
54 surf_4=Surface. ByPerimeterPoints ([<br>
ret_lines_ground [1] [sep_ret_vec<br>
[1] \frac{1}{2}2+1], ps_4, ps_2, re
 56 per \frac{\text{surf}}{\text{surf}} and \frac{\text{surf}}{4} , surf \frac{1}{2} , surf \frac{3}{4} ,
 60 global_time_fin=time.time() –<br>global_time_ini<br>61 times=[global_time_fin]
 63 #Assign your output to the OUT variable<br>64 conec_parameters=[ret_vec,sep_ret_vec,<br>height, n_floors, polysurfaces,
 polycurves]<br>
65 #ret_lines_f y per_surf_vec son para<br>
visualizaci n de caja verde
 66 OUT = conec_parameters, ret, ret_lines_f,<br>per_surf_vec, times
 69 """ ///*** Functions ***///"""
        def \; get \; _ret \; _g (ret \; _dim \;, sep \; _in ) :75 #A sginacin de un tama o de<br>reticula inicial fijo (Una planta<br>equivale a las distancias de un
                  cuarto de planta real)
 \begin{array}{cc}\nx & \text{max}-\text{ret=ret-dim} \ [0] \ \n77 & y \text{max} \text{ret=ret-dim} \ [1] \n\end{array}79 sep_x=x_max_ret*2/sep_in [0]<br>80 sep_y=y_max_ret*2/sep_in [1]
 83 ret_nodes_g=[]<br>84 ret_lines=[]<br>85 ret_lines g=[]
 87 for i in range (\text{sep\_in} [0] + 1):<br>88 for j in range (\text{sep\_in} [1] + 1):
 89 aux_point_g=Point . ByCoordinates (-<br>x_max_ret+i ∗sep_x,-y_max_ret+j ∗
                 \overline{\text{sep}}_y, \overline{0}. 0)
 90 ret_nodes_g.append([aux_point_g,<br>aux_point_g.X, aux_point_g.Y])
 94 #Libera ret_nodes_g<br>95 #del ret nodes g
            \#del ret_nodes_g
 97 ret_nodes_y_al_g=[]<br>
98 ret_nodes_sort=sorted(ret_nodes_g,<br>
key=lambda tup: tup[2])#
                   y_a l ign_nodes_bubb le ( ret_nodes_y_g
                   \sqrt[3]{\overline{0},0}100 for i in ret_nodes_sort:<br>101 ret_nodes_y_al_g_append(i[0])
103 ret_nodes_x_al_g=[]<br>
104 ret_nodes_sort=sorted(ret_nodes_g,<br>
\frac{k}{e}=lambda tup: tup[1]]#<br>
x_align_nodes_bubble(ret_nodes_x_g
                   ,\overline{0},0)for i in ret nodes sort :
```

```
107 ret\_nodes\_x\_al\_g.append(i[0]) 160
108<br>109
\begin{bmatrix} 109 \\ 110 \end{bmatrix} box points = []<br>for i in range
 110 for i in range(sep_in[1]+1):<br>111 box points append(ret nodes x alg[
                    i ] )
112
 113 for i in range (ret_nodes_x_al_g . Count<br>
−sep_ in [1] -1, ret_nodes_x_al_g . Count
                   ) :
114 box_points . append (ret_nodes_x_al_g [
                   i ] )
115
116 for i in range (1, \text{sep\_in} [0]):<br>117 hox points append (ret nodes
 117 box_points.append(ret_nodes_y_al_g[
\frac{118}{119}119 for i in range (ret_nodes_x_al_g . Count<br>
−sep_in [0], ret_nodes_y_al_g . Count
                   -1) :
120 box_points . append (ret_nodes_y_al_g [
                   i ] )
121
122
123
 124 #Vigas con direccinX<br>125 for i in range(ret nodes x alg.Count
                   -1) :
126
 127 if round (ret_nodes_x_al_g[i ].X,8)<br>== round (ret_nodes_x_al_g[i +1].X,8)
128 and round (ret_nodes_x_al_g[i]. Z
 \begin{align} \mathcal{L}, 8) &= \text{round}(\text{ret\_nodes\_x\_al\_g[i+1]}. \ \mathcal{L}, 8) : \ \mathcal{L}, \ \mathcal{L} \ \mathcal{L} \130
131<br>132
             \#V igas con direcci n Y
 133 for i in range (ret_nodes_y_al_g.Count -1):
134
 135 if round (ret_nodes_y_al_g[i].Y,8)<br>== round (ret_nodes_y_al_g[i+1].Y,8)
 136 \lambda and round (ret_nodes_y_al_g [i]. Z<br>
,8 ) == round (ret nodes y al g [i + 1].
 Z,8):<br>
137 ret_lines_g.append(Line.<br>
ByStartPointEndPoint(
                    \text{ret\_nodes\_y\_al\_g[i],} \ \text{ret\_nodes\_y\_al\_g[i+1]} ) )
138
\frac{139}{140}return ret_lines_g, box_points
\frac{141}{142}142 def get_ret(ret_dim, height, sep_in, ret lines \frac{1}{g}):
\frac{143}{144}144 #A sginaci nde un tama ode<br>reticula inicial fijo (Una planta
 e quivale a las distancias de un<br>cuarto de planta real)<br>145 x max ret=ret_dim [0]
146 y_{\text{max}:\text{ret}=\text{ret}}\text{det}\text{det}\text{det}\text{det}\frac{147}{148}\begin{array}{cc}\n 148 & \text{sep} - \text{x} = \text{x} - \text{max} - \text{ret} * 2/\text{sep} - \text{in} [0] \\
 149 & \text{sep} - \text{v} = \text{max} - \text{ret} * 2/\text{sep} - \text{in} [1] \n \end{array}\text{sep\_y=y\_max\_ret*2}/\text{sep\_in} [ 1 ]
150<br>151
\begin{array}{cc} 151 & \text{ret} - \text{nodes} = [] \\ 152 & \text{ret} - \text{nodes} & 0 = \end{array}152 ret_nodes_0 = []<br>153 ret lines = []
154
155
156
 157 for i in range(sep_in[0]+1):<br>158 for j in range(sep_in[1]+1):<br>159 aux_point=Point.ByCoordinates(−
                   x_max_ret+ i ∗sep_x ,−y_max_ret+j ∗
                  \overline{\text{sep}}_y, height)
                                                                                                       162
                                                                                                       163
                                                                                                       164
                                                                                                       165
                                                                                                        168
                                                                                                        \frac{171}{172}\frac{174}{175}177
                                                                                                        178
                                                                                                        179
                                                                                                        180
                                                                                                        181
                                                                                                        184
                                                                                                        187
                                                                                                       \frac{188}{189}191<br>192
                                                                                                        194
                                                                                                        195
                                                                                                        \frac{196}{197}198
                                                                                                        199
                                                                                                       200
                                                                                                       \frac{201}{202}\begin{array}{c} 203 \\ 204 \end{array}\frac{206}{207}\frac{211}{212}216
```

```
160 ret_nodes.append ([aux_point,<br>
aux_point .X, aux_point .Y])<br>
161 ret_nodes_0.append (aux_point)
166 ret_nodes_y_al=[]<br>167 ret_nodes_sort=sorted(ret_nodes, key=<br>168 lambda tup: tup[2])#
                  y\_align\_nodes\_bubble (ret\_nodes\_y, 0, 0)169 for i in ret_nodes_sort:<br>170 ret_nodes_y_al_append(i[0])
\begin{array}{cc} 172 \ 173 \ \end{array} ret_nodes_x_al = []<br>\begin{array}{cc} 173 \ \end{array} ret_nodes_sort=so
\begin{array}{lll} \text{173} & \text{ret\_nodes\_sort = sorted (ret\_nodes , key= \text{lambda} - \text{tup} \text{1} ) \# \end{array}x_a l ign_nodes_bubb le ( ret_nodes_x
                , 0, 0)175 for i in ret_nodes_sort:<br>176 ret_nodes_x_al.append(i[0])
\frac{182}{183} #Vigas con direccinX<br>183 for i in range (ret nodes
183 for i in range (ret_nodes_x_al.Count -1):
185 if round (ret_nodes_x_al[i].X,8) ==<br>round (ret_nodes_x_al[i+1].X,8) :<br>186 ret_lines.append(Line.
                 ByStartPointEndPoint (ret_nodes_x_al
                 [i], ret_nodes_x_al[i+1])
189 #Vigas con direcci n Y<br>190 for i in range(ret_nodes_y_al.Count<br>-1):
192 if round (ret_nodes_y_al[i].Y,8) ==<br>round (ret_nodes_y_al[i+1].Y,8) :
\begin{array}{cc}\n\text{round (ret nodes } y = a \overline{1} \text{ i } + 1 \\
\text{ret_ lines. append (Line.)}\n\end{array}\texttt{ByStartPointEndPoint} \left(\,\texttt{ret\_nodes\_y\_al}\right.[i], ret\_nodes_y_al [i+1])
197 \text{ret}=[x\_\text{max} \_\text{ret}, y\_\text{max} \_\text{ret}, \text{ret} \_\text{nodes} \_0,<br>ret lines, ret lines g ]
           return ret
       def y_align_nodes_bubble(nodes, first_f
205 , final f):<br>205 ordered vec f=[]
207 #bubble sort con .Y<br>208 for f in range(first_f,final_f+1):<br>209 for i in range(nodes[f−first_f].
                 Count ) :
210 for j in range (i, nodes [f-first f|\cdot Count ):212 if nodes [f-first_f][i].Y>nodes [<br>f−first_f][i].Y and round (nodes [f−<br>first_f[[i].Z,8) == round (nodes [f−<br>first_f[[i].Z,8) :
213 aux= nodes [f−first_f][j]<br>214 nodes [f−first_f][j]= nodes [f−
first_f][i]<br>215 nodes[f−first f][i]=aux
\begin{array}{c} 217 \\ 218 \end{array} ordered_vec = []<br>218 counter=0
218 counter=0<br>219 i=0219 i = 0<br>220 i = 0i=0
```

```
221 while(i<nodes[f−first_f].Count):<br>222 node_i=nodes[f−first_f][i]
\frac{223}{224} counter=0<br>\frac{224}{224} aux order
\begin{array}{c}\n 224 \\
 225\n \end{array} aux order vec = []
225 j=i<br>226 whi
226 while(j<nodes[f−first_f].Count):<br>227 if round(nodes[f−first_f][i].Y
               , 8)==round (nodes [f-first \ \bar{f}][j].Y, 8):
228 counter=counter+1<br>229 aux order vec.appe
229 aux_order_vec.append (nodes [f-<br>first f | [j ] )
230 j=j+1\frac{231}{232}for k in range (aux\_order\_vec.
               Count ) :
233 for l in range (k, aux\_order\_vec.
               Count ) :
234 \frac{1}{\text{if} \text{aux} - \text{order}} \text{vec} [k].Xaux\_order\_vec[1].\overline{X}:
235 aux= aux_order_vec [1 ]<br>236 aux_order_vec [1]=
               aux_order_vec [ k ]
237 \overline{aux} order vec [ k ] = aux238
239 ordered_vec.append (\text{aux\_order\_vec})<br>
240 \text{i}=\text{i}+\text{counter}i = i + c o u n t e r
241
242 ordered vec flat = []\frac{243}{244}244 for i in range (ordered_vec.Count):<br>245 for j in range (ordered_vec [i].<br>Count):
246 ordered_vec_flat.append(<br>
ordered vec[i][j])
\frac{247}{248}248 ordered_vec_f.append(<br>
ordered_vec_flat)
249
\begin{array}{c} 250 \\ 251 \end{array}return ordered vec f
252
253 def x_{allgn\_nodes_bubble(nodes, first_f)<br>final f):
254 ordered \vec{vec} f = []
\frac{255}{256}256 #bubble sort con .X<br>257 for f in range(first_f,final_f+1):<br>258 for i in range(nodes[f−first_f].
               Count ) :
259 for j in range (i, nodes [f-first_f
               \vert. Count ) :
260
261 if nodes [f-first_f][i].X>nodes[f−first_f][j].X and round(nodes[f−<br>first_f][i].Z,8) == round(nodes[f−<br>first-f][j].Z,8):
262 aux= nodes [f−first_f] [j]<br>263 nodes [f−first_f] \frac{1}{2} = nodes
                        nodes [ f−first _ f ] [ j ] = nodes [ f−
               first_f \left[\begin{array}{c} 1 \\ 1 \end{array}\right]264 \frac{264}{\text{nodes} [f - \text{first} - f][i] = \text{aux}}\frac{265}{266}266 ordered vec = []<br>
267 counter=0
267 counter=0<br>268 i=0
268 i = 0<br>269 j = 0269 j=0<br>270 whi
270 while (i \leq n \text{odes}[f-first_f], Count :<br>271 node i = n \text{odes}[f-first_f][i]271 node_i=nodes[f−first_f][i]<br>272 counter=0
\begin{array}{c}\n 273 \\
 274\n \end{array} \begin{array}{c}\n \text{aux} - \text{order} - \text{vec} = []\n \end{array}274 j=i<br>
275 while(j<nodes[f−first_f].Count):<br>
276 if round(nodes[f−first_f][i].X,<br>
3)==round(nodes[f−first_f][j].X,8)
:<br>
277 counter=counter+1<br>
aux_order_vec.append(nodes[f−<br>
first_f][j])<br>
279 j=j+1
280
281 for k in range (aux_order_vec.
Count):<br>282 for l in range (k, aux order vec.
               Count ) :
                                                                                \frac{287}{288}\frac{290}{291}\frac{292}{293}\frac{296}{297}298
                                                                                \frac{299}{300}301
                                                                                 302
                                                                                \frac{303}{304}305
                                                                                 \frac{306}{307} """
                                                                                319
                                                                                322
                                                                                324
                                                                                327<br>328330
                                                                                333
                                                                                336 j=0<br>337 k=0\frac{337}{338} k=0
                                                                                340<br>341343
                                                                                 344
                                                                                \frac{345}{346}349
                                                                                350
```

```
283 if aux_order_vec [k]. Y><br>aux_order_vec [1] . Y:
284 aux= aux_order_vec [1]<br>
285 aux_order_vec [1]=
                  aux order vec [k]
286 \overline{\text{aux\_order\_vec}} [k]= aux
288 ordered_vec.append (\text{aux\_order\_vec})<br>
289 \text{i=}+\text{counter}i=i+c ounter
                 \alpha ordered vec flat = []
                 for i in range (ordered_vec. Count) :
294 for j in range (ordered_vec[i].<br>Count):
295 ordered_vec_flat.append(<br>
ordered vec[i][j])
297 ordered_vec_f.append(<br>ordered_vec_flat)
            return ordered vec f
       def get slab ret (ret lines, sep,
                  floor _surf):
            D e s c r i p c i n308 A partir de las lineas generadas<br>por el m dulo de ret cula, se<br>crean grupos de l neas<br>perimetrales a losas, posterior se<br>hace la intersecci n de la<br>superfície total de la<br>planta con respecto de las losas y<br>se obtiene u
311 planta. Recordar que en algunos<br>casos las losas son mas amplias que<br>el perimetro formado<br>312 por las lineas.<br>313 """
\begin{array}{cc} 314 & \text{sep} - \text{x} = \text{sep} [ 0 ] \\ 315 & \text{sep} - \text{y} = \text{sep} [ 1 ] \end{array}315 sep_y=sep[1]<br>316 surfs_lines =[]<br>317 floor_surf_vec =[]<br>318 floor_surf_vec_flat=[]
\begin{array}{cc}\n 320 \\
 321 \\
 \end{array} \begin{array}{cc}\n \text{#Tiempo} \\
 \text{local1 time}\n \end{array}\frac{32}{10} call \frac{1}{2} time \frac{1}{2} in i=time.time ()
            for i in range (sep x*sep y ) :
325 ll=ret_lines[i]<br>326 lr=ret<sup>-</sup>lines[i+sep_y]
328        lines_vec=[ll, lr]<br>329           surfs lines.append(lines  vec)
331 ##Tiempo f i n
332 l o c a l 1_ t im e_ f i n . append ( t im e . t im e ( ) −
                   \overline{\text{local1}_{\text{time}}}, \text{ini}\frac{334}{335} \frac{\text{#Tiempo}}{\text{local2 time}}335 local2_time_ini=time.time()<br>336 i=0338 counter_ini=sep_x∗sep_y+sep_y<br>339 while(counter ini< (ret lines.Count−
                sep_ x ) ) :
341 li=ret_lines[counter_ini]<br>342 ls=ret<sup>-</sup>lines[counter<sup>-</sup>ini+sep_x]
346 surfs-lines[j].append(li)<br>347 surfs-lines[j].append(ls)
348 j=j+1
```

```
351 counter ini=counter ini+sep x
352<br>353
                  if counter_ini>(ret_lines. Count−
 \begin{array}{c}\n \text{sep } x-1):\n \text{sep } x+1\n \end{array}355<br>356
 356 if counter_ini>(ret_lines.Count-<br>sep_x−1) and j<sep_x∗sep_y:<br>357 counter_ini=sep_x∗sep_y+sep_y+k<br>358 ##Tiempo fin
 359 local2_time_fin.append(time.time() –<br>local2 time ini)
360
\frac{361}{362}362 ##Tiempo i n i
363 l o c a l 3_ t im e_ i n i=t im e . t im e ( )
364
             local3 time in i = time . time ()\frac{366}{367}1en1 = int (round(len(surfs_lines) - 1)) / 4 + 1\frac{368}{369}369 surfs_lines_chop=[surfs_lines[x:x+<br>len1] for x in xrange(0, len(<br>surfs lines)-1, len1)]
370
 371 surfs_lines_aux_1=[]<br>372 surfs_lines_aux_2=[]<br>373 surfs_lines_aux_3=[]<br>374 surfs_lines_aux_4=[]
375
\frac{376}{377}def threaded ps0() :
 378 for i in surfs_lines_chop[0]:<br>379 aux curve 1=PolyCurve.
                   ByJoinedCurves(i)<br>if "PolyCurve" i
380 if "PolyCurve" in str(aux_curve_1
                   \frac{11}{\text{GetType(}} : \frac{1}{\text{surfs}} = \frac{1}{\text{use}} = \frac{1}{\text{use}} = \frac{1}{\text{use}} = \frac{1}{\text{use}} = \frac{1}{\text{use}} = \frac{1}{\text{use}} = \frac{1}{\text{use}} = \frac{1}{\text{use}} = \frac{1}{\text{use}} = \frac{1}{\text{use}} = \frac{1}{\text{use}} = \frac{1}{\text{use}} = \frac{1}{\381 surfs_lines_aux_1.append(<br>
Surface.ByPatch(aux_curve_1))<br>
382 for i in surfs lines_aux_1:
 383 floor surf vec append (floor surf .<br>Intersect (i))
384<br>385
                  return surfs lines aux 1
 386 def threaded_ps1():<br>387 for i in surfs_lines_chop[1]:<br>388 aux_curve_2=PolyCurve.
                   ByJoinedCurves (i)<br>if "PolyCurve" i
389 if "PolyCurve" in str (aux_curve_2
 . GetType()):<br>390 surfs_lines_aux_2.append(<br>Surface.ByPatch(aux_curve_2))<br>391 for i in surfs_lines_aux_2:
 \begin{array}{lll} 392 & \text{floor\_surf\_vec.append (floor\_surf \cdot} \\ & \text{Interest (i)} \end{array}393
\begin{array}{cc}\n 394 \quad \text{return surfs\_lines\_aux\_2} \\
 395 \quad \text{def threaded } \text{ns2()}\n \end{array}395 def threaded_ps2():<br>396 for i in surfs lines chop[2]:
397 aux_curve_3=PolyCurve.
                   ByJoinedCurves(i)
398 if "PolyCurve" in str(aux_curve_3
                    . \, \text{GetType}() ) :
 399 surfs_lines_aux_3.append(<br>
Surface.ByPatch (aux_curve_3))<br>
for i in surfs_lines_aux_3 :<br>
401 floor_surf_vec.append(floor_surf.<br>
Intersect(i))
\frac{402}{403}403 return surfs_lines_aux_3<br>404 def threaded ps3():
 404 def threaded_ps3():<br>
405 for i in surfs_lines_chop[3]:<br>
406 aux_curve_4=PolyCurve.<br>
ByJoinedCurves(i)<br>
407 if "PolyCurve" in str(aux_curve_4<br>
.GetType()):
408 surfs_lines_aux_4.append (
 Surface.ByPatch(aux_curve_4))<br>
for i in surfs_lines_aux_4:<br>
410 floor_surf_vec.append(floor_surf.<br>
Intersect(i))
411
                  return surfs_lines_aux_4
                                                                                                       413
                                                                                                        414
                                                                                                        \frac{415}{416}\frac{417}{418}421
                                                                                                        \begin{array}{ccc} 422 & \text{e} \text{ls} \\ 423 & \text{t} \end{array}424
                                                                                                        427
                                                                                                        \frac{428}{429}432
                                                                                                        \frac{433}{433} """
                                                                                                        434<br>435
                                                                                                        436
                                                                                                        438<br>439
                                                                                                        443
                                                                                                        444
                                                                                                        447
                                                                                                        448<br>449
                                                                                                        \frac{453}{454}456
                                                                                                        458
                                                                                                        \frac{459}{460}466
                                                                                                        \frac{467}{468}471
                                                                                                        473
                                                                                                        \frac{474}{475}\frac{476}{477}D e s c r i p c i n :
```

```
416 ## Algoritmo de paralelizaci nen<br>m s de 10 sub losas
418 if surfs lines. Count >10:<br>419 if surfs lines chop. Co
419 if surfs_lines_chop.Count == 3:<br>
420 threads = (Thread(ThreadStart(<br>
threaded_ps0)),Thread(ThreadStart<br>
(threaded_ps2)))<br>
(threaded_ps2)))
                   th reads = (Thread (Thread State)threaded_ps0) ),Thread(ThreadStart(<br>threaded_ps1) ), Thread(ThreadStart<br>(threaded_ps2) ),Thread(ThreadStart<br>(threaded_ps3) ))
425 for t in threads: t.Start()<br>426 for t in threads: t.Join()
                for i in range (surfs lines aux.
                 Count()430 if surfs lines aux [i] is not None
431 floor_surf_vec.append(<br>surfs_lines_aux)
           e l s e
                surfs ve c = []439 for i in range(surfs_lines.Count):<br>440 aux_curves=PolyCurve.<br>ByJoinedCurves(surfs<br>441 surfs vec=Surface.ByPatch(
aux_curves)<br>
floor_surf_vec.append(floor_surf.<br>
Intersect(surfs vec))
\begin{array}{cc} 445 & \text{\#Libera surfaces} \ 446 & \text{del surfaces} \ 446 & \text{d} \end{array}del surfs_vec
449 for i in range (floor_surf_vec.Count):<br>450 for j in range (floor surf vec [i].
                 Count ) :
451 if floor_surf_vec[i] is not None:<br>452 floor_surf_vec_flat.append(<br>floor_surf_vec[i][j])
\frac{454}{455} \frac{\text{\#Tiempo}}{\text{local3 time}}455 local3_time_fin.append(time.time() –<br>local3_time_ini)
457 return floor surf vec flat
460 def get_solids(surf_vec_sol):<br>461 solids vec=[]
\begin{array}{cc} 462 \\ 463 \end{array} centrold \mathbf{v} = \begin{bmatrix} 1 \\ 1 \end{bmatrix}463 for i in range (surf_vec_sol.Count):<br>
464 solids_vec.append (surf_vec_sol[i].<br>
Thicken (1, True))
465 centroid_v.append(solids_vec[i].<br>Centroid())
468 #L i b e r a s o l i d o s
469 f o r i i n s o l i d s_ v e c :
470 i . D i sp o s e ( )
           r e turn centroid v
       def list _{_{1}} filter (list, filter):
```
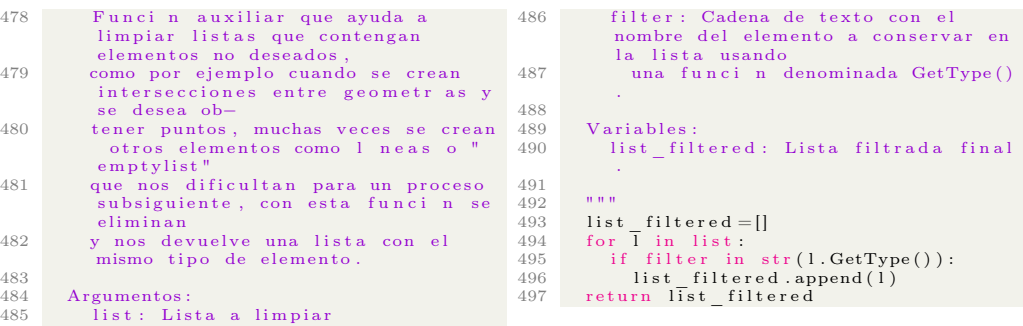

# A.4. Código: Obtención de Superficies a Partir de la Retícula

```
\frac{1}{2} import clr
      clr. AddReference ('ProtoGeometry')
 3 from Autodesk. Design Script. Geometry
  import ∗<br>4 from System. Threading import Thread,<br>ThreadStart
  5 import time
  6 #The inputs to this node will be stored<br>as a list in the IN variable.
      dataEntropyNode = IN8
      9 """ ///∗∗∗ Main ∗∗∗/// """
10
 11 ret=IN[0][1] #tama o de ret cula<br>12 surf_vec=[]<br>13 centroids vec=[]
 14 ret_vec=IN[0][0][0]<br>15 ret_lines_f=[]<br>16 n floors=IN[0][0][3]
 17 height=IN[0][0][2]<br>18 spa=height/n_floors<br>19 polysurfaces=IN[0][0][4]
 20 polycurves=IN[0][0][5]<br>21 sep_ret_vec=IN[0][0][1]
\frac{22}{23}23 \text{local1-time} - \text{fin} = []<br>
24 \text{local2} - \text{time} - \text{fin} = []<br>
25 \text{local3} - \text{time} - \text{fin} = []24 local2 _time _fin =[]<br>25 local3 time fin =[]
\frac{26}{27}global_time_ini=time.time()
28
29
30
31
 32 \text{ fun2-time_inistime. time ()} \ 33 \text{ for } f \text{ in range(n_1floats1):} \ 34 \text{ slabs surface (n_1floats1):} \ [3] \text{ super}(\text{rel}_s1) \ = \text{[3]}, \text{sep\_ret\_vec, polysurfaces [f])} \ \text{sals} = \text{surf} = \text{list\_filter}(\text{sals\_surf, "} \36 surf_vec.append(slabs_surf)<br>37 \text{ fun2-time\_time\_finite.time}.time() -<br>fun2_time_ini
38
39
40 fun3_t im e_ in i=t im e . t im e ( )
\frac{41}{42}len1 = int (round(len(surf \text{vec})-1 ) ) /
                4 + 1\frac{43}{44}surf vec chop = [surf \vec x : x+len1] for x
                   \overline{\text{image}(0, \text{len}(\text{surf\_vec})-1, \text{len}1)}\left| \right|\frac{45}{46}\texttt{surf\_vec\_aux}=[\textsc{None} , \textsc{None} , \textsc{None} , \textsc{None} ]
\frac{47}{48}\frac{48}{49} def threaded _{ps0} ():
 \begin{array}{lll} 49 & \quad \text{for i in surf\_vec\_chop} \left[ \, 0 \, \right] : \ 50 & \quad \text{solids cent}^{-1} = \text{get } \text{solids (i)} \end{array}51 centroids vec. append (solids cent -1)<br>52 return centroids yec
52 return centroids vec<br>53 def threaded ps1():
 53 def threaded_ps1():<br>
55 def threaded_ps1():<br>
55 solids_cent_2=get_solids(i)<br>
56 centroids_vec.append(solids_cent_2)<br>
57 return centroids_vec<br>
58 def threaded_ps2():<br>
59 for i in surf_vec_chop[2]:<br>
60 solids_cent_3=get_s
 63 def threaded_ps3():<br>64 for i in surf_vec_chop[3]:<br>65 solids cent 4=get solids(i)
 66 centroids_vec.append(solids_cent_4)<br>67 return centroids vec
68
                                                                                                    69
70 ## A lgo r itmo de p a r a l e l i z a c i n en m s
                                                                                                    de 10 pisos<br>
71 if n floors >10:
                                                                                                    72 if surf_vec_chop . Count == 3:<br>73 threads = (Thread(ThreadStart(
                                                                                                                     threaded_ps0) ),Thread(ThreadStart(<br>threaded_ps1) ), Thread(ThreadStart<br>(threaded_ps2) ))
                                                                                                    74
                                                                                                    \begin{array}{cc} 75 & \text{else} \\ 76 & \text{th} \end{array}th reads = (Thread (Thread Start)threaded_ps0) ),Thread(ThreadStart(<br>threaded_ps1) ), Thread(ThreadStart<br>(threaded_ps2) ),Thread(ThreadStart<br>(threaded_ps3) ))
                                                                                                   \frac{78}{79}78 for t in threads: t. Start ()<br>79 for t in threads: t. Join ()
                                                                                                   \begin{array}{c} 80 \\ 81 \end{array}aux\_point\_parameter = []82
                                                                                                   83 for i in range (centroids vec. Count) :<br>84 p aux=centroids vec [i][0]p_aux=centroids\_vec[i][0]85 aux_point_parameter . append ([<br>centroids vec [i], p_aux . Z ] )
                                                                                                   86
                                                                                                   87 centroids vec_p pre = sorted (
                                                                                                                    aux_point_parameter, key=lambda tup
                                                                                                                    : \quad \text{tup} [1] )88 centroids_vec=[]<br>89 for i in centroids vec pre:
                                                                                                   90 centroids vec \. append(i [0])\frac{91}{92}e l s e
                                                                                                   \substack{93 \\ 94}94 for f in range(n_floors+1):<br>95 solids_cent=get_solids(surf_vec[f])<br>96 centroids vec.append(solids cent)
                                                                                                   97
                                                                                                   98
                                                                                                  99 ##Sort centroides<br>100 centroids_vec_ali
                                                                                                   100 centroids_vec_aligned=[]<br>101 surf_vec_aligned=[]<br>102 centroids vec x pre=[]
                                                                                                  \frac{103}{104}\text{surface centroid} \quad \text{sort} = []\frac{105}{106}for f in range (n \text{ floors } +1):
                                                                                                  107
                                                                                                  108 surface centroid sort . append ( zip (
                                                                                                                    centroids\_vec[F], surf_vec\lceil f \rceil))
                                                                                                  \frac{109}{110}for f in range (n \text{ floors } +1):
                                                                                                  111
                                                                                                  112 #Acomodo respecto a X global (Valores
                                                                                                   de X, desacomodados respecto a Y)<br>
centroids_vec_x_pre=[]<br>
centroids_vec_x_pre=sorted(<br>
surface_centroid_sort[f], key=<br>
lambda vec: vec[0].X)
                                                                                                  115
                                                                                                  \frac{116}{117}#Acomodo respecto a Y usando vectores
                                                                                                                     intermedios
                                                                                                  \frac{118}{119}119 sort_chop_p=centroids_vec_x_pre [0]<br>120 sort_chop=[]
                                                                                                  121 \text{sort\_chop\_pre} = []122 sort_chop_cent = []<br>
123 sort_chop_surf = []<br>
124 for 1 in range (centroids_vec_x_pre .<br>
Count) :
                                                                                                  125
                                                                                                   126       #Si tienen el mismo X, se guarda en<br>un vector que se organizara<br>127       #respecto a Y posteriormente
```

```
128 if round (sort_chop_p [0].X, 4)==<br>round (centroids vec_x_pre [i ] [0].X
                   , 4) :
129 sort_chop_pre.append(<br>centroids vec_x_pre[i])
130
131 else:<br>132 sort
132 sort_chop_pre .sort ( key=lambda vec<br>: vec [0] . Y )<br>for j in range ( sort chop pre .
                   Count):
134 sort_chop_cent . append (<br>
sort_chop_pre [ j ] [ 0 ])<br>
sort_chop_pre [ j ] [ 1 ] )<br>
136 sort_chop_pre = []<br>
137 sort_chop_p=centroids vec x_pre [ i
                   ]
138
                      \texttt{sort\_chop\_pre.append(}\texttt{centroids\_vec\_x\_pre} \ [\ i \ ] )\frac{140}{141}\# \text{Ultimo vector}, \text{ como ya no hay un}cambio en X proximo, hay que<br>incoporarlo al final
\frac{142}{143}143 sort_chop_pre.sort (key=lambda vec:<br>vec [0].Y)
144 for j in range (sort_chop_pre . Count):<br>145 sort_chop_cent . append (sort_chop_pre
                 \begin{bmatrix} j \\ \text{sort} \end{bmatrix}146 sort_chop_surf.append (sort_chop_pre
                   [j] [1])147
148 \begin{array}{ll}\n\text{aux } x = [] \\
\text{149} & \text{for } i \text{ in sort\_chop\_cent:} \\
\text{150} & \text{aux } x \text{.append ( } i \text{)}\n\end{array}\begin{array}{c} 151 \\ 152 \end{array}centroids\_vec\_aligned. append (aux_x)\begin{array}{cc} 153 & \mathbf{aux} = \mathbf{X} = \begin{bmatrix} 1 \\ 154 \end{bmatrix} \\ \mathbf{for} \quad \mathbf{i} \quad \mathbf{in} \end{array}\begin{bmatrix} 154 \\ 155 \end{bmatrix} for i in sort_chop_surf :
                     aux_x. append (i)
\frac{156}{157}\text{surf} vec aligned . append ( aux x )
158
159 \text{ fun3}-time \text{fin} = time \text{. time} () – fun3 time ini
160
161
162 #Libera ret_vec
163 del ret vec
164
165
\begin{array}{c} 166 \quad \text{global-time-time-time-time}() \ - \ \text{global-time in}i \end{array}167 \text{ times} = [\text{global\_time\_fin}, \text{fun2\_time\_fin}, \text{fun3\_time\_fin}]168 #times=[fun3_time_fin ,sum(<br>
local1_time_fin ),sum(<br>
local2_time_fin ),sum(<br>
local3_time_fin )|
169
170 #Assign your output to the OUT variable 171 conec parameters=[sep ret yec, height.
        \text{cone} parameters = [sep_ret_vec, height,
n_floors, polysurfaces, polycurves]<br>
172 #ret_lines_f y per_surf_vec son para<br>
visualizaci n de caja verde
173 OUT = conec_parameters, ret,<br>centroids_vec_aligned,<br>surf_vec_aligned, times
174
\frac{175}{176}10^{100} ///*** Functions ***///<sup>1000</sup>
177
178 def get ret g (ret dim , sep in ) :
179
180 #Asginaci n de un tama o de
                   reticula inicial fijo (Una planta
                    equivale a las distancias de un<br>cuarto de planta real)
\begin{array}{cc}\n 181 & \textbf{x} - \textbf{max} - \textbf{ret} = \textbf{ret} - \textbf{dim} [ 0 ] \\
 182 & \textbf{y} - \textbf{max} - \textbf{ret} = \textbf{ret} - \textbf{dim} [ 1 ]\n \end{array}183
            sep_x=x_max_ret*2/sep_in [0]
                                                                                                       186
                                                                                                       \frac{187}{188}191
                                                                                                       196
                                                                                                        197
                                                                                                       198
                                                                                                       201
                                                                                                       \frac{204}{205}\frac{207}{208}\begin{array}{c} 210 \\ 211 \end{array}\frac{213}{214}217
                                                                                                       \frac{220}{221}223
                                                                                                       226
                                                                                                       227
                                                                                                       \frac{228}{229}231
                                                                                                       235
                                                                                                       \frac{236}{237}\frac{239}{240}
```

```
185 sep_y=y_max_ret∗2/ sep_ in [ 1 ]
188 ret_nodes_g=[]<br>
189 ret lines = []
190 \text{ret} \frac{1}{2} in es \frac{1}{2} = []
192 for i in range (\text{sep\_in} [0] + 1):<br>193 for i in range (sep in [1] + 1193 for j in range(sep_in[1]+1):<br>194 aux point g=Point.ByCoordinates(-
               x_max_ret+ i ∗sep_x ,−y_max_ret+j ∗
sep_y,0.0)<br>195 ret_nodes_g.append([aux_point_g,
               aux\_point_g.X, aux\_point_g.Y ] )
199 #L i b e r a ret_nodes_g
200 #d e l ret_nodes_g
202 ret_nodes_y_al_g=[]<br>
203 ret_nodes_sort=sorted(ret_nodes_g,<br>
\overline{\text{key=lambda} \text{ tup}: \text{ tup}[2]\overline{\text{#}}}y align_nodes_bubble(ret_nodes_y_g
               \overline{0}, 0)
205 for i in ret_nodes_sort:<br>206 ret nodes \overline{y} al g. appen
             \text{ret\_nodes\_y\_al\_g\_append(i [0])}208 ret_nodes_x_al_g = []<br>209 ret_nodes_sort=sorte
209 ret_nodes_sort=sorted(ret_nodes_g,<br>key=lambda tup: tup[1]]#<br>x_align_nodes_bubble(ret_nodes_x_g
               ,\overline{0}, 0)211 for i in ret_nodes_sort :<br>212 ret_nodes_x_al_g_appen
             ret\_nodes\_x\_al\_g.\overline{append(i[0])}box_points = []215 for i in range(sep_in[1]+1):<br>216 box points append(ret nodes x alg[
               i ] )
218 for i in range (ret_nodes_x_al_g.Count<br>
-sep_in [1] -1, ret_nodes_x_al_g.Count
               ) :
219 box_points . append (ret_nodes_x_al_g [
               i ] )
221 for i in range (1, \text{sep\_in} [0]):<br>222 box points append (ret nodes
              box\_points. append (ret\_nodes_y_a]g [
               i \mid \n224 for i in range (ret_nodes_x_al_g. Count<br>
-sep_in [0], ret_nodes_y_al_g. Count
               -1)225 box_points . append (ret_nodes_y_al_g [
               i ] )
229 #Vigas con direccinX<br>230 for i in range(ret nodes x alg.Count
               -1) :
232 if round (ret_nodes_x_al_g[i].X,8)<br>== round (ret_nodes_x_al_g[i+1].X,8)
\begin{array}{c} \searrow \\ 233 \end{array} and round (ret_nodes_x_al_g [i ]. Z
                (8) = \text{round}(\overline{\text{ret}} \mod \overline{\text{es}} \mod \overline{\text{a}} \land \overline{\text{a}}) [i + 1].
               Z, 8 ) :
234 ret_lines_g.append(Line.<br>ByStartPointEndPoint(
                \text{ret\_nodes\_x\_al\_g[i],}<br>\text{ret\_nodes\_x\_al\_g[i+1]}237 #Vigas con direcci n Y<br>238 for i in range (ret nodes)
238 for i in range (ret\_nodes\_y\_al\_g. Count -1):
240 if round (ret_nodes_y_al_g[i ]. Y, 8)<br>= round (ret_nodes_y_al_g[i +1]. Y, 8)
```

```
241 and round (ret_nodes_y_al_g[i]. Z<br>
\begin{aligned} 8) &= \text{round}(\text{ret\_nodes\_y\_al\_g[i+1]}, \\ \text{Z}, 8) &= \end{aligned}242 ret_lines_g.append(Line.<br>ByStartPointEndPoint(
                   \text{ret\_nodes\_y\_al\_g[i],} \ \text{ret\_nodes\_y\_al\_g[i+1]} ) )
243
\frac{244}{245}return ret lines g, box_points
\frac{246}{247}247 def get_ret(ret_dim, height, sep_in, ret lines g):
\frac{248}{249}249 #A sginaci n de un tama o de<br>reticula inicial fijo (Una planta<br>equivale a las distancias de un
 cuarto de planta real)<br>250 x max ret=ret_dim [0]
251 \text{ y} \text{max} \text{ret=ret} \text{dim} [1]\begin{array}{c} 252 \\ 253 \end{array}253 \text{sep}\_\text{x=x}\_\text{max}\_\text{ret*2/sep}\_\text{in} [0]<br>254 \text{sep}\_\text{v=y}\_\text{max}\_\text{ret*2/sep}\_\text{in} [1]\text{sep\_y=y\_max\_ret*2}/\text{sep\_in} [1]
\begin{array}{c} 255 \\ 256 \end{array}256 ret_nodes=[]<br>
257 ret_nodes_0=[]<br>
258 ret_lines=[]
259
260
\frac{261}{262}262 for i in range(sep_in[0]+1):<br>263 for j in range(sep_in[1]+1):<br>264 aux_point=Point.ByCoordinates(−
 x_max_ret+i ∗sep_x,-y_max_ret+j ∗<br>sep_y, h eight)<br>265 ret_nodes . append ([aux_point ,<br>aux_point .X, aux_point .Y])
266 ref\_nodes_0.append(aux\_point)267
268
269
\frac{270}{271}271 ret_nodes_y_al=[]<br>272 ret_nodes_sort=sorted(ret_nodes, key=
                   lambda tup: tup[2])#<br>y_align_nodes_bubble(ret_nodes_y<br>,0,0)
\begin{array}{c} 273 \\ 274 \end{array}\frac{274}{275} for i in ret_nodes_sort :<br>\frac{275}{275} ret_nodes_v_al_appen
                    ret\_nodes\_y\_al.\overline{append(i[0])}\frac{276}{277}277 ret-nodes = x-al = []<br>278 ret-nodes = sort = so!278 ret_nodes_sort=sorted(ret_nodes, key=<br>lambda tup: tup[1])#
                  x_align_nodes_bubble(ret_nodes_x
                  , 0, 0)\frac{279}{280}\frac{280}{281} for i in ret_nodes_sort :<br>\frac{281}{281} ret_nodes_x_al_appen
                    ret_nodes_x_al . append (i [ 0 ] )282
283
284
285
286<br>287
 287 #Vigas con direcci n X<br>288 for i in range(ret_nodes_x_al.Count<br>-1):
\frac{289}{290}if round (ret\_nodes\_x\_al [ i ]. X, 8 ) =
                  round (ret_nodes_x_al[i+1].X, 8) :
 291 ret_lines.append(Line.<br>ByStartPointEndPoint(ret_nodes_x_al<br>[i],ret_nodes_x_al[i+1]))
292
293
 294 #Vigas con direccinY<br>295 for i in range(ret nodes y al.Count
                  -1):
296
 297 if round (ret_nodes_y_al[i].Y,8) ==<br>
round (ret_nodes_y_al[i+1].Y,8):<br>
298 ret_lines.append (Line.<br>
ByStartPointEndPoint (ret_nodes_y_al
                  [i], ret_nodes_y_al[i+1])
                                                                                                299
                                                                                                300
                                                                                                \frac{301}{302}302 \text{ret}=[\text{x} \frac{\text{max}}{\text{ries}}, \text{ret} \frac{\text{max}}{\text{lines}}, \text{get}, \text{ret} \frac{\text{net}}{\text{lines}}, \text{gt}].303
                                                                                                304
                                                                                                305
                                                                                                \frac{306}{307}return ret
                                                                                                \frac{308}{309}309 def y_align_nodes_bubble(nodes, first_f \frac{1}{2}, final f):
                                                                                                310 \operatorname{ordered}_\text{vec} = \left[ \begin{matrix} 1 \end{matrix} \right]\frac{311}{312}\frac{312}{313} #bubble sort con .Y
                                                                                                 313 for f in range (first_f, final_f+1):<br>314 for i in range (nodes [f-first f].
                                                                                                 Count):<br>315 for j in range(i, nodes[f−first f
                                                                                                                   ]. Count ):\frac{316}{317}317 if nodes [f-first_f][i].\nY \ge 1<br>
f-first f[|j].Y and round (nodes [f-first_f][i].Z,8) = round (nodes [f-first_f][j].Z,8) = round (nodes f=[first_f][j].Z)
                                                                                                319 \qquad \qquad \text{nodes} \, [\, f - f \, \text{irst} \, \_ f \, ] \, [\, j \, ] = \, \text{nodes} \, [\, f - f \, \text{irst} \, \_ f \, ]first f | | i320 nodes \left[ \text{f-first} \quad \text{f} \right] \left[ \text{i} \right] = \text{aux}321
                                                                                                \begin{array}{cc} 322 & \text{ordered\_vec} = [] \\ 323 & \text{counter} = 0 \end{array}\begin{array}{ccc} 323 & \text{counter}=0 \\ 324 & \text{i}=0 \end{array}\rm i = 0\begin{array}{cc}\n325 & \mathbf{j=}0 \\
326 & \mathbf{whi}\n\end{array}326 while(i<nodes[f−first_f].Count):<br>327 node_i=nodes[f−first_f][i]
                                                                                                \frac{328}{329} counter=0<br>\frac{329}{329} aux order
                                                                                                                     aux order vec = []\begin{array}{cc}\n 330 & \mathbf{j}=\mathbf{i} \\
 331 & \mathbf{w}\,\mathbf{h}\,\mathbf{i}\n \end{array}331 while (j<nodes [f−first_f]. Count):<br>332 if round (nodes [f−first f][i]. Y<br>8)==round (nodes [f−first _f][j]. Y, 8)<br>:
                                                                                                 333 counter=counter+1
                                                                                                 334 aux_order_vec.append (nodes [f-<br>first f | [j ] )
                                                                                                335 j=j+1336<br>337
                                                                                                                     for k in range (aux_order_vec.
                                                                                                 Count):<br>338 for l in range (k, aux order vec.
                                                                                                 Count):<br>339 if aux_order_vec[k].X><br>aux_order_vec[l].X:
                                                                                                 340 aux= aux_order_vec [1 ]<br>341 aux_order_vec [1]=
                                                                                                                  aux_order_vec [ k ]
                                                                                                342 aux order vec [k] = aux
                                                                                                343\n344344 ordered_vec.append (\text{aux\_order\_vec})<br>345 \text{i=}+\text{counter}i=i+c ounter
                                                                                                \frac{346}{347}\alpha ordered vec flat = []
                                                                                                \begin{array}{c} 348 \\ 349 \end{array}349 for i in range (ordered vec. Count):<br>350 for i in range (ordered vec [i].
                                                                                                                     for j in range(ordered\_vec[i].
                                                                                                                  Count):
                                                                                                 351 ordered_vec_flat.append(<br>
ordered vec[i][j])
                                                                                                352<br>353353 ordered_vec_f.append(<br>ordered_vec_flat)
                                                                                                354
                                                                                                \frac{355}{356}return ordered vec f
                                                                                                \frac{357}{358}358 def x align nodes bubble (nodes, first f<br>\frac{1}{2}, final f):
                                                                                                             \overline{\text{ordered}}\_\text{vec} \_ \text{f} = [ ]360
                                                                                                 361 #bubble sort con .X<br>362 for f in range(first f,final f+1):
```

```
363 for i in range (nodes [f-first_f]. 422
Count):<br>364 for j in range(i, nodes[f−first]f
                  \vert. Count ) :
\frac{365}{366}366 if nodes [f-first_f][i]. X>nodes [<br>f−first_f][i]. X and round (nodes [f−<br>first_f[[i]. Z,8) == round (nodes [f−<br>first_f[[i]. Z,8) :
367 aux= nodes [f−first f] [j]<br>368 andes [f−first f] [j] = nod
                              \text{nodes} [\text{f-first}_f][j] = \text{nodes} [f-f i r s t _ f ] [ i ]
369 nod es [ f−f i r s t _ f ] [ i ]= aux
\frac{370}{371}371 ordered_vec = []<br>372 counter = 0
\begin{array}{c} 372 \\ 373 \\ -0 \end{array} counter=0
373 i=0<br>374 i=0\begin{array}{ccc} 374 & \mathbf{j=}0 \\ 375 & \mathbf{whi} \end{array}375 while (i \leq nodes[f-first_f].Count):<br>376 node i=nodes f-first_f f l[i]\overline{\text{node}}_i=\text{nodes} \overline{\text{f}-\text{first}}_i \overline{\text{f}} \overline{\text{f}} \overline{\text{i}}\frac{377}{378} counter=0<br>\frac{378}{378} aux order
378 aux order vec = []
                     j = i380 while(j<nodes[f−first_f].Count):<br>381 if round(nodes[f−first_f][i].X,<br>8)==round(nodes[f−first_f][j].X,8)<br>:
{\tt counter}={\tt counter}+1383 aux_order_vec . append ( nod es [ f−
                   first f | \overline{j}|384 j= j+1385
                      for \t k in range (aux-order\_vec.Count ) :
387 for l in range (k, aux_\text{order\_vec}.
Count):<br>
388 if aux_order_vec[k]. Y><br>
aux_order_vec[1]. Y:<br>
390 aux_order_vec[1]=<br>
aux_order_vec[k]=
391 aux order vec [k]= aux
\begin{array}{c} 392 \\ 393 \end{array}393 ordered_vec.append (\text{aux\_order\_vec})<br>394 \text{i=}+\text{counter}i = i + c o u n t e r
395<br>396
                  \sigmard er ed _ v e c_ f l a t = []
397
398 for i in range (ordered_vec.Count):<br>399 for i in range (ordered vec [i].
                      for j in range (ordered vec [i].
                  Count ) :
400 ordered_vec_flat.append(<br>
ordered vec[i][j])
401
                 ordered vec f. append (
                  \overline{\text{ordered}}\_\text{vec}\_\text{flat}403
\frac{404}{405}return ordered vec f
406
407
\frac{408}{409}def get\_slab\_ret (ret\_lines , sep ,f\overline{f}\overline{f}\overline{f}\overline{f}\overline{f}\overline{f}\overline{f}\overline{f}\overline{f}\overline{f}\overline{f}410
\frac{411}{412} """
412 Descripcin:<br>413 Apartir de
413 A partir de las lineas generadas<br>por el m dulo de ret cula, se<br>crean grupos de l neas<br>perimetrales a losas, posterior se<br>hace la intersecci n de la
superficie total de la<br>415 — planta con respecto de las losas y
se obtiene un vector de las losas<br>que comprenden la<br>planta. Recordar que en algunos<br>casos las losas son mas amplias que
el perimetro formado<br>
417 e por las lineas.
\frac{418}{419}\begin{array}{cc} 419 & \text{sep} = \text{x} = \text{sep} [ 0 ] \\ 420 & \text{sep} = \text{yes} = \text{p} [ 1 ] \end{array}\begin{array}{ll} \text{420} & \text{sep\_y=sep} \ [1] \\ \text{421} & \text{surfs} \end{array} \quad \begin{array}{ll} \text{sep\_y=sep} \ [1] \\ \text{lines=} \end{array}424<br>425427
                                                                                                    \frac{429}{430}432
                                                                                                    \frac{435}{436}438
                                                                                                   441 j=0<br>442 k=0442 k=0<br>443 cou
                                                                                                   445
                                                                                                   448
                                                                                                    449
                                                                                                    450
                                                                                                    454
                                                                                                   \frac{455}{456}\frac{457}{458}460
                                                                                                    465
                                                                                                    466
                                                                                                    469
                                                                                                   \frac{471}{472}473
                                                                                                    \frac{475}{476}480
                                                                                                   481
                                                                                                    489
```
 $\begin{array}{cc} 422 & \text{floor} - \text{surf} - \text{vec} = [] \\ 423 & \text{floor} - \text{surf} - \text{vec} \text{flat} = [] \end{array}$  $\frac{425}{426}$  ##Tiempo ini  $\frac{1}{2}$  locall time in i=time.time ()  $428$  for i in range (sep x∗sep y): 430 l l = ret \_ lines [i]<br>431 l r = ret \_ lines [i+sep\_y] 433 lines\_vec=[ll, lr]<br>434 surfs lines.append(lines\_vec) 436 ##Tiempo fin<br>437 locall \_time\_fin.append(time.time() —<br>locall time ini) 439 ##Tiempo i n i 440 l o c a l 2\_ t im e\_ i n i=t im e . t im e ( ) 443 counter\_ini=sep\_x∗sep\_y+sep\_y<br>
444 while(counter\_ini< (ret\_lines.Count-<br>
sep\_x)): 446 li=ret\_lines[counter\_ini]<br>447 ls=ret<sup>-</sup>lines[counter<sup>-</sup>ini+sep\_x] 451 surfs-lines[j].append(li)<br>452 surfs-lines[j].append(ls) 453  $j=j+1$  $counter\_ini = counter\_ini + sep\_x$ if counter ini>(ret lines. Count−  $\begin{array}{c} \text{sep } x-1): \\ 459 \text{ } \text{k}=\text{k}+1 \end{array}$ 461 if counter\_ini>(ret\_lines. Countsep\_x-1) and j<sep\_x∗sep\_y:<br>
462 counter in i=sep\_x∗sep\_y+sep\_y+k  $463$  #Tiempo fin<br>464  $local2$  time  $\frac{1}{4}$  local 2\_time\_fin . append ( time . time ( )  $l$  o c a l  $2$   $\overline{\text{time}}$  in i ) 467 ##Tiempo i n i 468 l o c a l 3\_ t im e\_ i n i=t im e . t im e ( )  $470$   $local3_time_ini=time.time()$  $\begin{array}{cc} \text{len 1} = \text{int} \text{(round} \left( \text{len} \left( \text{surfs} \_ \text{lines} \right) - 1 \right) \\ & \text{)} \quad / \quad 4 + 1 \end{array}$ 474 surfs\_lines\_chop=[surfs\_lines[x:x+<br>len1] for x in xrange(0, len(<br>surfs lines)-1, len1)] 476 surfs-lines- $\frac{aux-1 = []}{477}$  surfs-lines- $\frac{aux-2 = []}{x}$  $478$  surfs-lines-aux-3=[]<br> $479$  surfs-lines-aux-4=[] 482 def threaded\_ps0():<br>483 for i in surfs\_lines\_chop[0]:<br>484 aux\_curve\_1=PolyCurve. ByJoinedCurves (i)<br>if "PolyCurve" i 485 if "PolyCurve" in str(aux\_curve\_1  $. \text{GetType}()$  : 486 surfs lines aux 1. append ( Surface.ByPatch(aux\_curve\_1))<br>487 for in surfs\_lines\_aux\_1:<br>488 floor surf vec.append(floor surf. Intersect  $(i)$ 490 return surfs\_lines\_aux\_1<br>491 def threaded  $ps1()$ : 491 def threaded\_ps1():<br>492 for i in surfs lines chop[1]:

```
493 aux_curve_2=PolyCurve .
                ByJoinedCurves(i)<br>if "PolyCurve" in str(aux_curve_2 547
494 if "PolyCurve" in str(aux_curve_2<br>
495 surfs_lines_aux_2.append(<br>
surface.ByPatch(aux_curve_2))<br>
for i in surfs lines aux 2:
\begin{array}{lll} 497 & \text{floor\_surf\_vec.append (floor\_surf.} \\ & \text{Interest (i)} \end{array}498
499 return surfs_lines_aux_2<br>500 def threaded ps2().
500 def threaded_ps2():<br>501 for i in surfs lines chop[2]:
502 aux\_curve\_3 = \overline{PolyCurve}.
                ByJoinedCurves(i)<br>if "PolyCurve"
503 if "PolyCurve" in str (aux curve 3
                . \, \mathrm{GetType}\left(\begin{smallmatrix} \\ 1 \end{smallmatrix}\right) :
504 surfs lines aux 3. append (
Surface.ByPatch(aux_curve_3))<br>
for i in surfs_lines_aux_3:<br>
floor_surf_vec.append(floor_surf.<br>
Intersect(i))
507
508 return surfs_lines_aux_3<br>509 def threaded ps3():
509 def threaded_ps3():<br>510 for i in surfs_lines_chop[3]:<br>511 aux_curve_4=PolyCurve.
ByJo inedCurves ( i )
512 i f " Po lyCurve " i n s t r ( aux_curve_4
                GetType() :
513 surfs_lines_aux_4.append(<br>
Surface.ByPatch (aux_curve_4))<br>
for i in surfs_lines_aux_4:<br>
floor_surf_vec.append(floor_surf.<br>
Intersect(i))
516<br>517
               return surfs lines aux 4
518
519
\frac{520}{521}## Algoritmo de paralelizaci n en
                m s de 10 sub losas
522
523 if surfs lines. Count >10:<br>524 if surfs lines chap Co
524 if surfs_lines_chop.Count == 3:<br>525 threads = (Thread(ThreadStart(
                 threaded_ps0) ),Thread(ThreadStart(<br>threaded_ps1) ), Thread(ThreadStart<br>(threaded_ps2) ))
526
\frac{527}{528}th reads = (Thread (Thread Start)threaded_ps0) ),Thread(ThreadStart(<br>threaded_ps1) ), Thread(ThreadStart<br>(threaded_ps2) ),Thread(ThreadStart<br>(threaded_ps3) ))
\begin{array}{c} 529 \\ 530 \end{array}530 for t in threads: t. Start ()<br>531 for t in threads: t. Join ()
                for t in threads: t. Join ()
532
\frac{533}{534} """
               for i in range (surfs lines aux.
                Count ) :
535 if surfs lines aux [i] is not None
536 floor_surf_vec.append(<br>surfs_lines_aux)
537
\frac{538}{100} """
539<br>540
           e l s e :
541
               surfs<sub>_</sub>vec = []\frac{543}{544}544 for i in range (surfs_lines.Count):<br>545 aux_curves=PolyCurve.<br>ByJoinedCurves (surfs_lines [i])
                                                                                        548
                                                                                        \frac{549}{550}552
                                                                                        \frac{553}{554}558
                                                                                        561
                                                                                        563
                                                                                        \frac{564}{565}571
                                                                                        \frac{572}{573}576
                                                                                        578
                                                                                        \frac{579}{580}\begin{array}{c} 581 \\ 582 \end{array}588
                                                                                        593
                                                                                        \frac{596}{597}
```

```
546 surfs_vec=Surface.ByPatch(
    aux_curves)<br>547 floor surf vec append (floor surf.
                  Intersect(surfs vec) )
   550 #Libera surfs vec<br>551 del surfs vec
                 del surfs vec
    554 for i in range (floor_surf_vec.Count):<br>for j in range (floor_surf_vec[i].<br>Count):
    556 if floor_surf_vec[i] is not None:<br>557 floor_surf_vec_flat.append(<br>floor_surf_vec[i][j])
    559 ##Tiempo f i n
560 l o c a l 3_ t im e_ f i n . append ( t im e . t im e ( ) −
                   local3 time in i)
              return floor surf vec flat
    565 def get_solids(surf_vec_sol):<br>566 solids_vec=[]<br>567 centroid v=[]
    568 for i in range(surf_vec_sol.Count):<br>569 solids_vec.append(surf_vec_sol[i].<br>Thicken(1, True))
    570 centroid_v.append(solids_vec[i].<br>Centroid())
    573 #L i b e r a s o l i d o s
574 f o r i i n s o l i d s_ v e c :
575 i . D i sp o s e ( )
              r e turn centroid v
          def list filter (list, filter):
   582 Descripcin:<br>583 Funcin al
    583 Funci n auxiliar que ayuda a<br>limpiar listas que contengan<br>elementos no deseados,
                 como por ejemplo cuando se crean
                  intersecciones entre geometr as y
    se deseaob−<br>585 tener puntos, muchas veces se crean<br>otros elementos como l neas o "
                  emptylist"
    586 que nos dificultan para un proceso<br>subsiguiente, con esta funci n se
                  eliminan
   587 y nos devuelve una lista con el
                  mismo tipo de elemento.
    589 Argumentos:<br>590 list: Lis
   \begin{array}{ll}\n590 \\
591\n\end{array} \begin{array}{ll}\n\text{list:} \text{Lista} \text{ a } \text{lim} \text{ pair} \\
\text{filter:} \text{ Cadena} \text{ de } \text{ text}\n\end{array}591 filter: Cadena de texto con el<br>nombre del elemento a conservar en
                  la lista usando
   592 una funci n denominada GetType ()
                   .
    594 Variables:<br>595 list filtered: Lista filtrada final
                   .
    597 """<br>598 list_filtered=[]<br>509 for I in list :<br>600 if filter in str(l.GetType()):<br>601 list_filtered.append(l)
602 return list filtered
```
18

## A.5. Códigos: Catálogos de Materiales

#### A.5.1. Código: Concreto

```
1 import clr
 2 clr. AddReference ('ProtoGeometry')
 3 from Autodesk . Design Script . Geometry
             import ∗
 4 import sys
  5 sys.path.append(r'C:\Program Files (x86<br>)\IronPython 2.7\Lib')<br>6 import os
 7 \#The inputs to this node will be stored
  as a list in the IN variables.<br>8 dataEnteringNode = IN
9
10 ## CONCRETO ##
11 """ ///∗∗∗ Main ∗∗∗/// """
12
13 #B squeda de Cat logo<br>14 file_loc=os.getcwd()+str("\MECA\<br>-CatalogoCONCR.dat")
15 \text{file} = \text{open}(\text{file} \_ \text{loc} , 'r')16
17 \text{ n} \text{ sec} = \text{file} \cdot \text{read line} ()
18
                                                                                     19 sec index=IN[0]20 \frac{1}{2} floor=IN [1]
                                                                                     21 f^-floor=IN|2|22
                                                                                     23 for i in range (int (sec\_index)) :<br>24 sec_ prop=file readline ()
                                                                                             sec\_prop= file. read line()\frac{25}{26}\begin{array}{c|c} 26 & \textbf{properties} = [] \\ 27 & \textbf{properties} = \textbf{sec} \end{array}properties=sec_prop.split()
                                                                                     \frac{28}{29}\texttt{selected} = \left[\texttt{properties}\left[\,1\right]\,,\;\;\texttt{i}\_\texttt{floor}\right],f _ floor ]<br>30 for j in range(int(properties[6])):<br>31 read_aux=file.readline()<br>32 file.close()
                                                                                     33
                                                                                      34 selected.append([3,"CatalogoCONCR",<br>sec_index,file_loc])<br>35 #Assign_your_output_to_the_OUT_variable<br>...
                                                                                     36 OUT = selected
```
#### A.5.2. Código: Acero Rolado en Caliente

```
1 import clr
 2 clr. AddReference ('ProtoGeometry')
 3 from Autodesk DesignScript . Geometry
            import ∗
  4 import sys<br>5 sys.path.append(r'C:\Program Files (x86<br>)\IronPython 2.7\Lib')<br>6 import os
  7 #The inputs to this node will be stored<br>as a list in the IN variables.<br>8 dataEnteringNode = IN
9<br>10 ## Acero Rolado en Caliente ##<br>11 """///*** Main ***///"""
12
13 \#B squeda de Cat logo
14 file_loc=os.getcwd()+str("\MECA\<br>-CatalogoRC.dat")
15 file=open(file\_loc, 'r')16
17 n\_sec = file . read line ()19 sec_index=IN[0]<br>20 i_floor=IN[1]<br>21 f floor=IN[2]
                                                                               22
                                                                               23 for i in range (int (sec_index)):<br>24 sec prop=file readline ()
                                                                               \frac{25}{26}\begin{array}{cc} 26 & \textbf{properties} = [] \\ 27 & \textbf{properties} = \textbf{sec} \end{array}\frac{1}{2} properties=sec_prop.split()
                                                                               \begin{array}{c} 28 \\ 29 \end{array}\text{selected} = [\text{properties} \mid 1], i floor,
                                                                                            f f loor]
                                                                               30
                                                                               31 file.close()
                                                                               32
                                                                               33 selected . append ([2, "CatalogoRC",
                                                                               sec_index])<br>34 #Assign your output to the OUT variable
                                                                               35 OUT = selected
```
#### A.5.3. Código: Acero Rolado en Frío

```
1 import clr
2 clr. AddReference ('ProtoGeometry')
3 from Autodesk. DesignScript. Geometry
          import ∗
 4 import sys
5 sys.path.append(r'C: \Program Files (x86)
 \verb|NtnonPython 2.7\Lib')\6 import os7 #The inputs to this node will be stored<br>as a list in the IN variables.<br>8 dataEnteringNode = IN
9
10 ## Acero Rolado en Fr o ##<br>11 """///*** Main ***///"""
12
13 \#B squeda de Cat logo
                                                                  14 file_loc=os.getcwd()+str("\MECA\<br>-CatalogoRF.dat")
                                                                 15 \text{file} = \text{open}(\text{file} \text{loc}, \text{'r'})16
                                                                 17
                                                                 18 n\_sec = file . read line ()19
                                                                 20 sec index=IN[0]21 i _ f l o o r=IN [ 1 ]
22 f _ f l o o r=IN [ 2 ]
                                                                 23
                                                                 24 for i in range (int (sec_index)):
                                                                 25 \sec prop=file readline ()
                                                                 26
                                                                  27 properties =[]<br>28 properties=sec prop.split()
```
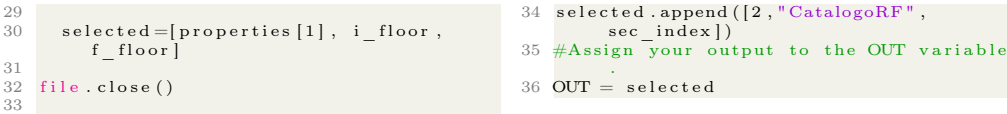

# A.6. Código: Generador Estructural

```
1 import clr
 2 clr. AddReference ('ProtoGeometry')
 3 from Autodesk. DesignScript. Geometry
  import ∗
4 from math import s q r t
  5 import math<br>6 import time
  7
8 #The i n p u t s t o t h i s node w i l l be s t o r e d
  as a list in the IN variable.<br>9 dataEnteringNode = IN
10
11
12
13 """ ///∗∗∗ Main ∗∗∗/// """
14
15 #Variables globales<br>16 grid_nodes_floor=[] #Arreglo que guarda<br>16 annieus de la ret cula COMPLETA
para VIGAS<br>17 perimetral_points=[] #Arreglo con<br>puntos exteriores para aplicar<br>funci n de conectividades
18 beam nodes = []\frac{19}{20} nodes _obj _vec = []<br>20 nodes ind vec = []
21 bframes_obj_vec = []<br>22 bframes_ind_vec = []<br>23 cframes_obj_vec = []<br>24 cframes_ind_vec = []
25
\frac{26}{27} ret_data=IN [0]<br>27 sep_ret_vector:
27 sep_ret_vector=ret_data[0][0]<br>28 t_height=ret_data[0][1]<br>29 t<sup>_</sup>floors=ret<sup>_</sup>data[0][2]
30 f_polysurfaces=ret_data[0][3]<br>31 f_polycurves=ret_data[0][4]
32
33 locall time f_{\text{in}} =[]
34 local2 -time fin = []<br>35 local3 time fin = []
\frac{36}{37}class frame:
38
39 def \frac{1}{\text{self} \cdot \text{id} = \text{id}} (self, id):<br>
41 self.loads \text{vec} = [\text{]}\frac{42}{43}43 def add_frame(self, added_frame):<br>44 self.frame=added_frame
            s e l f . \overline{\text{frame}} =added \overline{\text{frame}}45
         def add_ini_point (self,
add ed_ in i_po int ) :
47 s e l f . i n i_ p o i n t=add ed_ in i_po int
48
49 def add_fin_point(self,<br>added_fin_point):<br>50 self.fin_point=added_fin_point
\begin{array}{c} 51 \\ 52 \end{array}\begin{array}{cc} 52 & \text{def} \\ 53 & \text{print} \end{array} (self):
            \frac{1}{2} print #Destructor
^{\rm 54}_{\rm 55}class node:
56
57 def \frac{\text{init}}{\text{self} \cdot \text{id} = \text{id}}<br>
59 self.point=0
60
6161 def add_point (self, added_point) :<br>62 self, point=added point
           self.point=added_point
63
64 def del (self):<br>
65 print \# \text{Destructor}66
67
68 global time in i=time.time ()
69<br>70 fun1 time ini=time.time()
                                                                                            101
                                                                                            105
                                                                                            115
                                                                                            116
```
71 #Obtenci n de nodos "recortados" o "<br>filtrados" por superficies en todos los niveles.<br>72 nodes\_int=get\_int\_cols\_nodes(<br>f\_polysurfaces,t\_floors,t\_height,0, t\_floors , f\_polycurves , ret\_data [1])<br>73 fun1\_time\_fin=time .time () -<br>fun1\_time\_ini 74  $75$  fun2 time in i=time. time () 76 #Obtenci n de vigas<br>77 beams\_complete=get\_t\_beams(<br>f\_polysurfaces,t\_height, sep\_ret\_vector,0,t\_floors,<br>f\_polycurves,grid\_nodes\_floor,<br>ret\_data[1])  $78$  fun2 $\frac{\text{time}}{\text{fun2}} \frac{\text{time}}{\text{time}}$  in in 79  $80$  fun3 time in i=time. time () 81 #Se obtienen las columnas internas y<br>externas regidas por los puntos i n i c i a l e s  $82$   $#y$  finales de las vigas y que se guardan en el arreglo vigas[0]<br>83 columns\_int\_ext=get\_int\_cols(0,t\_floors<br>beams\_complete[1]) 84 85  $86\quad \textbf{beams\_data\_in=IN} \text{ [ } 1$ 87 columns\_data\_in=IN[2]<br>88 material data=material(beams data in, columns\_data\_in, beams\_complete[2],<br>
columns\_int\_ext[1], 0, t\_floors)<br>
89 fun3\_time\_fin=time .time() -<br>
fun3 time ini 90<br>
91 global\_time\_fin=time.time() -<br>
92 times=[global\_time\_fin,fun1\_time\_fin,<br>
92 times=[global\_time\_fin,fun3\_time\_fin]<br>
93 #times=[fun2\_time\_fin,local1\_time\_fin,  $\overline{\text{local2}}$  time  $\overline{\text{fin}}$ , local 3 $\overline{\text{time}}$   $\overline{\text{fin}}$  $04$ 95 elements=[columns int ext, beams complete, material data, times ] 96  $\overline{\text{cone}}$   $\overline{\text{parameters}}$  = [ $\text{ret}\_ \text{data}$  ] 97 98 99  $#Assign$  your output to the OUT variable  $100$   $OUT = conc$  parameters, elements 102 103  $104$  """ ///\*\*\* Functions \*\*\*///""" 106  $107$  # COLUMNAS – – –  $- - - - - -$ <br>108 # get int cols nodes –  $109 \#$  (obtencion de nodos internos a la superfice)  $110 \#$  get\_int\_cols -111 # obtencion de columnas internas a<br>partir de nodos<br>112 # - - - - - - - - - - - - - - - - -− − − − − 113 114 def get\_int\_cols\_nodes(surfaces,<br>n\_floors, height, first\_f, final\_f,<br>curves, grid): 117 Descripcion:<br>118 Obtiene lo 118 Obtiene los nodos internos a la<br>superficie del nivel contenido en el solido, nece−<br>119 sita una reticula inicial que de la<br>informacion de coordenadas para

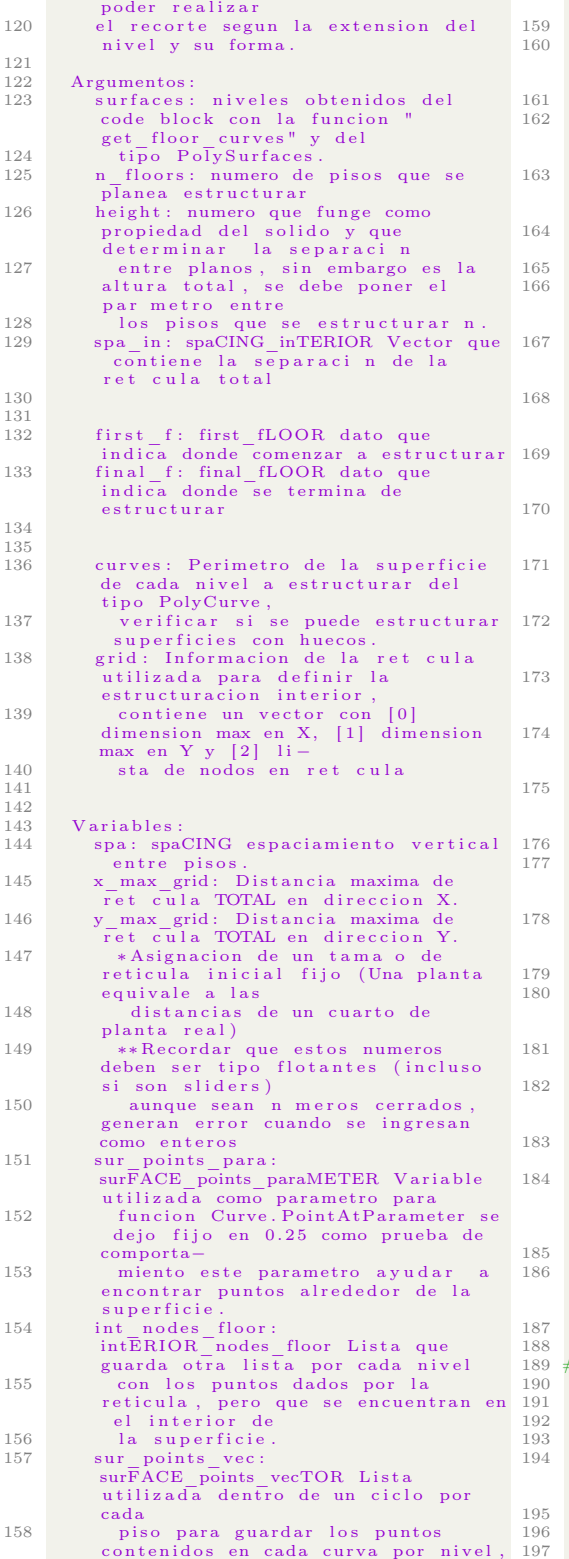

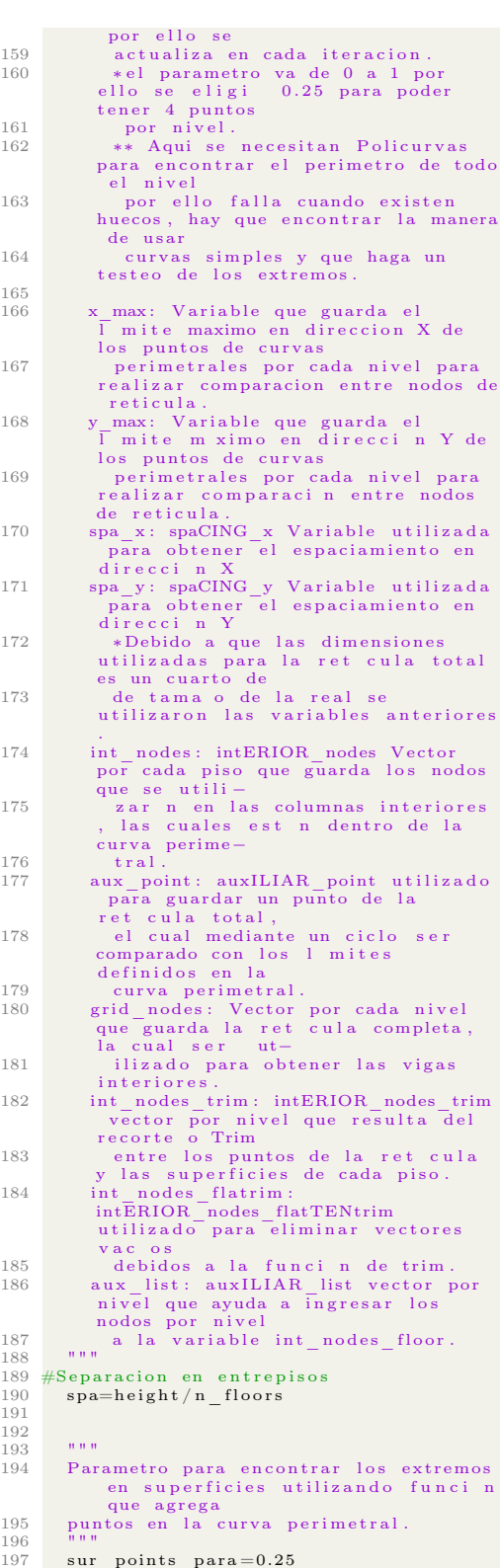

198

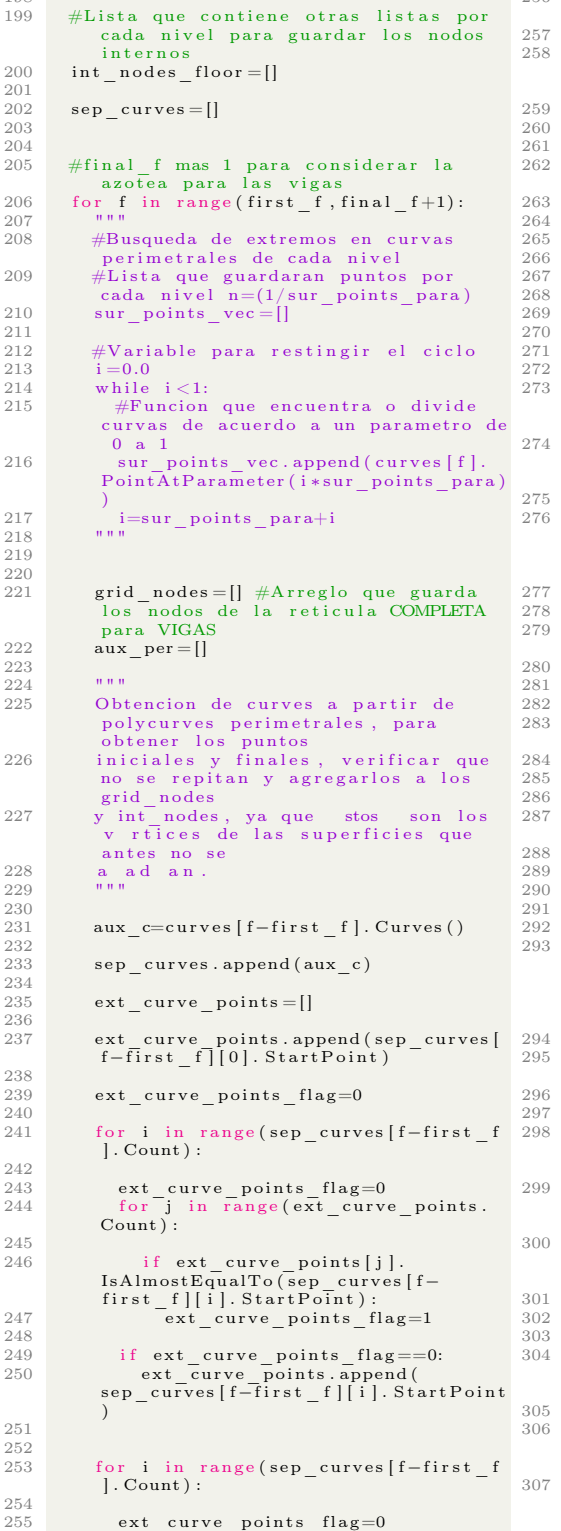

256 for j in range (ext\_curve\_points.  $Count)$ : 258 if ext\_curve\_points [j].<br>
IsAlmostEqualTo (sep\_curves [f−<br>
first f|[i]. EndPoint) :  $ext\_curve\_points~~flag=1$ 261 if ext\_curve\_points\_flag==0:<br>262 ext\_curves penints.append (<br>sep\_curves [f−first\_f]] i EndPoint) 265 for i in ext\_curve\_points:<br>
266 grid\_nodes.append(i)<br>
267 aux per.append(i)  $\texttt{periment\_points.append(aux\_per})$ 272 for i in range(grid[2].Count):<br>273 #Busqueda para conocer si ya<br>existen esos puntos en el vector gr id\_nod es 274 #Habr puntos iguales para el<br>caso de planta coincidente con<br>reticula 275 g r id\_n od e s\_ f l a g=0 276 aux\_po int=Po in t . ByCoord inat es ( g r i d [ 2 ] [ i ] . X, g r i d [ 2 ] [ i ] . Y, f ∗spa )#− x\_max\_grid+i ∗spa\_x,−y\_max\_grid+j ∗ spa\_y , f ∗spa ) 278 for j in range(grid\_nodes.Count):<br>279 if aux\_point.IsAlmostEqualTo(<br>grid\_nodes[j]):  $grid\_nodes\_flag=1$ 282 if grid\_nodes\_flag==0:<br>283 #Se guardan los puntos de la<br>ret cula completa  $grid\_nodes.append (aux\_point)$ #Nodos de la ret cula completa por n i v e l grid\_nodes\_floor.append(grid\_nodes)  $\# \texttt{grid\_nodes\_floor}$ . append (int\_nodes)  $return$  grid nodes floor#, ext\_curve\_points#, grid\_nodes\_floor<br>, sep\_curves, ext\_curve\_points#,<br>grid\_nodes#, int\_nodes#,,<br>grid\_nodes\_floor  $def get\_int\_cols (first\_f , final_f ,$  $\begin{array}{c} \texttt{nodes)}: \end{array}$ D e s c r i p c i n : 298 Manda a llamar la funcin<br>get\_int\_cols\_nodes() la cual le<br>proporciona los\_nodos 299 internos obtenidos del recorte de<br>superficie de todos los niveles, d e spusuti−<br>300 liza un ciclo anidado para ligar<br>los puntos de piso-techo y formar co lumnas que sean ortogonales al nivel. Argumentos: surfaces: niveles obtenidos del code block con la funcin"<br>get\_floor\_curves" y del<br>305 tipo PolySurfaces. 306 n\_floors: n mero de pisos que se<br>planea estructurar (Aqu se est poniendo el n m – 307 ero total de pisos, se debe hacer<br>m s bien una resta entre first\_f<br>y final f)

```
308 h eight : n m ero que funge como<br>
propiedad del solido y que<br>
determinar la separacin<br>
309 entre planos, sin embargo es la<br>
altura total, se debe poner el
par metro entre<br>310 los pisos que se estructurar n.<br>311 spain: spaCING inTERIOR Vector que
                 contiene la separaci n de la<br>ret cula total
312 ( Checar si es necesario, porque a<br>lo mejor grid ya contiene esa<br>informaci n)
313 first f: first fLOOR dato que
indica donde comenzar a estructurar<br>314 final_f: final_fLOOR dato que<br>indica donde se termina de
                e s t r u c t u r a r
315 (recomendable: usar un vector
                .<br>solamente)
\frac{316}{317}curves: Perimetro de la superficie
                {\rm d}{\rm e}cada nivel a estructurar del
t i p o PolyCurve ,
318 v e r i f i c a r s i s e puede e s t r u c t u r a r
s u p e r f i c i e s con hu e co s .
319
320 Variables:<br>321 nodes: Nodos que se obtienen de la<br>funci n get_int_cols_nodes()<br>referentes a los
322 recortes de puntos con las<br>superficies de todos los pisos.
323 int_cols: intERIOR_colUMNs Lista de<br>listas que guardan las columnas<br>encontradas en
324 cada piso.<br>325 aux_list_cols:<br>auxILIAR_list_colUMNs_Vector
                auxiliar que guarda las columnas
                por
326 nivel para posteriormente<br>guardarlas en int_cols.<br>327 """
328
329
330
          #Lista de listas de columnas por
                n i v e l e s
332 int_cols = []
333
334 335335 B queda de todos los nodos obtenidos<br>de get_int_cols_nodes() en todos<br>para ligar los nodos de piso con los<br>nodos de techo y obtener columnas
                perpendicu-
337 lares a las superficies.
\frac{338}{339}\begin{array}{cc}\n 339 \\
 340 \\
 10 \text{deg} = \text{frac} \\
 \end{array} index = frames ind yet
340 index=bframes_ind_vec[final_f-1][<br>bframes_ind_vec[final_f-1].Count
                -1]+1
341
342<br>343
           for i in range (n floors):
344<br>345\begin{array}{ccc} 345 & \text{aux} - \text{list} - \text{cols} = [] \\ 346 & \text{for} \end{array}\begin{array}{lll} 346 & \text{for } \overline{\text{j}} & \text{in } \text{range} \text{ (nodes [i]. Count)} : \\ 347 & \text{for } \text{k} & \text{in } \text{range} \text{ (nodes [i + 1]. Cou} \end{array}for k in range (nodes [i+1]. Count) :
348<br>349
349 if round ( nodes [ i ] [ j ] . X, 3 ) ==<br>round ( nodes [ i ] | l j ], Y, 3 ) = round ( nodes [ i<br>+1][ k ], Y, 3 ) = round ( nodes [ i
\frac{350}{351}351 aux_list_cols.append (Line.<br>ByStartPointEndPoint (nodes [i ] [j],
                nodes[i+1][k])352<br>353int \ cols.append( aux list \ cols )354
355
                                                                                     356     #Agregado de objetos frame<br>357         aux  fobj  list=[]
                                                                                    \begin{array}{cc}\n 358 \\
 359\n \end{array} #Lista de indic
                                                                                                   aux find obj list = [ |
                                                                                     360<br>361
                                                                                                   for j in \text{range}(\text{int\_cols} [i]. Count):
                                                                                    362
                                                                                                      aux fobj list. append (frame (index)
                                                                                                    )
                                                                                     364 aux fobj list [j] . add frame (
                                                                                     365 int_cols[i][j])<br>365 \# \overline{\text{O}}btencinde ndices para
                                                                                                     frames366 aux_find_obj_list.append(<br>aux_fobj_list[j].id)
                                                                                    \frac{367}{368}index=index+1369
                                                                                    370<br>371
                                                                                                   #Lista de objetos frame
                                                                                     372 cframes_obj_vec.append(<br>aux_fobj_list)<br>373 #Lista de indices de objeto frame
                                                                                    374 c frames_ ind_vec . append (
                                                                                                    aux \overline{\text{find}} \overline{\text{obj}} list)
                                                                                    375
                                                                                               ##Se agrega una copia del ultimo piso
                                                                                     para poder utilizar la funci n<br>search_nodes_frames<br>377 #Lista de objetos frame
                                                                                     378 c frames_obj_vec.append (aux_fobj_list)<br>379 #Lista de indices de objeto frame
                                                                                     380 cframes_ind_vec.append(<br>aux_find_obj_list)
                                                                                    381
                                                                                     382 node_col_index=search_nodes_frames(<br>
cframes_ind_vec, cframes_obj_vec,<br>
nodes ind vec, nodes obj_vec)
                                                                                    383
                                                                                    384 ##Se elimina la copia del ultimo piso
                                                                                                     utilizada por la funci n
                                                                                                    search_nodes_frames
                                                                                     385 #Lista de objetos frame<br>386     cframes_obj_vec.pop(cframes_obj_vec.
                                                                                     Count−1)<br>387 #Lista de indices de objeto frame<br>388 cframes_ind_vec.pop(cframes_ind_vec.
                                                                                                    Count-1)389 #Lista de indices<br>390 = node col_index.pop(node_col_index.
                                                                                                    \overline{\text{Count}}−1)
                                                                                    391
                                                                                    392
                                                                                     393 return nodes, cframes_ind_vec, int_cols<br>, node col index
                                                                                    394
                                                                                    395
                                                                                    396
                                                                                    \frac{397}{398}# \text{ VIGAS} - - - - -− − − − −
                                                                                    399 \# get_int_beam_nodes -400 \# obtencion de nodos
                                                                                           # obtencion de nodos internos a la
                                                                                                   s u p e r f i c e
                                                                                     401 \# \text{get}_t beams<br> 402 \# \text{obtenci n}# obtenci n de vigas internas a partir
                                                                                                    de nodos
                                                                                     403 # − − − − − − − − − − − − − − − − − − −
                                                                                                      − − − − −
                                                                                     404
                                                                                    \frac{405}{406}407
                                                                                     409
                                                                                     412<br>413
                                                                                    414
                                                                                    \frac{415}{416}
```

```
\det get_int_beam_nodes(beams, first_f,
                            \overline{\text{final}} \overline{\text{f}}):
                  int b nodes floor = []410 n_{\text{inter}} = \frac{1}{6} \cdot \frac{1}{6} \cdot \frac{1}{100} \cdot \frac{1}{100} \cdot \frac{f \circ r f in range(n_floors):
                         int b nodes = []int b nodes . append ( beams [ f ] [ 0 ] .
                           St\bar{artPoint}
```
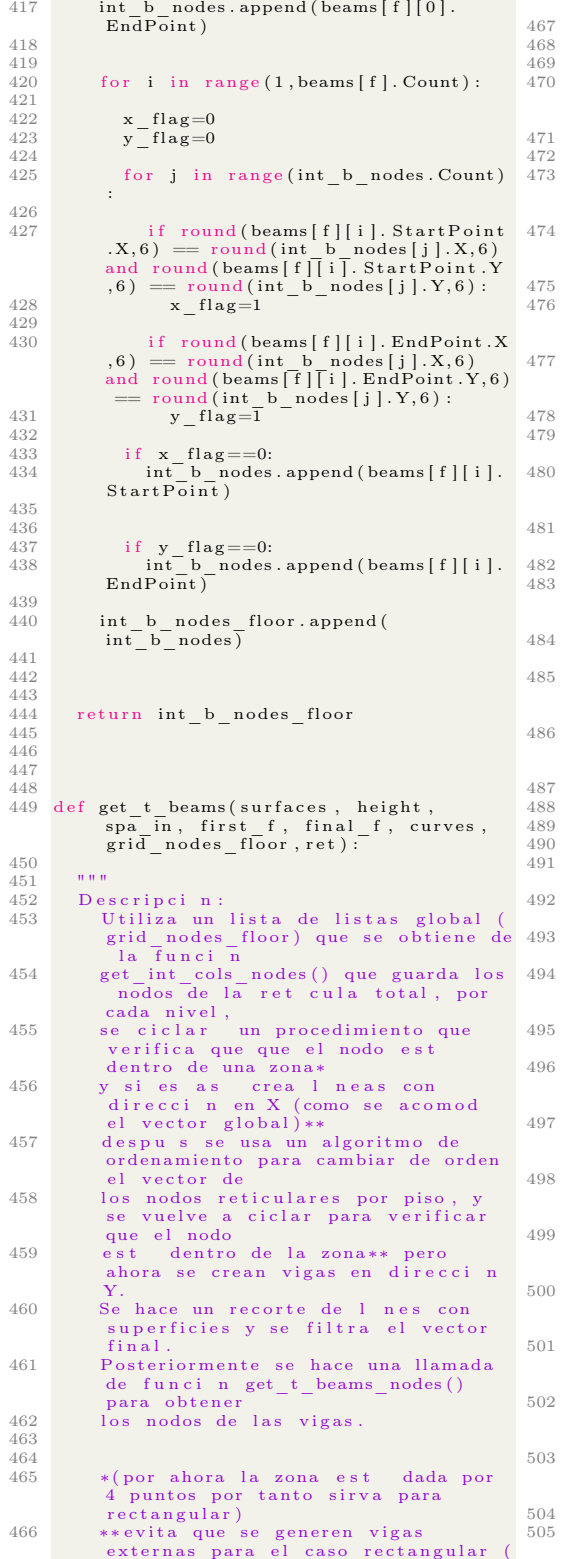

por ende todos) Argumentos:<br>surfaces: 470 surfaces: niveles obtenidos del<br>code block con la funcin "<br>get\_floor\_curves" y del<br>471 tipo PolySurfaces. height: n mero que funge como propiedad del solido y que<br>determinar la separacin<br>entre planos, sin embargo es la<br>altura total, se debe poner el<br>par metro entre<br>fos pisos que se estructurar n.<br>475 spa in : spaCING inTERIOR Vector que contiene la separacin de la<br>
ret cula total<br>
(Checar si es necesario, porque a<br>
lo mejor grid ya contiene esa<br>
informacin) first f: first\_fLOOR dato que in dica donde comenzar a estructurar<br>480 final\_f: final\_fLOOR dato que<br>indica donde se termina de e structurar<br>481 (recomendable: usar un vector solamente) curves: Perimetro de la superficie de cada nivel a estructurar del tipo PolyCurve,<br>verificar si se puede estructurar<br>superficies con huecos. 485 grid: Informacin de la ret cula<br>utilizada para definir la<br>estructuracin interior, 486 contiene un vector con [0]<br>dimensin max en X, [1] dimensin<br>max en Y y [2] li−<br>487 sta de nodos en ret cula Variables  $spa: spaCING$  espaciamiento vertical entre pisos.<br>
492 x\_max\_grid: Distancia m xima de<br>
ret cula TOTAL en direcci n X. 493 y\_max\_grid : Distancia m xima de<br>ret cula TOTAL en direcci n Y.<br>\*Asignaci n de un tama o de<br>reticula inicial fijo (Una planta<br>equivale a las distancias de un cuarto de planta real) 496 ∗∗ R e cordar que e s t o s numeros deben ser tipo flotantes (incluso<br>si son sliders) aunque sean n meros cerrados, generan error cuando se ingresan<br>como enteros 498 ∗∗∗ Ser a mejor encontrar la<br>distancia m xima de las<br>superficies!!! 499 sur points\_para:<br>
surFACE\_points\_paraMETER Variable<br>
utilizada como parametro para<br>
funci n Curve .PointAtParameter<br>
se dej fijo en 0.25 como prueba<br>
de comporta− 501 miento este parametro ayudar a<br>encontrar puntos alrededor de la<br>superfície.<br>int\_nodes\_floor :<br>intERIOR\_nodes\_floor Lista que<br>guarda otra lista por cada nivel<br>con los puntos dados por la<br>reticula, pero que se encuentran 504 la superficie.<br>505 sur\_points\_vec :<br>surFACE\_points\_vecTOR\_Lista

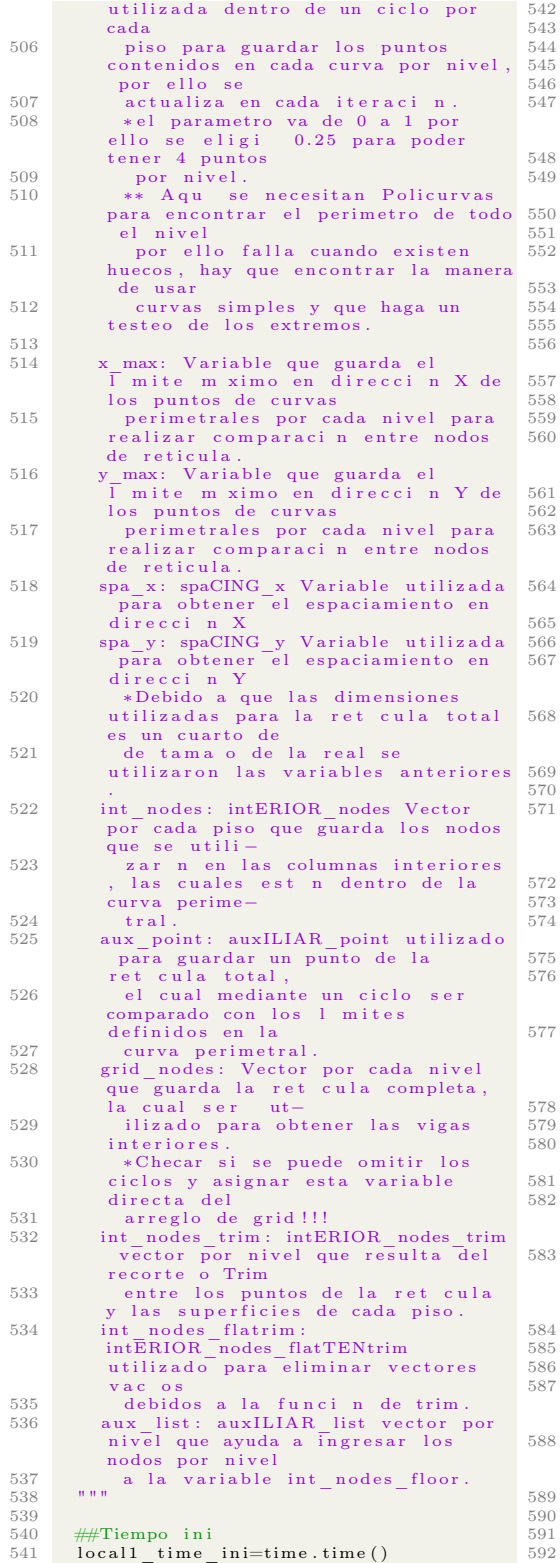

n floors=final f-first f 544 #Separacinenentrepisos<br>545 spa=height/n=floors 547 #A signaci n de un tama o de<br>reticula inicial fijo (Una planta e quivale a las distancias<br>548 #de un cuarto de planta real)<br>549 x max grid=ret [0] #Tama o total de r e t  $y$  \_ max \_ grid=r e t [1] #Arreglo matricial de nodos por cada n i v e l  $553$  t beams floor = []<br> $554$  t nodes floor = [] 556 #Copia de nodos para no tener que<br>partir los for de floors<br>557 grid\_nodes\_floor\_x=[]<br>558 grid\_nodes floor\_y=[]  $peri\_beams = []$   $#Arreglo$  auxiliar que guardar por cada piso las vigas<br>externas 563 ###Esto apenas es para obtener los<br>nodos que se usaran para generar<br>564 #final\_f m s 1 para considerar la<br>azotea for  $f$  in range ( $first_f, final_f+1$ ): 567 grid\_nodes\_floor\_x.append(sorted(<br>grid\_nodes\_floor[f], key=lambda x:<br>x.X)) 568 grid\_nodes\_floor\_y.append(sorted(<br>grid\_nodes\_floor[f], key=lambda x:<br>x.Y)) 571 t\_beams=[] #Arreglo auxiliar que<br>guardar por cada piso las vigas,<br>para posteriormente guardarlo en<br>una matriz 573 #V igas con d i r e c c i n X 574 f o r i i n r an g e ( gr id\_nod es\_ f loor\_x [ f ] . Count−1) : 576 if round (grid\_nodes\_floor\_x[f][i<br>], X, 8) == round (grid\_nodes\_floor\_x[<br>f][i + 1], X, 8) : 577 t\_beams . append (Line .<br>ByStartPointEndPoint (  $\text{grid}-\text{nodes}-\text{floor}-x \, [\, \text{f} \, ] \, [\, \text{i} \, ] \, , \ \text{grid}-\text{nodes}-\text{floor}-x \, [\, \text{f} \, ] \, [\, \text{i}+1] \, ) \, )$  $\#V$  igas con direcci n Y 580 for i in range (grid\_nodes\_floor\_y [f<br>| .Count−1): 582 if round(grid\_nodes\_floor\_y[f][i<br>],Y,8) == round(grid\_nodes\_floor\_y[<br>f][i +1].Y,8): 583 t\_beams.append(Line.<br>ByStartPointEndPoint(<br>grid\_nodes\_floor\_y[f][i+1])) ### Obtenci n de nodos de acuerdo a l a s i n t e r s e c c i o n e s de v i g a s ( r e t i c u l a mayor a p l a n t a ) 588 ### Esta fun c i on and o s o l o con l a s lineas que tenian problema (por<br>ahora eso esta bien)  $589$  inter nodes = []<br>  $590$  inter nodes flat = [] for i in range  $(t$  beams . Count ) :

593 if curves [f]. DoesIntersect ( t beams  $[i ]$  : 595  $inter nodes.append ( curves [ f ].$  $Intersec\overline{t}(t_beans[i]))$ 597 598<br>599 599 for i in range (inter\_nodes.Count):<br>600 for j in range (inter nodes [i].  $Count)$ : 601 inter\_nodes\_flat.append(<br>inter nodes [i | [j ]) 602 603  $604$ #Filtrado de puntos para obtener solo lineas 606  $\begin{array}{ccc} \n606 & \text{inter nodes} & \text{flat file} \\
\text{607} & \text{4nodes\_prueba} & \text{fit} = \n\end{array}$ 607 #nodes\_prueba\_filt=[]<br>608 inter\_nodes\_flat\_filt=list\_filter(<br>inter\_nodes\_flat,"Point") 609  $610$ <br> $611$ #Se debe verificar que no se repitan nodos  $612$   $\text{\#Case}$  cuando la reticula toca solo unas lineas perimetrales de la p lanta y otras no<br>
613 for i in range ( inter\_nodes\_flat\_filt.Count):<br>
peri\_nodes\_flag=0<br>615 for j in range(perimetral points|  $f$ ].  $Count$ ):  $616$  if inter nodes flat filt [i]  $Is AlmostEqua \overline{1} To (perimenta 1 points [f$  $| [ j ] ) :$  $617$  peri nodes flag=1 618 619 if peri\_nodes\_flag==0:<br>620 perimetral points [f].append (  $\text{inter nodes } \overrightarrow{\text{flat}} \text{ fill } [\text{i}])$ 621  $622$ <br> $623$ peri\_beams.append(ext\_beams(curves[ f ] ,  $\overline{\mathbf{p}}$  erimetral \_points  $\lceil f \rceil$  ) ) 624  $gen\_nodes = []$  $626$ <br> $627$  $\begin{array}{ll}\n 627 \\
 628 \\
 \end{array}$  for i in perimetral points [f]:  $gen\_nodes.append(\overline{i})$ 629 630  $631$  for i in range (grid\_nodes\_floor [f]. Count ) :  $632$  gen\_nodes\_flag=0 633 for j in range (gen\_nodes.Count):<br>634 if grid nodes floor [f | [ i ]. IsA lmostEqua lTo ( gen\_nodes [ j ] ) : 635 gen\_nodes\_ f lag=1 636<br>637 637 if gen\_nodes\_flag==0:<br>638 gen\_nodes.append(<br>grid nodes floor[f|[i]) 639 640<br>641  $\#$ i de ntificaci n de nodos que esten dentro de la superficie<br>642 t nodes trim = []  $643$  for i in generators:<br> $644$  t nodes trim appen  $\lim_{n \to \infty} \text{.append}(\text{i}.Intersect)$  $\frac{1}{\sqrt{1 + \frac{1}{n}} \cdot \frac{1}{n}}$  surfaces  $\left[\overline{f}\right]$ ) 645 646 647 #Flatten para eliminar emptylist<br>648 t\_nodes\_flatrim=[]<br>650 for i in range(t\_nodes\_trim.Count):<br>650 for j in range(t\_nodes\_trim[i]. Count ) :  $651$  t nodes flatrim append (  $t\_no\bar{des}\_\text{trim}$  [ i ] [ j ]) 652  $aux$  list = [] 654

655 for i in range  $(t$  nodes flatrim. Count ) :  $656$  aux list . append (t\_nodes\_flatrim [i  $\left| \right|$ #Filtrado de puntos para obtener solo puntos<br>661 **aux** filt=[]  $662$  aux filt= $\lim_{x \to 0} t$  filter (aux list,"  $Poi$ <sup>nt</sup>") 664 ### Nodos t o t a l e s por p i s o 665 t\_n od e s\_ f l o o r . append ( a u x \_ f i l t ) 667  $#$ Tiempo fin<br>668  $local1 time$ 668 local1\_time\_fin.append(time.time() –<br>local1 time ini) ##Tiempo ini  $673$  local2 time in i=time.time ()  $675$  t\_nodes\_floor\_x=[]<br>  $676$  t\_nodes\_floor\_y=[] 678 ### Obtenci n de vigas a partir de nodos anteriores  $680$   $#Se$  utilizaron las funciones bubble porque a de m s de acomodar en X t am bin las ordena<br>681 # en sub listas por Y (Y viceversa para el ordenamiento en Y)<br>  $\#t\_nodes\_floor\_x=x\_align\_nodes ($ <br>  $\#t\_nodes\_floor\_y=y\_align\_nodes ($ <br>  $\#t\_nodes\_floor\_y=y\_align\_nodes ($ <br>  $\# nodes\_floor\_y=y\_align\_nodes ($ <br>  $\# nodes\_floor\_string\_nodes ($ ## Ordenaci n de nodos en X, considerando sublistas ordenadas en Y 686 for f in range  $(n_{\text{1}}$ floors +1):  $687$  t\_nodes\_floor\_x\_pre=[]<br>  $688$  t\_nodes\_floor\_x\_pre=sorted(  $t$ <sub>nodes</sub> floor [ $f$ ], key=lambda x: x.X ) 690 aux\_x=[]<br>691 sort\_chop\_p=t\_nodes\_floor\_x\_pre[0]<br>692 sort\_chop=[]  $\begin{array}{c|c}\n693 & \text{sort\_chop\_pre} = []\n694 & \text{for } \text{i} \text{ in } \text{range (t)}\n\end{array}$ for  $\overline{\phantom{a}}$  in  $\overline{\phantom{a}}$  range ( $\overline{\phantom{a}}$  nodes floor x pre . Count ) : 696 if round (sort\_chop\_p .X, 4)==round<br>
(t\_nodes\_floor\_x\_pre [i] .X,4) :<br>
sort\_chop\_pre . append (<br>
t\_nodes\_floor\_x\_pre [i] ) 699 e l s e :<br>
700 s or 700 sort\_chop\_pre . s o r t ( key=lambda x : x .Y) 701 sort\_chop . append ( sort\_chop\_pre ) 702 sort\_chop\_pre = [ ] 703 sort\_chop\_p=t\_nodes\_ f loor\_x\_pre  $[i]$ 705 sort\_chop\_pre . append (<br>t\_nodes\_floor\_x\_pre [i] )  $#Al$  final hay que pasar los ultimos nodos 708 sort\_chop\_pre . s o r t ( key=lambda x : x . Y) 709 sort\_ chop . append ( sort\_chop\_pre )  $for$  i in sort\_chop: 712 for j in i:<br>713 aux x.append(j)  $t\_nodes\_floor\_x$ . append  $(aux_x)$ 

657 658 659

663

666<br>667

669 670 671

674

677

679

684<br>685

689<br>690

695

698

704

706

710

714
```
^{716}_{717}## Ordenaci n de nodos en Y,
             considerando sublistas ordenadas en
              X
718 for f in range (n_{\text{r}} - f \text{loors} + 1):<br>719 t nodes floor y n_{\text{r}} = [1]719 t_nodes_floor_y_pre=[]<br>720 t_nodes_floor_y_pre=sorted(<br>t_nodes_floor[f], key=lambda x: x.Y<br>)
721
\begin{array}{ccc} 722 & \text{aux } \textbf{x} = [] \\ 723 & \text{sort} \end{array}723 sort_chop_p=t_nodes_floor_y_pre [0]<br>724 sort_chop=[]
             \text{sort}^- chop = []
725 sort_chop_pre=[]<br>726 for i in range(t_nodes_floor_y_pre.
             Count):
^{727}_{728}728 if round(sort_chop_p.Y, 4)==round<br>
(t_nodes_floor_y_pre[i].Y,4):<br>729 sort_chop_pre.append(
             t\_nodes\_floor\_y\_pre[i])730
               e l s e :
732 sort_chop_pre . s o r t ( key=lambda x
              : x .X)
733 sort_chop . append (sort_chop_pre)<br>734 sort_chop_pre = \vert]
734 sort_chop_pre = [ ]
735 sort_chop_p=t_nodes_ f loor_y_pre
             [i]736
737 sort_chop_pre . append (
t_nodes_floor_y_pre [i])
738
            #Al final hay que pasar los ultimos
              nodos
740 sort chop pre sort (key=lambda x : x .
             X)741 sort chop . append ( sort chop pre )
742
743 for i in sort_chop:<br>744 for i in i:
\begin{array}{ccc} 744 & \text{for } j \text{ in } i : \\ 745 & \text{aux } x \text{ and} \end{array}aux_x. append (j)
\frac{746}{747}t nodes floor y . append (aux_x)748
749 # Criterio de viga m s larga<br>750 # Se limitar a la diagonal
         # Se limitar a la diagonal de la
             reticula (evita comportamientos
r a ros en sup curvas)<br>751 side 1=2∗x max_grid/spa_in [0]
752 \text{side} \frac{2}{2}=2∗y\frac{1}{2}max\frac{1}{2}grid/spa\frac{1}{2} in [1]
753
754 longest_beam=sqrt(side_1*side_1+<br>side 2)
755
756
         #final f m s 1 para considerar la
             a z o t e a
758 for f in range (first f, final f + 1):
759
760
761 t_beams=[] #Arreglo auxiliar que<br>guardar por cada piso las vigas,<br>para posteriormente guardarlo en
una matriz<br>762       #Vigas con direcci n X
763 for i in range (t nodes floor x [f].
             Count-1:
764
765 if round (t_nodes_floor_x[f][i].X<br>
,3) == round (t_nodes_floor_x[f][i<br>
+1].X,3) :
766 l_aux=Line.ByStartPointEndPoint<br>(t_nodes_floor_x[f][i],<br>t_nodes_floor_x[f][i+1])
767 if 1aux. Length \le longest beam
             :
768 t_beams . append (l_aux)769
            \#Vigas con direcci n Y
771 for i in range (t nodes floor y [f].
             Count-1:
772
                                                                        776<br>777<br>778
                                                                        779
                                                                        785
                                                                        788
                                                                        789
                                                                        790
                                                                        793
                                                                        794
                                                                        795
                                                                        798
                                                                        799
                                                                       802
                                                                        803
                                                                        806 \over 807811<br>812\frac{817}{818}\frac{819}{820}824
                                                                       825<br>826827
                                                                        830<br>831
                                                                        832<br>833
```

```
773 i f round ( t_nodes_ f loor_y [ f ] [ i ] . Y
, 3 ) == round ( t_nodes_ f loor_y [ f ] [ i
+ 1 ] .Y, 3 ) :
774 l_aux=Line.ByStartPointEndPoint<br>(t_nodes_floor_y[f][i],<br>t_nodes_floor_y[f][i+1])<br>775 if l_aux.Length <= longest_beam
               :
                       t_bbeams. append (l_aaux)
             t_bbeams_floor.append (t_bbeams)
             for i in range (peri beams \lceil f \rceil. Count )
781 ext_beams_flag=0<br>for j in range(t_beams_floor[f].<br>Count):
783 i f per i_beams [ f ] [ i ] .
IsA lmostEqua lTo ( t_beams_ f loor [ f ] [ j
              |) :
784 ext beams flag=1
                if ext\_beams_f llag == 0:787 t_beams_floor [f]. append (<br>peri beams [f] [ i ] )
791 ##Tiempo f i n
792 l o c a l 2_ t im e_ f i n . append ( t im e . t im e ( ) −
               \overline{\text{local2}_{\text{time}} \cdot \text{ini}})
796 ##Tiempo i n i
797 l o c a l 3_ t im e_ i n i=t im e . t im e ( )
          index_1=0801 \mathrm{index} \frac{-}{2}=0804 #final f m s 1 para considerar la
             a z o t e a
805 for f in range (first f, final f + 1):
807 #Agregado de objetos frame<br>808 aux fobi list=[]
808 aux_fobj_list=[]<br>809 #Lista de indices
810 aux_find_obj_list = []
             for i in range (t beams floor [f-first_f].Count):<br>813 aux fobj_list.append(frame(
              index^{-1})
814 aux_fobj_list[i].add_frame(<br>t_beams_floor[f−first_f][i])<br>815 #Obtencinde ndices para
frames<br>816 aux_find_obj_list.append(<br>aux_fobj_list[i].id)
                index 1=index 1+1
             \#\text{Lista} de objetos bframe
821 b frames_obj_vec.append (<br>aux fobj list)
822 #L i s t a de i n d i c e s de o b j e t o b frame
823 bframes_ ind_vec . append (
              aux\_find\_obj\_list)t\_nodes\_floor\_forobj = []#final_f m s 1 para considerar la
              a z o tea
829 for f in range (first f, final f + 1):
             t\_nodes\_floor\_forobj.append(t_\texttt{-nodes} = \frac{f \log \frac{f}{f}}{f \log \frac{f}{f}} \frac{f}{f} \frac{f}{f} + \frac{f}{f} \frac{f}{f} \frac{f}{f} \frac{f}{f} \frac{f}{f} \frac{f}{f} \frac{f}{f} \frac{f}{f}
```
 $\begin{array}{cc}\n 833 \quad \text{#Agregado de objetos nodo} \\
 *33 \quad \text{aux nobi list} -11\n \end{array}$  $aux\_nobj\_list = []$ 

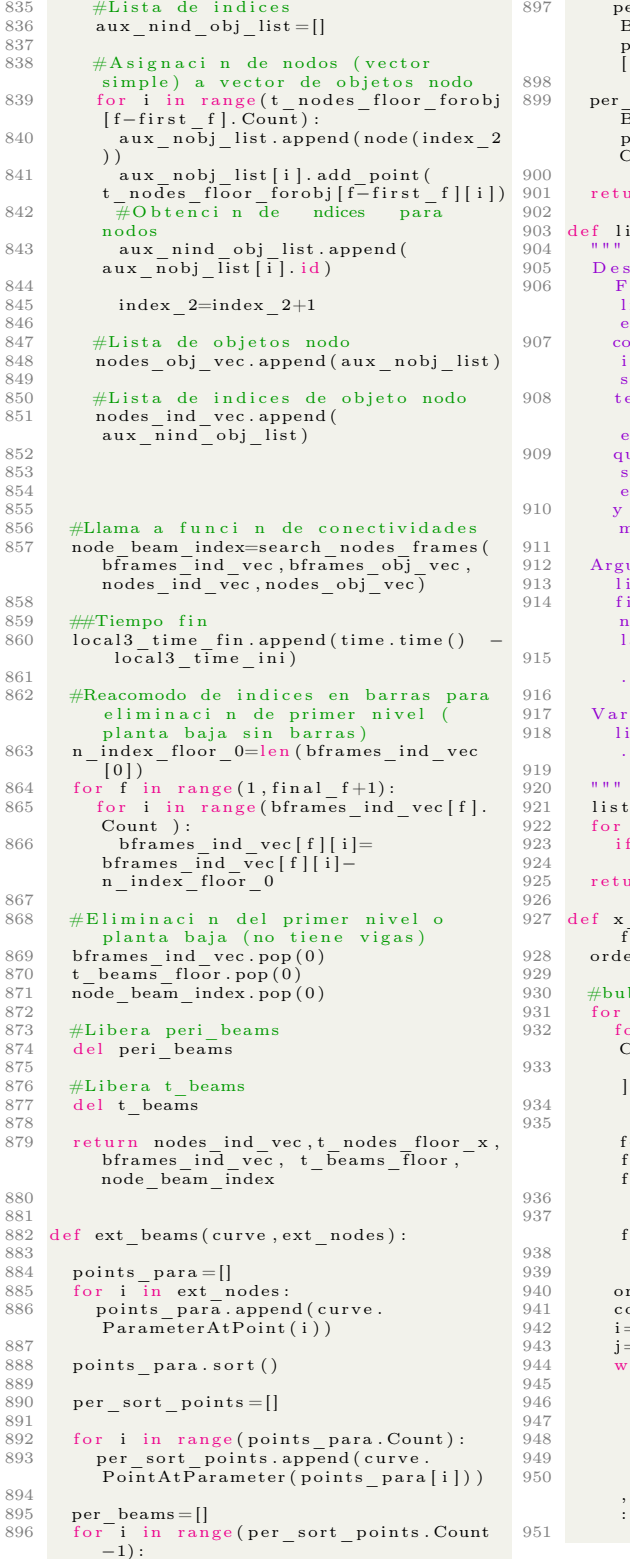

897 per\_beams . append (Line .<br>ByStartPointEndPoint (  $\text{er\_sort\_points}$  [i], per\_sort\_points  $i +1$  ) ) 899 per\_beams.append(Line.<br>ByStartPointEndPoint( per\_sort\_points[per\_sort\_points.<br>Count -1], per\_sort\_points [0])) rn per\_beams  $st$  filter ( $list$ , filter):  $\verb|cripci n|:$ 906 Funcin auxiliar que ayuda a<br>limpiar listas que contengan<br>elementos no deseados,<br>907 como por ejemplo cuando se crean n t er s e c c i o n e s e n tre g e o m e tr a s y se desea ob−<br>908 tener puntos, muchas veces se crean<br>otros elementos como l neas o " em p t y l i s t " 909 que nos dificultan para un proceso<br>subsiguiente, con esta funci n se  $limin an$ 910 y nos devuelve una lista con el<br>mismo tipo de elemento. umentos : 913 list: Lista a limpiar<br>914 filter: Cadena de texto con el ombre del elemento a conservar en a lista usando una funci n denominada GetType () 917 – Variables:<br>918 – list filtered: Lista filtrada final  $\texttt{filtered} = []$ 922 for 1 in list:<br>923 if filter in str(l.GetType()):  $list$   $filtered$  . append  $(1)$  $\begin{array}{cc} \texttt{irn} & \texttt{l} \bar{\texttt{is}} \, \texttt{t} \, \texttt{\_} \texttt{filtered} \end{array}$  $align\_nodes (nodes , first _ f ,$  $\begin{array}{cc} \text{final} & \text{f} : \\ \text{1} & \text{1} \end{array}$  ordered vec f=[] bble sort con .X f in range (first  $f$ , final  $f+1$ ):  $\overrightarrow{p}$  i in range (nodes [f-first\_f].  $\text{count}$ ) :  $\begin{array}{c} 3 \text{ s.t.} \\ \text{for } j \text{ in } \text{range}(i, \text{nodes}[\text{f-first}_f]) \end{array}$  $.$  Count  $)$  : if nodes [ f−first \_ f ] [ i ]. X>nodes [ f−first\_f][j].X and round(nodes[f−<br>first\_f][i].Z,8) == round(nodes[f−<br>first -f][j].Z,8): 936 aux= nodes [f−first\_f][j]<br>937 nodes [f−first\_f][j]= nodes [f−  $\left[\texttt{irst} \ \ \ \texttt{f} \ \right] \left[ \ \texttt{i} \ \right]$ \_- 11 - 1<br>nodes [ f−first \_ f ] [ i ]= aux  $\text{dered}_\text{vec} = [$  $\sin t$  e r=0  $\bar{e}$  =0  $\epsilon$ 944 while(i<nodes[f−first\_f].Count):<br>945 node\_i=nodes[f−first\_f][i]  $\overline{\cot n\cos n} = 0$  $aux\_order\_vec = []$  $j = i$ 949 while(j<nodes[f−first\_f].Count):<br>950 if round(nodes[f−first\_f][i].X,8)<br>8)==round(nodes[f−first\_f][j].X,8)  $\mathtt{counter}=\mathtt{counter}+1$ 

```
952 aux_order_vec.append(nodes[f-1014<br>first f|[j])
 953 j=j+1
 954
                   for k in range (aux order vec.
  Count):<br>956 for l in range (k, aux order vec.
               Count ) :
  957 if \texttt{aux\_order\_vec} [ k ]. Y><br>aux_order_vec [ 1 ]. Y:
  958 aux= aux_order_vec [1 ]<br>959 aux_order_vec [1]=
               aux order vec [ k ]960 \overline{\text{aux}} order vec [k]= aux
 \frac{961}{962}\frac{962}{963} ordered_vec.append (\frac{aux\_order\_vec}{1 - i + counter}i = i + c o unter
 964
               ordered \text{vec} flat = []
 966
 967 for i in range (ordered vec. Count):<br>968 for i in range (ordered vec [i].
  968 for j in range (ordered_vec [i].<br>Count):
 969 ordered_vec_flat.append(
               ordered vec[i][\overline{j}]970
  971 ordered_vec_f.append(<br>ordered_vec_flat)
 972
 \frac{973}{974}return ordered_vec_f
 \frac{975}{976}def y align nodes (nodes, first f,
  \begin{array}{cc} \text{final}_{}^{}_{-} \text{f} : \ \text{377} & \text{ordered}^{}_{-} \text{vec}^{}_{-} \text{f} = \left[ \text{c} \right] \end{array}978
 979 #bubble sort con .Y<br>980 for f in range (first)
  980 for f in range (first_f,final_f+1):<br>981 for i in range (nodes [f-first f].
               Count ) :
 982 for j in range (i, nodes [f-first_f]]. Count):983
  984 if nodes [f-first_f][i]. Y>nodes [<br>f−first_f][i]. Y and round (nodes [f−<br>first_f][i]. Z,8) == round (nodes [f−<br>first_f][i]. Z,8) :
  985 aux= nodes [f−first_f][j]<br>986 nodes [f−first_f][j]= nodes [f−
                first_f [i ]
 987 nodes [ f−first _ f ] [ i ]= aux
 988
  989 ordered_vec = []<br>990 counter = 0
 991 i = 0<br>992 i = 0992 j=0<br>993 whi
  993 while(i<nodes[f−first_f].Count):<br>994 node_i=nodes[f−first_f][i]
 995 \text{counter}=0<br>996 \text{aux order}996 \begin{array}{c}\n\text{aux} - \text{order} - \text{vec} = []\n\end{array}997 j=i<br>998 whi
  998 while(j<nodes[f−first_f].Count):<br>
999 if round(nodes[f−first_f][i].Y<br>
,8)==round(nodes[f−first_f][j].Y,8)<br>
:
1000 counter=counter+1<br>1001 aux order yec.appe
                         aux_order_vec.append (nodes [f-
               first _{\begin{bmatrix} 1 \end{bmatrix}} \begin{bmatrix} 1 \end{bmatrix}1002 j=j+1
1003<br>1004
                  for k in range (aux\_order\_vec.
               Count ) :
1005 for l in range (k, aux\_order\_vec.
               Count ) :
1006 if aux\_order\_vec[k].Xaux\_order\_vec [1].\overline{X}:
1007 aux= aux_order_vec [1]<br>
1008 aux_order_vec [1]=
               aux order vec [ k ]1009 aux order vec [k]= aux
\frac{1010}{1011}1011 ordered_vec.append(\text{aux\_order\_vec})<br>1012 \text{i}=i+\text{counter}i = i + c o u n t e r
1013
                                                                             \frac{1019}{1020}1021
                                                                             \frac{1022}{1023}\frac{1024}{1025}1026
                                                                             \frac{1027}{1028}\frac{1029}{1030}1031
                                                                             \frac{1034}{1035}\frac{1038}{1039}1046
                                                                             \frac{1050}{1051}\frac{1054}{1055}1057
                                                                              1059
                                                                             \frac{1064}{1065}1066
                                                                             \frac{1068}{1069}\frac{1070}{1071}1073
                                                                             \frac{1074}{1075}
```

```
ordered vec flat = []1016 for i in range (ordered_vec.Count):<br>
1017 for i in range (ordered vec [i].
1017 for j in range (ordered_vec [i].<br>Count):
1018 ordered vec \left[\begin{array}{cc} 1 & 0 & 1 \end{array}\right] ordered vec \left[\begin{array}{c} i & j \end{array}\right]1020 ordered_vec_f.append(<br>ordered_vec_flat)
             return ordered vec f
         def search nodes frames (
                  index_ frames_vec , frames_vec ,
index_nodes_vec , nodes_vec ) :
             for f in range (frames_vec. Count) :
                 nodes vec flat = []1032 for i in range (nodes_vec [f]. Count):<br>1033 nodes vec flat . append (nodes vec [f
                  | [i]\begin{minipage}{.4\linewidth} \hspace*{0.2cm} \text{if $f < \text{frames}_{\_\text{vec}}$} \hspace*{0.2cm} \text{if $f = 1$}: \end{minipage}1036 for i in range (nodes_vec [ f + 1 ].<br>Count):
1037 nodes_vec_flat.append(nodes_vec
                  [f+1][i])for i in range (frames_vec [f]. Count)
                   :
1040 j=0<br>1041 in i\begin{array}{cc}\n 1041 & \text{in } i \text{ - } \text{flag} = 0 \\
 1042 & \text{fin } - \text{flag} = 0\n \end{array}1043 nodes_counter=nodes_vec_flat.
                  Count
1044 sol f \log 1045 sol f \log 1045 solid \log \log\overline{\text{while}}\left(\right) <nodes_counter and
                  sol_{-}flag = = 0):
1047 if frames_vec[f][i].frame.<br>
StartPoint.IsAlmostEqualTo(<br>
nodes_vec_flat[j].point):<br>
1048 ini flag=1
                             frames\;vec[ 1] i ].
                  add\_ini\_point (nodes\_vec\_flat [j].id)\exists if frames \forall vec [ f \exists \exists ] . frame .
                  EndPoint . IsAlmostEqualTo (
\begin{array}{cc} \texttt{nodes\_vec\_flat[j].point)}: \ \end{array}1053 frames_vec [f] [ i ].<br>add_fin_point (nodes_vec_flat [ j ]. id )
1055 \text{sol}_1 = \text{i} + \text{i}<br>1056 \text{i} = \text{i} + \text{i}i = i + 1conectivities = []1060 for f in range (frames_vec. Count) :<br>1061 conec \text{aux} = \text{II}\begin{array}{lll} 1061 & \text{conec\_aux} = [] & \\ 1062 & \text{for s in range (frames vec [ f ]. Count )} \end{array}:<br>
1063 conec_aux .append ([frames_vec[f][s].<br>
1.ini point ,frames_vec[f][s].
                  fin point )conectivities.append (conec_aux)
1067 return conectivities
1069 def material (beams_mat, columns_mat,<br>beam_index, column_index, first f,
                  fina1 f ) :
1071 beams_mat_vec = []<br>1072 columns mat vec =
             \overline{\text{column}} \overline{\text{m}} \overline{\text{m}} \overline{\text{m}} \overline{\text{v}} \overline{\text{e}} \overline{\text{e}} \overline{\text{e}} \overline{\text{e}}\text{mat\_analysis\_inf} = []
```
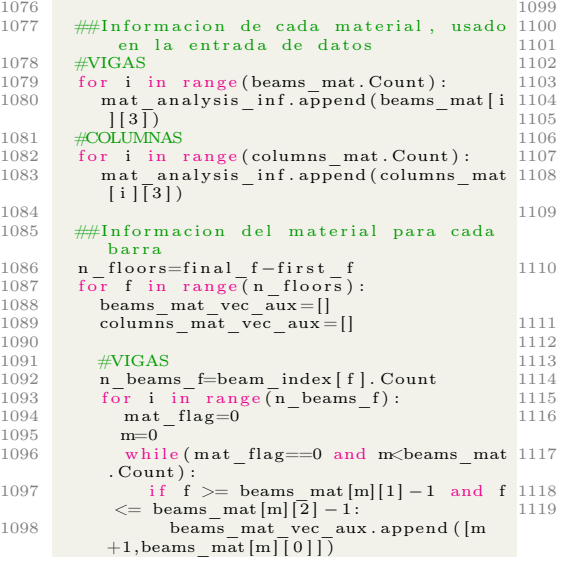

```
\mathrm{mat}\_\mathrm{flag}=1m=m+11103 #COLUMNAS<br>
103 #COLUMNAS<br>
1103 n_cols_f=column_index [f]. Count<br>
1105 for i in range (n_cols_f):<br>
1106 mat_flag=0<br>
1107 m=beams_mat. Count<br>
1108 while (mat_flag==0 and m<<br>
mat_analysis_inf. Count):<br>
1109 if f \geq=c
                                               \mathbf{m}{=} \mathbf{m}{+}11116 beams_mat_vec .append (<br>
beams_mat_vec_aux)<br>
columns_mat_vec .append (<br>
columns_mat_vec_aux)
```
1119 return mat\_analysis\_inf,<br>beams mat\_vec, columns mat\_vec

### A.7. Código: Distribución de Cargas

```
\frac{1}{2} import clr
 2 clr. AddReference ('ProtoGeometry')<br>3 from Autodesk. DesignScript. Geomet
     from Autodesk. Design Script. Geometry
             import ∗
 4 import math<br>5 import iter
  5 import itertools<br>6 import time
  7
8 #The i n p u t s t o t h i s node w i l l be s t o r e d
  as a list in the IN variables.<br>9 dataEnteringNode = IN
\begin{smallmatrix}10\\11\end{smallmatrix}11 #Variables globales<br>12 first f=0\begin{bmatrix} 12 & \text{first} - \text{f=0} \\ 13 & \text{final} - \text{f=IN} \mid 0 \mid 0 \mid 0 \mid 0 \mid 0 \mid 2 \mid \end{bmatrix}14
15 beams inf=IN [ 0 ] [ 1 ]\frac{16}{17}17 """ ///*** Main ***///"""<br>18 #Vector con informacion
     #Vector con informacion de todos los
             p i s o s
19 \text{ } \# \texttt{cargs\_todos\_pisos} = []20
21 #Vector de superficies usadas para
             c o l o r
22 color surfaces = []
23 \text{ #Vector} de indices de color de acuerdo
            al area
24 \frac{\text{color}}{black} color \frac{\text{index} = [ }{\text{loads} = []}\begin{bmatrix} \text{beam} \\ \text{loads} \\ \text{0} \end{bmatrix}\frac{26}{27}\#\texttt{Carga} de dise o
28 loads=IN[1]
\frac{29}{30}#Informacion de la reticula
31 ret\_data=IN [0] [0] [0]\begin{array}{c} 32 \\ 33 \end{array}centroids=ret_data [2]
\frac{34}{35}35 #Cargas en kg/m2, por eso la divisi n36 load factor=0 \,36 load factor=0<br>37 for i in loads:
38 load factor=load factor+i / 10000.0
39
40 global_time_ini=time.time()
\frac{41}{42}42 for f in range (first_f,final_f):<br>43 global_time_1_ini=time.time ()<br>44 #inicializacion vector de objetos
45 slabs vec = []\frac{46}{47}#Informacion necesaria que cambia con
              los pisos
48 beam_points=beams_inf [1][1][1][f+1]<br>49 beams=beams_inf [1][3][f]49 beams=beams_ inf [ 1 ] [ 3 ] [ f ]
50 beams_index=beams_ inf [ 1 ] [ 2 ] [ f ]
\begin{array}{c} 51 \\ 52 \\ 53 \end{array}#sep\_slabs = []53 #cargas_por_piso=[]<br>54 ordered beams=[]
55
        #Supers icies de losas a partir de la
             funcion get_slab_ret en ret
57 ret\_slabs=ret\_data [3] [f+1]
58
\begin{array}{cc} 59 & \text{fun1_time}\_ \text{in}=time \cdot \text{time}() \\ 60 & \text{triputary}\_ \text{areas} = \text{get} \quad \text{tribu} \end{array}60 tributary_areas=get_tribu_areas (\text{ret\_slabs}, centroids [f+1], beam points)
61 fun1_time_fin=time.time() –
             fun1 time ini
62<br>63
63 fun2_t im e_ in i=t im e . t im e ( )
64 ordered_beams=search_count_beams (
beams, beams_index)<br>65 fun2 time fin=time.time() –
             f \overline{u} \overline{n} 2 t \overline{m} e in i
66 ##Informaci<sup>-</sup>n no tan importante para
           \overline{\phantom{a}} calculo
                                                                                 67 #Descomentar si es necesario observar
                                                                                                 esta inf
                                                                                 68 \# \text{cargas\_por\_p} iso . append (sep_slabs)<br>69 \# \text{cargas} por piso . append (
                                                                                          \# \texttt{cargs\_por\_piso.append(}tributary<sup>_</sup>areas)
                                                                                 70 #cargas_por_p iso . append ( ordered_beams
                                                                                  )
71 #c a r g a s_ t od o s_p i s o s . append (
cargas_por_p iso )
                                                                                 72
                                                                                 73 ## A signaci n de cargas<br>74 beam loads aux = []74 beam loads \begin{array}{c} \text{aux} = [] \\ \text{75} \text{slab} \text{floor} \text{vec} = [] \end{array}\begin{bmatrix} 75 & 5 \text{ lab} & -\text{floor} & \text{vec} & = \begin{bmatrix} 1 \\ 76 & \text{slab} & \text{floor} & \text{vec} \end{bmatrix} \end{bmatrix}77
                                                                                 78
                                                                                  79 fun3_time_ini=time.time()<br>80 beam_loads_aux=load_assign(beams,<br>beams_index,_slab_floor_vec)
                                                                                 81 \tan 3\tan 10^{\circ} fin=time. time ()
                                                                                              fun3 time ini
                                                                                 82
                                                                                 83 beam loads . append ( beam loads aux )
                                                                                  84
                                                                                 85 ## Rango de Colores
                                                                                 86 color surfaces append (tributary _areas
                                                                                  87 \qquad \text{color\_index.append(tributary\_areas} \ \text{[3]})88
                                                                                          global time 1 f in=t ime. t im e ( ) –
                                                                                              global t im e^- 1 in i
                                                                                 90
                                                                                 91
                                                                                 92 color func = [ color surfaces, color index ]
                                                                                  93 global_time_fin=time.time() -<br>global_time_ini<br>94 times=[global_time_fin,<br>global_time_1_fin,fun1_time_fin,<br>global_time_1_fin,fun1_time_fin,<br>95 conec parameters=[beams_inf]
                                                                                 96 #Assign your output to the OUT variable
                                                                                  97 OUT = conec_parameters, color_func,<br>beam_loads, ordered_beams, times
                                                                                 98
                                                                                 99 <sup>"""</sup> ///*** Functions ***///<sup>"""</sup>
                                                                                100
                                                                                101 \# Objeto Losa – – –
                                                                                              -\frac{--}{\text{init}} – – – –
                                                                                102 +103 \# \overline{Construye} objeto y asigna espacio
                                                                                para listas<br>104 # add point --
                                                                                105 \# Agrega un punto (4) que define el
                                                                                contorno de<br>106 # la losa
                                                                                107 # add_tri_points −−<br>108 # Agrega un punto (2) que define las
                                                                                              areas de
                                                                                109 \# triagulos y trapecios
                                                                                                                                                  #
                                                                                110 # add_tri_curve −−<br>111 # Agrega cada curva que forman los<br>tri ngulos y
                                                                               112 \# trapecios
                                                                                113 # add_tri_area  --<br>114 # Obtiene cada area (magnitud) de los
                                                                                              a r e a s
                                                                               115 \# tributarias
                                                                                116 # add_cont_beams −−<br>117 # Agrega indice de cada viga exterior a<br>la losa
                                                                                118 \# - - - - - -− − − − −
                                                                               119
                                                                                120
                                                                               121
                                                                               122 class slab:
```
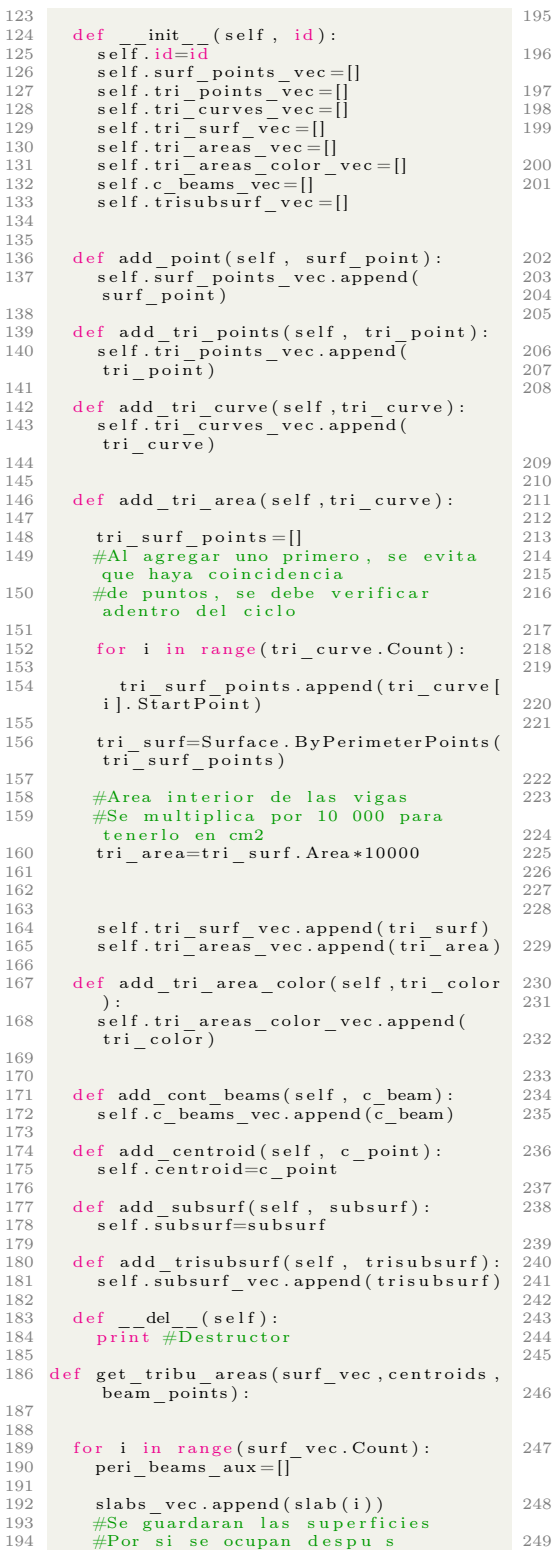

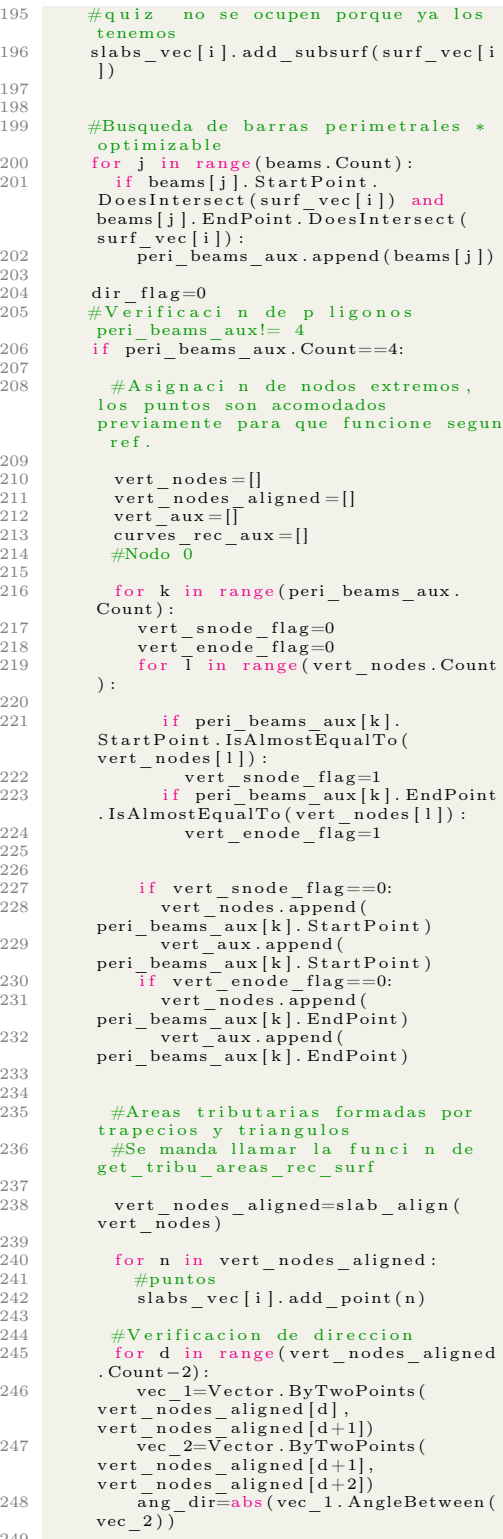

```
250 if round(ang dir, 1) == 0 or round 306(\text{ang\_dir } , 1 ) == 0:251 dir flag=1
\frac{252}{253}253 if dir _{254} flag =0:<br>254 curves rec au
254 curves_rec_aux=<br>get tribu<sup>_areas</sup> rec_surf(
                vert nodes aligned, \overline{i})
\frac{255}{256}256 \text{\#Curvas}<br>
257 slabs v
                       slabs_vec[i].add_tri_curve(
curves_rec_aux[0])<br>258 slabs vec [i] . add tri curve (
                curves_rec_aux[1])259 slabs_vec[i].add_tri_curve(<br>
curves_rec_aux[2])<br>260 slabs vec[i].add_tri_curve(
                curves_rec_aux [ 3 ] )
\frac{261}{262}262 #Areas<br>263 slabs_vec[i].add_tri_area (<br>curves_rec_aux[0])
264 slabs_vec[i].add_tri_area (<br>curves_rec_aux[1] )
265 s labs_vec [i]. add_tri_area (<br>
curves_rec_aux [2])<br>
266 s labs_vec [i]. add_tri_area (<br>
curves rec_aux [3])
\frac{267}{268}ell if dir flag == 1:
269
270 #triangulacion por perimetro-
                centroide
271 for j in range (peri_beams_aux.<br>Count):
272 tri lines aux = []<br>273 tribu line 1=Lin273 tribu_line_1=Line.<br>ByStartPointEndPoint(peri_beams_aux
[ j ] . EndPoint , c e n t r o i d s [ i ] )
274 t r ibu_ l in e_ 2=L in e .
ByStartPo intEndPo int ( c e n t r o i d s [ i ] ,
peri_beams_aux[j].StartPoint)<br>275 tribuline 2,peri_beams_aux=[tribu_line_1,<br>tribu_line 2,peri_beams_aux[j]]
276
\frac{277}{278}\begin{array}{cc}\n 278 \\
 279\n \end{array} #Curvas
                          slabs_vec[i].add_tri_curve(
\begin{array}{cc} \text{tri} & \text{lines} = \text{aux} \\ \text{280} & \text{max} \end{array}281 slabs_vec [i].add_tri_area (
                tri lines a\overline{u}x)
282
283 e l s e :
284<br>285
285 #puntos perimetrales<br>286 \frac{1}{286} aux points = []
                  aux\_points = []\frac{287}{288}288 for j in range (peri_beams_aux.<br>Count):
289 aux_po ints . append (
peri_beams_aux[j].StartPoint)<br>290 aux_points.append(<br>peri_beams_aux[j].EndPoint)
\frac{291}{292}292 j=0<br>293 k-1\frac{k=1}{294} \frac{k=1}{\text{aux}}{\tt aux\_points\_counter=aux\_points} .
                Count
295 while (j \leq aux\_{points} counter):<br>296 aux p = aux\_{points} [i]296 \begin{array}{c} \text{aux } p = \text{aux } - \text{points } [j] \\ 297 \end{array}297 k=j+1<br>
298 \text{while } (k < \text{aux\_points\_counter}):<br>
299 \text{if round}(\text{aux\_p.X}, 5) == \text{round}(<br>
aux_points[k].X,5) and round(aux_p.<br>
Y, 5 == \text{round}(\text{aux\_points}[k].Y, 5):<br>
300 \text{if aux p.IsAlmostEqualTo}<br>
aux_points[k]):<br>
301 aux points.pop(k)
301 aux_points.pop(k)<br>302 aux_points_counter=
                aux_po ints . Count
303
304 k=k+1<br>305 i-i+1j=j+1310
                                                                                      311
                                                                                      318
                                                                                      \frac{319}{320}324
                                                                                      325
                                                                                      326
                                                                                      333
                                                                                      346
                                                                                      347
                                                                                      \frac{351}{352}357
```

```
\begin{array}{cc}\n 307 \\
 308\n \end{array} for j in aux_points:
\begin{array}{ccc}\n 308 \\
 309\n \end{array} #puntos
                       slabs vec [i] . add point (i)
312 #triangulacion por perimetro-
                c e n t r o i d e
313 for j in range (peri_beams_aux.<br>Count):
314 tri_lines_aux=[]<br>315 tribu_line_1=Line.<br>ByStartPointEndPoint(peri_beams_aux
                [j]. EndPoint, centroids [i]316 tribuline 2=Line
                By Start PointEndboint (centroids [i]),peri_beams_aux [ j ] . Start Point )
317 tri_lines_aux=[tribu_line_1,<br>tribu_line_2,peri_beams_aux[j]]
\begin{array}{cc}\n 320 \\
 321 \\
 \end{array} #Curvas
                       slabs\_vec[i]. add\_tri\_curve (
                tri lines aux )
322 \overline{\text{#Areas}}<br>323 slabs
323 slabs_vec[i].add_tri_area (<br>tri lines_aux)
327 ## A signaci n a vectores para output<br>328 tri_curves_aux=[]<br>329 # Vector de lineas que definen areas
                de distribucion
330 #Obtenida de los obietos slab −
                OPTIMIZABLE
331 for i in range(slabs_vec.Count):<br>332 tri_curves_aux.append(slabs_vec[i].<br>tri_curves_vec)
\begin{array}{cc} 334 \ 335 \ \end{array} tri_surf_aux = []<br>\begin{array}{cc} 335 \ \end{array} # \begin{array}{cc} \overline{V} & \overline{V} & \overline{V} \\ \end{array}335 # Vector de superficies que definen<br>areas de distribucion
336 #Obtenida de los objetos slab -
                OPTIMIZABLE
337 for i in range (slabs_vec.Count):<br>338 tri_surf_aux.append (slabs_vec [i].<br>tri_surf_vec)
\begin{array}{cc} 340 & \text{tri} \\ 341 & \# \overline{\text{Vector}} \text{ de } \text{sup} \end{array}341 # Vector de superficies con los<br>valores de area<br>342 #Obtenida de los objetos slab −
               OPTIMIZABLE
343 #Esto se hace temporalmente para
                 meter en un vector las areas y<br>puntos de la clase slabs
344 for s in range (slabs_vec.Count):<br>345 tri area aux append (slabs vec [s].
                \overline{\text{tr} \text{i}} areas _vec )
348 #Este es el rango de colores basado<br>en la magnitud de rea , hacerlo
por el peso<br>349 min color=0#slabs vec [0].
\begin{array}{cc} \text{tri} & \text{area} \quad \text{vec}\left[ \, 0 \, \right] \\ \text{max\_color=0\#slabs\_vec}\left[ \, 0 \, \right]. \\ \text{tri} & \text{area} \quad \text{vec}\left[ \, 0 \, \right]. \end{array}#I d entificacion de maximo y minimo
                 valor de area para realizar la<br>interpolacion lineal de color
353 for c in range (slabs_vec.Count):<br>354 for o in range (slabs_vec [c].<br>tri_areas_vec.Count):<br>355 if slabs_vec.Count):
                > max \overline{\phantom{a}} color :
356 max_{\text{color=} = \text{label} = \text{vec} [c].
                tri\_areas\_vec[o]if slabs vec[c] . tri\_areas\_vec[o]< min color :
```
339

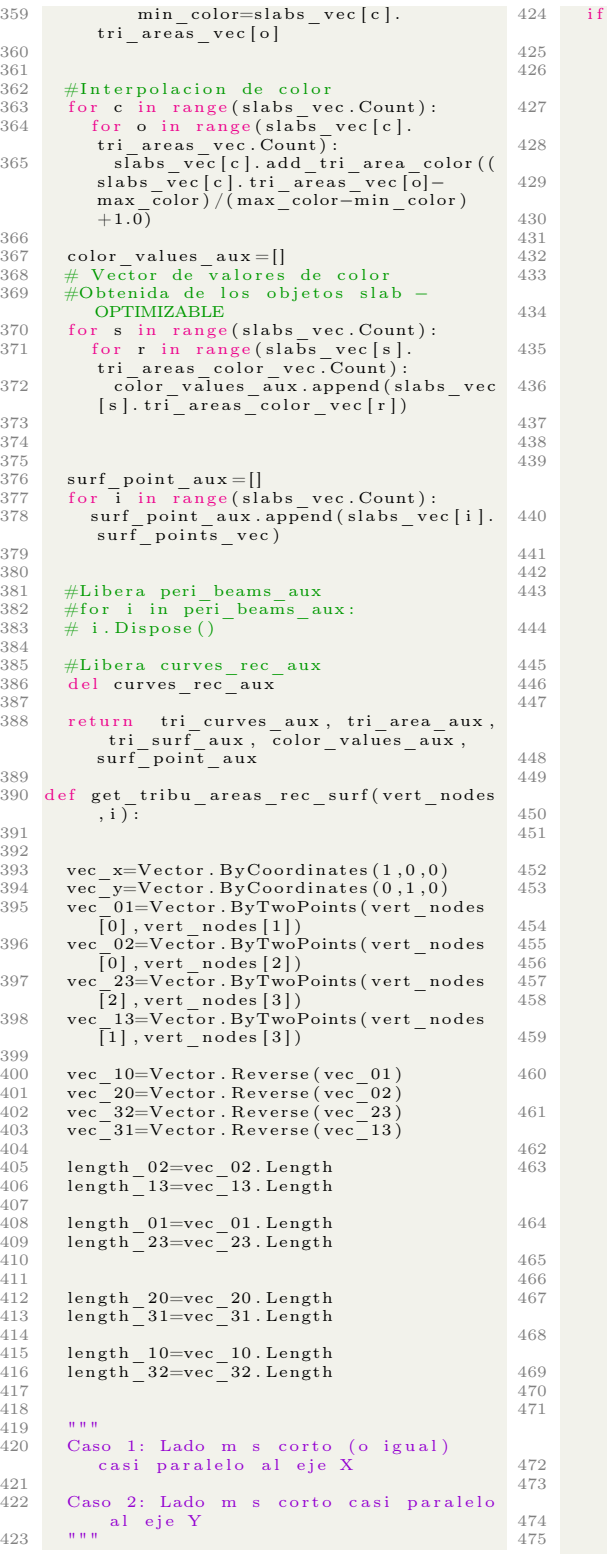

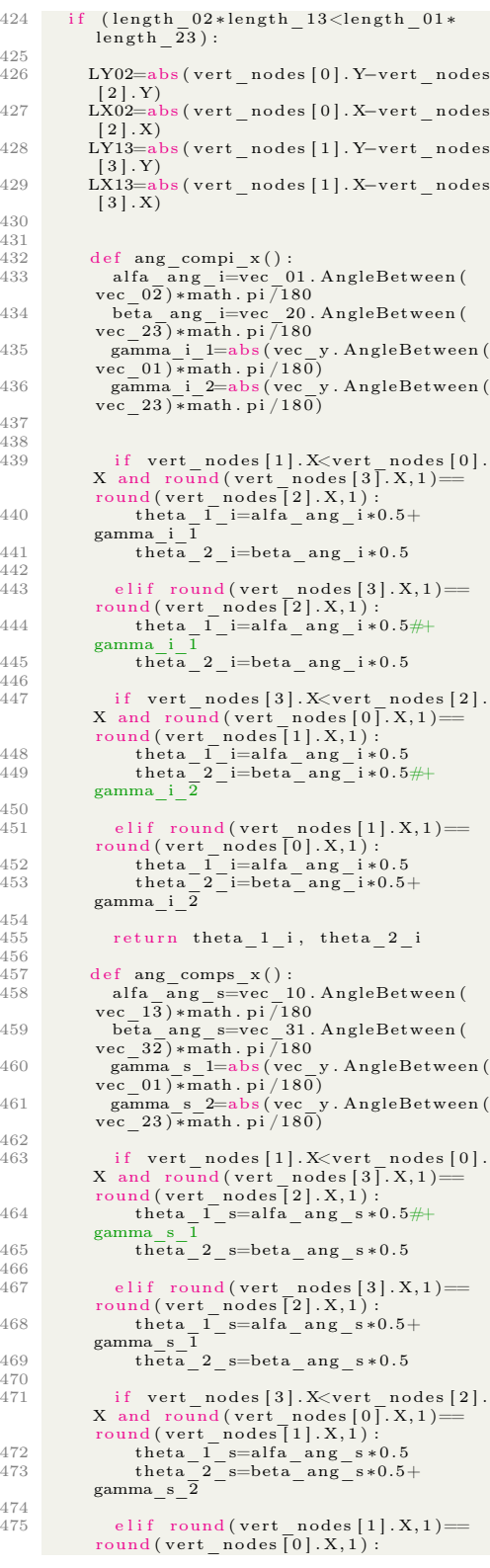

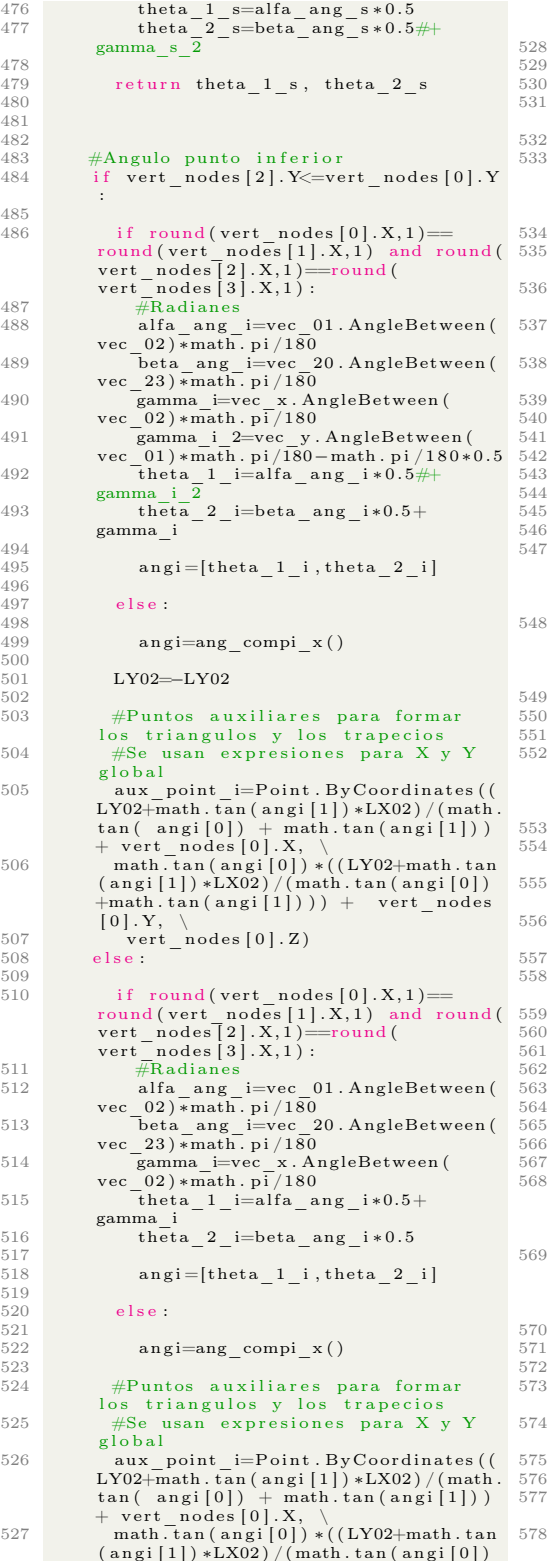

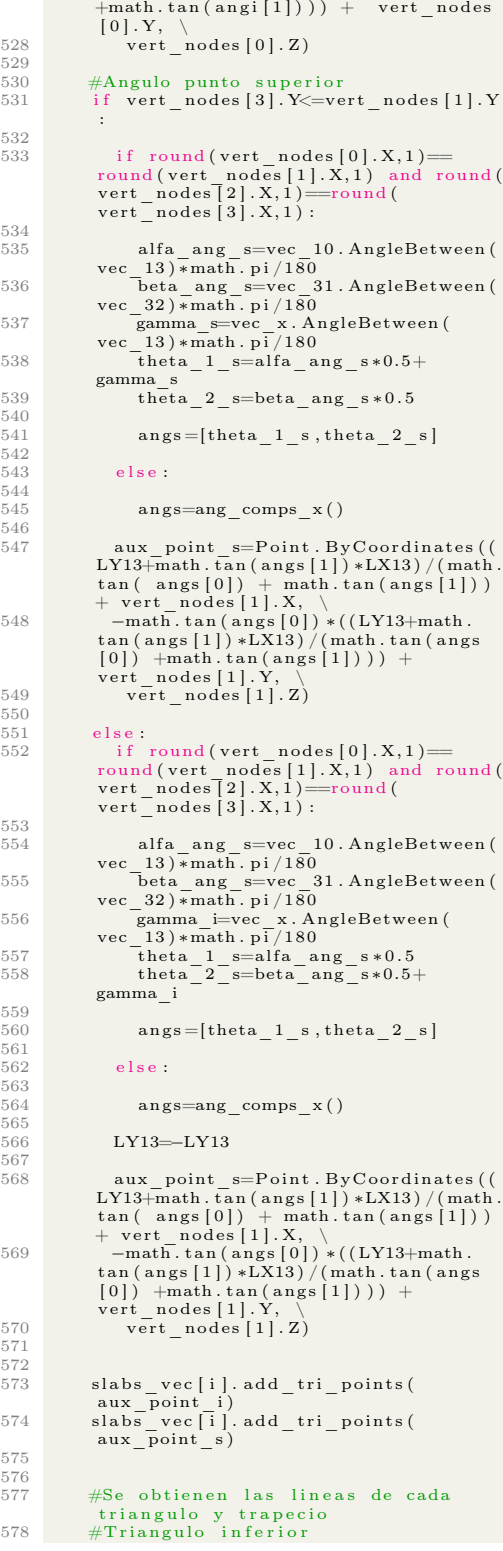

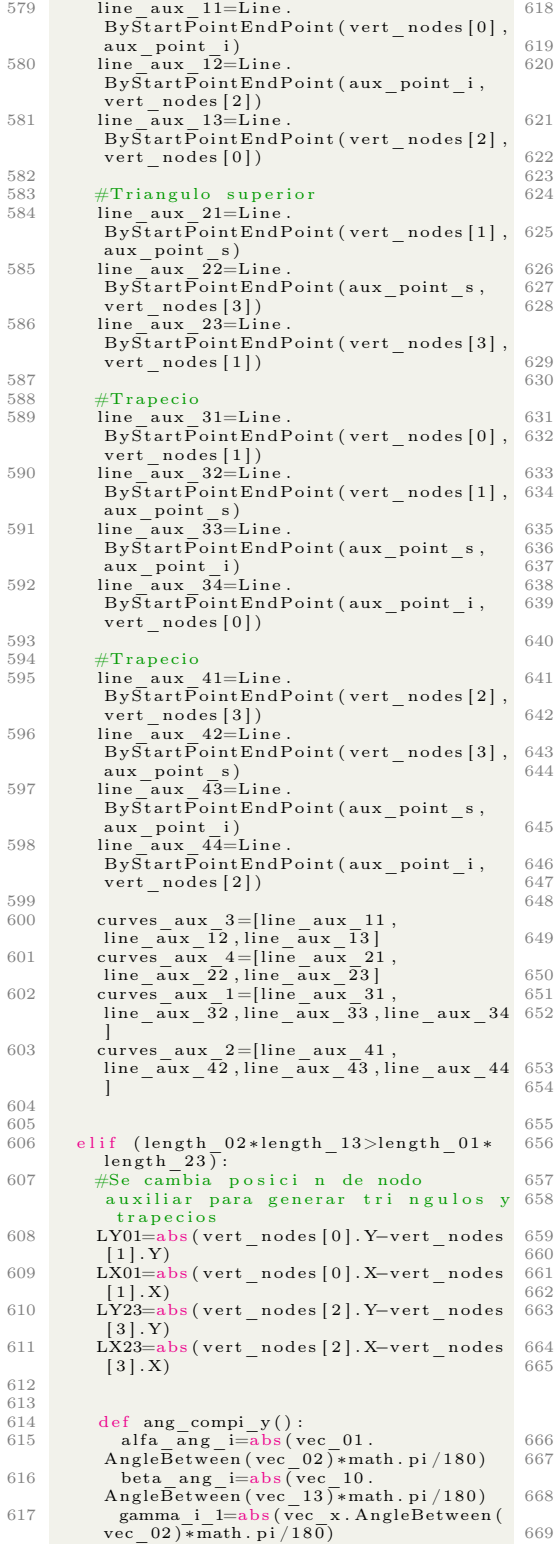

618 gamma\_i\_2=abs (  $vec_x$  . AngleBetween (  $vec_1$  3 )  $*$ math . pi / 180 ) 620 if vert\_nodes [2]. Y<vert\_nodes [0].<br>
Y and round (vert\_nodes [3]. Y, 1) ==<br>
round (vert\_nodes [1]. Y, 1) :<br>
theta\_1\_i=alfa\_ang\_i\*0.5#-<br>
gamma\_i\_1 theta<sup>2</sup> i=beta ang i\*0.5 elif round ( $vert\_nodes[3] \cdot Y, 1$  )==  $625$  round ( vert\_nodes [1]. Y, 1) :<br>  $625$  theta 1 i=alfa\_ang\_i \*0.5+ gamma\_i\_ $\overline{1}$  $\frac{1}{2}$  theta<sup>1</sup> 2 i=beta<sub>\_ang\_i</sub> \*0.5 if  $vert\_nodes$  [3]. Y<vert\_nodes [1]. Y and round (vert\_nodes [2].Y,1)=<br>
round (vert\_nodes [0].Y,1):<br>
theta\_1\_i=alfa\_ang\_i\*0.5<br>
theta<sup>1</sup>\_i=beta\_ang\_i\*0.5+<br>
gamma\_i\_2 elif round ( $vert\_nodes$  [2].  $Y$ , 1)==  $\begin{array}{lll} \text{round (vert nodes [0].Y,1)}: & \text{theta} & \text{theta} & \text{theta} \\ 633 & & \text{theta} & \text{theta} & \text{theta} \\ 634 & & \text{theta} & \text{theta} & \text{theta} \\ & & \text{gamma} & \text{theta} & \text{theta} & \text{theta} \end{array}$ return theta 1 i, theta 2 i 638 def ang\_comps\_y():<br>639 alfa\_ang\_s=vec\_20.AngleBetween (<br>vec  $2\overline{3}$ ) \*math.pi/180 beta\_ang\_s=vec\_31. AngleBetween ( vec  $3\overline{2}$ ) \* math . pi  $\overline{7}180$ 641 gamma\_s\_1=abs ( vec\_x . AngleBetween ( vec\_02) ∗math . pi / 180 )<br>642 gamma\_s\_2=abs ( vec\_x . AngleBetween ( vec\_13) ∗math . pi / 180 ) 644 if vert\_nodes [2]. Y<vert\_nodes [3]. Y, 1)  $\equiv$ <br>
Y and round (vert\_nodes [3]. Y, 1)  $\equiv$ <br>
645 theta\_1\_s=alfa\_ang\_s\*0.5+<br>
gamma\_s\_1<br>
646 theta\_2\_s=beta\_ang\_s\*0.5 648 e lif round (vert\_nodes [3] . Y, 1) ==<br>round (vert\_nodes [1] . Y, 1) :<br>649 theta I s=alfa\_ang\_s ∗0. 5#− gamma  $\overline{s}$   $\overline{1}$  $th\overline{eta}_2$ <sub>2</sub>s=beta\_ang\_s  $*0.5$ if vert nodes  $[3]$ . Y $\lt$ vert nodes  $[1]$ . Y and round (vert\_nodes [2].Y,1)=<br>
round (vert\_nodes [0].Y,1) :<br>
theta\_1\_s=alfa\_ang\_s \*0.5<br>
theta\_2\_s=beta\_ang\_s \*0.5#-<br>
gamma\_s\_2 656 e lif round (vert\_nodes [2]. Y, 1)=<br>
round (vert\_nodes [0]. Y, 1) :<br>
theta\_1\_s=alfa\_ang\_s \*0.5<br>
theta\_2\_s=beta\_ang\_s\*0.5+<br>
gamma\_s\_2 return theta  $1$  s, theta  $2$  s #Angulo punto inferior  $\left[ \begin{array}{ll} 0.1 \end{array} \right]$  if vert\_nodes [1] . X =vert\_nodes [0] . X if round ( vert nodes  $[0]$  . Y, 1  $==$ round(vert\_nodes[2].Y,1) and round(<br>vert\_nodes[1].Y,1)==round(<br>vert\_nodes[3].Y,1): 667 alfa\_ang\_i=abs( vec\_01 .<br>
AngleBetween ( vec\_02) \*math . pi / 180)<br>
669 beta\_ang\_i=abs( vec\_10 .<br>
AngleBetween ( vec\_y . AngleBetween ( vec\_01 ) \*math . pi / 180<br>
vec\_01 ) \*math . pi / 180

:

```
670 theta_1_i=alfa_ang_i*0.5+gamma_i
671 theta 2 i=beta ang i * 0.5672
                       ang i = [theta 1 i, theta 2 i]674
                  e l s e :
676
                      \mathit{angi=ang\_compi\_y} ( )
678
679 #Puntos a u x i l i a r e s para formar
l o s t r i a n g u l o s y l o s t r a p e c i o s
680 #Se usan e x p r e s i o n e s para X y Y
                global
681 aux_point_i=Point.ByCoordinates ((<br>LY01−math . tan (angi [1]) ∗LX01)/(math .<br>tan ( angi [0]) + math . tan (angi [1]))
+ v ert_nod es [ 0 ] . X, \
682 math . tan ( a n g i [ 0 ] ) ∗( ( LY01−math . tan
( a n g i [ 1 ] ) ∗LX01 ) / (math . tan ( a n g i [ 0 ] )
                 +\text{math.tan} (\text{angi} \left[1\right])) + \text{vert} \text{nodes}[0] \cdot Y, \ \ \ \backslash683 vert_nodes [0]. Z)
684
               e l s e :
686
                   if round ( vert nodes [0] . Y, 1 )=
                round(vert_nodes[2].Y,1) and round(<br>vert_nodes[1].Y,1)==round(<br>vert_nodes[3].Y,1):
688
689 alfa_ang_i=abs(vec_01 .<br>AngleBetween (vec_02)∗math .pi/180)<br>690 beta_ang_i=abs(vec_10 .
                Angle Between (vec 13) *math. pi / 180)691 gamma_i=vec_y. AngleBetween (<br>
{692 \atop \text{theta}} {1} = \text{inia}_{1}<br>
{1} = \text{inia}_{2} ang_i *0.5<br>
{693 \atop \text{theta}} {1} = \text{inia}_{2} ang_i *0.5+
                gamma_i
694<br>695
                       ang i = [theta 1 i, theta 2 i]696
697 else:
698
                      angi=ang compi y()700
                  #Puntos auxiliares para formar
los triangulos y los trapecios<br>702      #Se usan expresiones para X y Y
                global
703 aux_po int_ i=Po in t . ByCoord inat es ( (
                LY01+math.tan(angi[1])*LX01)/(math.<br>tan( angi[0]) + math.tan(angi[1]))
+ vert_nodes[0].X, \<br>math.tan(angi[0]) *((LY01+math.tan<br>(angi[1]) *LX01)/(math.tan(angi[0])
                 +math \tan (\text{angi} [1])) + vert_nodes
[0].Y, \ \setminus \ \texttt{vert-nodes} \, [0].Z)706
707
708 #Angulo punto s u p e r i o r
709 i f v ert_nod es [ 2 ] . X<=v ert_nod es [ 3 ] . X
                :
710
                  if round ( vert nodes [0] \cdot Y, 1 )=
                round(vert_nodes[2].Y,1) and round(<br>vert_nodes[1].Y,1)==round(<br>vert_nodes[3].Y,1):
\frac{712}{713}alfa_ang_s=vec_20. AngleBetween (
vec_23 ) ∗math . p i /180
714 beta_ang_s=vec_31 . Ang leBetween (
vec_32 ) ∗math . p i /180
715 gamma_s=vec_y . Ang leBetween (
vec_23 ) ∗math . p i /180
716 \overline{\text{theta}}_1 \overline{\text{theta}}_2 \overline{\text{theta}}_3 \overline{\text{theta}}_4 \overline{\text{theta}}_5 +
                gamma_s
717 t \overline{h} = t \overline{h} = 2 s=beta ang i *0.5
718
                      ans = [theta 1 s, theta 2 s]720
                   e l s e :
                                                                                     723
                                                                                      725
                                                                                      729
                                                                                      731
                                                                                     733
                                                                                      739
                                                                                      741
                                                                                      743
                                                                                      745
                                                                                      747
                                                                                      751
                                                                                      752
                                                                                     753
                                                                                      756
                                                                                     762
                                                                                      767
```

```
722 angs=ang_comps_y ( )
```

```
LY23 –LY23
```

```
aux point s=Point . ByCoordinates ((
                         LY23+math . tan ( angs [ 1 ] ) ∗LX23 ) / (math .
tan ( angs [ 0 ] ) + math . tan ( angs [ 1 ] ) )
+ vert_nodes [2 ] . X, \<br>
-math . tan (angs [0]) *((LY23+math .<br>
tan (angs [1]) *LX23) /(math . tan (angs<br>
[0]) +math . tan (angs [1]))) +<br>
vert_nodes [2] . Y, \<br>
yert_nodes [2] . Z)
```

```
e l s e :
```
732 if round (vert\_nodes  $[0].Y,1$  )= round(vert\_nodes[2].Y,1) and round(<br>vert\_nodes[1].Y,1)==round(<br>vert\_nodes[3].Y,1):

```
alfa_ang_s=vec_20. AngleBetween (
           vec_23) * math . pi /180
735 beta_ang_s=vec_31 . Ang leBetween (
vec_32 ) ∗math . p i /180
736 gamma_s=vec_y . Ang leBetween (
vec_23 ) ∗math . p i /180
737 theta 1-s=alfa ang i*0.5<br>
738 theta 2-s=beta ang i*0.5+
           gamma_s
```
 $740$  angs=[theta 1 s, theta 2 s]

#### e l s e

angs=ang\_comps\_y()

```
LY23=−LY23
```

```
748 aux_point_s=Po in t . ByCoord inat es ( (
LY23−math . tan ( angs [ 1 ] ) ∗LX23 ) / (math .
tan ( angs [ 0 ] ) + math . tan ( angs [ 1 ] ) )
+ v ert_nod es [ 2 ] . X, \
749 −math . tan ( angs [ 0 ] ) ∗( ( LY23−math .
tan ( angs [ 1 ] ) ∗LX23 ) / (math . tan ( angs
[ 0 ] ) +math . tan ( angs [ 1 ] ) ) ) +
v ert_nod es [ 2 ] . Y, \
750 \qquad \text{vert\_nodes [2].Z)}
```

```
slabs vec [i]. add tri points (
aux_point_i)<br>
755 slabs vec [i ]. add tri points (
           aux\overline{point} s)
```

```
757 #Se obtienen las lineas de cada
triangulo y trapecio<br>758     #Triangulo inferior
```

```
759 line aux 11 =Line.
```
 $\overline{\text{ByStartPointEndPoint}}$  (  $\text{vert\_nodes}$  [0],  $760$  aux point i)<br> $760$  line aux  $12$ =Line.  $By \overline{StartPointEndPoint(aux-point i,$ vert\_nodes[1])<br>15 line\_aux\_13=Line.<br>ByStartPointEndPoint(vert\_nodes[1],

 $vert\_nodes [ 0 ] )$ 

 $763$  #Triangulo superior<br> $764$  line aux  $21 =$ Line.

764 line\_aux\_21=Line.<br>ByStartPointEndPoint(vert\_nodes[2], aux\_point\_s)<br>1 line\_aux\_22=Line.<br>ByStartPointEndPoint(aux\_point\_s, v ert\_nod es [ 3 ] ) 766 l ine\_aux\_23=L in e . ByStartPo intEndPo int ( v ert\_nod es [ 3 ] ,

```
vert_nodes [2] )
```

```
768 #Trapecio<br>769 line aux
              \bar{1}ine \bar{a}ux 31=L in e
```

```
By \overline{StartPointEndPoint} (vert_nodes [1],
vert<sub>_nodes</sub> [3] )
```
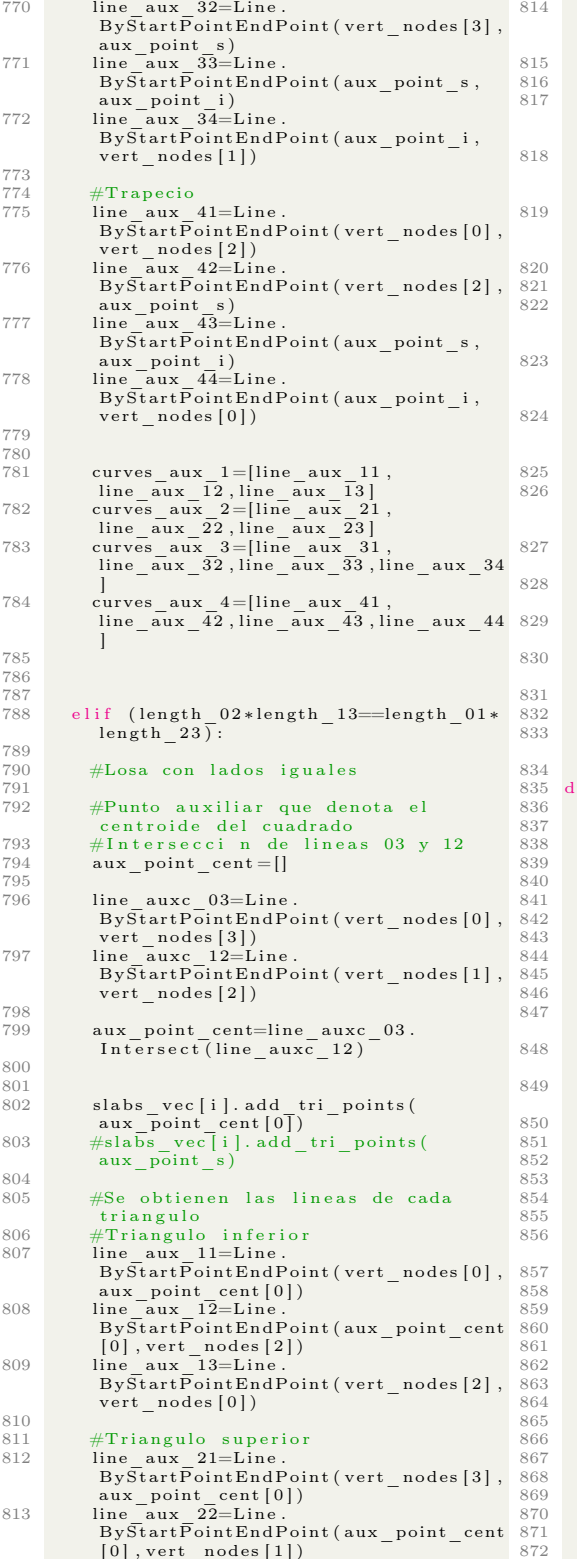

814 line\_aux\_23=Line.<br>ByStartPointEndPoint(vert\_nodes[1],  $vert$ \_nodes $[3]$ ) 816 #T r i a n g u l o i z q u i e r d o 817 line\_aux\_31=Line.<br>ByStartPointEndPoint(vert\_nodes[0],  $vert$  nodes  $[1]$  ) 818 line\_aux\_32=Line.<br>ByStartPointEndPoint(vert\_nodes[1], aux\_po int\_cent [ 0 ] ) 819 l ine\_aux\_33=L in e . ByStartPo intEndPo int ( aux\_po int\_cent  $[0]$ , vert\_nodes $[0]$ ) #Triangulo superior 822 line\_aux\_41=Line.<br>ByStartPointEndPoint(vert\_nodes[2], aux\_point\_cent[0])<br>823 line\_aux\_42=Line.<br>ByStartPointEndPoint(aux\_point\_cent  $[0]$ , vert\_nodes  $[3]$ )<br>824 line\_aux\_43=Line .  $\frac{1}{2}$ ByStartPointEndPoint(vert\_nodes[3],  $\text{vert nodes} [ 2 ] )$ #Vectores que integran cada l nea generada #Hacer para cualquier<br>forma curves  $aux_1=[line aux_11,$ line\_aux\_12, line\_aux\_13]<br>828 curves aux 2=[line\_aux\_21, line\_aux\_22 , line\_aux\_23 ] 829 curves\_aux\_3=[line\_aux\_31,<br>line\_aux\_32, line\_aux\_33]  $\begin{array}{c c c c c c c c c c c c c c} & & & & & & & & & & & 1 \end{array} \quad \begin{array}{c} \text{curves} & \text{aux} & \text{4} & = [ \text{line}_a & \text{aux} & \text{4}1 \,, \\ \text{line}_a & \text{aux} & \text{4}2 \,, \text{line}_a & \text{aux} & \text{4}3 \end{array}$  $833 \qquad {\rm return \quad curves \quad aux \quad 1 \,, curves \quad aux \quad 2 \,,} \\ {\rm curves \quad aux \quad 3 \,, curves \quad aux \quad 4 \,}$  $ef$  slab\_align(nodes):  $d e f$  min\_max(nodes\_min\_max): #Identificacion de minimos  $x_{min}$  vec = []  $y_{\text{min}}$  vec = []  $for$  i in  $nodes\_min\_max$ : 843  $x=min\_vec.append ( i )$ <br>844  $y-min\_vec.append ( i )$ for i in range (nodes  $min\ max$  . Count ) 848 for j in range (nodes min max.  $Count)$ : if  $x$  min  $vec [ i ]$ .  $X < x$  min  $vec [ j ]$ .  $X$ :  $\begin{array}{lll} 851 & \text{x\_min\_aux=x\_min\_vec \, [ \, j \, ]} \\ 852 & \text{x\_min\_vec \, [ \, j \, ]=x\_min\_vec \, [ \, i \, ]} \\ 853 & \text{x\_min\_vec \, [ \, i \, ]=x\_min\_aux} \end{array}$ if  $y_{min\_vec[i]}$ . Y<y\_min\_vec [j].  $Y$  :  $\begin{array}{lll} 858 & \text{y\_min\_aux=y\_min\_vec \, [ \, j \, ]} \\ 859 & \text{y\_min\_vec \, [ \, j \, ]=y\_min\_vec \, [ \, i \, ]} \\ 860 & \text{y\_min\_vec \, [ \, i \, ]=y\_min\_aux} \end{array}$  $return x minvec, y minvec$  $aligned \text{aligned} \_ \text{vec} = []$ 867 nod es  $\#$  primer identificaci n [0] 870 min\_max\_vec=[]<br>871 min<sup>-</sup>max<sup>-</sup>vec=min\_max(nodes)

```
873 #primer alineacion para losas [0]<br>874   node counter=nodes.Count
875 i=0<br>876 ##0
876 ##Organizaci n de nodos con respecto<br>a apuntes — — Esta a prueba a n
\begin{array}{r}\n\text{or }\\
\text{a apuntes -- Esta} \\
\text{877}\n\end{array} while (\text{i} < \text{node\_counter}):
878 #Para [ 0 ] s e v e i f i c a con e l segundo
menor de X ( v e r r e f . c a s o 3 )
879 if round (nodes [i].X,5)<=round (<br>
min_max_vec [0] [1].X,5) :<br>
\#\mathbb{S}\text{e} verifica con el menor segundo<br>
de Y
\begin{array}{lll} 881 \qquad & \text{if round (nodes [i].Y, 5)<=round(} \\ \text{min max vec [1][1].Y, 5 ):} \end{array}882
883 a ligned vec . append (nodes [i])
884 nodes.pop(i)<br>885 node counter
                        node counter= i
886<br>887
                i = i + 1888
889 #segunda identificaci n [1]<br>890 min max vec=[1]\min<sub>_</sub>max<sub>_</sub>vec = []
891 min\text{max} vec=min max(nodes)
892
893 #segunda alineacion para losas [1]<br>894 node counter=nodes. Count
894 \tnode_counter=nodes. Count<br>895 \t i=0i = 0896 while(i<node_counter):<br>897 if round(nodes[i].X,5)<=round(
min_max_vec[0][0].X,5):<br>898 aligned_vec.append(nodes[i])<br>899 nodes.pop(i)
900 node_counter= i
901
                i = i + 1903
904 #tercer identificaci n [2]<br>905 min max vec= [1]
            \min min \text{max} vec = []
906 min_max_vec=min_max(nodes)
907<br>908
908 #tercer alineacion para losas [2]<br>909   node counter=nodes.Count
910 i = 0<br>911 whi
911 while (i<node_counter):<br>
912 if round (nodes [i], Y, 5) <=round (<br>
min_max_vec [1] [0] . Y, 5) :<br>
913 aligned_vec . append (nodes [i])<br>
914 nodes . pop (i)<br>
915 node counter=i
\frac{916}{917}i = i + 1Q18919 #ultimo valores<br>920 aligned vec.app
920 aligned vec append (nodes [0])<br>921 nodes pop()
            \overline{\text{nodes}} \cdot \overline{\text{pop}} ()
922
            return aligned_vec#, nodes_aux
\frac{924}{925}925 def search_count_beams (beams,<br>beams index):
926
            #Se har n permutaciones con
repeticion para tener las posibles<br>"combinaciones" que tendr an<br>"#las barras entre el punto inicial y<br>el final f
\frac{929}{930}permut 2 = []931<br>932
932 search_flag=0<br>933 for i in range(slabs_vec.Count):<br>934 permut=[]
                                                                                            936<br>937
                                                                                            938<br>939
                                                                                            940
                                                                                            942<br>943
                                                                                            949<br>950
                                                                                            \frac{954}{955}957<br>958
                                                                                            961
                                                                                            963
                                                                                            965
                                                                                            967
                                                                                            974
```

```
935 for j in itertools.permutations(<br>slabs vec [i].surf points vec, 2):
                     permut . append (j)
                 \texttt{permut}\_\texttt{2}. append ( permut )
                 for j in range (beams . Count) :
943 search _{1} f lag = 0<br>944 f or k in range
                     for k in range (permut_2[i]. Count)
                   :
945 \#if beams [j]. Start Point
                  Is AlmostEqualTo (permut [k] [0])beams[j]. EndPoint.IsAlmostEqualTo(<br>permut[k][1]) :
 946 \begin{array}{ll} \text{if round (beams [j]. StartPoint.X)} \\ \text{if round (beams [j] 0]. X, 5)} = \text{round (pemmut [k][0]. X, 5)} \text{ and } \text{numd (beams [j]. StartPoint.Y, 5)} = \text{round (permut [k][0]. Y, 5)} \\ \text{and round (beams [j]. EndPoint.X)} \\ \text{if } \text{sumd (beams [k][1]. X, 5)} = \text{round (beams [j]. EndPoint.Y, 5)} = \text{round (pemmut [k][1]. Y, 5)} \\ \text{round (permut [k][1]. Y, 5)} : \text{sumd (permut [k][1]. Y, 5\#e l i f beams [ j ]. EndPoint.
                   IsAlmostEqualTo(permut[k][0]) and<br>beams[j]. StartPoint.IsAlmostEqualTo<br>(permut[k][1]) :
 951 elif round(beams[j].EndPoint.X<br>,5) == round(permut[k][0].X,5) and<br>round(beams[j].EndPoint.Y,5) ==
 952 round (permut [k][0].Y,5) \<br>
and round (beams[j]].StartPoint .X<br>
5) = round (permut [k][1].Y,5) and<br>
round (beams[j].StartPoint .Y,5) =<br>
round (permut [k][1].Y,5) :<br>
round (permut [k][1].Y,5) :<br>
953
 955 if search_flag==1:<br>956 slabs_vec[i].add_cont_beams(<br>beams_index[j])
958 prueba\frac{2}{\text{in}} = []
 959 for s in range (slabs_vec.Count):<br>960 prueba_2.append (slabs_vec [s].
                  c beams vec)
             return prueba2#, permut2#, prueba2def load assign (beams, index frame vec,
                  slab<sup>floor</sup> floor ivec ) :
             load vec = [0.0] * index framevec. Count
968 for i in range (index frame vec . Count )
969 for j in range (slab floor vec . Count
                  ) :
970 for k in range (slab floor vec [j].
 c_beams_vec.Count) :<br>
slab_floor_vec[i] ==<br>
slab_floor_vec[j].c_beams_vec[k] :<br>
972 aux_load=slab_floor_vec[j].<br>
tri_areas_vec[k|*load_factor/(beams
                  [i]. Length *100)
973 \qquad \qquad \text{load\_vec} [i] = (\text{load\_vec} [i] +aux load)
          return load_vec
```
### A.8. Código: Análisis Estructural Utilizando MECA

```
1 import clr
 2 clr. AddReference ('ProtoGeometry')
 3 from Autodesk. DesignScript. Geometry
             import ∗
 4 import sys
  5 sys.path.append(r'C:\Program Files (x86)<br>\\IronPython 2.7\Lib')<br>6 import os<br>7 import time
 8 import subprocess
9<br>10 #The inputs to this node will be stored
as a list in the IN variable.<br>11 dataEnteringNode = IN
12
13 """ ///∗∗∗ Main ∗∗∗/// """
14
15 ## Path Identification Start
16 appDataPath = os.getenv('APPDATA')17
18 #Path para Dynamo Studio 2016
19 dynPath_1 = appDataPath + str('\<br>Autodesk\Dynamo Studio\\0.9\\<br>StructuralDynamo\\extra\\MECA')
2021 #Path para Dynamo Open Source Version
0.9<br>
22 \text{ dynPath}_2 = \text{appDataPath} + \text{str('} \Dynamo \\\wedge \ \0.9 \\\wedge \ \text{Packages} \S \text{fructuralDynamo} \\\wedgeext{ra} \backslash \text{MECA'}23
24 if dynPath_1 not in sys. path:<br>25 if dynPath_1 not in sys. pat
25 if dynPath_1 not in sys.path:<br>26 sys.path.Add(dynPath_1)
27
28 if dynPath_2 not in sys.path:<br>29 if dynPath 2 not in sys.pat
29 if dynPath_2 not in sys.path:<br>30 sys.path.Add(dynPath_2)
31
32 SDPath_1_ver = appDataPath + str("\<br>
Autodesk\Dynamo Studio\\0.9\<br>
StructuralDynamo\extra\MECA\<br>
CatalogoCONCR.dat")
33 SDPath_2_ver = appDataPath + str("\<br>Dynamo\\0.9\packages\<br>StructuralDynamo\extra\MECA\
              CatalogoCONCR.dat")
\frac{34}{35}35 if os.path.exists(SDPath_1_ver):<br>
36 SDPath=appDataPath + str("\Autodesk\<br>
Dynamo Studio\\0.9\StructuralDynamo<br>
\extra")
\begin{array}{l} 37 \text{ if } \text{os.path} = \text{exists (SDPath\_2\_ver)}: \\ 38 \text{ } \end{array} SDPath=appDataPath + \text{str}(\sqrt{\ }|\rangle)ynamo
              \ \ 0 . 9 \ p a ck a g e s \Structura lDynamo \
e x t r a " )
39
40 dataEnteringNode = IN
41
42 ## Path Identification Finish ##
43
44 global time in i=time.time ()
45
46 today_str=time.strftime("%d_%m_%Y_")<br>47 time str=time.strftime("%H_%M_%S")
48
49
50 appDataPath_folder = os.getenv('<br>USERPROFILE')
51 dynpath_folder=appDataPath_folder+("\<br>Documents\StructuralDynResults")
52
53 cwd_1 = dynpath_folder+str('\MECA\<br>- MECA_DYNAMO\Dynamo_')<br>55 file url=str(cwd_1)
56 \#file name=file \bar{u}rl+today str+time str
            \bar{a} + (" . t x t")
57
                                                                                   61
                                                                                   81
                                                                                   91
                                                                                   97
                                                                                   98
                                                                                  104
                                                                                  106
                                                                                  107
                                                                                  108
                                                                                  109
                                                                                 \frac{111}{112}113
                                                                                 \frac{114}{115}
```

```
58 folder = file_url+today_str+time_str<br>59 pre_file_name=folder+str("\Dynamo_")+
  today_str+time_str<br>60 file_name=pre_file_name+str(".dat")
  62 os.makedirs(folder)<br>63 frames_data_in=IN[0][0][0]<br>64 loads in=IN[0][2]
 65 supports restriction=IN[1]
 66
 67 a r c h i v o=MECA_data( f i le_name ,
               frames_data_in,loads_in,<br>supports restriction)
 68
 69 \# Analisis con MECA \#70 if \text{IN} [2] == \text{True}:<br>71 cwd = SDPath+str("\MECA\MECA_b.dat")<br>72 MECA_bat=open(cwd, 'w')<br>73 cwd 2 = SDPath+str("\MECA\ ")
 74 MECA_bat. write (str ("cd ")+cwd_2+str ("
                      \left( \begin{array}{c} \cdot \\ \cdot \\ \cdot \end{array} \right)75 MECA bat . write ("MECA_NOP15. exe")
 76 MECA bat . close ( )
 78
          cwd 2 = SDPath + str ( "\MECA\MECA b" )
 79 \text{pre} = \text{cwd} 2<br>80 \text{ext} =". dat
          ext{=}". dat "
 82 cwd_2 = SDPath+str ("\text{MECA}\text{ comm}. dat")<br>83 MECA coman=open (cwd_2, 'w')
  83 MECA_coman=open ( cwd_2, 'w ')<br>84 MECA_coman . write (folder+str ( "\Dynamo_<br>")+today_str+time_str+str ( ". dat \n"
  ))<br>
85 MECA_coman.write(folder+str("\Dynamo_")+today_str+time_str+str(".res"))<br>
86 MECA_coman.close()
 \substack{87\\88}88 renamee=cwd<br>89 pre. ext= 0
 89 pre, ext{ext{ = os.path.splitext} (remainder)}<br>90 os. rename (renamee, pre + ". bat")
          \cos. rename ( renamee, \text{pre} + " . \text{bat}")92 cwd 2 = SDPath + str ( "\MECA\MECA_b. bat ")
  )<br>
93 MECA process=subprocess.Popen(cwd 2)
 \begin{array}{c} 94 \\ 95 \end{array}95 MECA_process.wait ()<br>96 os remove (cwd - 2)\overline{\text{os} \cdot \text{remove}(\text{cwd} \quad 2)}99
\frac{100 \text{ global time}}{\text{global time}} = \frac{\text{fin} = \text{time time}}{\text{time}} in i
101 conec_parameters=[frames_data_in,
archivo]<br>102 #Assign your output to the OUT variable
103 OUT = conec_parameters, pre_file_name,<br>archivo, global_time \overline{f}in
105 """ ///*** Functions ***///"""
110 def MECA data(file_name, frames_data,
              \log s, restraint):
          MECAf=open ( file name, 'w')115 #Comienza escritura de archivo<br>116 MECAf. write ('
          MECAf. write (
            PreMECA_
                  1.0 \sqrt{n'}117 MECAf. write ('
               Proyecto________________________________
= Dynamo\n ' )
118 MECAf. write (
               Unidadeslongitud_______________________
= Cm, Kg , Seg \n ' )
```

```
119 | MECAf.write('
               Unidades_fuerza________________________
= Cm, Kg , Seg \n ' )
\begin{array}{c} 120 \\ 121 \end{array}\begin{array}{cc} 121 & \text{n nodes}=0 \\ 122 & \text{\#Context} \end{array}122 #Conteo de nodos<br>123 for f in range (frames data [1 ] [1].
              Count) :
124 n_nodes=n_nodes+frames_data [1] [1] [ f<br>
. Count
\frac{125}{126}n nodes=str(n\_nodes)
127
\begin{array}{cc} 128 & \textbf{n} - \textbf{bars}=0 \\ 129 & \textbf{n} - \textbf{beams}=0 \end{array}\frac{n}{129} n beams=0<br>130 #Conteo de
\frac{130}{40} \frac{130}{40} \frac{130}{40} \frac{131}{40} \frac{131}{40} \frac{131}{40} \frac{131}{40} \frac{131}{40} \frac{131}{40} \frac{131}{40} \frac{131}{40} \frac{131}{40} \frac{131}{40} \frac{131}{40} \frac{131}{40} \frac{131}{40} \frac{131}{40} 
          for f in range (frames_data [1] [2].
             Count) :
132 n bars=n bars+frames data [ 1 ] [ 2 ] [ f ].
              C_{\text{out}}133 #n beams para saber cuantas cargas
              u tilizar
134 n_beams=n_beams+frames_data [ 1 ] [ 2 ] [ f
              \sqrt{\phantom{a}}. Count
135
\frac{136}{137} #Conteo de columnas
          for f in range (frames data [0] [1].
              Count ) :
138 n bars=n_bars+frames_data [0] [1] [f].
              Count
139
140 n bars=str (n bars)
141
142 MECAf. write ('
               Numero_de_nodos________________________
= ' )
143 MECAf. write (n_nodes)<br>144 MECAf. write ('\overline{\setminus n}')
145
146 MECAf, write (Numero_de_elementos____________________
= ' )<br>147 MECAf. write (n bars )
148 MECAf. write (\overline{\ } , \overline{\ } )149
\frac{150}{151}#N mero de prescripciones ser n por
               el momento el n mero de nodos en<br>el piso
152 n\_pres=str (frames\_data [1][1][0].Count )
153
          MECAf. write ('
             Numero_de_prescripciones_______________
= ' )<br>155 MECAf. write ( n_presc )<br>156 MECAf. write ( ' \n' )
\frac{157}{158}MECAf. write ('
               Numero_de_casos_de_carga_______________
= 1\n ' )
159 MECAf. write (' Tipo_de_estructura__art
                \lim_{\epsilon \to 0} \frac{\text{const}}{\text{c} \cdot \text{cm}} = 3\overline{\phantom{a}} \cdot \frac{\text{const}}{\text{c} \cdot \text{cm}}160 MEC\overline{A}f. write ('
               Numero_de_grados_de_libertad_por_nodo<br>= 6\backslash n')
\frac{161}{162}{\tt MECAf.\;w\,rit}e (\cdotNumero_de_materiales
                  '163 n_mat=frames_data [2][0]. Count<br>164 MECAf. write (str (n_mat))<br>165 MECAf. write ('\n')
166
          MECAf. write ('
               Escritura_dat_en_res______________0_o_1__<br>= 1\n')
168 MECAf. write ('
               Escritura_de_mat_de_rigid________0_o_1__<br>= 0\n')
169 MECAf. write ('
               Numero_de_dimensiones____________2_o_\frac{3 \times 17}{218}\frac{174}{175}180
                                                                               182
                                                                               183
                                                                               \frac{197}{198}211
                                                                              -212\frac{213}{214}-7218219
```

```
170 MECAf. write ('
                             Numero_de_apoyos_elasticos________________<br>= 0\backslash n ')
          171 MECAf. write ('
                             Numero_de_apoyos_inclinados______________<br>= 0\backslash n ')
           172 MECAf. write (' Numero_de_familias ___ (<br>optimizacion ?) = 1\overline{\phantom{a}} ')
          173 MECAf. write ('
                             Tipo_de_problema_____estatico_o_dinam__<br>= 1\overline{\setminus n}')
                       #D e finici n de barras
           176 MECAf. write (\ ' \n\wedge n')<br>177 MECAf. write (
                             #\\\\\\\\\\===============
DEFINICION_DE_BARRAS
           178 MECAf. write ('#No_material Nod_ini<br>
Nod_fin [RNod_aux ] [RTipo_de_barra]<br>
[Rot_sobre_eje_prop]\n')<br>
MECAf. write ('#[ang_1;ang_2;ang_3]\n')
           181 #La topologia de barras se ordena
                             como se realizo la cadena, los<br>dem s datos ser n fijos por el
                            momento
           \frac{184}{185} #Topolog a de vigas<br>185 for f in range (frames
           185 for f in range (frames_data [1][4].<br>Count):
           186 for i in range (frames_data [1] [4] [f]<br>1. Count):<br>187 MECAf. write (str (frames_data
           [ 2 ] [ 1 ] [ f ] [ i ] [ 0 ] ) )
188 MECAf . w r i t e ( ' \ t ' )
189 MECAf . w r i t e ( s t r ( frames_data
           [ 1 ] [ 4 ] [ f ] [ i ] [ 0 ] + 1 ) )
190 MECAf . w r i t e ( ' \ t ' )
191 MECAf . w r i t e ( s t r ( frames_data
           [ 1 ] [ 4 ] [ f ] [ i ] [ 1 ] + 1 ) )
192 MECAf . w r i t e ( ' \ t ' )
193 #Se f i j a r a n l o s s i g u i e n t e s d a t o s
           por el momento<br>
194 MECAf.write('0\t')<br>
195 MECAf.write('2\t')
          196 MECAf. write ('0.0 \n\over n')\frac{198}{199} #Topolog a de columnas
           199 for f in range (frames_data [0][3].<br>Count):
           200 f o r i i n r an g e ( frames_data [ 0 ] [ 3 ] [ f
] . Count ) :
201 MECAf . w r i t e ( s t r ( frames_data
[ 2 ] [ 2 ] [ f ] [ i ] [ 0 ] ) )
202 MECAf . w r i t e ( ' \ t ' )
203 MECAf . w r i t e ( s t r ( frames_data
           \begin{array}{ll} [0] \verb|[3] [ f ] [ i] [0] + 1) )\ 204 & \hspace*{0.5cm}\text{MECAf. write }(\texttt{'}\backslash \texttt{t'})\ 205 & \hspace*{0.5cm}\text{MECAf. write }(\texttt{str}~(\texttt{frames\_data})\ \end{array}[ 0 ] [ 3 ] [ f ] [ i ] [ 1 ] + 1 ) )
206 MECAf . w r i t e ( ' \ t ' )
207 #Se f i j a r a n l o s s i g u i e n t e s d a t o s
           \frac{1}{208} por el momento<br>
209 MECAf. write ('2\t')
          210 MECAf. write ( '0.0 \n\overline{\n}^ )214 #Coordenadas de nodos<br>215 MECAf.write('\n')<br>216 MECAf.write('
                             #\\\\\\\\\\===============
COORDENADAS_DE_NODOS
                                    ===============/////\n ' ) #Se l e da
                             un mayor numero de textbackslash
                              debido a que \\ lo toma como \<br>porque piensa que es comando de
                               e s c r i t u r a
2 o 3217 MECAf. write ('#x y z \n')
```

```
220 #Conteo de nodos<br>221 for f in range(frames_data[1][1].<br>Count):
222 for i in range (frames_data [1] [1] [f
                \overline{\phantom{a}}. Count ) :
\frac{223}{224}#Se multiplica por 100 pensando
                que estamos trabajando de metros a
cm
225 MECAf . w r i t e ( s t r ( format (100∗
frames_data [1][1][f][i].X,'.6f')))<br>226 MECAf. write ("\t")<br>227 MECAf. write (str(format(100*
frames_data [1][1][f][i].Y,'.6f')))<br>228 MECAf. write ("\t")<br>229 MECAf. write (str (format (100∗
frames_data [1][1][f][i].Z, '.6f')))<br>230 MECAF. write ("\n")
\frac{231}{232}_{\rm \#Prescript}233 MECAf. write (\ ' \n\setminus n' )<br>234 MECAf. write (
                #\\\\\\\\\\===============
                RESTRICCIONES===============/////\n
                 ') #Se le da un mayor numero de<br>textbackslash debido a que \\ lo
toma como \ porque piensa que es<br>
comando de escritura<br>
ECAf. write ('#nodo x y [z] Rx [Ry]<br>
Rz] Presc_x Presc_y [Presc_z]<br>
Presc_Ry]\n ')<br>
236 MECAf. write ('#[Presc_Ry]\n')
237
238 #Se tomaron las prescripciones como<br>la restricciones en la base de la
                e d i f i c a c i n
239 #Si supports_restriction=true, se
toman empotrados los apoyos, de lo<br>contrario ser n articulados<br>240 #adem s se dibujaran los apoyos
               r e pr e s e n t a t i v o s
241
242 supports = []
\frac{243}{244}#Empotrados245 if restraint==True:<br>246 for i in range (frames data
                [1] [0] [0]. Count):
\frac{247}{248}MECAf. write (str (frames data
[ 1 ] [ 0 ] [ 0 ] [ i ]+1) )
249 MECAf . w r i t e ( ' \ t ' )
250 MECAf . w r i t e ( ' 1\ t 1 \ t 1 \ t 1 \ t 1 \ t 1 \ t 0
. 0 \ t 0 . 0 \ t 0 . 0 \ t 0 . 0 \ t 0 . 0 \ t 0 . 0 \ n ' )
\frac{251}{252}#Representaci n de empotramiento
                con cubos
253 for i in range (frames_data
[ 1 ] [ 1 ] [ 0 ] . Count ) :
254 h=0.4 #a l t u r a d e l cubo
255 w=0.8 #D im ens ion es
256 auxiliar_point=Point .<br>ByCoordinates (frames_data [1] [1] [0] [0] i ] . X, frames_data [1] [1] [0] [i] . Y,
frames_data [ 1 ] [ 1 ] [ 0 ] [ i ] . Z−h / 2 )
257 s u p p o r t s . append ( Cuboid . ByLengths (
                auxiliar\_point, w, w, h))
258
\begin{array}{cc}\n 259 \\
 260 \\
  \end{array} #Articulados
260 else:<br>261 for i in range (frames data
                [1] [0] [0]. Count):
\frac{262}{263}MECAf. write (str (frames data
|1 || 0 || 0 || (1 | + 1 ) )<br>264 MECAf. write ( ' ' \ t ' )<br>265 MECAf. write ( ' 1 \ t 1 \ t 0 \ t 0 \ t 0 \ t 0
                 .0 \setminus t0.0 \setminus t0.0 \setminus t0.0 \setminus t0.0 \setminus t0.0 \setminus t0.0 \setminus n')
\frac{266}{267}#Representaci n de articulaciones
                con conos<br>for i in ra
268 for i in range (frames data
                [1] [1] [0]. Count):
269 r = 0.4 \text{ } \# \text{radio}\frac{273}{274}\frac{279}{280}286
                                                                                       293
                                                                                       298
                                                                                       \frac{303}{304}310
```

```
270 w=0.8 #a l t u r a
271 a u x i l i a r _ p o i n t=Po in t .
ByCoord inat es ( frames_data [ 1 ] [ 1 ] [ 0 ] [
i ] . X, frames_data [ 1 ] [ 1 ] [ 0 ] [ i ] . Y,
frames_data [ 1 ] [ 1 ] [ 0 ] [ i ] . Z−w)
272 s u p p o r t s . append ( Cone .
ByPo intsRad ius ( a u x i l i a r_ p o i n t ,
                  frames data [ 1 ] [ 1 ] [ 0 ] [ i ], r )274 #D e finicion de materiales<br>275 MECAf. write (\sqrt[n]{n})275 MECAf . w r i t e ( ' \n ' )
276 MECAf . w r i t e ( '#\\\\===============
DEFINICION_DE_MATERIALES
                  ===============/////\n ' ) #Se l e da
un mayor numero de t e x t b a c k s l a s h
                   debido a que \\ lo toma como \<br>porque piensa que es comando de
escritura<br>
MECAf .write ('#Modulo_Elastico Area<br>
Inerc_x [Inerc_y] [Inerc_Polar] [<br>
Modulo_de_Corte]\n')<br>
278 MECAf .write ('#Peso_Esp. Tipo_Material<br>
Nombre Cat Num_Sec\n')
280 for i in range(n_mat):<br>281 MECAf.write('0.0 0.0 0.0 0.0 0.0
                 \begin{pmatrix} 0.0 \\ \text{if} \text{int} \end{pmatrix}282 if int(frames_data[2][0][i][0])==3:<br>283 MECAf.write('0.0024')
284 els<br>285 els
                    MECAf. write ( '0.007850 ')
                 MECAf. write (\text{str}(\text{frames data} [ 2 ] [ 0 ] [ i\begin{array}{cc} & & \vline \text{]} \; [ \hspace{.04cm} 0 \, ] \, ) \, , \[288 \hspace{1.5cm} & \text{MECAf. write ( } ' \quad ) \end{array}289 MECAf. write (\text{str}(\text{frames data} [2] [0] [i1 [ 1 ] )290 MECAf. write ('.dat')<br>291 MECAf. write (str (fram
                 MECAf. write (str (frames_data [2][0][i
                  1[2])
292 MECAf. write (\cdot \n\cdot)294 #Apoyos El sticos
295 MECAf. write ('\n')<br>296 MECAf. write ('
                  #\\\\\\\\\\===============
APOYOS_ELASTICOS
                                                       ===============/////\n ' ) #Se l e da
                  un mayor numero de textbackslash
                  debido a que \setminus lo toma como
                  porque piensa que es comando de
                    e s c r i t u r a
297 MECAf. write ('#Nodo x y [z] Rx [Ry] [
                  Rz \mid \nmid n'299 #Apoyos inclinados<br>300 MECAf.write('\n')
301 MECAf. write ('
                  #\\\\\\\\\\===============
APOYOS_INCLINADOS
                  =================/////\n') #Se le da<br>
un mayor numero de textbackslash<br>
debido a que \ lo toma como \<br>
porque piensa que es comando de
                     e s c r i t u r a
302 MECAf. write ('#Nodo Inclinacion \n\n\cdot)304 #Casos de carga<br>305 MECAf.write('\n')<br>306 MECAf.write('
                  #\\\\\\\\\\================
                  CASOS_DE_CARGA
                                                          \frac{1}{2}////\ln') #Se le da
                    un mayor numero de textbackslash
                   debido a que \\ lo toma como \<br>porque piensa que es comando de
escritura ('#Titulo\n')<br>
308 MECAf.write ('#NF_nodos NF_punt [<br>
NFpunt_y] NF_dist [NF_dist_y] [<br>
NF_triang ] [NF_parabol]\n')<br>
309 MECAf.write ('#F_peso_prop\n\n')
```
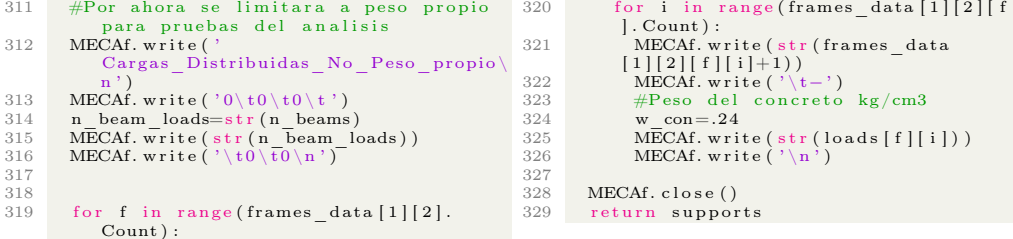

### A.9. Código: Resultados de Eficiencia Mecánica

```
1 import clr
  2 clr. AddReference ('ProtoGeometry')
  3 from Autodesk. DesignScript. Geometry
   import *<br>4 #The inputs to this node will be stored
   as a list in the IN variables.<br>5 dataEnteringNode = IN
   6 import sys<br>7 sys.path.append(r'C:\Program Files (x86
   ) \ IronPython 2 . 7 \ L ib ' )
8 import o s
9 import t im e
10 import subprocess
11
12
13 """ ///∗∗∗ Main ∗∗∗/// """
14
15 frames data=IN [ 0 ] [ 0 ] [ 0 ]16 cols_data=frames_data[0]<br>17 beams_data=frames_data[1]<br>18 MECA_results_file=IN[0][1]<br>19 despl=read_res(MECA_results_file,
                 cols \overline{data}, beams \overline{data})
20
21 supports=IN[0][2]22 time_an=IN[0][3]<br>23 #Assign your output to the OUT variable
 24 OUT = despl, supports, time an
\frac{25}{26}2^{n+1} ///*** Functions ***///<sup>"""</sup>
27
28
29 def read res (file name, cols data,
                  beams data):
30
\frac{31}{32}32 file_name_res=file_name+(".res")<br>33 MECA_res=open(file_name_res)
\begin{array}{c} 34 \\ 35 \end{array}35 for i in range(3):<br>36 nu text=MECA res.readline()
\frac{37}{38}n_elements=MECA_res.readline()
 \begin{array}{ll} 39 & \text{n} \!\!& \text{elements} \!\!& \!\! \text{v} \!=\! [] \\ 40 & \text{n} \!\!& \text{elements} \!\!& \!\! \text{v} \!=\! \text{n} \!\!& \text{elements} \!\!& \text{split }() \end{array}41
 \begin{tabular}{ c c c c} n^ & no \emph{does = int (n_e elements_vv[1])} \\ n^ & - \emph{frames = int (n_elements_vv[1])} \\ n^ & - \emph{godes = int (n_e elements_vv[2])} \\ n^ & - \emph{carga = int (n_eelements_vv[3])} \\ n^ & - \emph{tipoes = int (n_elements_v[4])} \\ n^ & - \emph{gmoda = int (n_elements_v[5])} \end{tabular}49 #Por el momento se omitiran los<br>valores restantes
\frac{50}{51}51 for i in range (n_frames):<br>52 nu_text=MECA_res.readline ()<br>53 for i in range (n_nodes):
 54 nu_text=MECA_res.readline()<br>55 for i in range(n_gnodes):
56 nu text=MECA_res r eadline ()<br>57 for i in range (n mat+1).
 57 for i in range (n_mat+1):<br>58 nu text=MECA res. readline ()
59
           n\_loads=\!MECA\_res.\!readline()
 61 n loads v = []<br>62 n loads v=n loads split ()
63
64 n<sup>NF</sup>_nodes=int (n<sup>loads</sup> v[0])<br>65 n<sup>NF</sup><sub>pun=int</sub> (n loads v[1])
 65 n_NF_pun=int (n_loads_v [1])<br>66 n_NF_pun_y=int (n_loads_v [3])<br>62 n_dist=int (n_loads_v [3])<br>68 n_NF_tri=int (n_loads_v [4])<br>69 n_self_w=int (n_loads_v [5])
70
 71 for i in range(n_NF_nodes):<br>72 nu text=MECA res.readline()
                                                                                                        73 for i in range (n_NF_pun) :<br>74 nu text=MECA res. readli
                                                                                                        \begin{array}{c} 81 \\ 82 \end{array}84
                                                                                                        85<br>86
                                                                                                        87
                                                                                                        \begin{array}{c} 89 \\ 90 \end{array}95
                                                                                                        96
                                                                                                        97
                                                                                                      109
                                                                                                      \frac{115}{116}125
                                                                                                      \frac{131}{132}\begin{array}{c} 133 \\ 134 \end{array}
```

```
74 nu_text=MECA_res readline ()<br>75 for i in range (n NF pun y):
  75 for i in range (n_NF_pun_y) :<br>76 nu text=MECA res. readline ()
  77 for \overline{i} in range (\overline{n}_\text{d} \text{ist}):<br>
78 nu text=MECA res. read
  78 nu_text=MECA_res.readline()<br>79 for i in range(n_NF_tri):
  80 nu text=MECA res. readline ()
 \begin{array}{cc} 82 \\ 83 \end{array} for i in range (n_nodes)<br>\begin{array}{cc} 83 \\ 83 \end{array} respectively
                 nu_text=MECA_res.readline()
            node desp num = []88 factor = 50\begin{array}{ll}\n 90 & \text{for } i \text{ in } \text{range (n nodes)}: \\
 91 & \text{node } \text{desn } \text{split} - \text{II}\n \end{array}91 nod e_d esp_sp l it = [ ]
92 node_desp_sp l it_aux = [ ]
93 node_desp_aux = [ ]
94 node_desp_ let=MECA_res . r e a d l i n e ( )
 98 #Desplazamiento de nodos<br>99 desp nodes=\begin{bmatrix} 1 \end{bmatrix}99 desp_nodes = []<br>100 nodes_ND= []<br>101 for i in range (beams_data [1]. Count) :
102 desp_nodes_aux=[]<br>103 desp_nodes_aux_ND=[]<br>104 for j in range(beams data[1][i].
                   Count ) :
105 desp_nodes_aux . append ( Point .<br>ByCoordinates ( beams _data [1 ] [ i ] ] [ j ] . X
peams_data [1][i][j].Y, beams_data<br>
[1][i][j].Z)<br>
desp_nodes_aux_ND.append (<br>
beams_data [1][i][j])
107 desp_nodes . append ( desp_nodes_aux )
108 nodes_ND . append ( desp_nodes_aux_ND )
110 for i in range(node_desp_num.Count):<br>111 for f in range(beams data[0].Count)
                  :
112 for k in range (beams_data [0][f].
\begin{array}{ll} \text{Count)}: & \quad \text{if} \quad \text{i} = \text{ beams\_data}[\mathbf{0}][\mathbf{f}][\mathbf{k}]: \ \text{disp\_nodes}[\mathbf{f}][\mathbf{k}] = \text{desp\_nodes}[\mathbf{f}]\ \text{llk}]. & \quad \text{translate}(\text{node\_desp\_num}[i][0]), \end{array}\left[\kappa\right]. Translate (node_desp_num [i][0],<br>node_desp_num [i][1],<br>node_desp_num [i][1],
                   \overline{1}\overline{2}\overline{1}\overline{)}116 #creacion de lineas<br>
117 nodes_index=[]<br>
118 desp_nodes_flat=[]<br>
119 nodes_ND_flat=[]<br>
120 for f in range(beams_data[0].Count) :<br>
121 for i in range(beams_data[0][f].
                   Count ) :
122 nodes index . append ( beams data [0] [
                   f | | i |)
123 desp_nodes_flat.append(desp_nodes
                   [ f ] [ i ]124 nodes_ND_flat . append (nodes_ND [ f ] [
                   i ] )
\frac{126}{127} #vigas
127 frame_index = []<br>128 for f in range
128 for f in range (beams_data [4]. Count):<br>129 for i in range (beams data [4] [f].
                   Count ) :
130 frame_ index . append ( beams_data [ 4 ] [
                   f \vert \vert i \vert)
            \#Columnas
         for f in range (\mathrm{cols\_data}\left[3\right]. Count):
```

```
135 for i in range (cols_data [3][f]. 158 Count): 159
136 frame_index.append(cols_data[3][f]
                       ] [ i ] )
137
138
 139 frame lines = []<br>140 frame lines ND = []141 for i in range(frame_index.Count):<br>142 for j in range(nodes_index.Count):<br>143 if frame_index[i][0]==nodes_index
 [j]:<br>
144 n_aux_1=desp_nodes_flat[j]<br>
n_aux_1_ND=nodes_ND_flat[j]<br>
if frame_index[i][1]==nodes_index<br>
[j]:
 147 n_aux_2=desp_nodes_flat[j]<br>
148 n_aux_2_ND=nodes_ND_flat[j]<br>
149 frame_lines.append(Line.<br>
ByStartPointEndPoint(n_aux_1,
 n_aux_2))<br>150 frame_lines_ND .append (Line .<br>ByStartPointEndPoint (n_aux_1_ND,
                      n_aux_2_ND)151
152
\frac{153}{154}#E ficiencias
\begin{array}{c} 155 \\ 156 \end{array}156 #reacciones en apoyos<br>157 for i in range(n_gnoc
         for i in range (n_{\text{gnodes}}):
                                                                                                                                              nu_text=MECA_res.readline()
                                                                                                                            160 #fuerzas en barra<br>161 for i in range(n_frames):<br>162 nu text=MECA_res.readline()
                                                                                                                           163
                                                                                                                           164 #eficiencias<br>165 frame efi v=
                                                                                                                           165 frame_efi_v = []<br>166 messages = []
                                                                                                                            166 messages=[]<br>167 for i in range(n_frames):
                                                                                                                            \begin{tabular}{ll} 168 & frame _eff _{1\_split} = [] & \\ \hline 169 & frame _{efi _{1\_split}} = [] & \\ 170 & frame _{efi _{1\_all}} = \\ 171 & frame _{efi _{1\_all}} = [] & \\ 172 & frame _{efi _{1\_all}} = . & \\ 173 & (1 - 1) & (1 - 1) & (1 - 1) & (1 - 1) & (1 - 1) \\ 174 & if _{efi _{1\_all}} = f1 & as \newline if _{1\_all}} = -1 : & \\ 175 & frame _{efi _{1\_all}} = -1 : & \\ 176 & := \texttt{name} \left(176 messages aappend ("Barra: "+str (i+1)
                                                                                                                            +" No R e s i s t e " )
177 e l i f e f i_ v a l u e >=0:
                                                                                                                           177 elif e f i value >=0:<br>178 frame_efi_v.append(e f i_value)
                                                                                                                           179
                                                                                                                           \frac{180}{181}MECA res. close ()
                                                                                                                           \frac{182}{183}\begin{minipage}{0.9\linewidth} \rule[-0.5ex]{0.13ex}{0.1ex} \rule[-0.5ex]{0.13ex}{0.1ex} \rule[-0.5ex]{0.13ex}{0.1ex} \rule[-0.5ex]{0.13ex}{0.1ex} \rule[-0.5ex]{0.13ex}{0.1ex} \rule[-0.5ex]{0.13ex}{0.1ex} \rule[-0.5ex]{0.13ex}{0.1ex} \rule[-0.5ex]{0.13ex}{0.1ex} \rule[-0.5ex]{0.13ex}{0.1ex} \rule[-0.5ex]{0.13ex}{0.1ex} \rule[-0.5ex]{0.13ex}{0.1m essag es
```
251

## Apéndice B

# Structural Dynamo: Manual Básico de Usuario

En este apartado se describe el funcionamiento de Structural Dynamo de manera sencilla mediante un ejemplo de aplicación. La primer sección hace referencia la instalación de la paquetería necesaria y posteriormente en la segunda sección se desarrollará el análisis de una edificación en base a un sólido rectangular.

### B.1. Instalación Local

Dynamo funciona mediante una basta librería de geometría que permite a los usuarios crear redes DAG de manera que pueden realizar programación visual fácilmente. Además se provee la oportunidad de utilizar programas visuales desarrollados por usuarios, en forma de "paqueterías". La forma habitual de instalar una paquetería es mediante una conexión a internet y seleccionando la opción "packages". Sin embargo, para este trabajo se explicará como instalar Structural Dynamo de manera local.

Lo primero es asegurar que Dynamo esta correctamente instalado, y se debe de tener en cuenta que los módulos probados en este trabajo se desarrollaron utilizando la versión Dynamo Studio 2016 y la versión Open Source. Para la versión de Dynamo Studio 2016 se deberá buscar la siguiente ruta en la computadora: C:/Users/USERNAME/AppData/Roaming/Autodesk/Dynamo Studio/0.9<sup>[1](#page-271-0)</sup> En esa carpeta se colocará la librería **Structural Dynamo** y cualquier otra que se desee instalar. Para asegurar que se encuentra correctamente instalado, ahora se iniciará Dynamo y en la biblioteca se buscará en las pestañas la denominada *Structural Dynamo* tal como se muestra en la siguiente figura:

<span id="page-271-0"></span><sup>1</sup>USERNAME se refiere al nombre de usuario del equipo en donde está instalado el software.

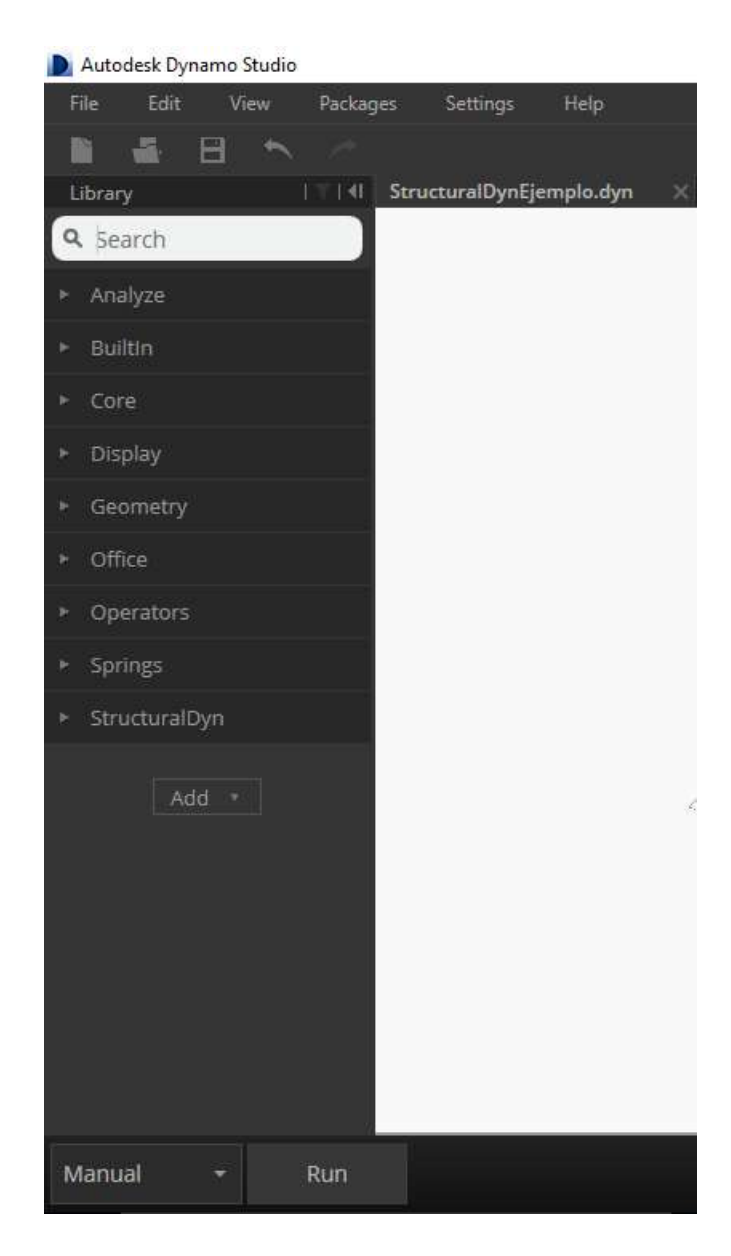

Figura B.1: Verificación de Instalación. Librería del software Dynamo, se muestra al final de la lista que se encuentra Structural Dynamo, por lo tanto la instalación fue correcta.

### B.2. Ejemplo Práctico: Análisis de una Edificación Rectangular

La intención de este apartado es mostrar lo sencillo que es hacer programación visual y además realizar un análisis estructural mediante los módulos desarrollados en este trabajo. Por ello, se comenzará desde la ventana de nuevo documento de Dynamo.

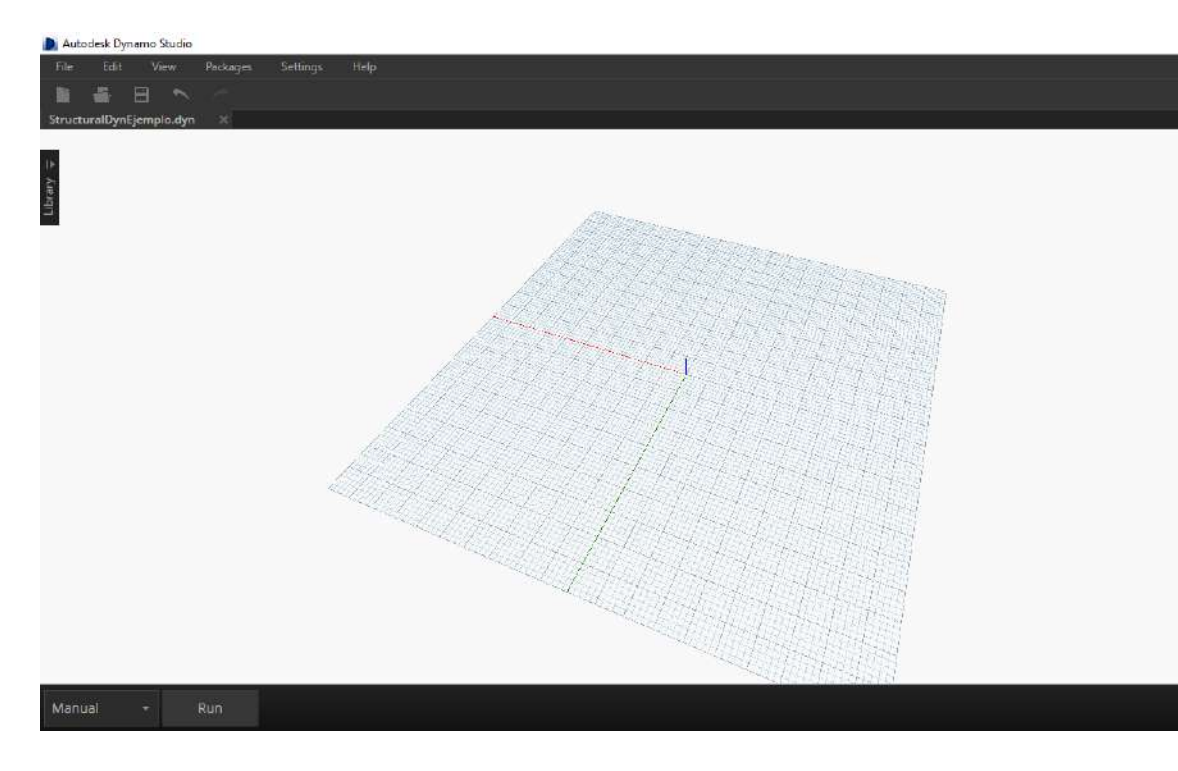

Figura B.2: Ventana Principal Dynamo. Se muestra el espacio donde se realiza la programación visual para generar geometría en el denominado "canvas".

Posteriormente se revisará la biblioteca de geometría que Dynamotiene incorporada, en donde se buscará el paquete Structural Dynamo:

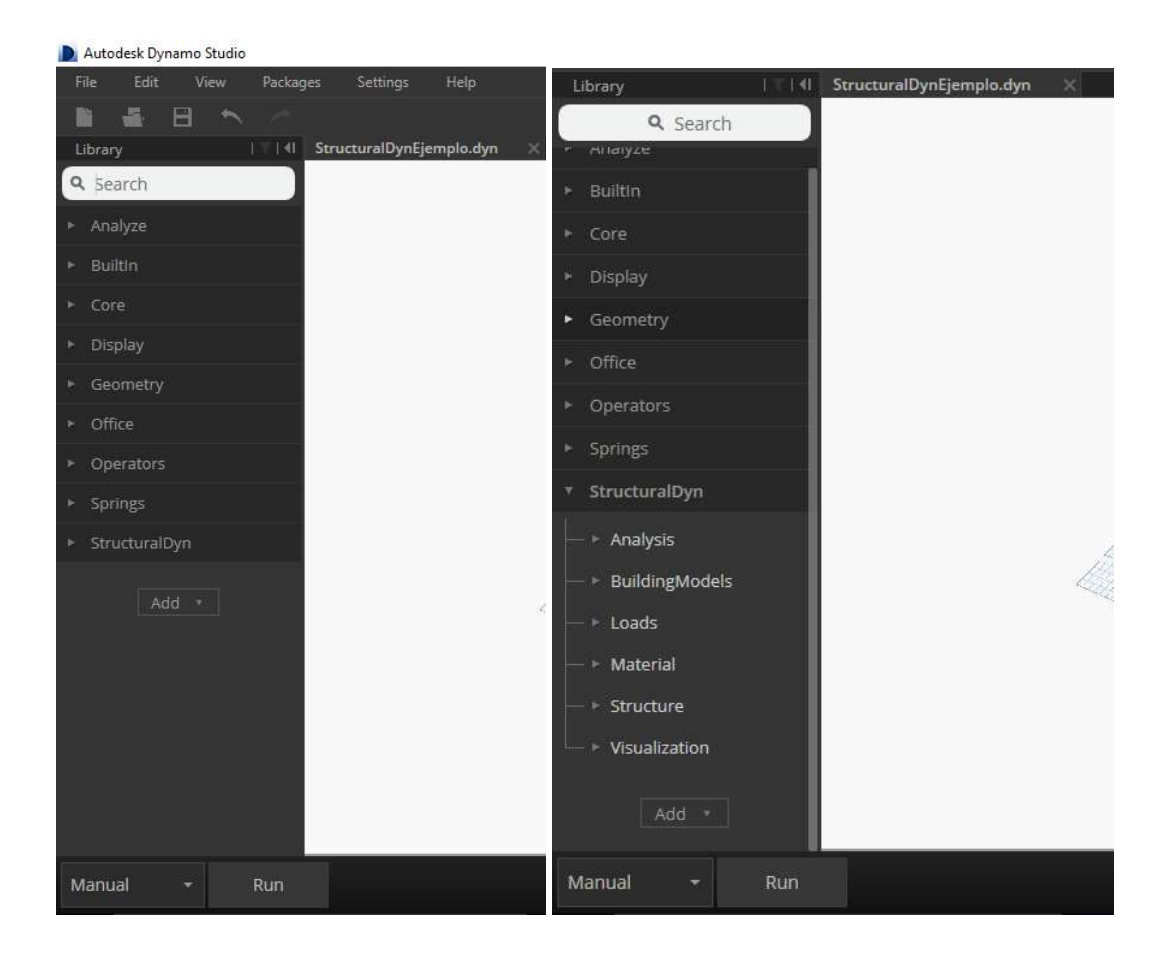

Figura B.3: Biblioteca Dynamo. Opciones para generar un programa visual en Dynamo. Se muestra el contenido del paquete Structural Dynamo.

Para el primer paso, será necesario generar el modelo sólido tridimensional que describe la geometría conceptual de la edificación, para ello se utilizará la pestaña "BuildingModels" en donde se tienen pre-cargados algunos sólidos. La opción a elegir en este ejemplo será el edificio "Rectangular":

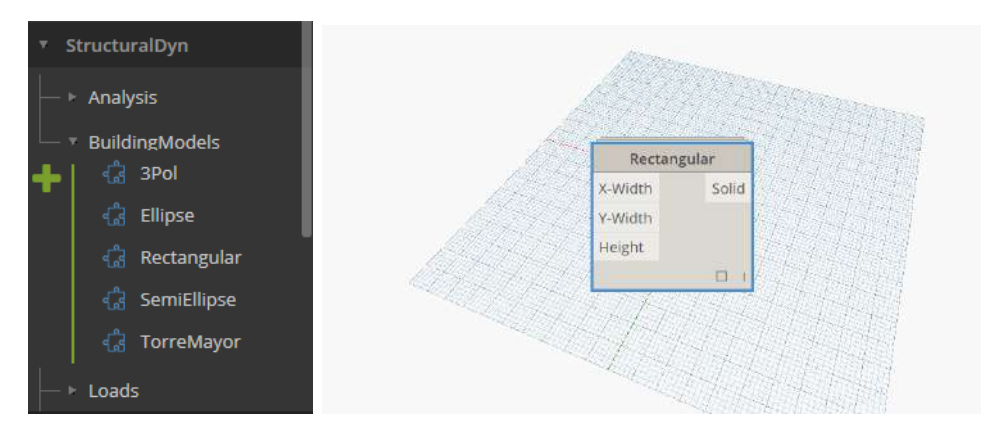

Figura B.4: Sólido Tridimensional. Selección de modelo de edificación rectangular.

Como podemos observar se necesita de tres parámetros para generar el sólido, "X, Y - Width" y "Height", por lo que se utilizará un nodo denominado "Number Slider" que facilita el cambio de valores numéricos:

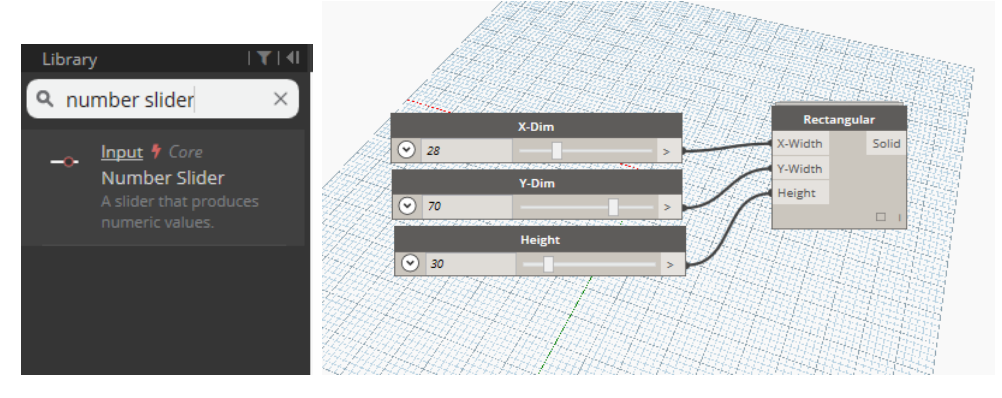

Figura B.5: Sólido Tridimensional. Parámetros para generar el sólido tridimensional.

Debido a que en la medida que vamos agregando nodos y haciendo conexiones se complica la manipulación de nuestro programa, Dynamocuenta con una opción para crear grupos por colores y organizar cada fase del programa. Solo hay que seleccionar los nodos y dar click derecho para activar esta opción.

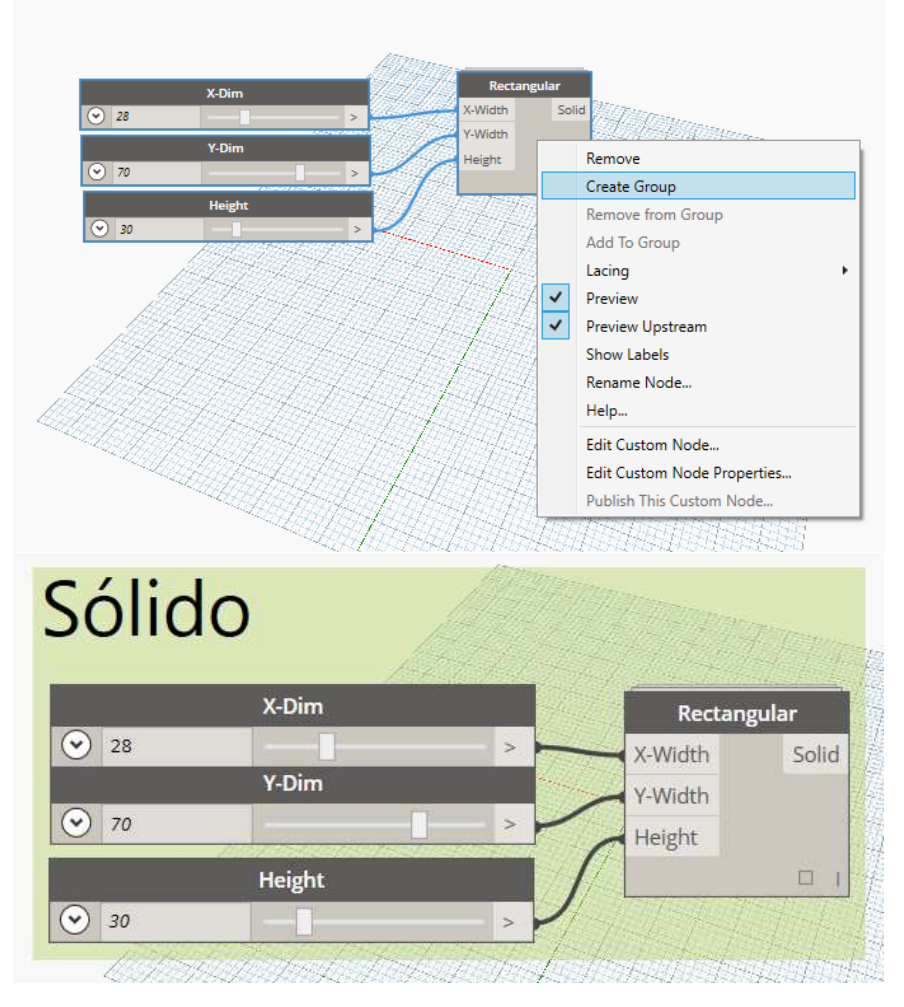

Figura B.6: Sólido Tridimensional. Creación de grupos por color.

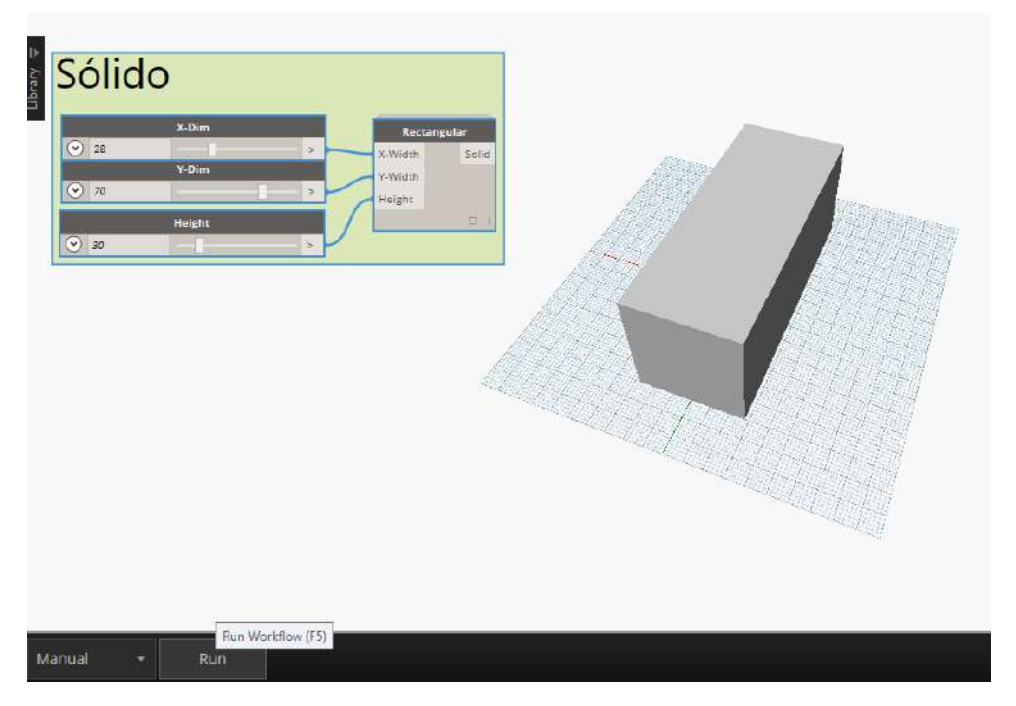

Ahora se ejecutará el código al dar click en "Run" en la parte inferior izquierda de la ventana, lo que generará el sólido con las dimensiones asignadas:

Figura B.7: Sólido Tridimensional. Generación de sólido al ejecutar el programa visual.

A un lado de "Run", se encuentra un botón de opción que dice "Manual". Esto quiere decir que cada vez que se quiera ejecutar el programa visual habrá que dar click en "Run". Pero si queremos un flujo más dinámico, se puede cambiar la opción a "Automatic", de esta manera al realizar cualquier cambio en parámetros, el modelo se actualizará automáticamente, como se muestra a continuación:

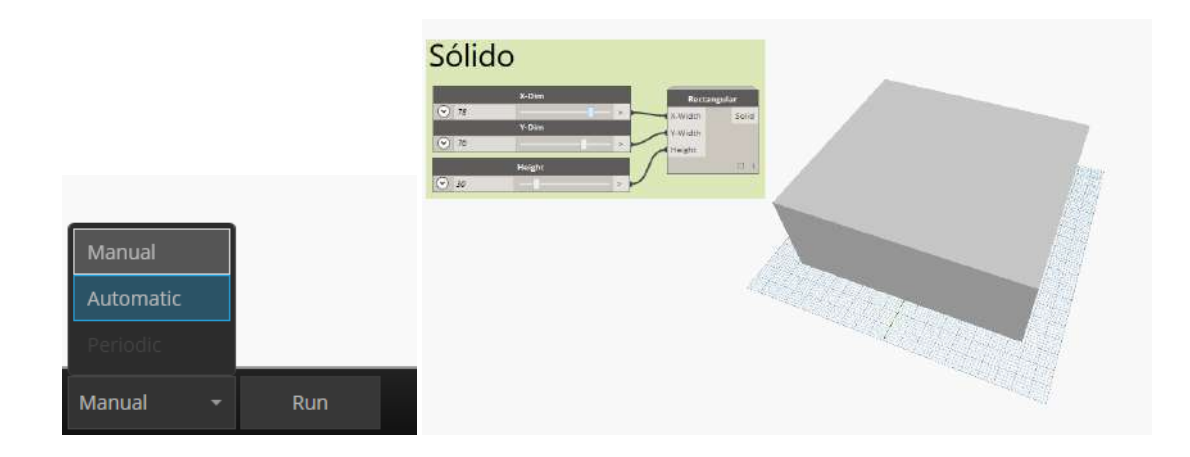

Figura B.8: Sólido Tridimensional. Opción "Automatic" para generación rápida de modelos.

Para este ejemplo se utilizará un modelo rectangular con dimensiones de sólido 20 − 20 − 15:

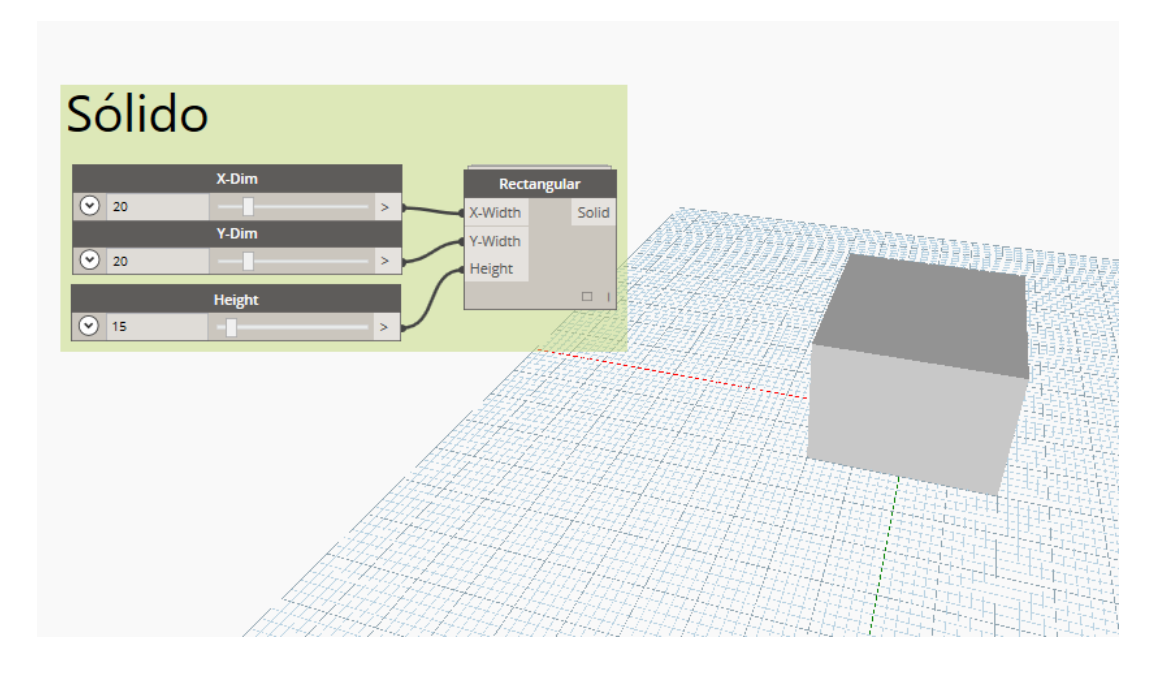

Figura B.9: Sólido Tridimensional. Sólido a estructurar.

El siguiente paso es utilizar la función Grid para proponer una configuración estructural:

<span id="page-279-0"></span>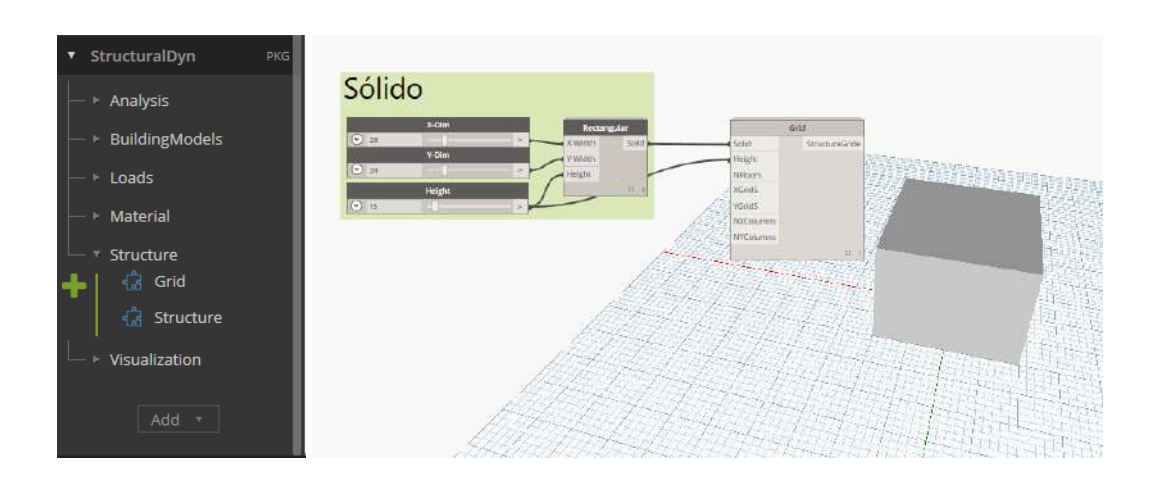

Figura B.10: Retícula de Estructuración. Se añade el nodo Grid para proponer una estructuración.

Como podemos observar, esta función necesita de más parámetros. De hecho esta es la fase donde el usuario tendrá mayor interacción con todo el análisis de estructuras, ya que es aquí donde se propone la configuración estructural a utilizar. Por ello se utilizarán los siguientes parámetros:

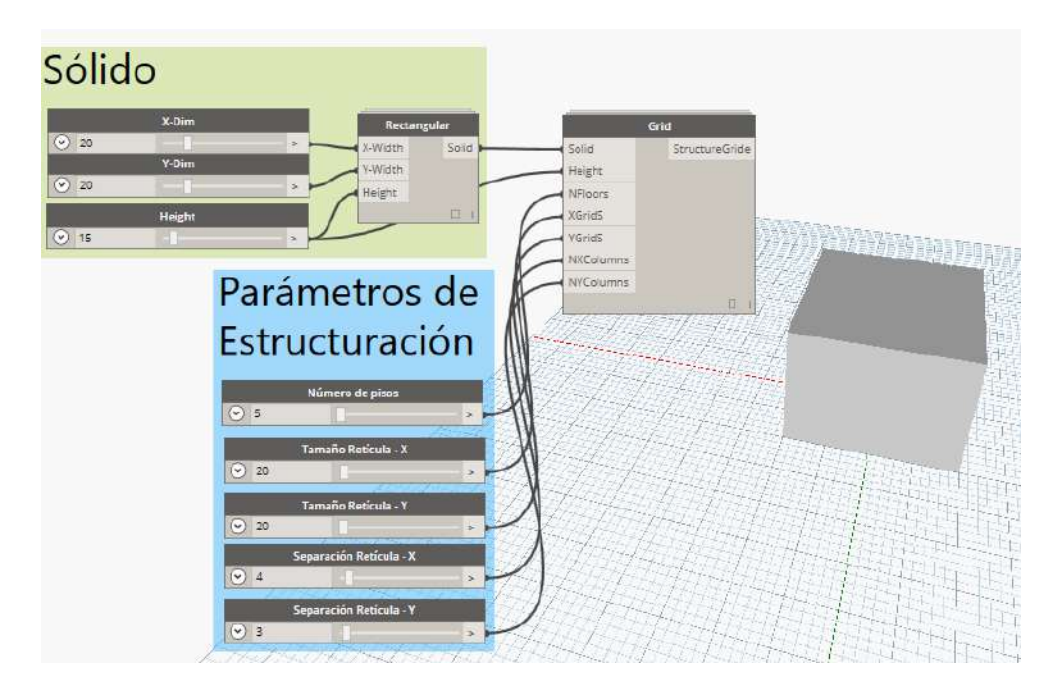

Figura B.11: Retícula de Estructuración. Parámetros de estructuración.

Ahora, para visualizar la retícula de estructuración será necesario utilizar el nodo que se encuentra en la pestaña de opciones de visualización "GridView", al dar click derecho se activa "preview". Hay que tener en cuenta que el nodo Grid deberá tener desactivada esta opción, de lo contrario no se podrá observar la información necesaria:

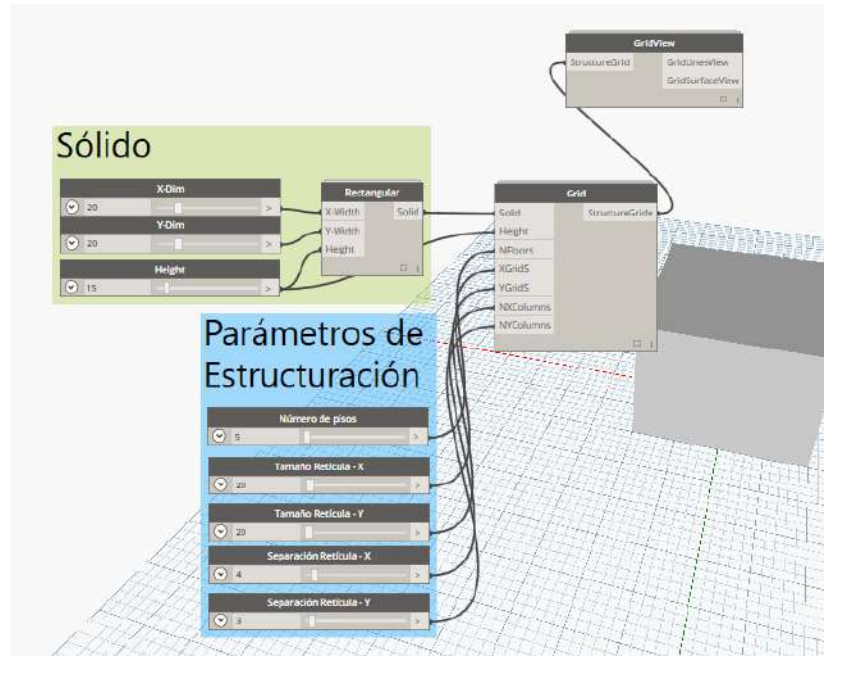

Figura B.12: Retícula de Estructuración. Visualización de Grid .

Como podemos observar, en este caso la "caja verde" tiene exactamente las dimensiones que nuestro sólido, además que se pueden ver las barras a utilizar en el modelo estructural.

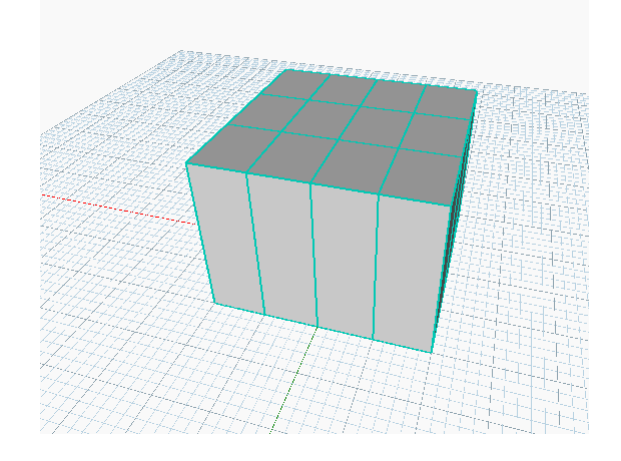

Figura B.13: Retícula de Estructuración. Visualización de Grid .

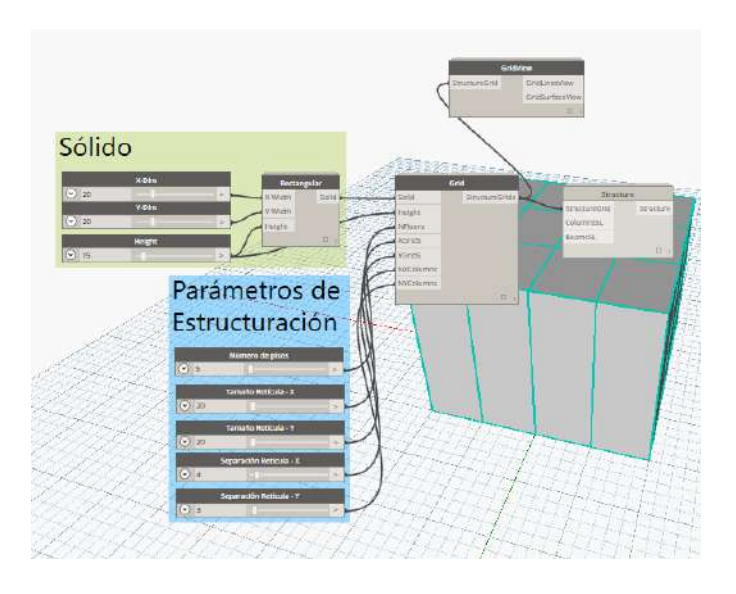

Retomando la imagen [B.10,](#page-279-0) ahora seleccionamos la opción Structure, la cual es la necesaria para obtener la estructura exterior e inferior, además de organizar la información estructural geométrica.

Figura B.14: Generación de Estructura. Se añade el nodo Structure.

Pero como podemos observar hay dos parámetros faltantes, estos corresponden a los materiales usados en vigas y columnas del catálogo del software de análisis utilizado "MECA". Se utilizaron en ambos elementos, el catálogo de concreto y las secciones mostradas, ya que se puede tener diferentes secciones por nivel de la edificación, éstos tienen que incorporarse a una lista:

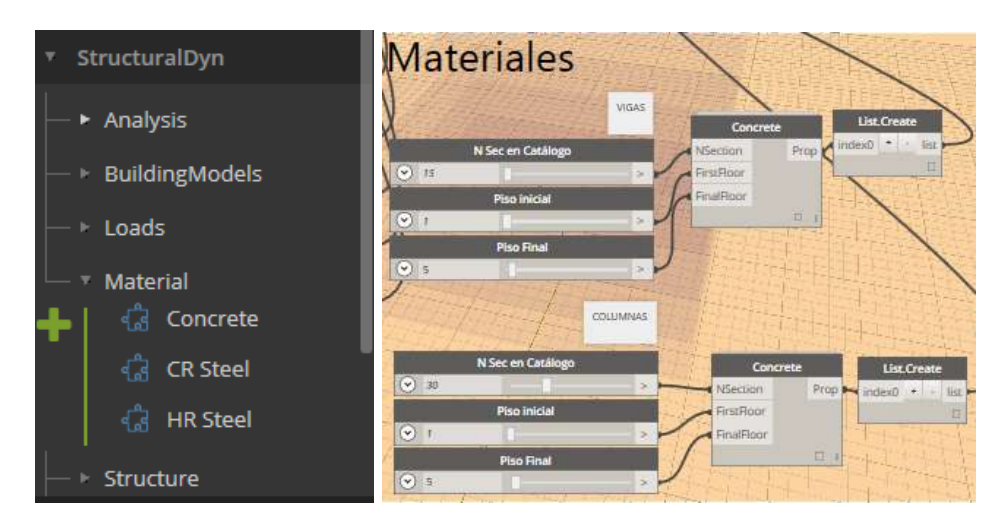

Figura B.15: Generación de Estructura. Material y sección del catálogo de "MECA".

Se añade ahora el nodo de visualización "StructuralElementsView" y se muestra como se hace la conexión de materiales al módulo Structure. Al finalizar este punto la rutina será un poco más lenta, esperar a que termine de ejecutarse el código.

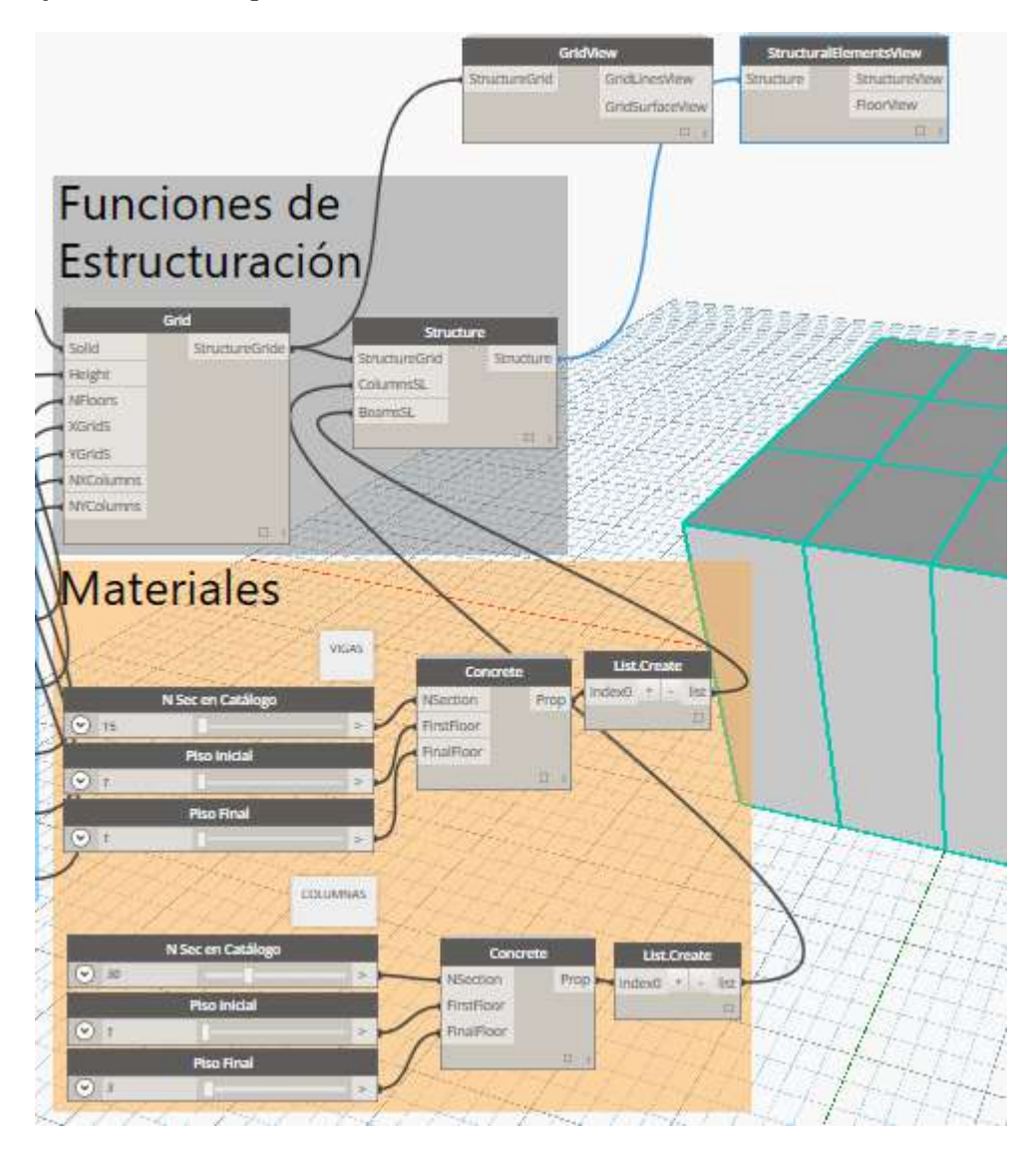

Figura B.16: Generación de Estructura. Conexión de materiales y visualización de elementos estructurales.

Al apagar la opción "preview" del sólido Rectangular y Grid y encender la correspondiente a los elementos estructurales, deberá aparecer una imagen como la siguiente:

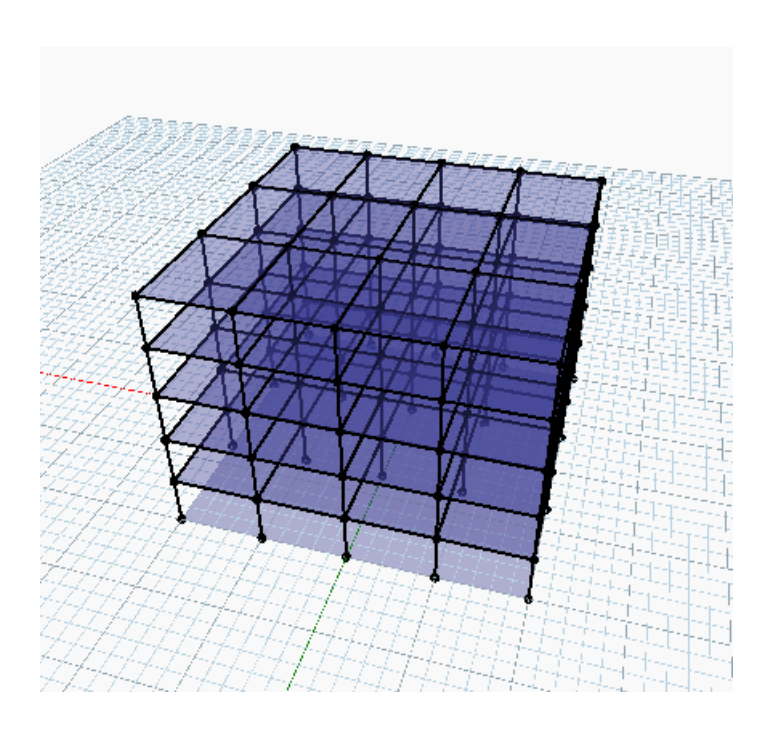

Figura B.17: Generación de Estructura. Visualización de elementos estructurales.

La siguiente fase es la asignación de fuerzas gravitacionales a utilizar en el modelo estructural, para ello se utilizará el módulo SlabLoads del paquete Structural Dynamoy se conectará como se muestra en la imagen siguiente. Para tener un "script visual" se da doble click en la pantalla y se podrá escribir la carga a utilizar, de cualquier forma se puede usar "NumberSlider" también, pero la forma de entrada es mediante una lista.

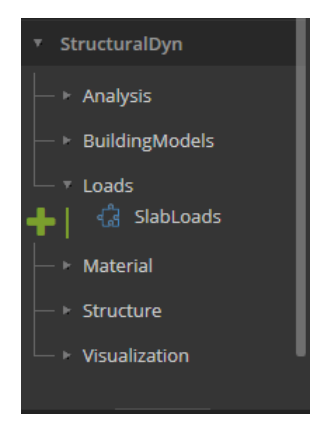

Figura B.18: Distribución de Cargas. Se añade el módulo SlabLoads.

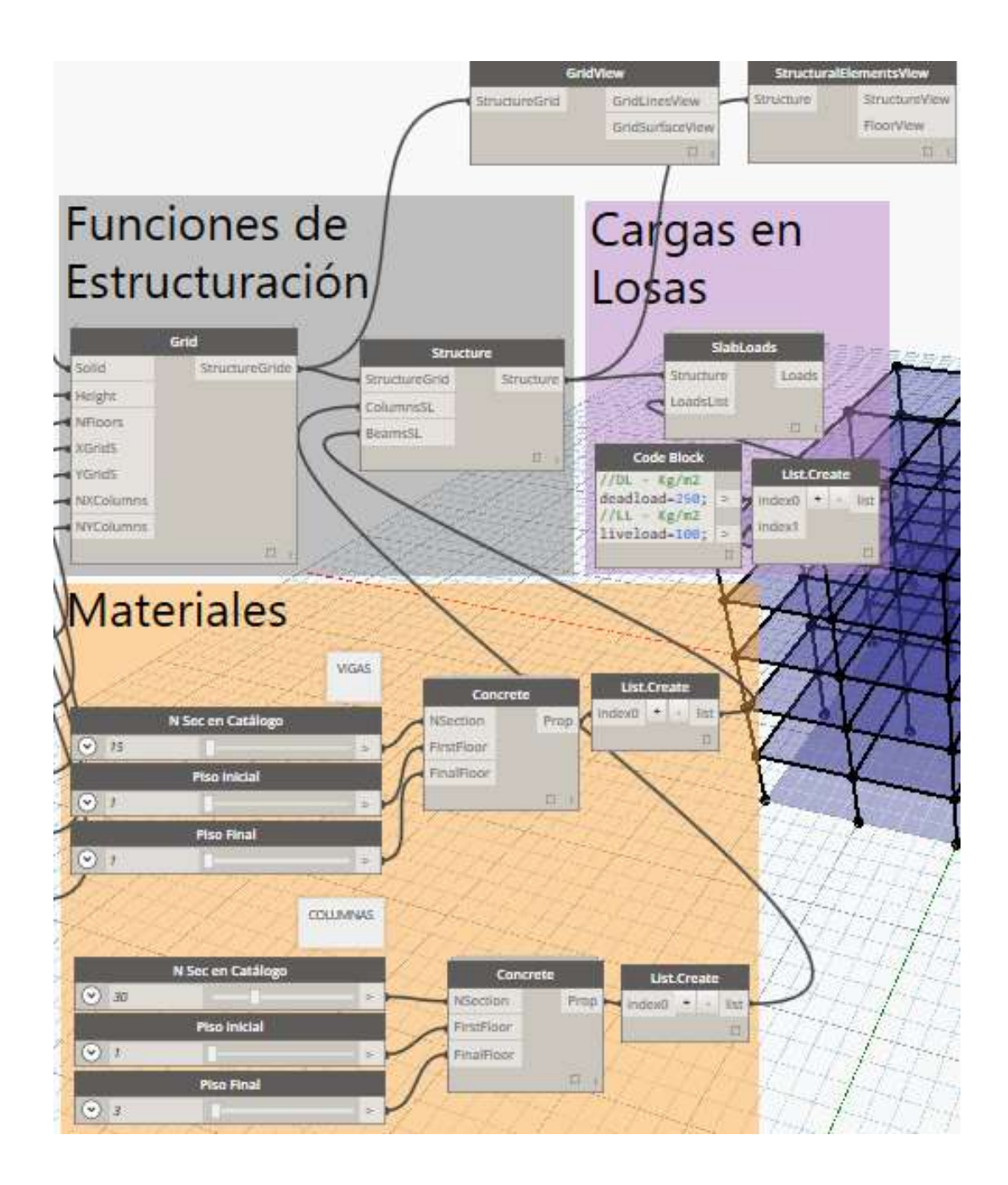

Figura B.19: Distribución de Cargas. Se muestra la conexión correcta para la asignación de cargas mediante SlabLoads.

Si todo esta conectado correctamente, al ejecutar el código visual el resultado será el siguiente. Hágase notar que se está usando un nuevo nodo de visualización denominado "SlabLoadDistributionView":

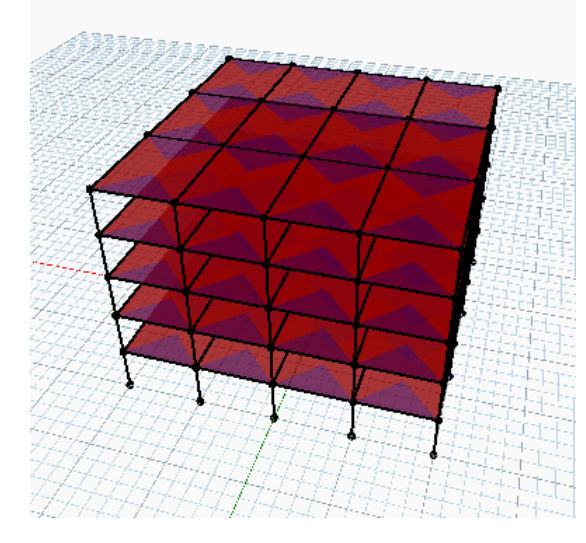

Figura B.20: Distribución de Cargas. Resultado del módulo SlabLoads.

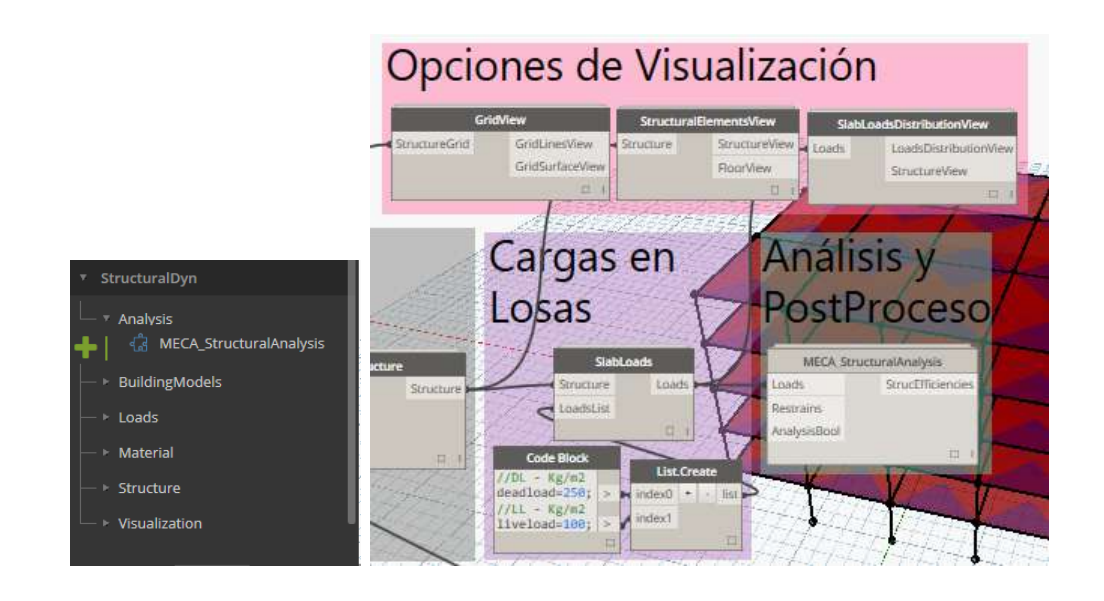

Figura B.21: Análisis Estructural. Se añade y se conecta el módulo ME-CA\_StructuralAnalysis.

El módulo **MECA** StructuralAnalysis requiere de dos "booleanos" para ejecutarse, por lo que se buscará en la biblioteca el input "Boolean", al cual se le podrá cambiar el nombre dando doble click sobre éstos para identificar la función de cada uno, que en este caso será 1) para indicar la restricción a utilizar y 2) si se desea ejecutar el análisis.

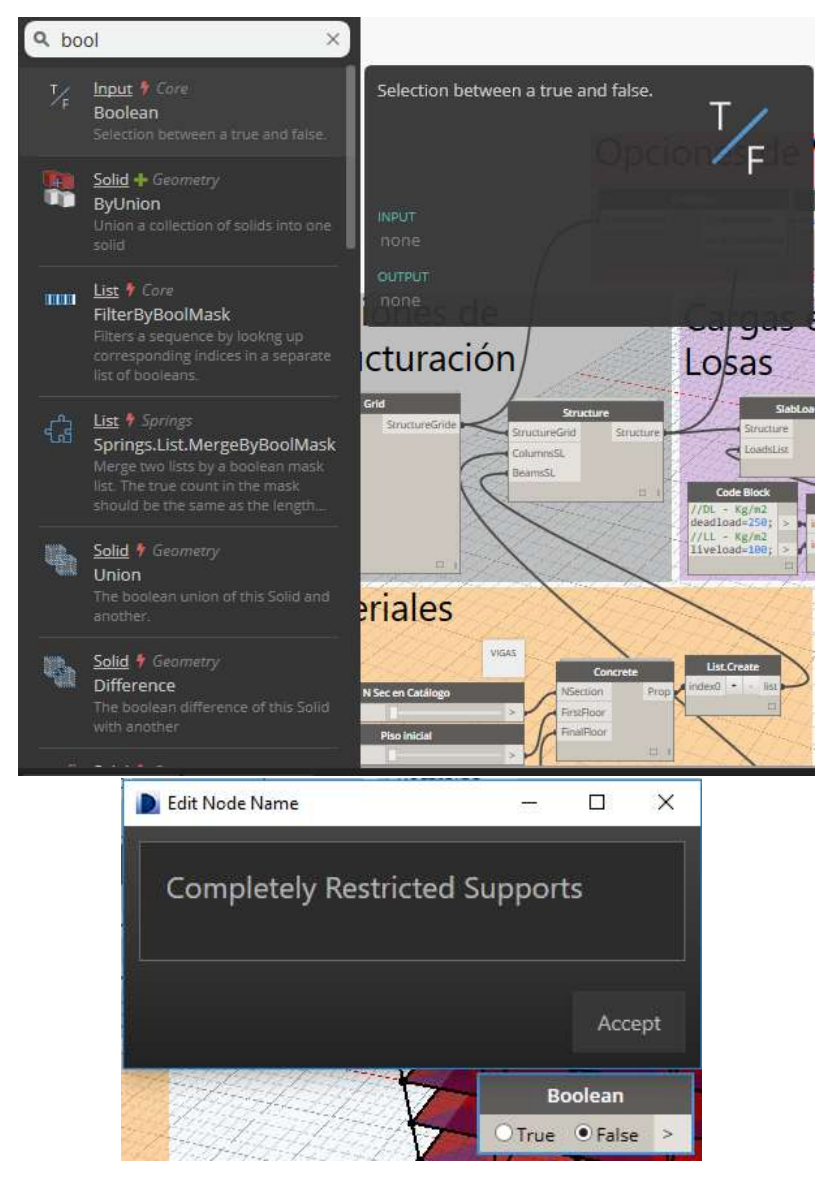

Figura B.22: Análisis Estructural. Incorporación y cambio de nombre de Boolean para MECA StructuralAnalysis.

Para que se pueda ejecutar el análisis estructural se deberá tener una conexión como la mostrada en la siguiente figura. Al realizarse, se deberá esperar un tiempo en lo que el software de análisis MECA se ejecuta, por lo que una ventana emergente saldrá e indicará que se realizó correctamente el análisis. Pero para poder visualizar los resultados de eficiencias mecánicas, habrá que

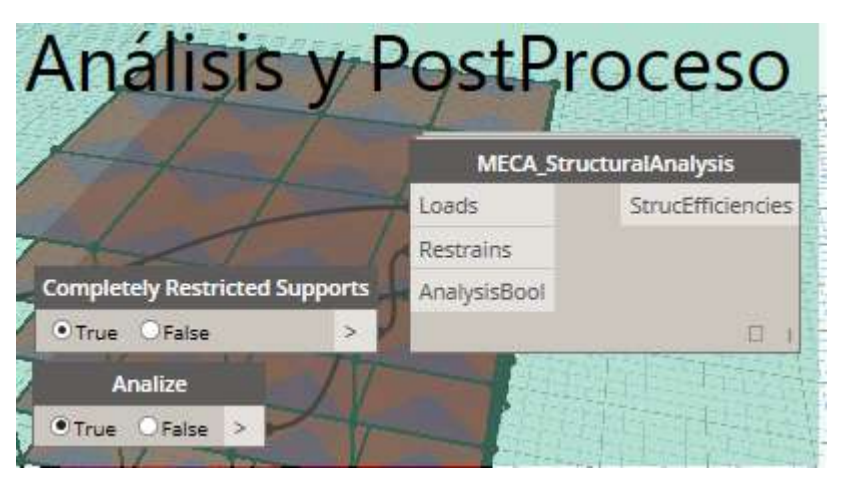

conectar el módulo de visualización "StrucAnalysisStrengthView".

Figura B.23: Análisis Estructural. Conexión correcta para ME-CA\_StructuralAnalysis.

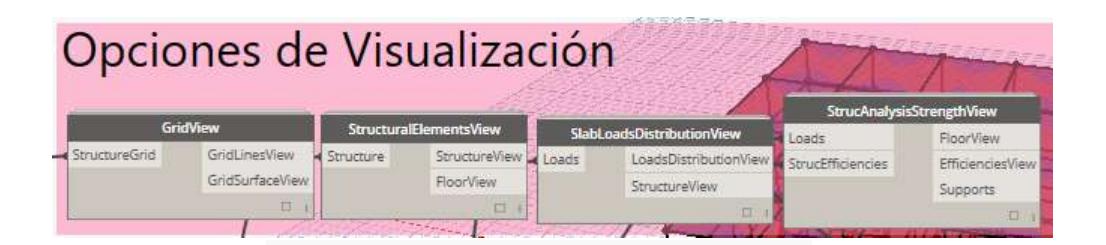

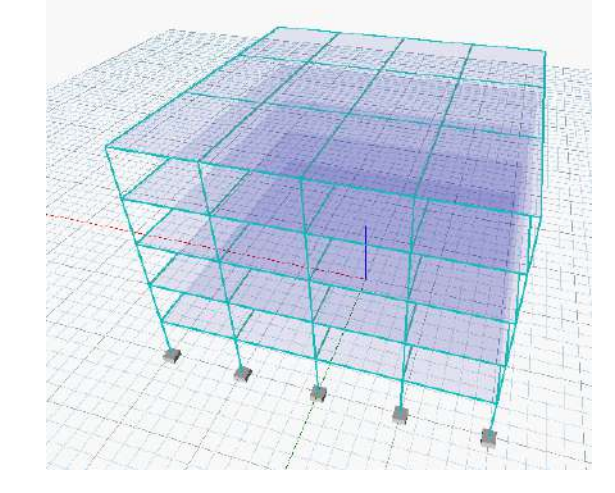

Figura B.24: Análisis Estructural. Módulo de visualización y resultado de eficiencias para MECA\_StructuralAnalysis.

Como podemos observar el análisis estructural de la edificación anterior da
como resultado que todos los elementos se encuentran sobre-dimensionados, por ello tienen un color azul cyan claro. Ahora, ya que se tiene la red conectada se podrá hacer cambios en cualquier punto del programa visual y actualizar de manera muy sencilla la estructuración, además de poder analizar y visualizar los resultados. La siguiente imagen muestra una nueva configuración estructural con menos separaciones entre columnas.

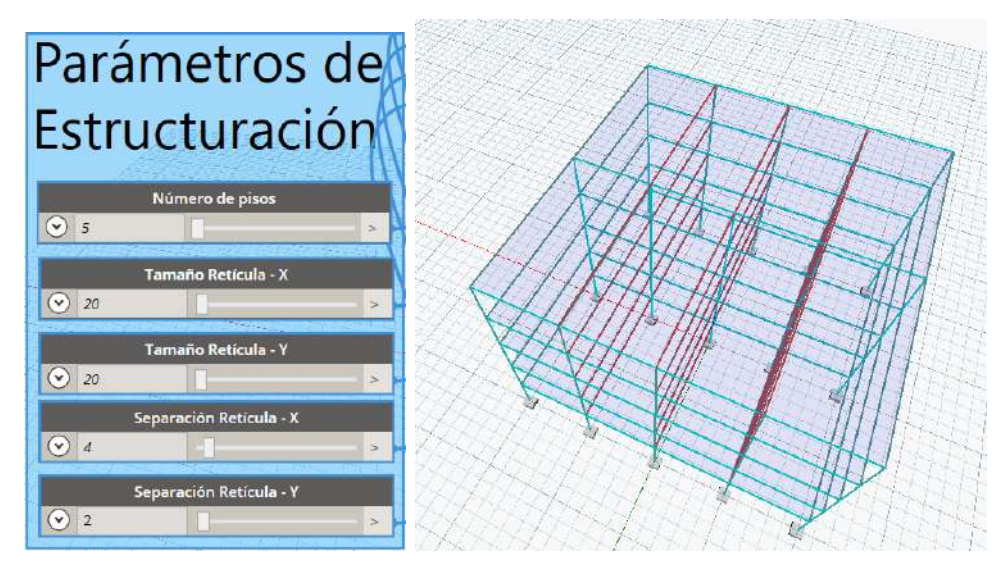

Figura B.25: Modificación de Parámetros Estructurales. Al tener conectado el programa visual, es muy sencillo modificar valores en los parámetros para obtener una nueva propuesta estructural.

La estructura mostrada antes muestra en las vigas con claros más largos que la eficiencia mecánica aumenta, es por ello que tiene un color rojo. De esta manera se pueden variar parámetros para generar múltiples propuestas estructurales. Ahora, si en lugar de modificar la estructuración, se modifican las dimensiones del sólido, la retícula sigue funcionando de la siguiente manera, por lo que la estructura se adapta al nuevo edificio modelado.

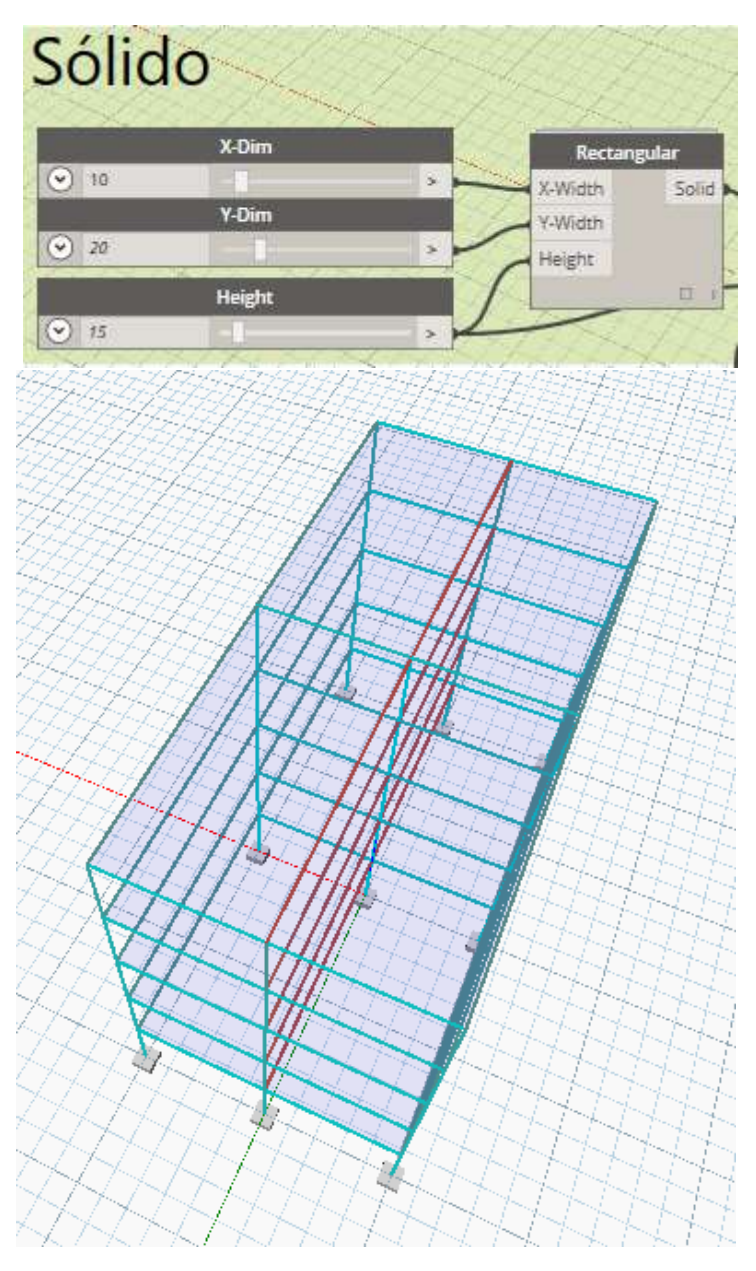

Figura B.26: Modificación de Parámetros en Sólido. Si se modifican las dimensiones del sólido tridimensional, la estructuración seguirá funcionando de la misma manera, por lo que se pueden generar más soluciones de acuerdo a los cambios que sufre un edificio..

# Apéndice C Módulos de Visualización

Además de realizar los cálculos geométricos en cada módulo de estructuración descrito anteriormente, es necesario tener un "filtro" de información que permita de manera más sencilla y amigable observar las propuestas de diseño para edificaciones. Es por ello que también se tuvo que implementar funciones en módulos que su único trabajo es tomar la información y presentarla. Dynamo tiene como característica que cualquier módulo cuenta con una opción de visualización o "Preview" que se activa al hacer click derecho sobre cada nodo y seleccionando esta opción. Para funciones como creación de rectángulos, es muy sencillo ya que al ingresar los parámetros solamente se necesita ejecutar y al activar la visualización, aparece tal cual el rectángulo. La cuestión con los módulos que se programaron es que la cantidad de información resultante es tan grande que al momento de activar la visualización normal, aparecerán múltiples geometrías y con esto es casi imposible observar la estructuración. Por ello es necesario un módulo auxiliar que al activarlo solo se presente la información deseada.

### C.1. Visualizador de Estructuración

En cuanto a las funciones de estructuración se programaron dos módulos de visualización por separado, esto se debe a que al tener un sólido conceptual que se someterá al proceso de estructuración, primero se debe proponer la configuración por el usuario y esto se hace mediante el módulo Grid descrito en la sección [3.3.](#page-115-0) Debido a que se decidió optimizar el tiempo que necesita el usuario para estructurar, se utiliza un módulo para definir los parámetros y construir una retícula visible que ayuda de manera más amigable a proponer la estructura. A este módulo se le programó una función de visualización especial, donde el único propósito es generar una caja con líneas exteriores, delimitar las vigas y formar la retícula base.

La forma de programar estos módulos fue mediante redes DAG implemen-

tadas dentro de "Custom Nodes" propios de Dynamo, que son simplemente nodos que reducen el número de conexiones y crean un módulo más práctico para el usuario. Al seleccionar crear un nodo personalizado, se abre una ventana que contiene un espacio para crear un DAG, además el archivo en el cual se guarda este nodo tiene una terminación "dyf" en lugar de la extensión normal de archivo de Dynamo, la cual es "dyn". Lo unico que se necesita para una función de visualización es proporcionar como "input" la información generada por el módulo Grid, tal como se observa en la imagen [C.1.](#page-291-0) Mientras que la figura [C.2](#page-291-1) muestra este espacio de nodo personalizado, el software pinta de color amarillo el fondo del canvas para diferenciar del espacio normal. Para mostrar de forma gráfica los datos se utilizó la función de Dynamo llamada Display.ByGeometryColor(Geometry, Color), donde se asignó un color verde-azul a la representación de la retícula. En lugar de solo una geometría se le proporcionó listas que contienen las líneas que forman la retícula y las cuatro superficies que forman la caja.

<span id="page-291-0"></span>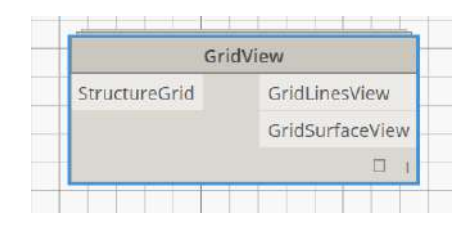

Figura C.1: Visualización Grid. Nodo personalizado ("Custom Node"), el cual se encarga de mostrar la retícula para que el usuario proponga una configuración estructural.

<span id="page-291-1"></span>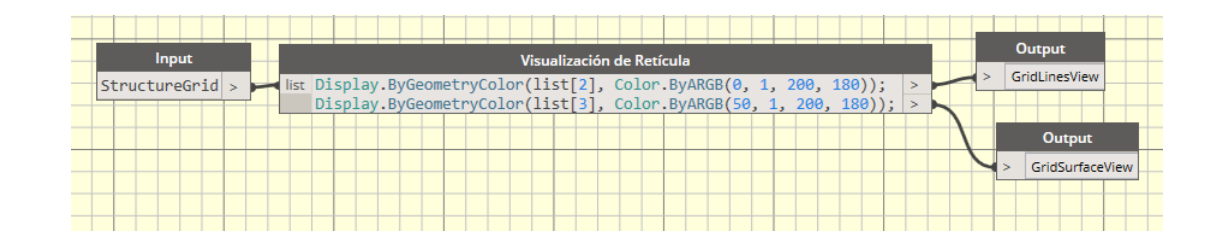

Figura C.2: Visualización Grid. Red DAG interna del nodo personalizado, este espacio sirve para reducir el número de conexiones y además para crear funciones nuevas a incorporar al software.

El segundo módulo de visualización para la sección de estructuración es requerida posteriormente a que se generan los elementos estructurales como vigas y columnas utilizando el módulo Structure. Como se mencionó en dicha sección [3.5,](#page-130-0) las vigas y columnas se idealizan como líneas conectadas por nodos, ya que el modelo de análisis estructural utilizado, requiere solamente de las propiedades geométricas de la sección transversal como un dato y no es necesario modelar a detalle dichos elementos. Entonces lo único que se requiere

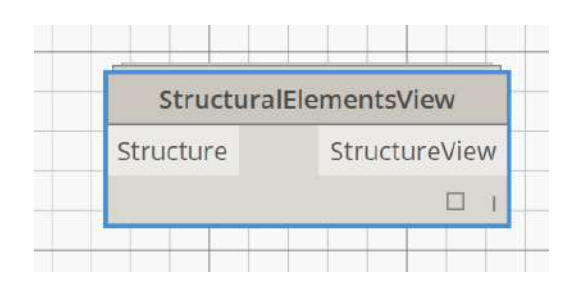

es tomar la información de las barras generadas por el módulo y colocarlo en un Custom Node para facilitar su uso.

Figura C.3: Visualización Structure. Nodo personalizado ("Custom Node"), el cual se encarga de mostrar las barras y nodos que se utilizarán como elementos estructurales en la edificación.

## C.2. Visualizador de Distribución de Fuerzas

Una parte indispensable en este trabajo fue la asignación de cargas a la edificación, y es por ello que se implementó el módulo Slab Loads revisado en la sección [3.6.](#page-152-0) Debido a que la distribución de cargas gravitacionales se realiza mediante un método geométrico, pareció importante crear un módulo que permitiera al usuario observar como se está asignando cada área a los elementos estructurales. Por lo tanto se creó otro Custom Node que recibe la información generada por éste módulo y los anteriores. La figura [C.5](#page-293-0) muestra el módulo de visualización mientras que la figura [C.8,](#page-297-0) describe el procedimiento utilizado.

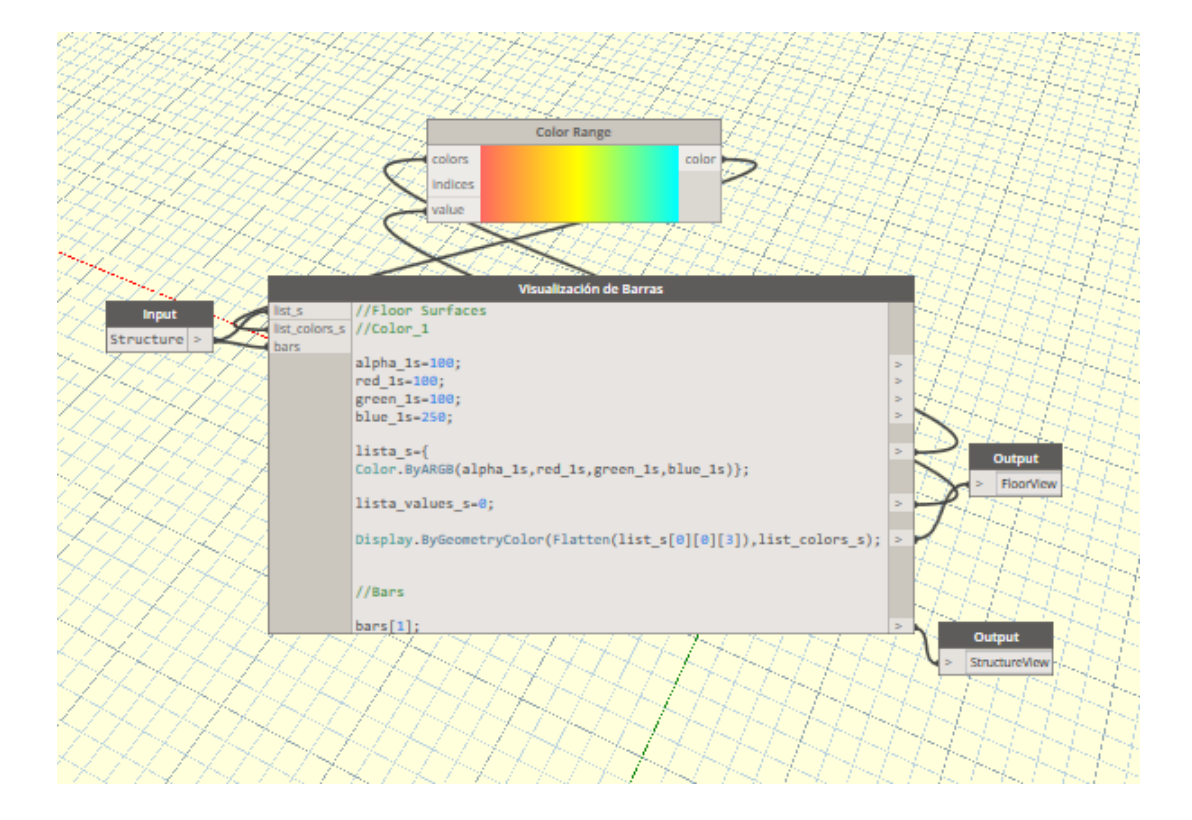

Figura C.4: Visualización Structure. Red DAG interna del nodo personalizado, en este caso se observa que se utiliza la función "Display" para visualizar tanto barras como superficies de losas.

<span id="page-293-0"></span>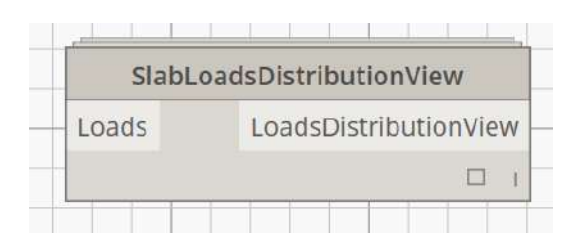

Figura C.5: Visualización Slab Loads. Nodo personalizado ("Custom Node"), el cual se encarga de mostrar las áreas tributarias generadas mediante el método geométrico de distribución.

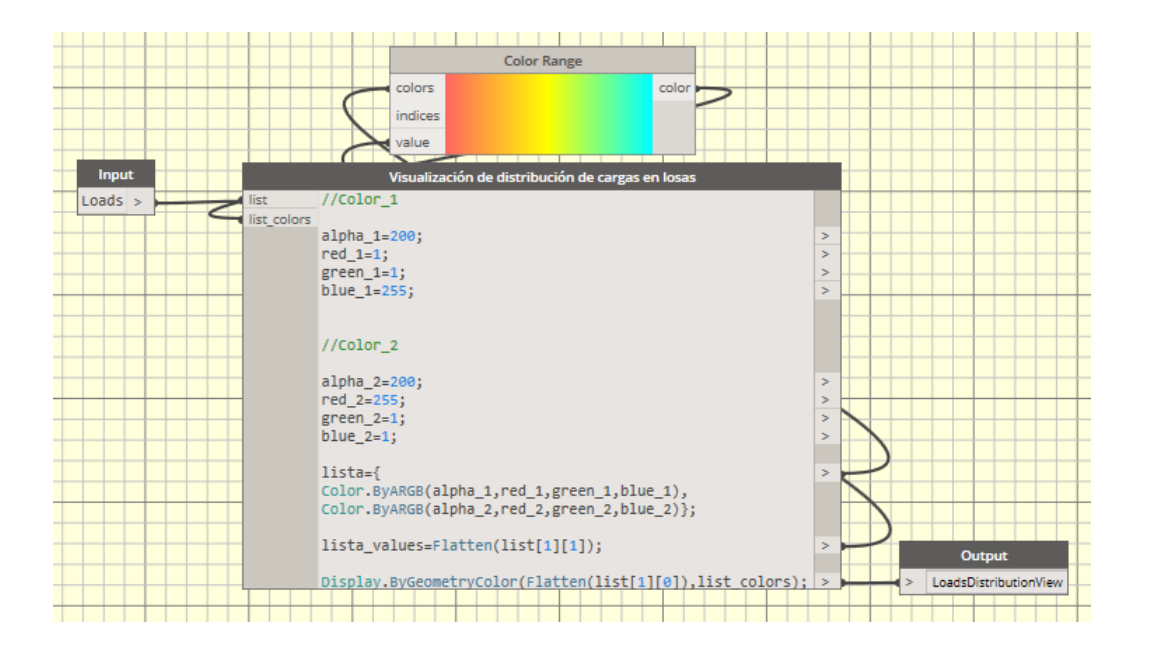

Figura C.6: Visualización Slab Loads. Red DAG interna del nodo personalizado, se utilizan dos colores para asignar las cargas. El color 1 denota al azul como mínima carga asignada mientras el rojo es la carga máxima. Utilizando la función "Color Range", se indican dichos colores y la lista con la interpolación calculada antes para asignar los colores a las superficies. Como último paso se usa "Display" para realizar la función de visualización de las superficies

#### C.3. Visualizador de Comportamiento Estructural

Ya que se ha realizado el análisis estructural, es necesario conocer el comportamiento de la estructura de una manera sencilla. Hasta este punto, lo único que se tiene es un archivo .res, con los resultados del análisis realizado por el software MECA. Los resultados que contiene son los desplazamientos nodales, las fuerzas en extremo de barra, las reacciones, y si se utilizó algún módulo de diseño también se presentan las resistencias de cada barra verificadas por algún código de construcción, las cuales son escritas de manera porcentual. Sin embargo abrir este archivo de texto será alarmante, ya que se presentará una cantidad de información proporcional al tamaño de la estructura. Por lo que si se analizó una edificación con varios niveles y pórticos, seguro que será prácticamente imposible evaluar el funcionamiento de la estructura. Dado esta problemática y debido a que ya no se cuenta con un Postproceso, como lo tenía el MECA 1.0, se decidió crear un módulo que recibiera esta información de resultados y la presentara de forma gráfica dentro de Dynamo. El módulo programado se denominó  $Post\; Pro$  y está incluido dentro del módulo de análisis.

El funcionamiento de este módulo es sencillo ya que se basa en una lectura de archivos de texto. Dado que se conoce la estructura del archivo de resultados de MECA, solo se implementaron ciclos que reciben la información estructural. La preguntas eran: ¿Qué resultado es el que permite al usuario observar de manera más precisa y rápida el comportamiento de la estructura? y ¿Cómo podemos saber si la estructura funciona?, hablando de términos de resistencia. Debido a que una propuesta de configuración estructural es aceptada cuando sus elementos pasan la verificación en el diseño estructural, se decidió que el resultado a presentar en Dynamo es el valor porcentual de resistencia obtenido de la verificación de diseño, denominado "Eficiencia." Entonces el objetivo de este módulo es almacenar el vector de eficiencias y asociarlo con las barras que se encuentran en el modelo. Esto es sencillo ya que de acuerdo a la sección [3.5,](#page-130-0) los elementos se organizaron de manera que primero se ingresan las vigas y posteriormente las columnas. Entonces los valores de color varían de 0 a 1, y utilizando cierta función, es posible graficar la estructura con color en las barras. El código de color empleado es el siguiente:

| Color                | Definición                                                            |
|----------------------|-----------------------------------------------------------------------|
| Azul Cyan            | Eficiencias bajas, de $0\%$ a $30\%$ de la resistencia disponible.    |
|                      | Por lo que las barras están trabajando con un rango de seguridad      |
|                      | alto y se podría decir que se encuentran <i>sobre-dimensionadas</i> . |
| Azul Oscuro - Morado | Eficiencias intermedias, de 30% a 70% de la resistencia.              |
|                      | Los elementos se encuentran con un valor aceptable para considerar    |
|                      | en el diseño, tienen un valor de seguridad confiable pero no están    |
|                      | "sobradas" en cuanto al material utilizado.                           |
| Morado - Rojo        | Eficiencias altas, de 70% a 100% de la resistencia.                   |
|                      | Los elementos en las primeras eficiencias se encuentran aún           |
|                      | recomendables pero bajo la responsabilidad del diseñador              |
|                      | ya que hay muchos factores que pueden resultar en una                 |
|                      | falla estructural al utilizar estas propuestas con eficiencias        |
|                      | altas. Los valores que se acercan al $100\%$ aunque son               |
|                      | más óptimos, existe mucha probabilidad de fallar al no                |
|                      | considerar un rango de seguridad.                                     |
| Blanco               | Eficiencias excedidas, mayor a $100\%$ de la resistencia disponible.  |
|                      | Este color indica que el elemento no cumple con la verificación       |
|                      | de diseño, por lo que no se recomienda proponerlo en la               |
|                      | estructura.                                                           |

Tabla C.15: Tabla de relación de colores presentados por Postproceso en el módulo de Analysis programado en Dynamo.

Finalmente se exporta esa información sobre el rango de color a usar y el arreglo de barras, después una función de visualización la toma para graficar la estructura con colores. Además se añade un arreglo que manda un mensaje avisando sobre las barras que sobrepasan el porcentaje de resistencia, entonces el usuario rápidamente puede identificar cuando existen elementos estructurales que fallaran y poder proponer una nueva configuración.

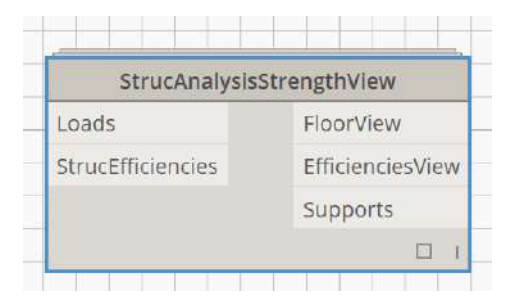

Figura C.7: Visualización Eficiencias. Nodo personalizado ("Custom Node"), su objetivo es mostrar en un código de color los resultados de resistencia de cada barra de acuerdo al análisis estructural.

<span id="page-297-0"></span>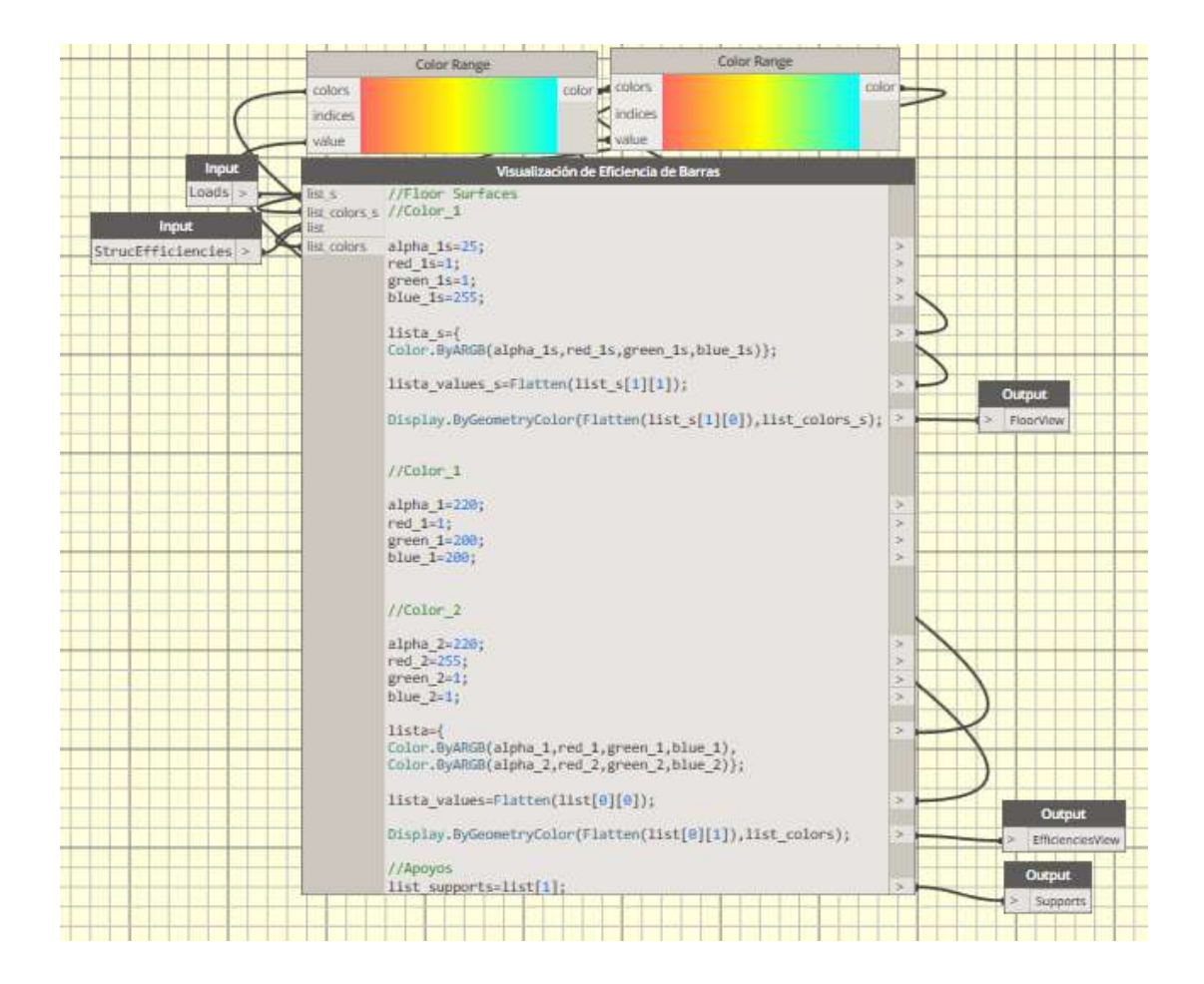

Figura C.8: Visualización Eficiencias. Red DAG interna del nodo personalizado. Se puede observar que se tienen dos secciones, la primera corresponde a la asignación de color de las superficies que se obtienen del módulo de fuerzas Slab Loads. Posteriormente se observan los colores mínimo y máximo que las barras utilizaran para realizar una interpolación con cada valor de eficiencia obtenido. En ambos casos se utiliza la función "Display"

# Bibliografía

- [1] Aluvisa. Torre mayor. [82](#page-101-0)
- [2] Architizer. Cineteca nacional siglo xxi. [6](#page-25-0)
- [3] Architizer. Project liverpool department store insurgentes. [6](#page-25-0)
- [4] Eastman Baer, A. y M. C., Henrion. Geometric modeling: a survey. Computer-Aided Design, (11):253–272, 1979. [24](#page-43-0)
- [5] L. BLAISE BARNEY. Introduction to parallel computing. [88,](#page-107-0) [89](#page-108-0)
- [6] BARRY. BOEHM. Software engineering. IEEE Transactions on Computers, (12):1226–1241, 1976. [36](#page-55-0)
- [7] I. BRAID. Designing with Volumes. Cantab Press, Cambridge, UK, 1973. [24](#page-43-0)
- [8] Danielmtzilluminati. torre mayor desde el castillo de chapultepec en la ciudad de mexico. [77](#page-96-0)
- [9] D. Davis. Modelled on Software Engineering: Flexible Parametric Models in the Practice of Architecture. PhD thesis, RMIT University, 2013. [xviii](#page-0-0), [26,](#page-45-0) [27,](#page-46-0) [29,](#page-48-0) [35,](#page-54-0) [36,](#page-55-0) [37,](#page-56-0) [38,](#page-57-0) [40,](#page-59-0) [41,](#page-60-0) [42,](#page-61-0) [43,](#page-62-0) [46,](#page-65-0) [47,](#page-66-0) [48,](#page-67-0) [50,](#page-69-0) [51,](#page-70-0) [167,](#page-186-0) [170,](#page-189-0) [171,](#page-190-0) [201,](#page-220-0) [204](#page-223-0)
- [10] Imágenes Aéreas de México. Helipuerto torre mayor. [83](#page-102-0)
- [11] Universidad Nacional del Oes-TE (UNO). Programación ii: Gestión automática (implícita) de memoria dinámica. [106](#page-125-0)
- [12] MEXICO DESCONOCIDO. Zona arqueológica el tajín. [149](#page-168-0)
- [13] E. DIJKSTRA. Go to statement considered harmful. *Communications* of the Association for Computing Machinery, (3):147– 148, 1968. [41](#page-60-0)
- [14] Dynamo. Foro de dynamo. [108](#page-127-0)
- [15] Nogueira F. Diseño paramétrico. [29](#page-48-0)
- [16] ISO (International Organisation for STANDARDS). Compendium of software quality standards and metrics. [48](#page-67-0)
- [17] GiD. Gid: Software de pre y post proceso. [191](#page-210-0)
- [18] GITHUB. Zero-touch-plugin-development. [108](#page-127-0)
- [19] Vasshaug H. Håvard vasshaug blog. [31,](#page-50-0) [33,](#page-52-0) [39](#page-58-0)
- [20] Vasshaug H. Dynamo for structural design. Revit Technologic Conference, pages 1–5, 2014. [56](#page-75-0)
- [21] B. Henderson-Sellers y Tegarden D. The theoretical extension of two versions of cyclomatic complexity to multiple entry/exit modules. Software Quality Journal, (4):253–269, 1994. [50](#page-69-0)
- [22] Shah J.J. y Mäntilä M. Parametric and feature based CAD/CAM: concepts, techniques, and applications. IWiley-Interscience publication, Canada, 1995. [29](#page-48-0)
- [23] Y. KALAY. Modeling Objects and Environments. Wiley, New York, NY, 1989. [30](#page-49-0)
- [24] LUKE KENNEDY. A brief history of autocad. [23](#page-42-0)
- [25] Apostolos Konstantinidis. Load path from the structure's slab to the ground. [134](#page-153-0)
- [26] A. Leitão, Santos L., y Lopes J. Programming languages for generative design: A comparative study. International Journal of Architectural Computing, (1):139– 162, 2012.
- [27] M. Mäntylä. An Introduction to Solid Modeling. Computer Science Press, College Park, MD, 1988. [24](#page-43-0)
- [28] Torre Mayor. Características de la torre mayor. [77](#page-96-0)
- [29] T. McCABE. A complexity measure. IEEE Transactions on Software Engineering, (2):308–320, 1976. [41,](#page-60-0) [50](#page-69-0)
- [30] Culture Trip Mexico. Why soumaya is a mexico city must see. [6](#page-25-0)
- [31] B. Meyer. Object-Oriented Software Construction. Second edition. Prentice Hall, Upper Saddle River, NJ, 1997. [40,](#page-59-0) [41,](#page-60-0) [51](#page-70-0)
- [32] D. PARNAS. On the criteria to be used in decomposing systems into modules. Communications of the Association for Computing Machinery, (12):1053–1058, 1972. [41](#page-60-0)
- [33] Dynamo Primer. Manual de usuario sobre el software Dynamo. [43,](#page-62-0) [44,](#page-63-0) [45,](#page-64-0) [46,](#page-65-0) [52,](#page-71-0) [53,](#page-72-0) [54,](#page-73-0) [55,](#page-74-0) [57,](#page-76-0) [58,](#page-77-0) [60,](#page-79-0) [61,](#page-80-0) [63](#page-82-0)
- [34] A. REQUICHA. Representations of rigid solids: theory, methods and systems. ACM Computer Survey, (12):437–466, 1980. [30](#page-49-0)
- [35] A. Requicha y H. Voelcker. Solid modelling: current status and research directions. IEEE Computer Graphics and Applications, (3):25–37, 1983. [24](#page-43-0)
- [36] Mimoa Images Resources. Centre pompidou-metz.
- [37] D. RUTTEN. Programming, conflicting perspectives. i eat bugs for breakfast. [37](#page-56-0)
- [38] Botello S., Muttio E., y J. Salazar. Análisis Estructural Estático y Dinámico. Armaduras, Vigas y Marcos. Universidad de Guanajuato, Guanajuato, México, 2017. [152](#page-171-0)
- [39] Botello S., Marroquin J. L., Rion-DA A. B., Y R. DUCOING. MECA Programa para el Análisis Matricial de Estructuras. Universidad de Guanajuato, Guanajuato, México, 1997.
- [40] R. SACKS Y R. BARAK. Impact of threedimensional parametric modeling of buildings on productivity in structural engineering practice. Automation in Construction, (17):439–442, 2007. [10,](#page-29-0) [12,](#page-31-0) [14](#page-33-0)
- [41] R. Sacks, C. Eastman, y G. Lee. Parametric 3d modeling in building construction with examples from precast concrete. Automation in Construction, (13):291– 312, 2003. [14,](#page-33-0) [24,](#page-43-0) [25,](#page-44-0) [30,](#page-49-0) [32,](#page-51-0) [203](#page-222-0)
- [42] J. Salazar. Metodología Educativa de la Materia Análisis Estructural 2. Master's thesis, Escuela de Ingeniería Civil, Universidad de Guanajuato, 2013. [150,](#page-169-0) [151,](#page-170-0) [153,](#page-172-0) [154,](#page-173-0) [156](#page-175-0)
- [43] F. Scheurer y Hanno S. Lost in parameter space ? Architectural Design, pages 70–79, 2011. [28](#page-47-0)
- [44] J. SHARP. A Brief Introduction to Data Flow. In Data Flow Computing: Theory and Practice. John Sharp, Norwood, NJ, 1992. [40](#page-59-0)
- [45] Assistant Engineer on 30 Jan 1896 SIGNED: E A CULLEN. Lighthouse for caloundra head. [21](#page-40-0)
- [46] RICK SMITH. Technical notes from experiences and studies in using parametric and bim architectural software. [28](#page-47-0)
- [47] A. Sorensen. Impromptu : An interactive programming environment for composition and performance. In Generate and Test: Proceedings of the Australasian Computer Music Conference 2005, pages 149–154, 2005. [43](#page-62-0)
- [48] I. SUTHERLAND. Sketchpad: a manmachine graphical communication system. PhD thesis, Massachusetts Institute of Techonology, 1963. [23,](#page-42-0) [30](#page-49-0)
- [49] Dassault Systemes. Lanzamiento de catia versión 3. [25](#page-44-0)
- [50] Tombs y Memorials Conservation PROJECT. St james west littleton. [21](#page-40-0)
- [51] B. VICTOR. Inventing on principle. presentation at turing complete: Canadian university software engineering conference, montreal, 20 january. [41](#page-60-0)
- [52] A. Watson y T. McCabe. Structured Testing: A Testing Methodology Using the Cyclomatic Complexity Metric. National Institute of Standards and Technology, Gaithersburg, MD, 1996. [51](#page-70-0)
- [53] ARQUITECTURA OBRAS WEB. Supermercado chedraui. [6](#page-25-0)
- [54] E. Weisstein. CRC Concise Encyclopedia of Mathematics. Chapman & amp; Hall/CRC, Boca Raton, Florida, 2003. [29](#page-48-0)
- [55] E. WEISSTEIN. Information Technology: Software product quality – Part 1: Quality model. ISO/IEC 9126. American National Standards Institute, New York, NY, 2003. [48](#page-67-0)
- [56] Arie Willem de Jongh. Create an organic roof structure using parametric design, centre pompidou-metz [designplaygrounds]. [29,](#page-48-0) [34](#page-53-0)
- [57] G. WYATT. Maintaining bim integrity in the structural engineering office. Autodesk, pages 1–8, 2007. [7](#page-26-0)